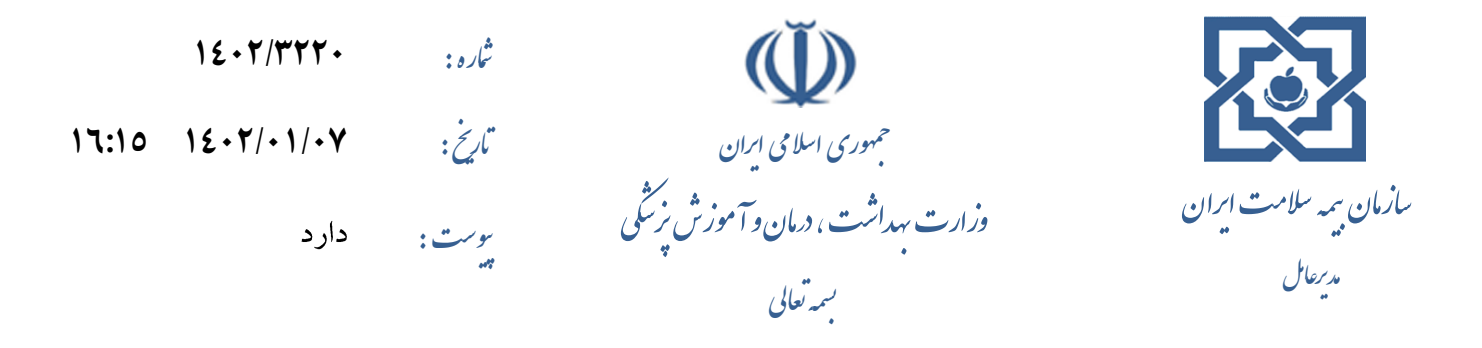

**جناب آقای دکتر کریمی**

**معاون محترم درمان وزارت بهداشت، درمان و آموزش پزشکی موضوع: شیوه نامه اجرایی نحوه محاسبه و پرداخت سهم بیماری های خاص و صعب العالج و سهم سازمان در خصوص بیمه شدگان دهک های رایگان و مددجویان**

با سالم و احترام

پیـرو مکاتبــه شــماره ۱۴۰۱/۳۴۴۶۷۸ مــورخ ۱۴۰۱/۱۰/۲۴ در خصــوص تبــادل الکترونیــک صــندوق صــعب العــلاج و ســاير پوشش های حمایتی و بـا عنایـت بـه ابـلاغ " شـیوه نامـه محاسـبه و پرداخـت سـهم صـندوق بیمـاری هـای خـاص و صـعب العـلاج و سهم سـازمان در خصـوص بیمـه شـدگان دهـک هـای رایگـان، مــددجویان بهزیسـتی و کمیتـه امـداد در اسـناد بیمارسـتانی"، نکـات مورد توجه و سـناریوهای احتمـالی تخفیـف بیمـه شـده در بخـش بسـتری در قالـب شـیوه نامـه اجرایـی، جهـت تسـهیل پیـاده سـازی در سامانه های بیمارستانی ارسال می گردد.

هم چنین با توجـه بـه لـزوم بهـره منـدی بیمـاران از پوشـش هـای حمـایتی در بخـش سـرپایی بیمارسـتانی و پیـرو برگـزاری جلسـه مـورخ ۱۴۰۱/۱۲/۲۲ ( صورتجلسـه پیوسـت )، پـیش نـویس" شـیوه نامـه پـذیرش بیمـاران، پرداخـت و محاسـبه صـندوق در مراکــز سرپایی" کـه بـا مشـارکت همکـاران آن معاونــت تهیـه گردیــده بــود، بـه همـراه مسـتندات فنــي بـه روز شــده بـه پیوسـت ارسـال می گردد.

خواهشـمنداسـت دسـتور فرماييـدضـمن ابـلاغ شـيوه نامـه اجرايـي اسـناد بيمارسـتاني جهـت پيـاده سـازي در سـامانه هـاي مـديريت اطلاعات بیمارستانی، موضوع پیاده سازی سرویس های" محاسبه صندوق در مراکز سرپایی" نیز در دستور کار قرار گیرد.

**دکتر محمد مهدی ناصحی**

رونوشت:

جناب آقای دکتر سید رضا مظهری رئیس محترم مرکز مدیریت آمار و فناوری اطلاعات وزارت بهداشت جهت استحضار جناب آقای دکترمحقق دبیرمحترم شورایعالی بیمه سلامت ومدیرکل دفتربرنامه ریزی وسیاستگذاری بیمه های سلامت جهت استحضار جناب آقای دکتر مهدی رضایی معاون محترم بیمه و خدمات سلامت جهت اطلاع جناب آقای دکتر حسین رنجبران معاون محترم توسعه مدیریت و منابع جهت اطلاع سرکار خانم دکتر فاطمه حاجی علی عسگری رئیس محترم مرکز فن آوری اطلاعات، امنیت و هوشمندسازی جهت اطلاع جناب أقای علی صادقی عضو محترم هیات مدیره و مدیر عامل شرکت مدیریت سرمایه بیمه سلامت ایرانیان جهت اطلاع

ش ش : 6695579

شانی: شهرک قدس (غرب)،بلوار ایوانک،خیابان فلامک ثالی ،نبش درختان ،ثلاره۱،سآدمکزین سارامان سیمه کدیپتی: ۱۴۶۷۸۶۳۳۳۲ می شدوق پتی: ۸۶۵–۱۴۶۷۸۶۳۴۳ ن ش نب ل ما ا و ی ا و .<br>ت پس .<br>ت پس یکاه لاینتشرنتی سازمان : www.ihio.gov.ir - پست اکتسرونیک : <mark>info@ihio.gov.ir</mark> - تلفن: ۱۶۸۸۱۰۰۰ - فاکس : ۸۸۳۷۵۴۰۰

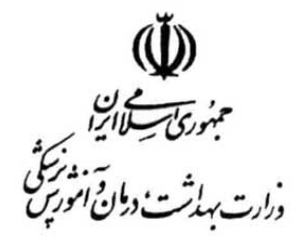

**معاونت درمان**

**خانه ای که در آن کودک نباشد،برکت ندارد (رسول اکرم (ص))**

تسمه تعالى

سپیت...<sub>.</sub><br>پیت **۱۴۰۲/۰۳/۲۰**

**۴۰۰/۶۰۵۷د**

 مهار تورم و رشد تولید((مقام معظم رهبری))

> **جناب آقای دکتر مظهری رئیس محترم مرکز مدیریت آمار و فناوری اطلاعات موضوع: درخواست ابلاغ شیوه نامه اجرایی نحوه محاسبه و پرداخت سهم بیماری های خاص و صعب العلاج**

## **با سلام و احترام؛**

عطف به نامه شماره ۱۴۰۲/۳۲۲۰ مورخ ۱۴۰۲/۱/۷ مدیر عامل محترم سازمان بیمه سلامت در خصوص «شیوه نامه اجرایی نحوه محاسبه و پرداخت سهم بیماری های خاص و صعب العلاج و سهم سازمان در خصوص بیمه شدگان دهک های رایگان و مددجویان»، خواهشمند است دستور فرمایید به منظور پیاده سازی شیوه نامه مذکور در سیستم های مدیریت اطلاعات بیمارستانی (HIS(، مستندات فنی مربوطه (منضم به سوابق نامه مذکور)، به شرکت های توسعه دهنده و پشتیبان سیستم های اطلاعات بیمارستانی کشور ابلاغ گردد.

**دکتر سعید کریمی معاون درمان** 

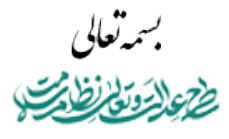

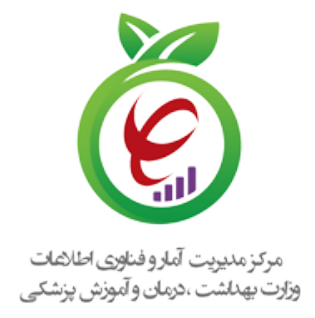

۱۱۰/۹۰ تاريخ ۱۴۰۲/۰۴/۰۳ **آنی** دارد

> **مهار تورم و رشد تولید ((مقام معظم رهبری))**

> > **جناب آقای دکتر فریدون نوحی ریاست محترم مرکز آموزشی،تحقیقاتی و درمانی قلب و عروق شهید رجایی جناب آقای دکتر علی اکبر ولایتی ریاست محترم مرکز آموزشی و درمانی مسیح دانشوری جناب آقای دکتر علی واشقانی فراهانی ریاست محترم مرکز قلب تهران جناب آقای دکتر حسین صمدی نیا ریاست محترم بیمارستان بقیه الله(عج) مدیرعامل محترم شرکت/مجموعه توسعه دهنده سامانه اطلاعات بیمارستانی مدیرعامل محترم شرکت/مجموعه توسعه دهنده سامانه اطلاعات کلینیکی مدیرعامل محترم شرکت/مجموعه توسعه دهنده سامانه اطلاعات مطب مدیرعامل محترم شرکت/مجموعه توسعه دهنده سامانه اطلاعات مراکز بهداشتی موضوع : ابلاغ سرویس تبادل الکترونیک صندوق بیماران خاص و صعب العلاج در مراکز سرپایی**

> > > با سلام واحترام

در راستای عمل به تکالیف قانونی ذیل بند «ن» تبصره ۱۷ قانون بودجه سال ۱۴۰۱ و عطف به مکاتبات شماره ۱۴۰۲/۳۲۲۰مورخ ۱۴۰۲/۰۱/۰۷ و شماره ۱۴۰۲/۷۲۷۱۸ مورخ ۱۴۰۲/۰۳/۰۱ سازمان بیمه سلامت ایران و مکاتبه معاونت محترم درمان وزارت متبوع به شماره ۴۰۰/۶۰۵۷د مورخ ۱۴۰۲/۰۳/۲۰ بدینوسیله به پیوست، «مستند فنی پذیرش بیماران، نحوه محاسبه و پرداخت سهم *بیماریهای خاص <sup>و</sup> صعب العلاج* و سهم سازمان در خصوص بیمه شدگان دهک های رایگان و مددجویان در مراکز سرپایی» جهت اجرا و پیادهسازی در سامانههای اطلاعات سلامت در قالب متد «رسیدگی آنلاین» مندرج در آخرین نگارش «سند راهنمای نحوه پیاده سازی توسعه سامانه نسخه الکترونیک سازمان بیمه سلامت» ابلاغ میگردد.

شهرک قدس، خیابان سیمای ایران، بین فلامک و زرافشان، ستاد مرکزی وزارت بهداشت، درمان و آموزش پزشکی، بلوک A، طبقه پنجم it@behdasht.gov.ir :الکترونیکی پست نشانی it.behdasht.gov.ir :اینترنتی نشانی ۸۱۴۵۶۵۰۳ :نمابر ۸۱۴۵۳۶۰۱-۲ :تلفن

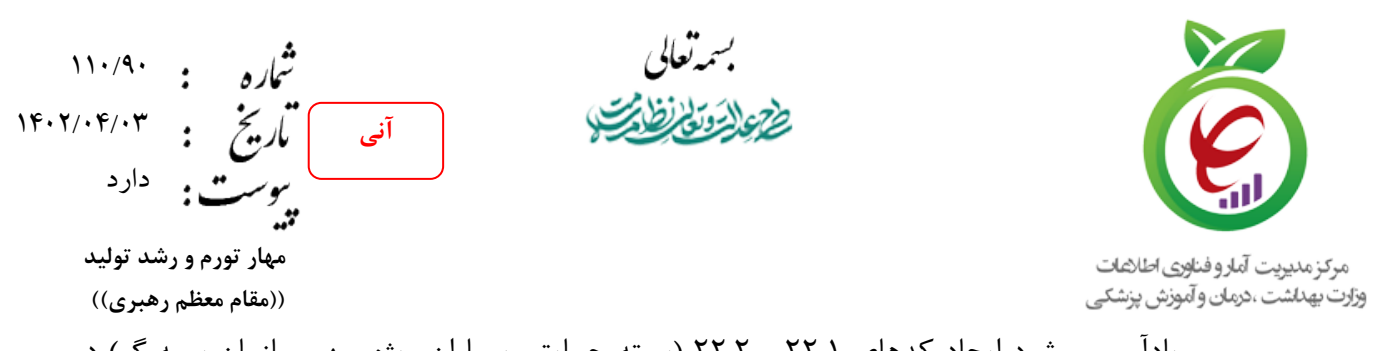

 یادآور می شود ایجاد کدهای ۲۲.۱ و ۲۲.۲ (بسته حمایتی بیماران ویژه سهم سازمان بیمه گر) در سامانههای اطلاعات سلامت و ارسال داده پیام مربوطه به سامانه پرونده الکترونیک سلامت (سپاس) برای تخصیص و محاسبه صحیح سهم صندوق بیماران خاص و صعب العلاج در تبادل اطلاعات اسناد و قرارگیری در فرآیند رسیدگی الکترونیکی الزامی است.

کتر سپد رضا مظهری<br><sub>.</sub> مدی<mark>رپر</mark>یز آمار و فناوری اطلاعات

شهرک قدس، خیابان سیمای ایران، بین فلامک و زرافشان، ستاد مرکزی وزارت بهداشت، درمان و آموزش پزشکی، بلوک A، طبقه پنجم it@behdasht.gov.ir :الکترونیکی پست نشانی it.behdasht.gov.ir :اینترنتی نشانی ۸۱۴۵۶۵۰۳ :نمابر ۸۱۴۵۳۶۰۱-۲ :تلفن

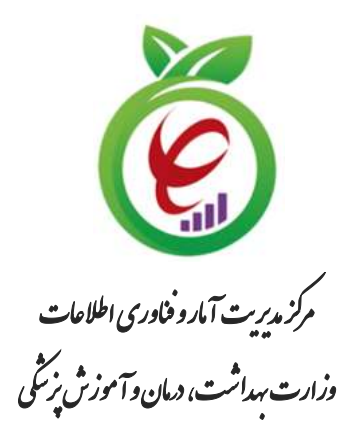

# **درگاه یکپارچه تبادل اطالعات سالمت )دیتاس(**

## **سند راهنمای نحوه پیاده سازی توسعه سامانه نسخه الکترونیک سازمان**

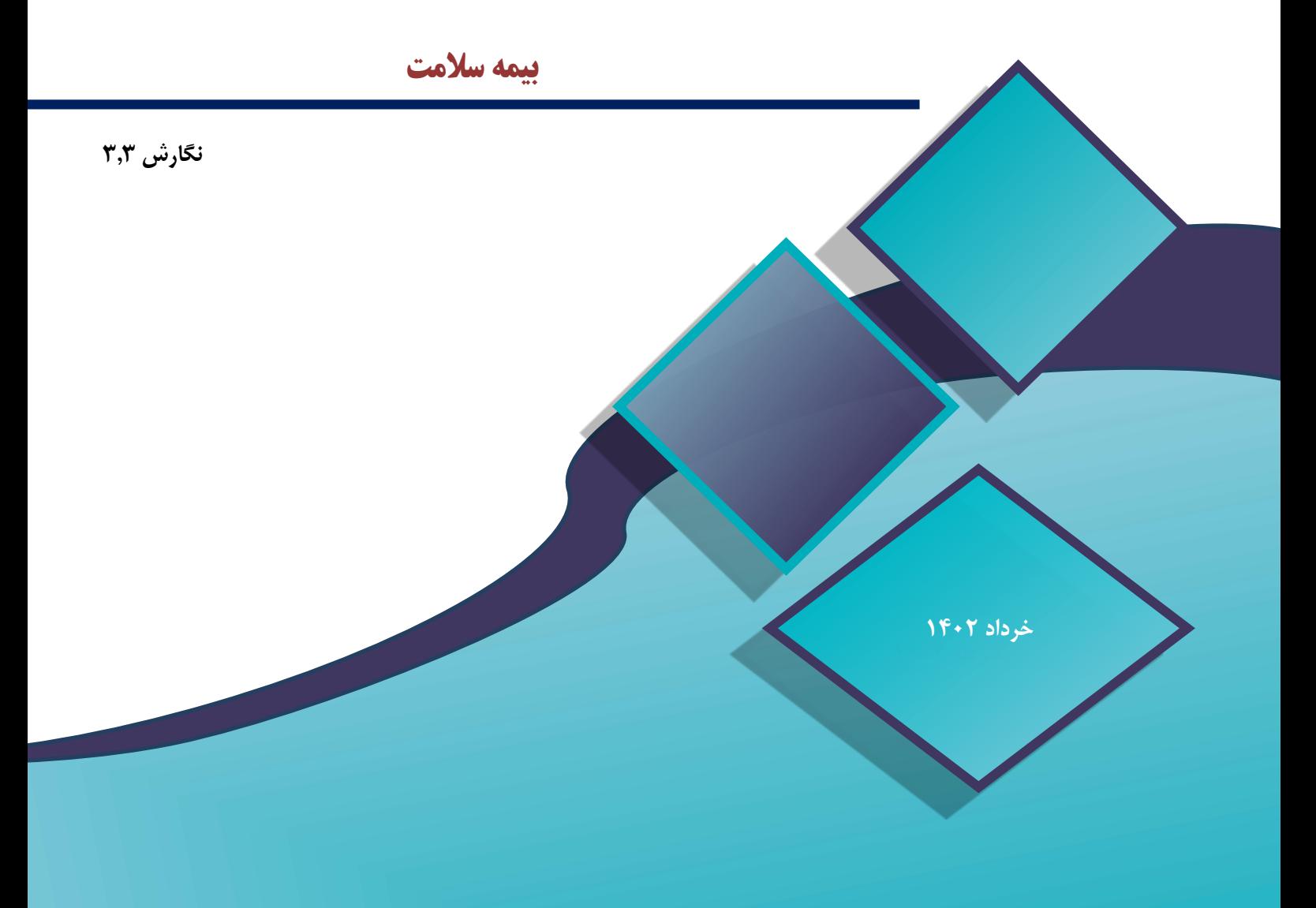

**شناسنامه سند**

| درگاه یکپارچه تبادل اطلاعات سلامت (دیتاس) |                                                                                                    |  |  |  |  |  |
|-------------------------------------------|----------------------------------------------------------------------------------------------------|--|--|--|--|--|
| نام سند :                                 | سند راهنمای نحوه پیاده سازی توسعه سامانه نسخه الکترونیک سازمان بیمه سلامت                                 |  |  |  |  |  |
| ارائەدھندە سرويس:                         | سازمان بيمه سلامت                                                                                         |  |  |  |  |  |
| نام فايل :                                | DITAS_BimehSalamat_V3.3                                                                                   |  |  |  |  |  |
| تاريخ انتشار نگارش اوليه سند :            | $\gamma$                                                                                                  |  |  |  |  |  |
| تاريخ انتشار نگارش فعلى سند :             | $\gamma$ + $\gamma$ / $\gamma$ / $\gamma$ / $\gamma$ .                                                    |  |  |  |  |  |
| شرح سند :                                 | این سند به منظور بهرهبرداری جهت پیادهسازی سرویس نسخه الکترونیک سازمان بیمه<br>سلامت از بستر دیتاس میباشد. |  |  |  |  |  |
| نويسندگان :                               | مرکز مدیریت آمار و فناوری اطلاعات وزارت بهداشت، درمان و آموزش پزشکی                                       |  |  |  |  |  |

- کلیه حقوق این سند متعلق به مرکز مدیریت آمار و فناوری اطالعات وزارت بهداشت، درمان و آموزش پزشکی میباشد. هرگونه کپی برداری و استفاده غیرمجاز از آن پیگرد قانونی دارد.
- ارائه دهنده سرویس موظف است هرگونه تغییر در ساختار سرویس را به مسئول دیتاس اطالع دهد و هرگونه ایجاد تغییر در سند بدون هماهنگی با ایشان غیرقانونی است.

## **تاریخچه ویرایش سند**

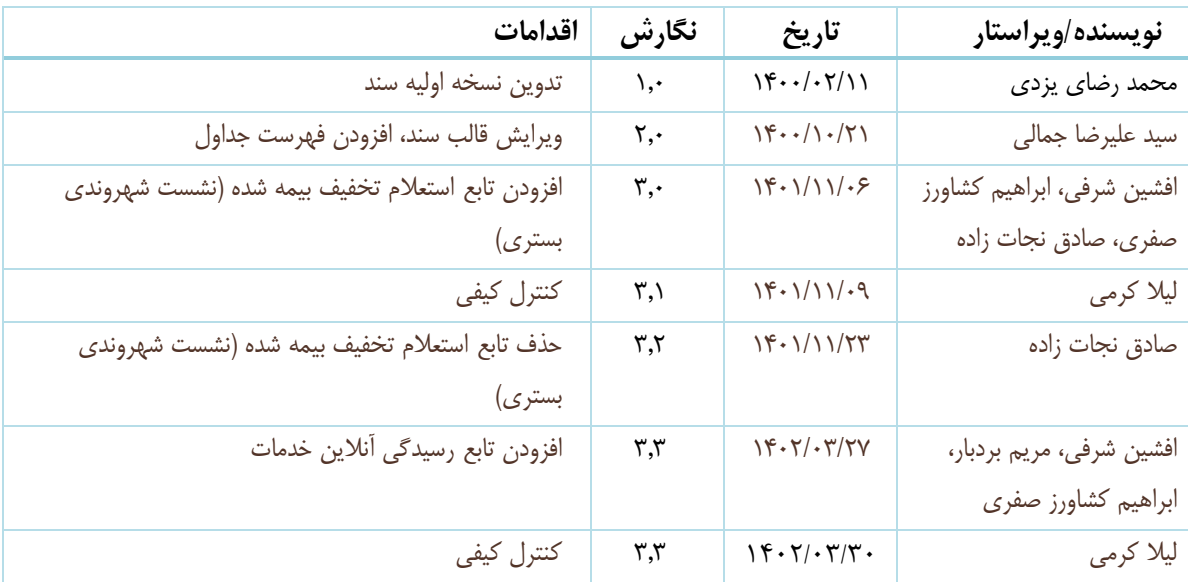

## **تایید کننده سند**

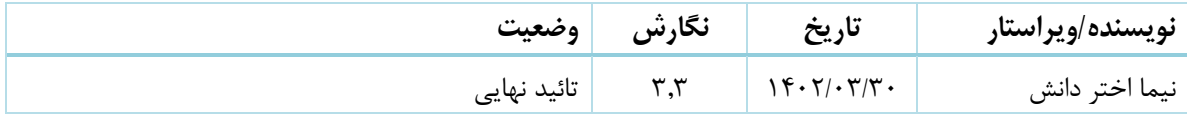

## <span id="page-7-0"></span>فهرست مطالب

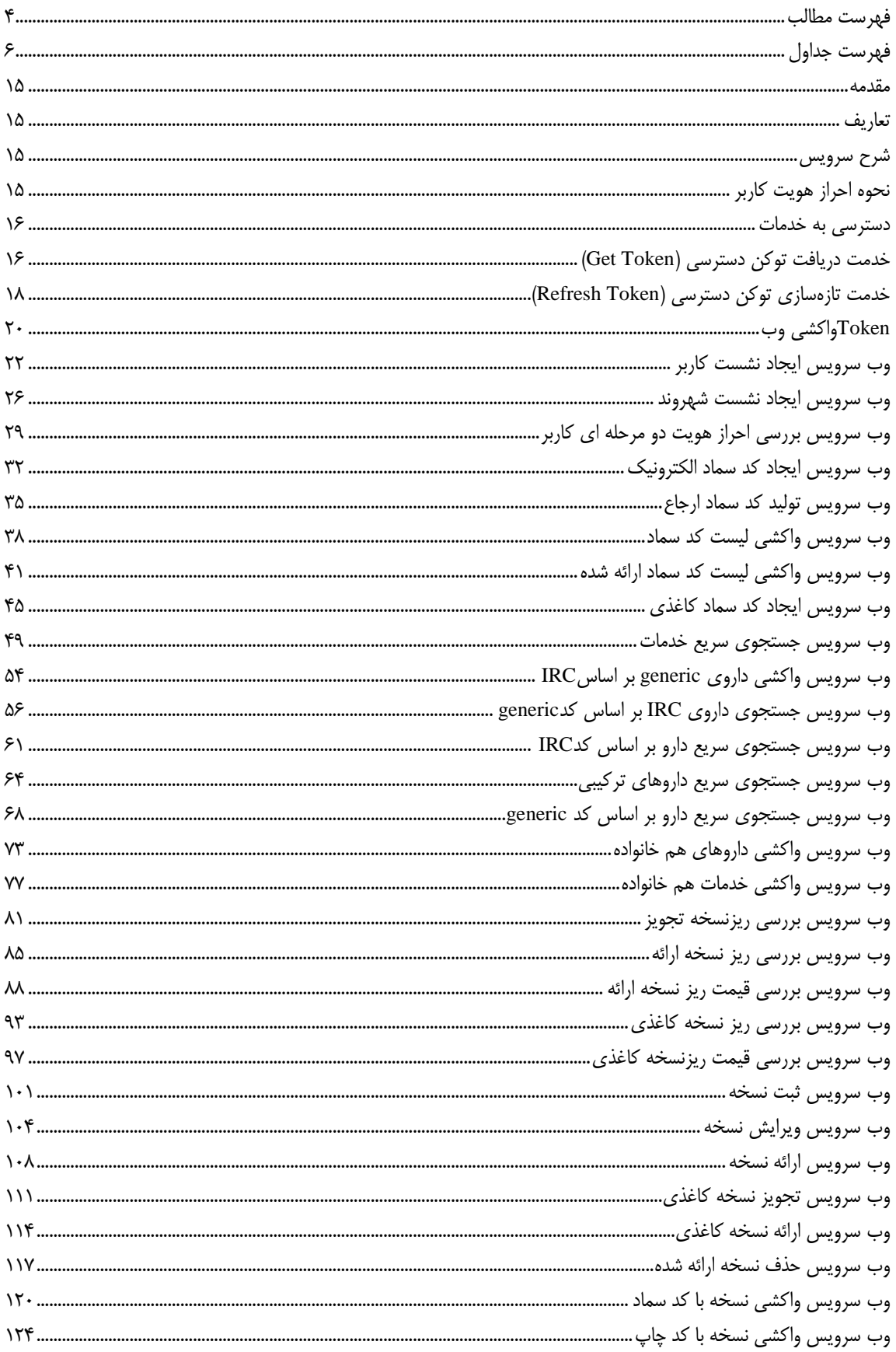

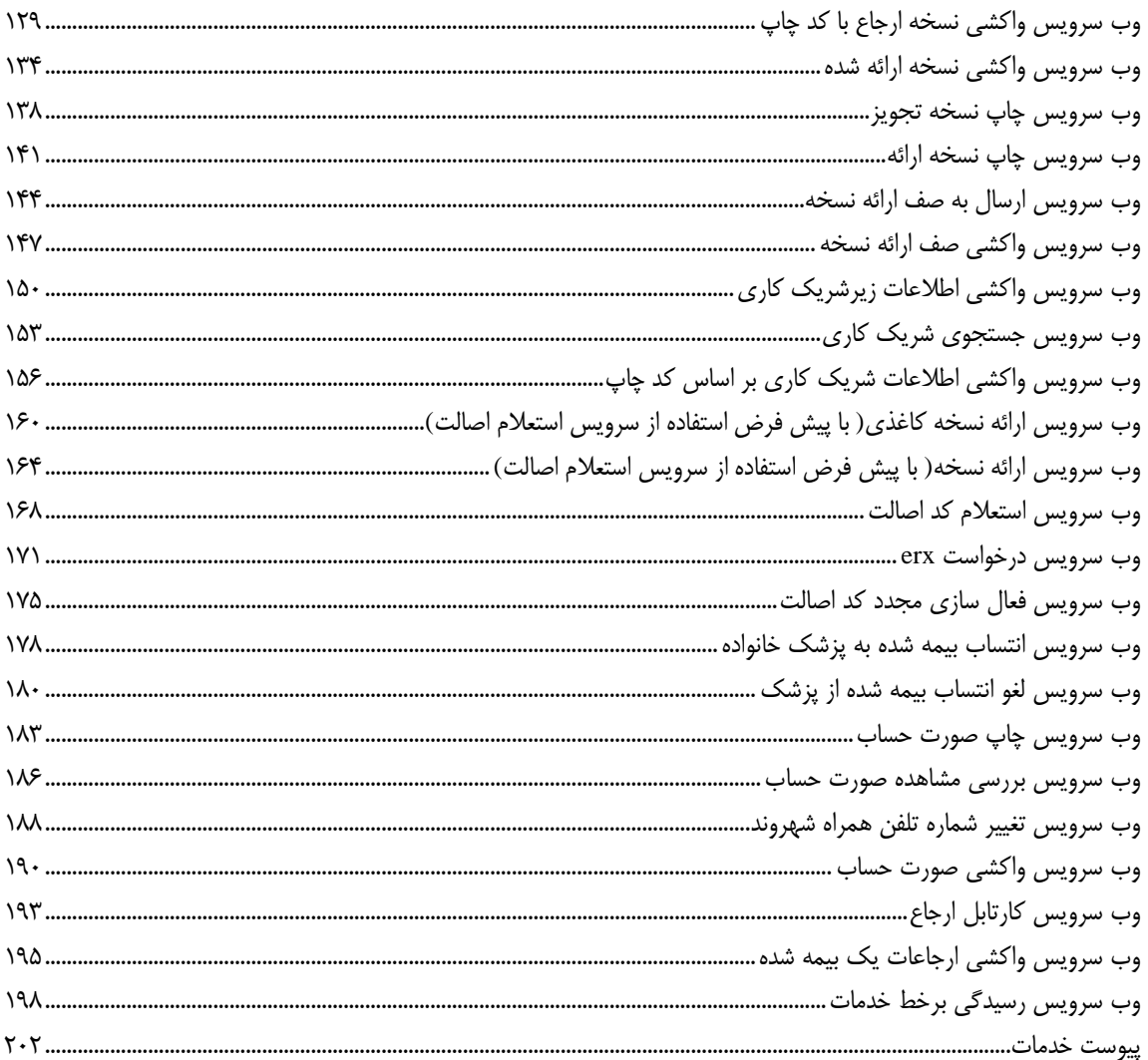

## <span id="page-9-0"></span>**فهرست جداول**

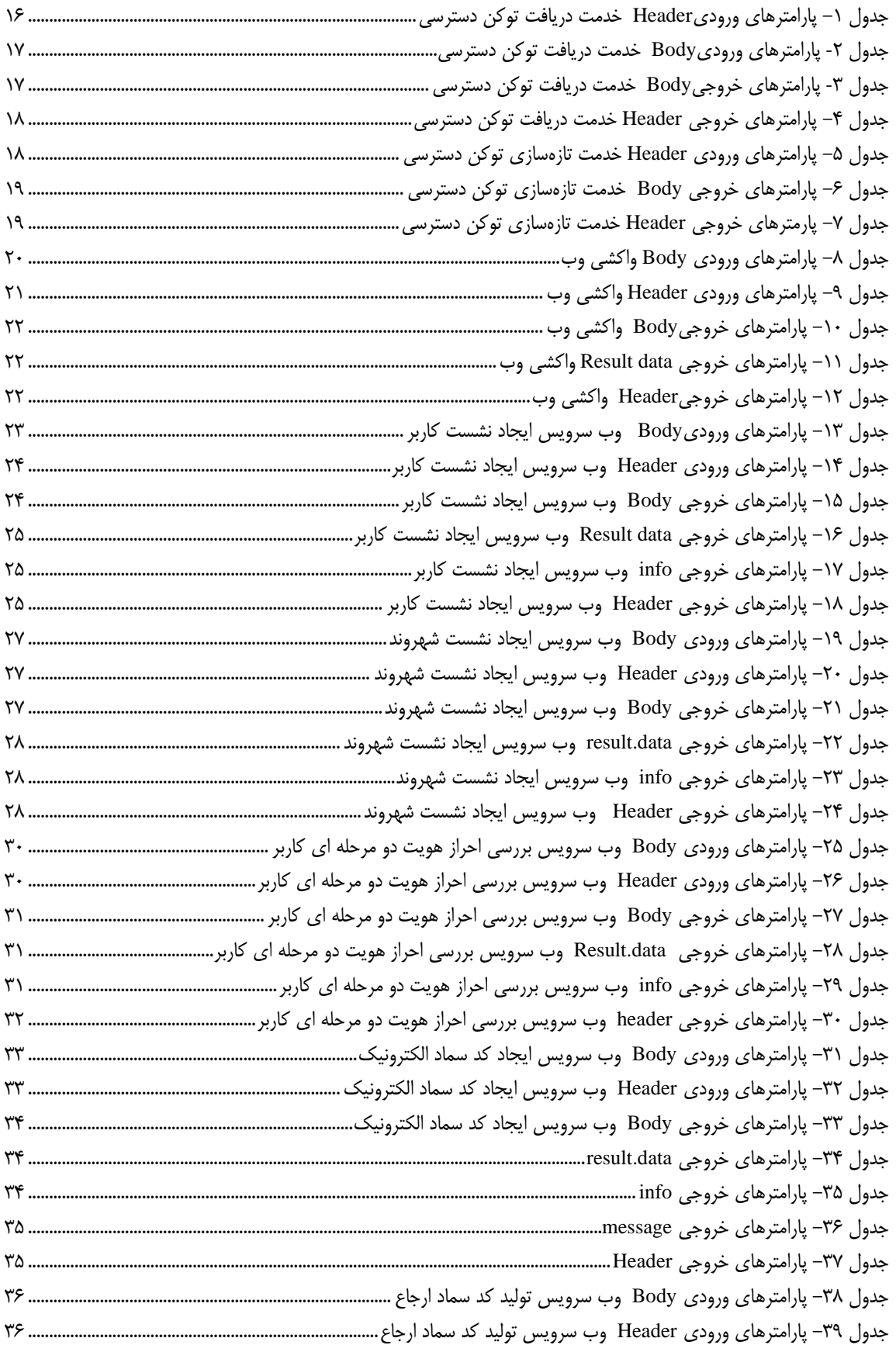

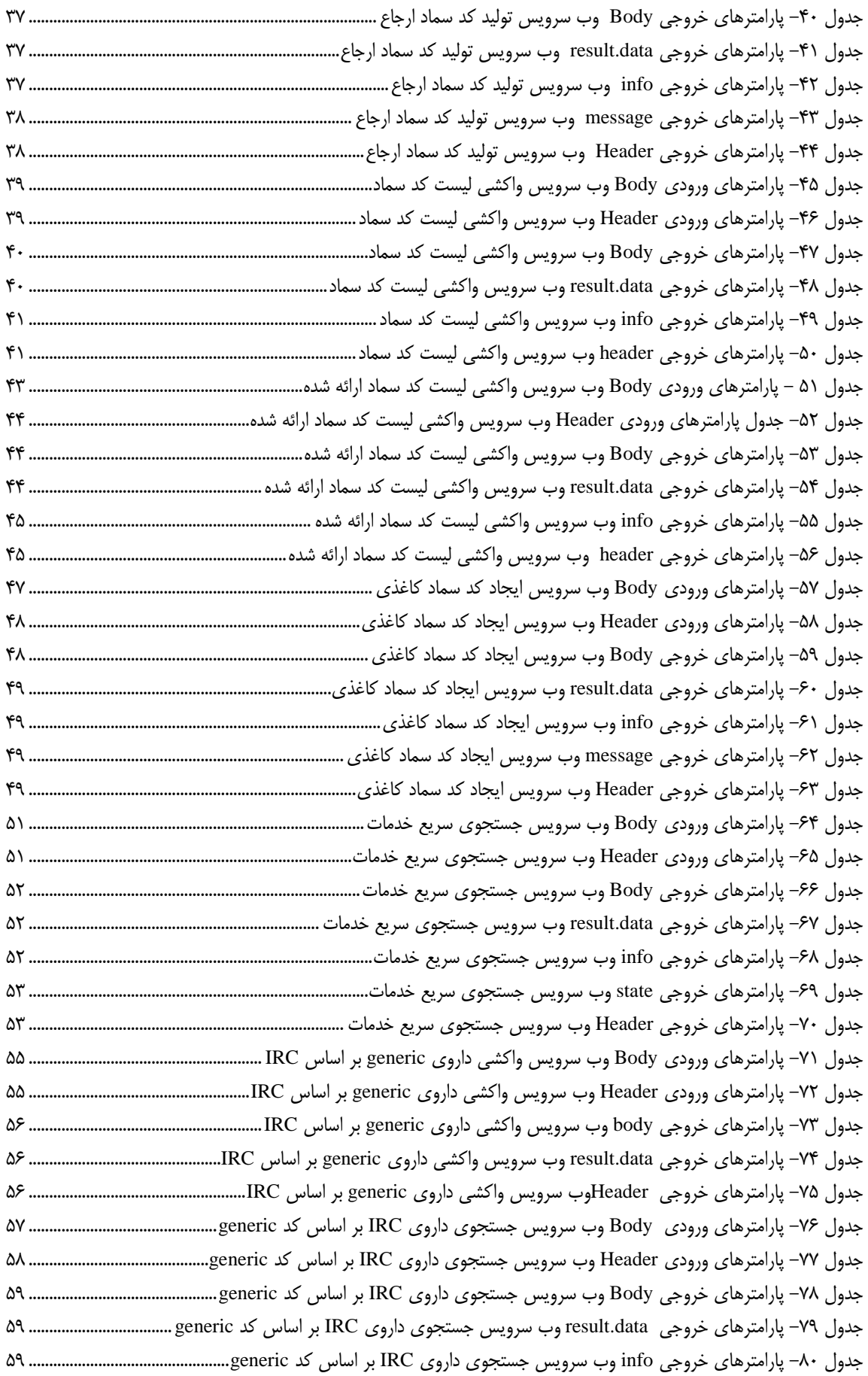

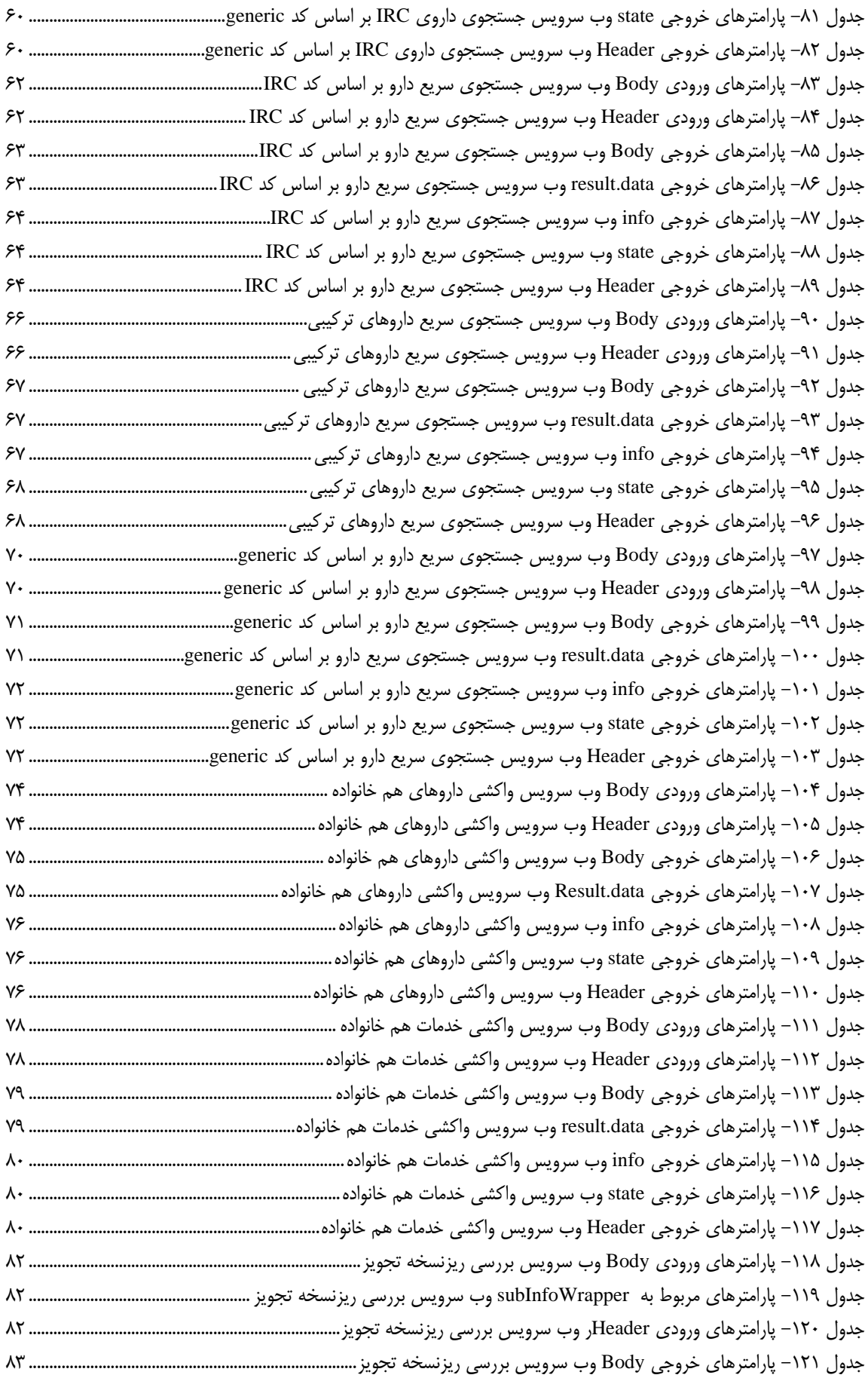

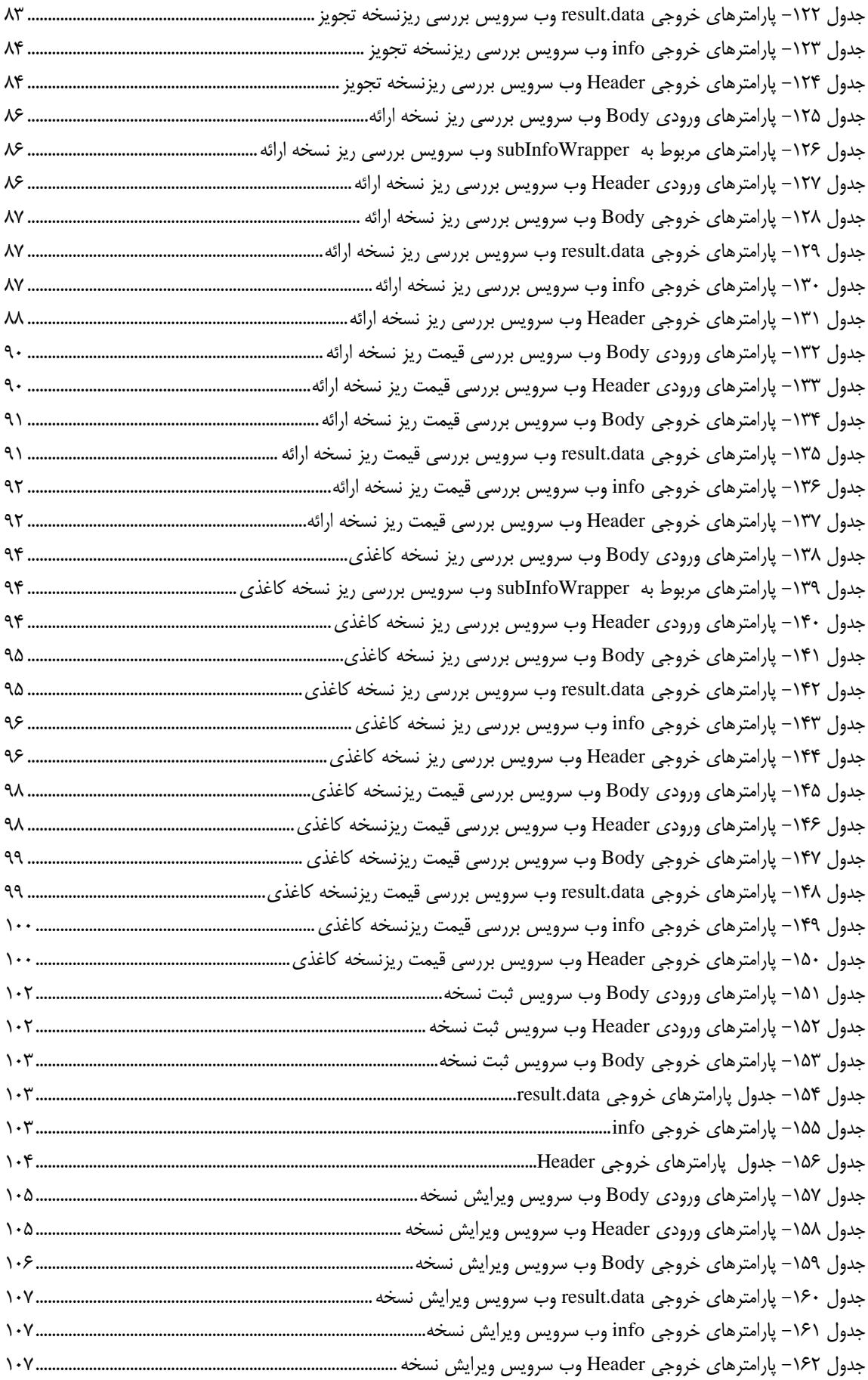

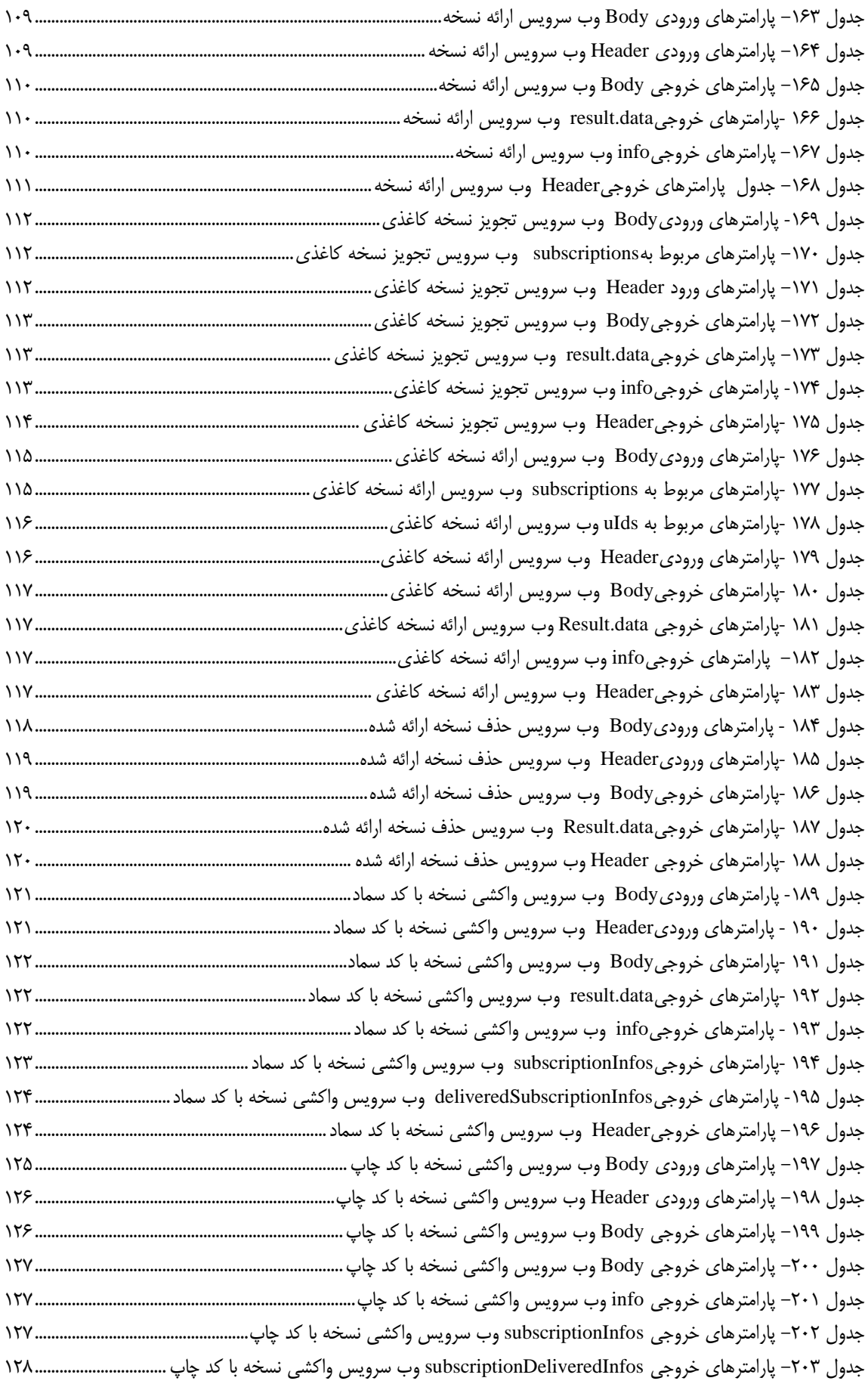

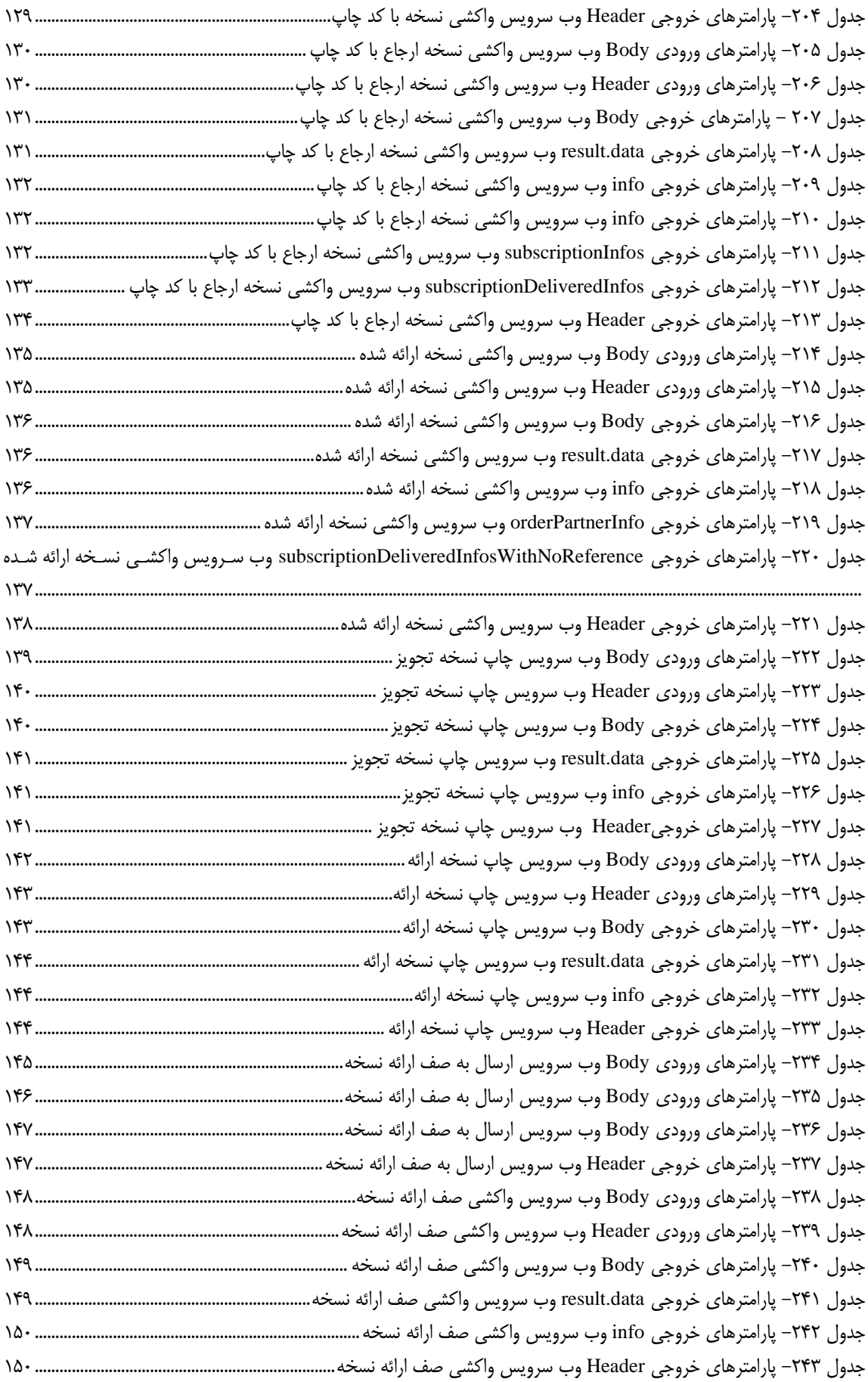

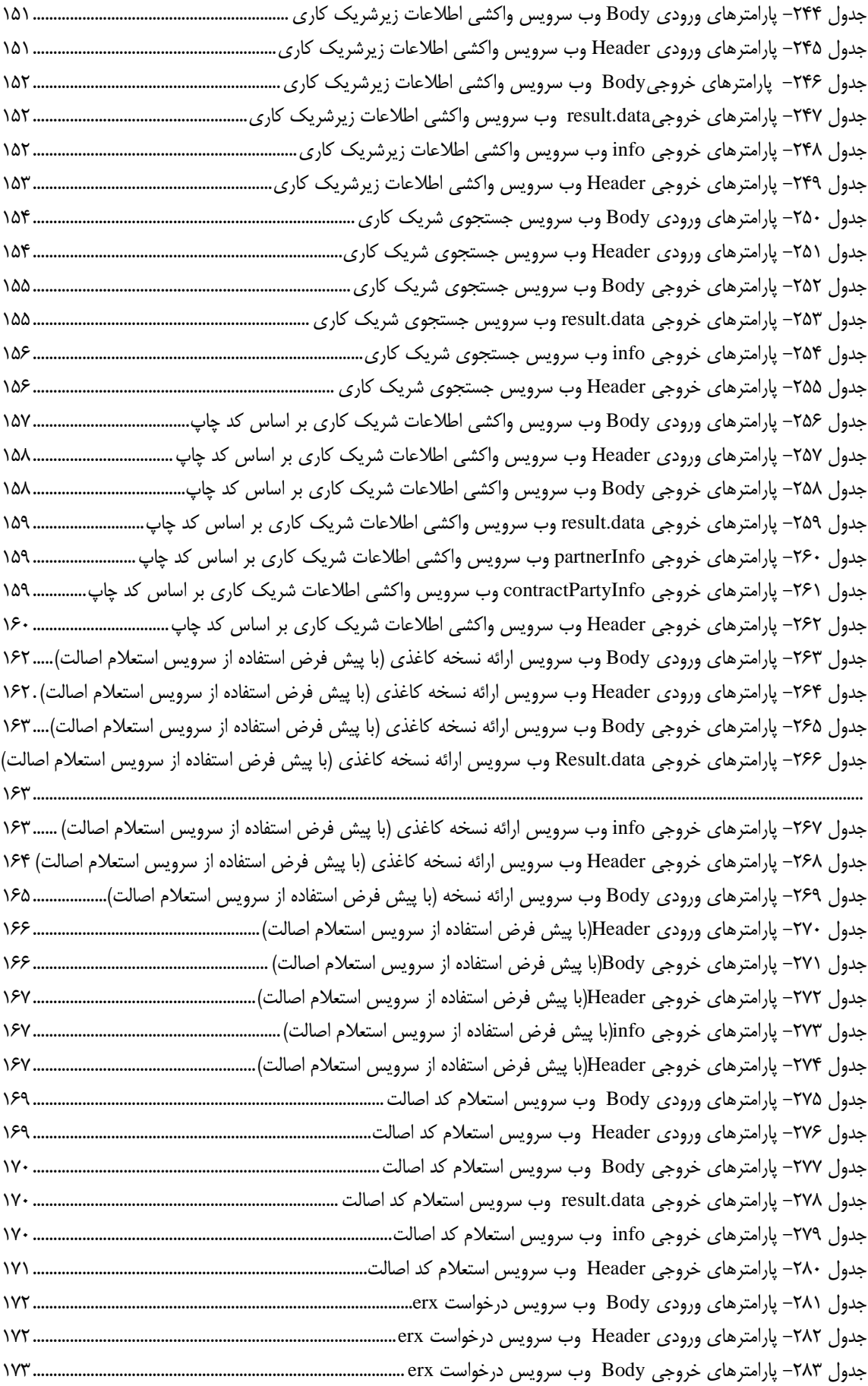

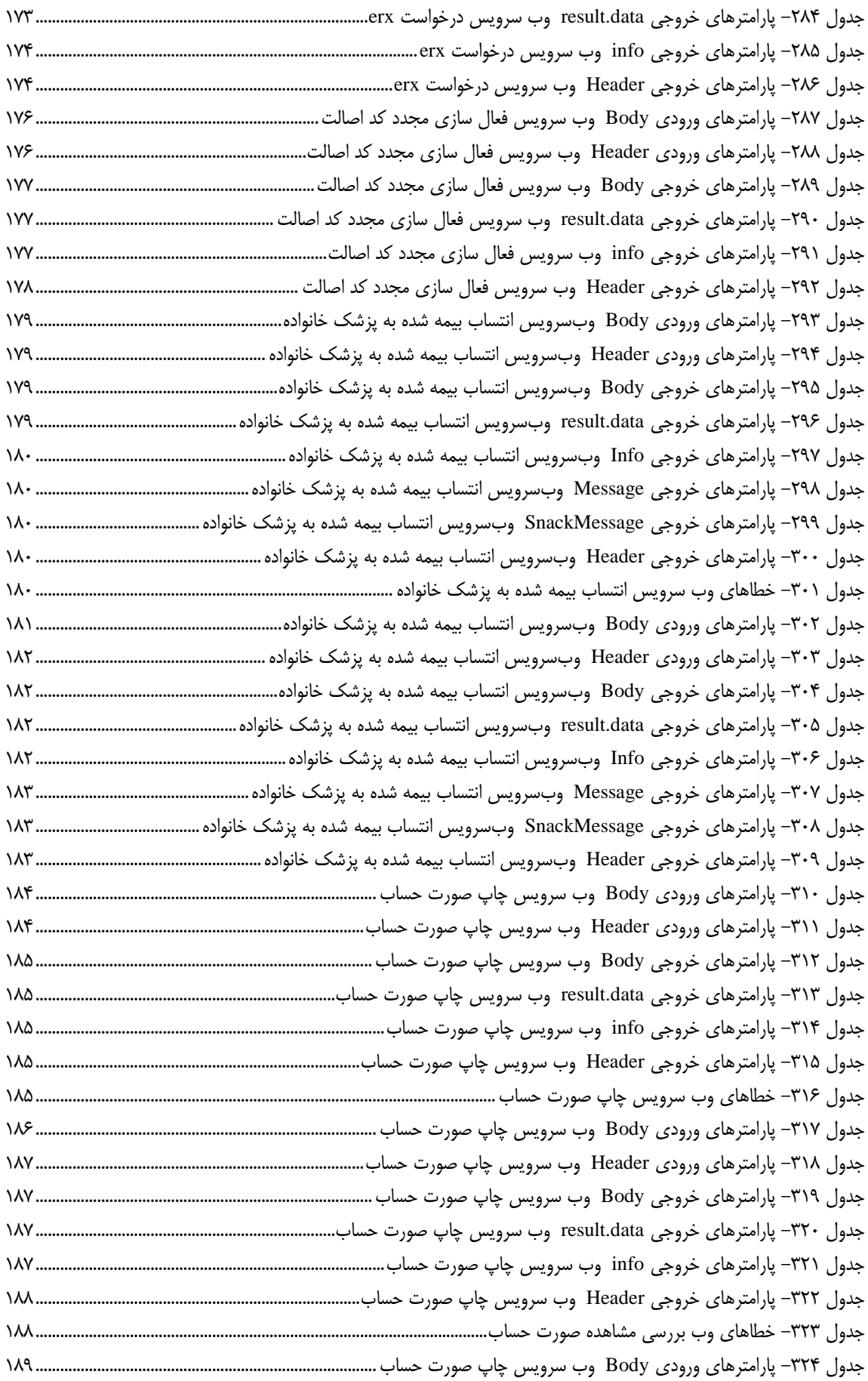

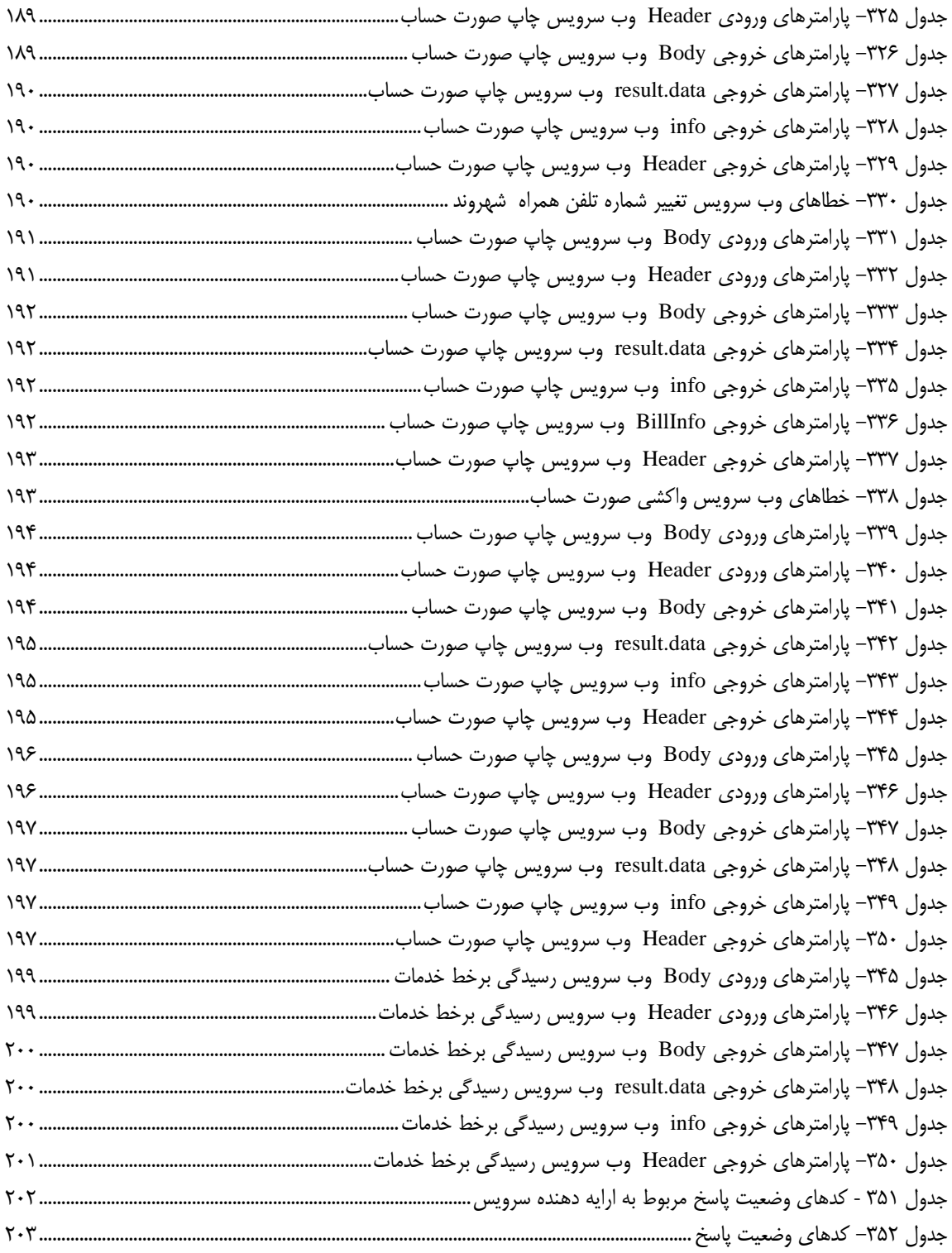

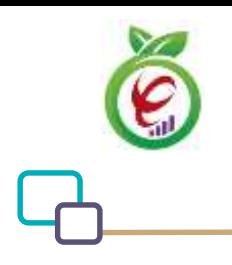

#### <span id="page-18-0"></span>**مقدمه**

مرکز تبادل اطالعات سالمت در راستای ضوابط فنی اجرایی توسعه دولت الکترونیکی به عنوان مرکز تبادل خوشه سالمت ایجاد شده و محل تبادل اطالعات مورد نیاز خدمات الکترونیکی دستگاه های ذیل خوشه سالمت است. تبادل اطالعات به شیوه خدمات الکترونیکی یا تبادل پیام های الکترونیکی انجام می شود. هیچ محتوای اطالعاتی در این مراکز به جز ترافیک تبادالت الکترونیکی نگهداری و ذخیره نمی شود. این مرکز امکان پایش و نظارت برای تبادالت الکترونیکی را داشته و گزارش گیری برای تمامی ذینفعان را فراهم می کند. هرگونه تبادل بین دستگاه های ذیل خوشه سالمت با دستگاه های اجرایی سایر خوشه ها باید از مسیر مرکز تبادل اطالعات سالمت صورت پذیرد .

#### <span id="page-18-1"></span>**تعاریف**

**دیتاس )DITAS)**: به درگاه یکپارچه تبادل اطالعات سالمت اطالق میشود.

1

**ارائهدهنده سرویس:** 

**احراز هویت کاربر )Authorization):** از این پارامتر جهت احراز هویت کاربران دیتاس استفاده میشود که به صورت 2OAuth میباشد. **شناسه بسته1 )PID**): شناسه یکتای برای هر بسته میباشد.

## <span id="page-18-2"></span>**شرح سرویس**

این سند به منظور راهنمایی جهت بهرهبرداری و پیادهسازی مجموعه سرویسهای نسخه الکترونیک سازمان بیمه سالمت و تبادل الکترونیکی اطالعات از بستر دیتاس تدوین شده است.

## <span id="page-18-3"></span>**نحوه احراز هویت کاربر**

با توجه به اینکه تمامی خدمات ارائه شده نیازمند دسترسی به توکن خاص هر مرکز می باشد این تابع به منظور ارائه توکن مورد استفاده قرار می گیرد. توکن دریافت شده توسط این سرویس در بخش header درخواستها ثبت می گردد. خروجی این

<sup>1</sup> Package ID

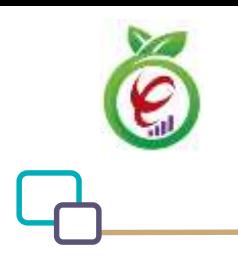

سند راهنمای نحوه پیاده سازی توسعه سامانه نسخه الکترونیک سازمان بیمه سالمت

سرویس توکن دسترسیای با تاریخ انقضا مشخص می باشد.

## <span id="page-19-0"></span>**دسترسی به خدمات**

دسترسی به خدمات ارائه شده از طریق آدرسهای زیر امکانپذیر است:

**Base Url:** Https://apigateway.behdasht.gov.ir تمامی خدمات نیازمند توکن دسترسی هستند که در بخشheader درخواستها قرار میگیرند.

## <span id="page-19-1"></span>**خدمت دریافت توکن دسترسی )Token Get )**

این خدمت با استفاده از ورودیهای مخصوص به هر کاربر، توکن دسترسیای با تاریخ انقضا مشخص را برمیگرداند.

**- قالب ورودی**

POST /oauth/token HTTP/1.1

Host: apigateway.behdasht.gov.ir

Authorization: Basic {authorizationCode}

grant\_type=password&username=yourusername&password=yourpassword

#### <span id="page-19-2"></span>جدول 1- پارامترهای ورودیHeader خدمت دریافت توکن دسترسی

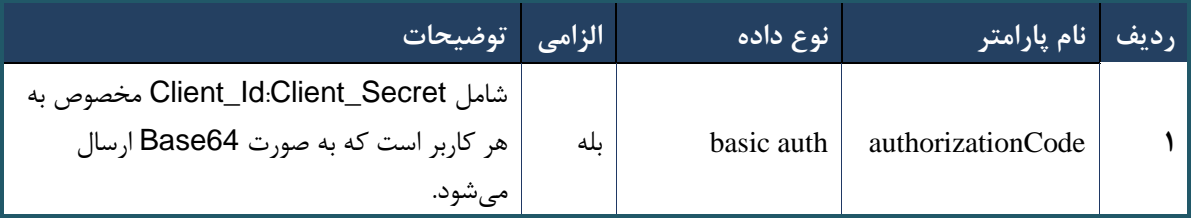

![](_page_20_Picture_0.jpeg)

## <span id="page-20-0"></span>جدول ۲- پارامترهای ورودیBody خدمت دریافت توکن دسترسی

![](_page_20_Picture_218.jpeg)

**- نمونه ورودی**

POST /oauth/token HTTP/1.1

Host: apigateway.behdasht.gov.ir

Authorization: Basic bXJhsm5vYWZhcmlgQ3xpZW50OmRTTENtcnREd3dFZmNOWmZ=

grant\_type=password&username=yourusername&password=yourpassword

![](_page_20_Picture_219.jpeg)

```
 "error": "invalid_grant",
 "error_description": "Bad credentials"
```
}

{

<span id="page-20-1"></span>جدول -0 پارامترهای خروجیBody خدمت دریافت توکن دسترسی

![](_page_20_Picture_220.jpeg)

![](_page_21_Picture_183.jpeg)

![](_page_21_Picture_184.jpeg)

#### <span id="page-21-1"></span>جدول -0 پارامترهای خروجی Header خدمت دریافت توکن دسترسی

![](_page_21_Picture_185.jpeg)

## <span id="page-21-0"></span>**خدمت تازهسازی توکن دسترسی )Token Refresh)**

این خدمت، توکن دریافتی از خدمت GetToken را تازهسازی میکند.

**- قالب ورودی**

POST /oauth/token HTTP/1.1 Host: apigateway.behdasht.gov.ir Authorization: Basic {authorizationCode} grant\_type=refresh\_token&refresh\_token={refreshToken}

### <span id="page-21-2"></span>جدول ۵- پارامترهای ورودی Header خدمت تازهسازی توکن دسترسی

![](_page_21_Picture_186.jpeg)

**- نمونه ورودی**

POST /oauth/token HTTP/1.1

Host: apigateway.behdasht.gov.ir

Authorization: Basic aXJhbm5vYWZhcmluA2xpCW50OqRTTENtcnREd3dFZMNOWmY= grant\_type=refresh\_token&refresh\_token=f998a112-b166-4177-8e2e-c2d89fedb352

**- نمونه خروجی موفق)200=statusCode.status)**

![](_page_22_Picture_0.jpeg)

```
{
     "access_token": "529d80a1-e8af-44b2-9dac-565cff4258f1",
    "token type": "bearer",
     "refresh_token": "f998a112-b166-4177-8e2e-c2d89fedb352",
     "expires_in": 899,
     "scope": "trust read write"
}
```
## **- نمونه خروجی ناموفق**

```
 "error": "invalid_grant",
 "error_description": "Bad credentials"
```
}

{

#### <span id="page-22-0"></span>جدول ۶- پارامترهای خروجی Body خدمت تازهسازی توکن دسترسی

![](_page_22_Picture_148.jpeg)

#### <span id="page-22-1"></span>جدول ۷- پارمترهای خروجی Header خدمت تازهسازی توکن دسترسی

![](_page_22_Picture_149.jpeg)

![](_page_23_Picture_0.jpeg)

سند راهنمای نحوه پیاده سازی توسعه سامانه نسخه الکترونیک سازمان بیمه سالمت

## <span id="page-23-0"></span>**Token واکشی وب**

این سرویس توسط عوامل agents فراخوانی کننده سرویسهای سامانه حذف دفترچه مورد استفاده قرار خواهد گرفت .منظور از عوامل) agents) ، تمام سامانههایی است که خواهان کار کردن و فراخوانی سرویسهای این پروژه هستند .عملکرد اصلی این وب سرویس، در اختیار قرار دادن یک رشته برای فراخوانیهای بعدی در سرویسهای دیگر است .هر سرویس دیگری در سرویسهای نسخه الکترونیک، نیاز به خروجی دریافتی این وب سرویس دارد. توجه :خروجی وب سرویس واکشی token یک رشته رمزنگاری شده است که برای مدت 10ساعت برای تعامالت بعدی معتبر است، لذا فراخوانی کننده باید هر 10 ساعت یکبار نسبت به دریافت مجدد توکن اقدام کند.

![](_page_23_Picture_4.jpeg)

--url

https://apigateway.behdasht.gov.ir/api/client/apim/v1/bimaslmt/gwbimasalamat/fetc  $h \backslash$ 

```
--header 'pid: <SOME STRING VALUE>' \
```

```
 --data '{"password":"","terminalId":"","username":""}'
```
#### <span id="page-23-1"></span>جدول -8 پارامترهای ورودی Body واکشی وب

![](_page_23_Picture_378.jpeg)

![](_page_24_Picture_0.jpeg)

<span id="page-24-0"></span>![](_page_24_Picture_234.jpeg)

![](_page_24_Picture_235.jpeg)

### **- نمونه خروجی موفق)200=statusCode.status)**

```
"result": {
         "data": {
            "resCode": 1,
            "resMessage": " ",
             "info": {
                "tken": "d448f575db31a44e3eda04de5e5bf22a85a8e020376e9db45b328f7",
                "ttl": 24,
                "dto": "2021-04-27 00:19:55"
           }
        },
         "status": {
            "statusCode": 200
        }
     },
     "status": {
        "statusCode": 200,
        "message": "OK"
    }
}
```
**- نمونه خروجی ناموفق** { "result": { "status": { "statusCode": 409, "message": " $\ln$  \"resCode\" : -1947, \n \"resMes  $\texttt{stage}\setminus\mathsf{''}$  :  $\setminus\texttt{map}$  نام کاربری ارسال شده یافت نشد" $\setminus\mathsf{''}\setminus\mathsf{n}$  } },

![](_page_25_Picture_1.jpeg)

}

```
 "status": {
     "statusCode": 200,
     "message": "OK"
 }
```
## <span id="page-25-1"></span>جدول -23 پارامترهای خروجیBody واکشی وب

![](_page_25_Picture_545.jpeg)

#### <span id="page-25-2"></span>جدول 11- پارامترهای خروجی Result data واکشی وب

![](_page_25_Picture_546.jpeg)

<span id="page-25-3"></span>جدول -21 پارامترهای خروجیHeader واکشی وب

![](_page_25_Picture_547.jpeg)

## <span id="page-25-0"></span>**وب سرویسایجاد نشست کاربر**

وب سرویس ایجاد نشست کاربر که پس از ورود ارائه کننده خدمات سالمت به سامانههای واسط فراخوانی میشود، امکان استفاده از سرویسهای نسخه الکترونیک را فراهم خواهد کرد .سایر سرویسهای تبادل کننده داده، نیاز به خروجی دریافتی این سرویس دارند .خروجی این وب سرویس یک رشته رمزنگاری شده است که به مدت 10 ساعت برای تعامالت بعدی معتبر است، لذا فراخوانی کننده باید هر 10 ساعت یکبار نسبت به دریافت مجدد نشست از اقدام کند .این سرویس جهت بازگرداندن اطالعات هویتی کاربر فراخوانی کننده سرویسها نیز استفاده می شود.

توجه :در صورت فعال بودن احراز هویت دو مرحلهای برای کاربر، پس از فراخوانی وب سرویس، یک رمز یکبار مصرف به شماره همراه کاربر ارسال میشود .در این شرایط نشست دریافت شده از این سرویس تنها به عنوان ورودی برای وب سرویس احراز هویت دو مرحله ای کاربر معتبر میباشد و چنانچه نشست تولید شده به سایر سرویسها داده شود، خطای نامعتبر بودن نشست

![](_page_26_Picture_0.jpeg)

کاربری دریافت خواهد شد .به منظور دریافت نشست معتبر، نشست دریافت شده از این وب سرویس به همراه رمز یکبار مصرف (دریافت شده از طریق پیامک )را باید به عنوان ورودی به وب سرویس احراز هویت دو مرحله ای کاربر داد .در نتیجه اگر احراز هویت دو مرحله ای فعال نباشد، نشست تولید شده در وب سرویس ایجاد نشست کاربر برای تعامالت بعدی باید استفاده شود، و اگر احراز هویت دو مرحله ای فعال باشد، نشست تولید شده در وب سرویس بررسی احراز هویت دو مرحله ای برای تعامالت بعدی باید استفاده شود.

```
- قالب ورودی
POST /api/client/apim/v1/bimaslmt/gwbimasalamat/open HTTP/1.1
Host: apigateway.behdasht.gov.ir
pid: {your pid}
Authorization: Bearer {AuthorizationCode}
Content-Type: application/json
Token :
d448f575db31a44e2ce62e219fc050be9b368c4494a6f481673382fe0d39791e4f8c34824ed9540da
465b7faa972259f54db22e3c70b2e68af63460f0ad6fd4b6e84915d8cc4c48b292030b781c48538
{
"cpartyUsername " : "String",
" cpartyPassword " : "String"
}
                                                                     - نمونه ورودی
curl --request POST \
   --url https://apigateway.behdasht.gov.ir/api/client/apim/v1/bimaslmt/gwbimasala-
mat/open \
  --header 'clientagentinfo: <SOME STRING VALUE>' \
  --header 'clientipaddress: <SOME STRING VALUE>' \
```
- --header 'pid: <SOME STRING VALUE>' \
- --header 'terminalid: <SOME STRING VALUE>' \
- --header 'token: <SOME STRING VALUE>' \
- --data '{"cpartyUsername":"","cpartyPassword":""}'

#### <span id="page-26-0"></span>جدول -20 پارامترهای ورودیBody وب سرویس ایجاد نشست کاربر

![](_page_26_Picture_357.jpeg)

| ِ الزامي   توضيحات <sub>)</sub>      |     | انوع داده        | <mark>، نام پارامتر</mark> | ر ديف |
|--------------------------------------|-----|------------------|----------------------------|-------|
|                                      | ىلە | Your pid         | Pid                        |       |
|                                      | ىلە | application/json | Content-Type               |       |
| توکن دسترسی دریافتی از خدمتGetToken  | ىلە | Bearer Token     | Authorization              |       |
| شناسه ترمينال عامل فراخواني كننده    |     | Int              | terminalId                 | ۴     |
| توكن دريافتي از وب سرويس واكشى token | ىلە | string           | token                      | ۵     |
| آی پ <i>ی</i> کاربر                  |     | string           | clientIPAddress            | ۶     |
| اطلاعات مرورگر کاربر                 |     | string           | clientAgentInfo            | ٧     |

<span id="page-27-0"></span>جدول -20 پارامترهای ورودی Header وب سرویس ایجاد نشست کاربر

## **- نمونه خروجی ناموفق**

```
\{ "result": {
          "status": {
                 "statusCode": 400,
               "message": "{\n \"resMes-
sage\" : \" .\" . محتبر نيست"\langle \cdot \rangle" : - - : "\langle \cdot \rangle .\" .\" resCode
12101, \ln \ \langle \text{info} \rangle" : null\backslash n }
      },
      "status": {
          "statusCode": 200,
           "message": "OK"
      }
}
```
#### <span id="page-27-1"></span>جدول ۱۵- پارامترهای خروجی Body وب سرویس ایجاد نشست کاربر

![](_page_27_Picture_265.jpeg)

![](_page_28_Picture_1.jpeg)

![](_page_28_Picture_299.jpeg)

### <span id="page-28-0"></span>جدول ۱۶- پارامترهای خروجی Result data وب سرویس ایجاد نشست کاربر

## <span id="page-28-1"></span>جدول -27 پارامترهای خروجی info وب سرویس ایجاد نشست کاربر

![](_page_28_Picture_300.jpeg)

## <span id="page-28-2"></span>جدول ۱۸- پارامترهای خروجی Header وب سرویس ایجاد نشست کاربر

![](_page_28_Picture_301.jpeg)

![](_page_29_Picture_0.jpeg)

سند راهنمای نحوه پیاده سازی توسعه سامانه نسخه الکترونیک سازمان بیمه سالمت

### <span id="page-29-0"></span>**وب سرویسایجاد نشست شهروند**

وب سرویس ایجاد نشست شهروند پس از مراجعه شهروندان به ارائه کننده خدمات و قبل از فراخوانی سایر سرویسها فراخوانی میشود .وب سرویس ایجاد نشست شهروند امکان استفاده از دیگر سرویسهای نسخه الکترونیک را برای ارائه به شهروندان فراهم خواهد کرد و یک رشته برای فراخوانی های بعدی در سرویس های دیگر را فراهم می کند .سایر سرویس های تبادل کننده داده های شهروندی نیاز به خروجی دریافتی وب سرویس ایجاد نشست شهروند دارند.

```
- قالب ورودی
POST /api/client/apim/v1/bimaslmt/gwbimasalamat/citizen HTTP/1.1
Host: apigateway.behdasht.gov.ir
pid: {your pid}
Authorization: Bearer {AuthorizationCode}
Content-Type: application/json
Token : 
d448f575db31a44e2ce62e219fc050be9b368c4494a6f481673382fe0d39791e4f8c34824ed9540da
465b7faa972259f54db22e3c70b2e68af63460f0ad6fd4b6e84915d8cc4c48b292030b781c48538
```

```
{
"cpartySessionId" : "String" ,
"nationalNumber" : "String"
}
```

```
- نمونه ورودی
```

```
curl --request POST \
   --url https://apigateway.behdasht.gov.ir/api/client/apim/v1/bimaslmt/gwbimasala-
mat/citizen \
  --header 'clientagentinfo: <SOME STRING VALUE>' \
  --header 'clientipaddress: <SOME STRING VALUE>' \
  --header 'pid: <SOME_STRING_VALUE>' \
  --header 'terminalid: <SOME INTEGER VALUE>' \
  --header 'token: <SOME STRING VALUE>' \
   --data '{"nationalNumber":"","cpartySessionId":""}'
```
![](_page_30_Picture_1.jpeg)

![](_page_30_Picture_311.jpeg)

#### <span id="page-30-0"></span>جدول -29 پارامترهای ورودی Body وب سرویس ایجاد نشست شهروند

<span id="page-30-1"></span>جدول -13 پارامترهای ورودی Header وب سرویس ایجاد نشست شهروند

![](_page_30_Picture_312.jpeg)

**- نمونه خروجی ناموفق**

```
{
     "result": {
          "status": {
               "statusCode": 400,
               "message": "{\n \"resMes-
sage\" : \" .\" .\" . ما اطلاعات ورودى ارسال شده معتبر نيست"\langle \: : \: \rangle : -
12101, \n\begin{array}{ccc}\nn' & \n' & \n\end{array} }
     },
      "status": {
          "statusCode": 200,
          "message": "OK"
     }
}
```
#### <span id="page-30-2"></span>جدول -12 پارامترهای خروجی Body وب سرویس ایجاد نشست شهروند

![](_page_30_Picture_313.jpeg)

![](_page_31_Picture_1.jpeg)

![](_page_31_Picture_304.jpeg)

### <span id="page-31-0"></span>جدول ٢٢- پارامترهای خروجی result.data وب سرویس ایجاد نشست شهروند

![](_page_31_Picture_305.jpeg)

## <span id="page-31-1"></span>جدول -10 پارامترهای خروجی info وب سرویس ایجاد نشست شهروند

![](_page_31_Picture_306.jpeg)

## <span id="page-31-2"></span>جدول -10 پارامترهای خروجی Header وب سرویس ایجاد نشست شهروند

![](_page_31_Picture_307.jpeg)

![](_page_32_Picture_0.jpeg)

سند راهنمای نحوه پیاده سازی توسعه سامانه نسخه الکترونیک سازمان بیمه سالمت

## <span id="page-32-0"></span>**وب سرویس بررسی احراز هویت دو مرحله ای کاربر**

وب سرویس بررسی احراز هویت دو مرحله ای کاربر در زمانی که قابلیت احراز هویت دو مرحله ای فعال شده باشد، جهت بررسی رمز یکبار مصرف)OTP )و تولید نشست کاربری باید فراخوانی شود .در صورت فعال کردن احراز هویت دو مرحله ای برای کاربر، پس از فراخوانی وب سرویس ایجاد نشست کاربر، نشست دریافت شده از سرویس مذکور به همراه کد یکبار مصرف (دریافت شده از طریق پیامک) را باید به عنوان ورودی به وب سرویس بررسی احراز هویت دو مرحله ای کاربر داد .خروجی وب سرویس بررسی احراز هویت دو مرحله ای کاربر یک رشته رمزنگاری شده نشست کاربری است که به مدت 10 ساعت برای تعامالت بعدی معتبر است .توجه شود در حالتی که احراز هویت دو مرحله ای فعال نباشد، نیازی به فراخوانی وب سرویس بررسی احراز هویت دو مرحله ای کاربر نیست .در نتیجه اگر احراز هویت دو مرحله ای فعال نباشد، نشست تولید شده در وب سرویس ایجاد نشست کاربر برای تعامالت بعدی باید استفاده شود، و اگر احراز هویت دو مرحله ای فعال باشد، نشست تولید شده در وب سرویس بررسی احراز هویت دو مرحله ای برای تعامالت بعدی باید استفاده شود.

**- قالب ورودی**

```
POST /api/client/apim/v1/bimaslmt/gwbimasalamat/check HTTP/1.1
Host: apigateway.behdasht.gov.ir
pid: {your pid}
Authorization: Bearer {AuthorizationCode}
Content-Type: application/json
Token : 
d448f575db31a44e2ce62e219fc050be9b368c4494a6f481673382fe0d39791e4f8c34824ed9540da
465b7faa972259f54db22e3c70b2e68af63460f0ad6fd4b6e84915d8cc4c48b292030b781c48538
```
{ "cpartySessionId" : "String ", "otp" : "String" }

![](_page_33_Picture_0.jpeg)

#### **- نمونه ورودی**

```
curl --request POST \
   --url https://apigateway.behdasht.gov.ir/api/client/apim/v1/bimaslmt/gwbimasala-
mat/check \
  --header 'clientagentinfo: <SOME STRING VALUE>' \
  --header 'clientipaddress: <SOME STRING VALUE>' \
  --header 'pid: <SOME STRING VALUE>' \
  --header 'terminalid: <SOME_STRING_VALUE>' \
  --header 'token: <SOME STRING VALUE>' \
   --data '{"cpartySessionId":"","otp":""}'
```
#### <span id="page-33-0"></span>جدول -15 پارامترهای ورودی Body وب سرویس بررسی احراز هویت دو مرحله ای کاربر

![](_page_33_Picture_227.jpeg)

#### <span id="page-33-1"></span>جدول -16 پارامترهای ورودی Header وب سرویس بررسی احراز هویت دو مرحله ای کاربر

![](_page_33_Picture_228.jpeg)

![](_page_34_Picture_1.jpeg)

## **- نمونه خروجی ناموفق**

```
{
     "result": {
          "status": {
               "statusCode": 400,
              "message": "{\n \"resMes-
sage\" : \" .\" . مالاعات ورودى ارسال شده معتبر نيست"\ sage\" : \" .
12101, \n\ n \ \lceil \min f \circ \lceil \cdot \right] : null\n\"
          }
     },
     "status": {
          "statusCode": 200,
          "message": "OK"
     }
}
```
#### <span id="page-34-0"></span>جدول -17 پارامترهای خروجی Body وب سرویس بررسی احراز هویت دو مرحله ای کاربر

![](_page_34_Picture_287.jpeg)

### <span id="page-34-1"></span>جدول -18 پارامترهای خروجی data.Result وب سرویس بررسی احراز هویت دو مرحله ای کاربر

![](_page_34_Picture_288.jpeg)

#### <span id="page-34-2"></span>جدول -19 پارامترهای خروجی info وب سرویس بررسی احراز هویت دو مرحله ای کاربر

![](_page_34_Picture_289.jpeg)

![](_page_35_Picture_0.jpeg)

<span id="page-35-1"></span>جدول -03 پارامترهای خروجی header وب سرویس بررسی احراز هویت دو مرحله ای کاربر

![](_page_35_Picture_217.jpeg)

## <span id="page-35-0"></span>**وب سرویس ایجاد کد سماد الکترونیک**

وب سرویس ایجاد کد سماد الکترونیک به منظور تولید کد سماد جهت ارائه خدمات به شهروندان طراحی شده است .کد سماد تنها تا پایان همان روزی که آن کد تولید شده است، معتبر می باشد و در صورت پایان اعتبار آن، باید مجددًا کد سماد تولید کرد.

![](_page_35_Picture_218.jpeg)

```
{
"cpartySessionId" : "String" ,
"citizenSessionId" : "String"
```
}
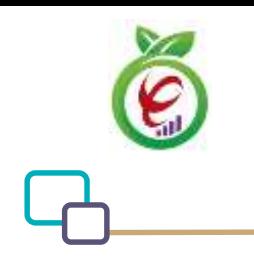

# **- نمونه ورودی**

```
curl --request POST \
  --url https://apigateway.behdasht.gov.ir/api/client/apim/v1/bimaslmt/gwbimasala-
mat/generate \
  --header 'clientagentinfo: <SOME STRING VALUE>' \
  --header 'clientipaddress: <SOME STRING VALUE>' \
  --header 'pid: <SOME STRING VALUE>' \
  --header 'terminalid: <SOME STRING VALUE>' \
  --header 'token: <SOME STRING VALUE>' \
   --data '{"cpartySessionId":"","citizenSessionId":""}'
```
#### جدول -02 پارامترهای ورودی Body وب سرویس ایجاد کد سماد الکترونیک

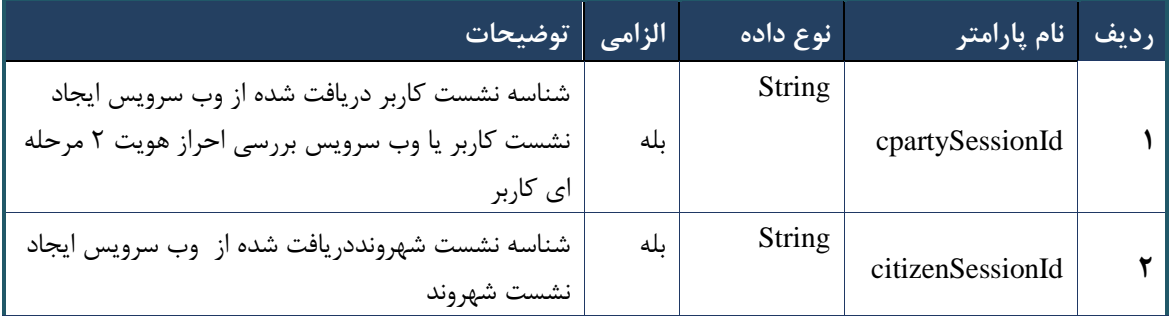

#### جدول -01 پارامترهای ورودی Header وب سرویس ایجاد کد سماد الکترونیک

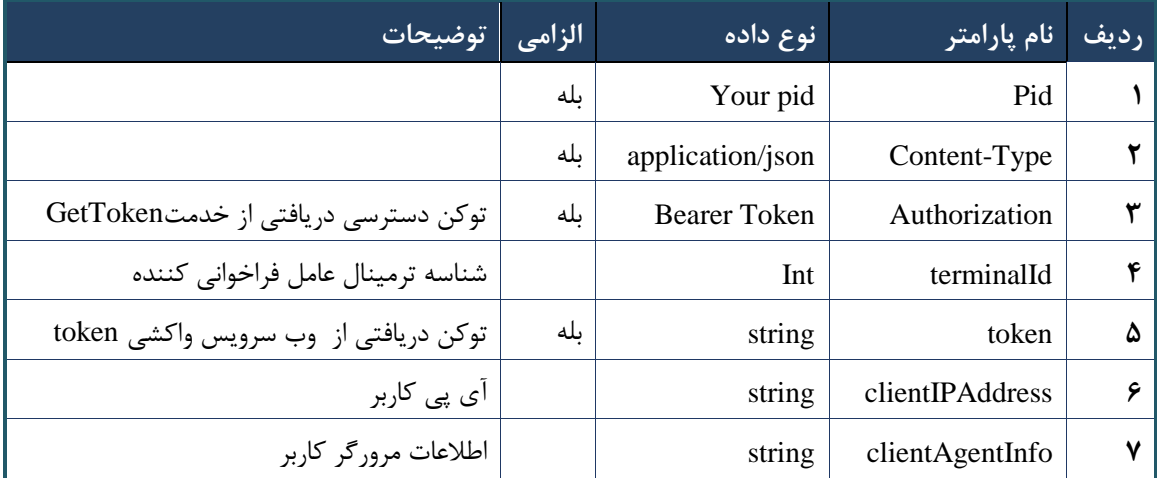

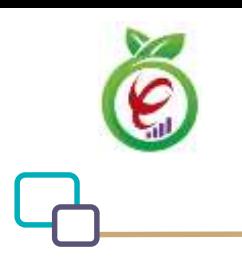

```
{
     "result": {
         "status": {
             "statusCode": 400,
            "message": "{\n \"resMes-
sage\" : \" .\",\n \"resCode\" : -
12101, \n\ n \ \lnot \in \text{inf}_\mathcal{O} : null\n\ n }
    },
     "status": {
        "statusCode": 200,
        "message": "OK"
    }
}
```
#### جدول -00 پارامترهای خروجی Body وب سرویس ایجاد کد سماد الکترونیک

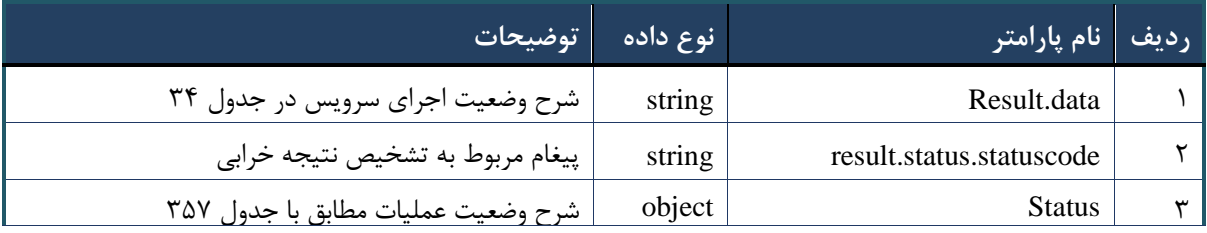

#### <span id="page-37-0"></span>جدول ٣۴- پارامترهای خروجی result.data

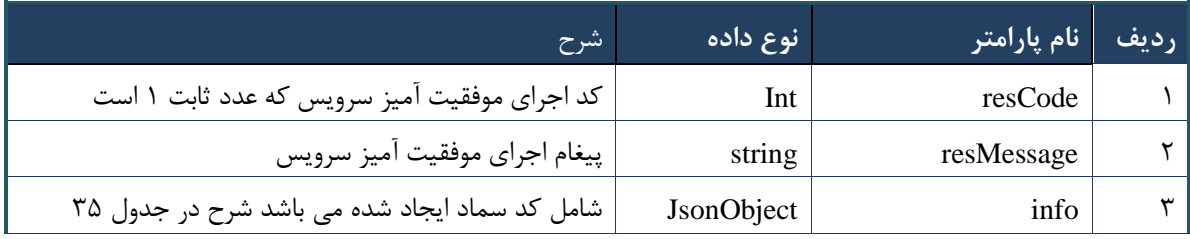

#### <span id="page-37-1"></span>جدول ۳۵- پارامترهای خروجی info

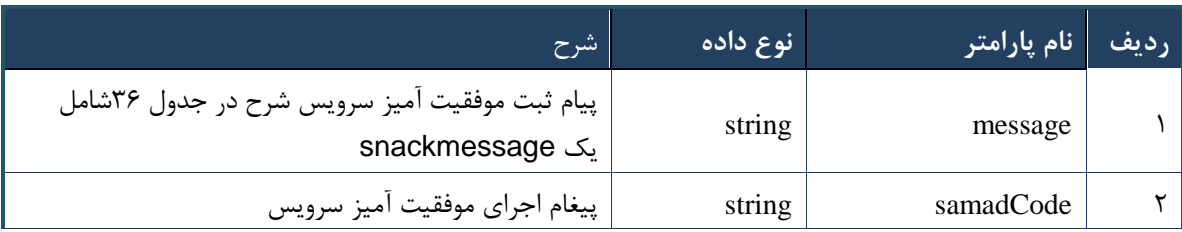

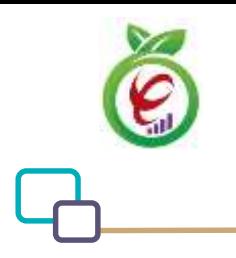

#### <span id="page-38-0"></span>جدول ۳۶- پارامترهای خروجی message

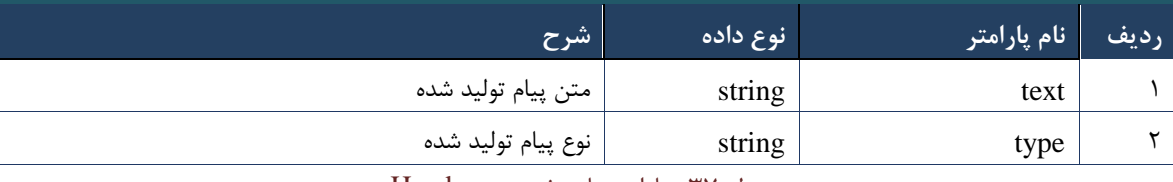

جدول -07 پارامترهای خروجی Header

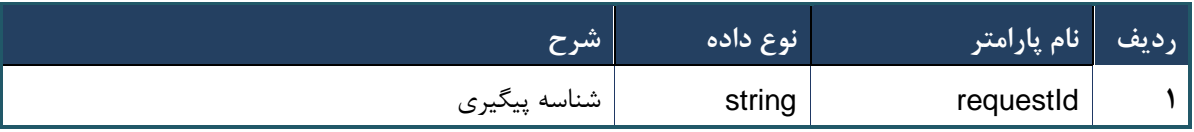

### **وب سرویس تولید کد سماد ارجاع**

وب سرویس تولید کد سماد ارجاع به منظور تولید کد سماد ارجاع جهت ارائه خدمات به شهروندان طراحی شده است .کد سماد تنها تا پایان همان روزی که آن کد تولید شده است، معتبر می باشد و در صورت پایان اعتبار آن، باید مجددا کد سماد تولید کرد.

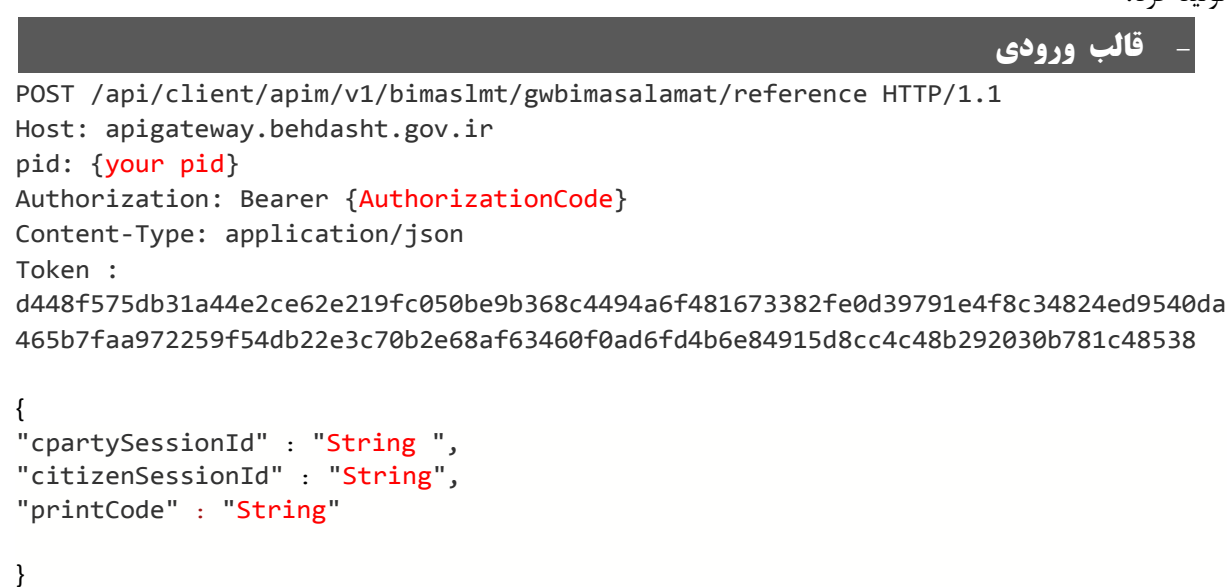

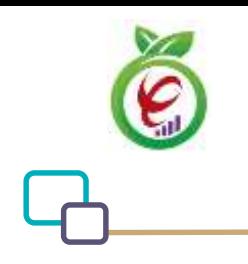

# **- نمونه ورودی**

```
curl --request POST \
   --url https://apigateway.behdasht.gov.ir/api/client/apim/v1/bimaslmt/gwbimasala-
mat/reference \
  --header 'clientagentinfo: <SOME STRING VALUE>' \
  --header 'clientipaddress: <SOME STRING VALUE>' \
  --header 'pid: <SOME STRING VALUE>' \
 --header 'terminalid: <SOME_STRING_VALUE>' \
 --header 'token: <SOME STRING VALUE>' \
   --data '{"printCode":"","cpartySessionId":"","citizenSessionId":""}'
```
#### جدول -08 پارامترهای ورودی Body وب سرویس تولید کد سماد ارجاع

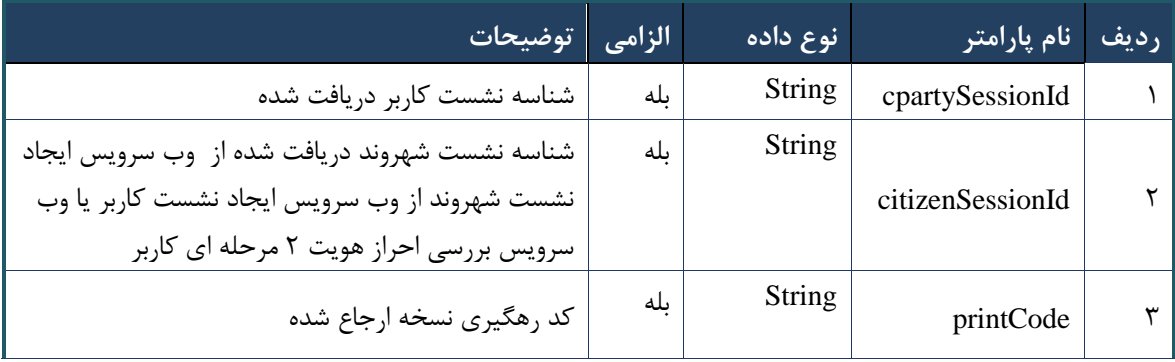

#### جدول -09 پارامترهای ورودی Header وب سرویس تولید کد سماد ارجاع

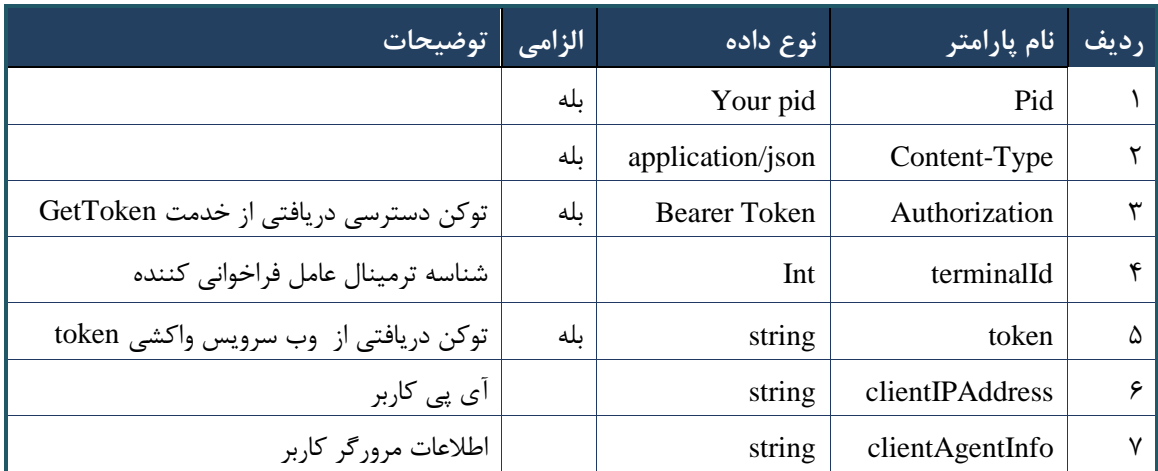

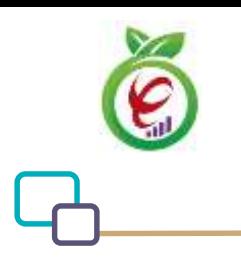

```
{
     "result": {
          "status": {
               "statusCode": 400,
              "message": "{\n \"resMes-
sage\" : \" .\" . مالاعات ورودى ارسال شده معتبر نيست"\ : \" resCode
12101, \n\ n \ \lnot \in \text{inf}_\mathcal{O} : null\n\ n }
     },
     "status": {
          "statusCode": 200,
         "message": "OK"
     }
}
```
#### جدول -03 پارامترهای خروجی Body وب سرویس تولید کد سماد ارجاع

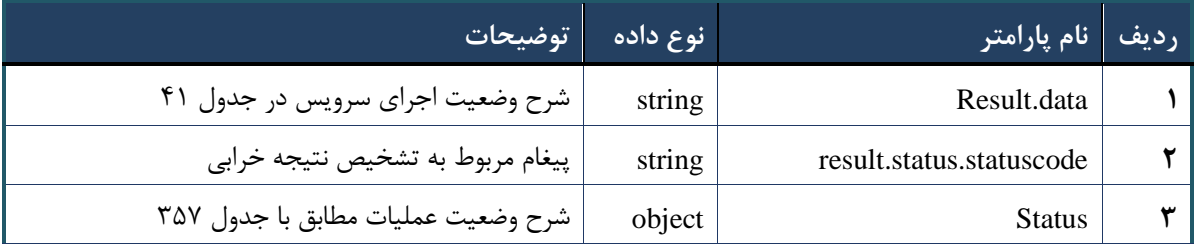

#### <span id="page-40-0"></span>جدول -02 پارامترهای خروجی data.result وب سرویس تولید کد سماد ارجاع

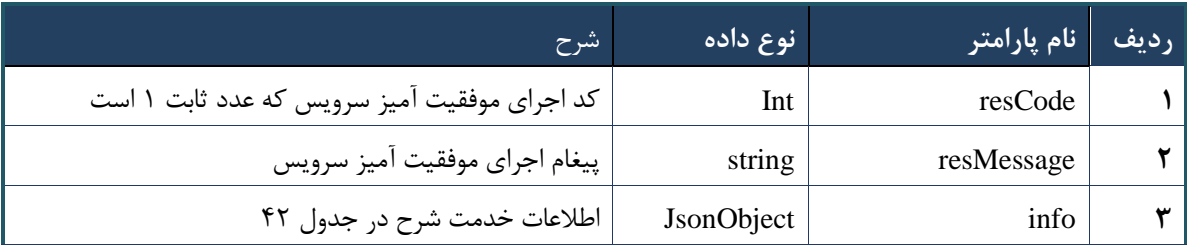

#### <span id="page-40-1"></span>جدول -01 پارامترهای خروجی info وب سرویس تولید کد سماد ارجاع

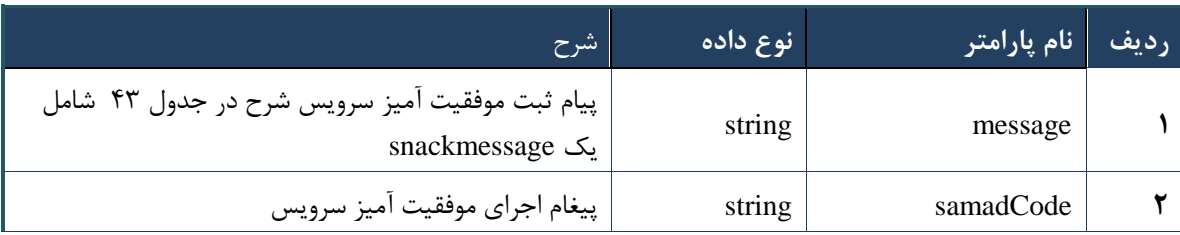

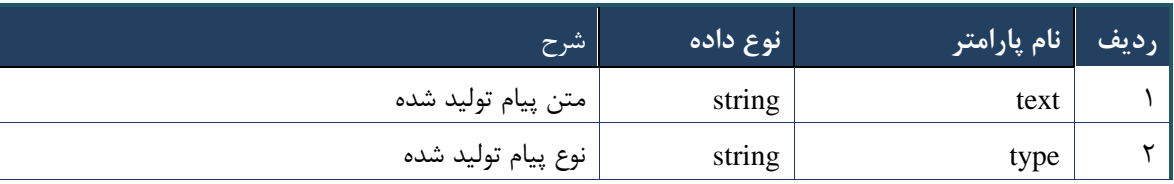

#### جدول ۴۳- پارامترهای خروجی message وب سرویس تولید کد سماد ارجاع

#### جدول -00 پارامترهای خروجی Header وب سرویس تولید کد سماد ارجاع

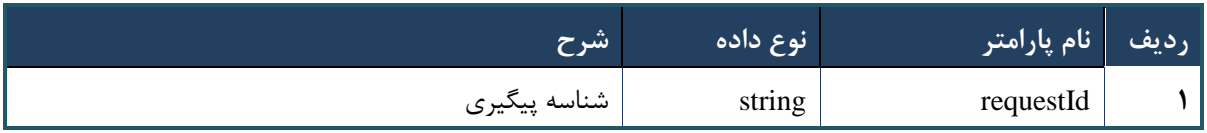

# **وب سرویس واکشی لیست کد سماد**

وب سرویس واکشی لیست کد سماد به منظور نمایش کد سمادهای تولید شده توسط همکاران یک شریک کاری طراحی شده است.

```
- قالب ورودی
POST /api/client/apim/v1/bimaslmt/gwbimasalamat/Search HTTP/1.1
Host: apigateway.behdasht.gov.ir
pid: {your pid}
Authorization: Bearer {AuthorizationCode}
Content-Type: application/json
Token : 
d448f575db31a44e2ce62e219fc050be9b368c4494a6f481673382fe0d39791e4f8c34824ed9540da
465b7faa972259f54db22e3c70b2e68af63460f0ad6fd4b6e84915d8cc4c48b292030b781c48538
{
"cpartySessionId" : "String ",
"nationalNumber" : " String ",
"Status" : "String ",
"fromDate" : " String ",
"toDate" : " String ",
"index" : int ,
"count" : int
}
```
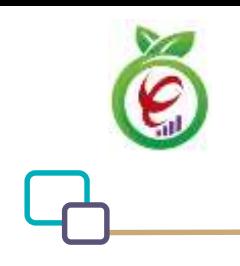

# **- نمونه ورودی**

```
curl --request POST \
  --url https://apigateway.behdasht.gov.ir/api/client/apim/v1/bimaslmt/gwbimasala-
mat/search \
  --header 'clientagentinfo: <SOME STRING VALUE>' \
  --header 'clientipaddress: <SOME STRING VALUE>' \
  --header 'pid: <SOME STRING VALUE>' \
  --header 'terminalid: <SOME STRING VALUE>' \
  --header 'token: <SOME STRING VALUE>' \
   --data '{"fromDate":"","nationalNumber":"","toDate":"","count":"","cpartySes-
sionId":"", "index":"", "status":""}'
```
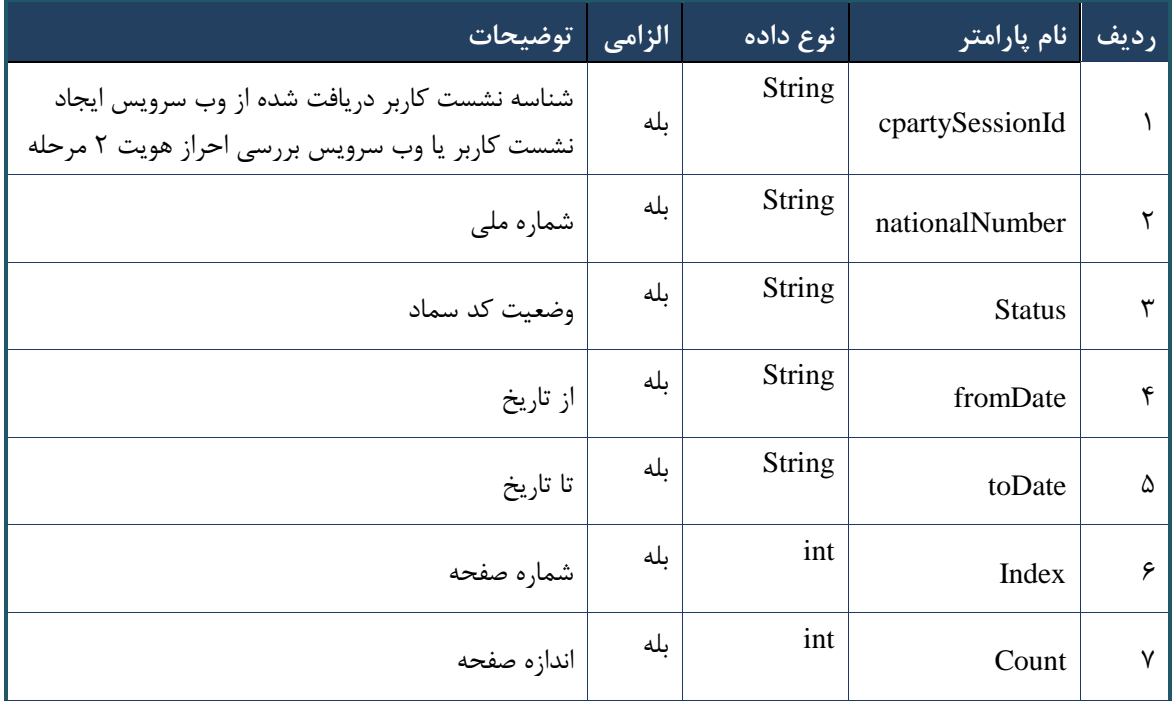

### جدول -05 پارامترهای ورودی Body وب سرویس واکشی لیست کد سماد

#### جدول -06 پارامترهای ورودی Header وب سرویس واکشی لیست کد سماد

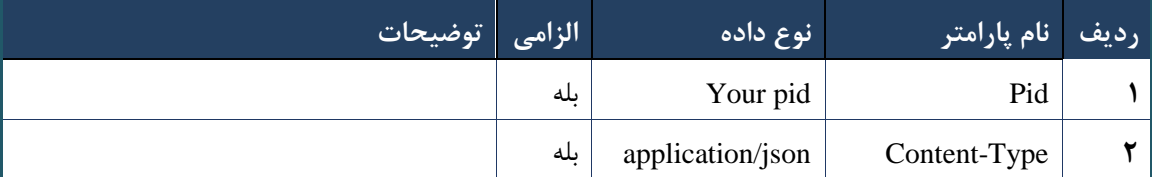

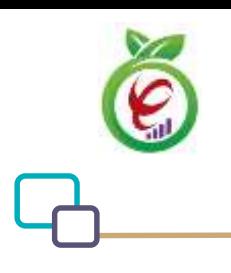

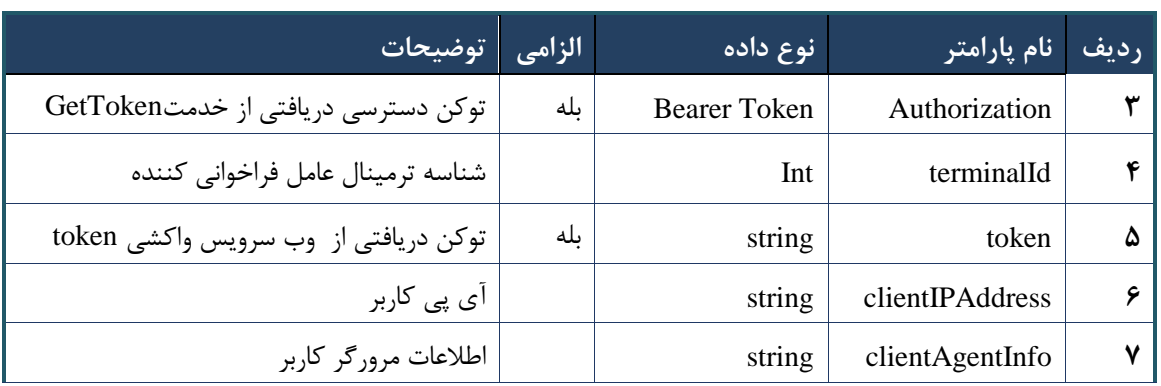

```
\left\{ \right. "result": {
           "status": {
                 "statusCode": 400,
                "message": "{\n \"resMes-
sage\" : \" .\" .\" .\" . ملاعات ورودى ارسال شده معتبر نيست"\langle : \rangle .\"resCode
12101, \ln \ \langle \text{info} \rangle" : null\backslash n }
      },
      "status": {
           "statusCode": 200,
           "message": "OK"
     }
}
```
### جدول -07 پارامترهای خروجی Body وب سرویس واکشی لیست کد سماد

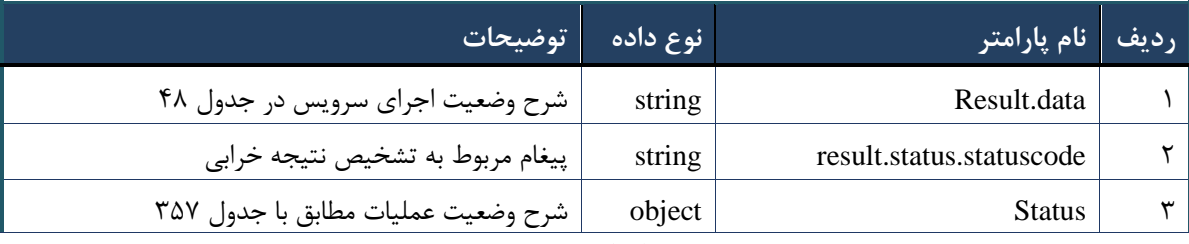

جدول ۴۸- پارامترهای خروجی result.data وب سرویس واکشی لیست کد سماد

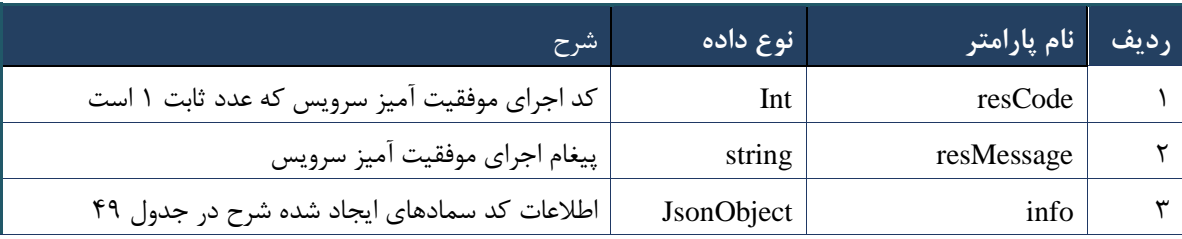

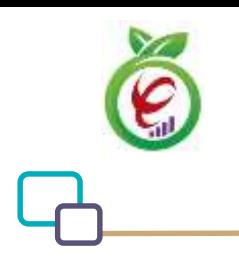

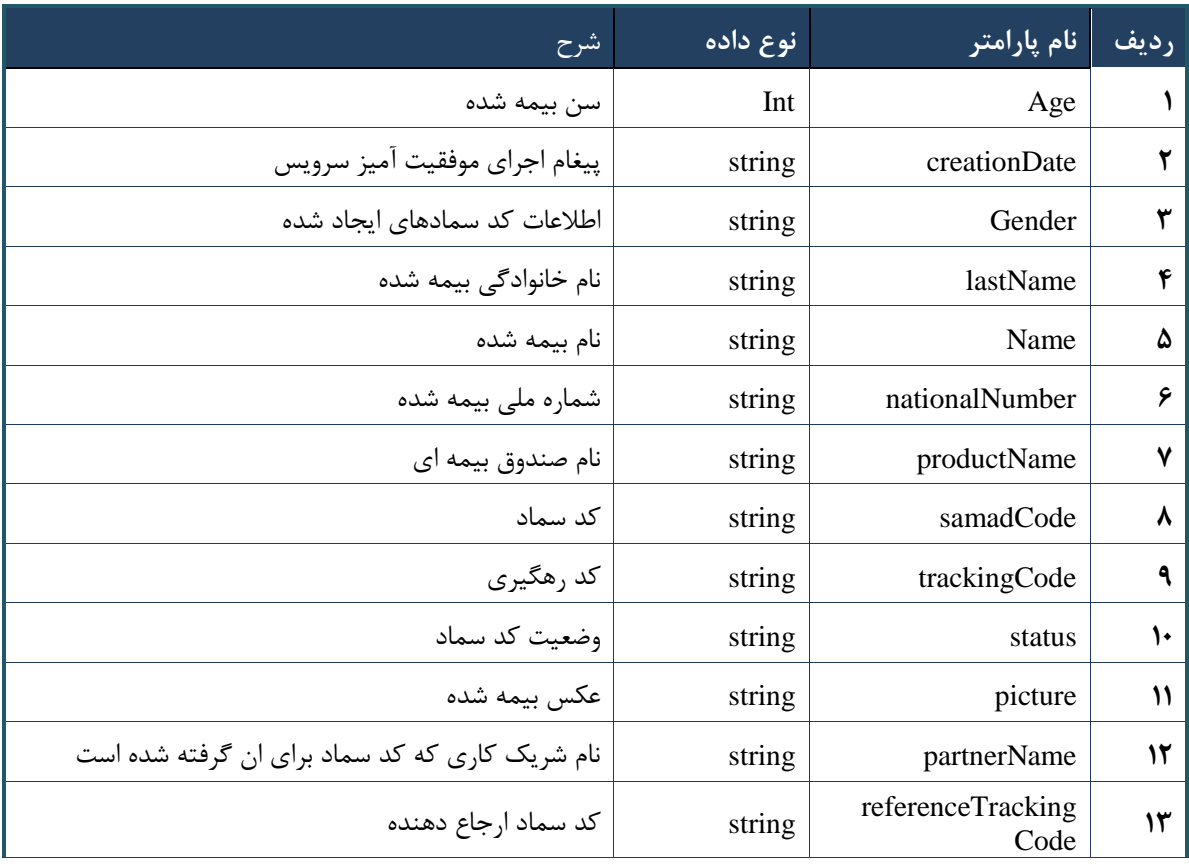

#### جدول -09 پارامترهای خروجی info وب سرویس واکشی لیست کد سماد

جدول -53 پارامترهای خروجی header وب سرویس واکشی لیست کد سماد

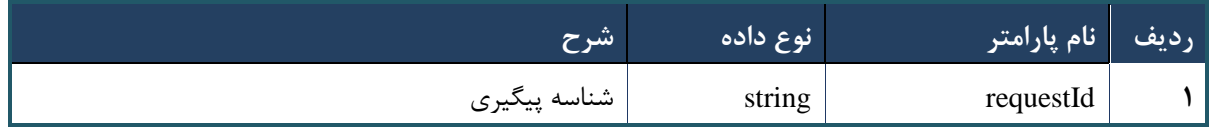

### **وب سرویس واکشی لیست کد سماد ارائه شده**

وب سرویس واکشی لیست کد سماد ارائه شده تنها کدهای سماد مربوط به نسخه هایی که خدمات آنها توسط شریک کاری به بیمه شده ارائه شده است، را باز می گرداند.

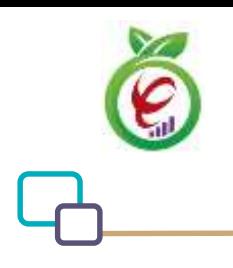

# **- قالب ورودی** POST /api/client/apim/v1/bimaslmt/gwbimasalamat/delivered HTTP/1.1 Host: apigateway.behdasht.gov.ir pid: {your pid} Authorization: Bearer {AuthorizationCode} Content-Type: application/json Token : d448f575db31a44e2ce62e219fc050be9b368c4494a6f481673382fe0d39791e4f8c34824ed9540da 465b7faa972259f54db22e3c70b2e68af63460f0ad6fd4b6e84915d8cc4c48b292030b781c48538 { "cpartySessionId" : "String ", "nationalNumber" : " String ", "fromDate" : " String ", "toDate" : " String ", "index" : int , "count" : int

}

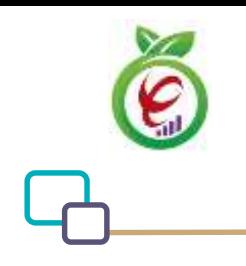

# **- نمونه ورودی**

```
curl --request POST \
   --url https://apigateway.behdasht.gov.ir/api/client/apim/v1/bimaslmt/gwbimasala-
mat/delivered \
  --header 'clientagentinfo: <SOME STRING VALUE>' \
  --header 'clientipaddress: <SOME STRING VALUE>' \
  --header 'pid: <SOME STRING VALUE>' \
  --header 'terminalid: <SOME STRING VALUE>' \
  --header 'token: <SOME STRING VALUE>' \
   --data '{"fromDate":"","nationalNumber":"","toDate":"","count":"","cpartySes-
sionId":"", "index":""}'
```
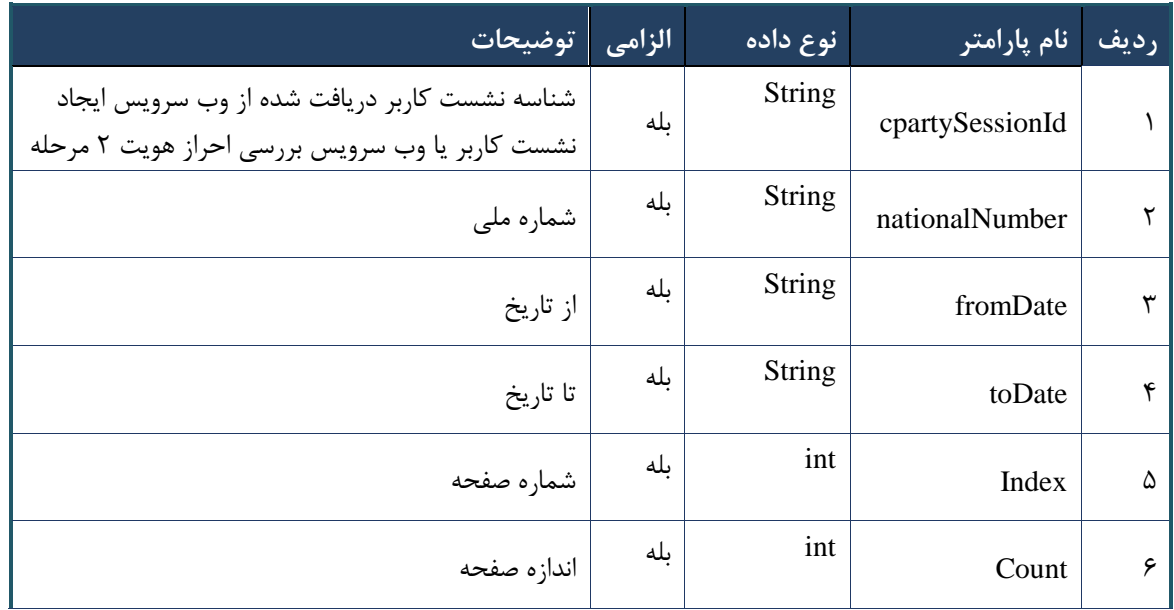

#### جدول 52 - پارامترهای ورودی Body وب سرویس واکشی لیست کد سماد ارائه شده

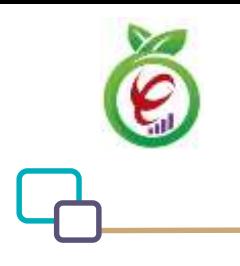

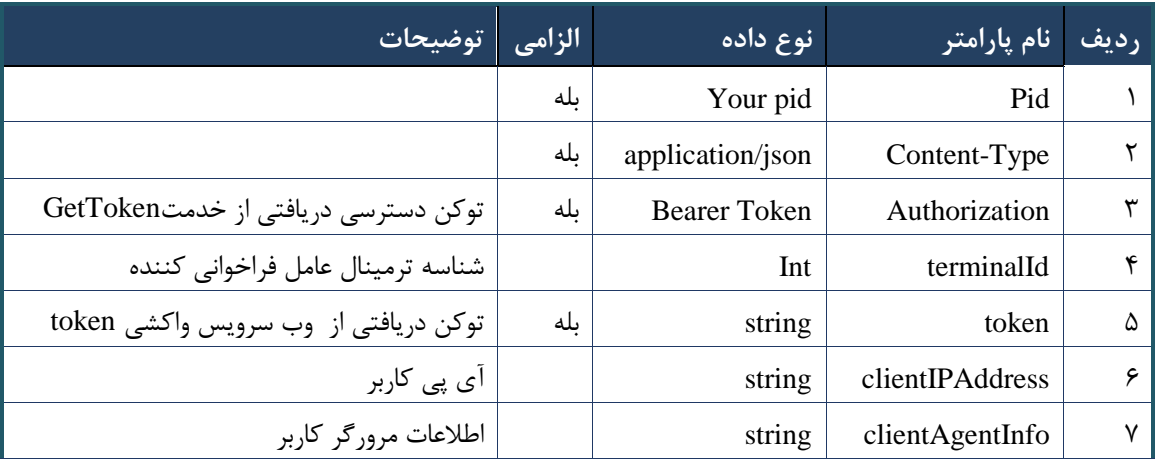

#### جدول -51 جدول پارامترهای ورودی Header وب سرویس واکشی لیست کد سماد ارائه شده

#### **- نمونه خروجی ناموفق**

```
{
    "result": {
        "status": {
           "statusCode": 400,
           "message": "{\n \"resMes-
sage\" : \" .\",\n \"resCode\" : -
12101,\n \"info\" : null\n}"
        }
    },
    "status": {
       "statusCode": 200,
       "message": "OK"
    }
}
```
#### جدول -50 پارامترهای خروجی Body وب سرویس واکشی لیست کد سماد ارائه شده

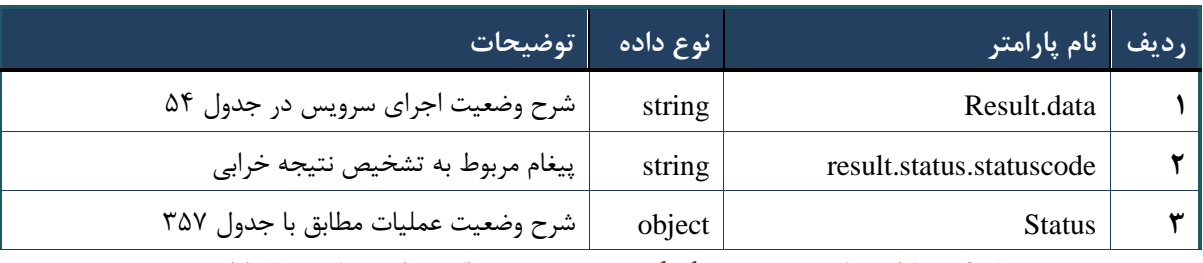

جدول ۵۴- پارامترهای خروجی result.data وب سرویس واکشی لیست کد سماد ارائه شده

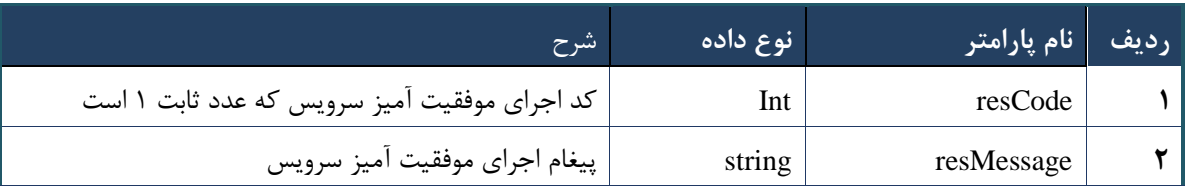

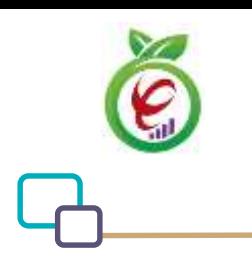

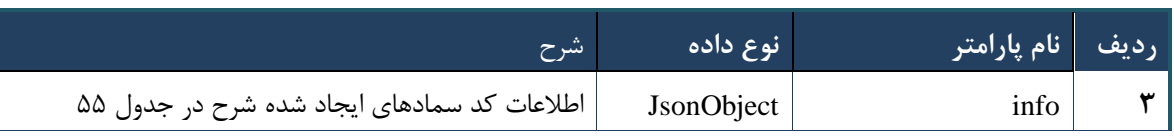

#### جدول -55 پارامترهای خروجی info وب سرویس واکشی لیست کد سماد ارائه شده

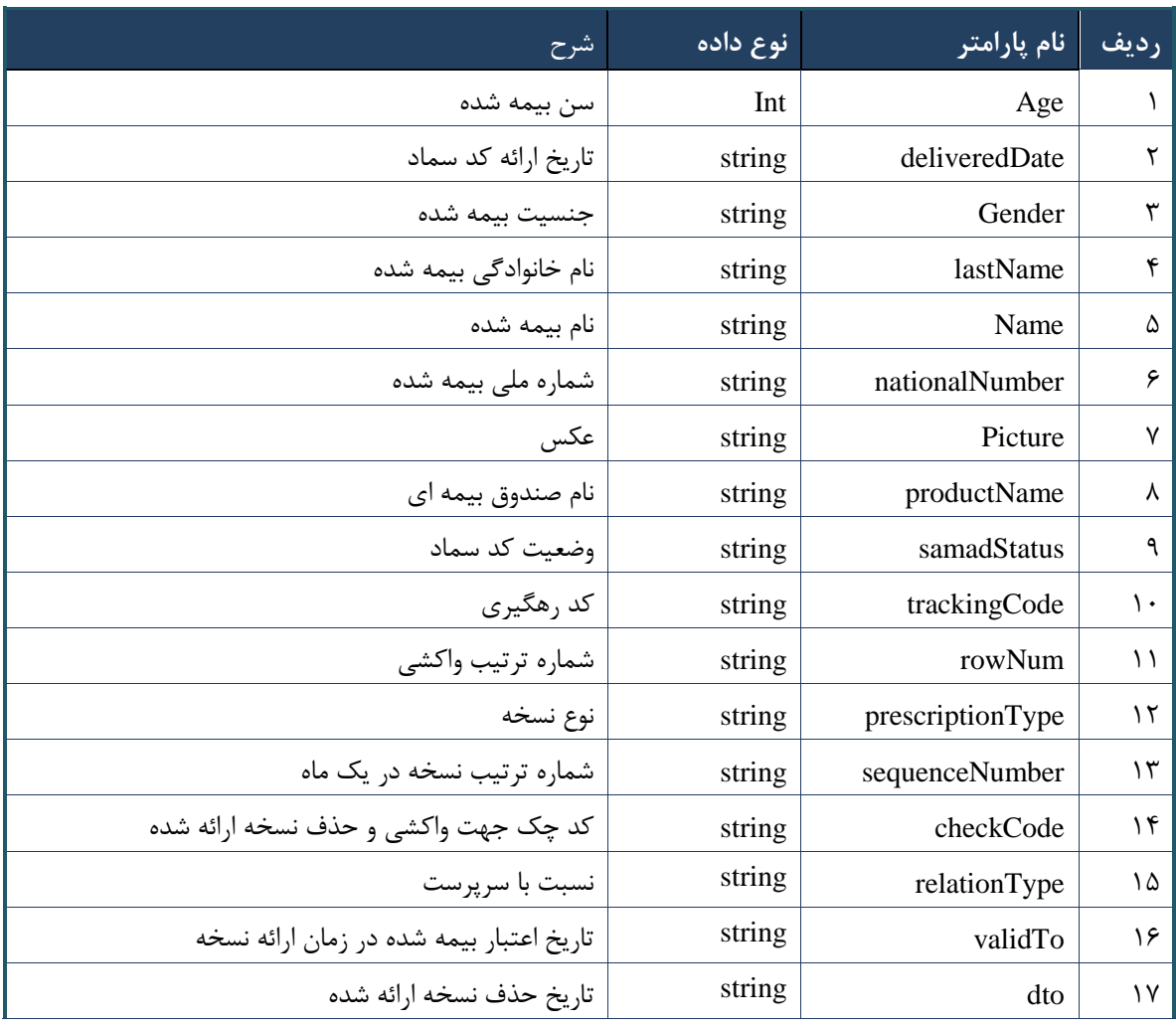

جدول -56 پارامترهای خروجی header وب سرویس واکشی لیست کد سماد ارائه شده

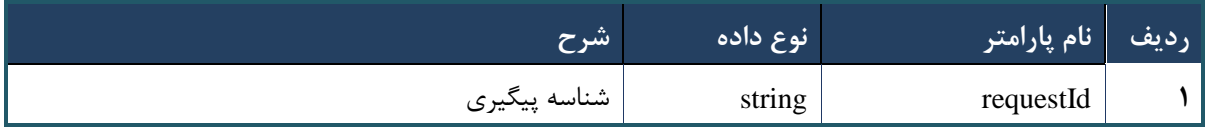

# **وب سرویس ایجاد کد سماد کاغذی**

این وب سرویس جهت الکترونیک کردن اطالعات نسخه کاغذی که توسط پزشکان تجویز شده، در اختیار مراکز ارائه دهنده خدمت قرار داده شده است.

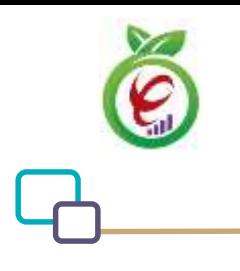

### **- قالب ورودی**

```
POST /api/client/apim/v1/bimaslmt/gwbimasalamat/papergenerate HTTP/1.1
Host: apigateway.behdasht.gov.ir
pid: {your pid}
Authorization: Bearer {AuthorizationCode}
Content-Type: application/json
Token : 
d448f575db31a44e2ce62e219fc050be9b368c4494a6f481673382fe0d39791e4f8c34824ed9540da
465b7faa972259f54db22e3c70b2e68af63460f0ad6fd4b6e84915d8cc4c48b292030b781c48538
```
{

```
"cpartySessionId": "string",
" citizenSessionId": "string",
"paperInfoWrapper" : {
"nomedicalSystem": int,
" visitDate": int,
" expertiseGrade":"string",
" paperImage": "string",
" partnerContractingPartyId": int
}
```
}

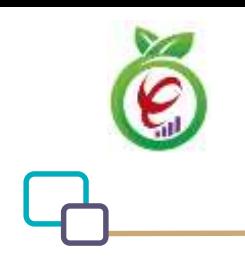

سند راهنمای نحوه پیاده سازی توسعه سامانه نسخه الکترونیک سازمان بیمه سالمت

#### **- نمونه ورودی**

```
curl --request POST \
   --url https://apigateway.behdasht.gov.ir/api/client/apim/v1/bimaslmt/gwbimasala-
mat/papergenerate \
  --header 'clientagentinfo: <SOME STRING VALUE>' \
  --header 'clientipaddress: <SOME STRING VALUE>' \
  --header 'pid: <SOME STRING VALUE>' \
   --header 'terminalid: <SOME_STRING_VALUE>' \
  --header 'token: <SOME STRING VALUE>' \
   --data '{"paperInfoWrapper":"","cpartySessionId":"","citizenSessionId":""}'
```
# جدول -57 پارامترهای ورودی Body وب سرویس ایجاد کد سماد کاغذی

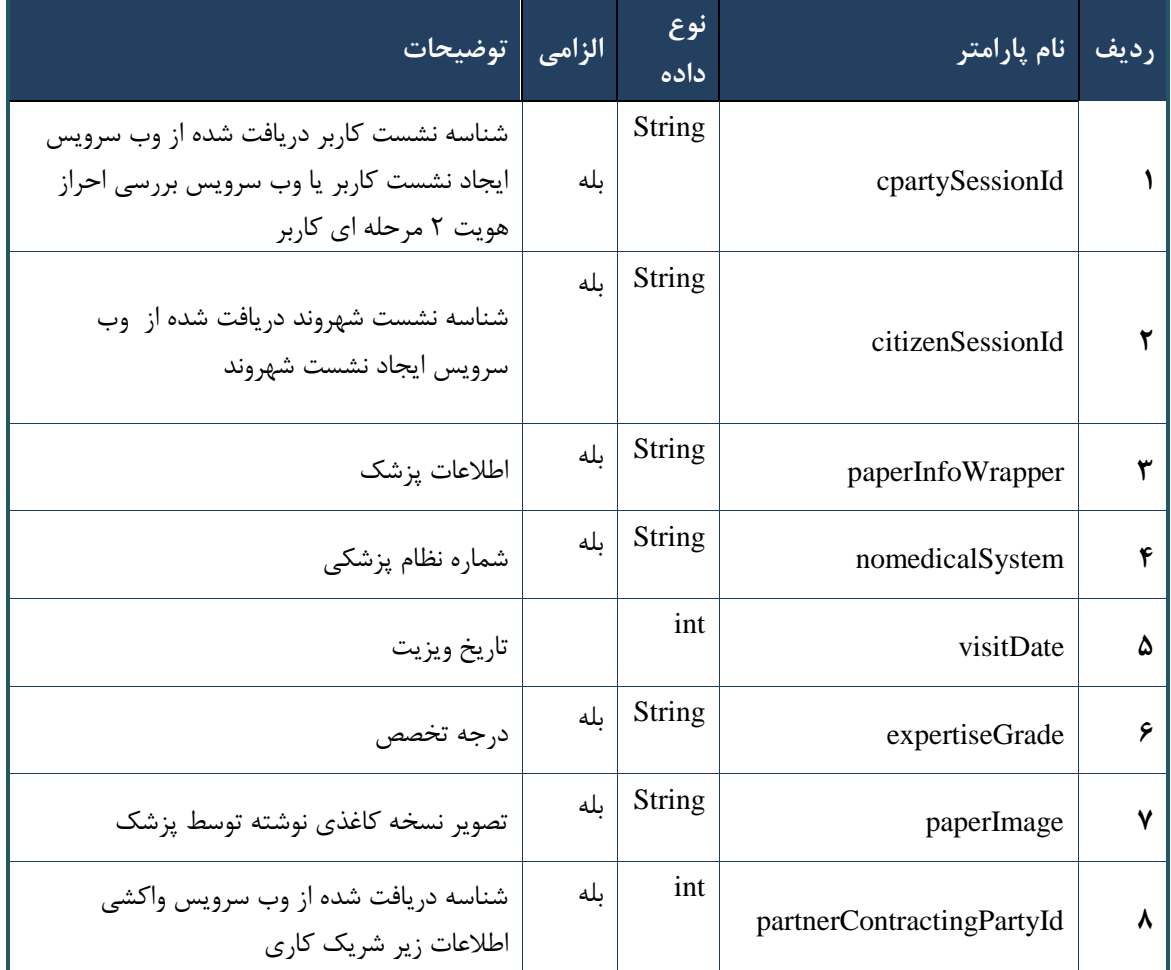

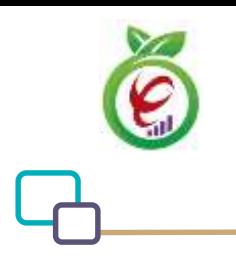

| توضيحات ا                            | الزامي | انوع داده        | ا <mark>نام</mark> پارامتر | <u>رديف</u> |
|--------------------------------------|--------|------------------|----------------------------|-------------|
|                                      | بله    | Your pid         | Pid                        |             |
|                                      | بله    | application/json | Content-Type               |             |
| توکن دسترسی دریافتی از خدمتGetToken  | بله    | Bearer Token     | Authorization              |             |
| شناسه ترمينال عامل فراخواني كننده    |        | Int              | terminalId                 | ۴           |
| توكن دريافتي از وب سرويس واكشى token | ىلە    | string           | token                      | ۵           |
| آی پ <i>ی</i> کاربر                  |        | string           | clientIPAddress            | ۶           |
| اطلاعات مرورگر کاربر                 |        | string           | clientAgentInfo            | v           |

جدول -58 پارامترهای ورودی Header وب سرویس ایجاد کد سماد کاغذی

```
{
      "result": {
           "status": {
                "statusCode": 400,
               "message": "{\n \"resMes-
sage\" : \" .\" .\" .\" . ملاعات ورودي ارسال شده معتبر نيست"\langle \: : \: \rangle : -
12101, \n\ n \ \lnot \in \text{inf}_\mathcal{O} : null\n\"
           }
      },
      "status": {
           "statusCode": 200,
           "message": "OK"
     }
}
```
#### جدول -59 پارامترهای خروجی Body وب سرویس ایجاد کد سماد کاغذی

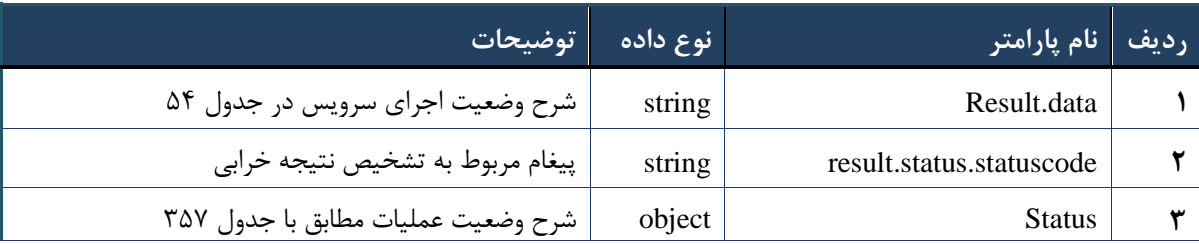

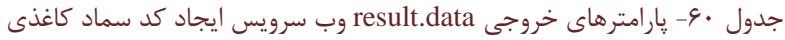

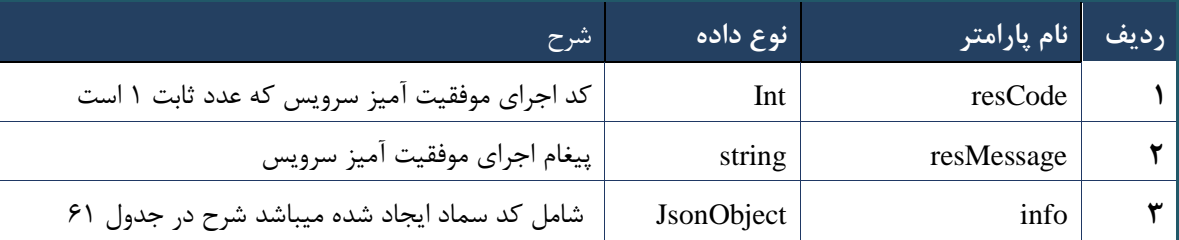

### جدول -62 پارامترهای خروجی info وب سرویس ایجاد کد سماد کاغذی

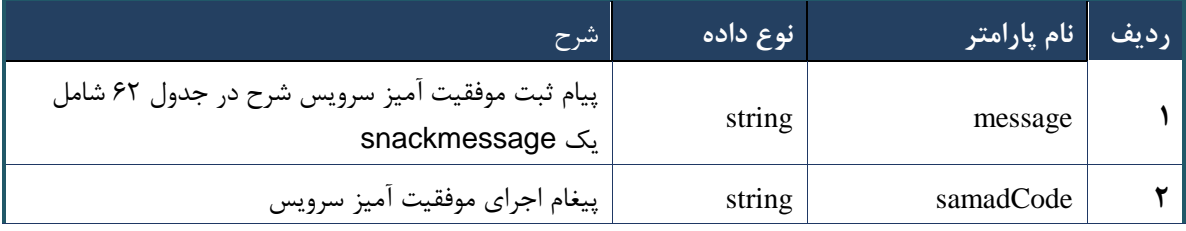

#### جدول -61 پارامترهای خروجی message وب سرویس ایجاد کد سماد کاغذی

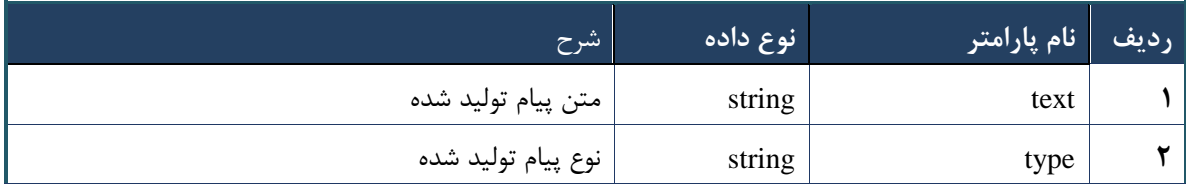

#### جدول -60 پارامترهای خروجی Header وب سرویس ایجاد کد سماد کاغذی

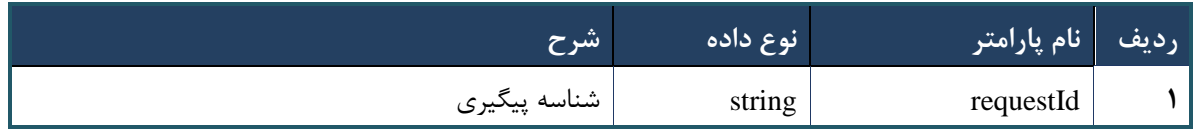

#### **وب سرویس جستجوی سریع خدمات**

وب سرویس جستجوی سریع خدمات به منظور جستجوی سریع خدمات قابل درخواست طراحی شده است. این سرویس بر اساس فیلدهای مربوط به خدمات شامل نام خدمت، کد خدمت، نماد خدمت، عبارت جستجوی تعریف شده و توضیحات مربوطه، عملیات جستجو انجام می دهد و در صورت مطابقت عبارت جستجوی وارد شده با هریک از اطالعات خدمت، اطالعات خدمت در خروجی نمایش داده می شود.

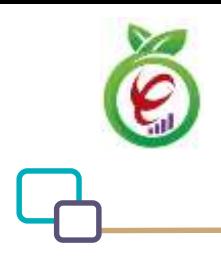

#### **- قالب ورودی**

```
POST api/client/apim/v1/bimaslmt/gwbimasalamat/quick HTTP/1.1
Host: apigateway.behdasht.gov.ir
pid: {your pid}
Authorization: Bearer {AuthorizationCode}
Content-Type: application/json
Token : 
d448f575db31a44e2ce62e219fc050be9b368c4494a6f481673382fe0d39791e4f8c34824ed9540da
465b7faa972259f54db22e3c70b2e68af63460f0ad6fd4b6e84915d8cc4c48b292030b781c48538
```

```
{
"cpartySessionId" : "String",
"citizenSessionId" : "String",
"searchClause" : "String" ,
"serviceTypeId" : int,
"maxResultCount" : int
```

```
}
```

```
- نمونه ورودی
```

```
curl --request POST \
   --url https://apigateway.behdasht.gov.ir/api/client/apim/v1/bimaslmt/gwbimasala-
mat/quick \
  --header 'clientagentinfo: <SOME STRING VALUE>' \
  --header 'clientipaddress: <SOME STRING VALUE>' \
  --header 'pid: <SOME STRING VALUE>' \
  --header 'terminalid: <SOME STRING VALUE>' \
  --header 'token: <SOME STRING VALUE>' \
   --data '{"searchClause":"","cpartySessionId":"","serviceTypeId":"","citizenSes-
sionId":"","maxResultCount":""}'
```
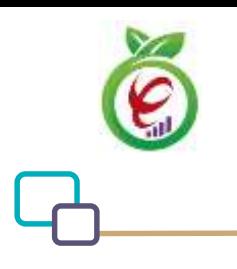

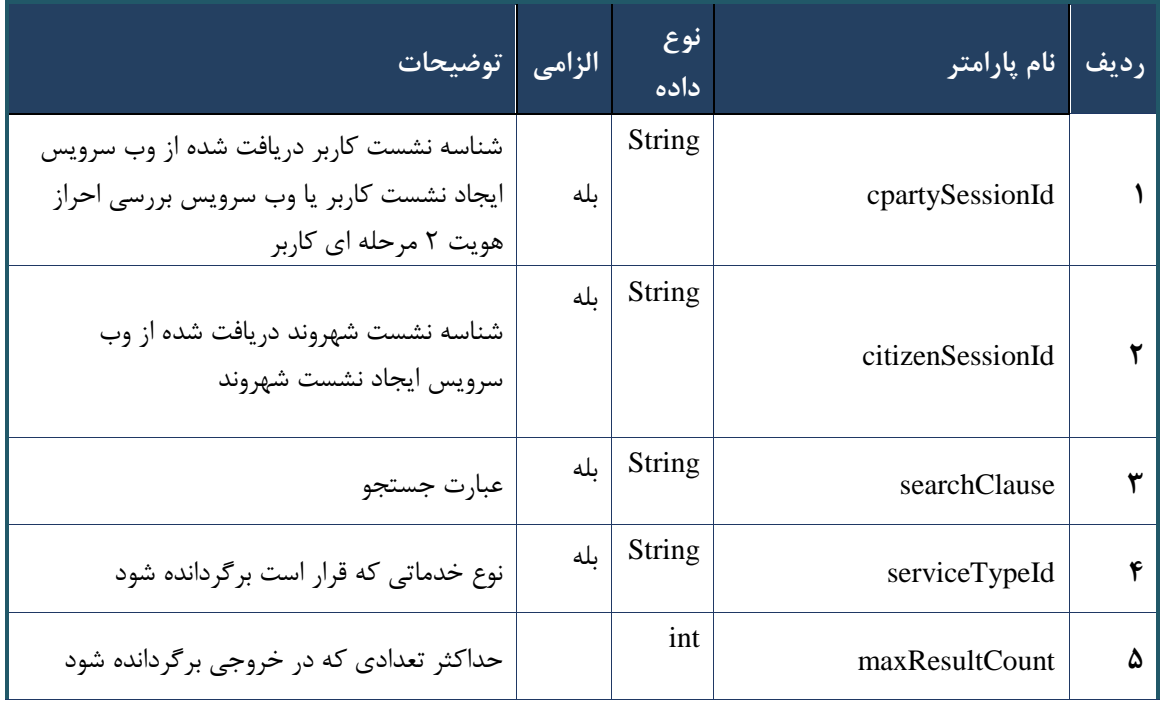

#### جدول -60 پارامترهای ورودی Body وب سرویس جستجوی سریع خدمات

جدول -65 پارامترهای ورودی Header وب سرویس جستجوی سریع خدمات

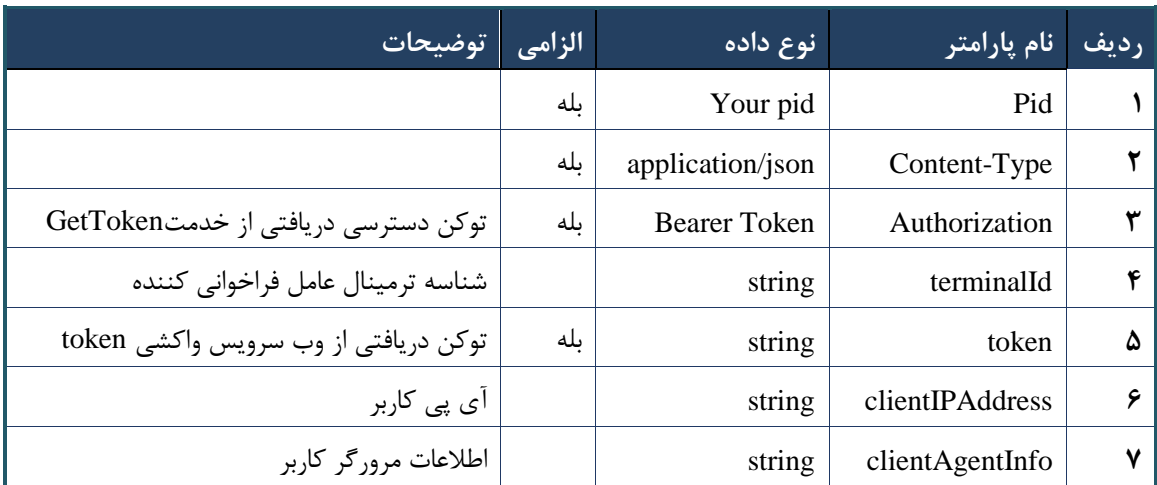

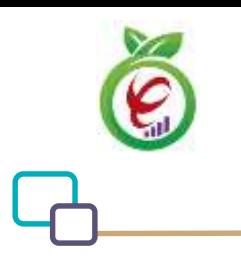

```
{
     "result": {
          "status": {
              "statusCode": 400,
              "message": "{\n \"resMes-
sage\" : \" .\" . مالاعات ورودى ارسال شده معتبر نيست"\ : \" resCode
12101, \n\ n \ \lnot \in \text{inf}_\mathcal{O} : null\n\ n }
     },
     "status": {
         "statusCode": 200,
         "message": "OK"
     }
}
```
#### جدول -66 پارامترهای خروجی Body وب سرویس جستجوی سریع خدمات

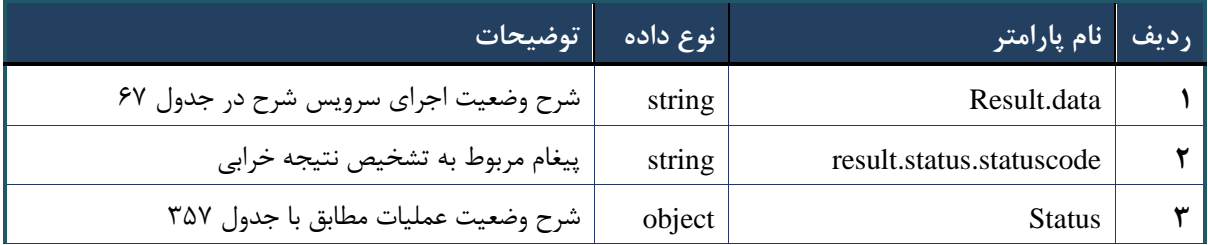

#### <span id="page-55-0"></span>جدول -67 پارامترهای خروجی data.result وب سرویس جستجوی سریع خدمات

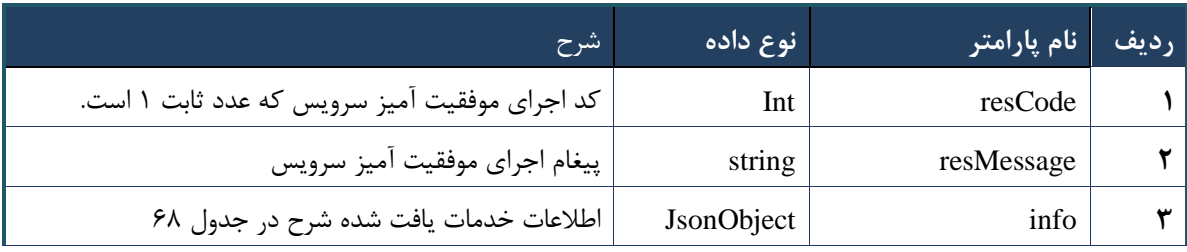

#### <span id="page-55-1"></span>جدول -68 پارامترهای خروجی info وب سرویس جستجوی سریع خدمات

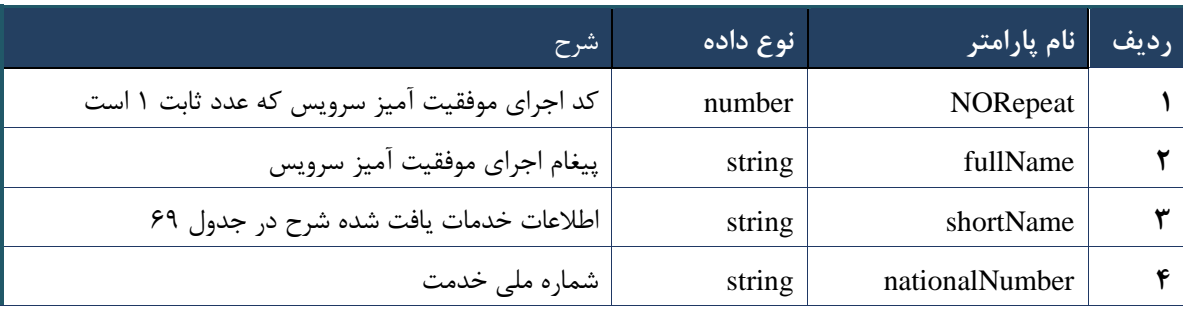

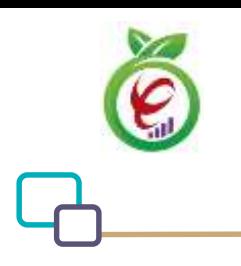

سند راهنمای نحوه پیاده سازی توسعه سامانه نسخه الکترونیک سازمان بیمه سالمت

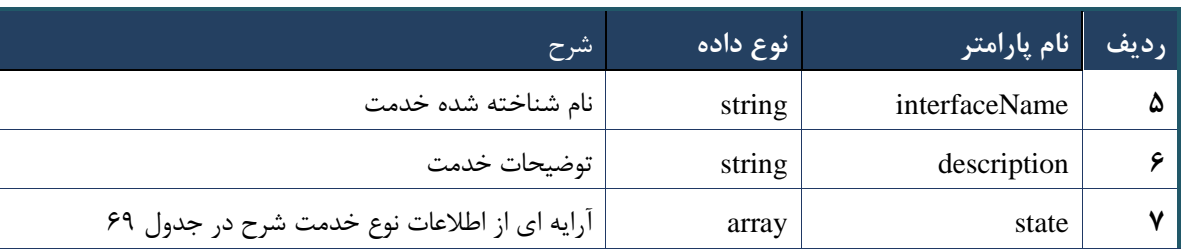

#### جدول -69 پارامترهای خروجی state وب سرویس جستجوی سریع خدمات

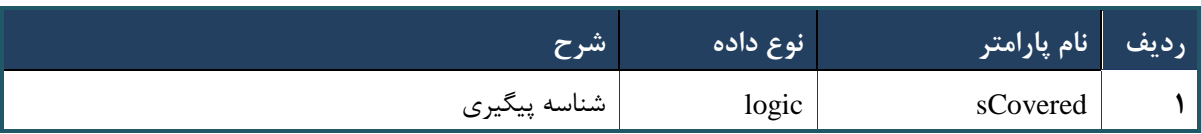

### جدول -73 پارامترهای خروجی Header وب سرویس جستجوی سریع خدمات

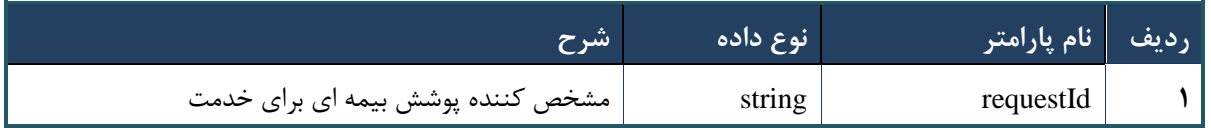

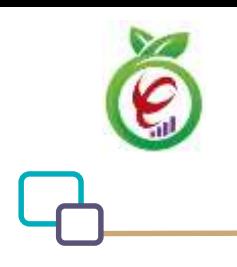

سند راهنمای نحوه پیاده سازی توسعه سامانه نسخه الکترونیک سازمان بیمه سالمت

# **وب سرویس واکشی داروی generic بر اساس IRC**

وب سرویس واکشی داروی generic بر اساس IRC به منظور بازگرداندن کد جنریک دارو، طراحی شده است.

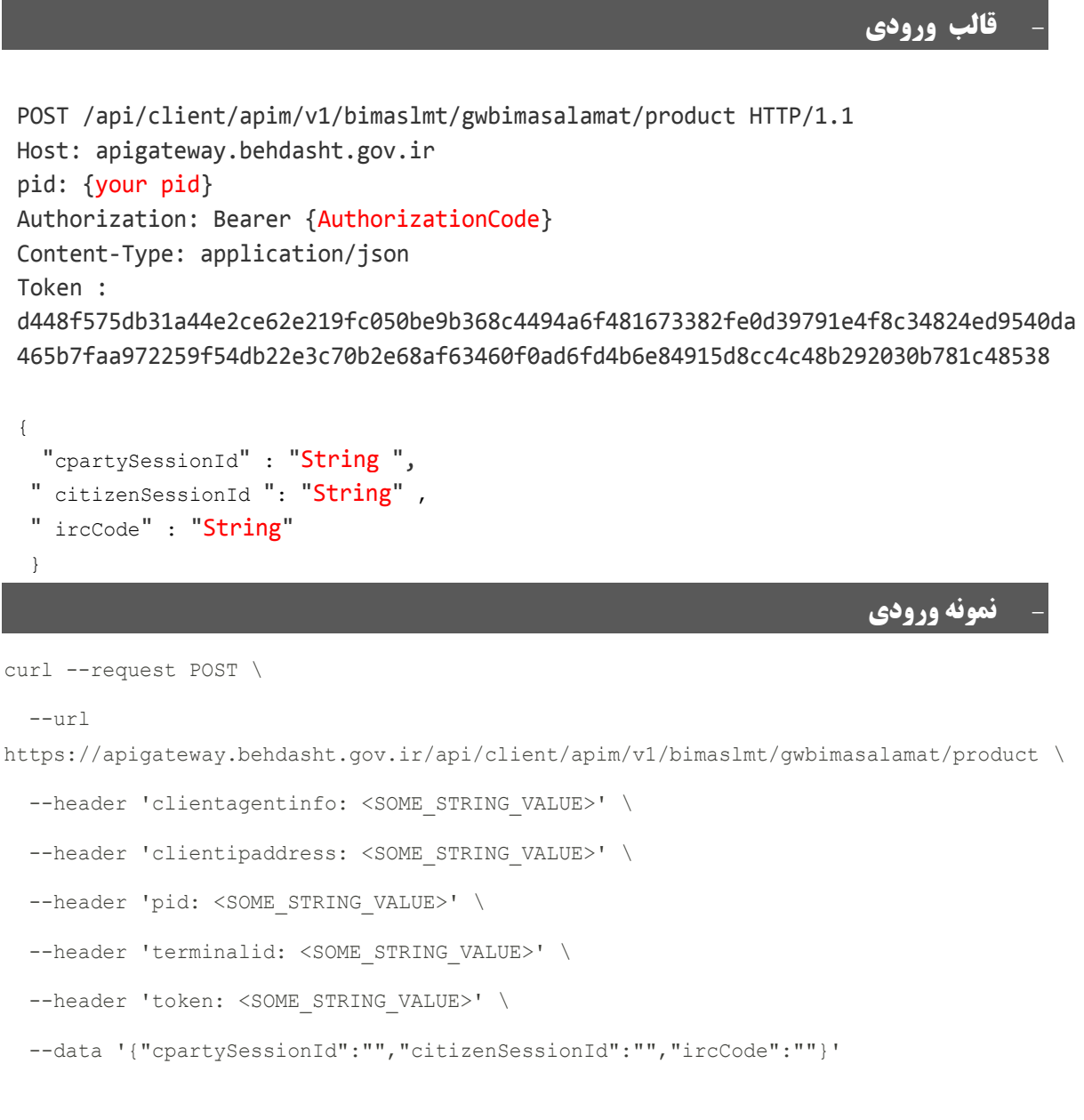

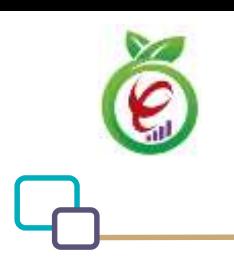

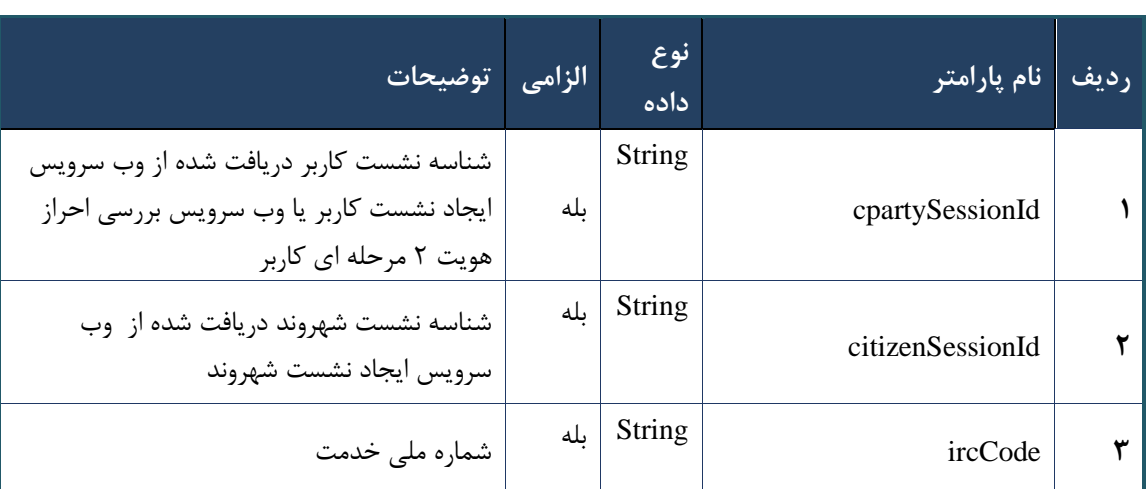

جدول -72 پارامترهای ورودی Body وب سرویس واکشی داروی generic بر اساس IRC

جدول -71 پارامترهای ورودی Header وب سرویس واکشی داروی generic بر اساس IRC

| توضيحات ٰ                             | الزامي | <mark>. نوع داده</mark> | ِنام پارامتر <b>ا</b> | <u>رديف</u> |
|---------------------------------------|--------|-------------------------|-----------------------|-------------|
|                                       | ىلە    | Your pid                | Pid                   |             |
|                                       | ىلە    | application/json        | Content-Type          |             |
| توکن دسترسی دریافتی از خدمتGetToken   | ىلە    | <b>Bearer Token</b>     | Authorization         |             |
| شناسه ترمينال عامل فراخواني كننده     |        | Int                     | terminalId            | ۴           |
| توكن دريافتي از  وب سرويس واكشى token | ىلە    | string                  | token                 | Δ           |
| آی پ <i>ی</i> کاربر                   |        | string                  | clientIPAddress       | ۶           |
| اطلاعات مرورگر کاربر                  |        | string                  | clientAgentInfo       | v           |

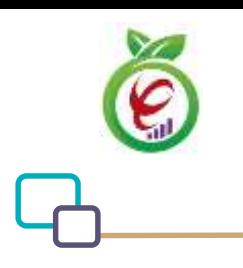

```
{
      "result": {
           "status": {
                 "statusCode": 400,
                "message": "{\n \"resMes-
sage\" : \" .\text{size} : - \text{size} : \"resCode\" : - - \text{size} .\",\n \"resCode\" : -
12101, \n\ n \ \lceil \min f \circ \lceil \cdot \right] : null\n\"
           }
      },
      "status": {
           "statusCode": 200,
          "message": "OK"
      }
}
```
#### جدول -70 پارامترهای خروجی body وب سرویس واکشی داروی generic بر اساس IRC

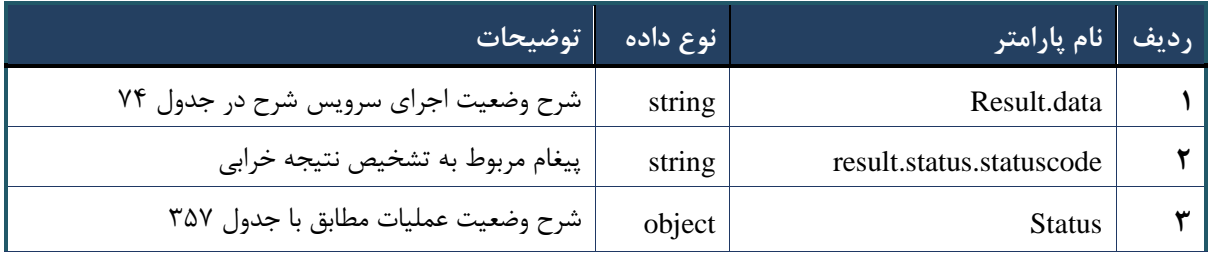

#### جدول -70 پارامترهای خروجی data.result وب سرویس واکشی داروی generic بر اساس IRC

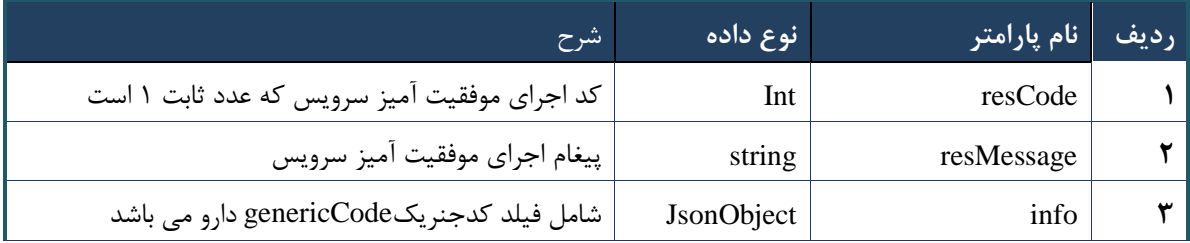

### جدول ۷۵- پارامترهای خروجی Headerوب سرویس واکشی داروی generic بر اساس IRC

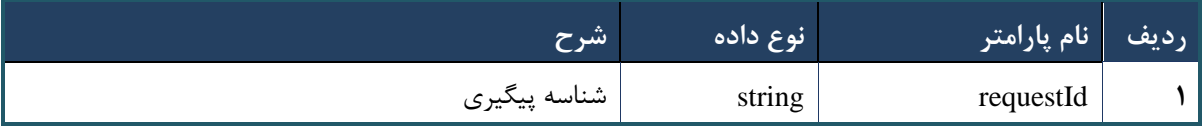

# **وب سرویس جستجوی داروی IRC بر اساس کدgeneric**

وب سرویس جستجوی داروی IRC بر اساس کد generic با دریافت کد جنریک، به منظور بازگرداندن اطالعات داروها، طراحی شده است.

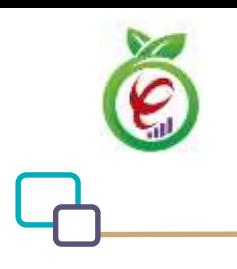

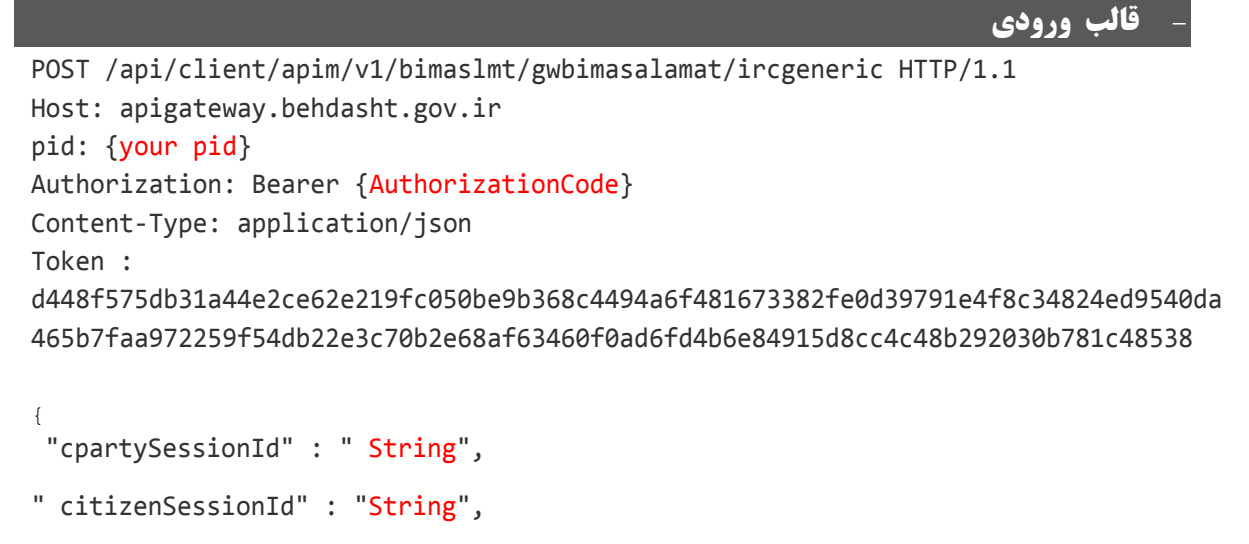

```
"genCode" : "String"
```

```
}
```
**- نمونه ورودی**

```
curl --request POST \
```

```
 --url https://apigateway.behdasht.gov.ir/api/client/apim/v1/bimaslmt/gwbimasala-
mat/ircgeneric \
  --header 'clientagentinfo: <SOME STRING VALUE>' \
  --header 'clientipaddress: <SOME STRING VALUE>' \
  --header 'pid: <SOME STRING VALUE>' \
  --header 'terminalid: <SOME STRING VALUE>' \
  --header 'token: <SOME STRING VALUE>' \
   --data '{"genCode":"","cpartySessionId":"","citizenSessionId":""}'
```
#### جدول -76 پارامترهای ورودی Body وب سرویس جستجوی داروی IRC بر اساس کد generic

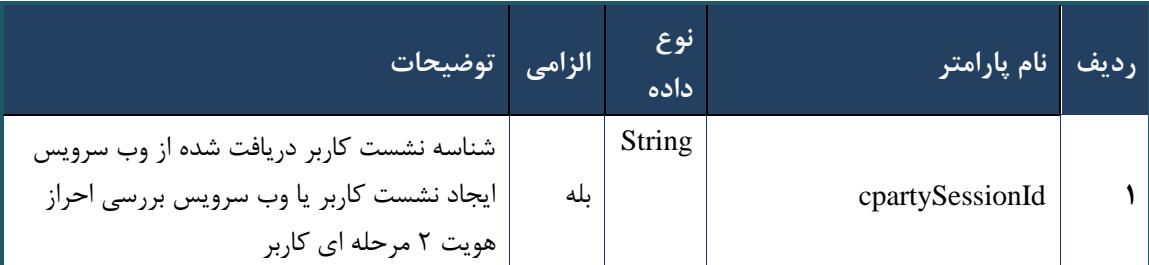

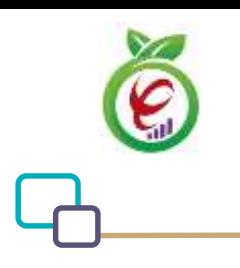

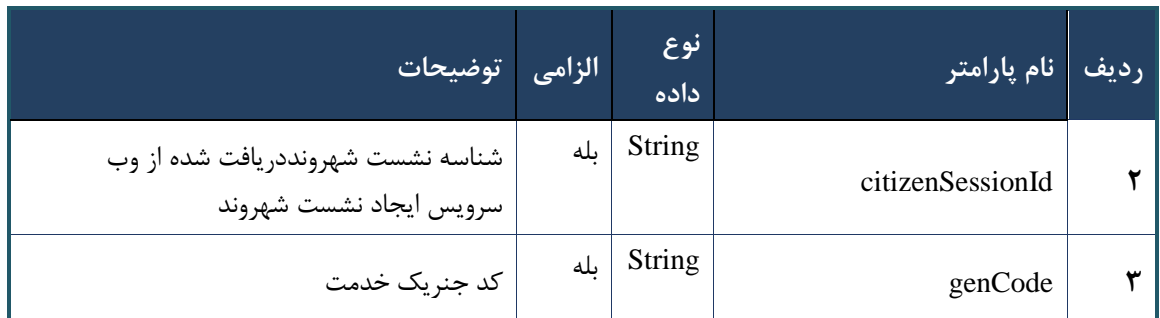

# جدول -77 پارامترهای ورودی Header وب سرویس جستجوی داروی IRC بر اساس کد generic

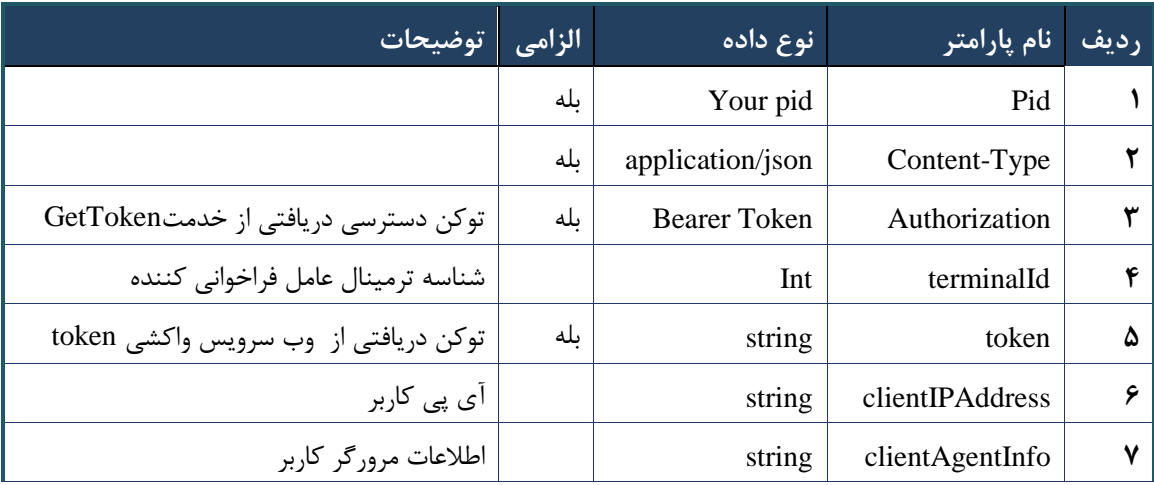

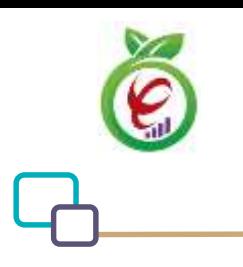

```
{
     "result": {
          "status": {
               "statusCode": 400,
              "message": "{\n \"resMes-
sage\" : \" .\" . مالاعات ورودى ارسال شده معتبر نيست"\ : \" resCode
12101, \n\ n \ \lnot \in \text{inf}_\mathcal{O} : null\n\ n }
     },
     "status": {
          "statusCode": 200,
         "message": "OK"
     }
}
```
#### جدول -78 پارامترهای خروجی Body وب سرویس جستجوی داروی IRC بر اساس کد generic

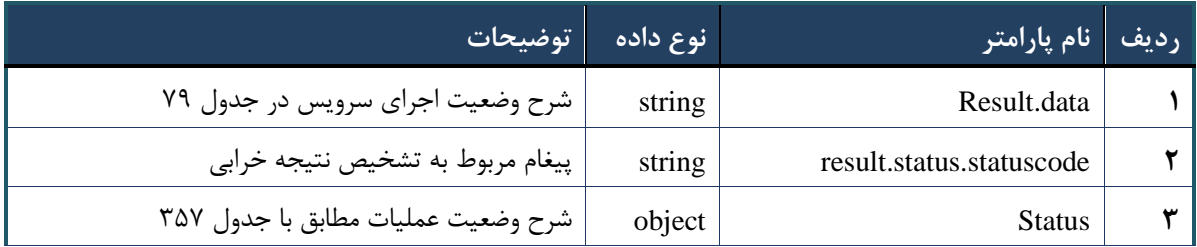

#### <span id="page-62-0"></span>جدول -79 پارامترهای خروجی data.result وب سرویس جستجوی داروی IRC بر اساس کد generic

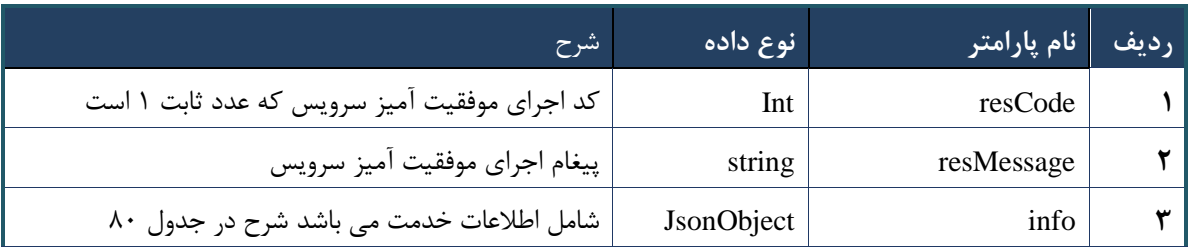

#### جدول -83 پارامترهای خروجی info وب سرویس جستجوی داروی IRC بر اساس کد generic

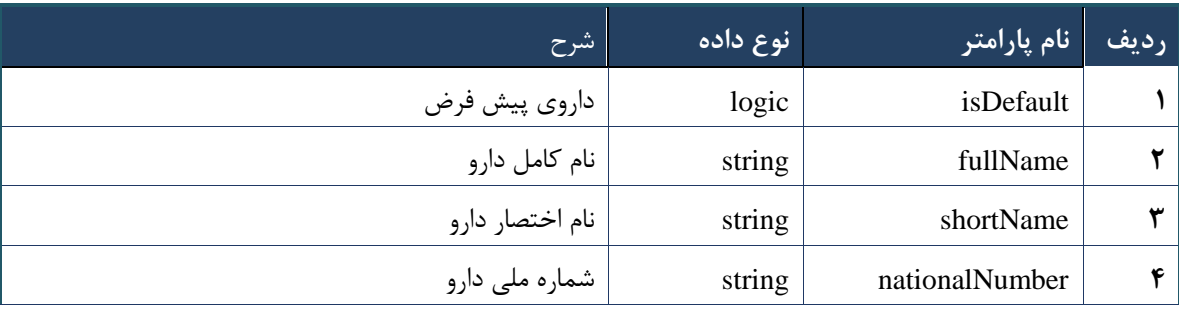

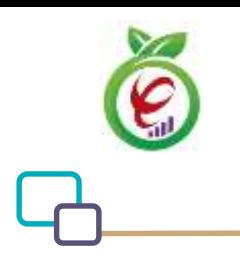

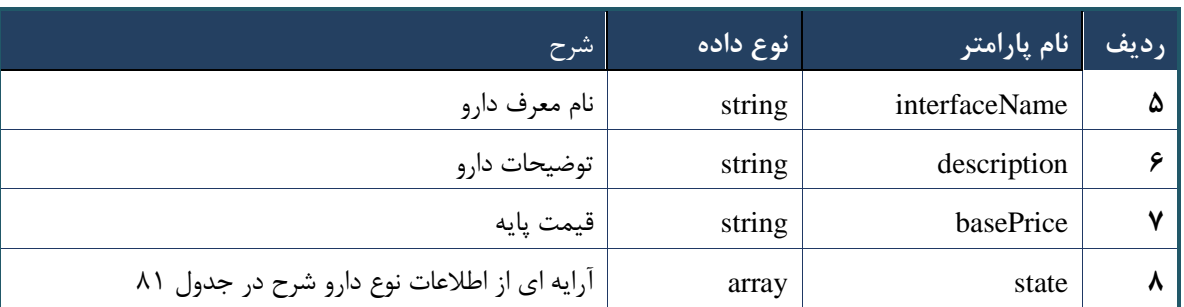

### جدول ٨١- پارامترهای خروجی state وب سرویس جستجوی داروی IRC بر اساس کد generic

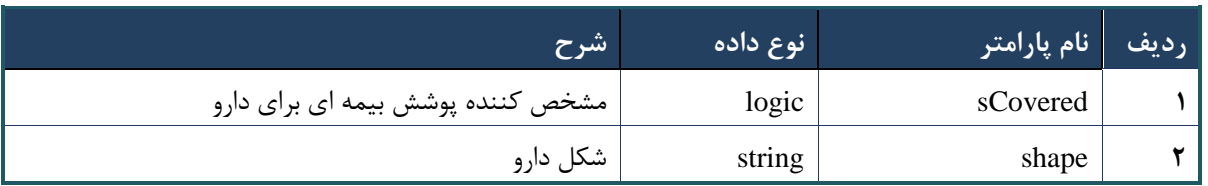

# جدول -81 پارامترهای خروجی Header وب سرویس جستجوی داروی IRC بر اساس کد generic

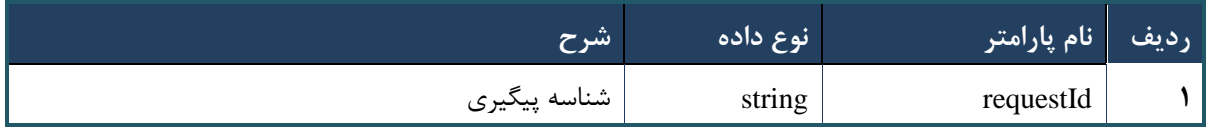

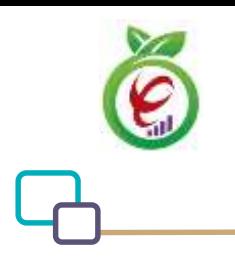

# **وب سرویس جستجوی سریع دارو بر اساس کدIRC**

```
- قالب ورودی
POST /api/client/apim/v1/bimaslmt/gwbimasalamat/irc HTTP/1.1
Host: apigateway.behdasht.gov.ir
pid: {your pid}
Authorization: Bearer {AuthorizationCode}
Content-Type: application/json
Token : 
d448f575db31a44e2ce62e219fc050be9b368c4494a6f481673382fe0d39791e4f8c34824ed9540da
465b7faa972259f54db22e3c70b2e68af63460f0ad6fd4b6e84915d8cc4c48b292030b781c48538
{
 " cpartySessionId" : "String" ,
 " citizenSessionId" : "String" ,
 " searchClause" : "String",
   "maxResultCount" : int
 }
                                                                     - نمونه ورودی
curl --request POST \
   --url https://apigateway.behdasht.gov.ir/api/client/apim/v1/bimaslmt/gwbimasala-
mat/irc \
  --header 'clientagentinfo: <SOME STRING VALUE>' \
  --header 'clientipaddress: <SOME STRING VALUE>' \
   --header 'pid: <SOME_STRING_VALUE>' \
  --header 'terminalid: <SOME STRING VALUE>' \
  --header 'token: <SOME STRING VALUE>' \
   --data '{"searchClause":"","cpartySessionId":"","citizenSessionId":"","maxRe-
sultCount":""}'
```
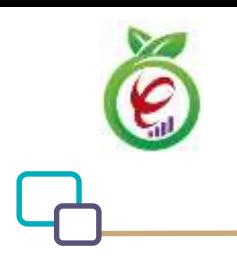

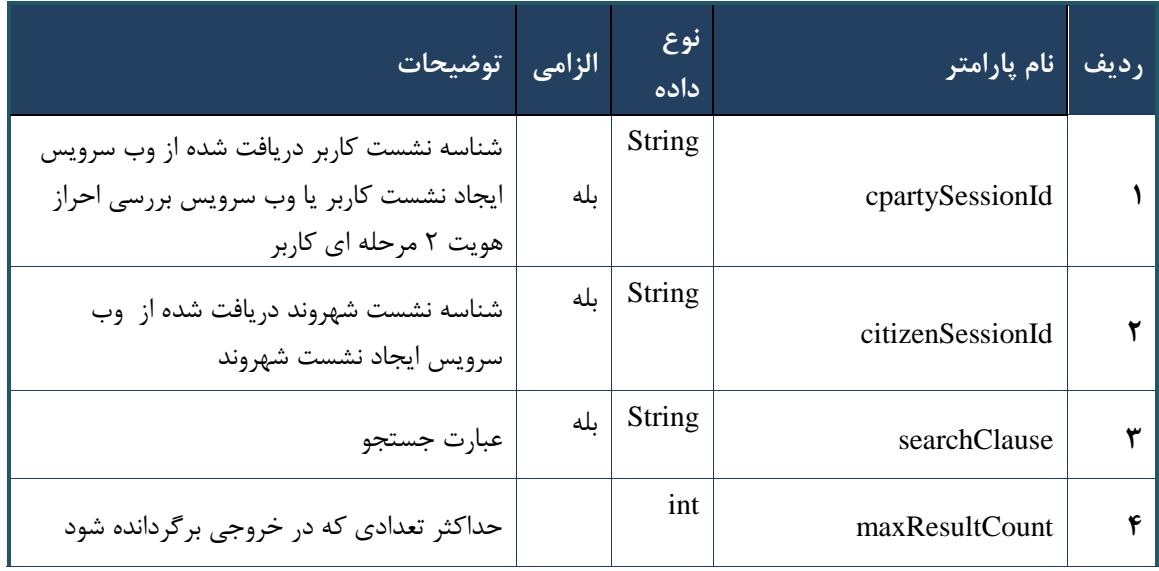

جدول -80 پارامترهای ورودی Body وب سرویس جستجوی سریع دارو بر اساس کد IRC

### جدول -80 پارامترهای ورودی Header وب سرویس جستجوی سریع دارو بر اساس کد IRC

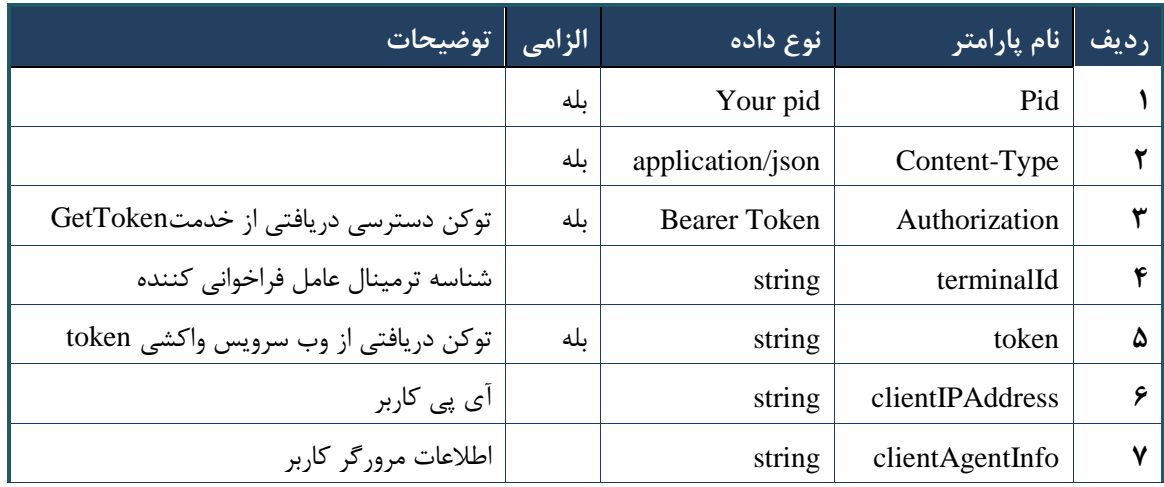

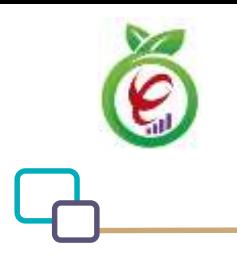

```
{
     "result": {
          "status": {
              "statusCode": 400,
              "message": "{\n \"resMes-
sage\" : \" .\" . مالاعات ورودى ارسال شده معتبر نيست"\ : \" resCode
12101, \n\ n \ \lnot \in \text{inf}_\mathcal{O} : null\n\ n }
     },
     "status": {
          "statusCode": 200,
         "message": "OK"
     }
}
```
#### جدول -85 پارامترهای خروجی Body وب سرویس جستجوی سریع دارو بر اساس کد IRC

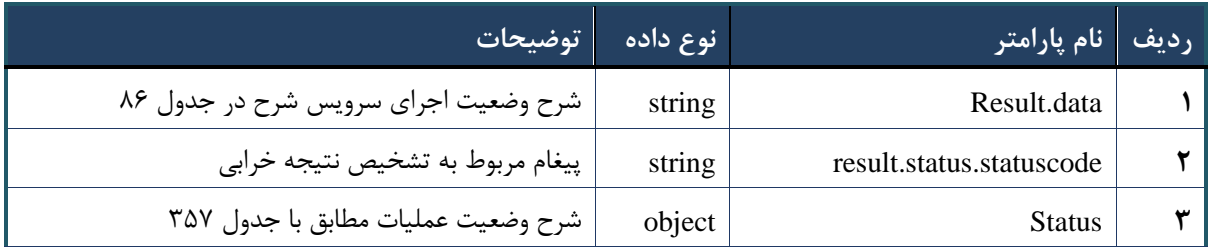

#### جدول ۸۶- پارامترهای خروجی result.data وب سرویس جستجوی سریع دارو بر اساس کد IRC

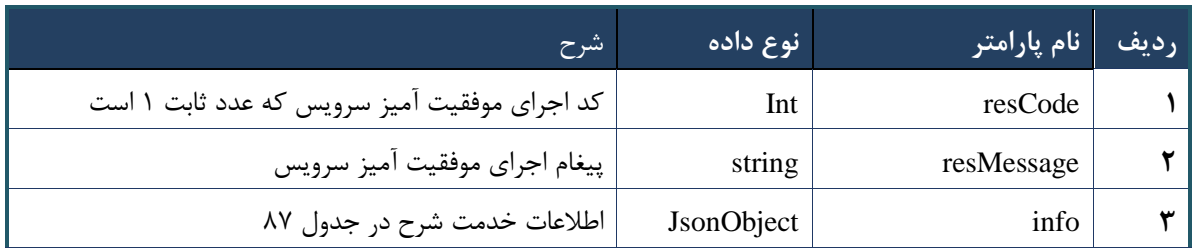

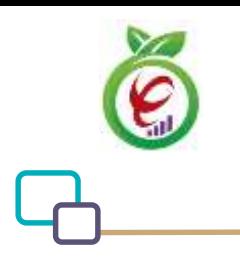

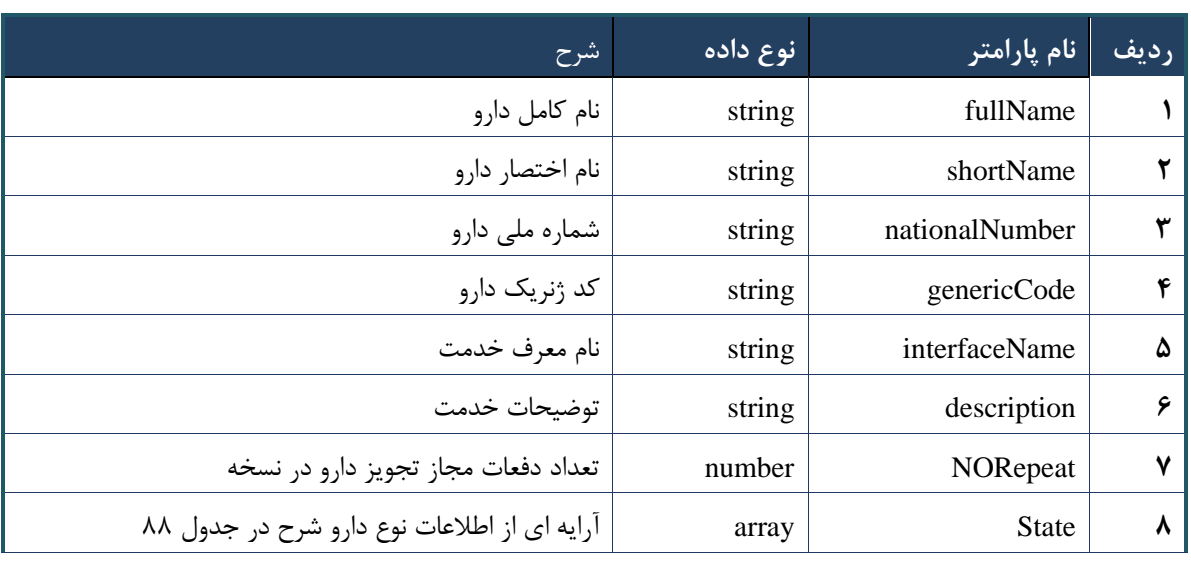

#### جدول -87 پارامترهای خروجی info وب سرویس جستجوی سریع دارو بر اساس کد IRC

جدول -88 پارامترهای خروجی state وب سرویس جستجوی سریع دارو بر اساس کد IRC

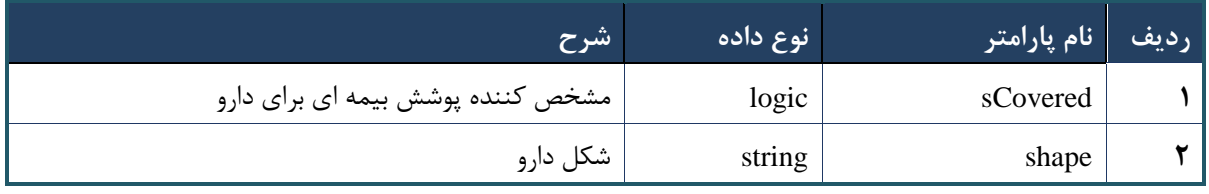

جدول -89 پارامترهای خروجی Header وب سرویس جستجوی سریع دارو بر اساس کد IRC

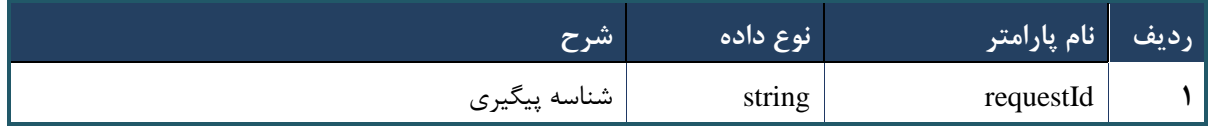

### **وب سرویس جستجوی سریع داروهای ترکیبی**

این سرویس بر اساس تمامی فیلدهای مربوط به داروی ترکیبی شامل نام دارو، کد ملی دارو )IRC)، کد جنریک دارو، نماد دارو، عبارت جستجوی تعریف شده و توضیحات مربوطه، عملیات جستجو انجام می دهد و در صورت مطابقت عبارت جستجوی وارد شده با هریک از اطالعات دارو، اطالعات دارو در خروجی نمایش داده می شود

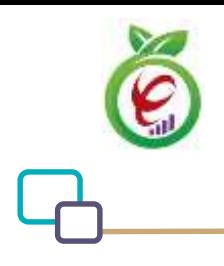

#### **- قالب ورودی**

```
POST /api/client/apim/v1/bimaslmt/gwbimasalamat/combination HTTP/1.1
Host: apigateway.behdasht.gov.ir
pid: {your pid}
Authorization: Bearer {AuthorizationCode}
Content-Type: application/json
Token : 
d448f575db31a44e2ce62e219fc050be9b368c4494a6f481673382fe0d39791e4f8c34824ed9540da
465b7faa972259f54db22e3c70b2e68af63460f0ad6fd4b6e84915d8cc4c48b292030b781c48538
{
   "cpartySessionId" : "String ",
```

```
"citizenSessionId" : "String ",
"searchClause" : "String",
"productType" : "String ",
"maxResultCount" : int
}
```
**- نمونه ورودی**

```
curl --request POST \
```
 --url https://apigateway.behdasht.gov.ir/api/client/apim/v1/bimaslmt/gwbimasalamat/combination \

```
--header 'clientagentinfo: <SOME STRING VALUE>' \
--header 'clientipaddress: <SOME STRING VALUE>' \
--header 'pid: <SOME STRING VALUE>' \
--header 'terminalid: <SOME STRING VALUE>' \
--header 'token: <SOME STRING VALUE>' \
 --data '{"searchClause":"","cpartySessionId":"","citizenSessionId":"","maxRe-
```
sultCount":"","productType":""}'

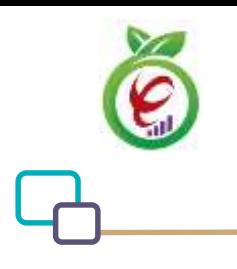

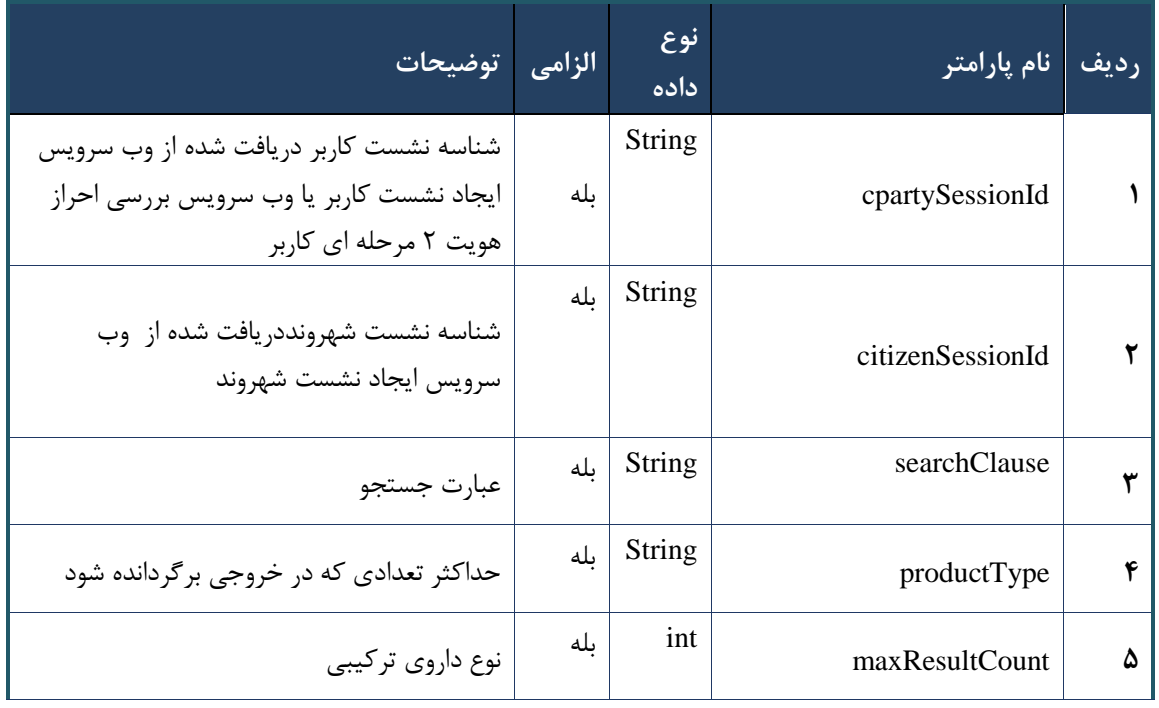

جدول -93 پارامترهای ورودی Body وب سرویس جستجوی سریع داروهای ترکیبی

جدول -92 پارامترهای ورودی Header وب سرویس جستجوی سریع داروهای ترکیبی

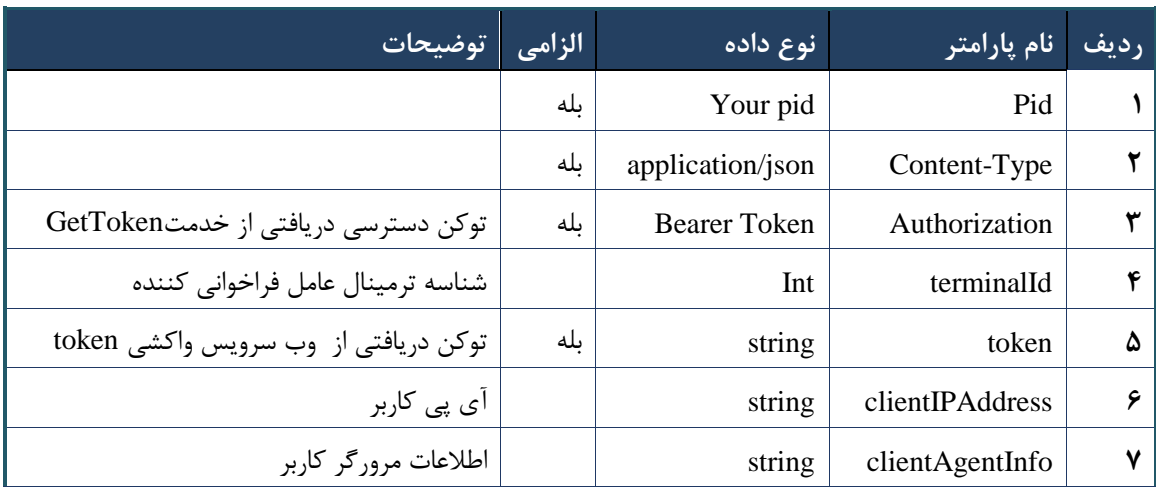

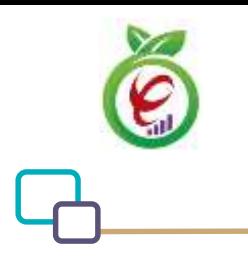

```
{
     "result": {
         "status": {
              "statusCode": 400,
             "message": "{\n \"resMes-
sage\" : \" .\" . ملاعات ورودى ارسال شده معتبر نيست"\langle \: : \: \rangle" . -
12101,\n \"info\" : null\n}"
         }
     },
     "status": {
         "statusCode": 200,
         "message": "OK"
     }
}
```
#### جدول -91 پارامترهای خروجی Body وب سرویس جستجوی سریع داروهای ترکیبی

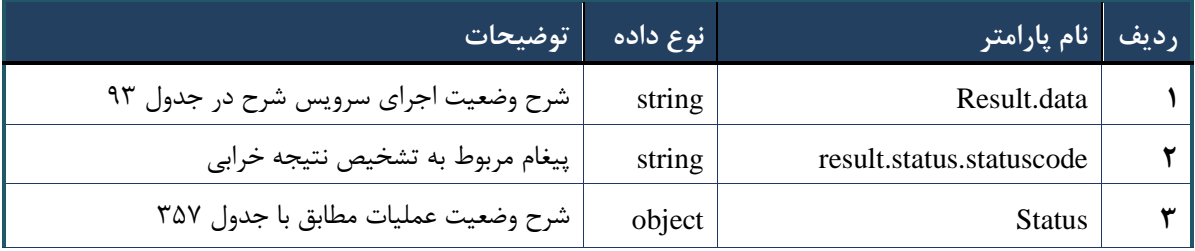

#### جدول ۹۳- پارامترهای خروجی result.data وب سرویس جستجوی سریع داروهای ترکیبی

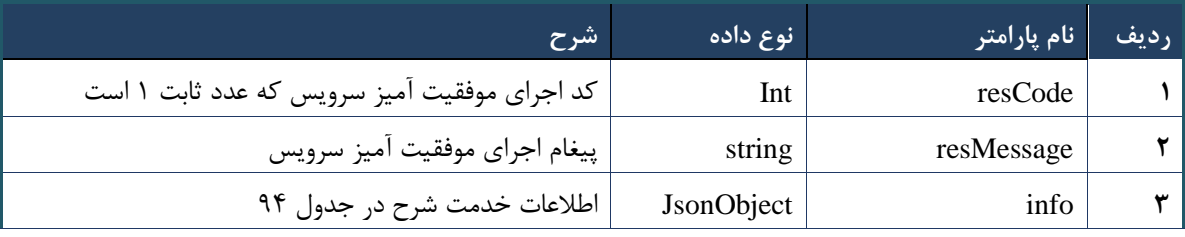

#### جدول -90 پارامترهای خروجی info وب سرویس جستجوی سریع داروهای ترکیبی

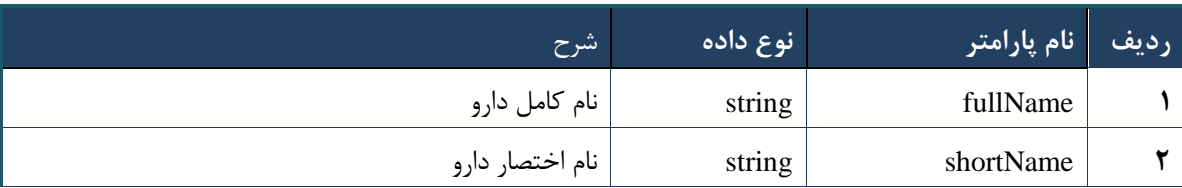

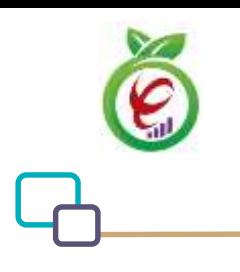

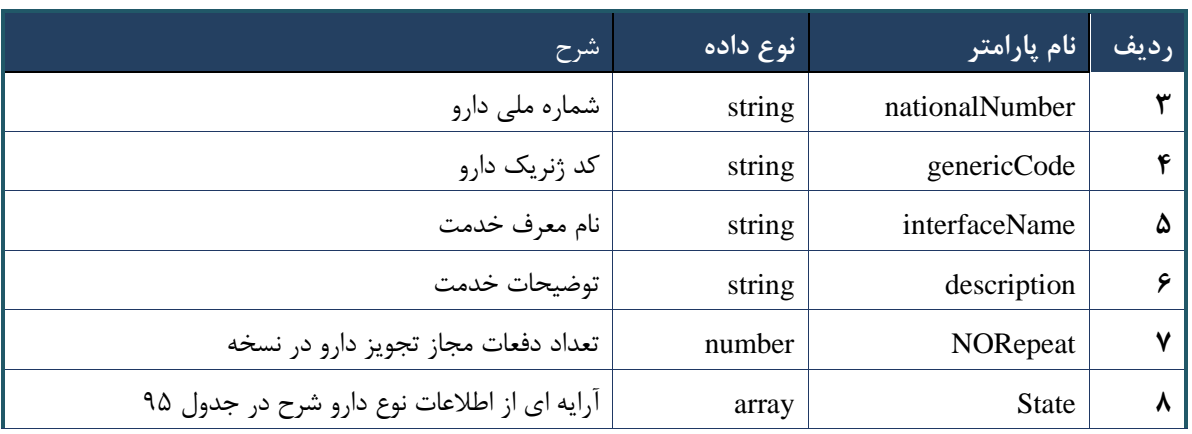

### جدول -95 پارامترهای خروجی state وب سرویس جستجوی سریع داروهای ترکیبی

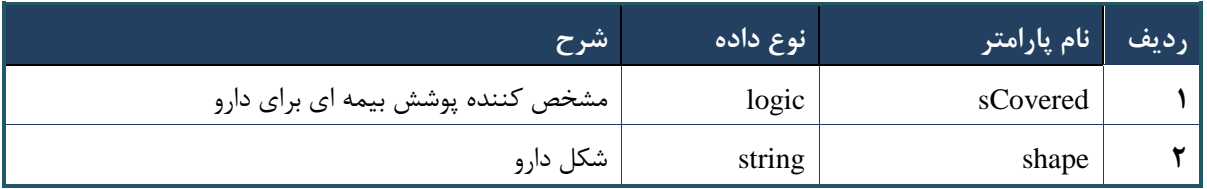

#### جدول -96 پارامترهای خروجی Header وب سرویس جستجوی سریع داروهای ترکیبی

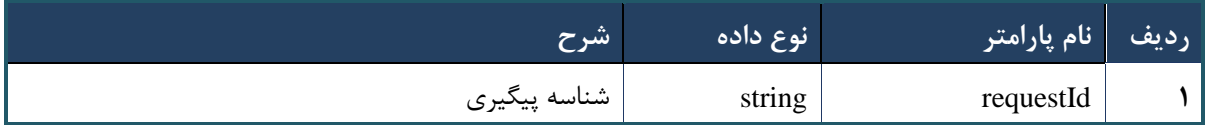

# **وب سرویس جستجوی سریع دارو بر اساس کد generic**

این سرویس بر اساس تمامی فیلدهای مربوط به دارو شامل نام دارو، کد ملی دارو )IRC )کد جنریک دارو، نماد دارو، عبارت جستجوی تعریف شده و توضیحات مربوطه، عملیات جستجو انجام می دهد و در صورت مطابقت عبارت جستجوی وارد شده با هریک از اطالعات دارو، اطالعات دارو در خروجی نمایش داده می شود.
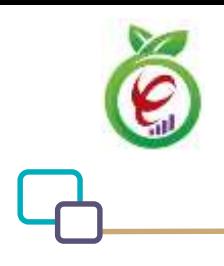

### **- قالب ورودی**

```
POST /api/client/apim/v1/bimaslmt/gwbimasalamat/generic HTTP/1.1
Host: apigateway.behdasht.gov.ir
pid: {your pid}
Authorization: Bearer {AuthorizationCode}
Content-Type: application/json
Token : 
d448f575db31a44e2ce62e219fc050be9b368c4494a6f481673382fe0d39791e4f8c34824ed9540da
465b7faa972259f54db22e3c70b2e68af63460f0ad6fd4b6e84915d8cc4c48b292030b781c48538
{
  "cpartySessionId" : "String",
 "citizenSessionId" : "String",
 "searchClause" : "String",
 "maxResultCount" : int
 }
                                                                    - نمونه ورودی
curl --request POST \
   --url 
https://apigateway.behdasht.gov.ir/api/client/apim/v1/bimaslmt/gwbimasalamat/generic \
  --header 'clientagentinfo: <SOME STRING VALUE>' \
```

```
--header 'clientipaddress: <SOME STRING VALUE>' \
```

```
--header 'pid: <SOME STRING VALUE>' \
```

```
--header 'terminalid: <SOME STRING VALUE>' \
```

```
--header 'token: <SOME STRING VALUE>' \
```
--data

```
'{"searchClause":"","cpartySessionId":"","citizenSessionId":"","maxResultCount":""}'
```
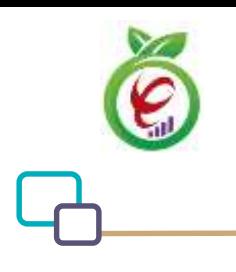

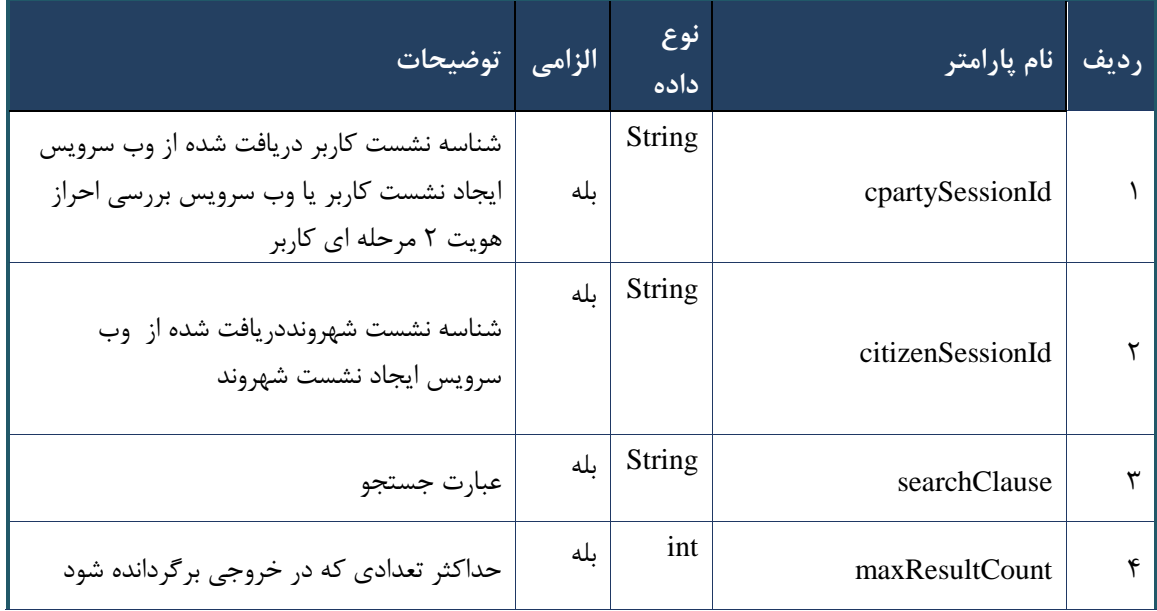

جدول -97 پارامترهای ورودی Body وب سرویس جستجوی سریع دارو بر اساس کد generic

# جدول -98 پارامترهای ورودی Header وب سرویس جستجوی سریع دارو بر اساس کد generic

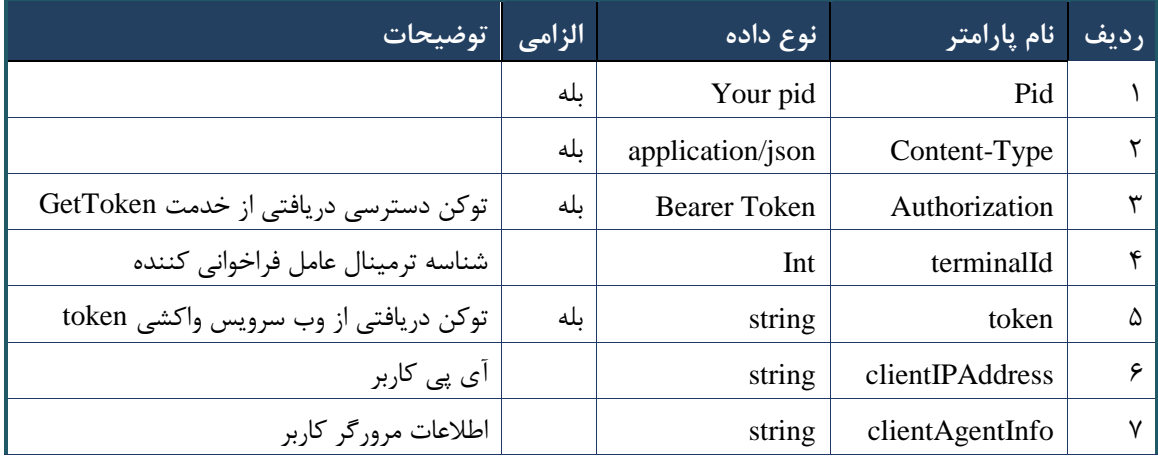

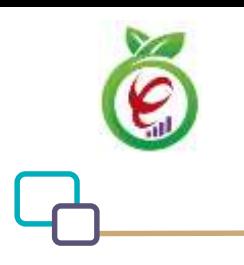

# **- نمونه خروجی ناموفق**

```
{
      "result": {
           "status": {
                 "statusCode": 400,
                "message": "{\n \"resMes-
sage\" : \" .\" . مالاعات ورودى ارسال شده معتبر نيست"\langle \, \cdot \, \cdot \, \cdot \rangle . sage\" : -
12101, \n\ n \ \lnot \in \text{inf}_\mathcal{O} : null\n\ n }
      },
      "status": {
           "statusCode": 200,
          "message": "OK"
     }
}
```
#### جدول -99 پارامترهای خروجی Body وب سرویس جستجوی سریع دارو بر اساس کد generic

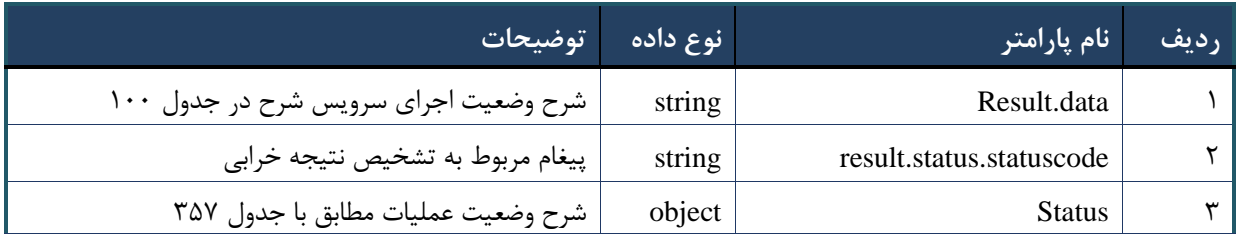

## جدول -1۰۰- پارامترهای خروجی result.data وب سرویس جستجوی سریع دارو بر اساس کد generic

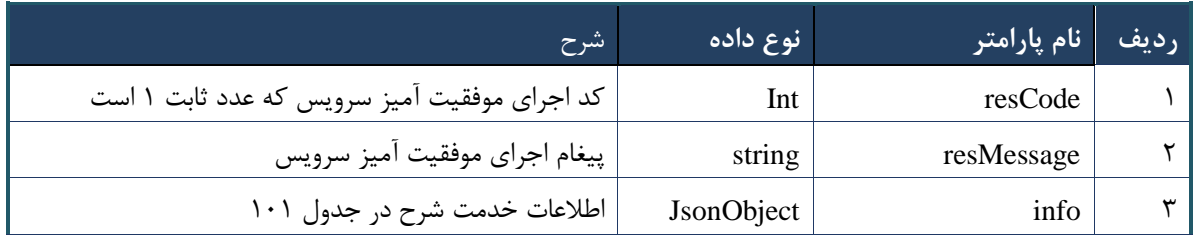

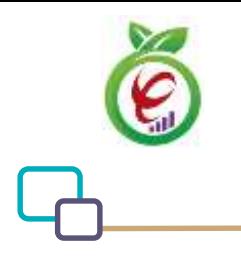

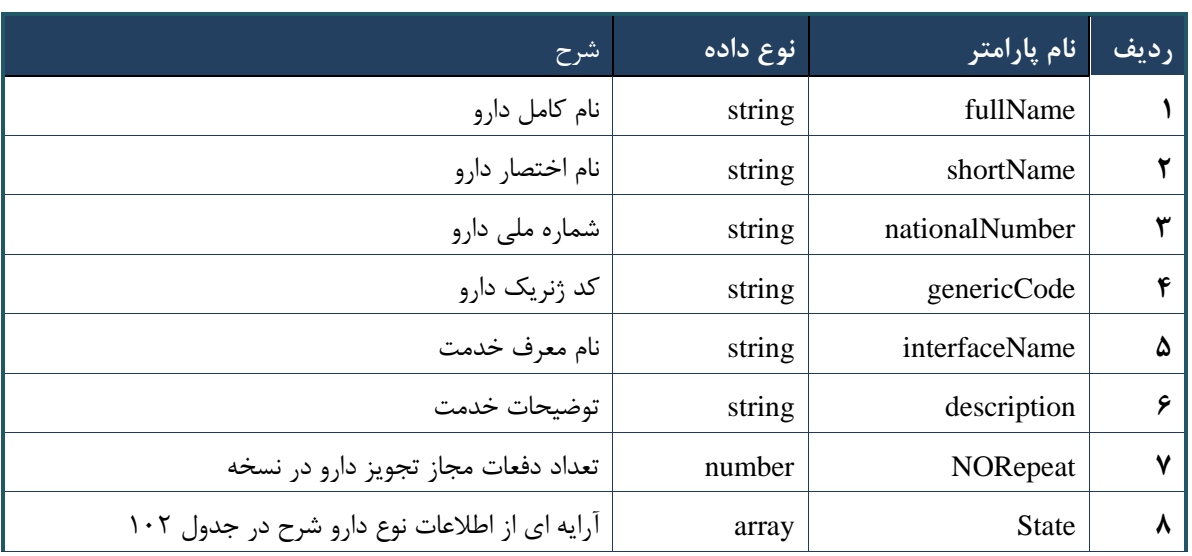

# جدول ۱۰۱- پارامترهای خروجی info وب سرویس جستجوی سریع دارو بر اساس کد generic

## جدول ۰۱۰۲ پارامترهای خروجی state وب سرویس جستجوی سریع دارو بر اساس کد generic

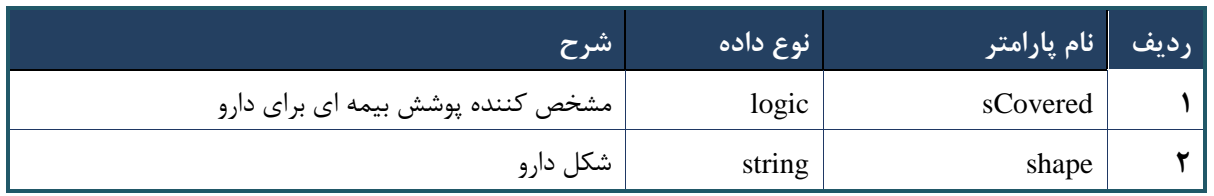

## جدول ۰۱۳- پارامترهای خروجی Header وب سرویس جستجوی سریع دارو بر اساس کد generic

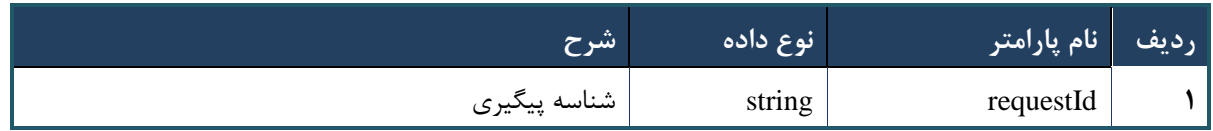

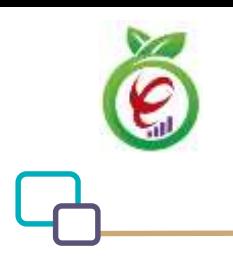

# **وب سرویس واکشی داروهای هم خانواده**

وب سرویس واکشی داروهای هم خانواده به منظور واکشی داروهای هم خانواده طراحی شده است.

```
- قالب ورودی
POST /api/client/apim/v1/bimaslmt/gwbimasalamat/fetchgeneric HTTP/1.1
Host: apigateway.behdasht.gov.ir
pid: {your pid}
Authorization: Bearer {AuthorizationCode}
Content-Type: application/json
Token : 
d448f575db31a44e2ce62e219fc050be9b368c4494a6f481673382fe0d39791e4f8c34824ed9540da
465b7faa972259f54db22e3c70b2e68af63460f0ad6fd4b6e84915d8cc4c48b292030b781c48538
{
  "cpartySessionId" : "String",
  "citizenSessionId" : "String",
   "genCode":"String" 
 }
                                                                     - نمونه ورودی
curl --request POST \
  --11rhttps://apigateway.behdasht.gov.ir/api/client/apim/v1/bimaslmt/gwbimasalamat/fetchgene
ric \
  --header 'clientagentinfo: <SOME STRING VALUE>' \
  --header 'clientipaddress: <SOME STRING VALUE>' \
  --header 'pid: <SOME STRING VALUE>' \
  --header 'terminalid: <SOME STRING VALUE>' \
  --header 'token: <SOME STRING VALUE>' \
   --data '{"genCode":"","cpartySessionId":"","citizenSessionId":""}'
```
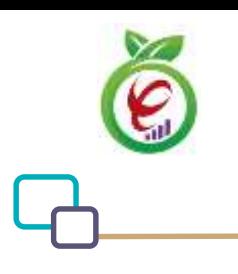

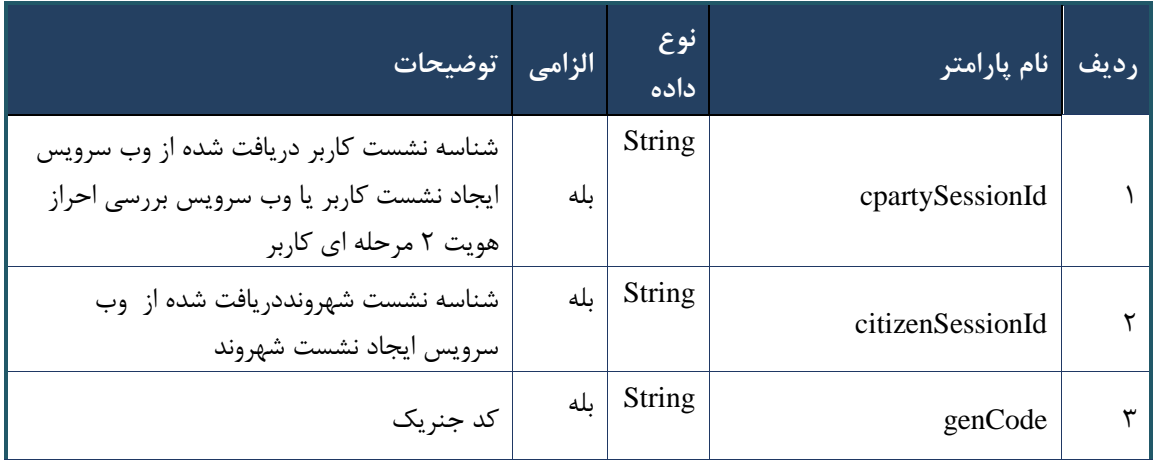

جدول ۱۰۴- پارامترهای ورودی Body وب سرویس واکشی داروهای هم خانواده

# جدول ۱۰۵- پارامترهای ورودی Header وب سرویس واکشی داروهای هم خانواده

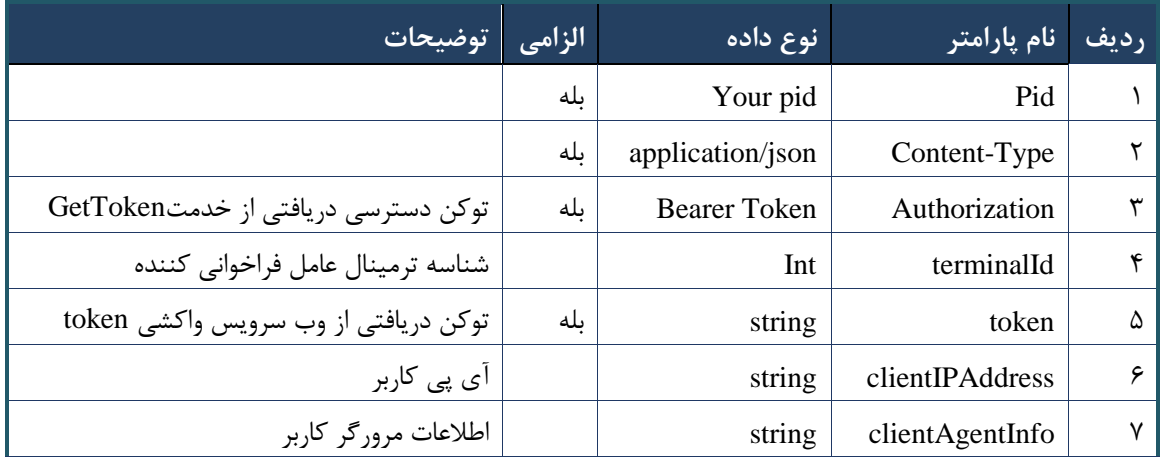

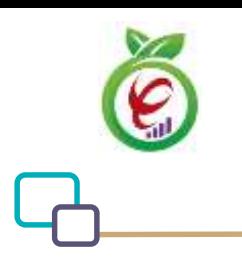

# **- نمونه خروجی ناموفق**

```
{
      "result": {
           "status": {
                 "statusCode": 400,
                "message": "{\n \"resMes-
sage\" : \" .\" . مالاعات ورودى ارسال شده معتبر نيست"\langle \, \cdot \, \cdot \, \cdot \rangle . sage\" : -
12101, \n\ n \ \lnot \in \text{inf}_\mathcal{O} : null\n\ n }
      },
      "status": {
           "statusCode": 200,
          "message": "OK"
     }
}
```
## جدول -236 پارامترهای خروجی Body وب سرویس واکشی داروهای هم خانواده

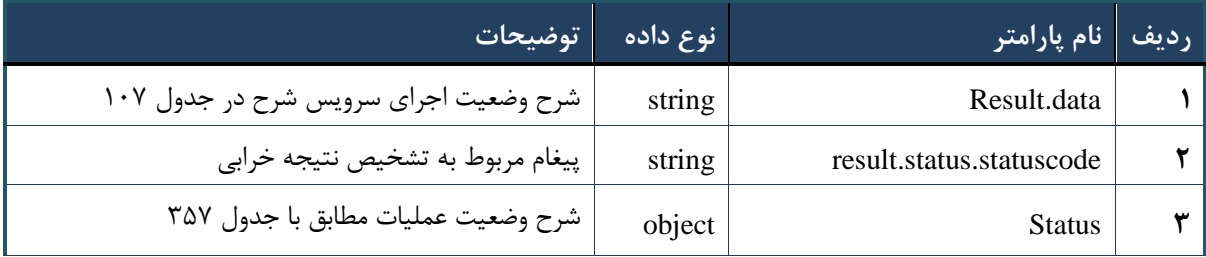

## جدول ۱۰۷- پارامترهای خروجی Result.data وب سرویس واکشی داروهای هم خانواده

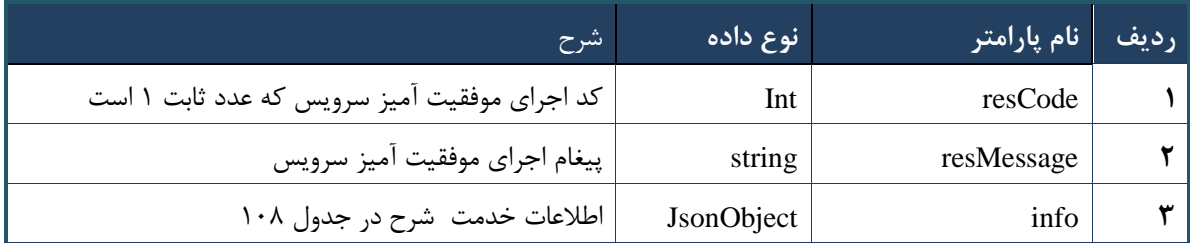

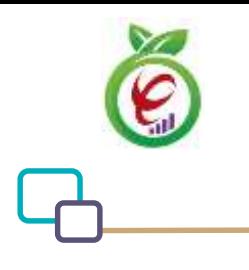

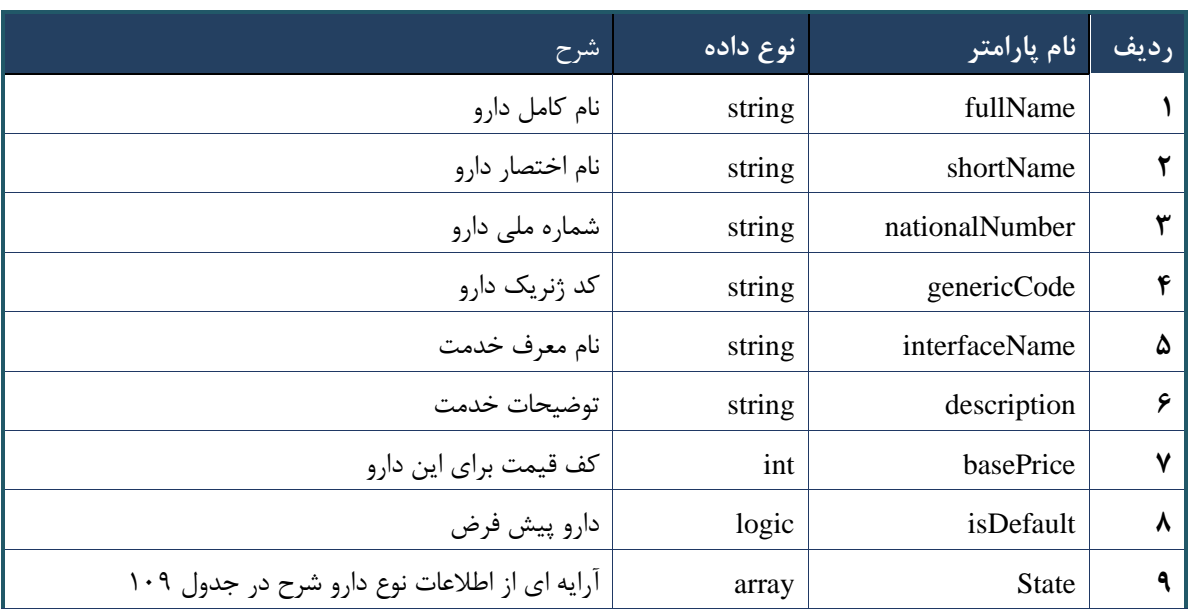

## جدول ۱۰۸- پارامترهای خروجی info وب سرویس واکشی داروهای هم خانواده

## جدول -239 پارامترهای خروجی state وب سرویس واکشی داروهای هم خانواده

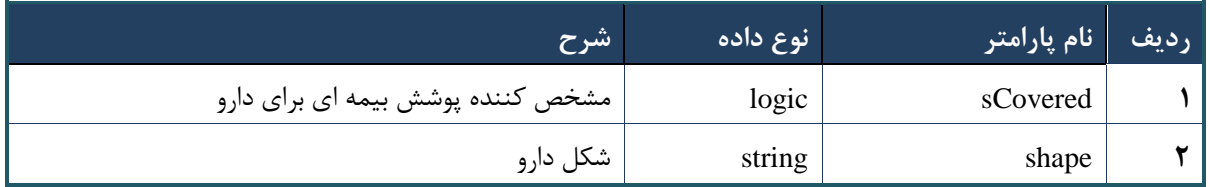

# جدول -223 پارامترهای خروجی Header وب سرویس واکشی داروهای هم خانواده

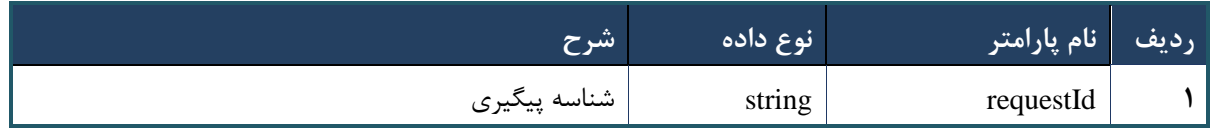

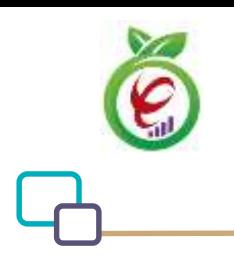

# **وب سرویس واکشی خدمات هم خانواده**

وب سرویس واکشی خدمات همخانواده منظور واکشی خدمات غیردارویی هم خانواده طراحی شده است.

```
- قالب ورودی
 POST /api/client/apim/v1/bimaslmt/gwbimasalamat/servicenn HTTP/1.1
 Host: apigateway.behdasht.gov.ir
 pid: {your pid}
 Authorization: Bearer {AuthorizationCode}
 Content-Type: application/json
 Token : 
 d448f575db31a44e2ce62e219fc050be9b368c4494a6f481673382fe0d39791e4f8c34824ed9540da
 465b7faa972259f54db22e3c70b2e68af63460f0ad6fd4b6e84915d8cc4c48b292030b781c48538
 {
   "cpartySessionId" : "String",
   "citizenSessionId" : "String",
  "serviceNN": "long"
  }
                                                                      - نمونه ورودی
curl --request POST \
   --url 
https://apigateway.behdasht.gov.ir/api/client/apim/v1/bimaslmt/gwbimasalamat/servicenn 
\backslash--header 'clientagentinfo: <SOME STRING VALUE>' \
  --header 'clientipaddress: <SOME STRING VALUE>' \
  --header 'pid: <SOME STRING VALUE>' \
  --header 'terminalid: <SOME STRING VALUE>' \
  --header 'token: <SOME STRING VALUE>' \
   --data '{"cpartySessionId":"","serviceNN":"","citizenSessionId":""}'
```
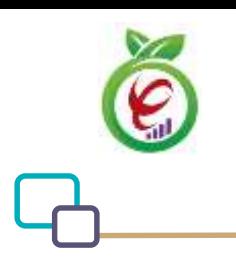

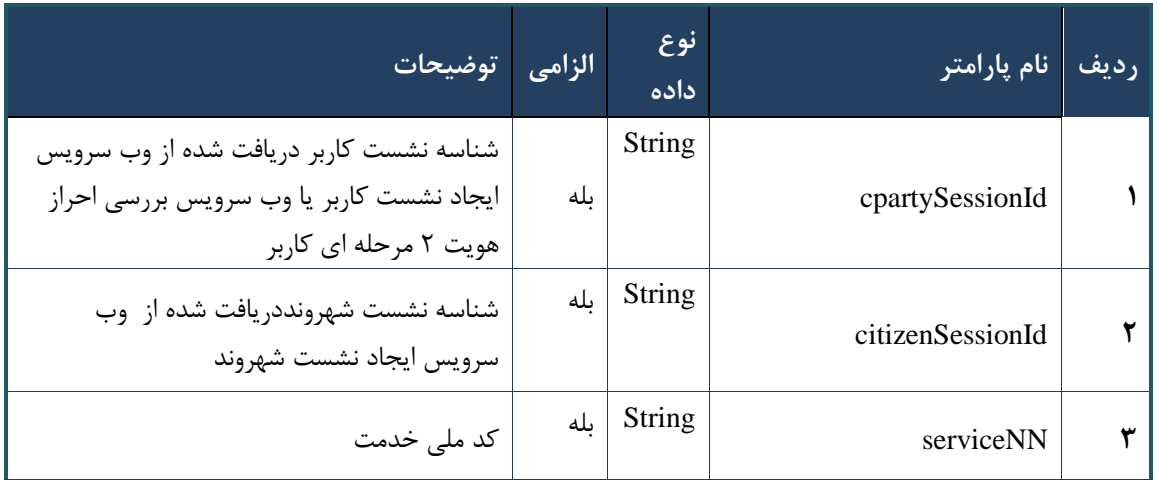

جدول -222 پارامترهای ورودی Body وب سرویس واکشی خدمات هم خانواده

# جدول ۱۱۲- پارامترهای ورودی Header وب سرویس واکشی خدمات هم خانواده

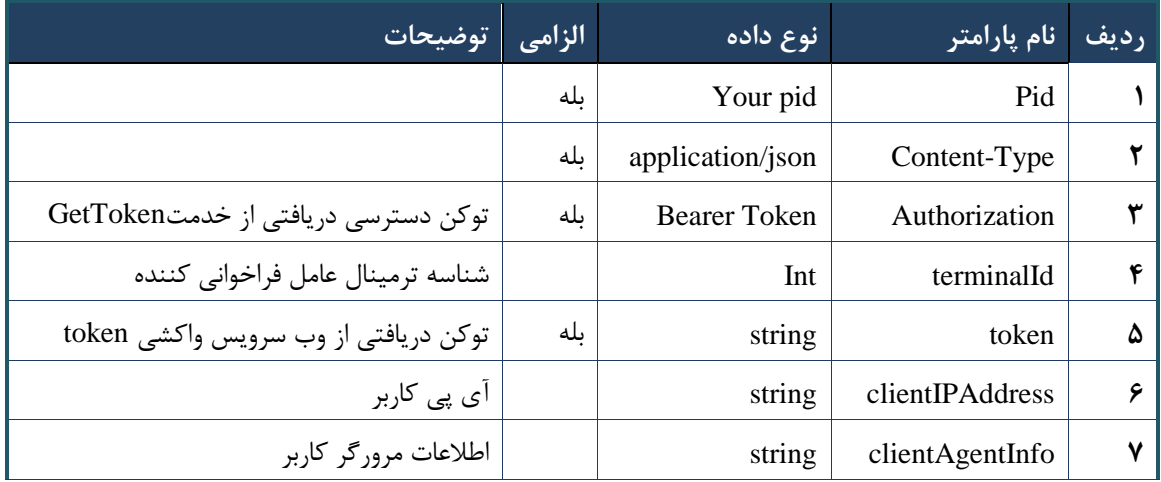

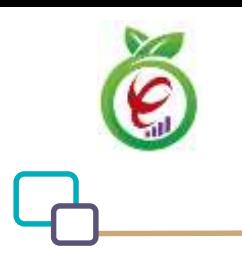

# **- نمونه خروجی ناموفق**

```
{
      "result": {
           "status": {
                 "statusCode": 400,
                "message": "{\n \"resMes-
sage\" : \" .\" . مالاعات ورودى ارسال شده معتبر نيست"\langle \, \cdot \, \cdot \, \cdot \rangle . sage\" : -
12101, \n\ n \ \lnot \in \text{inf}_\mathcal{O} : null\n\ n }
      },
      "status": {
           "statusCode": 200,
           "message": "OK"
     }
}
```
## جدول -220 پارامترهای خروجی Body وب سرویس واکشی خدمات هم خانواده

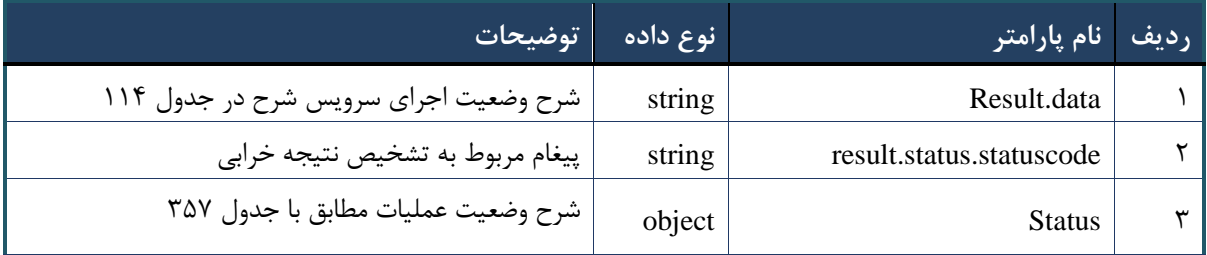

# جدول ۱۱۴- پارامترهای خروجی result.data وب سرویس واکشی خدمات هم خانواده

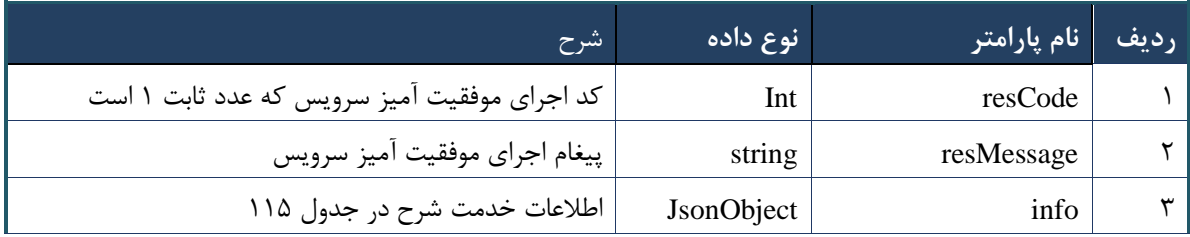

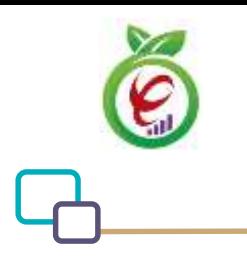

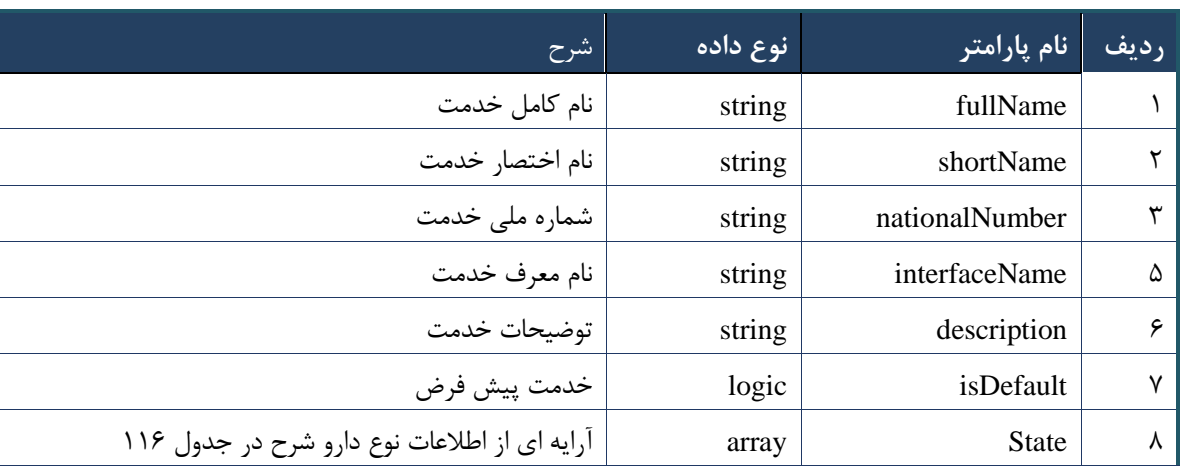

# جدول ۱۱۵- پارامترهای خروجی info وب سرویس واکشی خدمات هم خانواده

جدول ۱۱۶- پارامترهای خروجی state وب سرویس واکشی خدمات هم خانواده

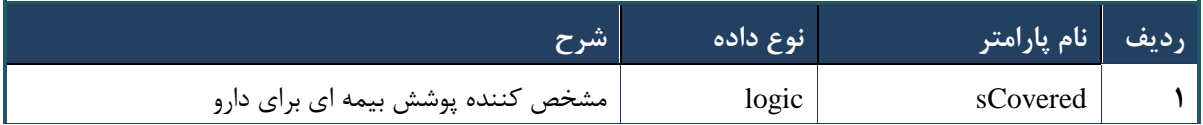

## جدول ۱۱۷- پارامترهای خروجی Header وب سرویس واکشی خدمات هم خانواده

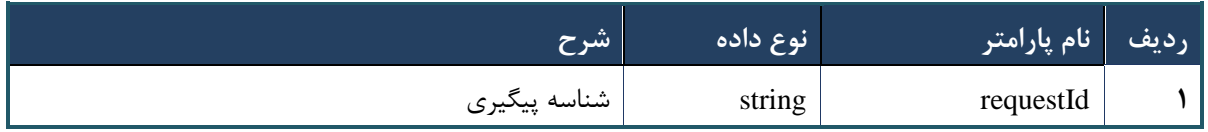

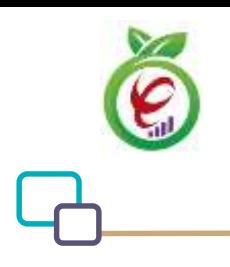

## **وب سرویس بررسی ریزنسخه تجویز**

وب سرویس بررسی ریزنسخه تجویز جهت بررسی قوانین در زمان تجویز مورد استفاده قرار میگیرد.

```
- قالب ورودی
POST /api/client/apim/v1/bimaslmt/gwbimasalamat/order HTTP/1.1
Host: apigateway.behdasht.gov.ir
pid: {your pid}
Authorization: Bearer {AuthorizationCode}
Content-Type: application/json
Token : 
d448f575db31a44e2ce62e219fc050be9b368c4494a6f481673382fe0d39791e4f8c34824ed9540da
465b7faa972259f54db22e3c70b2e68af63460f0ad6fd4b6e84915d8cc4c48b292030b781c48538
{ 
 "cpartySessionId" : "String",
 " citizenSessionId" : "String",
  " samadCode : "String",
 " subInfoWrapper : "JsonObject"
 }
                                                                     - نمونه ورودی
curl --request POST \
   --url https://apigateway.behdasht.gov.ir/api/client/apim/v1/bimaslmt/gwbimasala-
mat/order \
  --header 'clientagentinfo: <SOME STRING VALUE>' \
  --header 'clientipaddress: <SOME STRING VALUE>' \
  --header 'pid: <SOME STRING VALUE>' \
  --header 'terminalid: <SOME STRING VALUE>' \
  --header 'token: <SOME STRING VALUE>' \
   --data '{"samadCode":"","subInfoWrapper":"","cpartySessionId":"","citizenSes-
sionId":""}'
```
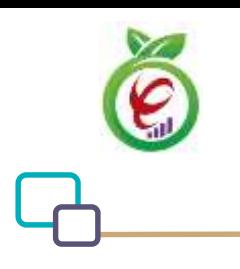

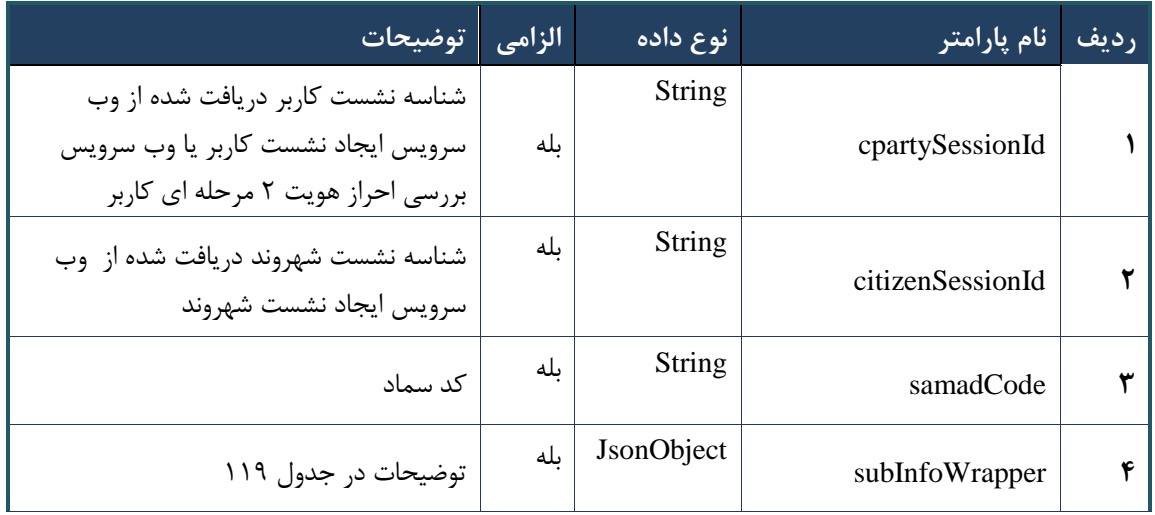

# جدول ۱۱۸- پارامترهای ورودی Body وب سرویس بررسی ریزنسخه تجویز

## جدول -229 پارامترهای مربوط به subInfoWrapper وب سرویس بررسی ریزنسخه تجویز

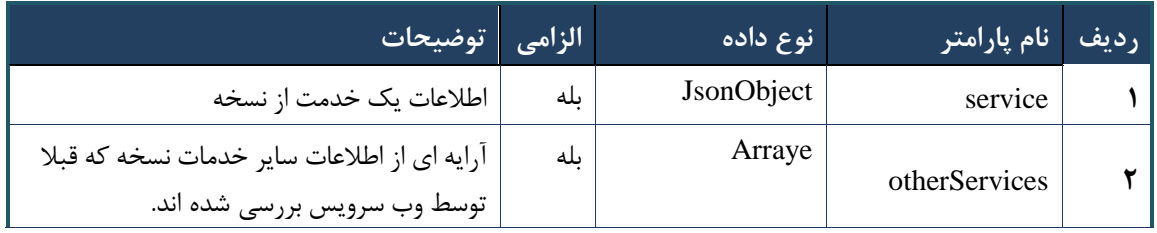

# جدول -213 پارامترهای ورودی Headerر وب سرویس بررسی ریزنسخه تجویز

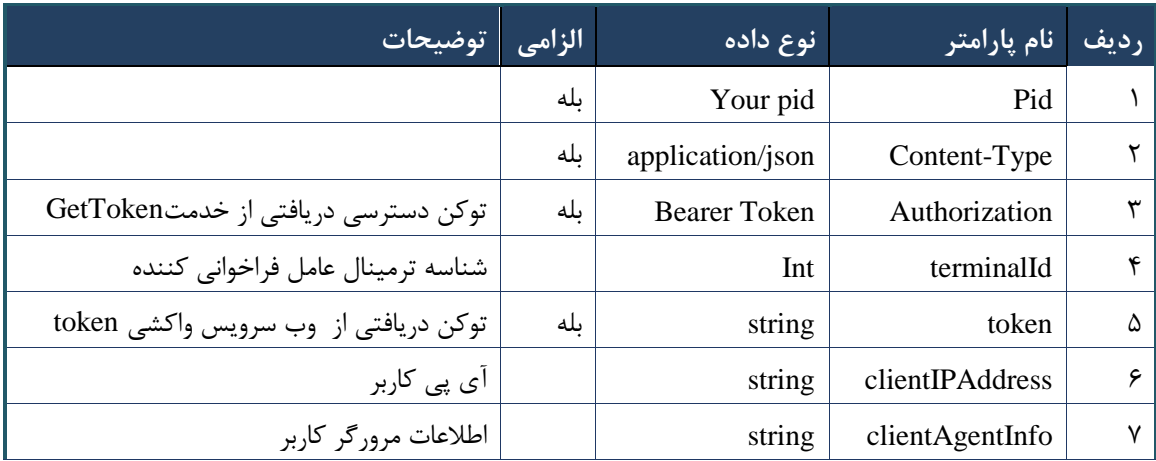

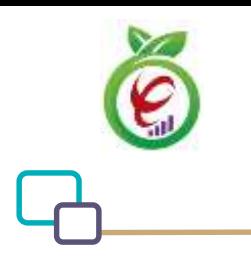

**- نمونه خروجی ناموفق**

```
{
      "result": {
           "status": {
                "statusCode": 400,
                "message": "{\n \"resMes-
sage\" : \" .\" .\" .\" . مالاعات ورودى ارسال شده معتبر نيست"\langle " resCode\rangle" : -
12101, \ln \ \langle \text{info} \rangle" : null \n\rangle"
          }
      },
      "status": {
           "statusCode": 200,
          "message": "OK"
     }
}
```
#### جدول -212 پارامترهای خروجی Body وب سرویس بررسی ریزنسخه تجویز

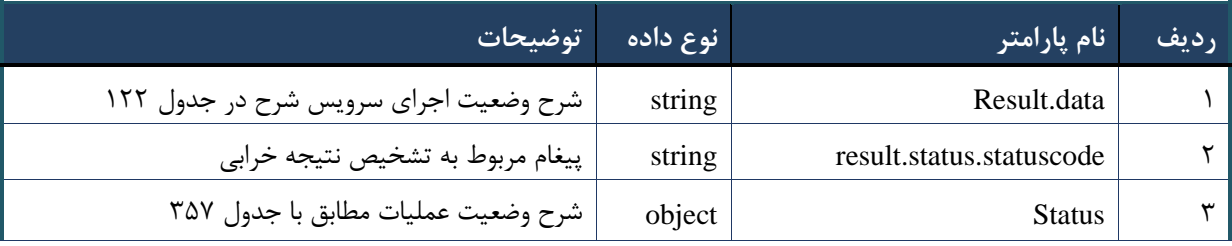

### جدول -211 پارامترهای خروجی data.result وب سرویس بررسی ریزنسخه تجویز

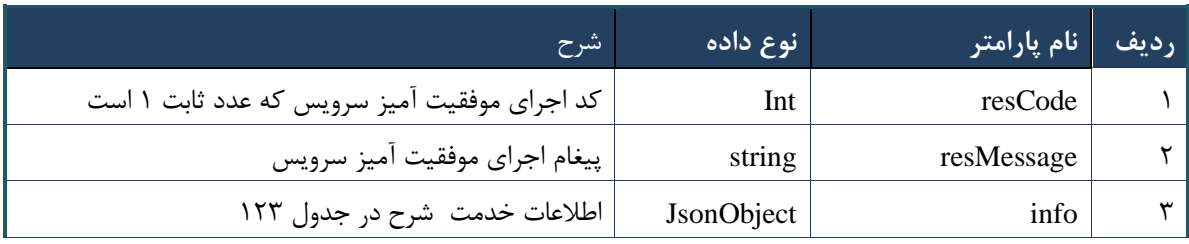

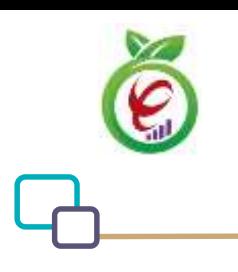

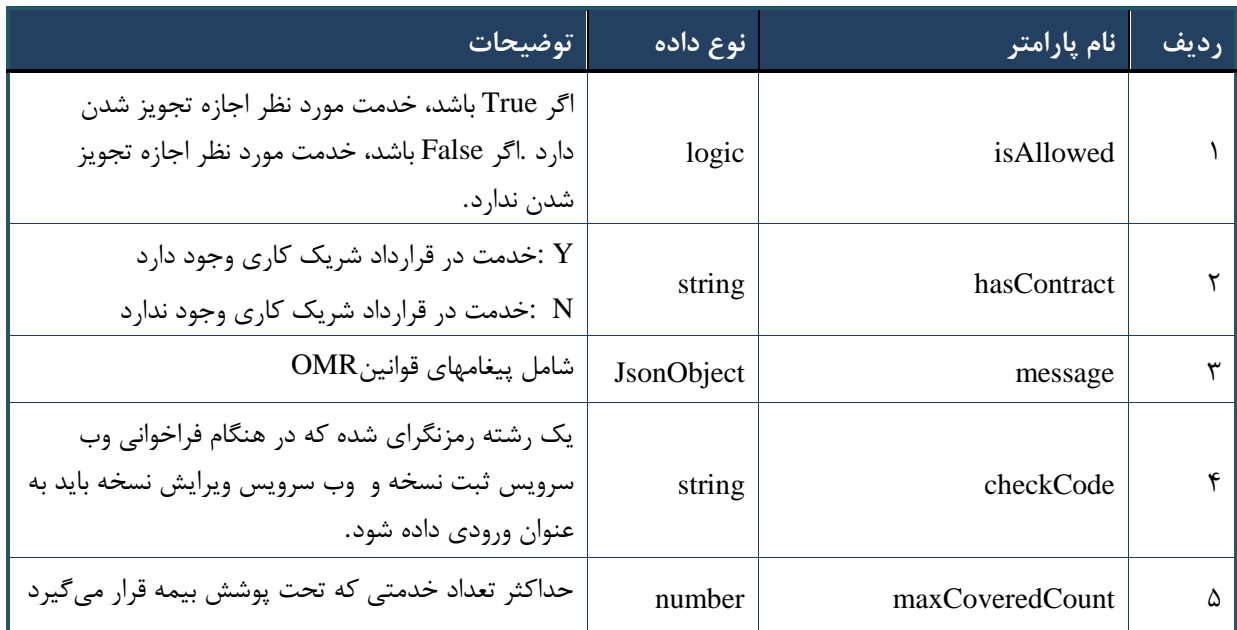

## جدول -210 پارامترهای خروجی info وب سرویس بررسی ریزنسخه تجویز

# جدول -210 پارامترهای خروجی Header وب سرویس بررسی ریزنسخه تجویز

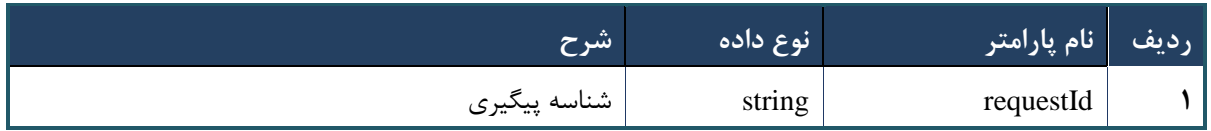

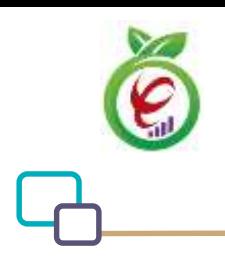

#### **وب سرویس بررسی ریز نسخه ارائه**

وب سرویس بررسی ریز نسخه ارائه جهت بررسی قوانین و محاسبه قیمت دارو و خدمات در زمان ارائه مورد استفاده قرار می گیرد

```
- قالب ورودی
 POST /api/client/apim/v1/bimaslmt/gwbimasalamat/deliver HTTP/1.1
 Host: apigateway.behdasht.gov.ir
 pid: {your pid}
 Authorization: Bearer {AuthorizationCode}
 Content-Type: application/json
 Token : 
 d448f575db31a44e2ce62e219fc050be9b368c4494a6f481673382fe0d39791e4f8c34824ed9540da
 465b7faa972259f54db22e3c70b2e68af63460f0ad6fd4b6e84915d8cc4c48b292030b781c48538
 {
    "cpartySessionId" : "String" ,
    "citizenSessionId" : "String" ,
    "trackingCode"= "String" ,
    "subInfoWrapper" : "JsonObject"
 }
                                                                      - نمونه ورودی
curl --request POST \
   --url https://apigateway.behdasht.gov.ir/api/client/apim/v1/bimaslmt/gwbimasala-
mat/deliver \
  --header 'clientagentinfo: <SOME STRING VALUE>' \
  --header 'clientipaddress: <SOME STRING VALUE>' \
  --header 'pid: <SOME STRING VALUE>' \
  --header 'terminalid: <SOME STRING VALUE>' \
   --header 'token: <SOME_STRING_VALUE>' \
   --data '{"subInfoWrapper":"","cpartySessionId":"","trackingCode":"","citizenSes-
sionId":""}'
```
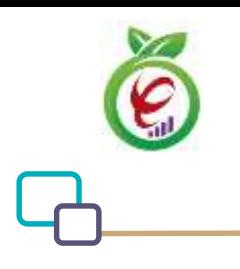

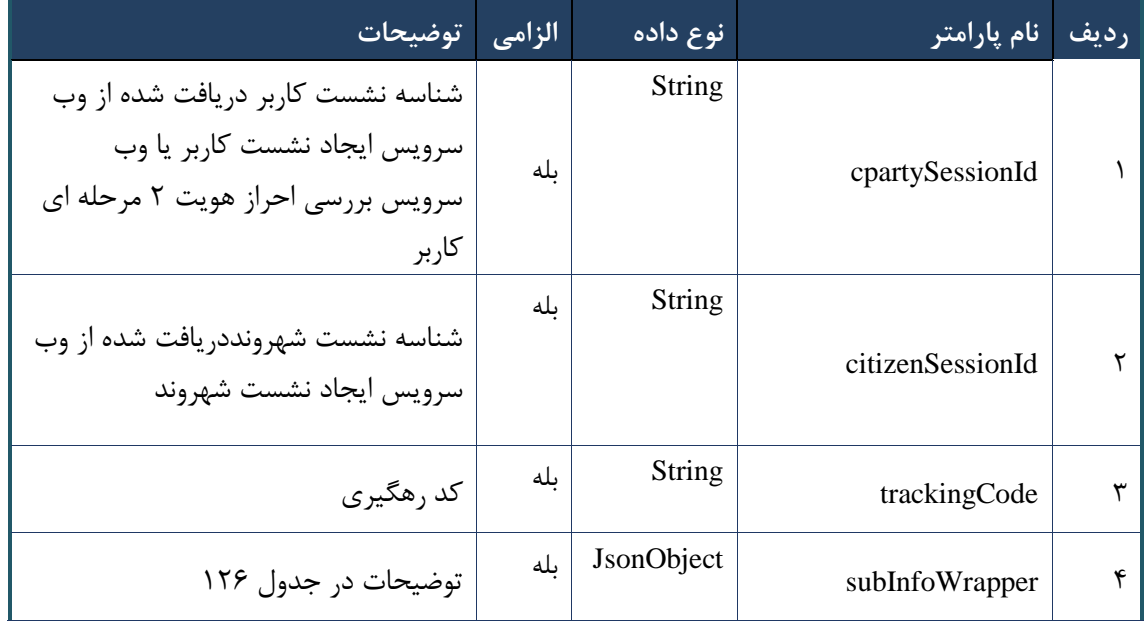

جدول -215 پارامترهای ورودی Body وب سرویس بررسی ریز نسخه ارائه

جدول -216 پارامترهای مربوط به subInfoWrapper وب سرویس بررسی ریز نسخه ارائه

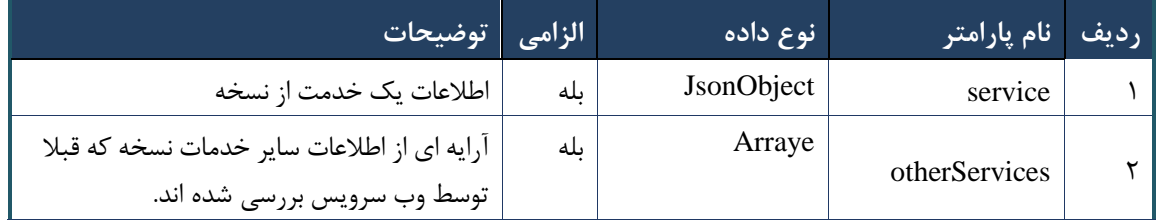

جدول ۱۲۷- پارامترهای ورودی Header وب سرویس بررسی ریز نسخه ارائه

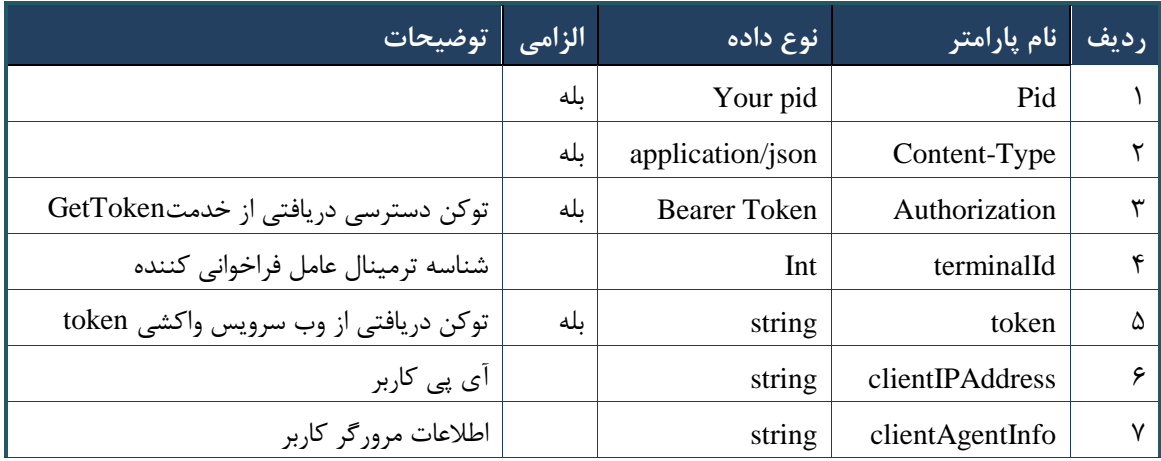

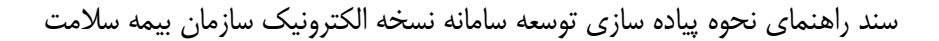

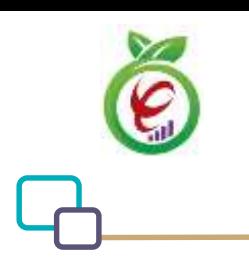

```
- نمونه خروجی ناموفق
```

```
{
     "result": {
          "status": {
               "statusCode": 400,
              "message": "{\n \"resMes-
sage\" : \" .\" . محتبر نيست"\langle \cdot \rangle" : - - : "\"resCode
12101, \n\in \Upsilon \in \mathbb{C} : null\n\in \mathbb{C} }
      },
      "status": {
          "statusCode": 200,
          "message": "OK"
     }
}
```
#### جدول -218 پارامترهای خروجی Body وب سرویس بررسی ریز نسخه ارائه

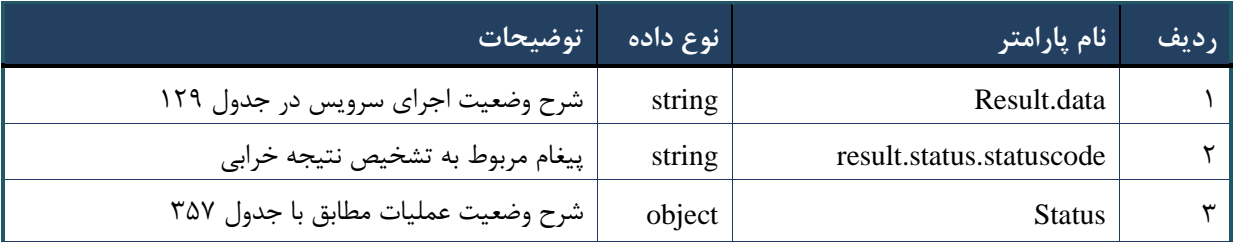

#### جدول ۱۲۹- پارامترهای خروجی result.data وب سرویس بررسی ریز نسخه ارائه

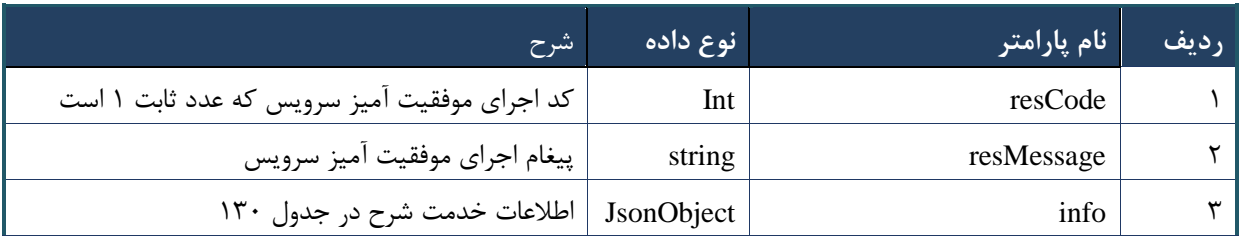

#### جدول -203 پارامترهای خروجی info وب سرویس بررسی ریز نسخه ارائه

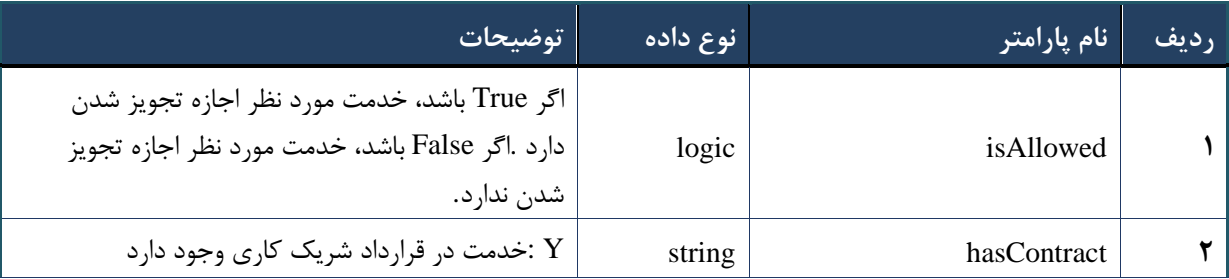

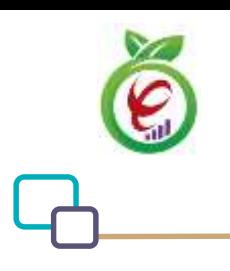

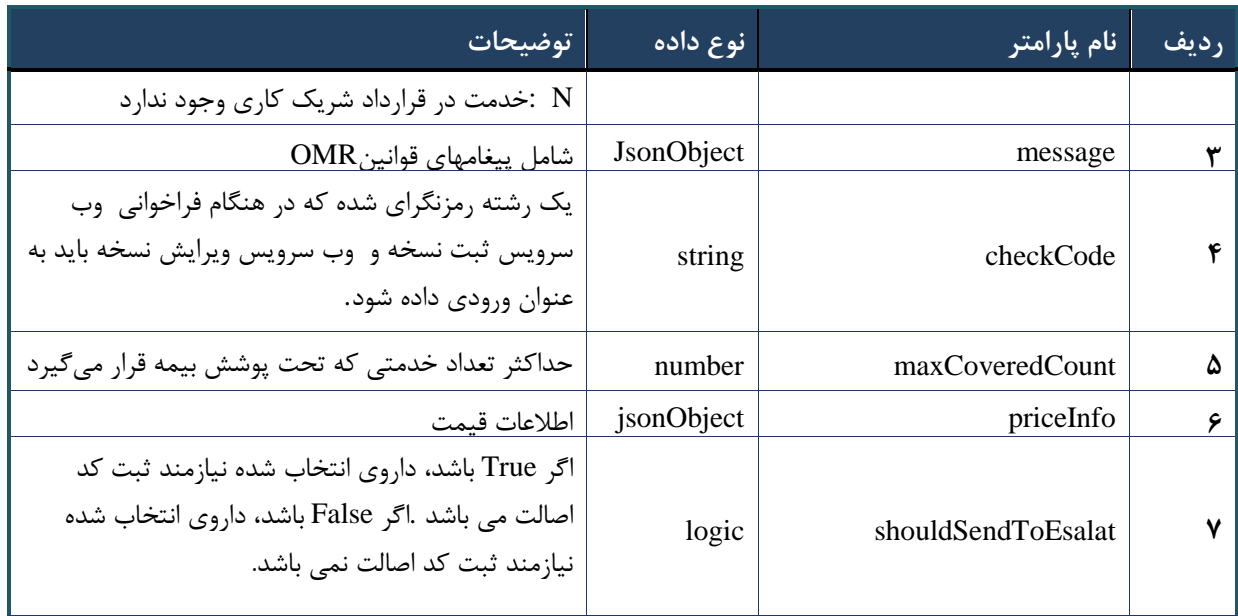

#### جدول ۱۳۱- پارامترهای خروجی Header وب سرویس بررسی ریز نسخه ارائه

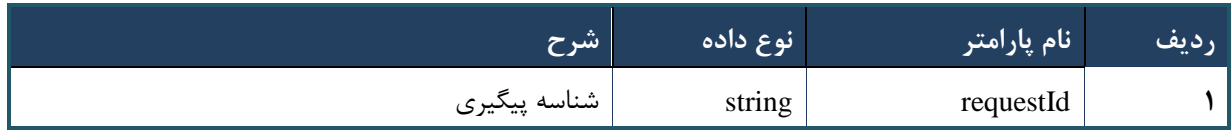

# **وب سرویس بررسی قیمت ریز نسخه ارائه**

وب سرویس بررسی قیمت ریزنسخه ارائه جهت بررسی قوانین و محاسبه مجدد قیمت دارو و خدمات در زمان ارائه الکترونیک خدمات مورد استفاده قرار می گیرد

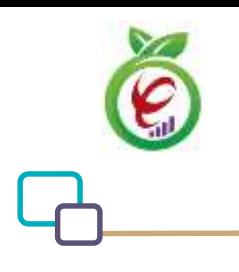

```
- قالب ورودی
 POST /api/client/apim/v1/bimaslmt/gwbimasalamat/deliverprice HTTP/1.1
 Host: apigateway.behdasht.gov.ir
 pid: {your pid}
 Authorization: Bearer {AuthorizationCode}
 Content-Type: application/json
 Token : 
 d448f575db31a44e2ce62e219fc050be9b368c4494a6f481673382fe0d39791e4f8c34824ed9540da
 465b7faa972259f54db22e3c70b2e68af63460f0ad6fd4b6e84915d8cc4c48b292030b781c48538
 {
      "cpartySessionId : "String",
      "citizenSessionId" : "String",
      "trackingCode" : "String",
      "checkCode" : "String",
      "basePrice" : Int
 }
                                                                     - نمونه ورودی
curl --request POST \
   --url https://apigateway.behdasht.gov.ir/api/client/apim/v1/bimaslmt/gwbimasala-
mat/deliverprice \
  --header 'clientagentinfo: <SOME STRING VALUE>' \
  --header 'clientipaddress: <SOME STRING VALUE>' \
  --header 'pid: <SOME STRING VALUE>' \
  --header 'terminalid: <SOME STRING VALUE>' \
  --header 'token: <SOME STRING VALUE>' \
   --data '{"cpartySessionId":"","trackingCode":"","citizenSes-
sionId":"","checkCode":"","basePrice":""}'
```
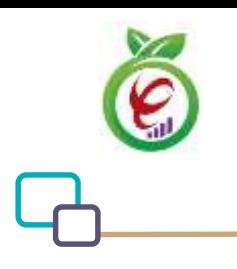

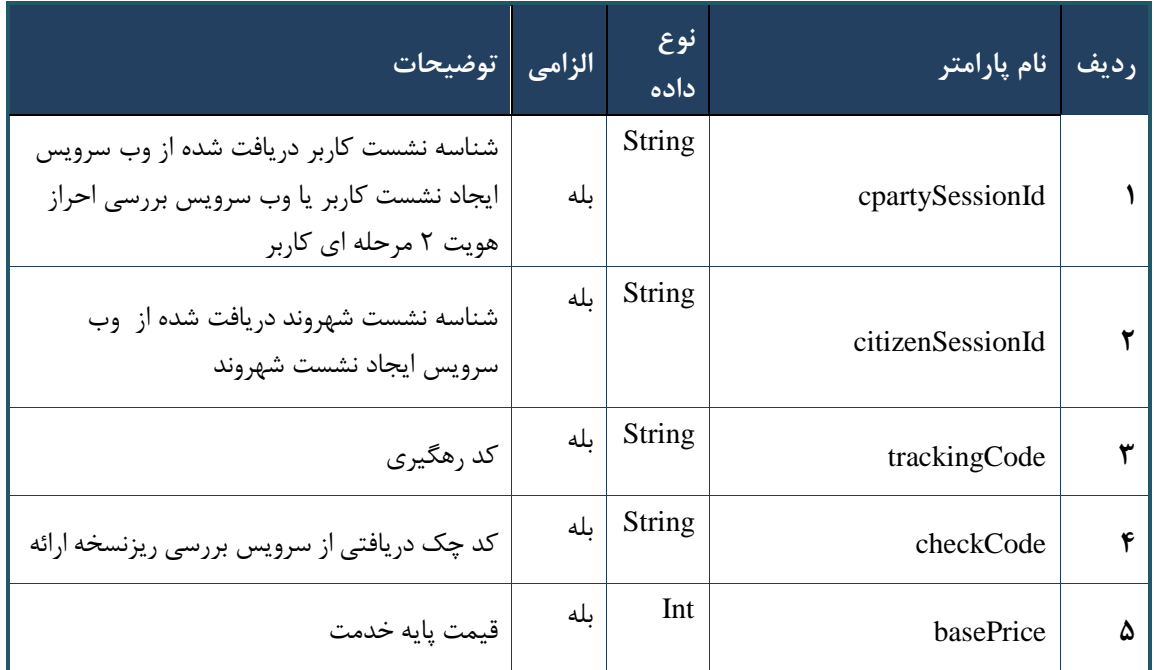

جدول -201 پارامترهای ورودی Body وب سرویس بررسی قیمت ریز نسخه ارائه

جدول -200 پارامترهای ورودی Header وب سرویس بررسی قیمت ریز نسخه ارائه

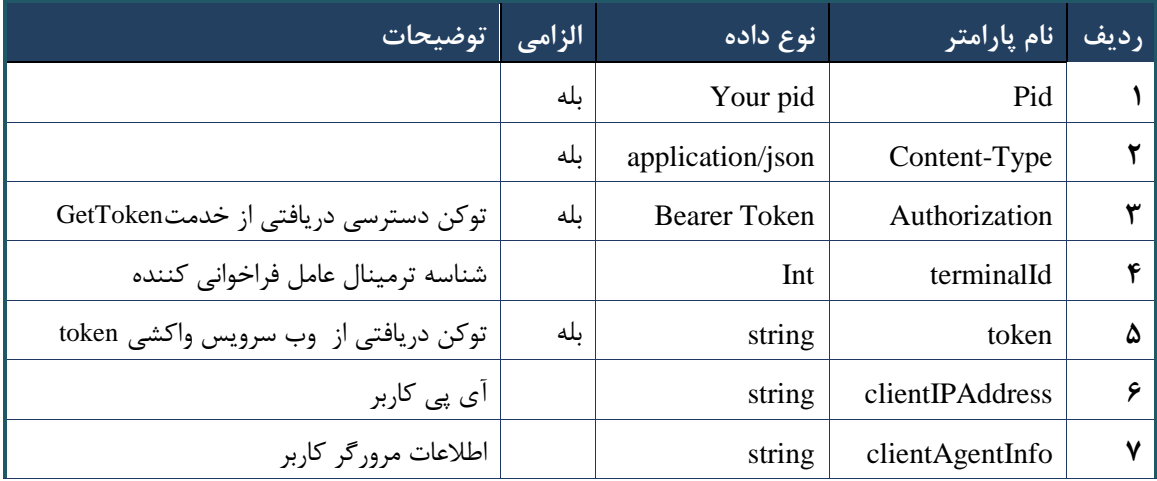

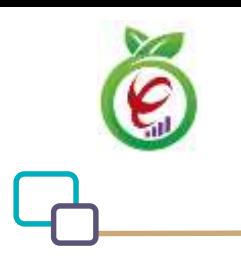

# **- نمونه خروجی ناموفق**

```
{
      "result": {
           "status": {
                 "statusCode": 400,
                "message": "{\n \"resMes-
sage\" : \" .\" . مالاعات ورودى ارسال شده معتبر نيست"\langle \, \cdot \, \cdot \, \cdot \rangle . sage\" : -
12101, \n\ n \ \lnot \in \text{inf}_\mathcal{O} : null\n\ n }
      },
      "status": {
           "statusCode": 200,
           "message": "OK"
      }
}
```
#### جدول -200 پارامترهای خروجی Body وب سرویس بررسی قیمت ریز نسخه ارائه

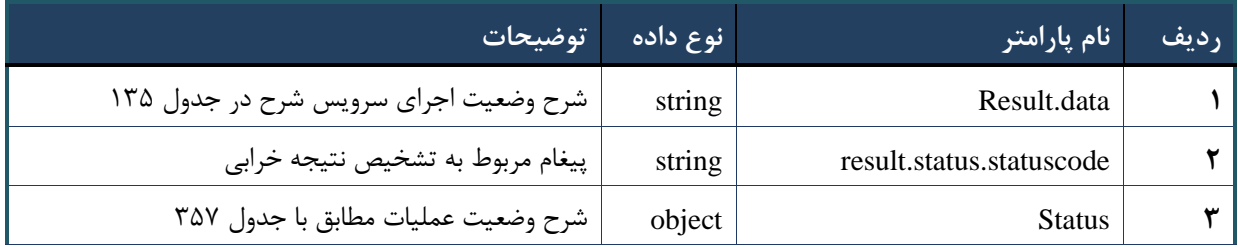

## جدول ۱۳۵- پارامترهای خروجی result.data وب سرویس بررسی قیمت ریز نسخه ارائه

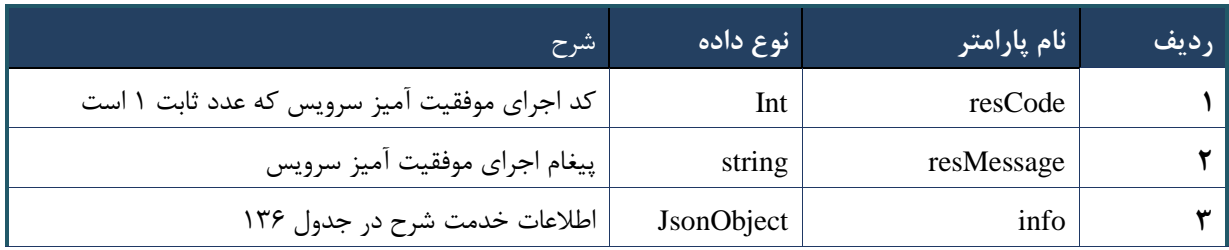

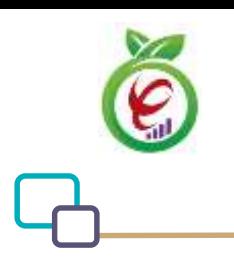

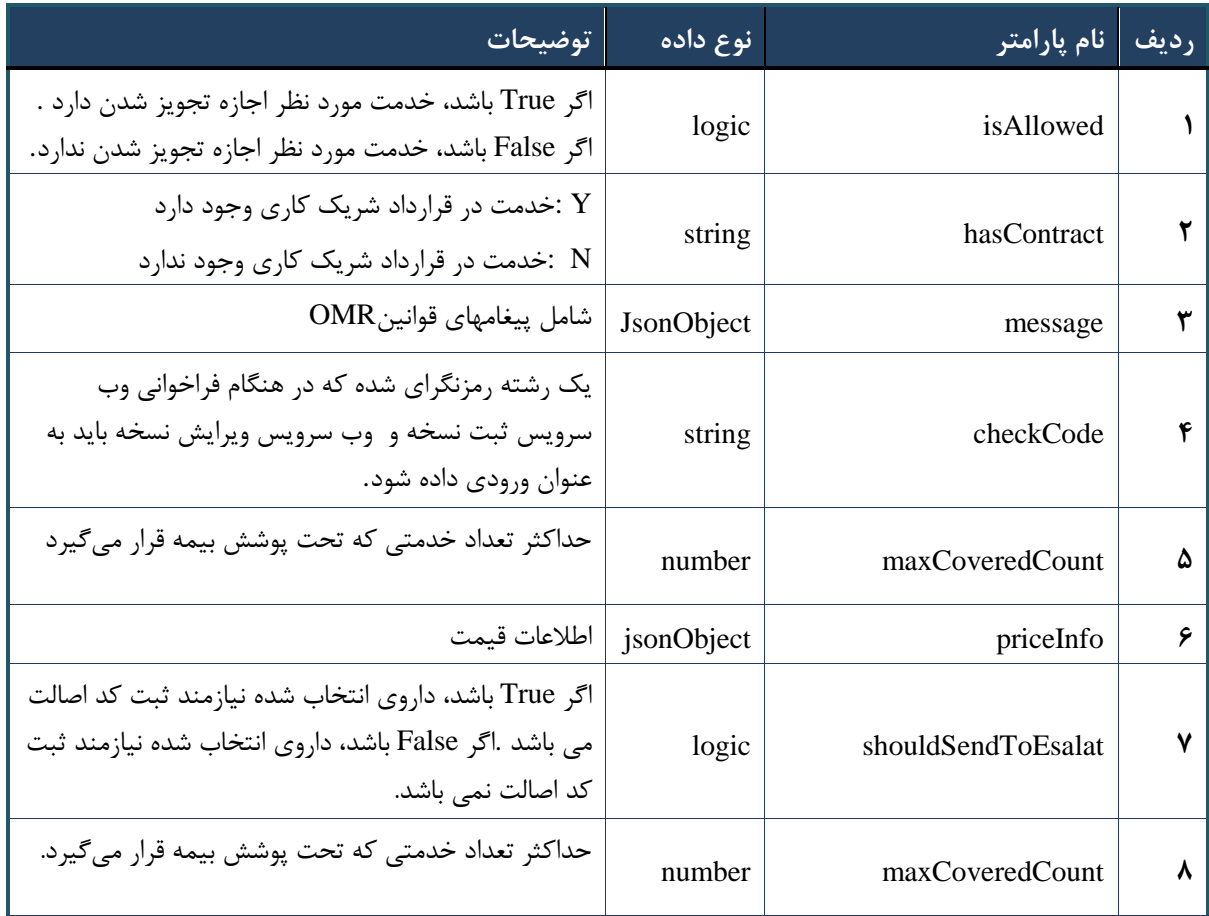

جدول -206 پارامترهای خروجی info وب سرویس بررسی قیمت ریز نسخه ارائه

# جدول ۱۳۷- پارامترهای خروجی Header وب سرویس بررسی قیمت ریز نسخه ارائه

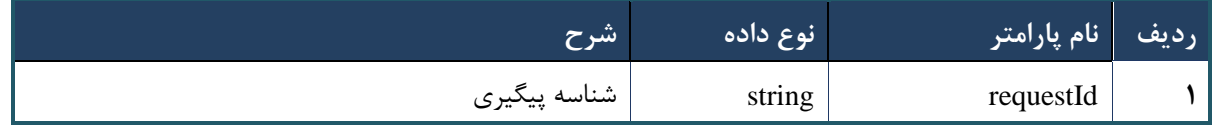

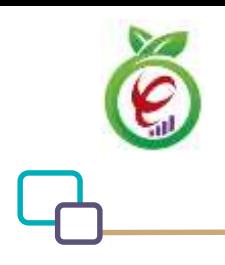

### **وب سرویس بررسی ریز نسخه کاغذی**

وب سرویس بررسی ریز نسخه کاغذی جهت بررسی قوانین در زمان ارائه نسخه کاغذی مورد استفاده قرار میگیرد .بااستفاده از این سرویس امکان بررسی همزمان خدمت تجویز و ارائه فراهم می شود.

```
- - قالب ورودی
POST /api/client/apim/v1/bimaslmt/gwbimasalamat/paper HTTP/1.1
Host: apigateway.behdasht.gov.ir
pid: {your pid}
Authorization: Bearer {AuthorizationCode}
Content-Type: application/json
Token : 
d448f575db31a44e2ce62e219fc050be9b368c4494a6f481673382fe0d39791e4f8c34824ed9540da
465b7faa972259f54db22e3c70b2e68af63460f0ad6fd4b6e84915d8cc4c48b292030b781c48538
{
   "cpartySessionId" : "String",
   "citizenSessionId" : "String",
   "samadCode" : "String",
   "subInfoWrapper" : "JsonObject "
 }
                                                                     - نمونه ورودی
curl --request POST \
   --url https://apigateway.behdasht.gov.ir/api/client/apim/v1/bimaslmt/gwbimasala-
mat/paper \
  --header 'clientagentinfo: <SOME STRING VALUE>' \
  --header 'clientipaddress: <SOME STRING VALUE>' \
  --header 'pid: <SOME STRING VALUE>' \
  --header 'terminalid: <SOME STRING VALUE>' \
  --header 'token: <SOME STRING VALUE>' \
   --data '{"samadCode":"","subInfoWrapper":"","cpartySessionId":"","citizenSes-
sionId":""}'
```
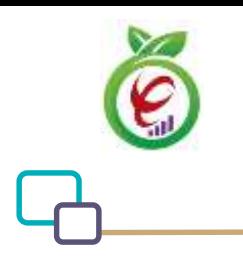

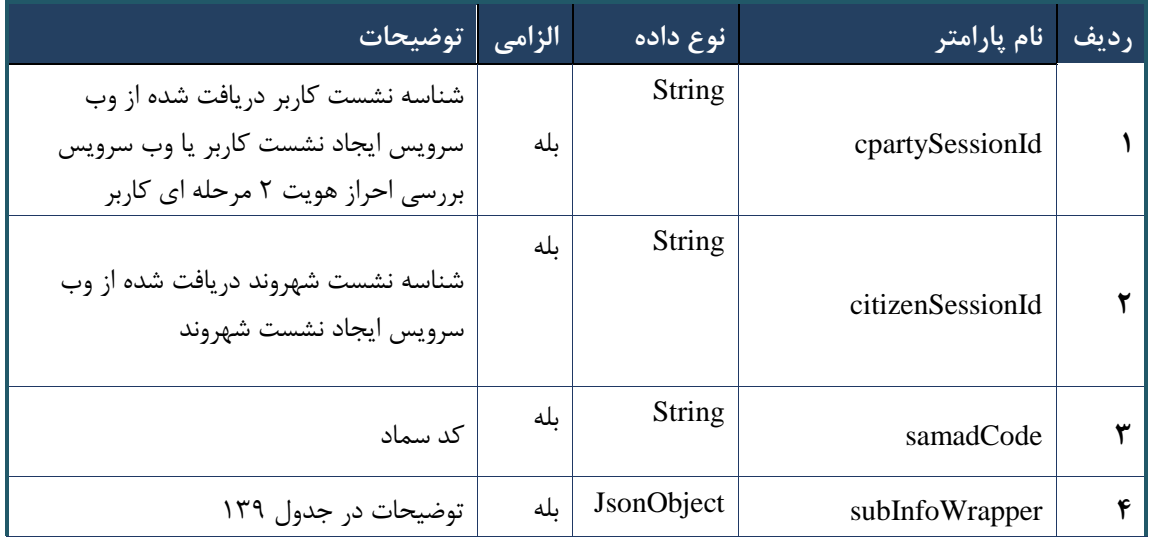

## جدول -208 پارامترهای ورودی Body وب سرویس بررسی ریز نسخه کاغذی

## جدول -209 پارامترهای مربوط به subInfoWrapper وب سرویس بررسی ریز نسخه کاغذی

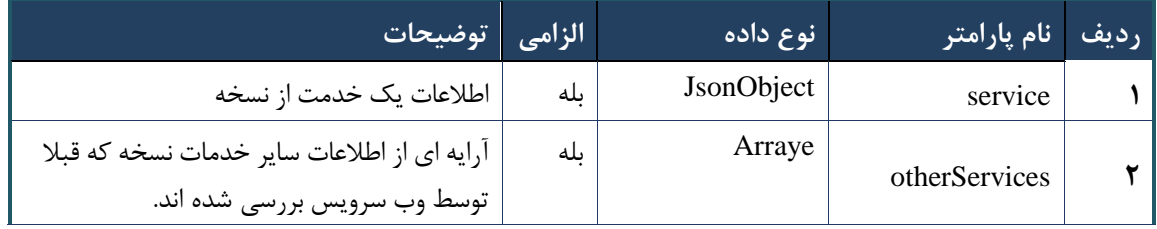

# جدول -203 پارامترهای ورودی Header وب سرویس بررسی ریز نسخه کاغذی

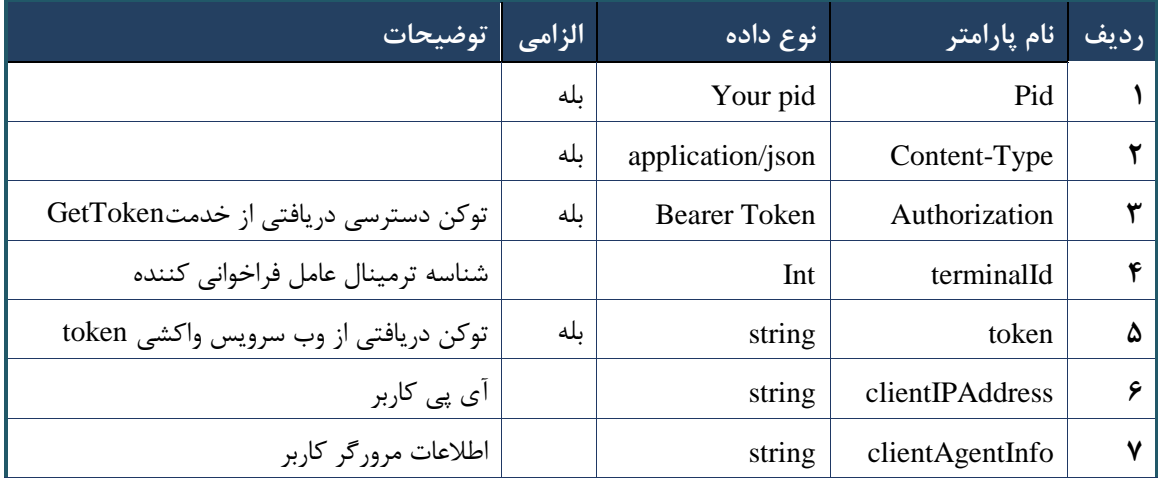

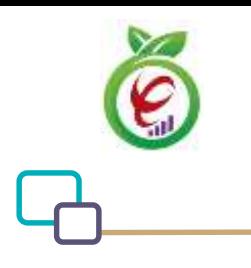

**- نمونه خروجی ناموفق**

```
{
      "result": {
           "status": {
                "statusCode": 400,
                "message": "{\n \"resMes-
sage\" : \" .\" .\" .\" . مالاعات ورودى ارسال شده معتبر نيست"\langle " resCode\rangle" : -
12101, \ln \ \langle \text{info} \rangle" : null \n\rangle"
          }
      },
      "status": {
           "statusCode": 200,
          "message": "OK"
     }
}
```
#### جدول -202 پارامترهای خروجی Body وب سرویس بررسی ریز نسخه کاغذی

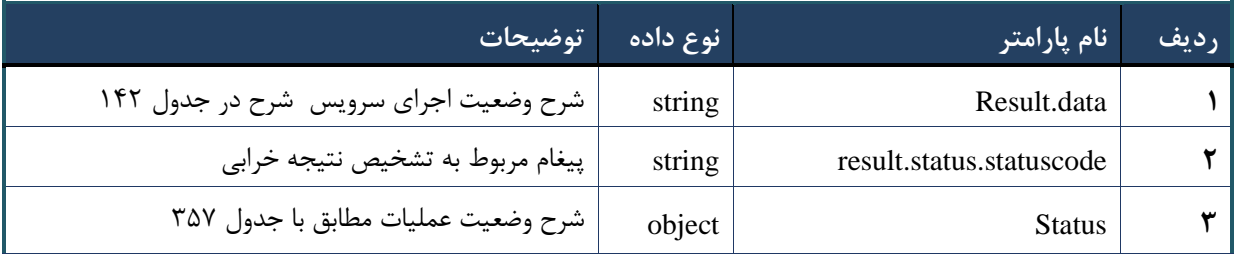

#### جدول ۱۴۲- پارامترهای خروجی result.data وب سرویس بررسی ریز نسخه کاغذی

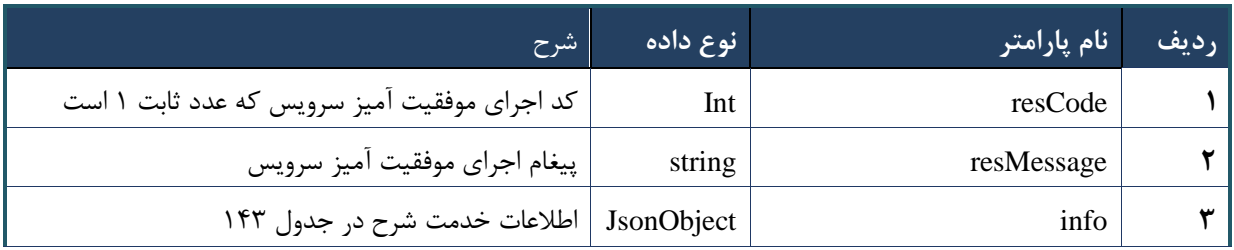

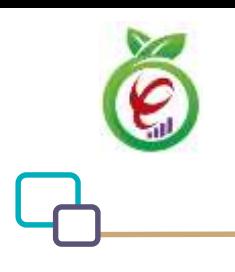

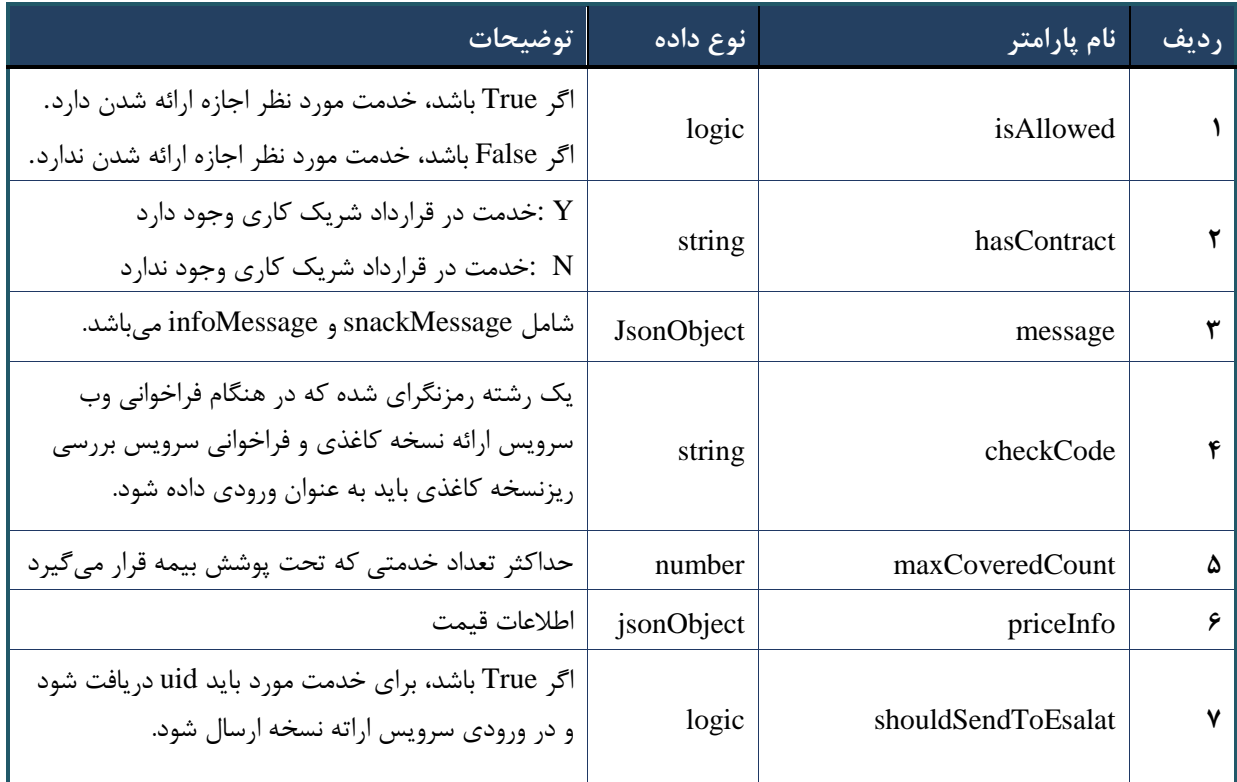

## جدول -200 پارامترهای خروجی info وب سرویس بررسی ریز نسخه کاغذی

# جدول -200 پارامترهای خروجی Header وب سرویس بررسی ریز نسخه کاغذی

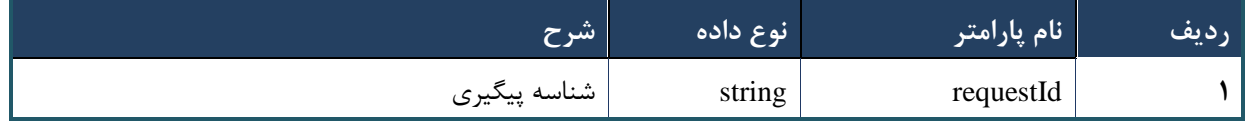

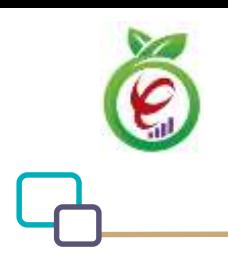

# **وب سرویس بررسی قیمت ریزنسخه کاغذی**

وب سرویس بررسی قیمت ریزنسخه کاغذی، جهت بررسی قوانین و محاسبه مجدد قیمت دارو و خدمات در زمان ارائه کاغذی خدمات مورد استفاده قرار می گیرد

```
- قالب ورودی
POST /api/client/apim/v1/bimaslmt/gwbimasalamat/price HTTP/1.1
Host: apigateway.behdasht.gov.ir
pid: {your pid}
Authorization: Bearer {AuthorizationCode}
Content-Type: application/json
Token : 
d448f575db31a44e2ce62e219fc050be9b368c4494a6f481673382fe0d39791e4f8c34824ed9540da
465b7faa972259f54db22e3c70b2e68af63460f0ad6fd4b6e84915d8cc4c48b292030b781c48538
{
 "cpartySessionId" : "String",
 "citizenSessionId" : "String",
   "samadCode" : "String",
   "checkCode" : "String",
   "basePrice": Int
} 
                                                                     - نمونه ورودی
curl --request POST \
   --url https://apigateway.behdasht.gov.ir/api/client/apim/v1/bimaslmt/gwbimasala-
mat/price \
  --header 'clientagentinfo: <SOME STRING VALUE>' \
  --header 'clientipaddress: <SOME STRING VALUE>' \
  --header 'pid: <SOME STRING VALUE>' \
  --header 'terminalid: <SOME STRING VALUE>' \
  --header 'token: <SOME STRING VALUE>' \
   --data '{"samadCode":"","cpartySessionId":"","citizenSes-
sionId":"","checkCode":"","basePrice":""}'
```
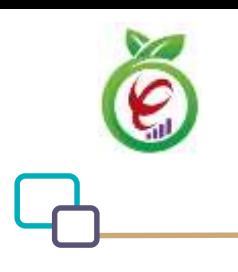

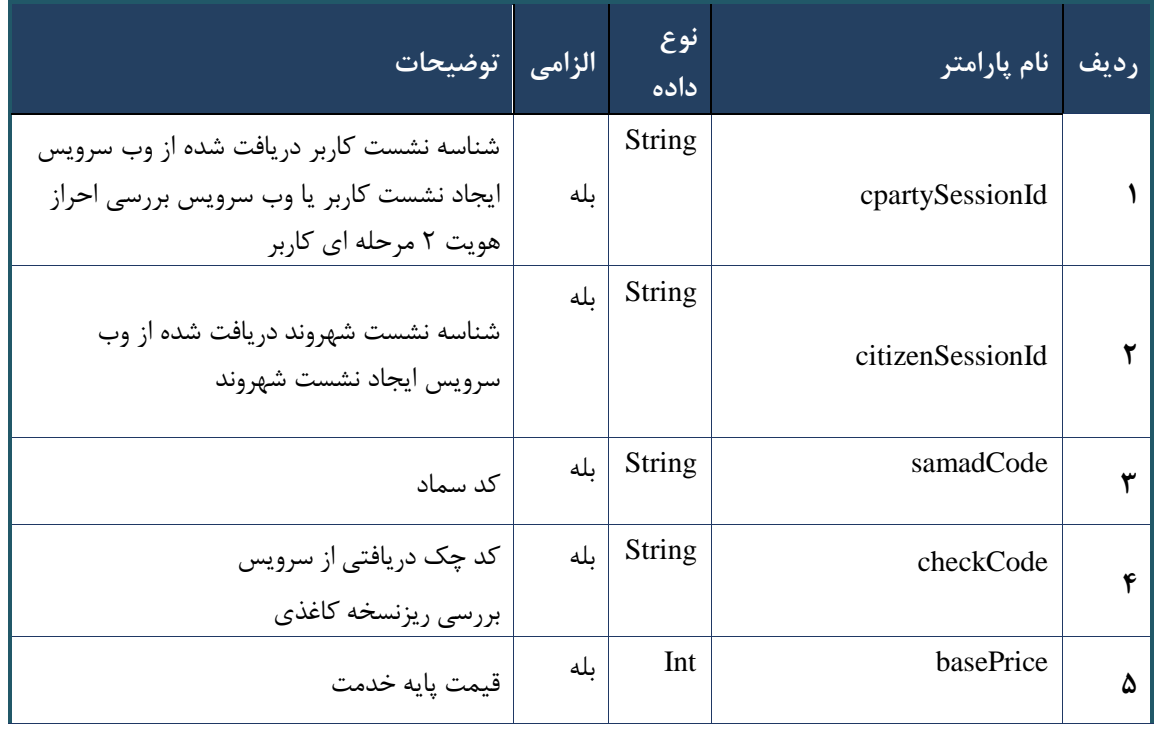

جدول ۱۴۵- پارامترهای ورودی Body وب سرویس بررسی قیمت ریزنسخه کاغذی

# جدول ۱۴۶- پارامترهای ورودی Header وب سرویس بررسی قیمت ریزنسخه کاغذی

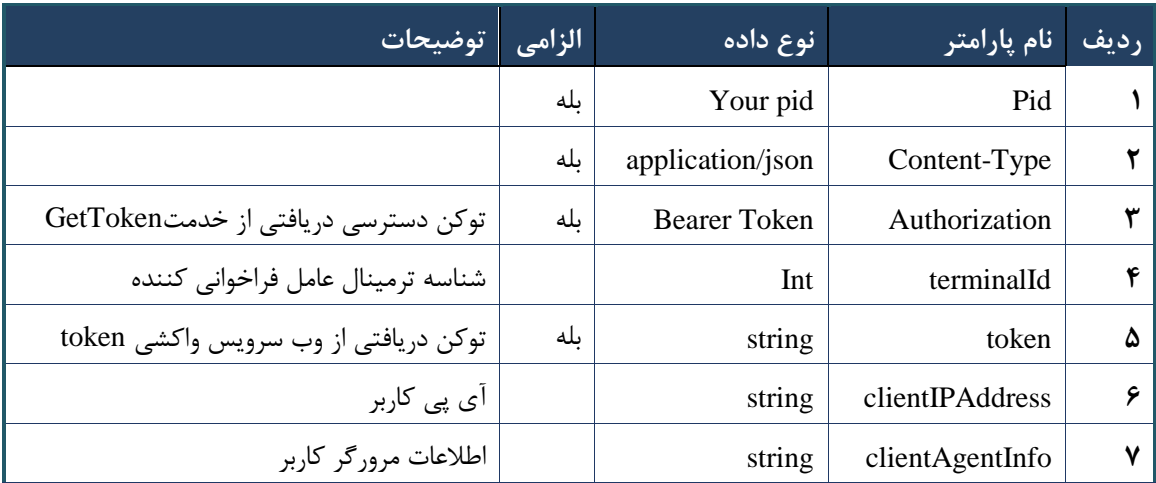

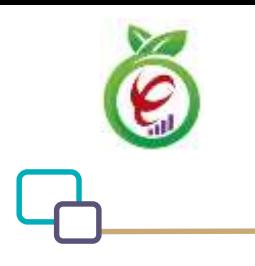

## **- نمونه خروجی ناموفق**

```
{
     "result": {
          "status": {
               "statusCode": 400,
              "message": "{\n \"resMes-
sage\" : \" .\" . مالاعات ورودى ارسال شده معتبر نيست"\langle \, \cdot \, \cdot \, \cdot \rangle . sage\" : -
12101,\n \"info\" : null\n}"
          }
     },
     "status": {
          "statusCode": 200,
          "message": "OK"
     }
}
```
#### جدول -207 پارامترهای خروجی Body وب سرویس بررسی قیمت ریزنسخه کاغذی

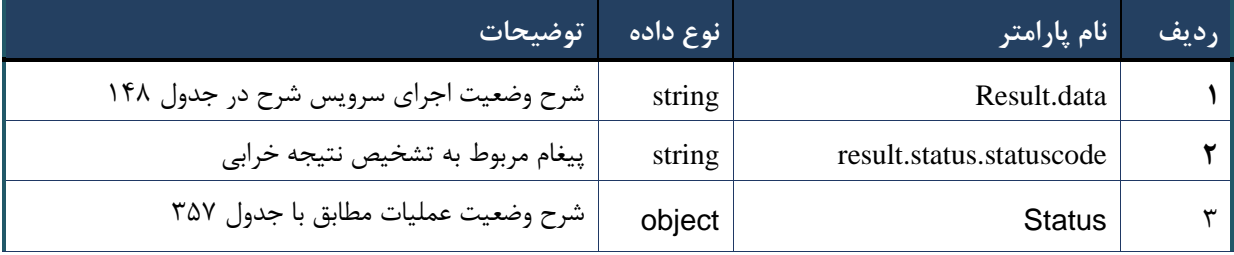

#### جدول ۱۴۸- پارامترهای خروجی result.data وب سرویس بررسی قیمت ریزنسخه کاغذی

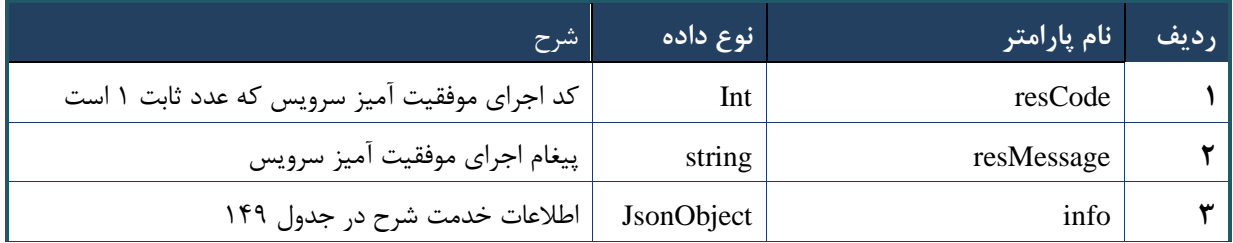

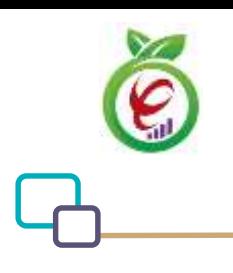

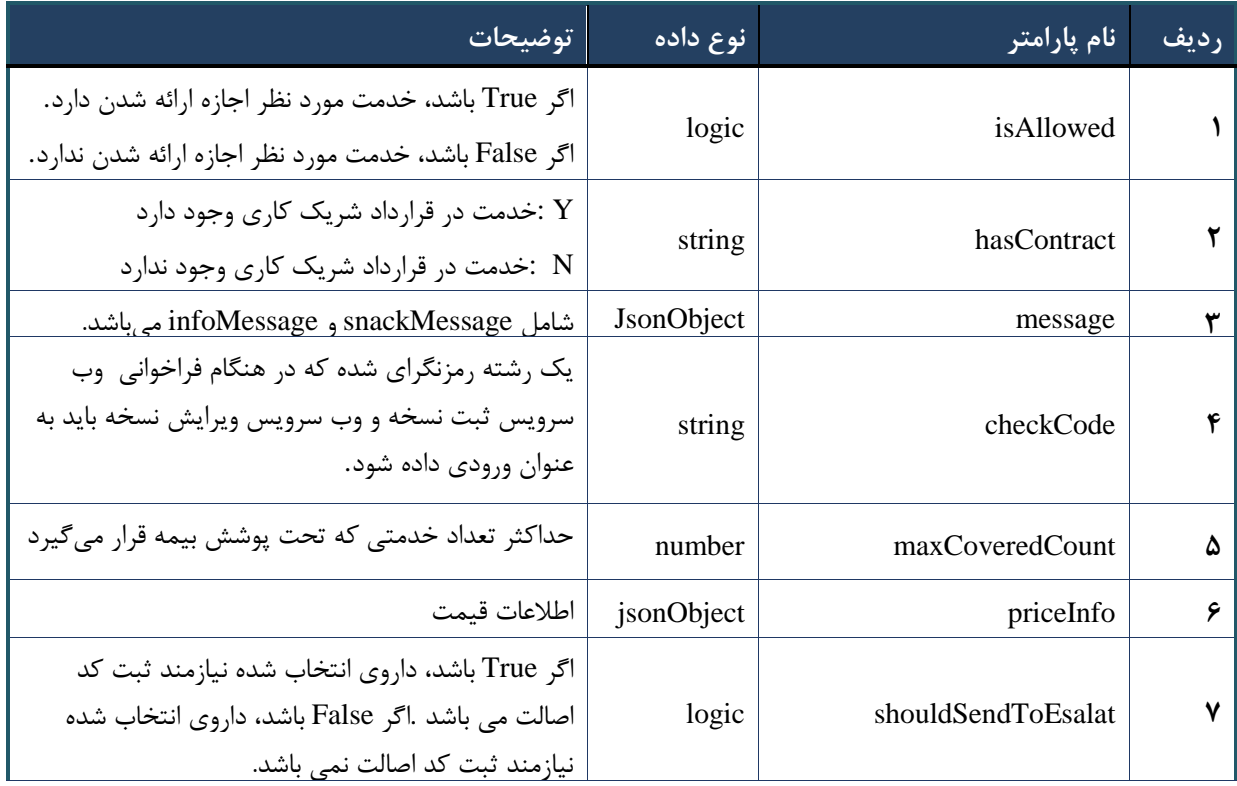

# جدول -209 پارامترهای خروجی info وب سرویس بررسی قیمت ریزنسخه کاغذی

# جدول -253 پارامترهای خروجی Header وب سرویس بررسی قیمت ریزنسخه کاغذی

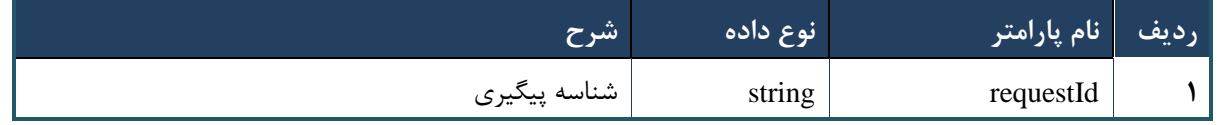

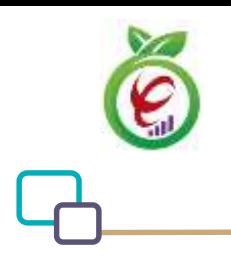

# **وب سرویس ثبت نسخه**

وب سرویس ثبت نسخه به منظور ثبت نسخه الکترونیک درخواست شده جهت ارائه خدمات به شهروندان طراحی شده است.

```
- قالب ورودی
POST /api/client/apim/v1/bimaslmt/gwbimasalamat/save HTTP/1.1
Host: apigateway.behdasht.gov.ir
pid: {your pid}
Authorization: Bearer {AuthorizationCode}
Content-Type: application/json
Token : 
d448f575db31a44e2ce62e219fc050be9b368c4494a6f481673382fe0d39791e4f8c34824ed9540da
465b7faa972259f54db22e3c70b2e68af63460f0ad6fd4b6e84915d8cc4c48b292030b781c48538
{
"cpartySessionId" : "String",
"citizenSessionId" : "String",
"referenceFeedback" : "String",
"samadCode" : "String",
"subscriptions" : "Arraye"
}
                                                                    - نمونه ورودی
curl --request POST \
   --url https://apigateway.behdasht.gov.ir/api/client/apim/v1/bimaslmt/gwbimasala-
mat/save \
  --header 'clientagentinfo: <SOME STRING VALUE>' \
  --header 'clientipaddress: <SOME_STRING_VALUE>' \
  --header 'pid: <SOME STRING VALUE>' \
  --header 'terminalid: <SOME STRING VALUE>' \
  --header 'token: <SOME STRING VALUE>' \
  --data '{"samadCode":"","subscriptions":"","cpartySessionId":"","referenceFeed-
back":"","citizenSessionId":""}'
```
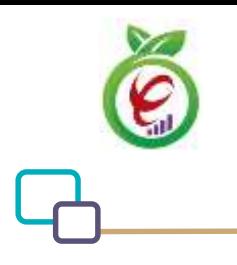

| <mark>، توضیحات</mark>                                                                                       | الزامى | نوع<br>داده | نام پارامتر       | ر ديف |
|----------------------------------------------------------------------------------------------------|--------|-------------|-------------------|-------|
| شناسه نشست کاربر دریافت شده از وب سرویس<br>ایجاد نشست کاربر یا وب سرویس بررسی احراز<br>هویت ۲ مرحله ای کاربر | ىلە    | String      | cpartySessionId   |       |
| شناسه نشست شهروند دريافت شده از وب<br>سرويس ايجاد نشست شهروند                                                | ىلە    | String      | citizenSessionId  |       |
| باز خورد ارجاع                                                                                               | ىلە    | String      | referenceFeedback |       |
| کد سماد                                                                                                    | ىلە    | String      | samadCode         |       |
| شامل خدمات درخواست شده در نسخه می باشد.                                                                      | بله    | Arraye      | Su<br>bscriptions | ۵     |

جدول -252 پارامترهای ورودی Body وب سرویس ثبت نسخه

# جدول ۱۵۲- پارامترهای ورودی Header وب سرویس ثبت نسخه

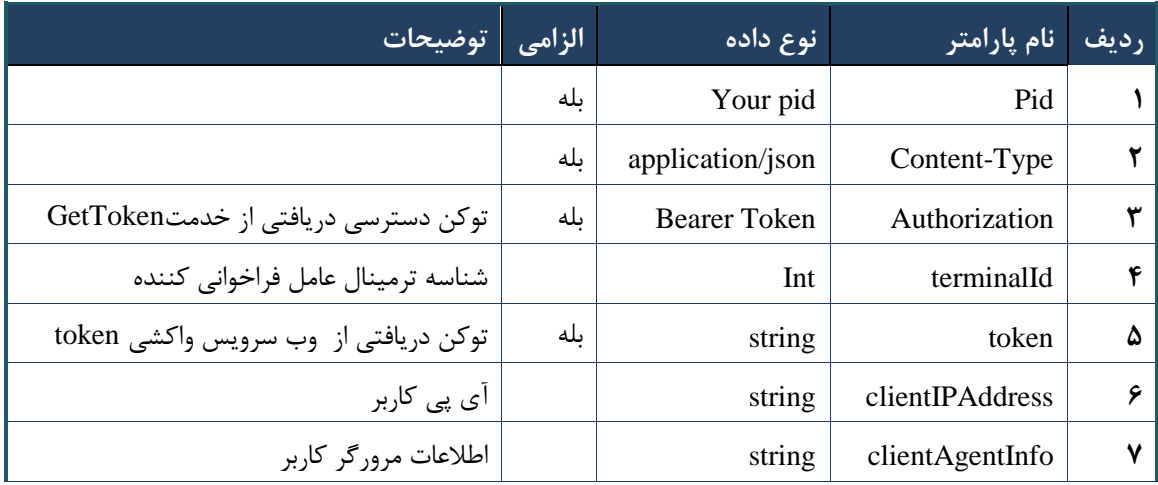

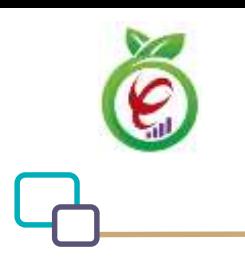

# **- نمونه خروجی ناموفق**

```
{
     "result": {
          "status": {
               "statusCode": 400,
              "message": "{\n \"resMes-
sage\" : \" .\" . مالاعات ورودى ارسال شده معتبر نيست"\langle \, \cdot \, \cdot \, \cdot \rangle . sage\" : -
12101,\n \"info\" : null\n}"
         }
     },
     "status": {
          "statusCode": 200,
         "message": "OK"
     }
}
```
#### جدول -250 پارامترهای خروجی Body وب سرویس ثبت نسخه

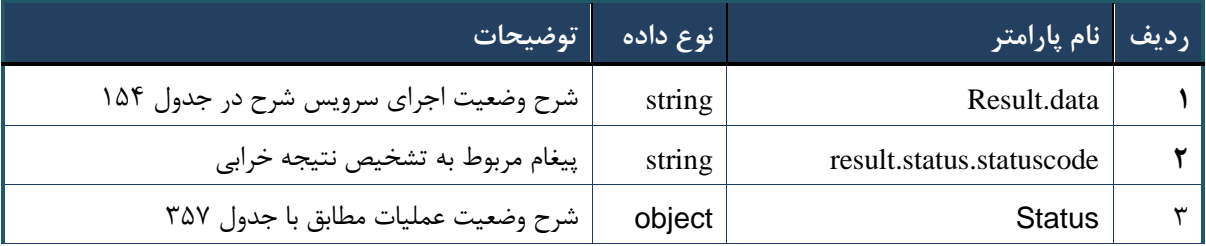

## جدول ۱۵۴- جدول پارامترهای خروجی result.data

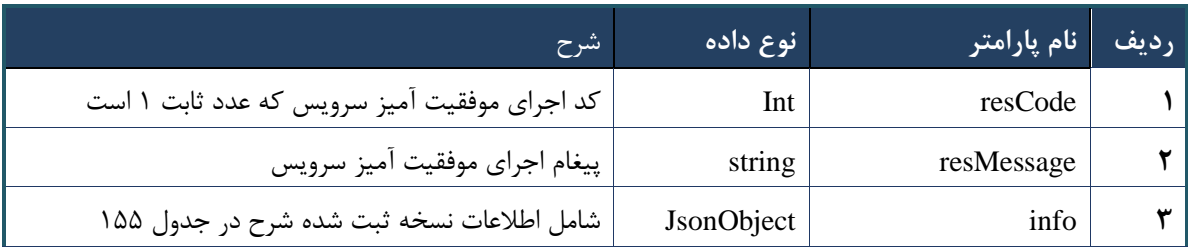

## جدول ۱۵۵- پارامترهای خروجی info

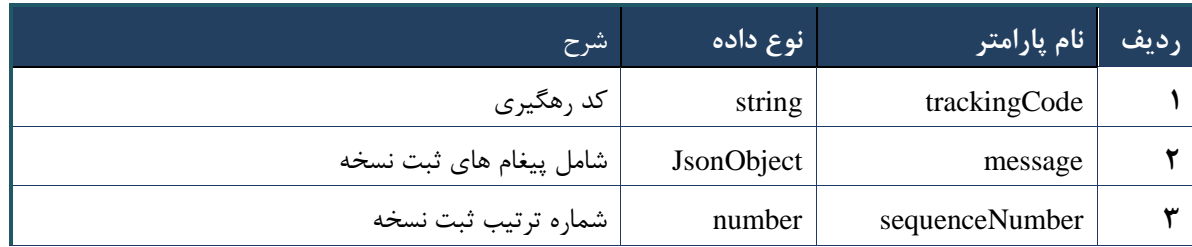

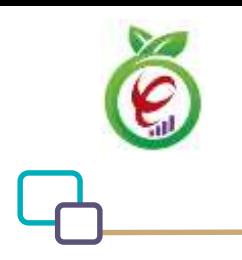

# جدول ۱۵۶- جدول پارامترهای خروجی Header

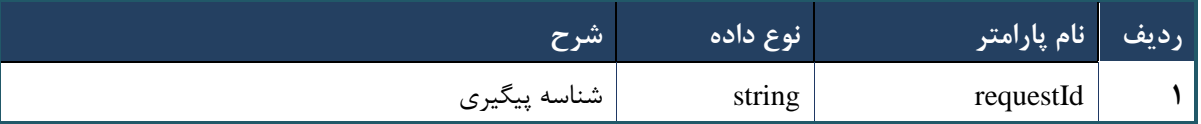

# **وب سرویس ویرایش نسخه**

وب سرویس ویرایش نسخه جهت ویرایش نسخه نوشته شده توسط پزشک طراحی شده است.

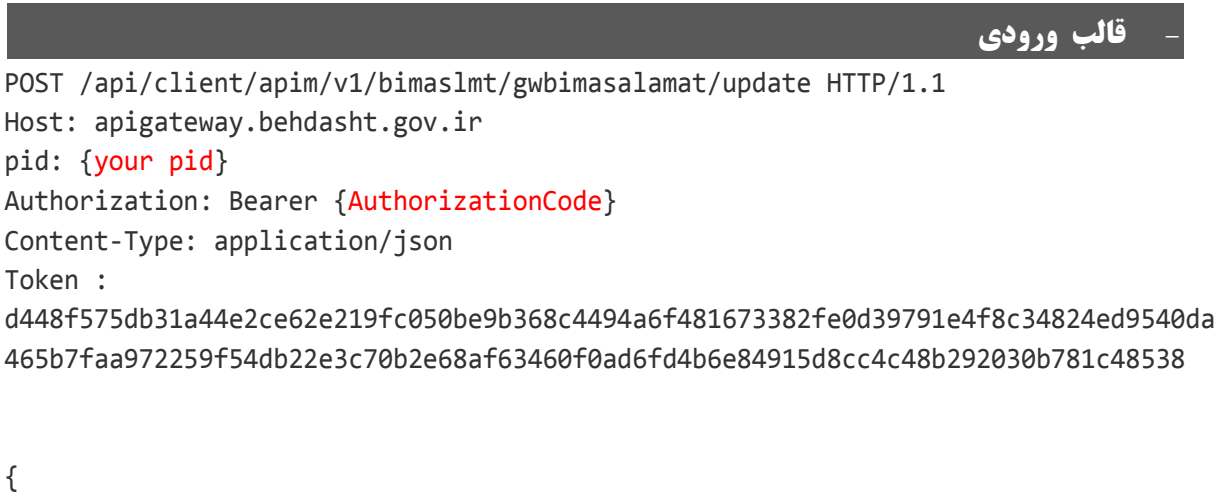

```
"cpartySessionId" : "String",
"citizenSessionId" : "String",
"samadCode" : "String",
"subscriptions" : "Arraye",
"deleteSubscriptions" : "Arraye"
}
```
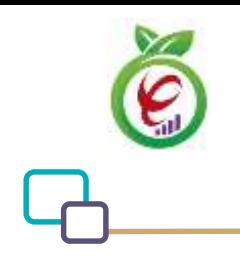

# **- نمونه ورودی**

```
curl --request POST \
   --url https://apigateway.behdasht.gov.ir/api/client/apim/v1/bimaslmt/gwbimasala-
mat/update \
  --header 'clientagentinfo: <SOME STRING VALUE>' \
  --header 'clientipaddress: <SOME STRING VALUE>' \
  --header 'pid: <SOME STRING VALUE>' \
  --header 'terminalid: <SOME STRING VALUE>' \
  --header 'token: <SOME STRING VALUE>' \
   --data '{"samadCode":"","subscriptions":"","deleteSubscriptions":"","cpartySes-
sionId":"","citizenSessionId":""}'
```
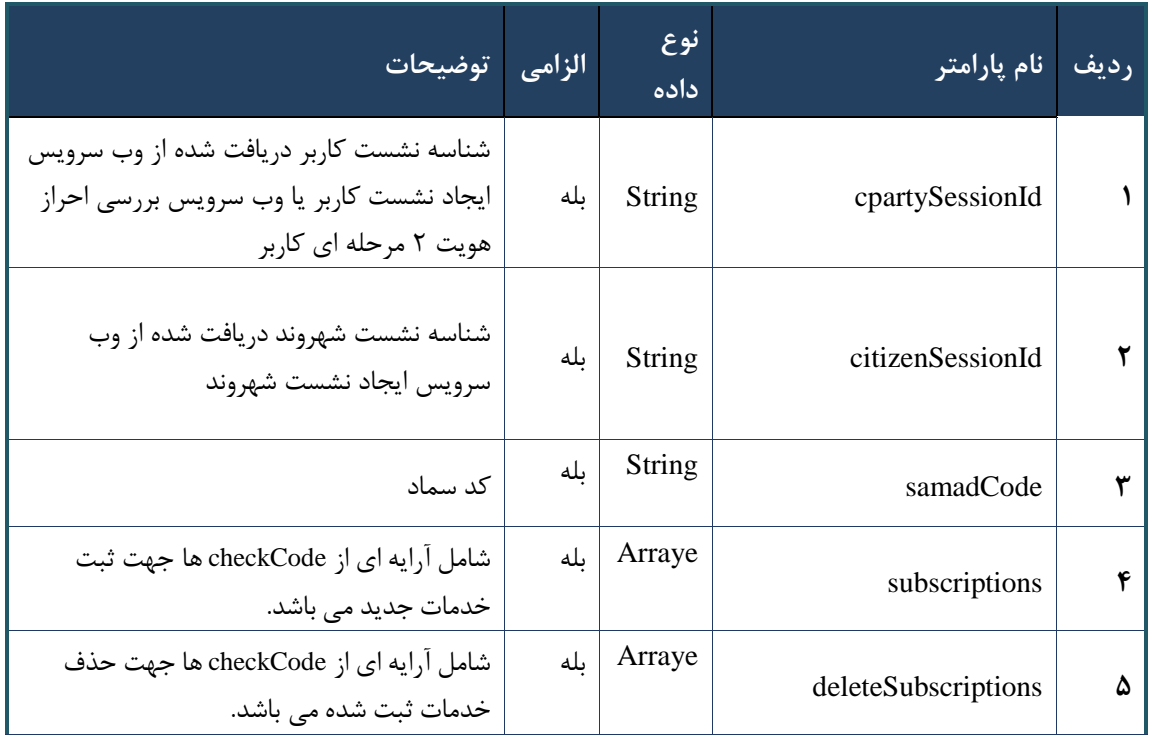

# جدول -257 پارامترهای ورودی Body وب سرویس ویرایش نسخه

#### جدول ۱۵۸- پارامترهای ورودی Header وب سرویس ویرایش نسخه

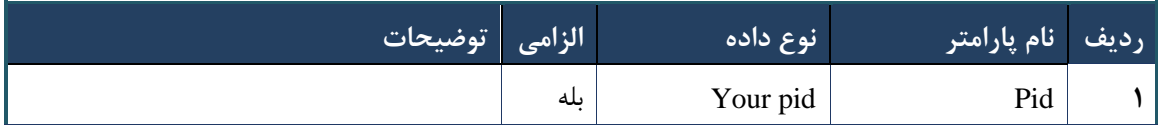

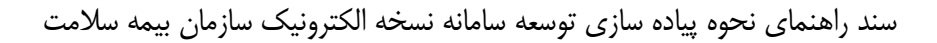

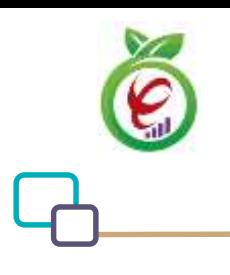

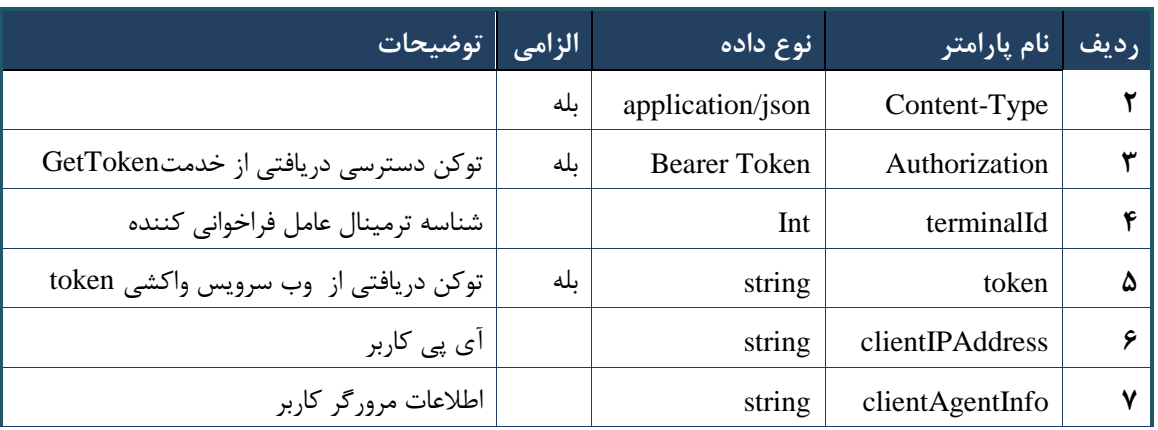

# **- نمونه خروجی ناموفق**

```
{
     "result": {
           "status": {
                "statusCode": 400,
               "message": "{\n \"resMes-
sage\" : \" .\text{size} : - : "\"resCode\text{size} : - : - : - .\",\n \"resCode
12101, \ln \ \langle \text{info} \rangle" : null\langle n \rangle"
           }
      },
      "status": {
          "statusCode": 200,
           "message": "OK"
     }
}
```
# جدول -259 پارامترهای خروجی Body وب سرویس ویرایش نسخه

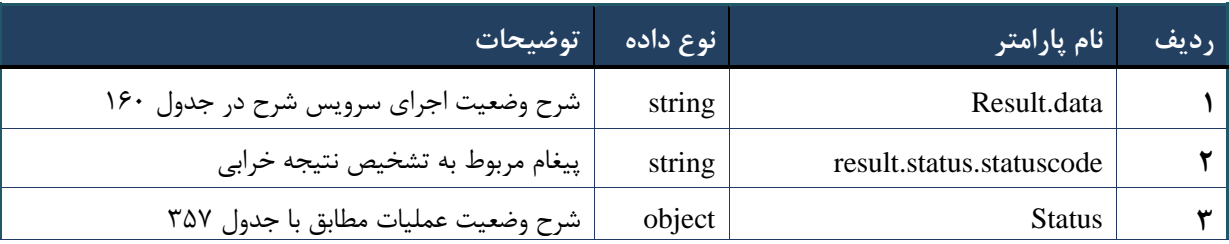

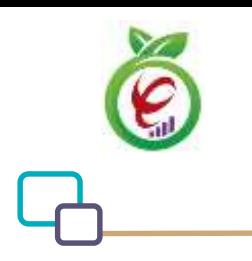

# جدول -263 پارامترهای خروجی data.result وب سرویس ویرایش نسخه

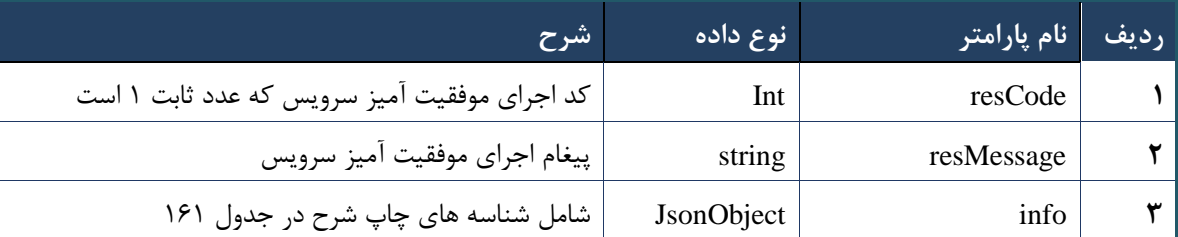

# جدول -262 پارامترهای خروجی info وب سرویس ویرایش نسخه

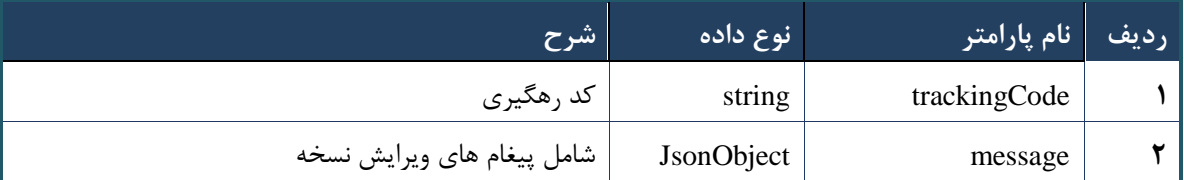

# جدول -261 پارامترهای خروجی Header وب سرویس ویرایش نسخه

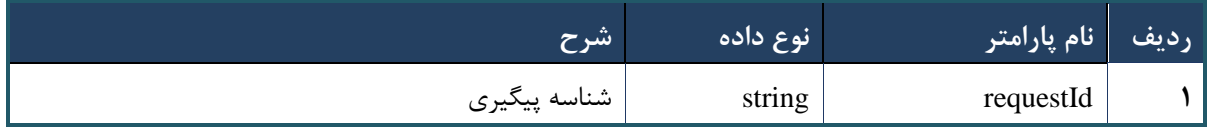

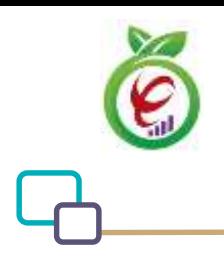

سند راهنمای نحوه پیاده سازی توسعه سامانه نسخه الکترونیک سازمان بیمه سالمت

# **وب سرویس ارائه نسخه**

وب سرویس ارائه نسخه به منظور ارائه خدمات موجود در نسخه نوشته شده توسط پزشک در مراکز ارائه دهنده خدمت (داروخانه، آزمایشگاه و)... ، طراحی شده است.

```
- قالب ورودی
POST /api/client/apim/v1/bimaslmt/gwbimasalamat/prescriptiondeliver HTTP/1.1
Host: apigateway.behdasht.gov.ir
pid: {your pid}
Authorization: Bearer {AuthorizationCode}
Content-Type: application/json
Token : 
d448f575db31a44e2ce62e219fc050be9b368c4494a6f481673382fe0d39791e4f8c34824ed9540da
465b7faa972259f54db22e3c70b2e68af63460f0ad6fd4b6e84915d8cc4c48b292030b781c48538
{
"cpartySessionId" : "String",
"citizenSessionId" : "String",
"printCode" : "String",
"subscriptions" : "Arraye"
{
                                                                    - نمونه ورودی
curl --request POST \
   --url https://apigateway.behdasht.gov.ir/api/client/apim/v1/bimaslmt/gwbimasala-
mat/prescriptiondeliver \
   --header 'clientagentinfo: <SOME_STRING_VALUE>' \
  --header 'clientipaddress: <SOME STRING VALUE>' \
  --header 'pid: <SOME STRING VALUE>' \
  --header 'terminalid: <SOME STRING VALUE>' \
  --header 'token: <SOME STRING VALUE>' \
  --data '{"subscriptions":"","printCode":"","cpartySessionId":"","citizenSes-
sionId":""}'
```
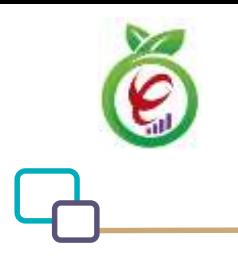

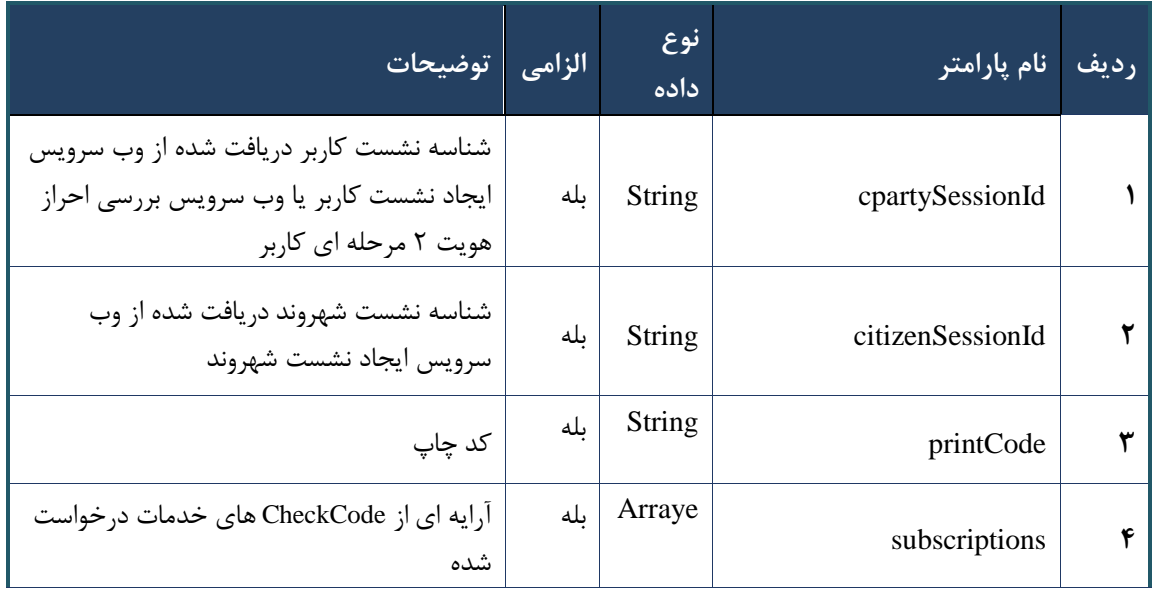

جدول -260 پارامترهای ورودی Body وب سرویس ارائه نسخه

# جدول -260 پارامترهای ورودی Header وب سرویس ارائه نسخه

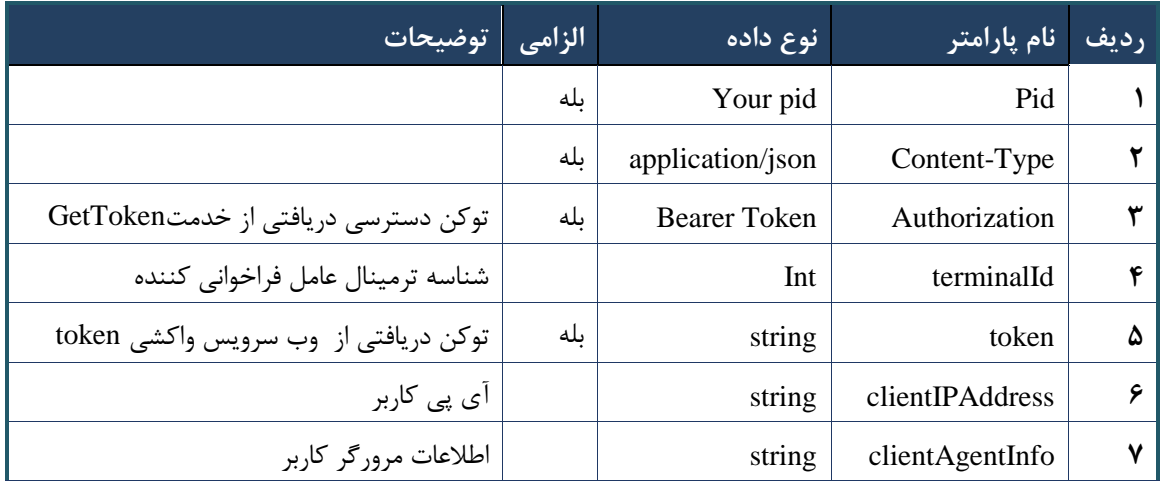

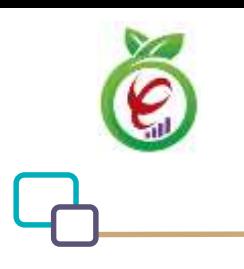

# **- نمونه خروجی ناموفق**

```
{
      "result": {
           "status": {
                 "statusCode": 400,
                "message": "{\n \"resMes-
sage\" : \" .\" . مالاعات ورودى ارسال شده معتبر نيست"\langle \, \cdot \, \cdot \, \cdot \rangle . sage\" : -
12101, \n\ n \ \lceil \min f \circ \lceil \cdot \right] : null\n\"
           }
      },
      "status": {
           "statusCode": 200,
           "message": "OK"
     }
}
```
#### جدول -265 پارامترهای خروجی Body وب سرویس ارائه نسخه

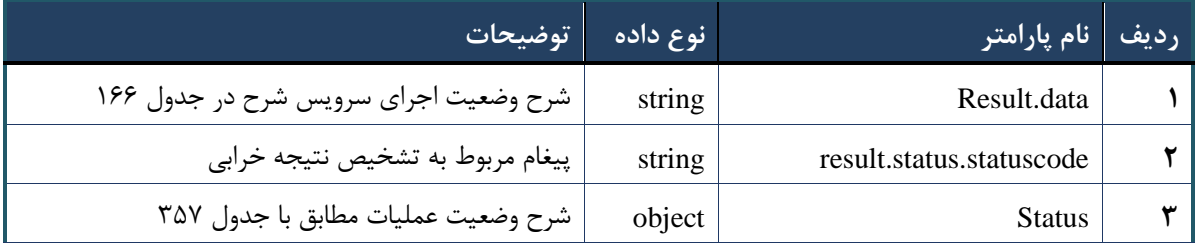

# جدول ۱۶۶ -پارامترهای خروجیresult.data وب سرویس ارائه نسخه

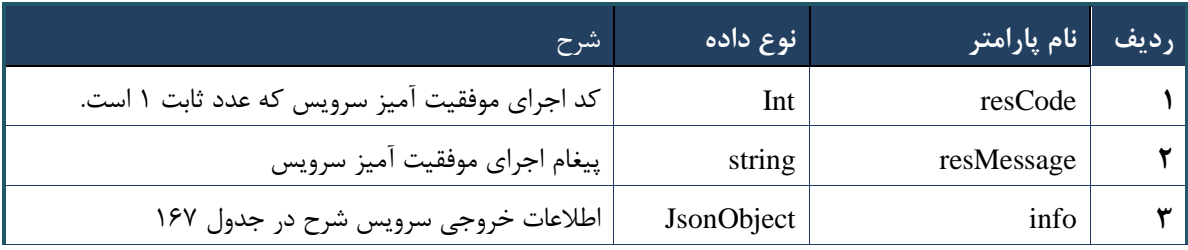

#### جدول -267 پارامترهای خروجیinfo وب سرویس ارائه نسخه

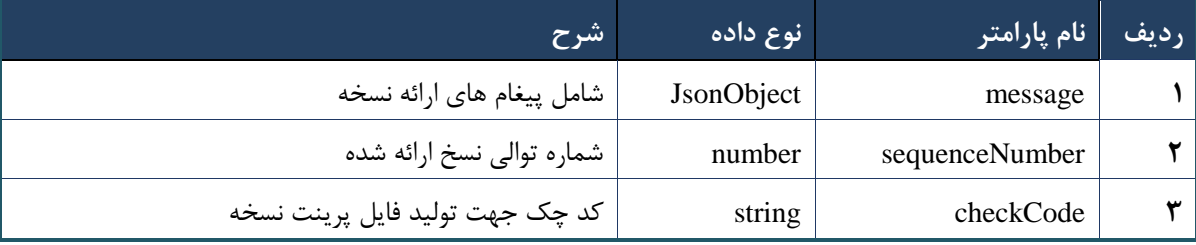

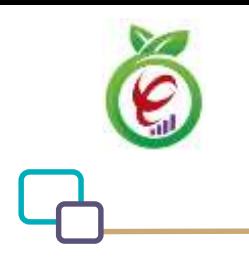

#### جدول -268 جدول پارامترهای خروجیHeader وب سرویس ارائه نسخه

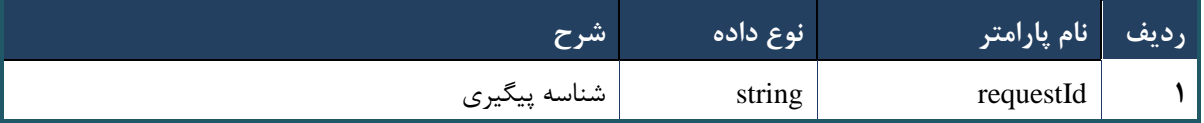

# **وب سرویس تجویز نسخه کاغذی**

وب سرویس تجویز نسخه کاغذی به منظور تجویز خدمات موجود در نسخه کاغذی نوشته شده توسط پزشک در مراکز ارائه دهنده خدمت( داروخانه، آزمایشگاه و)... ، طراحی شده است.

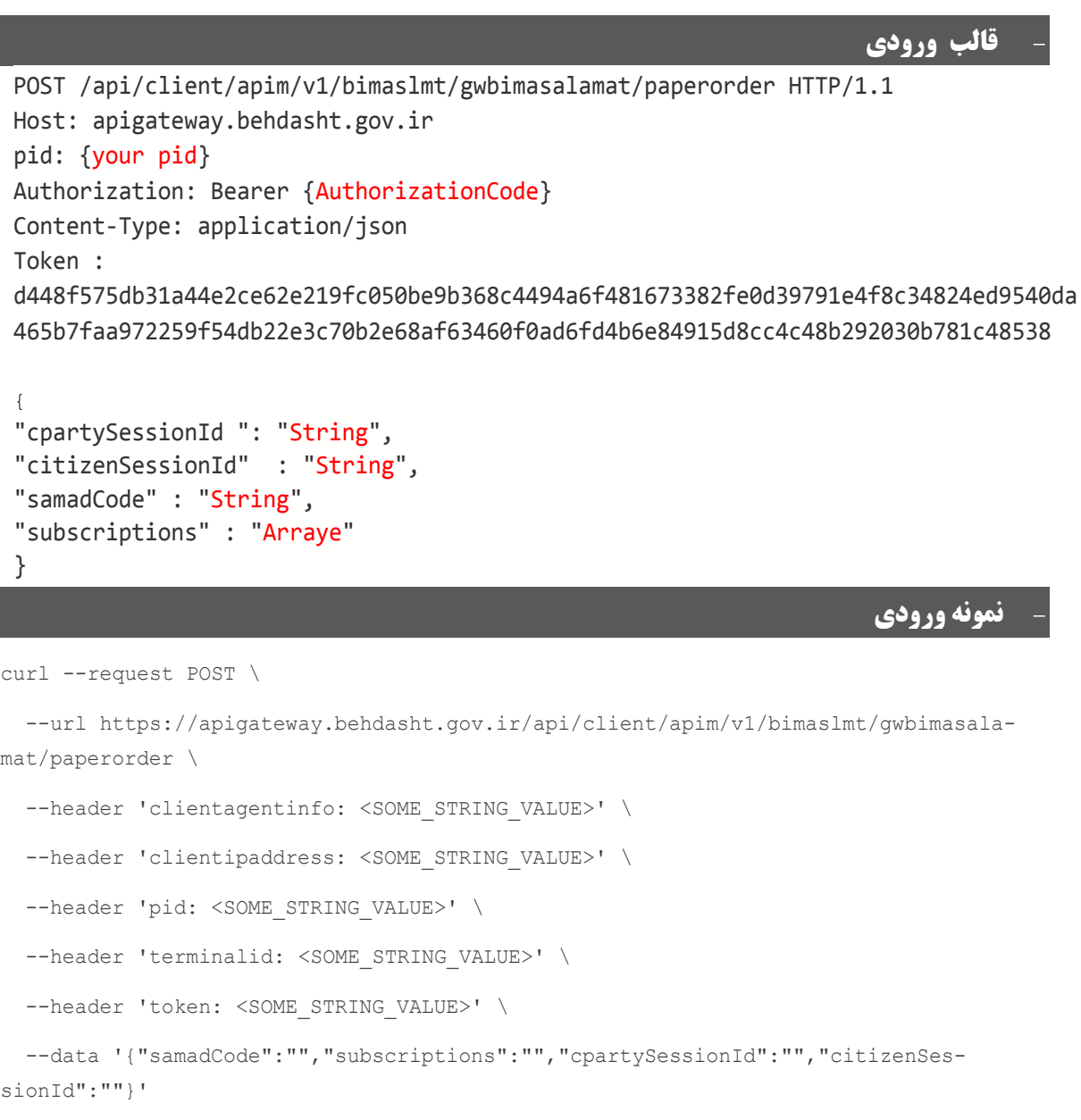

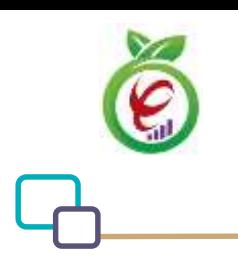

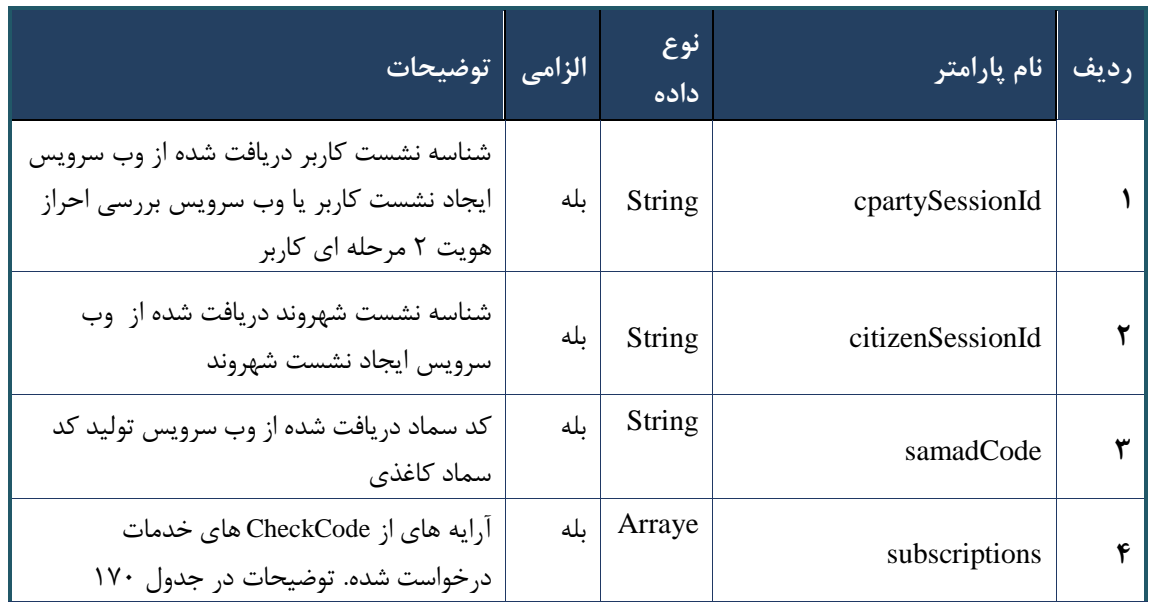

جدول -269 پارامترهای ورودیBody وب سرویس تجویز نسخه کاغذی

# <span id="page-115-0"></span>جدول -273 پارامترهای مربوط به subscriptions وب سرویس تجویز نسخه کاغذی

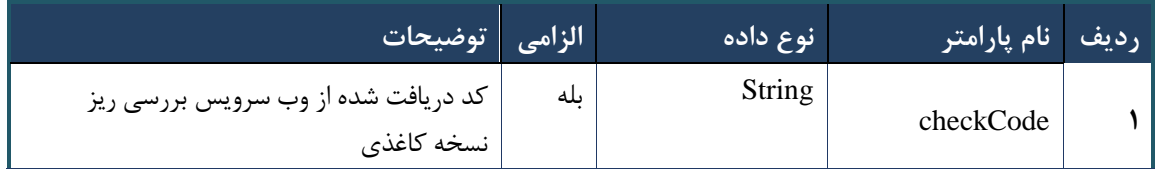

### جدول -272 پارامترهای ورود Header وب سرویس تجویز نسخه کاغذی

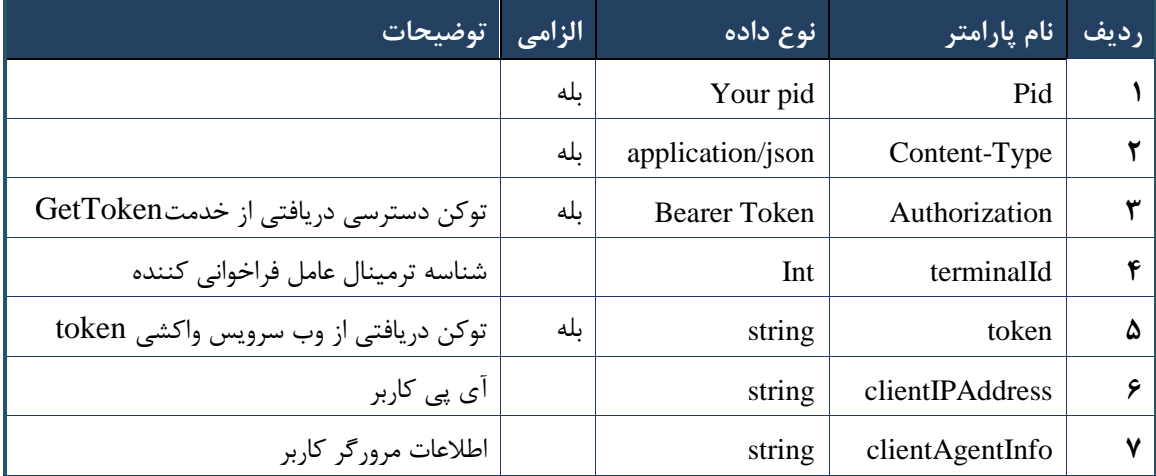

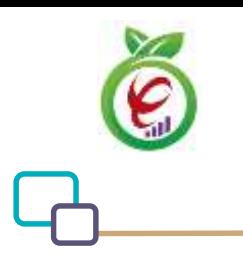

# **- نمونه خروجی ناموفق**

```
{
      "result": {
           "status": {
                 "statusCode": 400,
                "message": "{\n \"resMes-
sage\" : \" .\" . مالاعات ورودى ارسال شده معتبر نيست"\langle \, \cdot \, \cdot \, \cdot \rangle . sage\" : -
12101, \n\ n \ \lceil \min f \circ \lceil \cdot \right] : null\n\"
           }
      },
      "status": {
           "statusCode": 200,
           "message": "OK"
      }
}
```
#### جدول -271 پارامترهای خروجیBody وب سرویس تجویز نسخه کاغذی

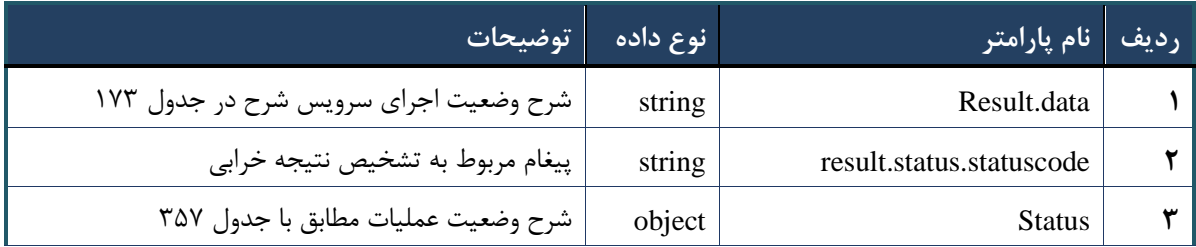

# جدول -270 پارامترهای خروجیdata.result وب سرویس تجویز نسخه کاغذی

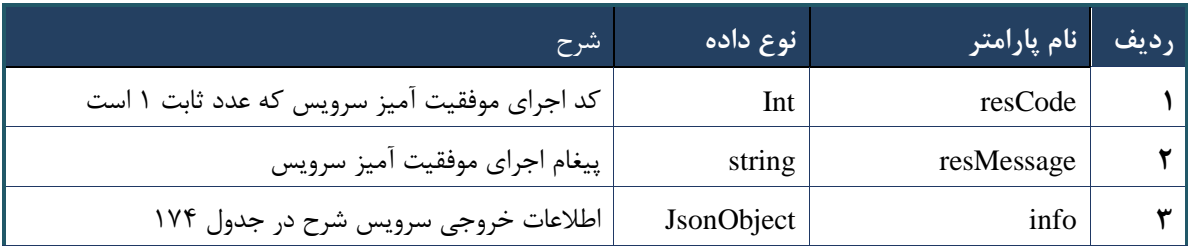

# جدول -270 پارامترهای خروجیinfo وب سرویس تجویز نسخه کاغذی

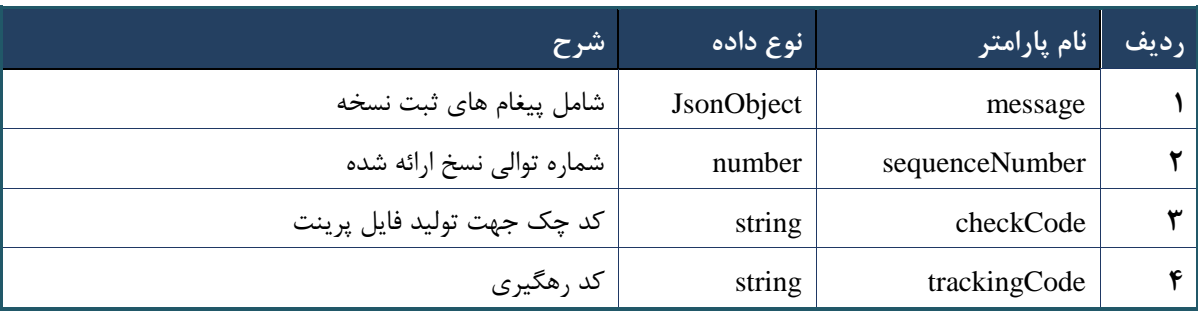

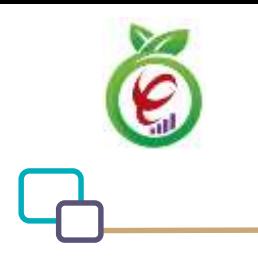

#### جدول 275 -پارامترهای خروجیHeader وب سرویس تجویز نسخه کاغذی

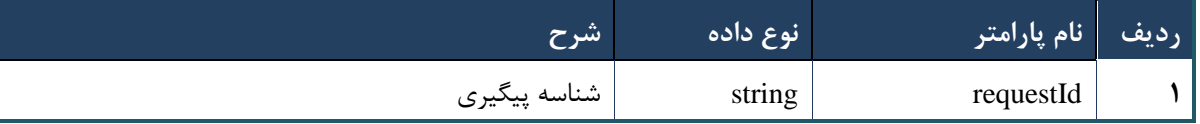

# **وب سرویس ارائه نسخه کاغذی**

وب سرویس ارائه نسخه کاغذی به منظور تجویز و ارائه یکباره خدمات موجود در نسخه کاغذی نوشته شده توسط پزشک در مراکز ارائه دهنده خدمت( داروخانه، آزمایشگاه و)... ، طراحی شده است.

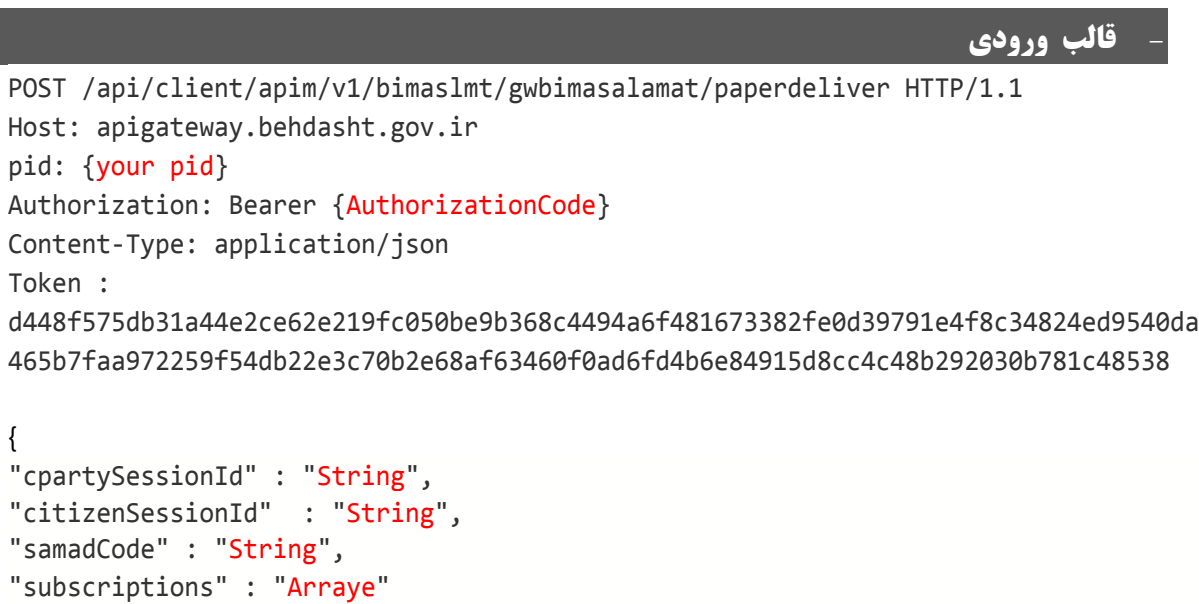

}

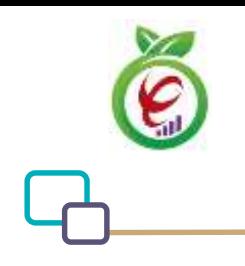

# **- نمونه ورودی**

```
curl --request POST \
   --url https://apigateway.behdasht.gov.ir/api/client/apim/v1/bimaslmt/gwbimasala-
mat/paperdeliver \
  --header 'clientagentinfo: <SOME STRING VALUE>' \
  --header 'clientipaddress: <SOME STRING VALUE>' \
  --header 'pid: <SOME STRING VALUE>' \
  --header 'terminalid: <SOME STRING VALUE>' \
  --header 'token: <SOME STRING VALUE>' \
   --data '{"samadCode":"","subscriptions":"","cpartySessionId":"","citizenSes-
sionId":""}'
```
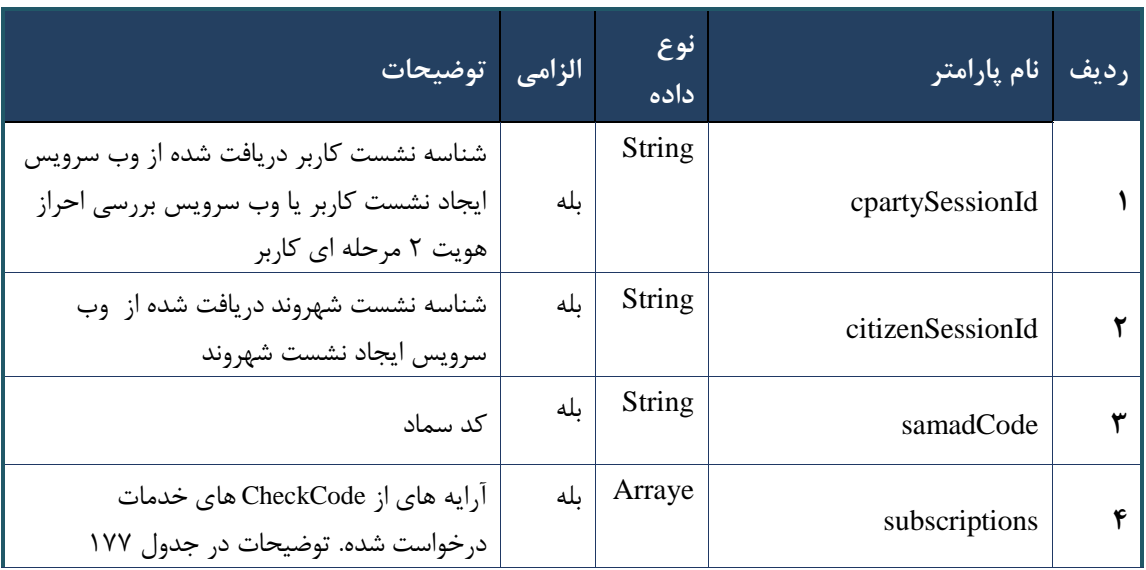

#### جدول 276 -پارامترهای ورودیBody وب سرویس ارائه نسخه کاغذی

#### جدول 277 -پارامترهای مربوط به subscriptions وب سرویس ارائه نسخه کاغذی

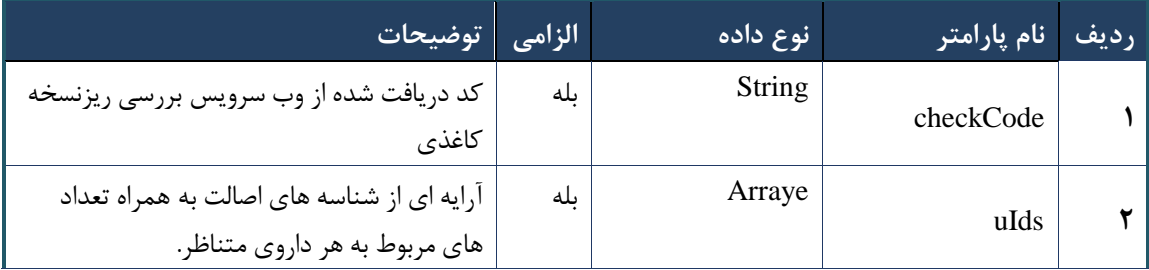

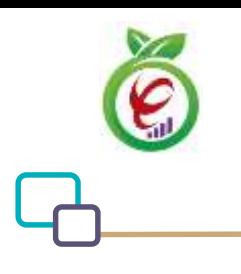

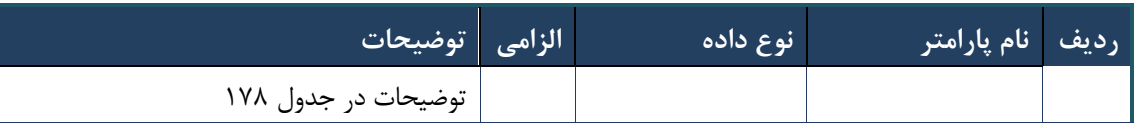

#### جدول 278 -پارامترهای مربوط به uIds وب سرویس ارائه نسخه کاغذی

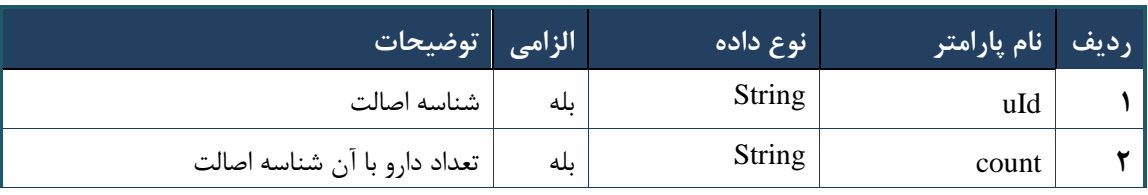

جدول 279 -پارامترهای ورودیHeader وب سرویس ارائه نسخه کاغذی

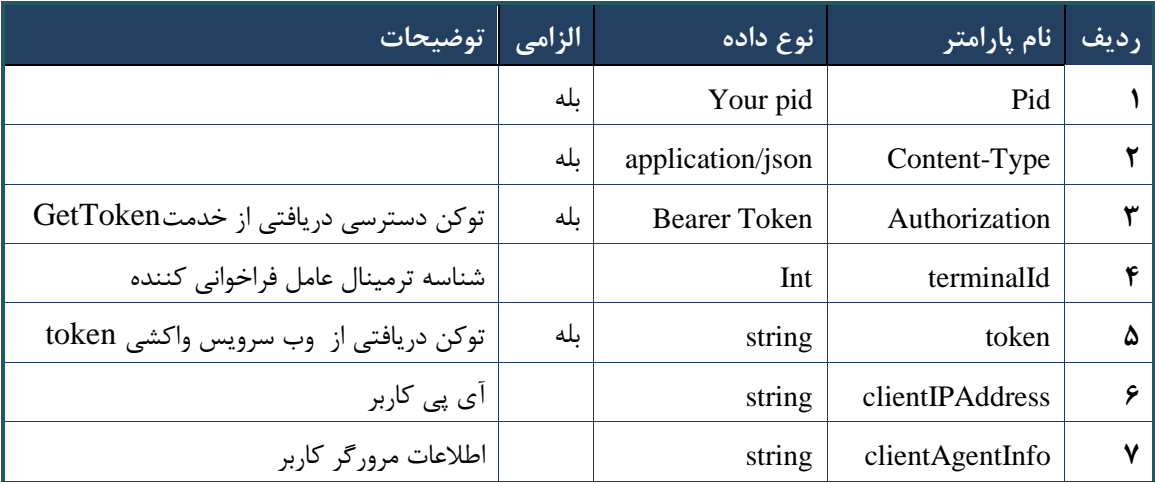

# **- نمونه خروجی ناموفق**

```
\left\{ \right. "result": {
            "status": {
                 "statusCode": 400,
                 "message": "{\n \"resMes-
sage\" : \" .\" .\" .\" . ملاعات ورودي ارسال شده معتبر نيست"\langle \: : \: \rangle : -
12101, \n\ n \ \lnot \in \text{inf}_\mathcal{O} : null\n\ n }
      },
      "status": {
           "statusCode": 200,
            "message": "OK"
      }
}
```
### جدول 283 -پارامترهای خروجیBody وب سرویس ارائه نسخه کاغذی

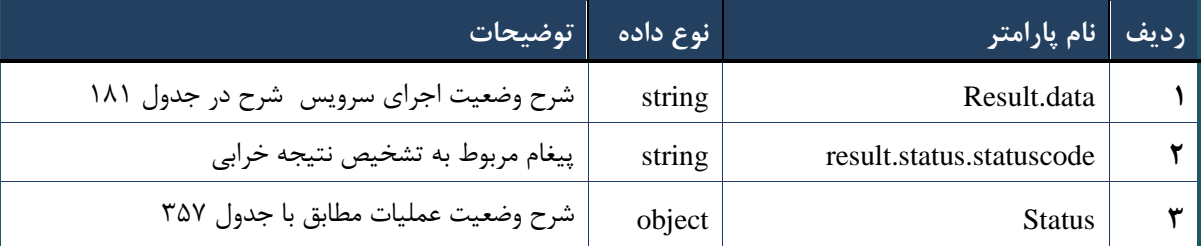

#### جدول 282 -پارامترهای خروجی data.Result وب سرویس ارائه نسخه کاغذی

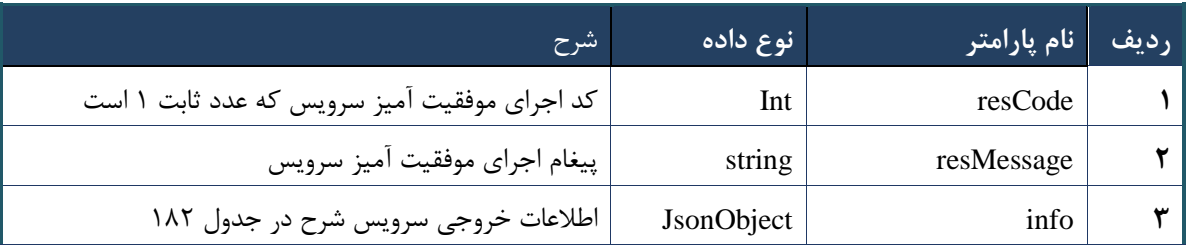

#### جدول -281 پارامترهای خروجیinfo وب سرویس ارائه نسخه کاغذی

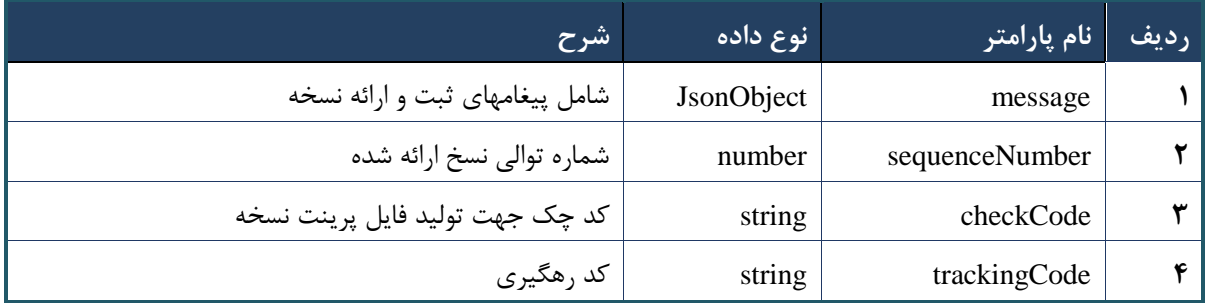

#### جدول 280 -پارامترهای خروجیHeader وب سرویس ارائه نسخه کاغذی

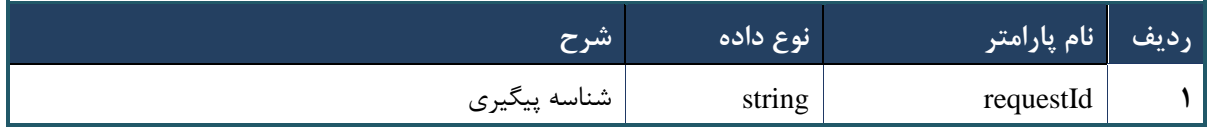

# **وب سرویس حذف نسخه ارائه شده**

وب سرویس حذف نسخه ارائه شده به منظور حذف نسخه ارائه شده طراحی شده است .در صورتی که نسخه ارائه شده الکترونیک باشد، تنها خدمات ارائه شده حذف می شود و امکان ارائه مجدد خدمات ارائه شده فراهم می شود و در صورتی که نسخه ارائه شده کاغذی باشد، تمام خدمات تجویز شده و ارائه شده نسخه به صورت کامل حذف می شود.

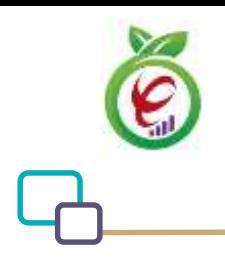

### **- قالب ورودی**

```
POST /api/client/apim/v1/bimaslmt/gwbimasalamat/delivereddelete HTTP/1.1
Host: apigateway.behdasht.gov.ir
pid: {your pid}
Authorization: Bearer {AuthorizationCode}
Content-Type: application/json
Token : 
d448f575db31a44e2ce62e219fc050be9b368c4494a6f481673382fe0d39791e4f8c34824ed9540da
465b7faa972259f54db22e3c70b2e68af63460f0ad6fd4b6e84915d8cc4c48b292030b781c48538
{
   "cpartySessionId ": "String",
   "checkCode " : "String"
}
                                                                     - نمونه ورودی
curl --request POST \
   --url https://apigateway.behdasht.gov.ir/api/client/apim/v1/bimaslmt/gwbimasala-
mat/delivereddelete \
  --header 'clientagentinfo: <SOME STRING VALUE>' \
  --header 'clientipaddress: <SOME STRING VALUE>' \
  --header 'pid: <SOME STRING VALUE>' \
   --header 'terminalid: <SOME_STRING_VALUE>' \
   --header 'token: <SOME_STRING_VALUE>' \
   --data '{"cpartySessionId":"","checkCode":""}'
```
#### جدول 280 - پارامترهای ورودیBody وب سرویس حذف نسخه ارائه شده

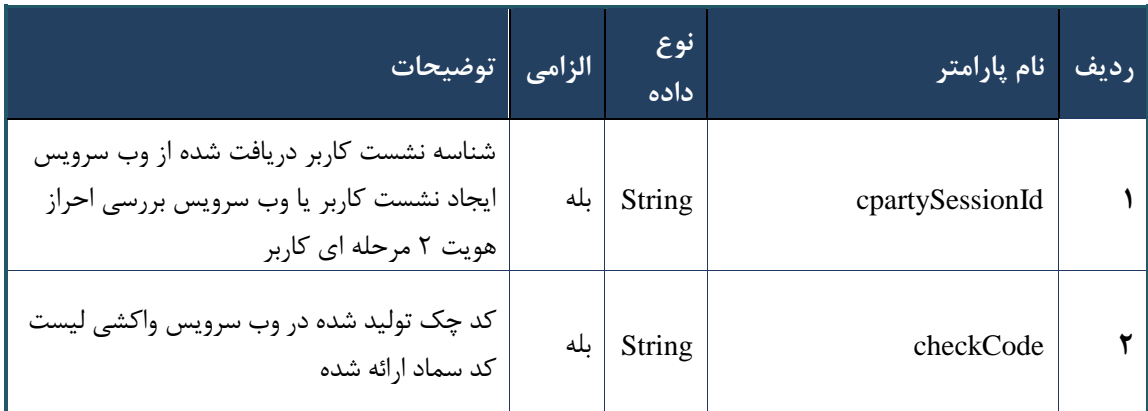

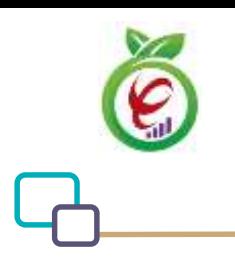

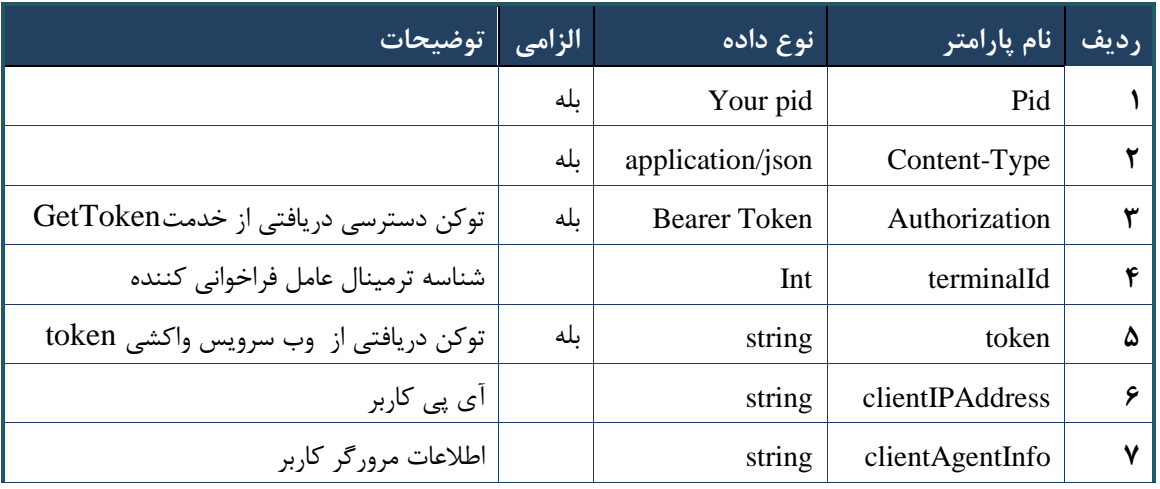

#### جدول 285 -پارامترهای ورودی Header وب سرویس حذف نسخه ارائه شده

**- نمونه خروجی ناموفق**

```
{
     "result": {
        "status": {
             "statusCode": 400,
             "message": "{\n \"resMes-
sage\" : \" .\",\n \"resCode\" : -
12101, \ln \ \langle \text{info} \rangle" : null\backslash n }
     },
     "status": {
        "statusCode": 200,
        "message": "OK"
    }
}
```
#### جدول 286 -پارامترهای خروجیBody وب سرویس حذف نسخه ارائه شده

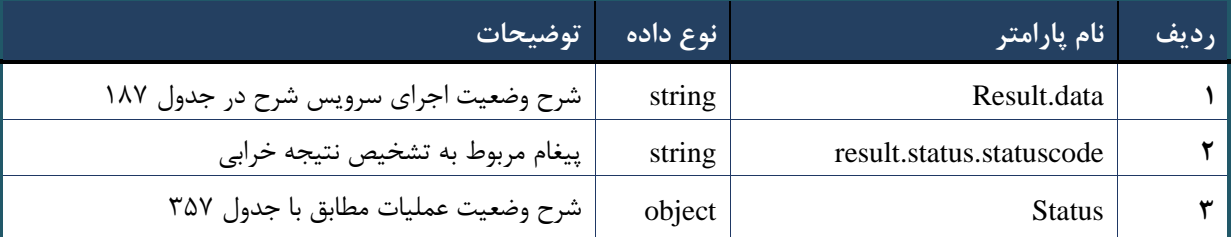

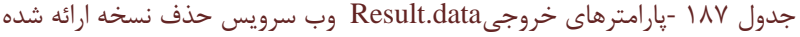

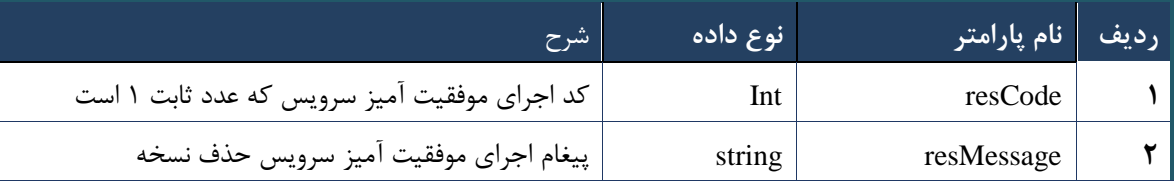

جدول 288 -پارامترهای خروجی Header وب سرویس حذف نسخه ارائه شده

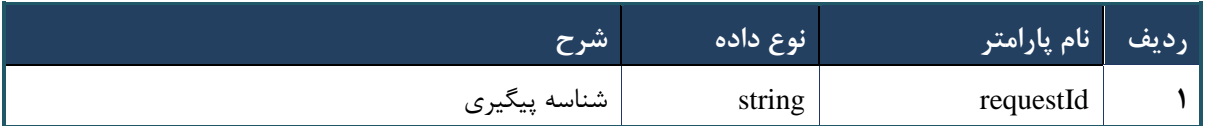

# **وب سرویس واکشی نسخه با کد سماد**

وب سرویس واکشی نسخه با کد سماد به منظور بازگرداندن نسخه نوشته شده بر اساس کد سماد درخواست شده، طراحی شده است. با استفاده از اطالعات این سرویس امکان مشاهده خدمات تجویز شده و خدمات ارائه شده نسخه فراهم خواهد شد.

```
- قالب ورودی
POST /api/client/apim/v1/bimaslmt/gwbimasalamat/samad HTTP/1.1
Host: apigateway.behdasht.gov.ir
pid: {your pid}
Authorization: Bearer {AuthorizationCode}
Content-Type: application/json
Token : 
d448f575db31a44e2ce62e219fc050be9b368c4494a6f481673382fe0d39791e4f8c34824ed9540da
465b7faa972259f54db22e3c70b2e68af63460f0ad6fd4b6e84915d8cc4c48b292030b781c48538
{
```

```
"cpartySessionId" : " String",
"citizenSessionId" : "String",
"samadCode" : "String"
}
```
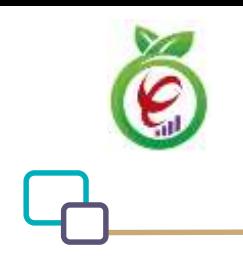

# **- نمونه ورودی**

```
curl --request POST \
   --url https://apigateway.behdasht.gov.ir/api/client/apim/v1/bimaslmt/gwbimasala-
mat/samad \
  --header 'clientagentinfo: <SOME STRING VALUE>' \
  --header 'clientipaddress: <SOME STRING VALUE>' \
  --header 'pid: <SOME STRING VALUE>' \
  --header 'terminalid: <SOME STRING VALUE>' \
  --header 'token: <SOME STRING VALUE>' \
   --data '{"samadCode":"","cpartySessionId":"","citizenSessionId":""}'
```
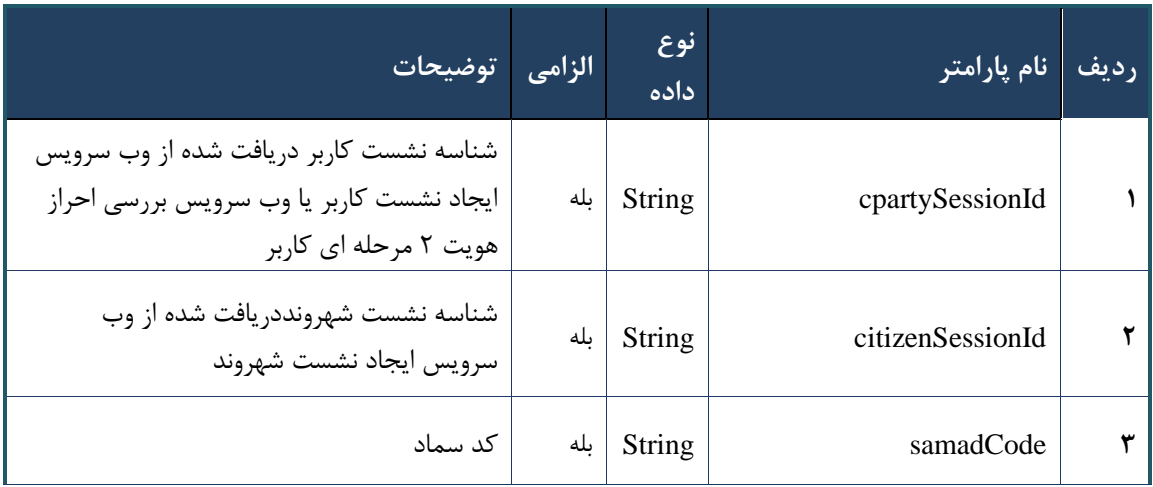

#### جدول -289 پارامترهای ورودیBody وب سرویس واکشی نسخه با کد سماد

# جدول 293 - پارامترهای ورودیHeader وب سرویس واکشی نسخه با کد سماد

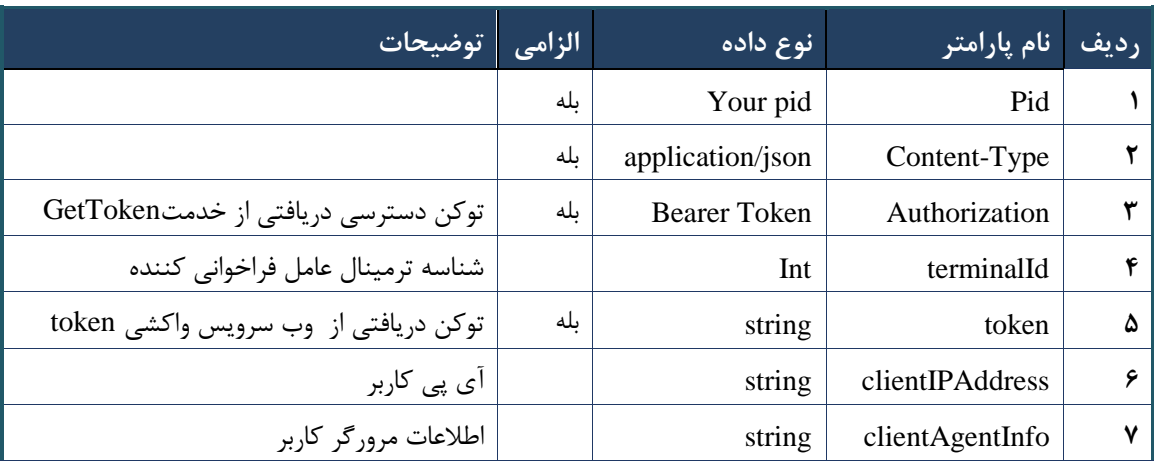

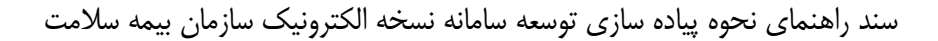

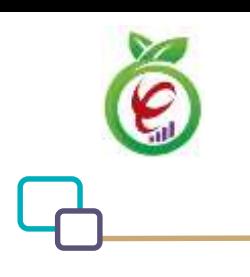

```
- نمونه خروجی ناموفق
```

```
{
     "result": {
          "status": {
               "statusCode": 400,
              "message": "{\n \"resMes-
sage\" : \" .\" . محتبر نيست"\langle \cdot \rangle" : - - : "\"resCode
12101, \n\in \Upsilon \in \mathbb{C} : null\n\in \mathbb{C} }
     },
      "status": {
          "statusCode": 200,
          "message": "OK"
     }
}
```
#### جدول 292 -پارامترهای خروجیBody وب سرویس واکشی نسخه با کد سماد

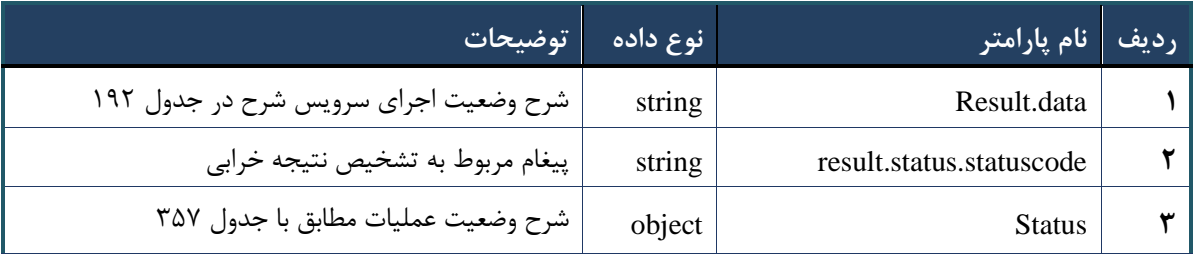

# جدول 291 -پارامترهای خروجیdata.result وب سرویس واکشی نسخه با کد سماد

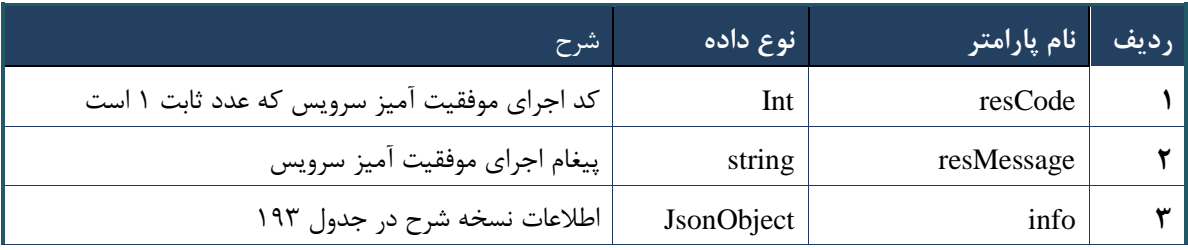

#### جدول 290 - پارامترهای خروجیinfo وب سرویس واکشی نسخه با کد سماد

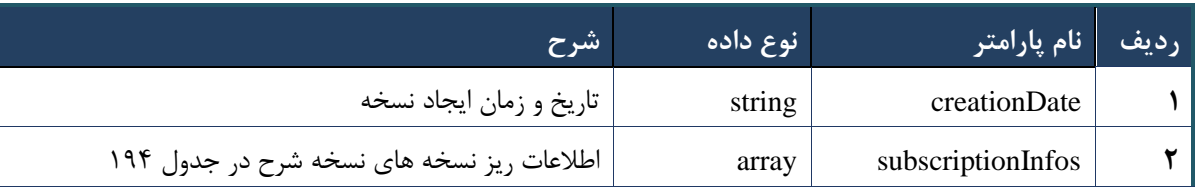

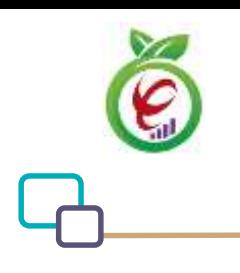

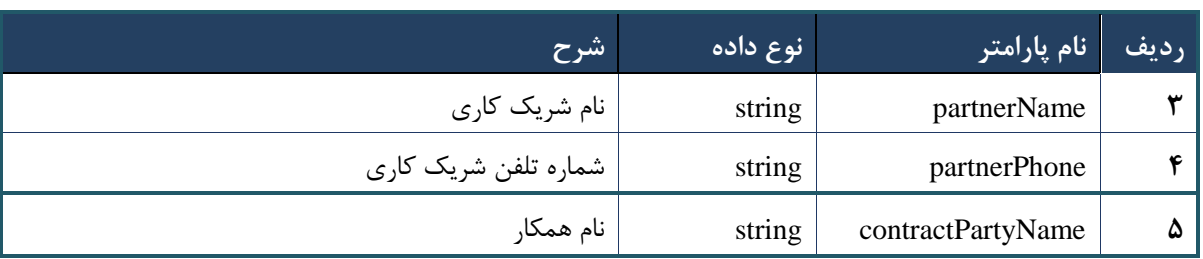

# <span id="page-126-0"></span>جدول 290 -پارامترهای خروجیsubscriptionInfos وب سرویس واکشی نسخه با کد سماد

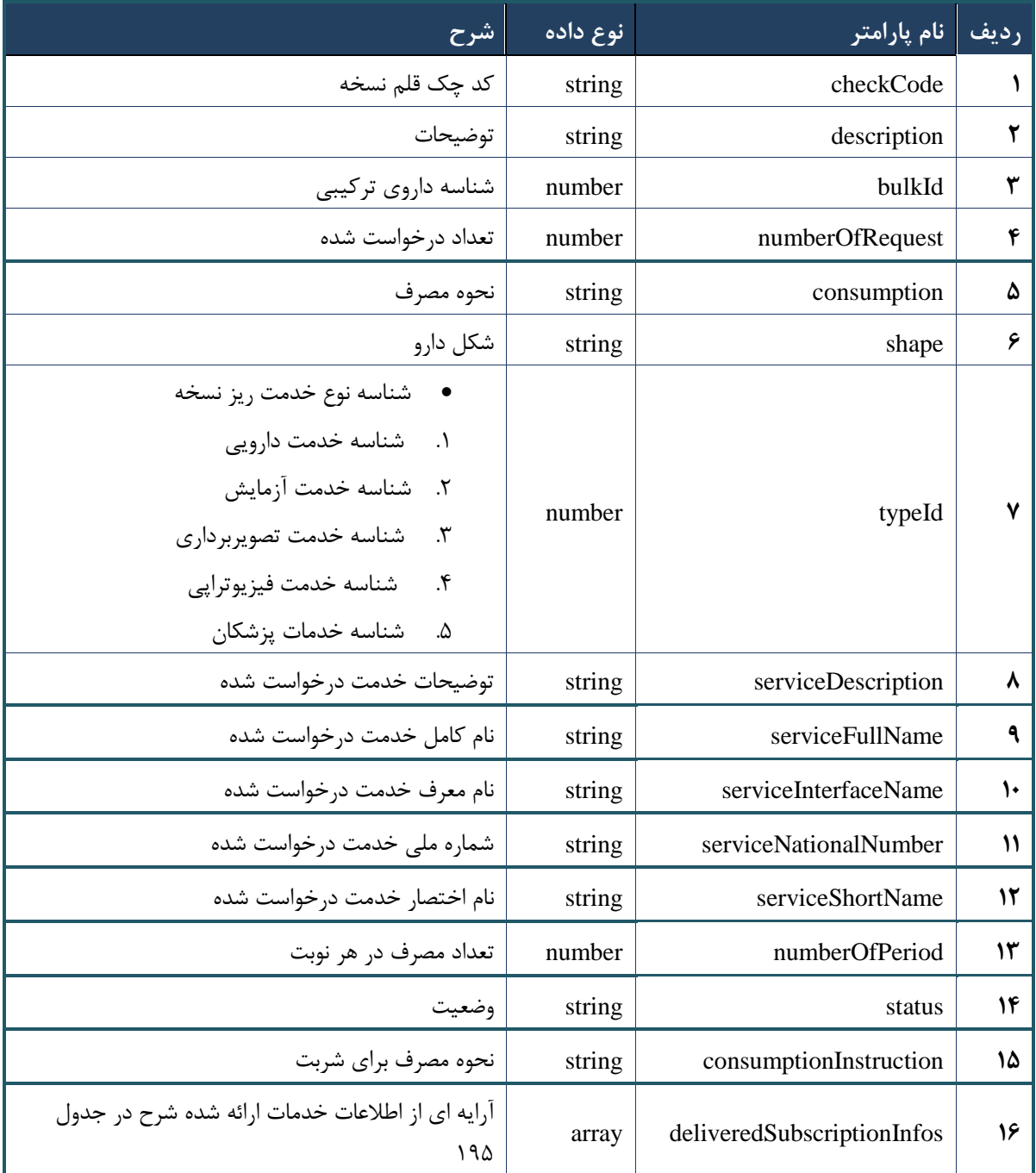

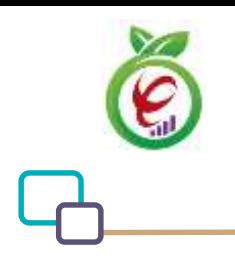

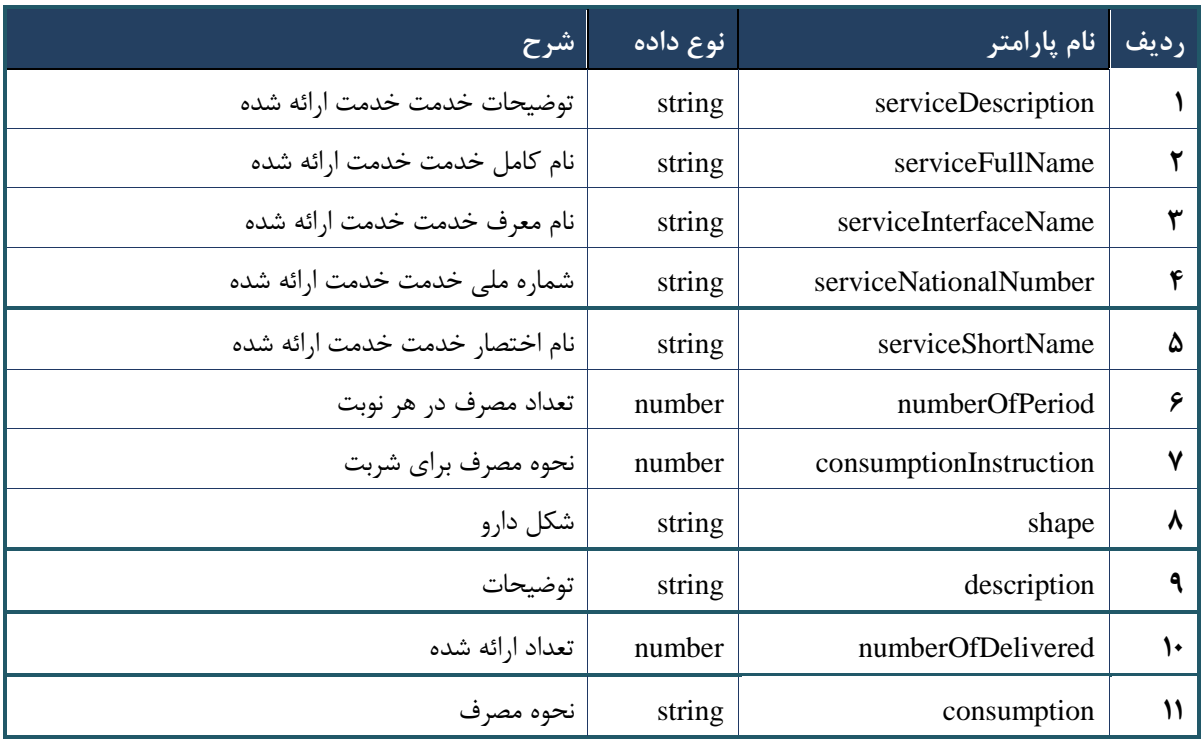

جدول -295 پارامترهای خروجیdeliveredSubscriptionInfos وب سرویس واکشی نسخه با کد سماد

جدول ۱۹۶- پارامترهای خروجیHeader وب سرویس واکشی نسخه با کد سماد

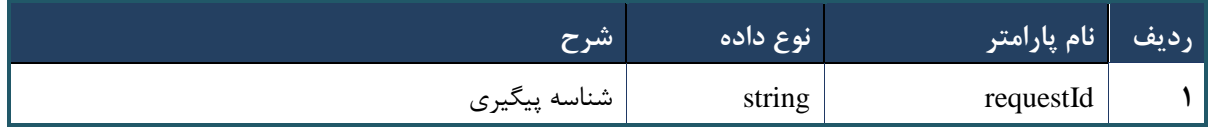

# **وب سرویس واکشی نسخه با کد چاپ**

وب سرویس واکشی نسخه با کد چاپ به منظور بازگرداندن نسخه نوشته شده جهت ارائه بر اساس کد چاپ تولید شده، طراحی شده است.

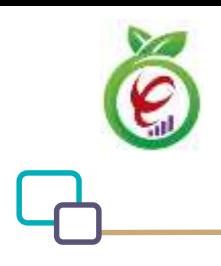

```
- قالب ورودی
```

```
POST /api/client/apim/v1/bimaslmt/gwbimasalamat/printcode HTTP/1.1
Host: apigateway.behdasht.gov.ir
pid: {your pid}
Authorization: Bearer {AuthorizationCode}
Content-Type: application/json
Token : 
d448f575db31a44e2ce62e219fc050be9b368c4494a6f481673382fe0d39791e4f8c34824ed9540da
465b7faa972259f54db22e3c70b2e68af63460f0ad6fd4b6e84915d8cc4c48b292030b781c48538
{
"cpartySessionId" : "String",
"citizenSessionId" : "String",
"printCode" : "String"
}
                                                                     - نمونه ورودی
curl --request POST \
   --url https://apigateway.behdasht.gov.ir/api/client/apim/v1/bimaslmt/gwbimasala-
mat/printcode \
  --header 'clientagentinfo: <SOME STRING VALUE>' \
  --header 'clientipaddress: <SOME STRING VALUE>' \
  --header 'pid: <SOME STRING VALUE>' \
  --header 'terminalid: <SOME STRING VALUE>' \
  --header 'token: <SOME STRING VALUE>' \
   --data '{"printCode":"","cpartySessionId":"","citizenSessionId":""}'
```
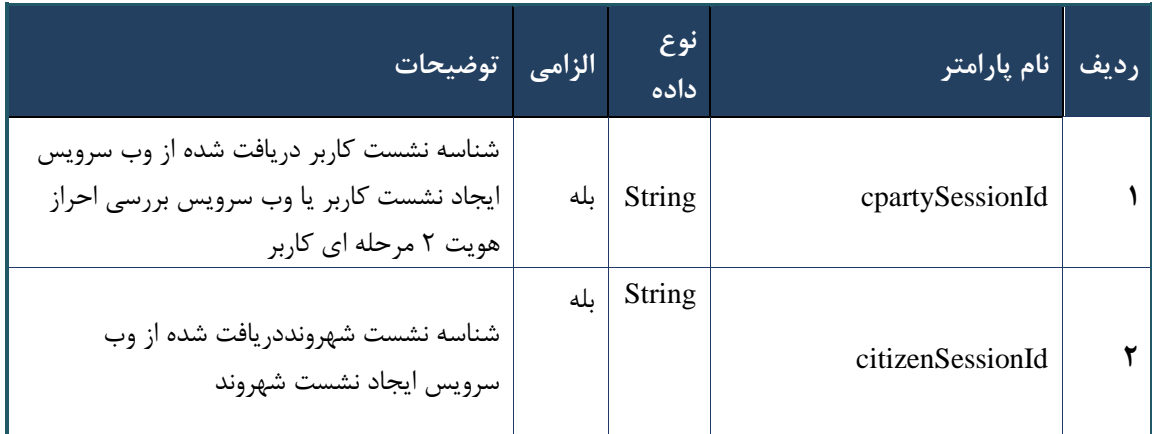

# جدول -297 پارامترهای ورودی Body وب سرویس واکشی نسخه با کد چاپ

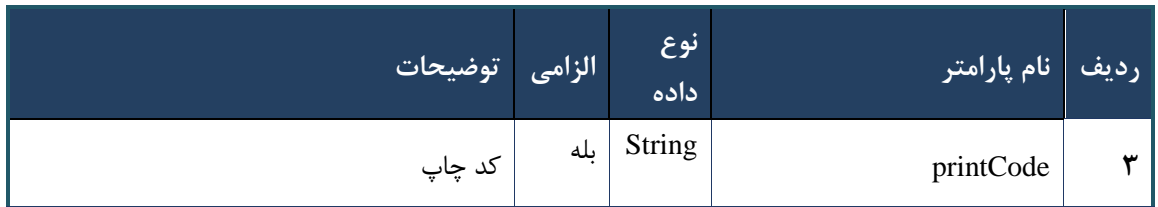

جدول -298 پارامترهای ورودی Header وب سرویس واکشی نسخه با کد چاپ

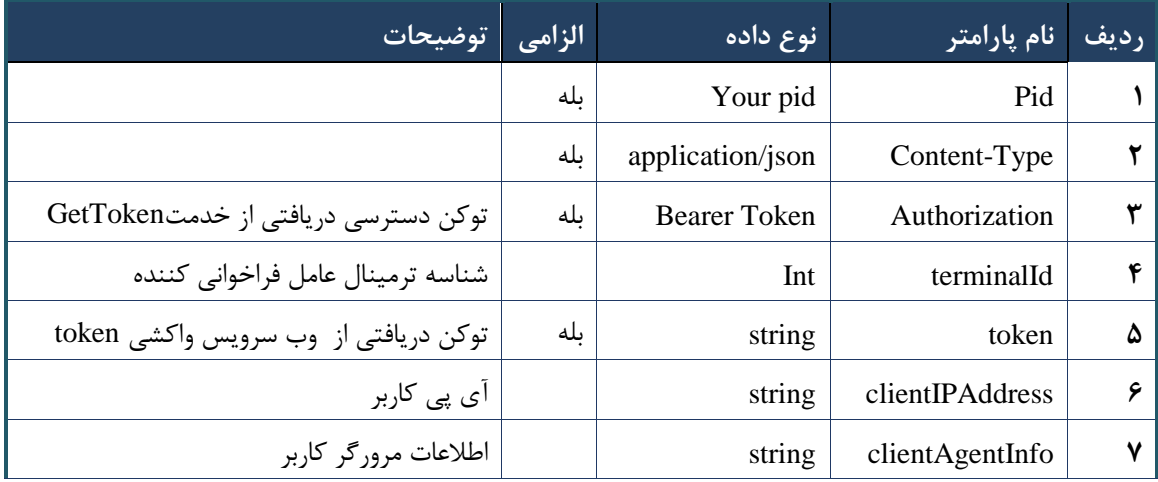

# **- نمونه خروجی ناموفق**

```
\left\{ \right. "result": {
            "status": {
                 "statusCode": 400,
                "message": "{\n \"resMes-
sage\" : \" .\" . محتبر نيست"\langle \cdot \rangle" : - - : "\langle \cdot \rangle .\" .\" resCode
12101, \n\ n \ \lceil \min(0) \rceil : \n  null \n \rceil }
      },
      "status": {
           "statusCode": 200,
           "message": "OK"
      }
}
```
#### جدول -299 پارامترهای خروجی Body وب سرویس واکشی نسخه با کد چاپ

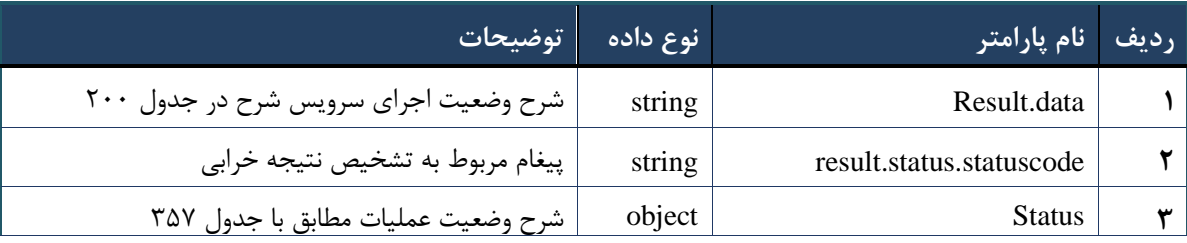

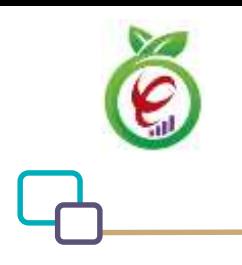

# جدول -133 پارامترهای خروجی Body وب سرویس واکشی نسخه با کد چاپ

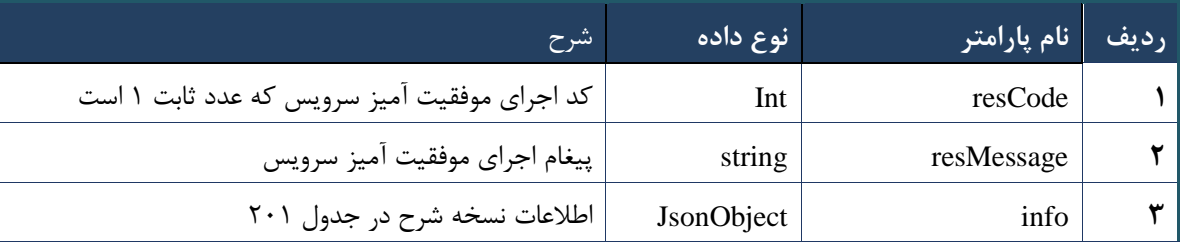

# جدول -132 پارامترهای خروجی info وب سرویس واکشی نسخه با کد چاپ

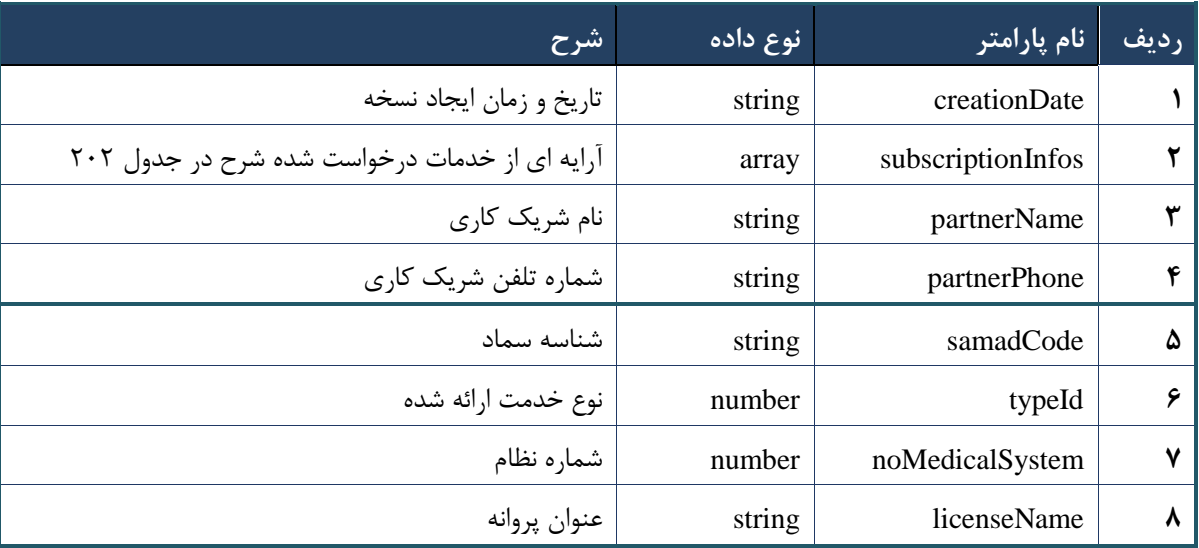

# <span id="page-130-0"></span>جدول -131 پارامترهای خروجی subscriptionInfos وب سرویس واکشی نسخه با کد چاپ

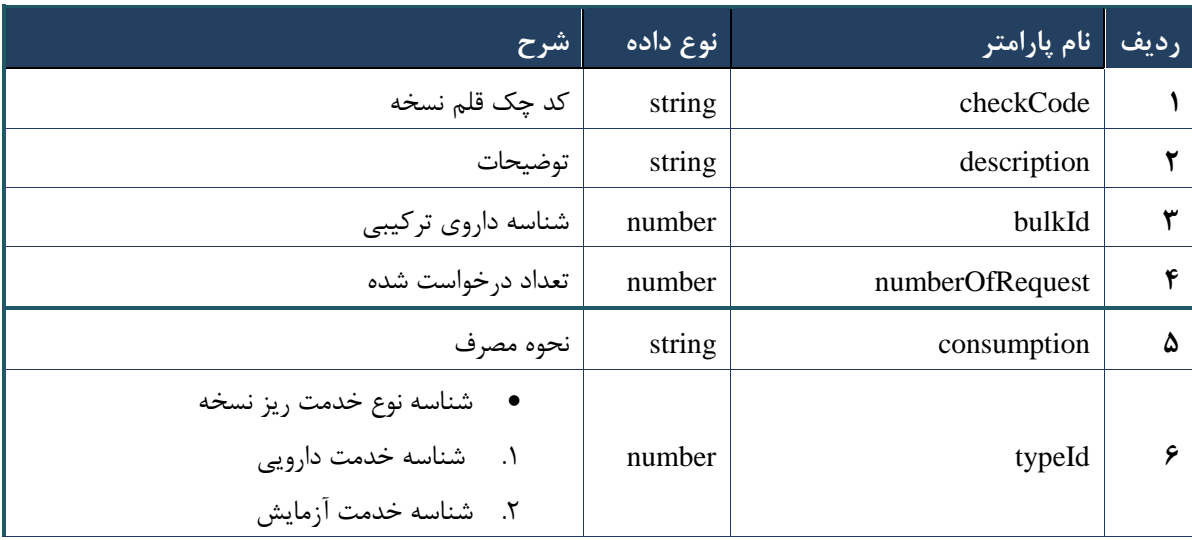

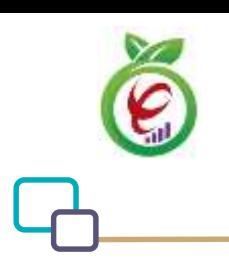

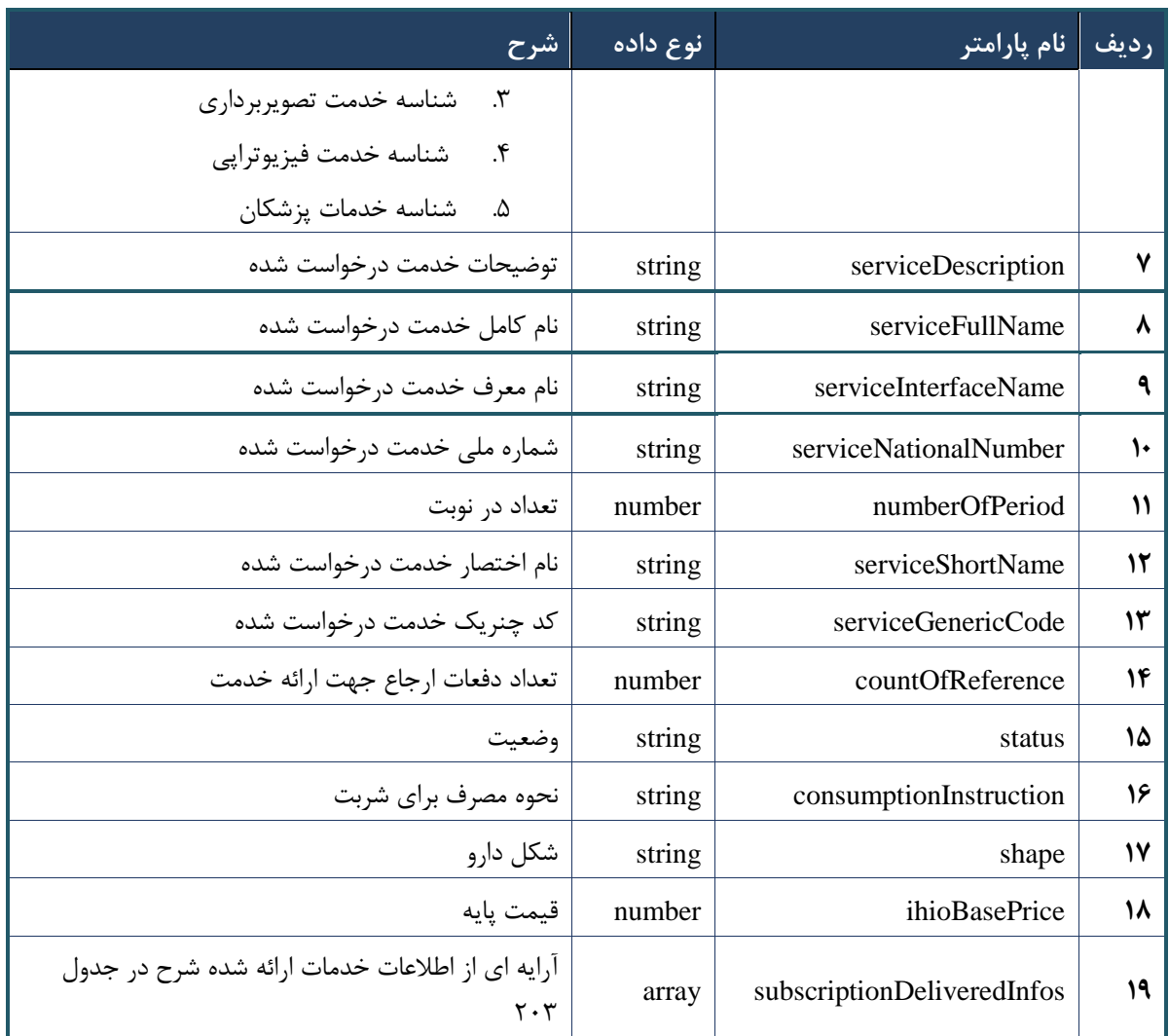

# جدول -130 پارامترهای خروجی subscriptionDeliveredInfos وب سرویس واکشی نسخه با کد چاپ

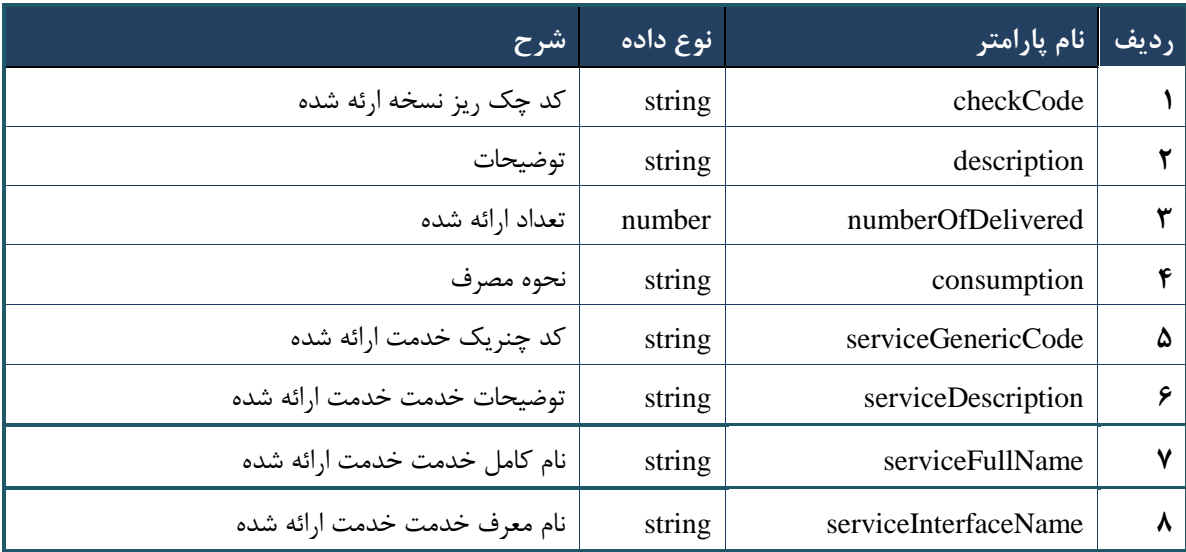

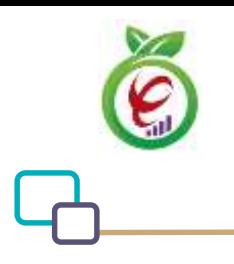

سند راهنمای نحوه پیاده سازی توسعه سامانه نسخه الکترونیک سازمان بیمه سالمت

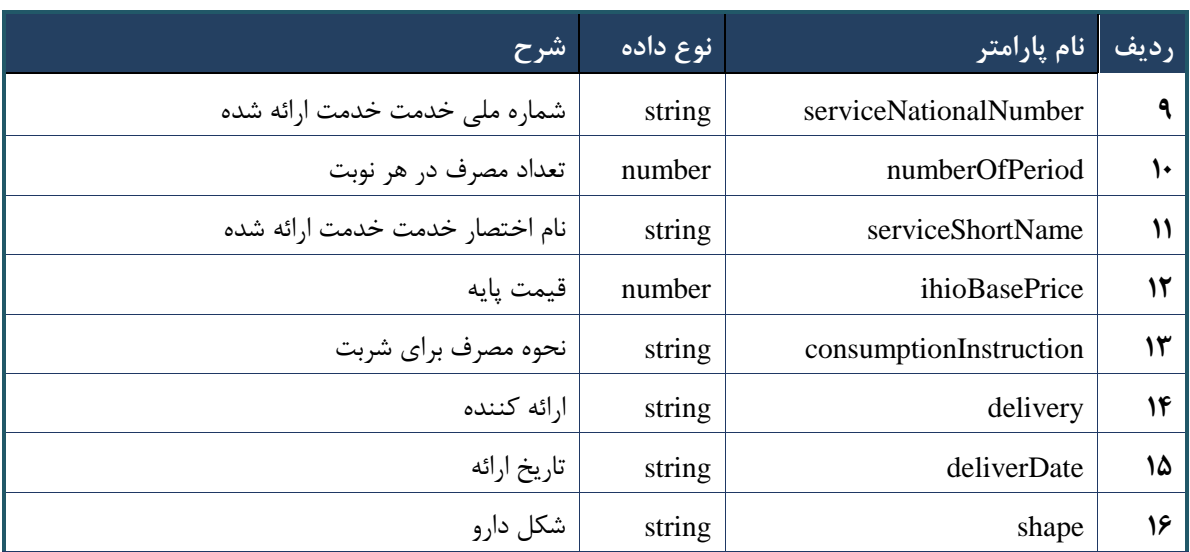

جدول -130 پارامترهای خروجی Header وب سرویس واکشی نسخه با کد چاپ

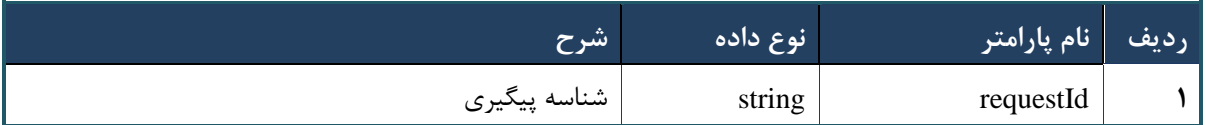

# **وب سرویس واکشی نسخه ارجاع با کد چاپ**

وب سرویس واکشی نسخه ارجاع با کد چاپ به منظور بازگرداندن نسخه ارجاع نوشته شده بر اساس کد چاپ تولید شده، طراحی شده است.

```
- قالب ورودی
POST /api/client/apim/v1/bimaslmt/gwbimasalamat/referenceprintcode HTTP/1.1
Host: apigateway.behdasht.gov.ir
pid: {your pid}
Authorization: Bearer {AuthorizationCode}
Content-Type: application/json
Token : 
d448f575db31a44e2ce62e219fc050be9b368c4494a6f481673382fe0d39791e4f8c34824ed9540da
465b7faa972259f54db22e3c70b2e68af63460f0ad6fd4b6e84915d8cc4c48b292030b781c48538
{
"cpartySessionId" : "String",
"citizenSessionId" : "String",
"printCode" : "String"
}
```
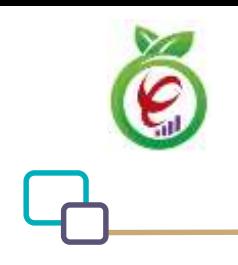

curl --request POST \

mat/referenceprintcode \

--header 'clientagentinfo: <SOME STRING VALUE>' \

# **- نمونه ورودی**

```
--header 'clientipaddress: <SOME STRING VALUE>' \
--header 'pid: <SOME STRING VALUE>' \
--header 'terminalid: <SOME STRING VALUE>' \
--header 'token: <SOME STRING VALUE>' \
 --data '{"printCode":"","cpartySessionId":"","citizenSessionId":""}'
            جدول -135 پارامترهای ورودی Body وب سرویس واکشی نسخه ارجاع با کد چاپ
                                                                       ردیف نام پارامتر
                                                 نوع 
                                                 داده
                             الزامی توضیحات
                                               String
 شناسه نشست کاربر دریافت شده از وب سرویس
```
--url https://apigateway.behdasht.gov.ir/api/client/apim/v1/bimaslmt/gwbimasala-

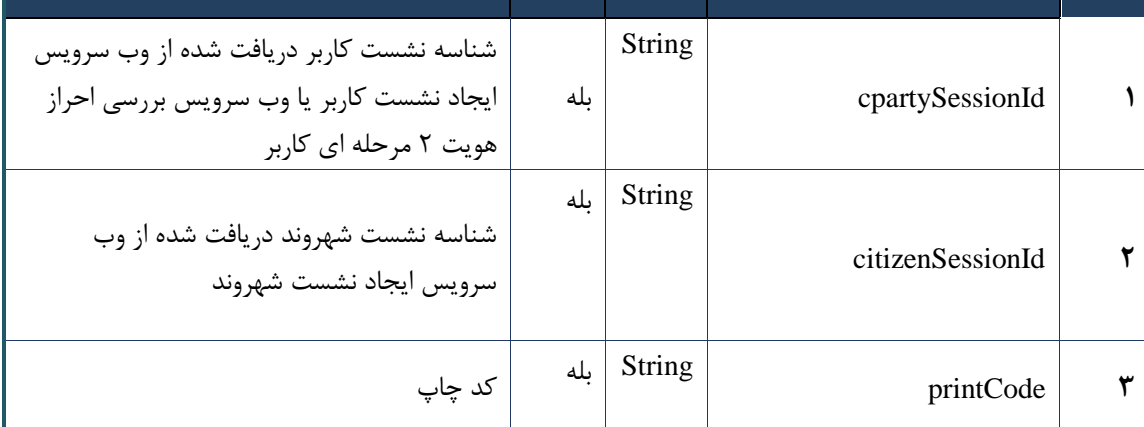

#### جدول -136 پارامترهای ورودی Header وب سرویس واکشی نسخه ارجاع با کد چاپ

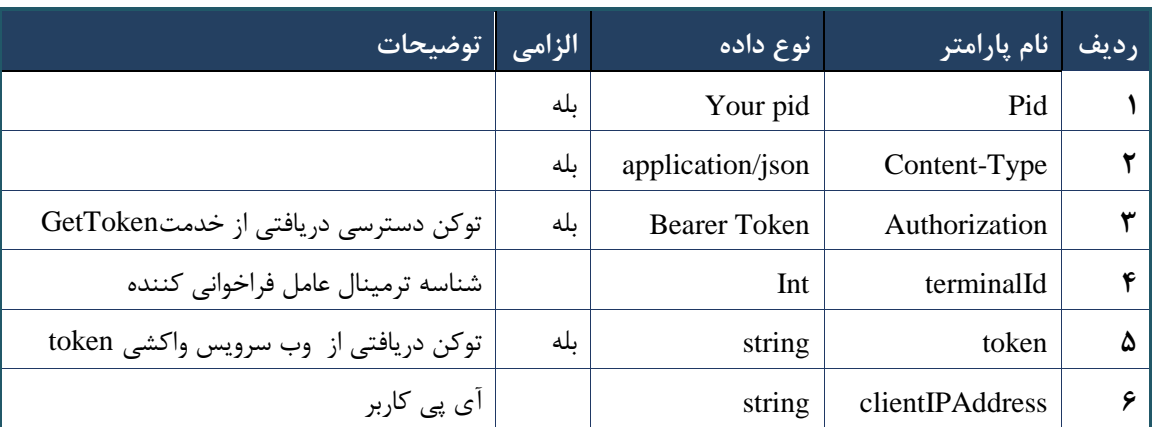

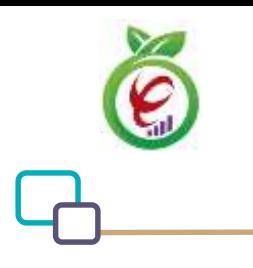

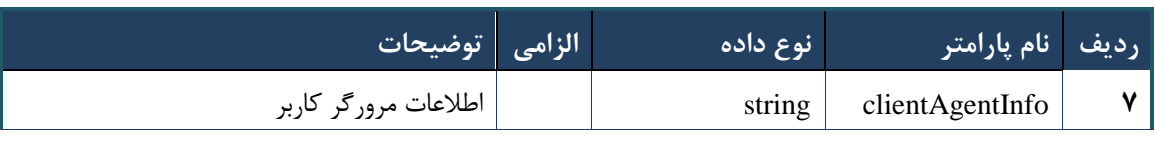

```
- نمونه خروجی ناموفق
```

```
{
      "result": {
           "status": {
                "statusCode": 400,
               "message": "{\n \"resMes-
sage\" : \" .\" . مالاعات ورودى ارسال شده معتبر نيست"\langle \, \cdot \, \cdot \, \cdot \rangle . sage\" : -
12101, \n\in \Upsilon \"info\" : null\n}"
           }
      },
      "status": {
           "statusCode": 200,
           "message": "OK"
      }
}
```
#### جدول 137 - پارامترهای خروجی Body وب سرویس واکشی نسخه ارجاع با کد چاپ

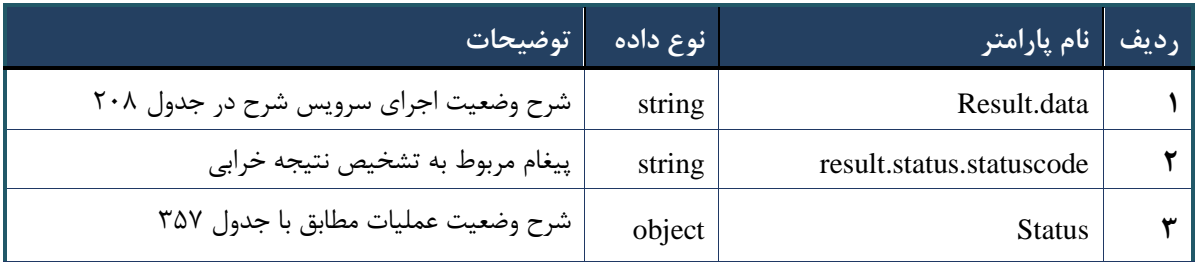

#### جدول ۲۰۸- پارامترهای خروجی result.data وب سرویس واکشی نسخه ارجاع با کد چاپ

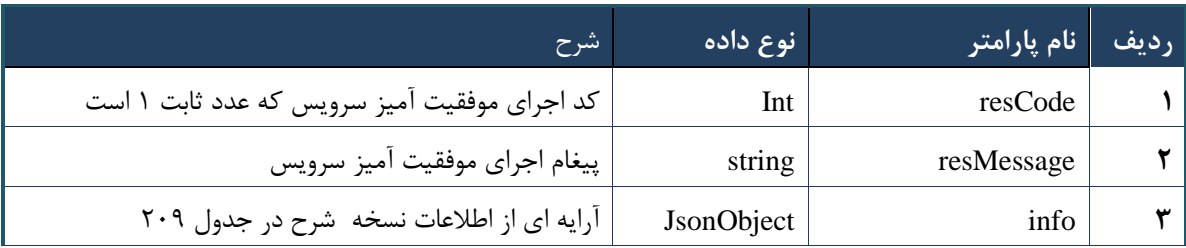

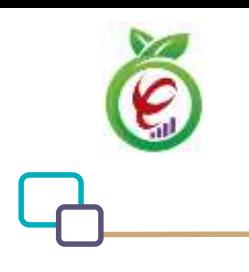

### جدول -139 پارامترهای خروجی info وب سرویس واکشی نسخه ارجاع با کد چاپ

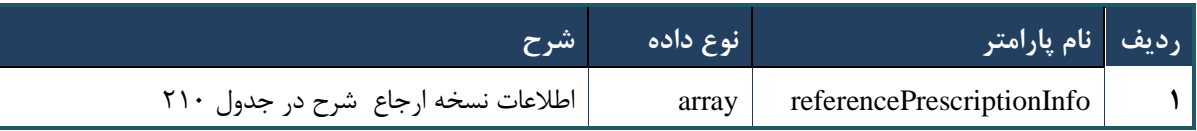

# جدول -123 پارامترهای خروجی info وب سرویس واکشی نسخه ارجاع با کد چاپ

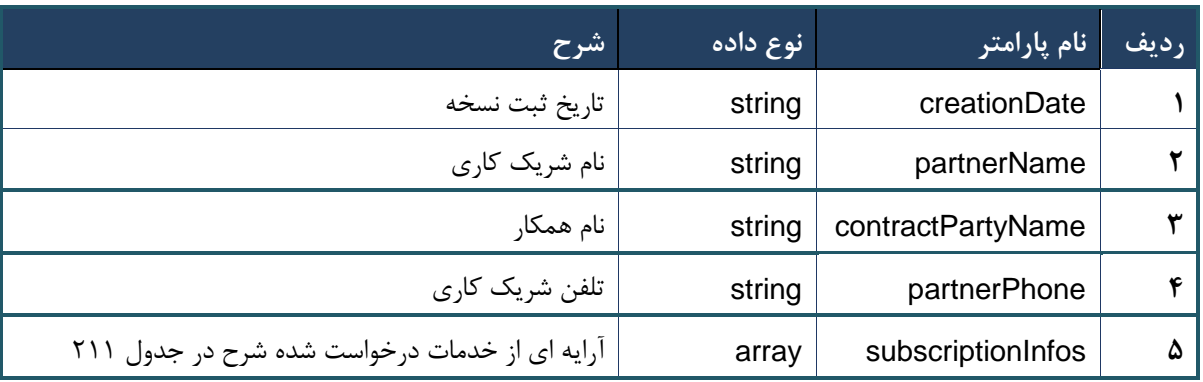

# جدول -122 پارامترهای خروجی subscriptionInfos وب سرویس واکشی نسخه ارجاع با کد چاپ

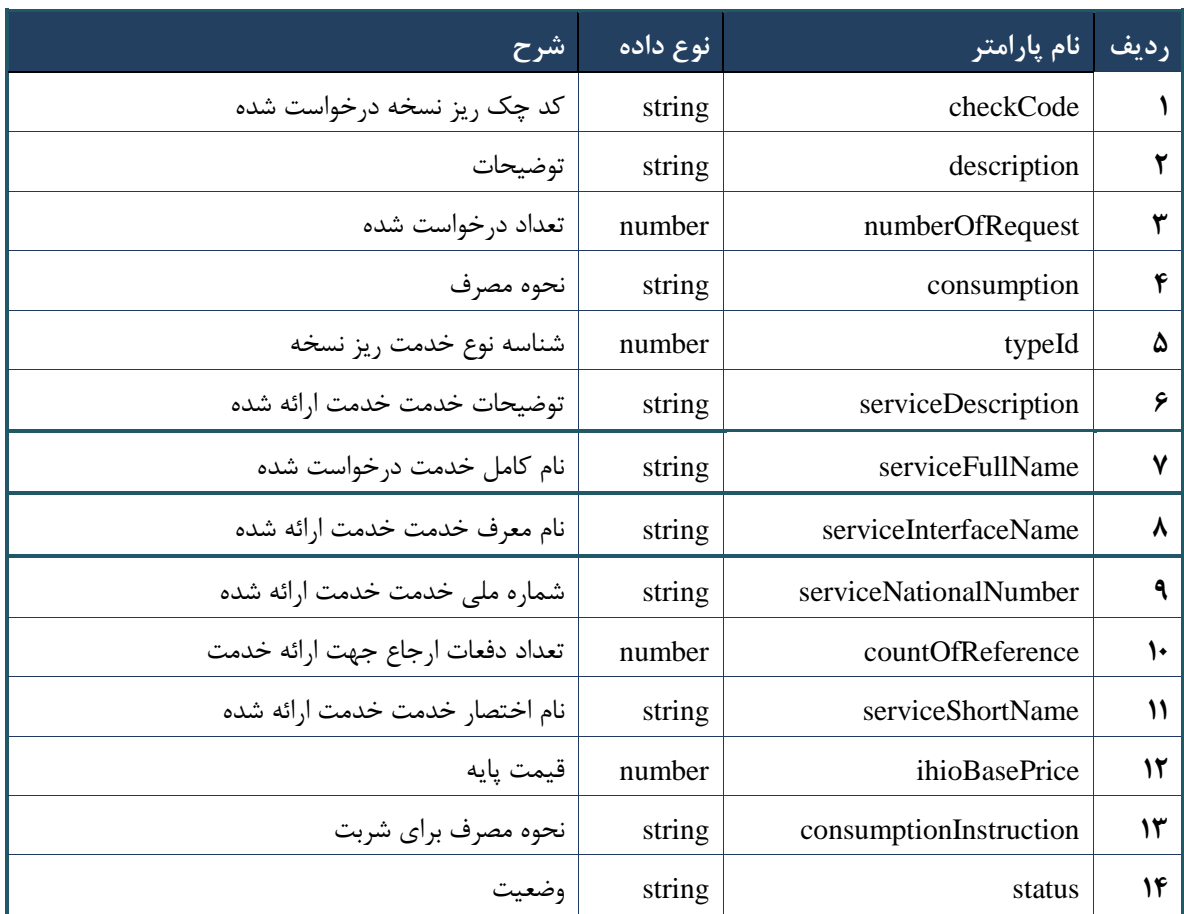

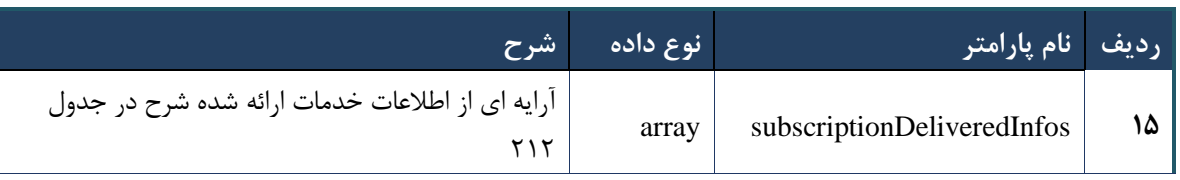

# <span id="page-136-0"></span>جدول -121 پارامترهای خروجی subscriptionDeliveredInfos وب سرویس واکشی نسخه ارجاع با کد چاپ

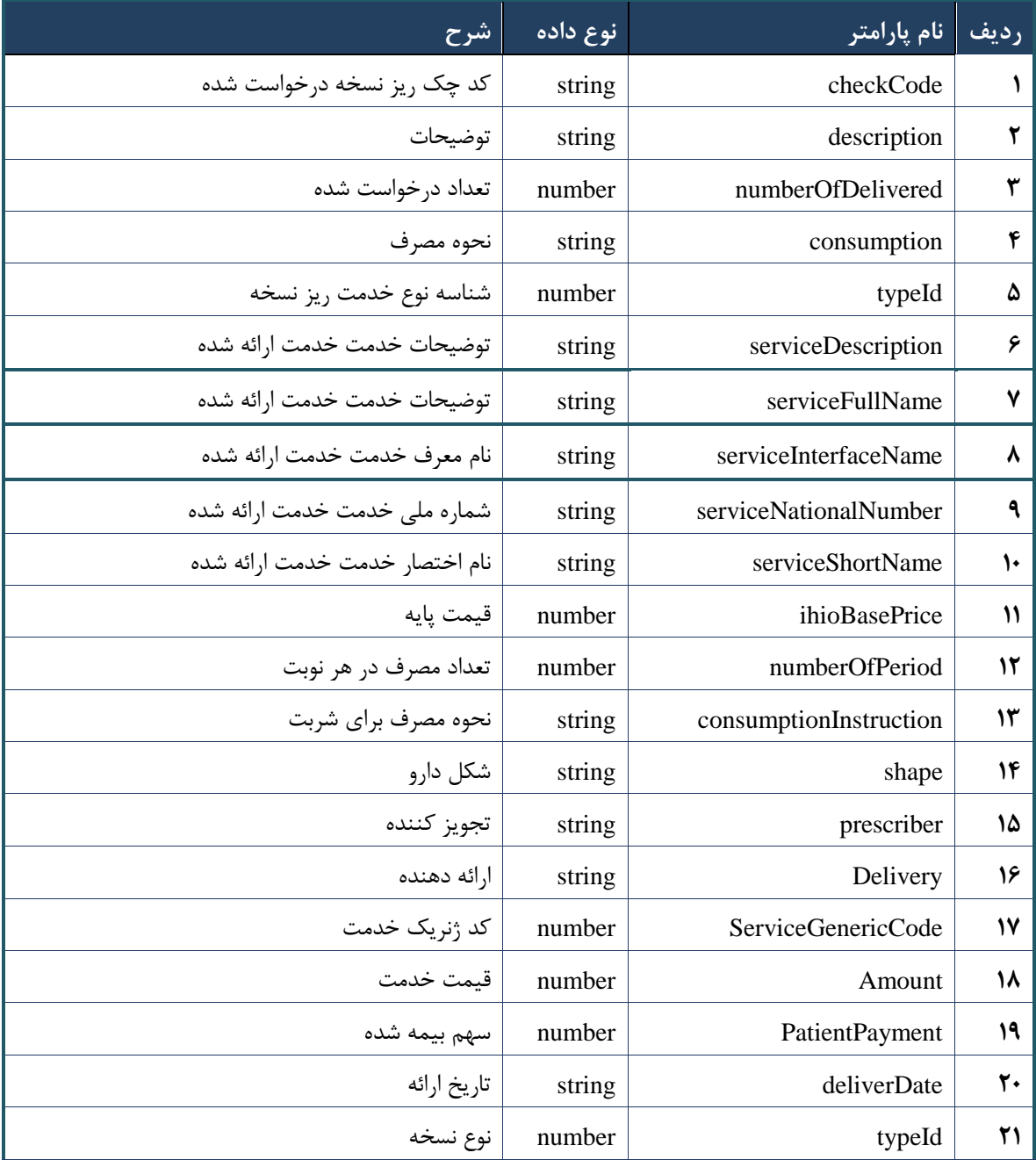

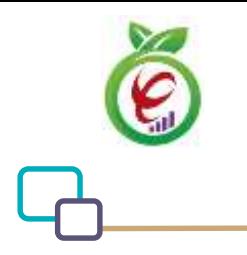

#### جدول -120 پارامترهای خروجی Header وب سرویس واکشی نسخه ارجاع با کد چاپ

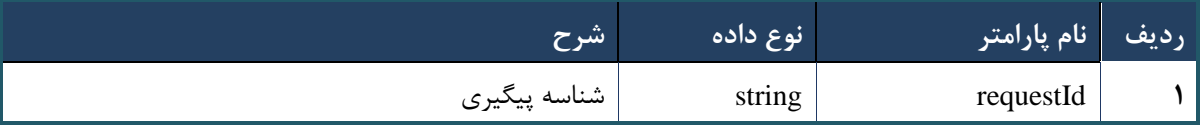

#### **وب سرویس واکشی نسخه ارائه شده**

وب سرویس واکشی نسخه ارائه شده به منظور بازگرداندن نسخه تحویل داده شده بر اساس checkCodeتولید شده در خروجی سرویس ارائه نسخه( الکترونیک/کاغذی)، طراحی شده است.

```
- قالب ورودی
POST /api/client/apim/v1/bimaslmt/gwbimasalamat/deliveredfetch HTTP/1.1
Host: apigateway.behdasht.gov.ir
pid: {your pid}
Authorization: Bearer {AuthorizationCode}
Content-Type: application/json
Token : 
d448f575db31a44e2ce62e219fc050be9b368c4494a6f481673382fe0d39791e4f8c34824ed9540da
465b7faa972259f54db22e3c70b2e68af63460f0ad6fd4b6e84915d8cc4c48b292030b781c48538
{
   "cpartySessionId" : "String",
   "checkCode" : "String"
}
                                                                     - نمونه ورودی
curl --request POST \
   --url https://apigateway.behdasht.gov.ir/api/client/apim/v1/bimaslmt/gwbimasala-
mat/deliveredfetch \
  --header 'clientagentinfo: <SOME STRING VALUE>' \
  --header 'clientipaddress: <SOME STRING VALUE>' \
  --header 'pid: <SOME STRING VALUE>' \
  --header 'terminalid: <SOME STRING VALUE>' \
  --header 'token: <SOME STRING VALUE>' \
   --data '{"cpartySessionId":"","checkCode":""}'
```
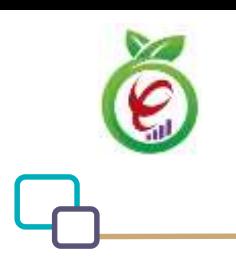

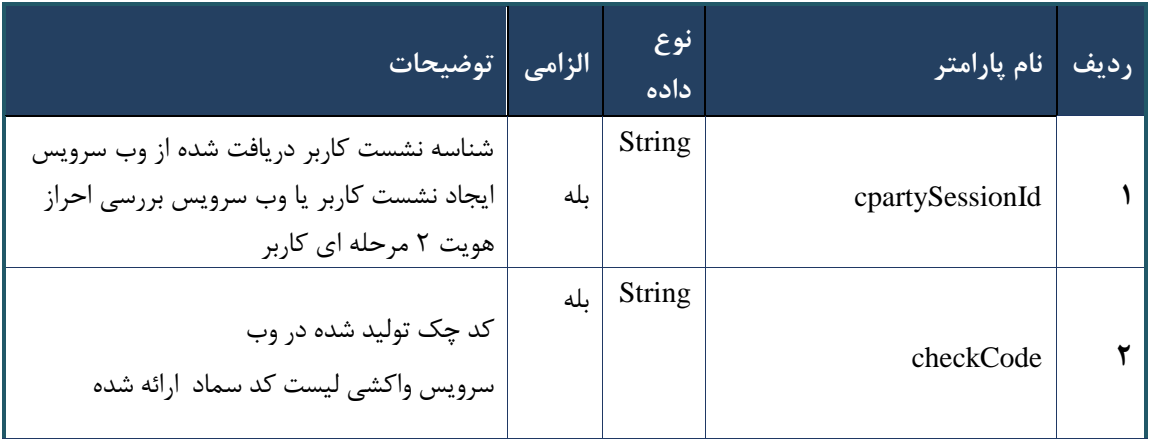

جدول -120 پارامترهای ورودی Body وب سرویس واکشی نسخه ارائه شده

# جدول ۲۱۵- پارامترهای ورودی Header وب سرویس واکشی نسخه ارائه شده

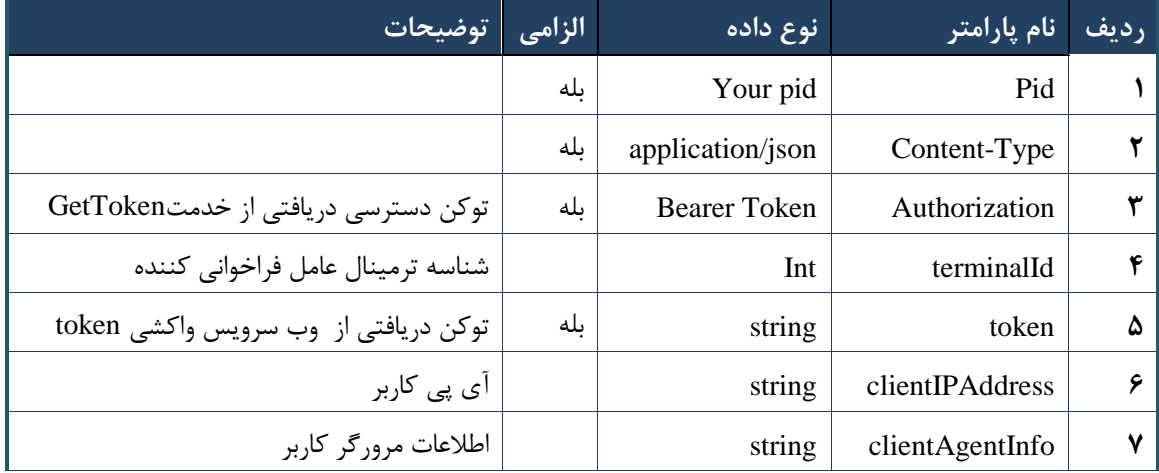

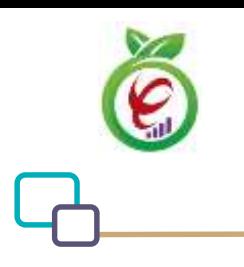

# **- نمونه خروجی ناموفق**

```
{
      "result": {
           "status": {
                 "statusCode": 400,
                "message": "{\n \"resMes-
sage\" : \" .\" . مالاعات ورودى ارسال شده معتبر نيست"\langle \, \cdot \, \cdot \, \cdot \rangle . sage\" : -
12101, \n\ n \ \lceil \min f \circ \lceil \cdot \right] : null\n\"
           }
      },
      "status": {
           "statusCode": 200,
           "message": "OK"
      }
}
```
# جدول -126 پارامترهای خروجی Body وب سرویس واکشی نسخه ارائه شده

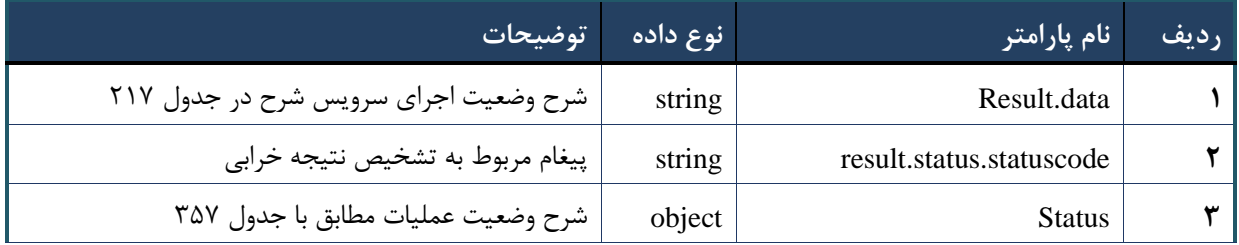

# جدول ۲۱۷- پارامترهای خروجی result.data وب سرویس واکشی نسخه ارائه شده

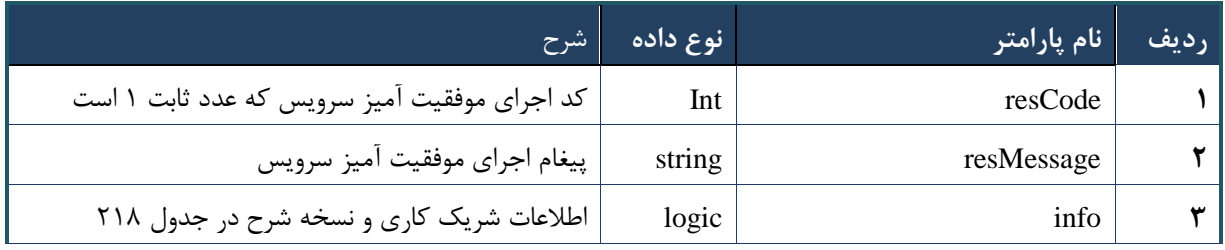

# جدول -128 پارامترهای خروجی info وب سرویس واکشی نسخه ارائه شده

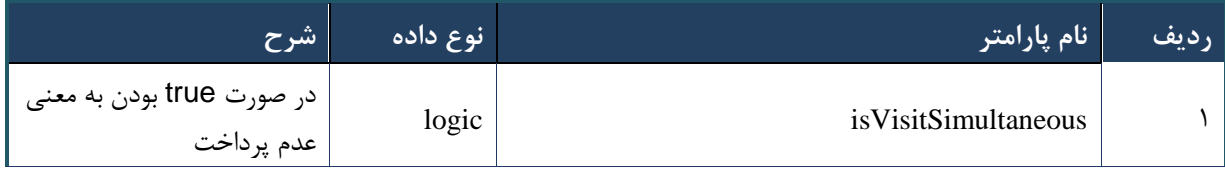

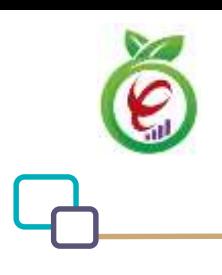

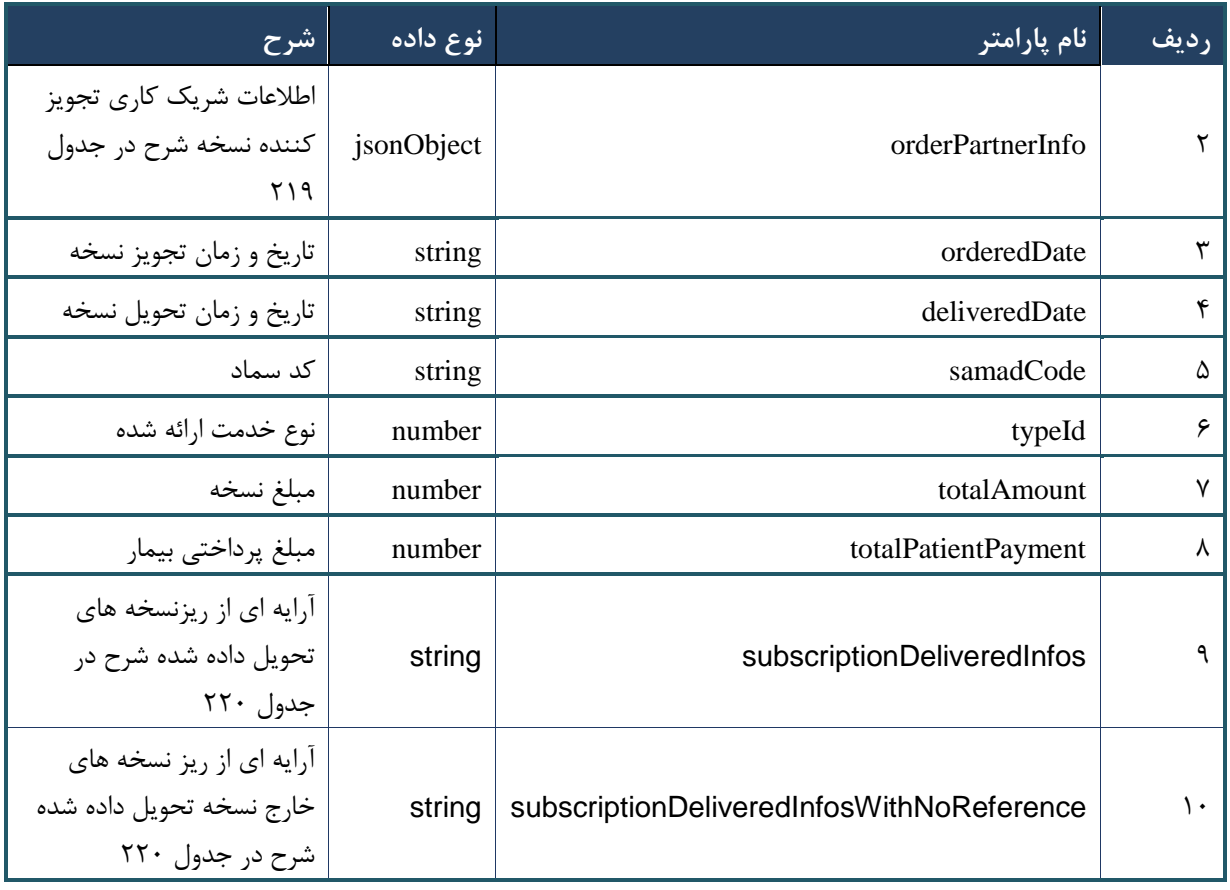

# <span id="page-140-0"></span>جدول -129 پارامترهای خروجی orderPartnerInfo وب سرویس واکشی نسخه ارائه شده

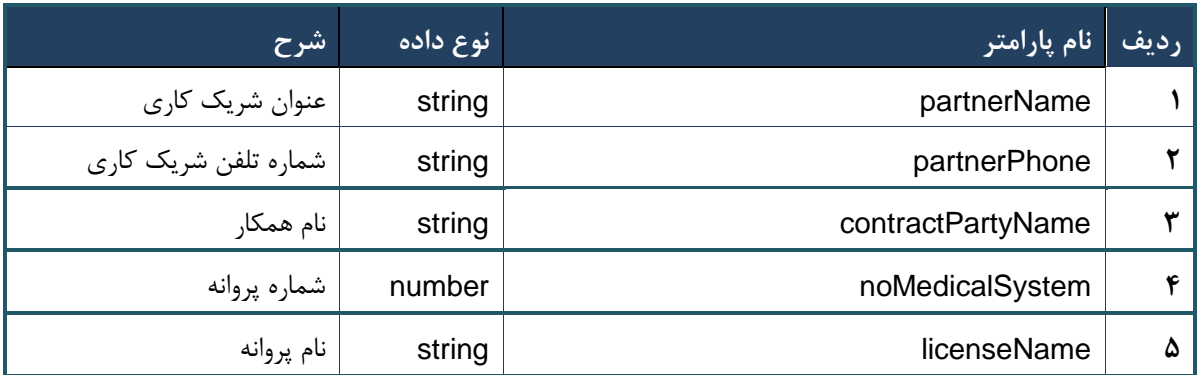

جدول -113 پارامترهای خروجی subscriptionDeliveredInfosWithNoReference وب سرویس واکشی نسخه ارائه

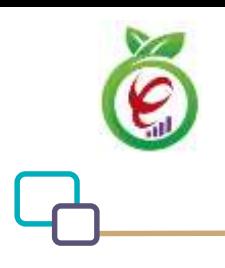

#### شده

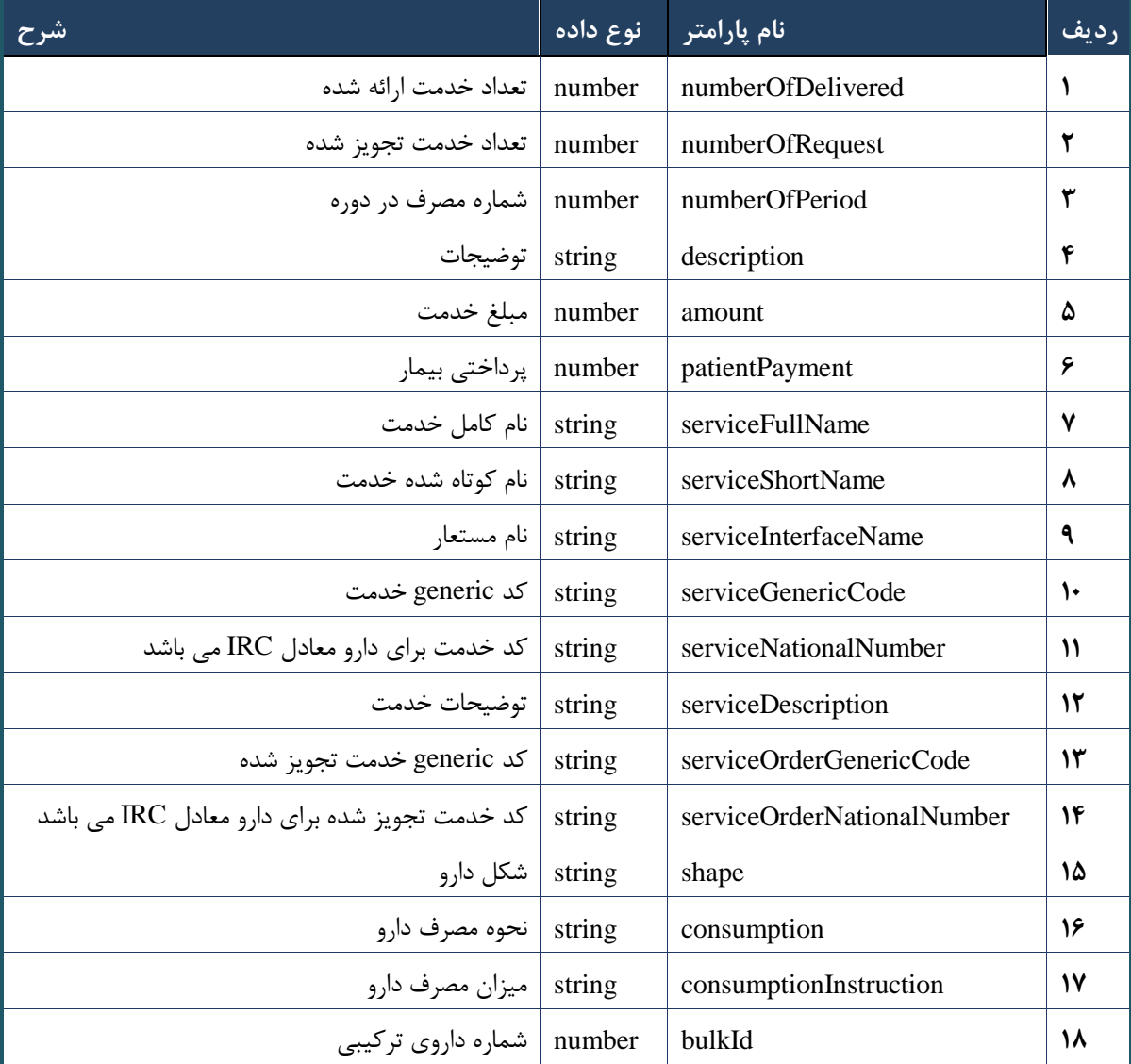

#### جدول -112 پارامترهای خروجی Header وب سرویس واکشی نسخه ارائه شده

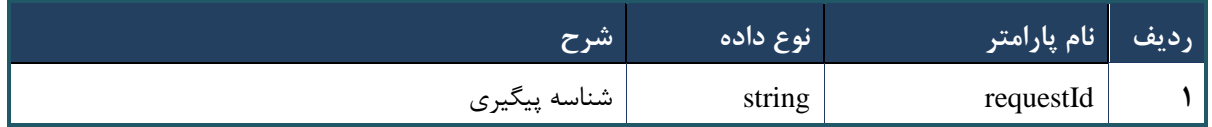

# **وب سرویس چاپ نسخه تجویز**

وب سرویس چاپ نسخه تجویز به منظور چاپ نسخه الکترونیک تجویز شده توسط پزشک طراحی شده است.

# **- قالب ورودی**

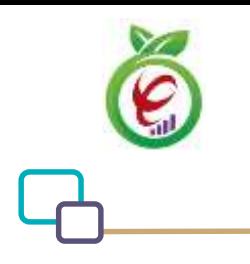

}

```
POST /api/client/apim/v1/bimaslmt/gwbimasalamat/printorder HTTP/1.1
Host: apigateway.behdasht.gov.ir
pid: {your pid}
Authorization: Bearer {AuthorizationCode}
Content-Type: application/json
Token : 
d448f575db31a44e2ce62e219fc050be9b368c4494a6f481673382fe0d39791e4f8c34824ed9540da
465b7faa972259f54db22e3c70b2e68af63460f0ad6fd4b6e84915d8cc4c48b292030b781c48538
```

```
{
"cpartySessionId" : "String",
"citizenSessionId" : "String",
"samadCode" : "String"
```

```
- نمونه ورودی
```

```
curl --request POST \
```

```
--url https://apigateway.behdasht.gov.ir/api/client/apim/v1/bimaslmt/gwbimasala-
mat/printorder \
```

```
--header 'clientagentinfo: <SOME STRING VALUE>' \
```

```
--header 'clientipaddress: <SOME STRING VALUE>' \
```

```
--header 'pid: <SOME STRING VALUE>' \
```

```
 --header 'terminalid: <SOME_STRING_VALUE>' \
```

```
 --header 'token: <SOME_STRING_VALUE>' \
```
--data '{"samadCode":"","cpartySessionId":"","citizenSessionId":"","type":""}'

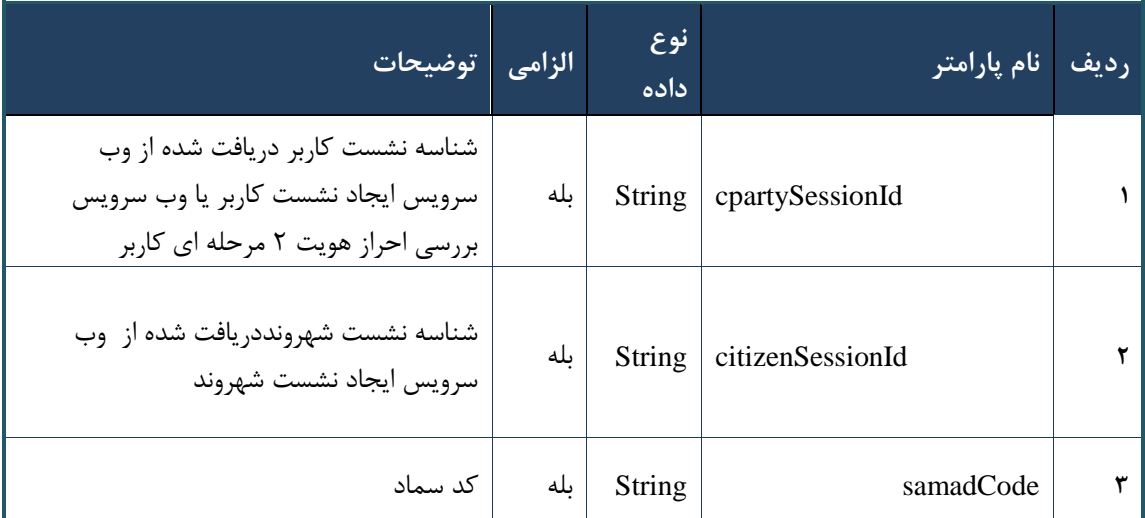

# جدول -111 پارامترهای ورودی Body وب سرویس چاپ نسخه تجویز

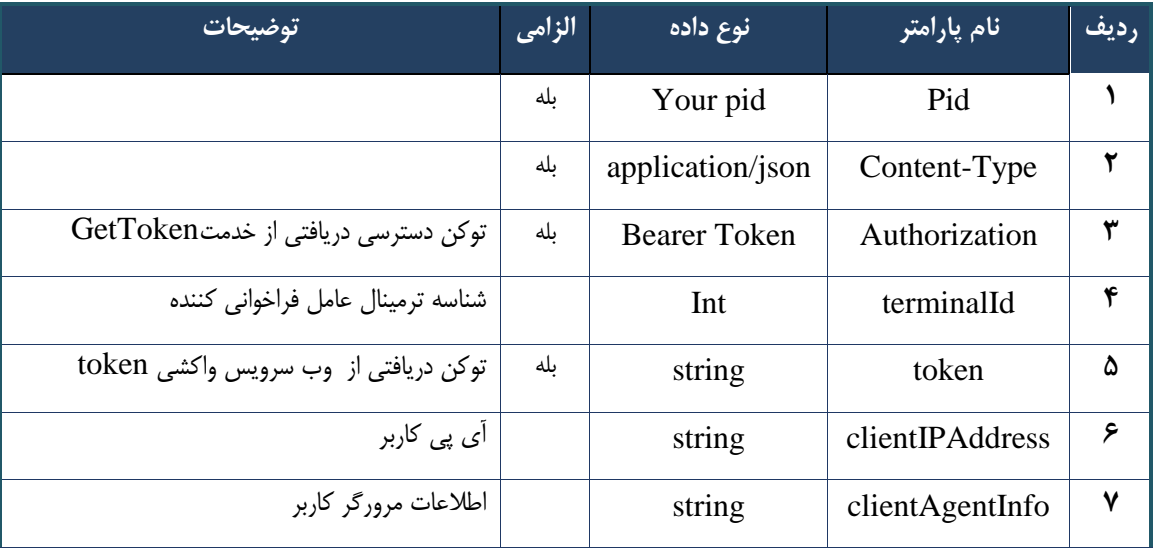

#### جدول -110 پارامترهای ورودی Header وب سرویس چاپ نسخه تجویز

**- نمونه خروجی ناموفق**

```
{
      "result": {
          "status": {
                "statusCode": 400,
               "message": "{\n \"resMes-
sage\" : \" .\" .\" .\" . ما لاعات ورودي ارسال شده معتبر نيست"
12101, \n\begin{bmatrix} n \\ \n\end{bmatrix} "info\n\begin{bmatrix} n \\ n \end{bmatrix}"
          }
      },
      "status": {
          "statusCode": 200,
           "message": "OK"
     }
}
```
#### جدول -110 پارامترهای خروجی Body وب سرویس چاپ نسخه تجویز

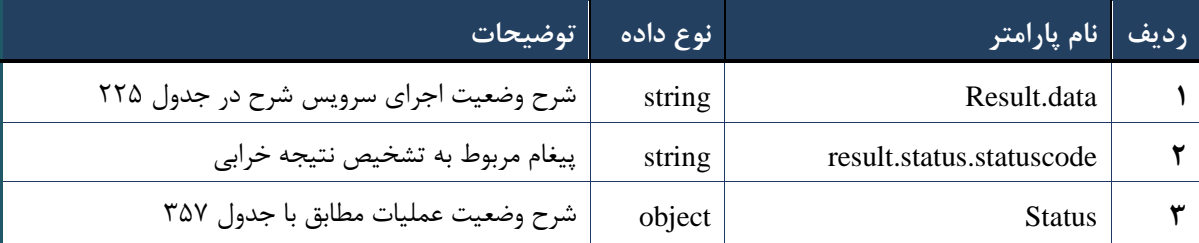
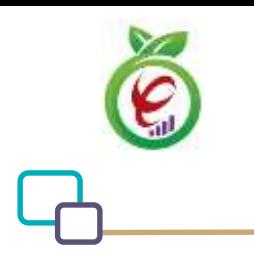

#### جدول ۲۲۵- پارامترهای خروجی result.data وب سرویس چاپ نسخه تجویز

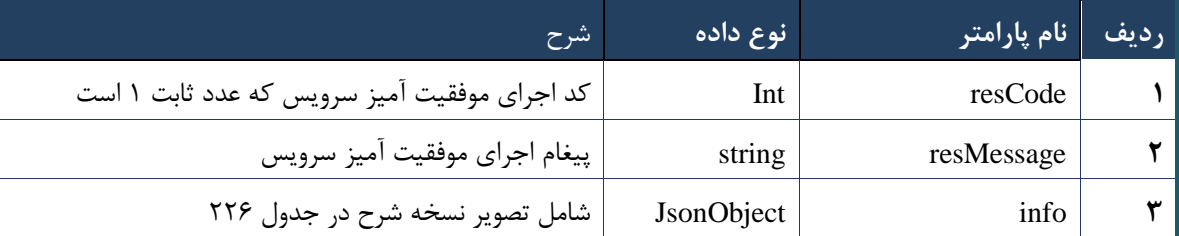

## جدول -116 پارامترهای خروجی info وب سرویس چاپ نسخه تجویز

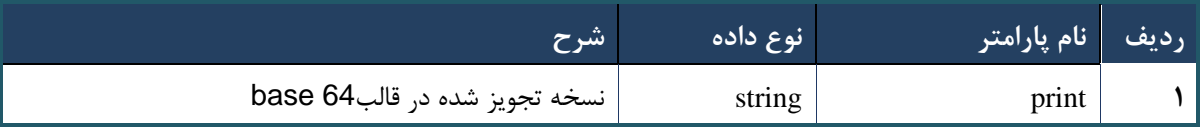

#### جدول -117 پارامترهای خروجیHeader وب سرویس چاپ نسخه تجویز

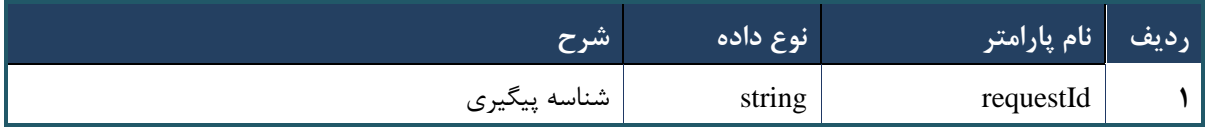

## **وب سرویس چاپ نسخه ارائه**

وب سرویس چاپ نسخه ارائه به منظور چاپ نسخه الکترونیک ارائه شده توسط مراکز طراحی شده است.

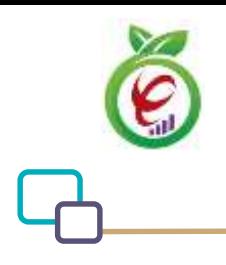

## **- قالب ورودی**

```
POST /api/client/apim/v1/bimaslmt/gwbimasalamat/printdeliver HTTP/1.1
Host: apigateway.behdasht.gov.ir
pid: {your pid}
Authorization: Bearer {AuthorizationCode}
Content-Type: application/json
Token : 
d448f575db31a44e2ce62e219fc050be9b368c4494a6f481673382fe0d39791e4f8c34824ed9540da
465b7faa972259f54db22e3c70b2e68af63460f0ad6fd4b6e84915d8cc4c48b292030b781c48538
{
   "cpartySessionId" : "String",
   "checkCode" : "String"
 }
                                                                     - نمونه ورودی
curl --request POST \
   --url https://apigateway.behdasht.gov.ir/api/client/apim/v1/bimaslmt/gwbimasala-
mat/printdeliver \
  --header 'clientagentinfo: <SOME STRING VALUE>' \
  --header 'clientipaddress: <SOME STRING VALUE>' \
  --header 'pid: <SOME STRING VALUE>' \
  --header 'terminalid: <SOME STRING VALUE>' \
  --header 'token: <SOME STRING VALUE>' \
   --data '{"cpartySessionId":"","checkCode":""}'
```
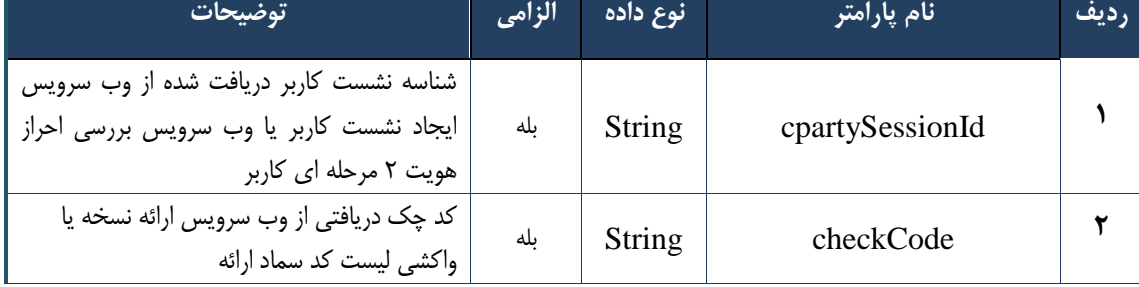

#### جدول -118 پارامترهای ورودی Body وب سرویس چاپ نسخه ارائه

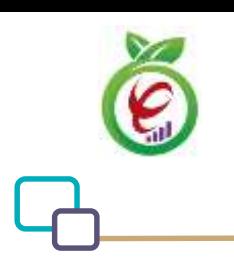

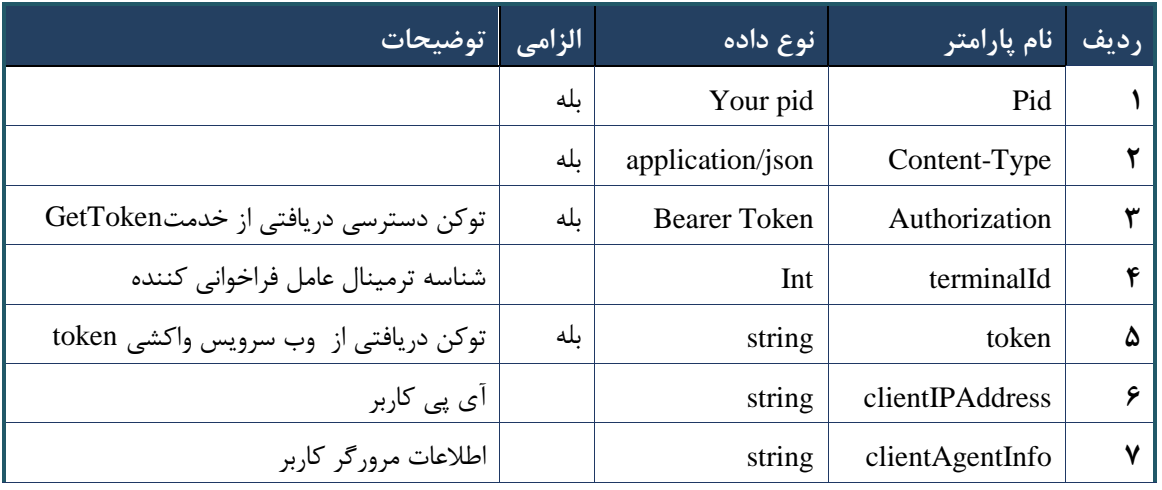

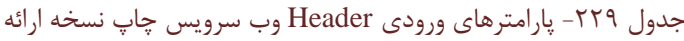

**- نمونه خروجی ناموفق**

```
\{ "result": {
        "status": {
              "statusCode": 400,
             "message": "{\n \"resMes-
sage\" : \" .ماطلاعات ورودي ارسال شده معتبر نيست"\ : "\sage\" : -
12101, \n\in \Upsilon \"info\" : null\n}"
        }
     },
     "status": {
        "statusCode": 200,
         "message": "OK"
     }
}
```
#### جدول -103 پارامترهای خروجی Body وب سرویس چاپ نسخه ارائه

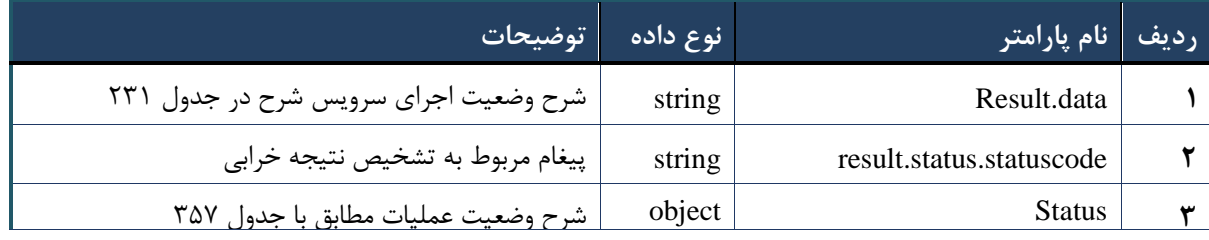

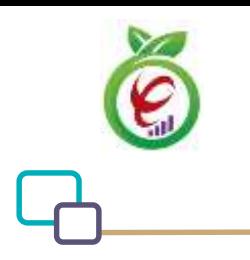

#### جدول ۲۳۱- پارامترهای خروجی result.data وب سرویس چاپ نسخه ارائه

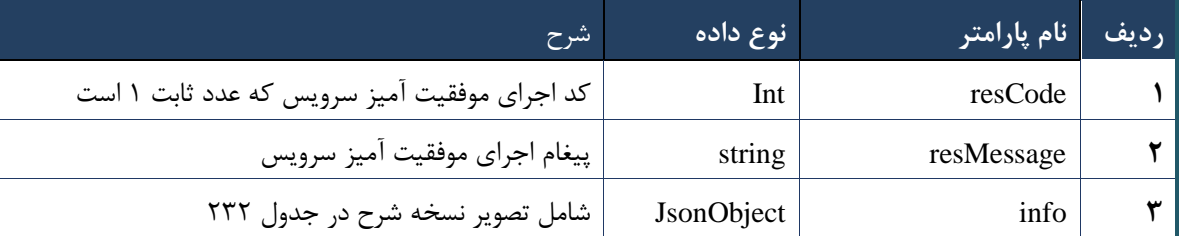

## جدول -101 پارامترهای خروجی info وب سرویس چاپ نسخه ارائه

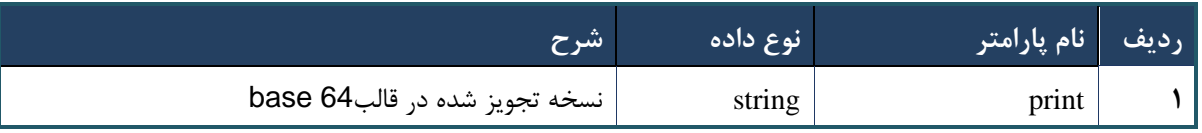

#### جدول -100 پارامترهای خروجی Header وب سرویس چاپ نسخه ارائه

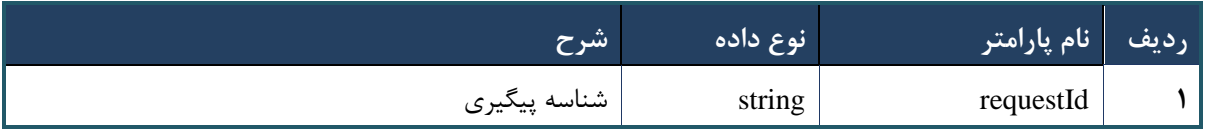

## **وب سرویس ارسال به صف ارائه نسخه**

وب سرویس ارسال به صف ارائه نسخه به منظور ارسال نسخه تجویز شده به صف تحویل، در مراکز پاراکلینیک( مانند داروخانه، آزمایشگاه و )... طراحی شده است.

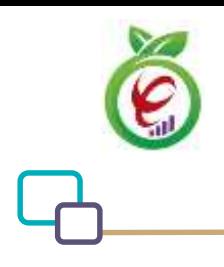

```
- قالب ورودی
```

```
POST /api/client/apim/v1/bimaslmt/gwbimasalamat/send HTTP/1.1
Host: apigateway.behdasht.gov.ir
pid: {your pid}
Authorization: Bearer {AuthorizationCode}
Content-Type: application/json
Token : 
d448f575db31a44e2ce62e219fc050be9b368c4494a6f481673382fe0d39791e4f8c34824ed9540da
465b7faa972259f54db22e3c70b2e68af63460f0ad6fd4b6e84915d8cc4c48b292030b781c48538
{
"cpartySessionId" : "String",
"citizenSessionId" : "String",
"trackingCode" : "String"
}
                                                                       - نمونه ورودی
  curl --request POST \
      --url https://apigateway.behdasht.gov.ir/api/client/apim/v1/bimaslmt/gwbimasala-
  mat/send \
    --header 'clientagentinfo: <SOME STRING VALUE>' \
    --header 'clientipaddress: <SOME STRING VALUE>' \
     --header 'pid: <SOME STRING VALUE>' \
     --header 'terminalid: <SOME_STRING_VALUE>' \
     --header 'token: <SOME_STRING_VALUE>' \
      --data '{"cpartySessionId":"","trackingCode":"","citizenSessionId":""}'
                جدول -100 پارامترهای ورودی Body وب سرویس ارسال به صف ارائه نسخه
```
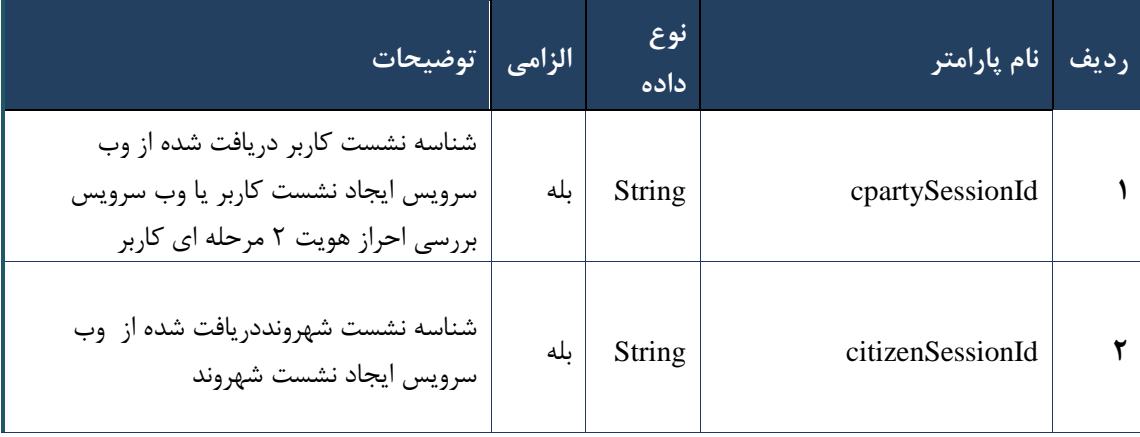

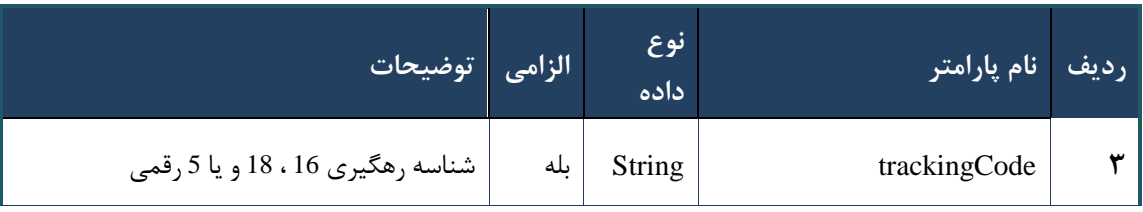

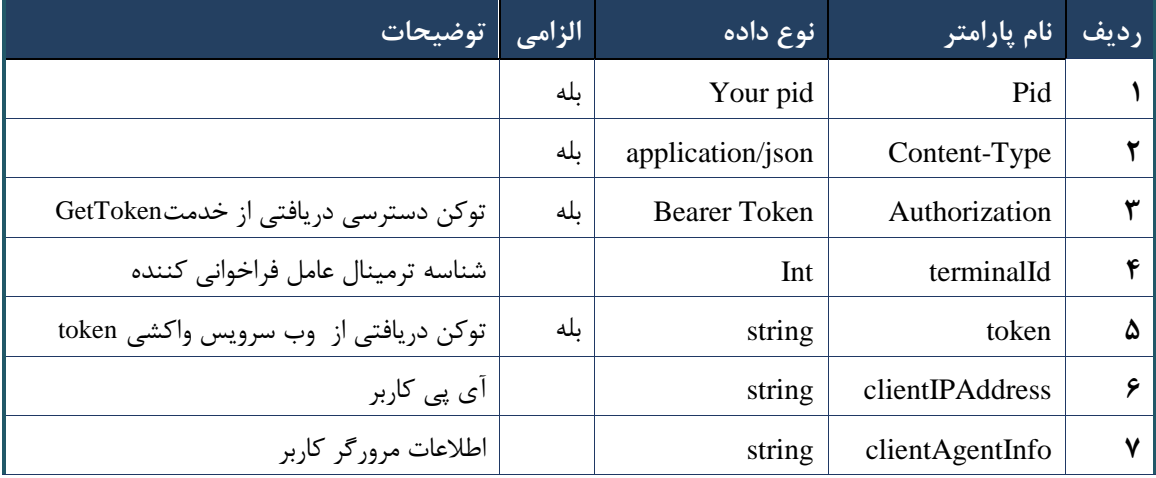

## جدول -105 پارامترهای ورودی Body وب سرویس ارسال به صف ارائه نسخه

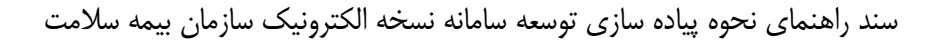

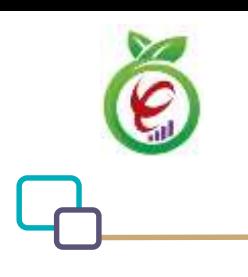

```
- نمونه خروجی ناموفق
```

```
{
     "result": {
          "status": {
               "statusCode": 400,
              "message": "{\n \"resMes-
sage\" : \" .\" . محتبر نيست"\langle \cdot \rangle" : - - : "\"resCode
12101, \n\in \Upsilon \in \mathbb{C} : null\n\in \mathbb{C} }
     },
     "status": {
          "statusCode": 200,
          "message": "OK"
     }
}
```
#### جدول -106 پارامترهای ورودی Body وب سرویس ارسال به صف ارائه نسخه

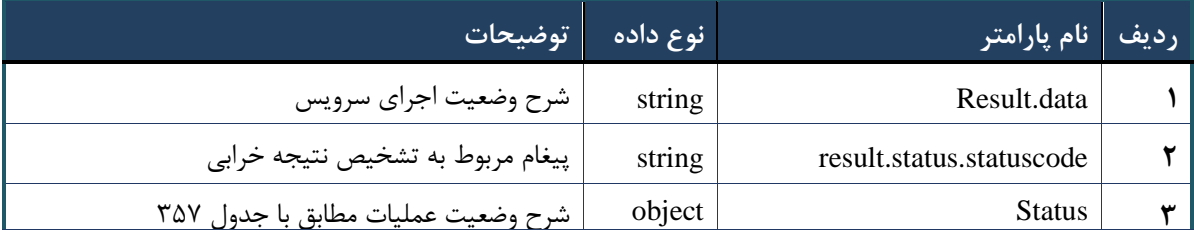

## جدول -107 پارامترهای خروجی Header وب سرویس ارسال به صف ارائه نسخه

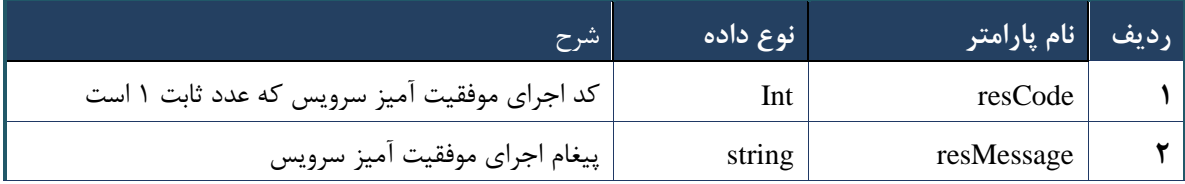

#### **وب سرویس واکشی صف ارائه نسخه**

وب سرویس واکشی صف ارائه نسخه به منظور واکشی صف تحویل ایجاد شده توسط وب سرویس ارسال به صف ارائه نسخه در مراکز پاراکلینیک( داروخانه، آزمایشگاه، )... طراحی شده است.

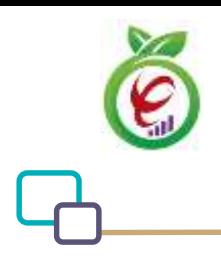

## **- قالب ورودی**

```
POST /api/client/apim/v1/bimaslmt/gwbimasalamat/queuefetch HTTP/1.1
Host: apigateway.behdasht.gov.ir
pid: {your pid}
Authorization: Bearer {AuthorizationCode}
Content-Type: application/json
Token : 
d448f575db31a44e2ce62e219fc050be9b368c4494a6f481673382fe0d39791e4f8c34824ed9540da
465b7faa972259f54db22e3c70b2e68af63460f0ad6fd4b6e84915d8cc4c48b292030b781c48538
{
   "cpartySessionId" : "String"
}
                                                                    - نمونه ورودی
curl --request POST \
   --url https://apigateway.behdasht.gov.ir/api/client/apim/v1/bimaslmt/gwbimasala-
mat/queuefetch \
  --header 'clientagentinfo: <SOME STRING VALUE>' \
  --header 'clientipaddress: <SOME STRING VALUE>' \
  --header 'pid: <SOME STRING VALUE>' \
  --header 'terminalid: <SOME STRING VALUE>' \
  --header 'token: <SOME STRING VALUE>' \
   --data '{"cpartySessionId":""}'
```
#### جدول -108 پارامترهای ورودی Body وب سرویس واکشی صف ارائه نسخه

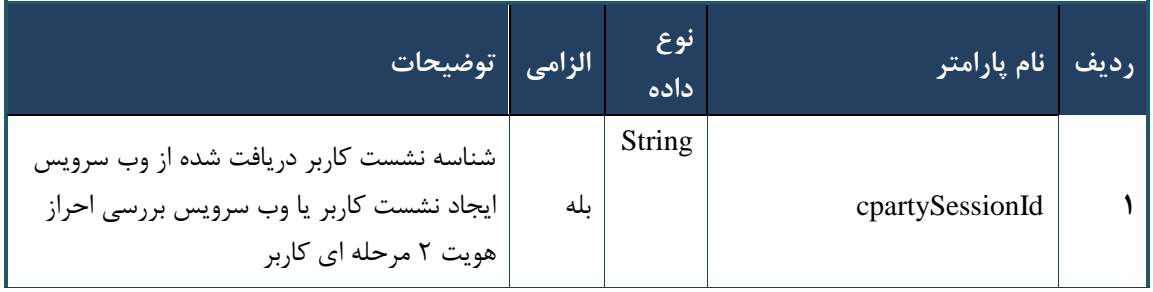

#### جدول -109 پارامترهای ورودی Header وب سرویس واکشی صف ارائه نسخه

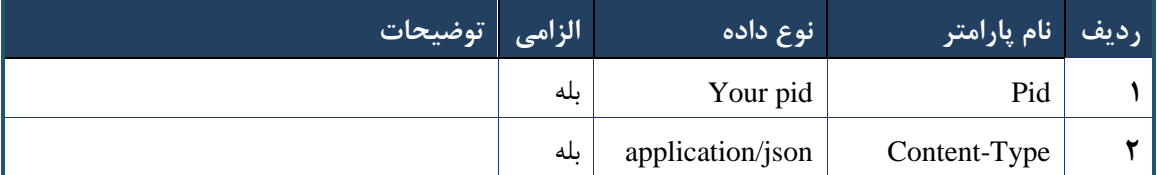

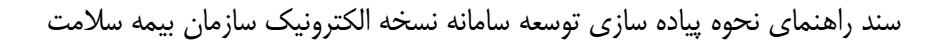

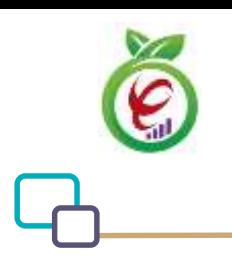

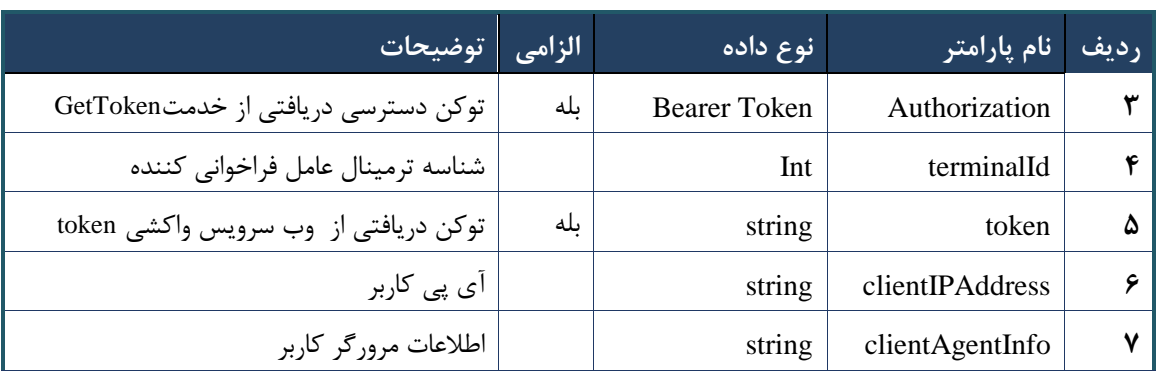

## **- نمونه خروجی ناموفق**

```
{
     "result": {
          "status": {
              "statusCode": 400,
             "message": "{\n \"resMes-
sage\" : \" .\" . ملاعات ورودى ارسال شده معتبر نيست"\langle \: : \: \rangle" . -
12101, \n \"info\" : null\n}"
          }
     },
     "status": {
         "statusCode": 200,
         "message": "OK"
    }
}
```
## جدول -103 پارامترهای خروجی Body وب سرویس واکشی صف ارائه نسخه

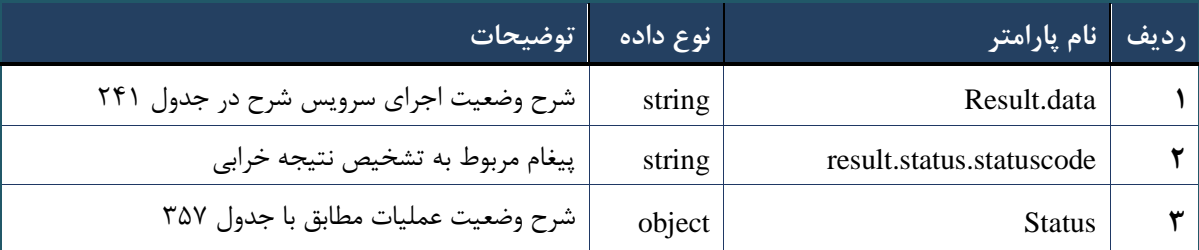

## جدول -102 پارامترهای خروجی data.result وب سرویس واکشی صف ارائه نسخه

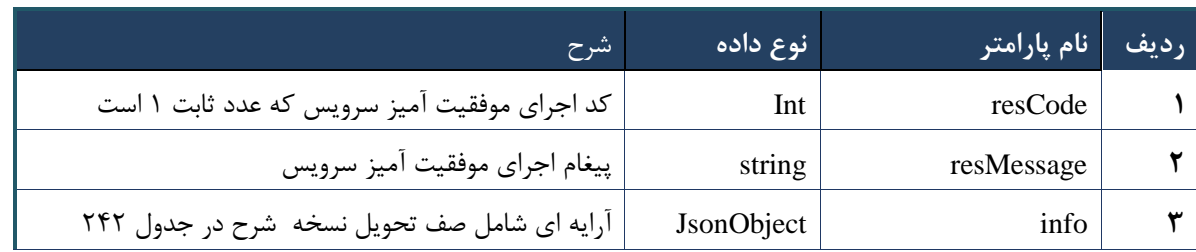

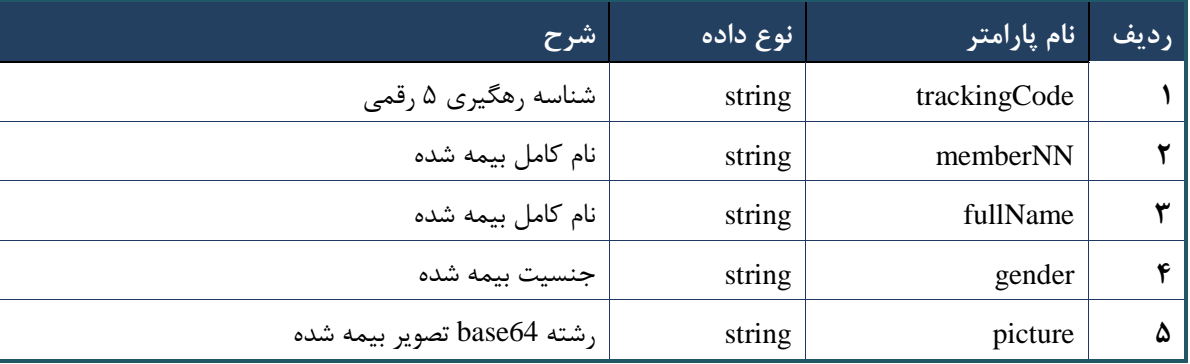

## جدول -101 پارامترهای خروجی info وب سرویس واکشی صف ارائه نسخه

جدول -100 پارامترهای خروجی Header وب سرویس واکشی صف ارائه نسخه

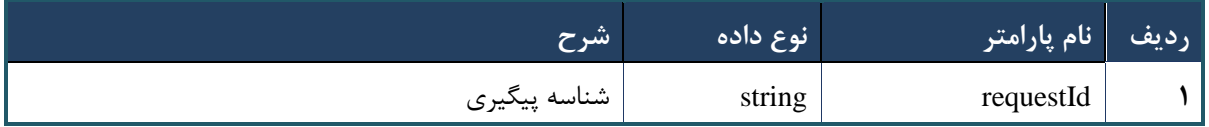

## **وب سرویس واکشی اطالعات زیرشریک کاری**

وب سرویس واکشی اطالعات زیرشریک کاری به منظور دریافت اطالعات زیر شریک کاری طراحی شده است.

```
- قالب ورودی
POST /api/client/apim/v1/bimaslmt/gwbimasalamat/ partnerid HTTP/1.1
Host: apigateway.behdasht.gov.ir
pid: {your pid}
Authorization: Bearer {AuthorizationCode}
Content-Type: application/json
Token : 
d448f575db31a44e2ce62e219fc050be9b368c4494a6f481673382fe0d39791e4f8c34824ed9540da
465b7faa972259f54db22e3c70b2e68af63460f0ad6fd4b6e84915d8cc4c48b292030b781c48538
{
   "cpartySessionId" : "String"
}
```
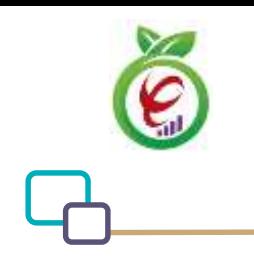

# **- نمونه ورودی**

```
curl --request POST \
  --url https://apigateway.behdasht.gov.ir/api/client/apim/v1/bimaslmt/gwbimasala-
mat/partnerid \
  --header 'clientagentinfo: <SOME STRING VALUE>' \
  --header 'clientipaddress: <SOME STRING VALUE>' \
  --header 'pid: <SOME STRING VALUE>' \
  --header 'terminalid: <SOME STRING VALUE>' \
  --header 'token: <SOME STRING VALUE>' \
   --data '{"cpartySessionId":""}'
```
#### جدول -100 پارامترهای ورودی Body وب سرویس واکشی اطالعات زیرشریک کاری

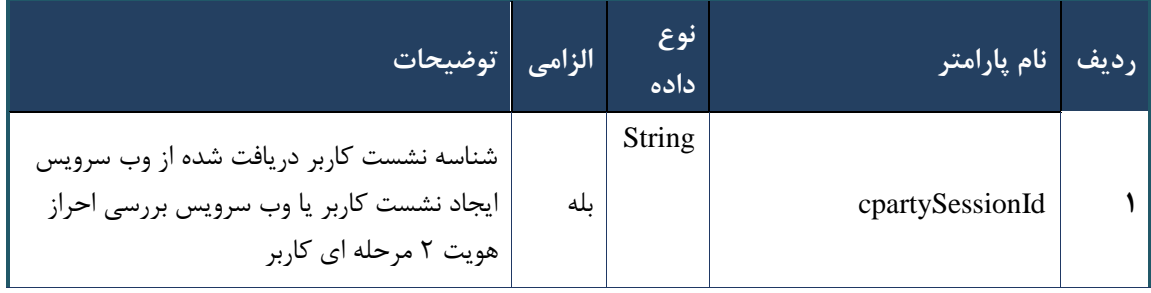

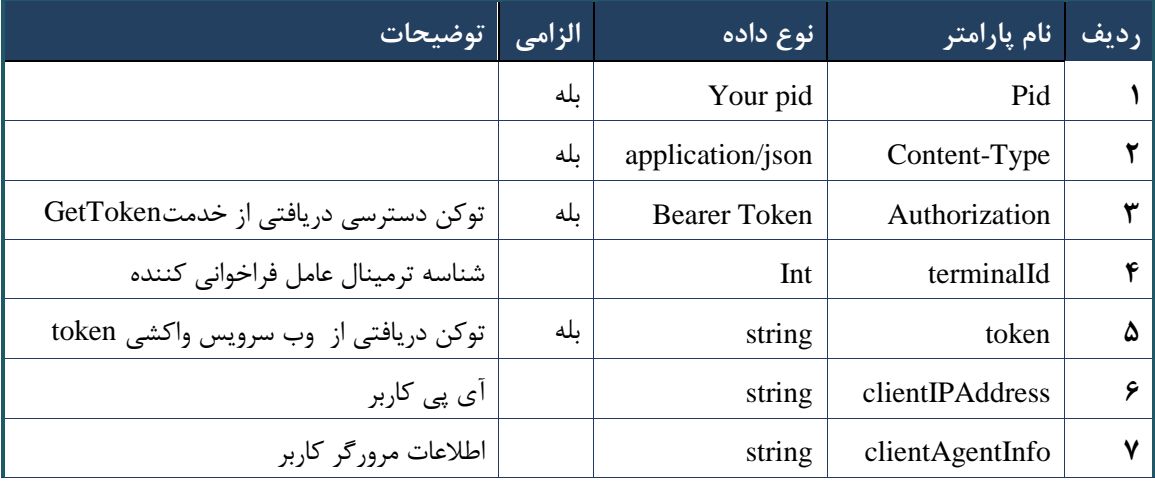

جدول -105 پارامترهای ورودی Header وب سرویس واکشی اطالعات زیرشریک کاری

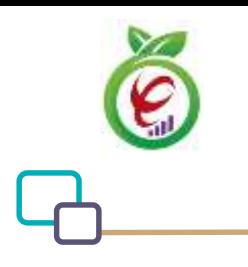

سند راهنمای نحوه پیاده سازی توسعه سامانه نسخه الکترونیک سازمان بیمه سالمت

**- نمونه خروجی ناموفق**

```
\left\{ \right. "result": {
           "status": {
                 "statusCode": 400,
                "message": "{\n \"resMes-
sage\" : \" .\text{age} \setminus \text{age}" : - - \setminus \text{These} .\",\n \"resCode\" : -
12101, \n\ n \ \ \ \ \ \ \ \ \ \ \ : null\n\"
           }
      },
      "status": {
           "statusCode": 200,
           "message": "OK"
      }
}
```
#### جدول -106 پارامترهای خروجیBody وب سرویس واکشی اطالعات زیرشریک کاری

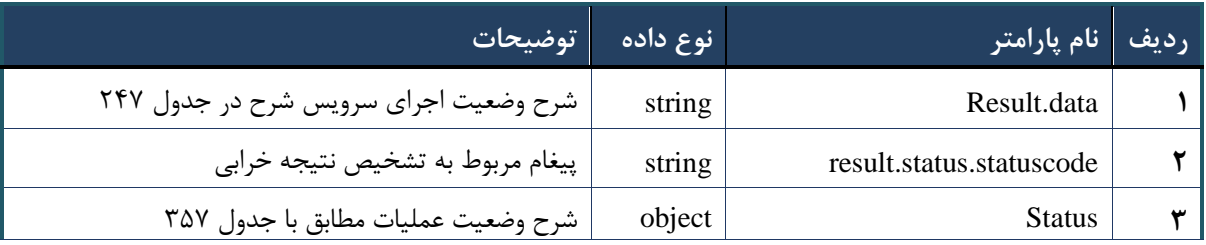

## جدول -107 پارامترهای خروجیdata.result وب سرویس واکشی اطالعات زیرشریک کاری

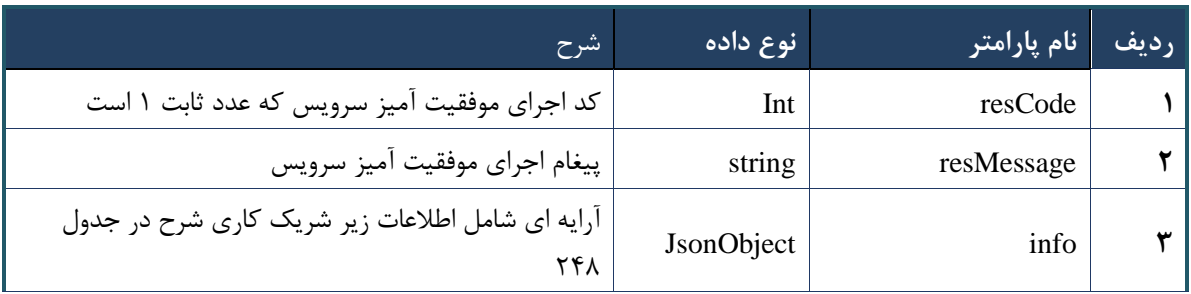

جدول -108 پارامترهای خروجی info وب سرویس واکشی اطالعات زیرشریک کاری

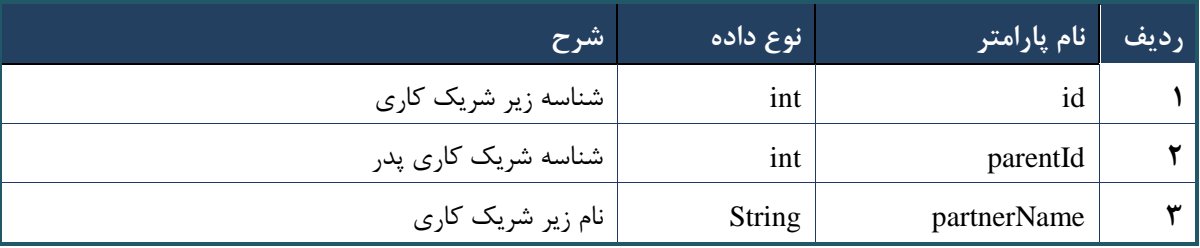

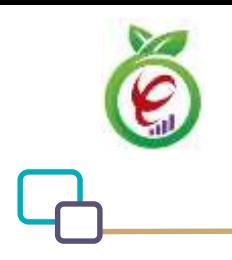

## جدول -109 پارامترهای خروجی Header وب سرویس واکشی اطالعات زیرشریک کاری

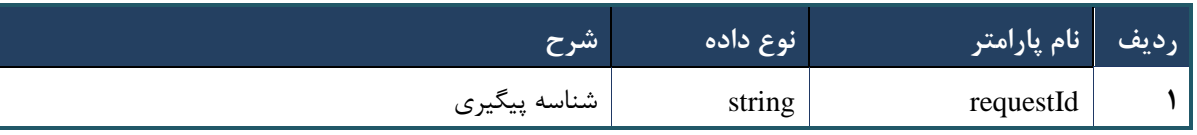

# **وب سرویس جستجوی شریک کاری**

این وب سرویس، برای جستجوی اطالعات شریک کاری بر اساس کد نظام درنظر گرفته شده است.

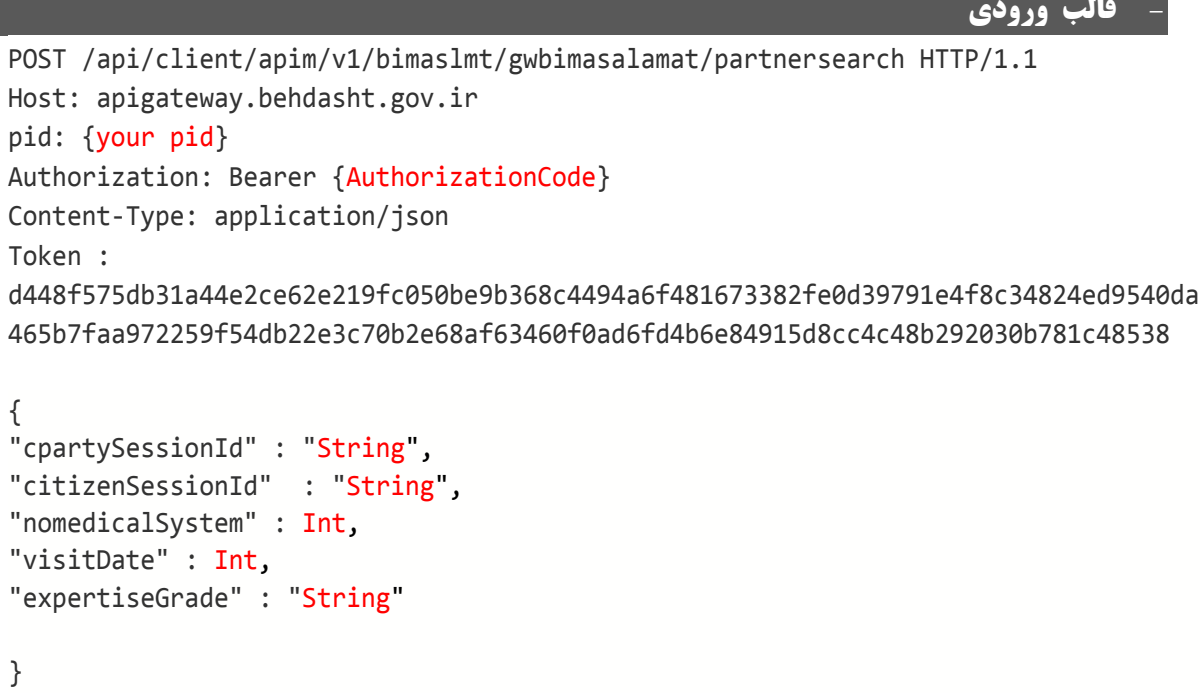

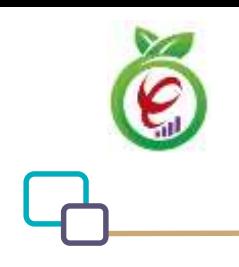

## **- نمونه ورودی**

```
curl --request POST \
   --url https://apigateway.behdasht.gov.ir/api/client/apim/v1/bimaslmt/gwbimasala-
mat/partnersearch \
  --header 'clientagentinfo: <SOME STRING VALUE>' \
  --header 'clientipaddress: <SOME STRING VALUE>' \
  --header 'pid: <SOME STRING VALUE>' \
  --header 'terminalid: <SOME STRING VALUE>' \
  --header 'token: <SOME STRING VALUE>' \
   --data '{"expertiseGrade":"","cpartySessionId":"","visitDate":"","citizenSes-
sionId":"", "nomedicalSystem":""}'
```
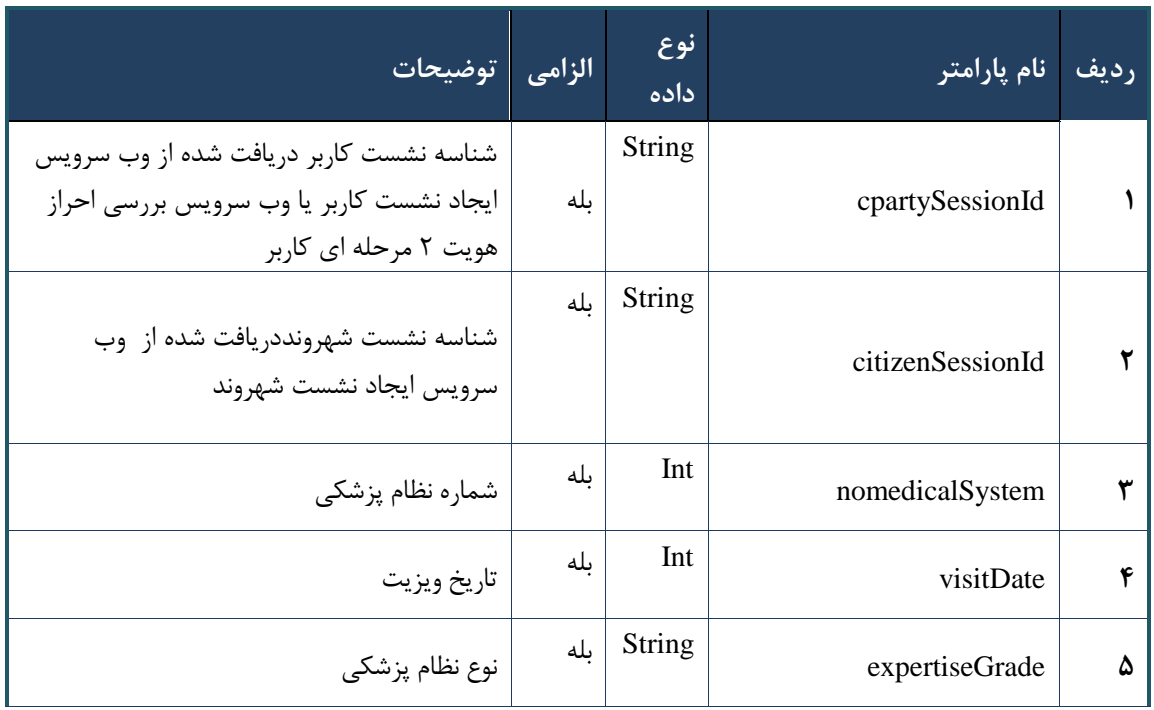

## جدول -153 پارامترهای ورودی Body وب سرویس جستجوی شریک کاری

#### جدول -152 پارامترهای ورودی Header وب سرویس جستجوی شریک کاری

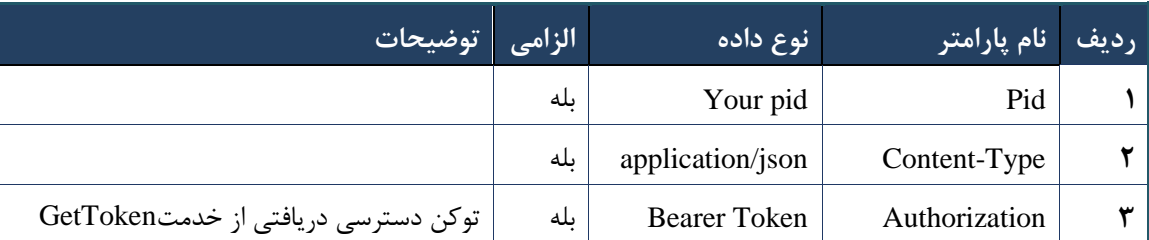

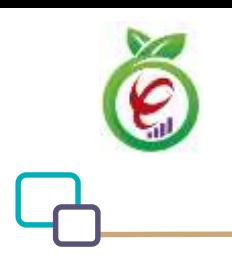

سند راهنمای نحوه پیاده سازی توسعه سامانه نسخه الکترونیک سازمان بیمه سالمت

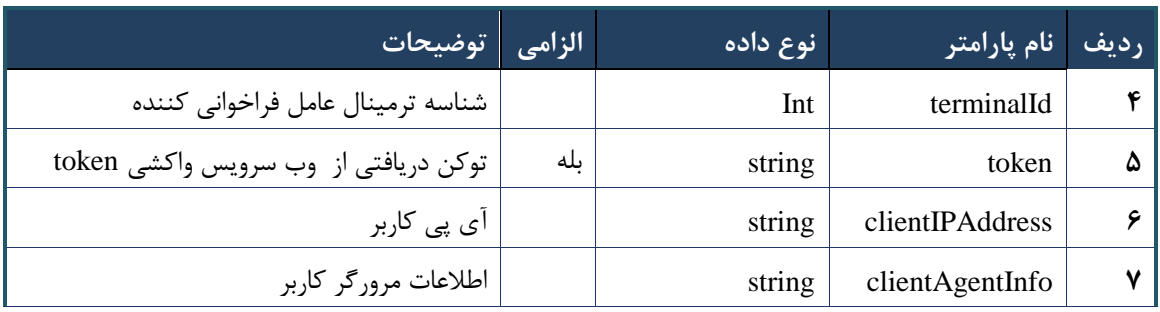

## **- نمونه خروجی ناموفق**

```
\left\{ \right. "result": {
            "status": {
                 "statusCode": 400,
                "message": "{\n \"resMes-
sage\" : \" .\" .\" .\" . ملاعات ورودى ارسال شده معتبر نيست"\langle : \rangle . sage\" : -
12101, \ln \ \langle \text{info} \rangle" : null\backslash n }
      },
      "status": {
           "statusCode": 200,
           "message": "OK"
      }
}
```
## جدول -151 پارامترهای خروجی Body وب سرویس جستجوی شریک کاری

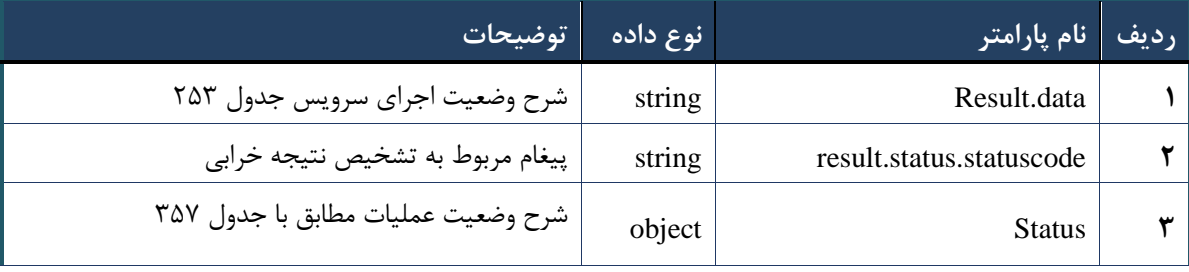

جدول -150 پارامترهای خروجی data.result وب سرویس جستجوی شریک کاری

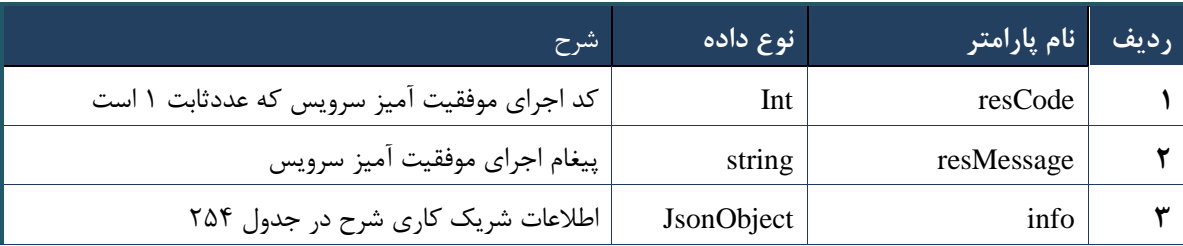

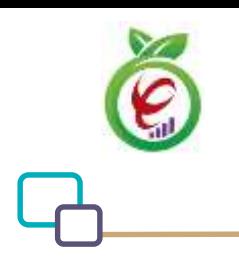

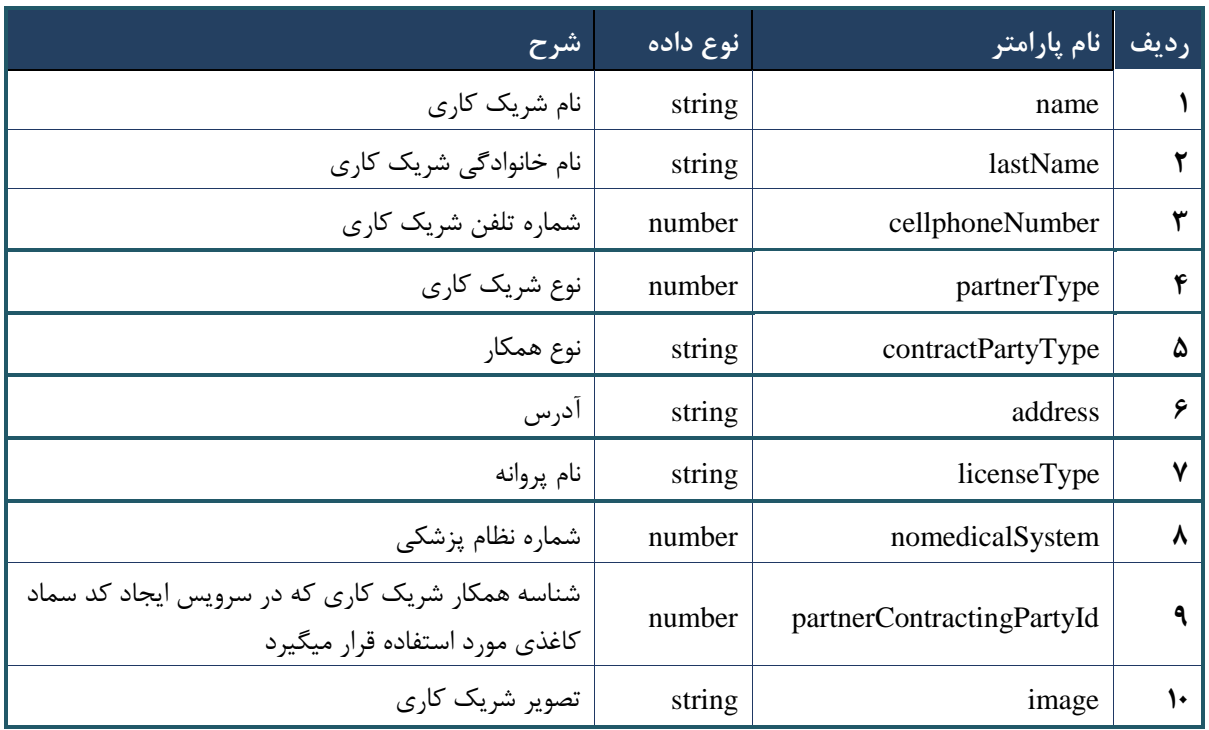

## جدول -150 پارامترهای خروجی info وب سرویس جستجوی شریک کاری

## جدول -155 پارامترهای خروجی Header وب سرویس جستجوی شریک کاری

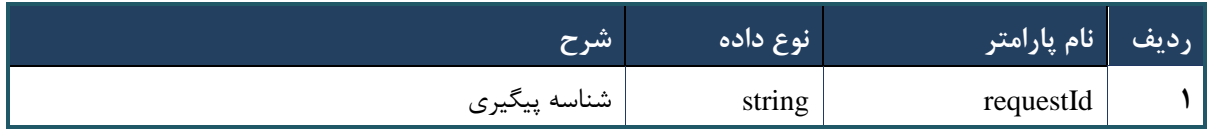

## **وب سرویس واکشی اطالعات شریک کاری بر اساس کد چاپ**

وب سرویس واکشی اطالعات شریک کاری بر اساس کد چاپ به منظور دریافت اطالعات شریک کاری تولید کننده نسخه طراحی شده است.

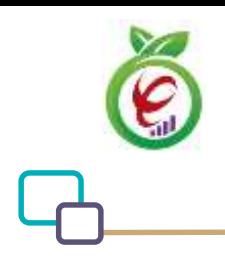

## **- قالب ورودی**

```
POST /api/client/apim/v1/bimaslmt/gwbimasalamat/partnerfetch HTTP/1.1
Host: apigateway.behdasht.gov.ir
pid: {your pid}
Authorization: Bearer {AuthorizationCode}
Content-Type: application/json
Token : 
d448f575db31a44e2ce62e219fc050be9b368c4494a6f481673382fe0d39791e4f8c34824ed9540da
465b7faa972259f54db22e3c70b2e68af63460f0ad6fd4b6e84915d8cc4c48b292030b781c48538
{
"cpartySessionId" : "String",
"nationalNumber" : " String",
"printCode" : "String"
}
                                                                     - نمونه ورودی
curl --request POST \
   --url https://apigateway.behdasht.gov.ir/api/client/apim/v1/bimaslmt/gwbimasala-
mat/partnerfetch \
  --header 'clientagentinfo: <SOME STRING VALUE>' \
  --header 'clientipaddress: <SOME STRING VALUE>' \
  --header 'pid: <SOME STRING VALUE>' \
  --header 'terminalid: <SOME STRING VALUE>' \
  --header 'token: <SOME STRING VALUE>' \
   --data '{"nationalNumber":"","printCode":"","cpartySessionId":""}'
```
## جدول -156 پارامترهای ورودی Body وب سرویس واکشی اطالعات شریک کاری بر اساس کد چاپ

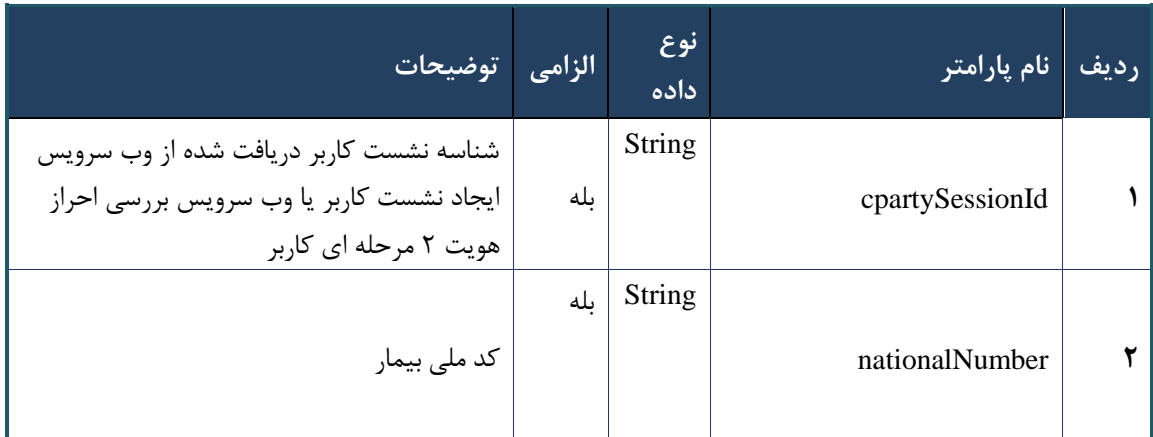

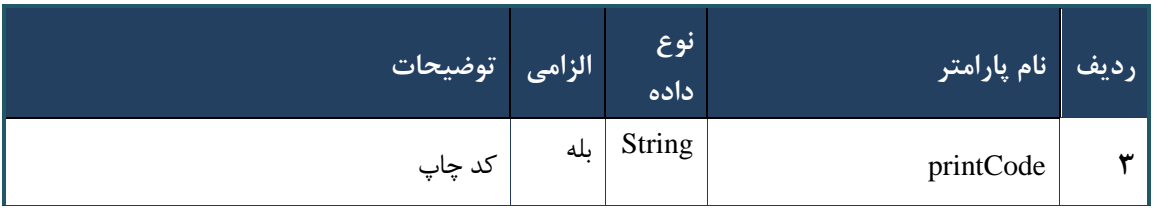

#### جدول -157 پارامترهای ورودی Header وب سرویس واکشی اطالعات شریک کاری بر اساس کد چاپ

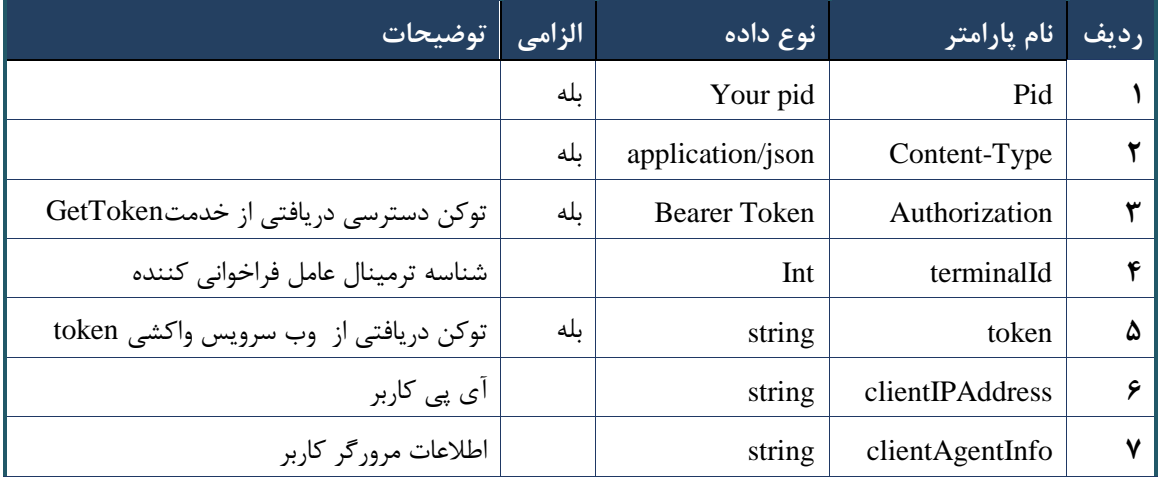

## **- نمونه خروجی ناموفق**

```
{
      "result": {
          "status": {
               "statusCode": 400,
              "message": "{\n \"resMes-
sage\" : \" .\text{size} : - : \text{trace} .\",\n \"resCode\" : -
12101, \n\in \Upsilon \in \mathbb{C} : null\n\in \mathbb{C} }
      },
      "status": {
          "statusCode": 200,
          "message": "OK"
     }
}
```
#### جدول -158 پارامترهای خروجی Body وب سرویس واکشی اطالعات شریک کاری بر اساس کد چاپ

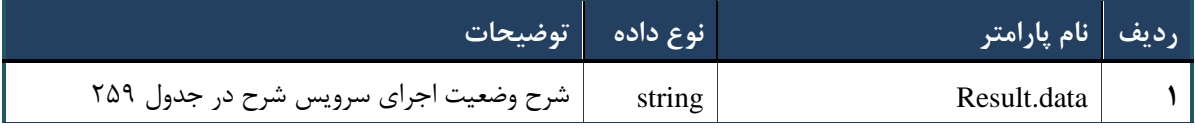

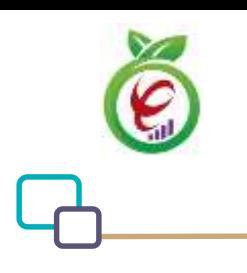

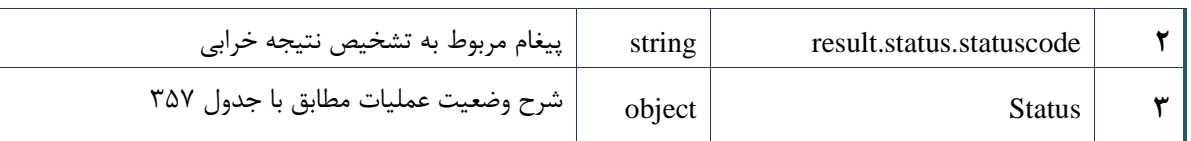

## جدول ۲۵۹- پارامترهای خروجی result.data وب سرویس واکشی اطلاعات شریک کاری بر اساس کد چاپ

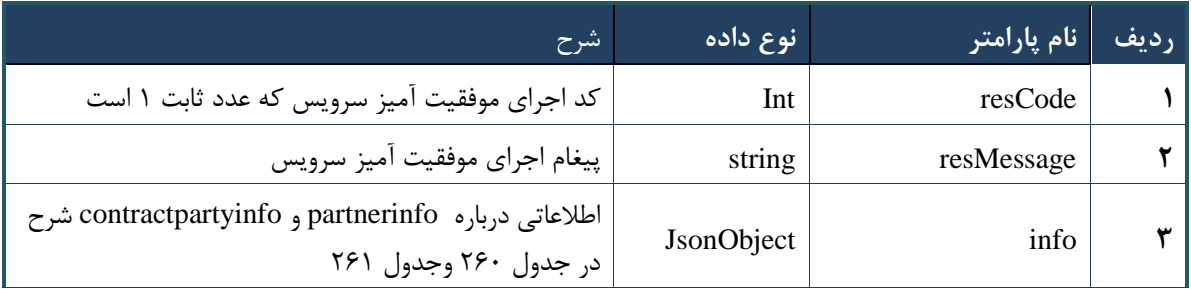

## <span id="page-162-0"></span>جدول -163 پارامترهای خروجی partnerInfo وب سرویس واکشی اطالعات شریک کاری بر اساس کد چاپ

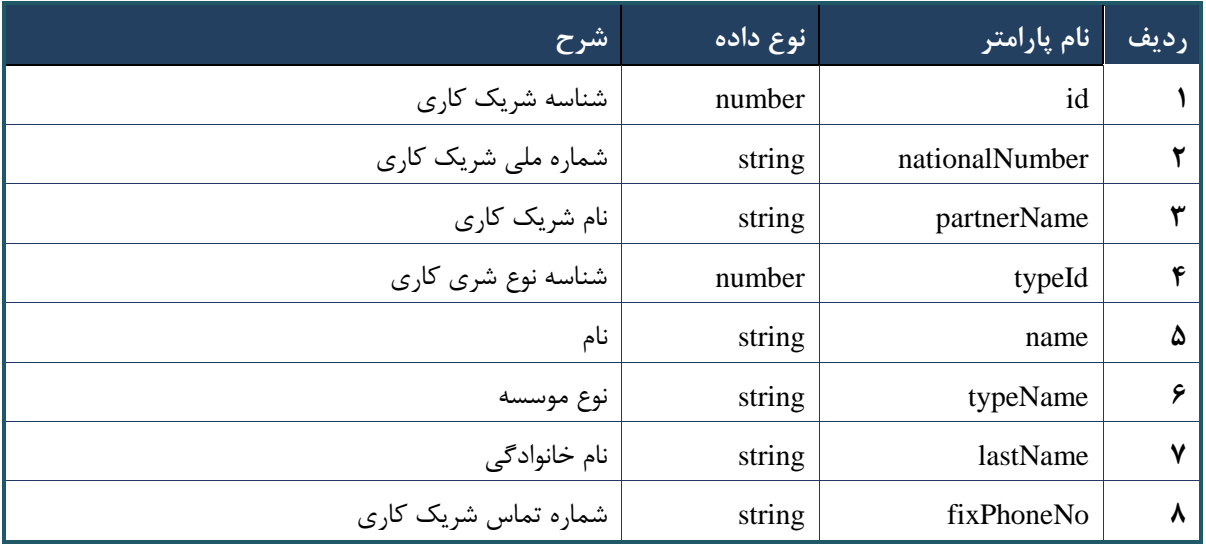

## <span id="page-162-1"></span>جدول -162 پارامترهای خروجی contractPartyInfo وب سرویس واکشی اطالعات شریک کاری بر اساس کد چاپ

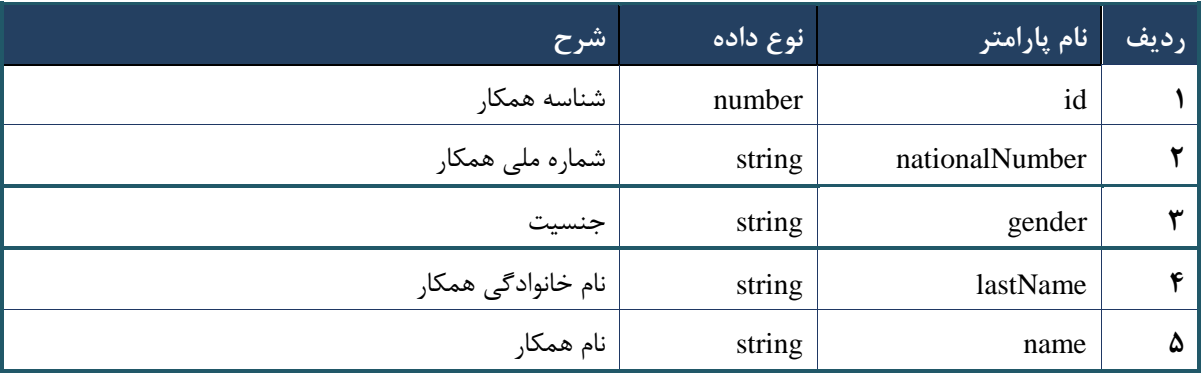

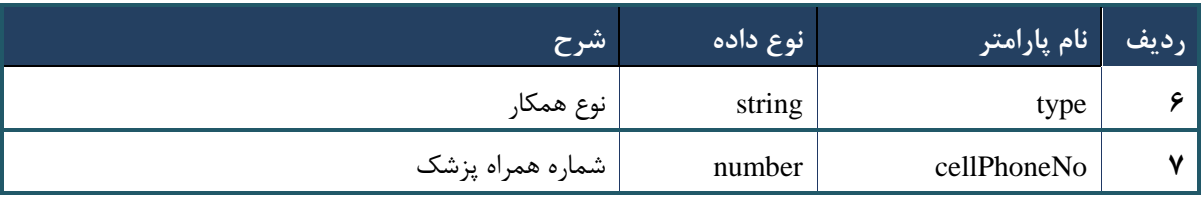

#### جدول -161 پارامترهای خروجی Header وب سرویس واکشی اطالعات شریک کاری بر اساس کد چاپ

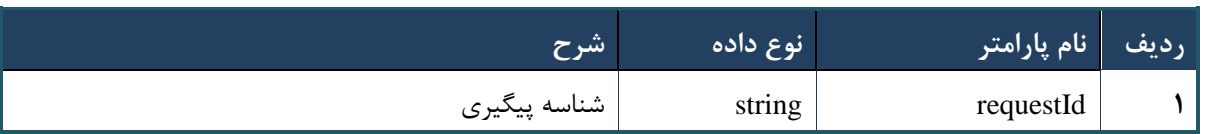

## **وب سرویس ارائه نسخه کاغذی( با پیش فرض استفاده از سرویس استعالم اصالت)**

وب سرویس ارائه نسخه کاغذی به منظور تجویز و ارائه یکباره خدمات موجود در نسخه کاغذی نوشته شده توسط پزشک در مراکز ارائه دهنده خدمت( داروخانه، آزمایشگاه و)... ، طراحی شده است .نکته :این وب سرویس همانند سرویس " وبسرویس ارائه نسخه کاغذی " است .با این تفاوت که قبل از ارسال کد اصالت، حتما باید از سرویس استعالم کد اصالت استفاده شده باشد.

```
- قالب ورودی
POST /api/client/apim/v1/bimaslmt/gwbimasalamat/confirm HTTP/1.1
Host: apigateway.behdasht.gov.ir
pid: {your pid}
Authorization: Bearer {AuthorizationCode}
Content-Type: application/json
Token : 
d448f575db31a44e2ce62e219fc050be9b368c4494a6f481673382fe0d39791e4f8c34824ed9540da
465b7faa972259f54db22e3c70b2e68af63460f0ad6fd4b6e84915d8cc4c48b292030b781c48538
{
"cpartySessionId" : "String",
"citizenSessionId" : "String",
"samadCode" : "String",
"subscriptions" : "Arraye"
```
درگاه یکپارچه تبادل اطالعات سالمت )دیتاس(

}

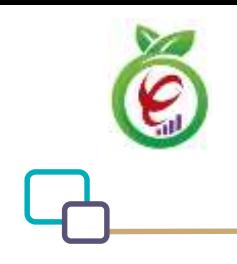

# **- نمونه ورودی**

```
curl --request POST \
   --url https://apigateway.behdasht.gov.ir/api/client/apim/v1/bimaslmt/gwbimasala-
mat/confirm \
   --header 'clientagentinfo: <SOME_STRING_VALUE>' \
   --header 'clientipaddress: <SOME_STRING_VALUE>' \
  --header 'pid: <SOME STRING VALUE>' \
  --header 'terminalid: <SOME STRING VALUE>' \
   --data '{"subscriptions":"","printCode":"","cpartySessionId":"","citizenSes-
sionId":""}'
```
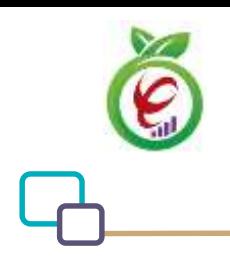

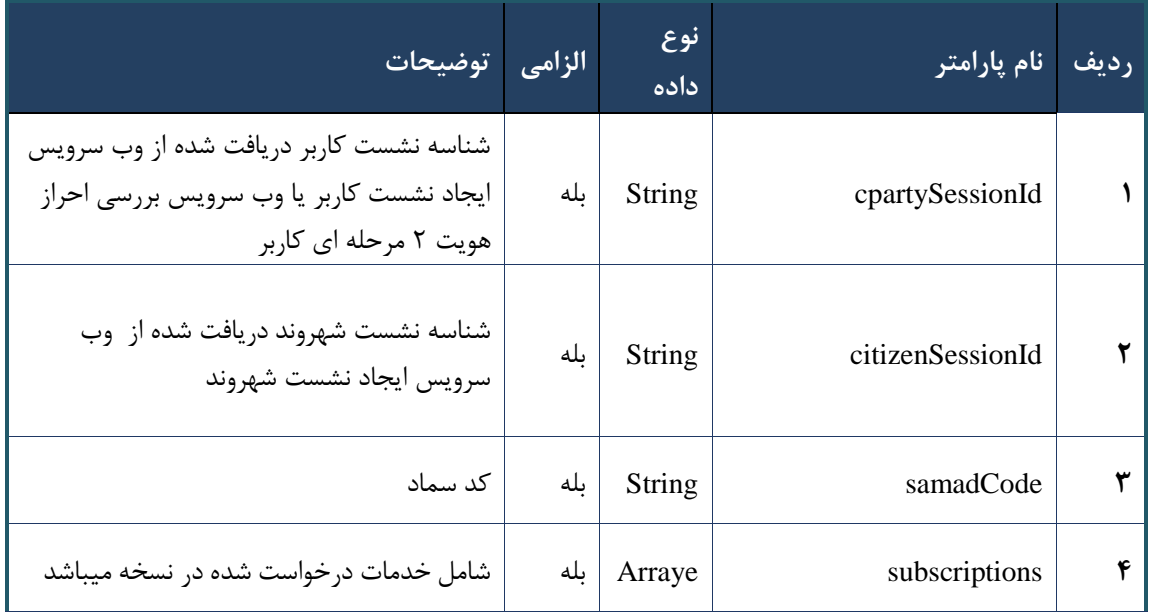

جدول ۲۶۳- پارامترهای ورودی Body وب سرویس ارائه نسخه کاغذی (با پیش فرض استفاده از سرویس استعلام اصالت)

#### جدول ۲۶۴- پارامترهای ورودی Header وب سرویس ارائه نسخه کاغذی (با پیش فرض استفاده از سرویس استعلام اصالت)

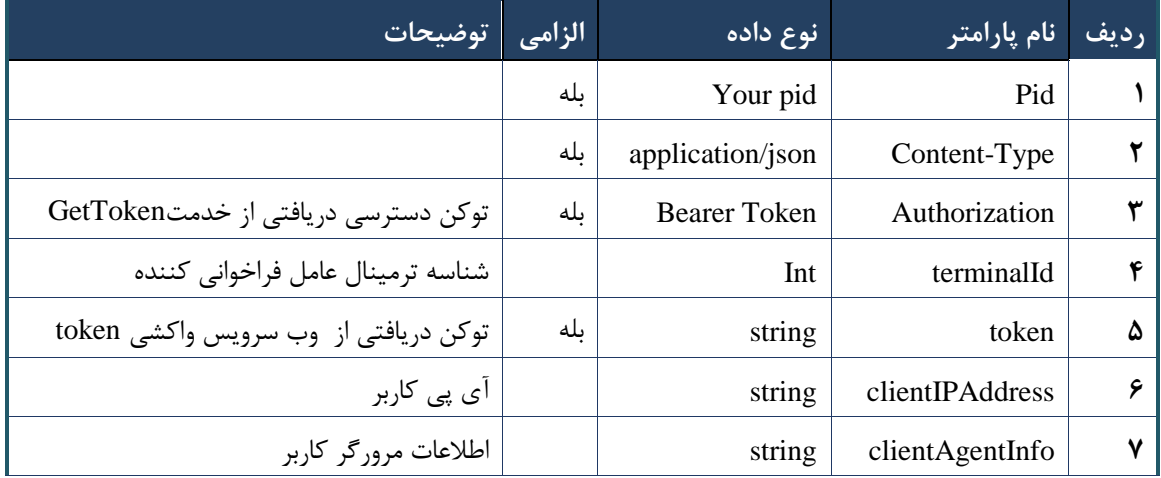

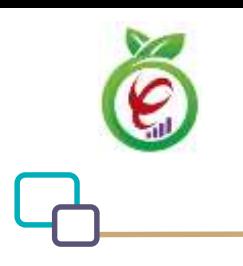

## **- نمونه خروجی ناموفق**

```
{
      "result": {
           "status": {
                 "statusCode": 400,
                "message": "{\n \"resMes-
sage\" : \" .\" . محتبر نيست"\langle \cdot \rangle" : - - \setminus" .\" .\" .\" .\" .\" resCode
12101, \n\ n \ \lceil \minf \circ \lceil \cdot \right] : null\n\"
          }
      },
      "status": {
           "statusCode": 200,
          "message": "OK"
      }
}
```
جدول ۲۶۵- پارامترهای خروجی Body وب سرویس ارائه نسخه کاغذی (با پیش فرض استفاده از سرویس استعلام اصالت)

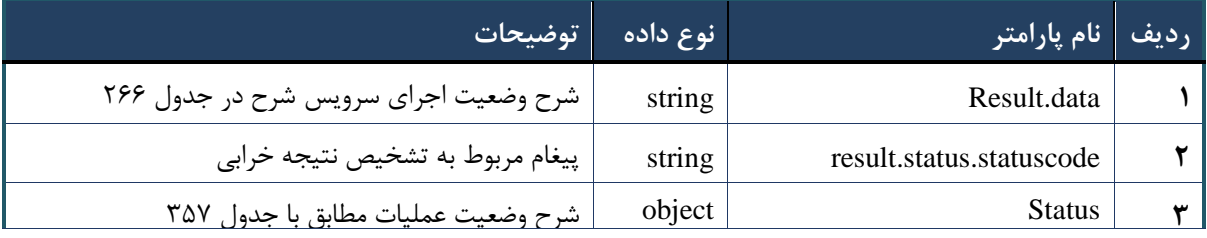

## جدول -166 پارامترهای خروجی Result.data وب سرویس ارائه نسخه کاغذی (با پیش فرض استفاده از سرویس استعلام اصالت)

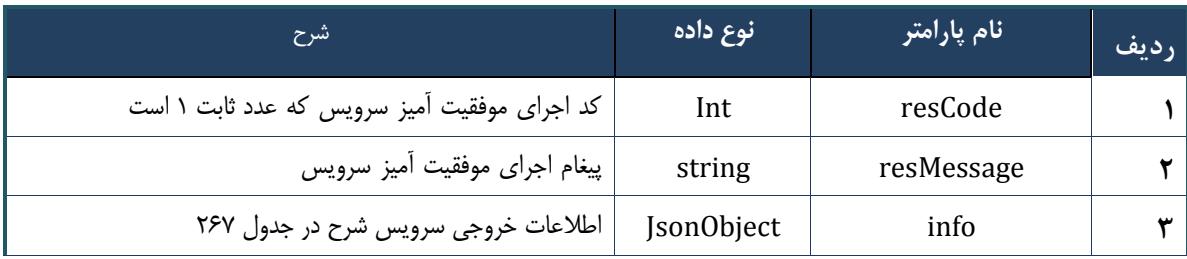

## جدول ۲۶۷- پارامترهای خروجی info وب سرویس ارائه نسخه کاغذی (با پیش فرض استفاده از سرویس استعلام اصالت)

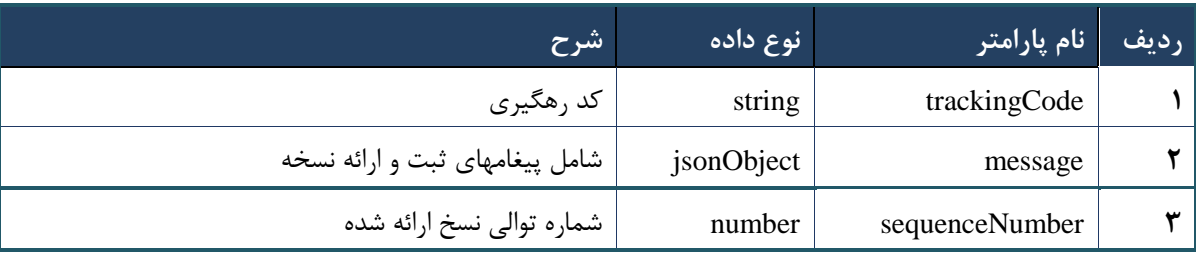

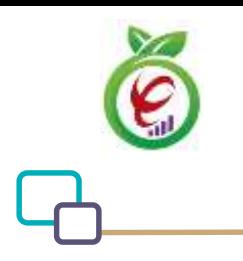

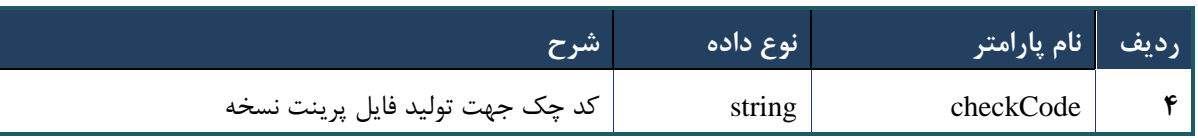

جدول ۲۶۸- پارامترهای خروجی Header وب سرویس ارائه نسخه کاغذی (با پیش فرض استفاده از سرویس استعلام اصالت)

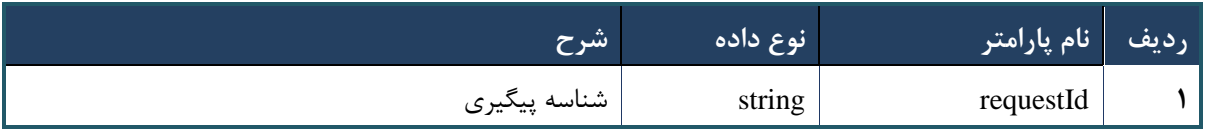

## **وب سرویس ارائه نسخه( با پیش فرض استفاده از سرویس استعالم اصالت)**

وب سرویس ارائه نسخه به منظور ارائه خدمات موجود در نسخه نوشته شده توسط پزشک در مراکز ارائه دهنده خدمت (داروخانه، آزمایشگاه و)... ، طراحی شده است .نکته :این وب سرویس همانند سرویس " وب سرویس ارائه نسخه کاغذی " است .با این تفاوت که قبل از ارسال کد اصالت، حتما باید از سرویس استعالم کد اصالت استفاده شده باشد.

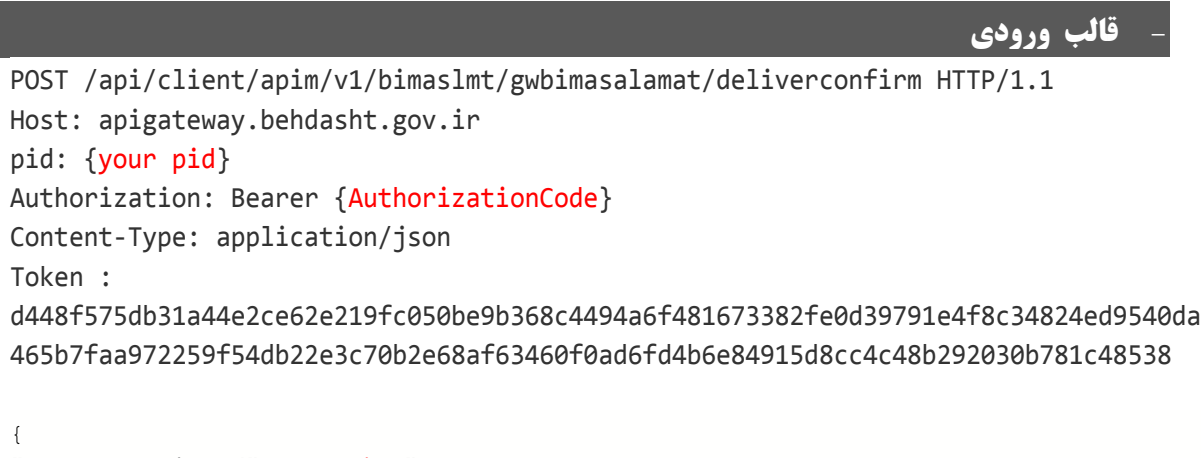

```
"cpartySessionId" : "String",
"citizenSessionId" : "String",
"printCode" : "String",
"subscriptions" : "Arraye"
}
```
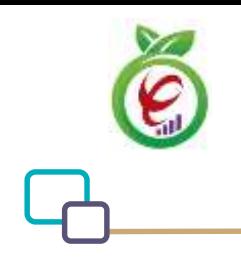

## **- نمونه ورودی**

```
curl --request POST \
   --url https://apigateway.behdasht.gov.ir/api/client/apim/v1/bimaslmt/gwbimasala-
mat/deliverconfirm \
  --header 'clientagentinfo: <SOME STRING VALUE>' \
  --header 'clientipaddress: <SOME STRING VALUE>' \
  --header 'pid: <SOME STRING VALUE>' \
   --header 'terminalid: <SOME_STRING_VALUE>' \
  --header 'token: <SOME STRING VALUE>' \
   --data '{"samadCode":"","subscriptions":"","cpartySessionId":"","citizenSes-
sionId":""}'
```
#### جدول ٢۶٩- پارامترهای ورودی Body وب سرویس ارائه نسخه (با پیش فرض استفاده از سرویس استعلام اصالت)

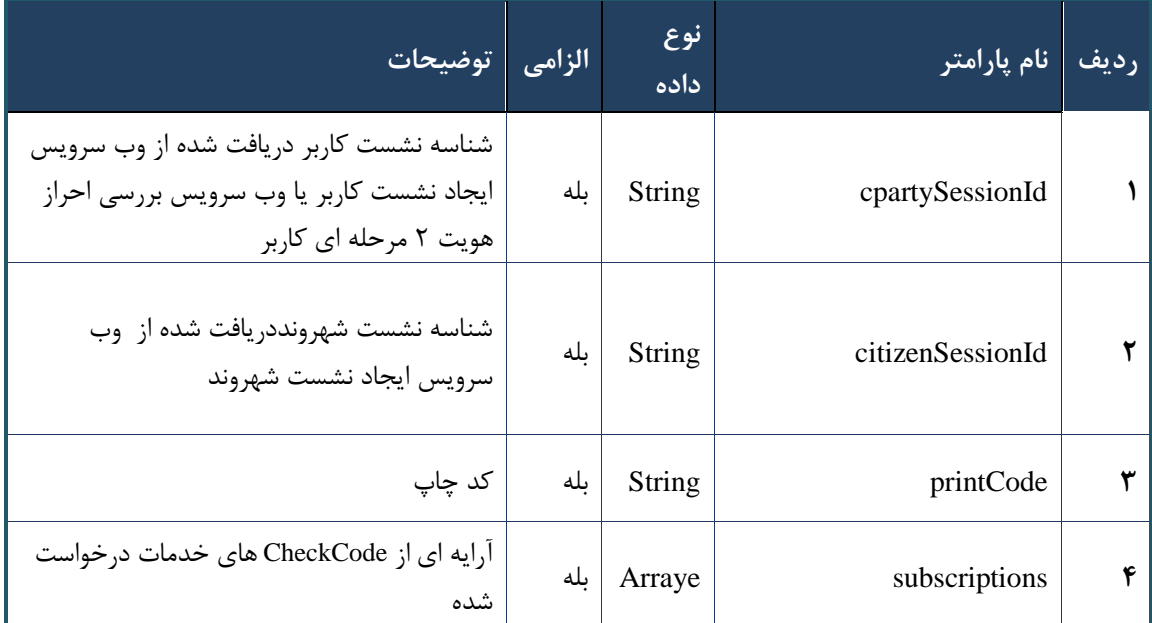

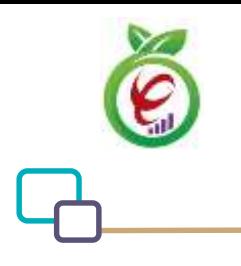

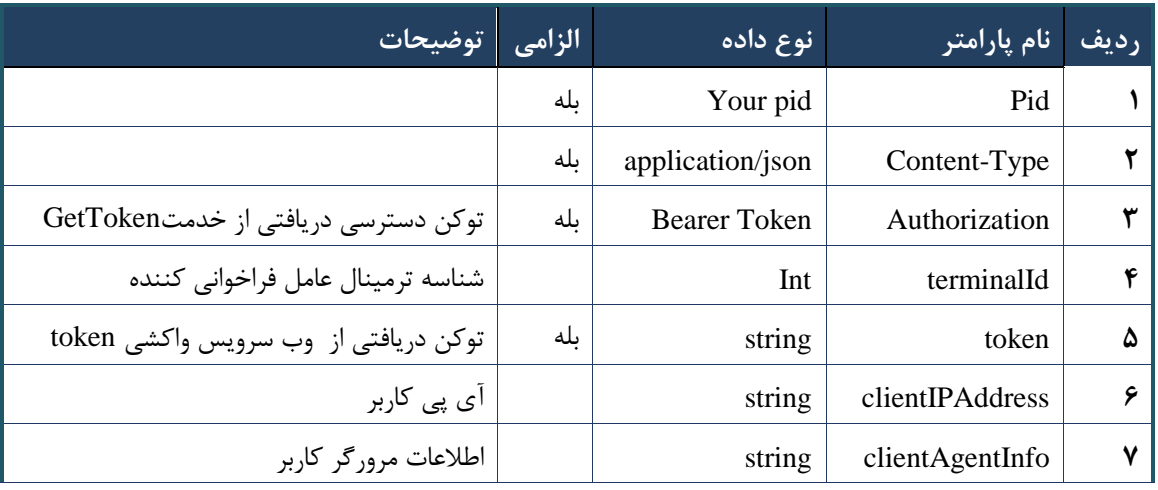

## جدول -173 پارامترهای ورودی Header(با پیش فرض استفاده از سرویس استعالم اصالت(

## **- نمونه خروجی ناموفق**

```
{
    "result": {
        "status": {
            "statusCode": 400,
           "message": "{\n \"resMes-
sage\" : \" .\",\n \"resCode\" : -
12101, \n\in \mathcal{N} : null\n\in \mathcal{N} }
    },
    "status": {
        "statusCode": 200,
        "message": "OK"
    }
}
```
## جدول -172 پارامترهای خروجی Body(با پیش فرض استفاده از سرویس استعالم اصالت(

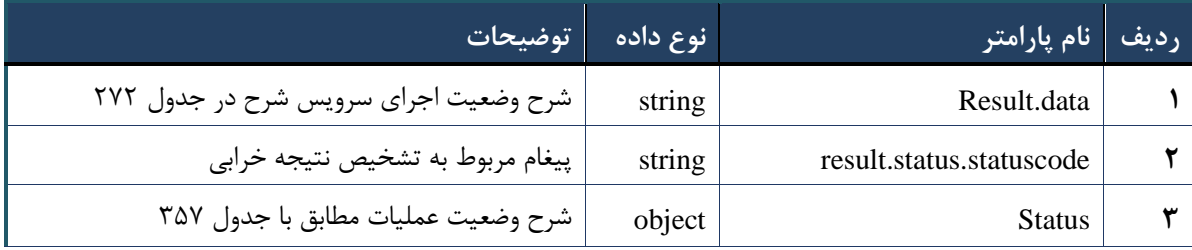

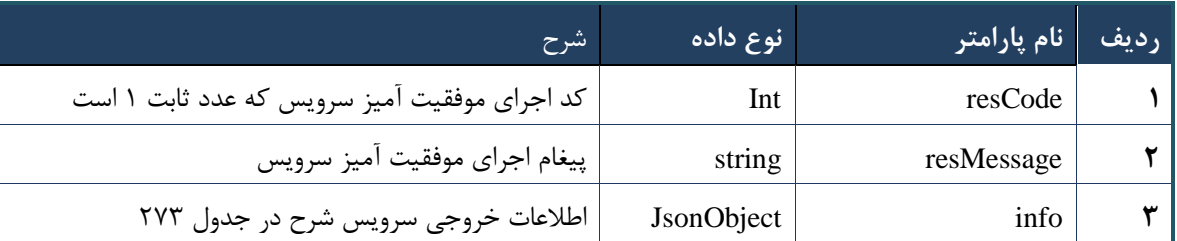

## جدول ٢٧٢- پارامترهای خروجی Header(با پیش فرض استفاده از سرویس استعلام اصالت)

## جدول ٢٧٣- پارامترهای خروجی info(با پیش فرض استفاده از سرویس استعلام اصالت)

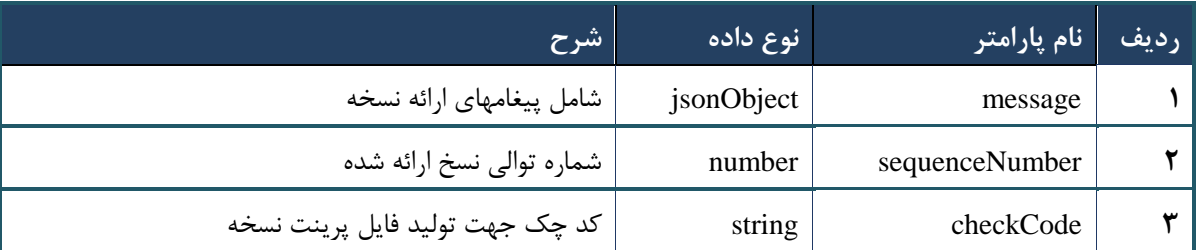

## جدول ٢٧۴- پارامترهای خروجی Header(با پیش فرض استفاده از سرویس استعلام اصالت)

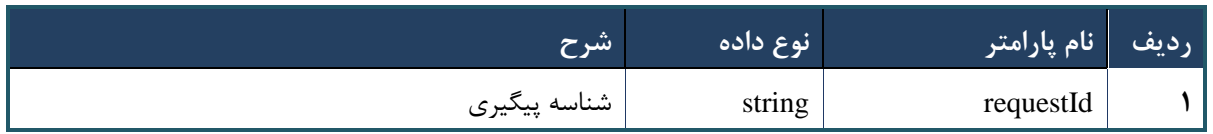

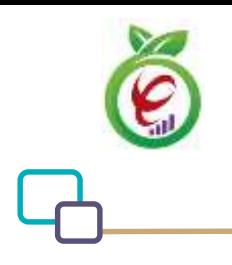

سند راهنمای نحوه پیاده سازی توسعه سامانه نسخه الکترونیک سازمان بیمه سالمت

## **وب سرویس استعالم کد اصالت**

وب سرویس استعالم کد اصالت، جهت بررسی کد اصالت دارو های تاییدی پیش از ارائه نسخه طراحی شده است.

```
- قالب ورودی
POST /api/client/apim/v1/bimaslmt/gwbimasalamat/uid HTTP/1.1
Host: apigateway.behdasht.gov.ir
pid: {your pid}
Authorization: Bearer {AuthorizationCode}
Content-Type: application/json
Token : 
d448f575db31a44e2ce62e219fc050be9b368c4494a6f481673382fe0d39791e4f8c34824ed9540da
465b7faa972259f54db22e3c70b2e68af63460f0ad6fd4b6e84915d8cc4c48b292030b781c48538
{
"cpartySessionId" : "String",
"citizenSessionId" : "String" ,
"checkCode" : "String" ,
"couny" : Int,
"uId" : "String"
}
                                                                       - نمونه ورودی
curl --request POST \
   --url https://apigateway.behdasht.gov.ir/api/client/apim/v1/bimaslmt/gwbimasala-
mat/uid \
  --header 'clientagentinfo: <SOME STRING VALUE>' \
 --header 'clientipaddress: <SOME STRING VALUE>' \
  --header 'pid: <SOME STRING VALUE>' \
  --header 'terminalid: <SOME STRING VALUE>' \
  --header 'token: <SOME STRING VALUE>' \
   --data '{"uId":"","count":"","cpartySessionId":"","citizenSes-
sionId":"","checkCode":""}'
```
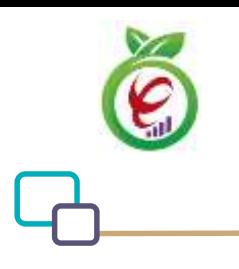

| الزامى توضيحات                                                                                               |     | نوع<br>داده | نام پارامتر      | رديف |
|----------------------------------------------------------------------------------------------------|-----|-------------|------------------|------|
| شناسه نشست کاربر دریافت شده از وب سرویس<br>ایجاد نشست کاربر یا وب سرویس بررسی احراز<br>هویت ۲ مرحله ای کاربر | بله | String      | cpartySessionId  |      |
| شناسه نشست شهرونددريافت شده از وب<br>سرويس ايجاد نشست شهروند                                                 | بله | String      | citizenSessionId |      |
| کد چک دریافتی از سرویس بررسی ریزنسخه<br>كاغذى                                                                | بله | String      | checkCode        |      |
| تعداد داروی اصالتی                                                                                           | بله | Int         | count            | ۴    |
| شناسه یا بارکد داروی اصالت                                                                                   | بله | String      | uId              | ۵    |

جدول -175 پارامترهای ورودی Body وب سرویس استعالم کد اصالت

## جدول -176 پارامترهای ورودی Header وب سرویس استعالم کد اصالت

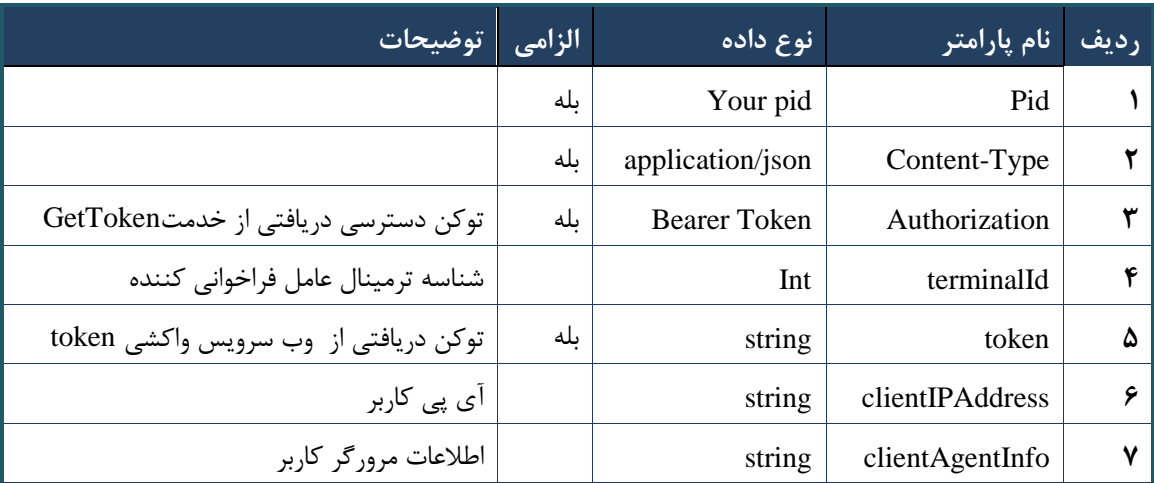

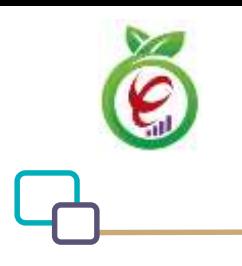

## **- نمونه خروجی ناموفق**

```
{
      "result": {
            "status": {
                 "statusCode": 400,
                "message": "{\n \"resMes-
sage\" : \" .\" . مالاعات ورودى ارسال شده معتبر نيست"\langle \, \cdot \, \cdot \, \cdot \rangle . sage\" : -
12101, \n\ n \ \lceil \minf \circ \lceil \cdot \right] : null\n\"
           }
      },
      "status": {
           "statusCode": 200,
           "message": "OK"
      }
}
```
#### جدول -177 پارامترهای خروجی Body وب سرویس استعالم کد اصالت

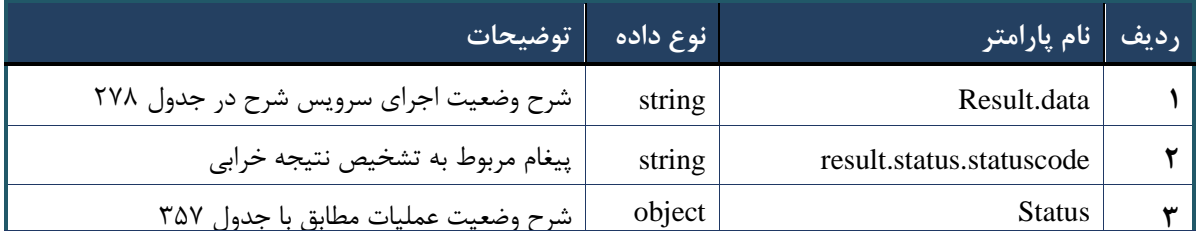

## جدول -178 پارامترهای خروجی data.result وب سرویس استعالم کد اصالت

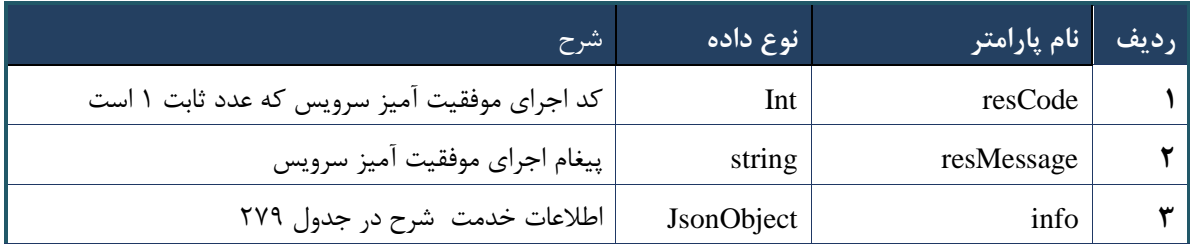

## جدول -179 پارامترهای خروجی info وب سرویس استعالم کد اصالت

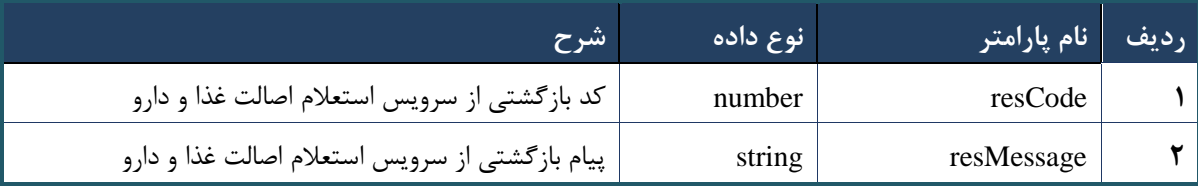

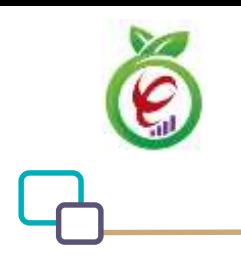

## جدول -183 پارامترهای خروجی Header وب سرویس استعالم کد اصالت

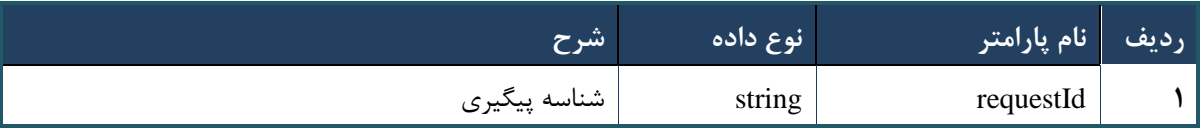

# **وب سرویس درخواست erx**

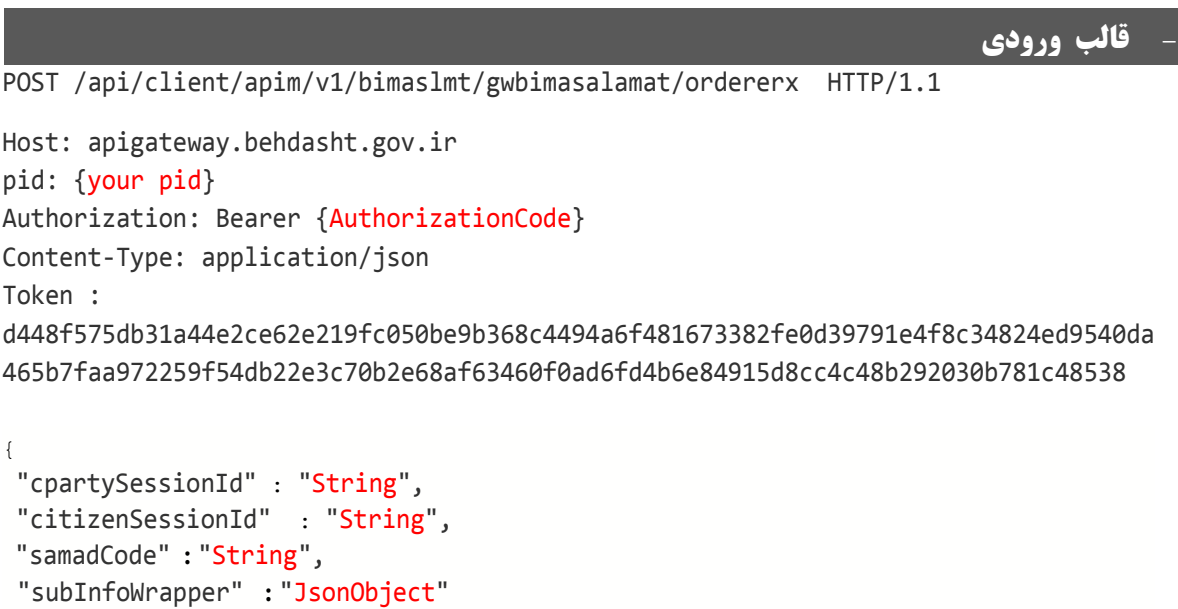

}

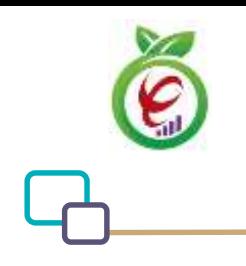

## **- نمونه ورودی**

```
curl --request POST \
   --url https://apigateway.behdasht.gov.ir/api/client/apim/v1/bimaslmt/gwbimasala-
mat/ordererx \
  --header 'clientagentinfo: <SOME STRING VALUE>' \
  --header 'clientipaddress: <SOME STRING VALUE>' \
   --header 'pid: <SOME_STRING_VALUE>' \
  --header 'terminalid: <SOME STRING VALUE>' \
  --header 'token: <SOME STRING VALUE>' \
   --data '{"samadCode":"","subInfoWrapper":"","cpartySessionId":"","citizenSes-
sionId":""}'
```
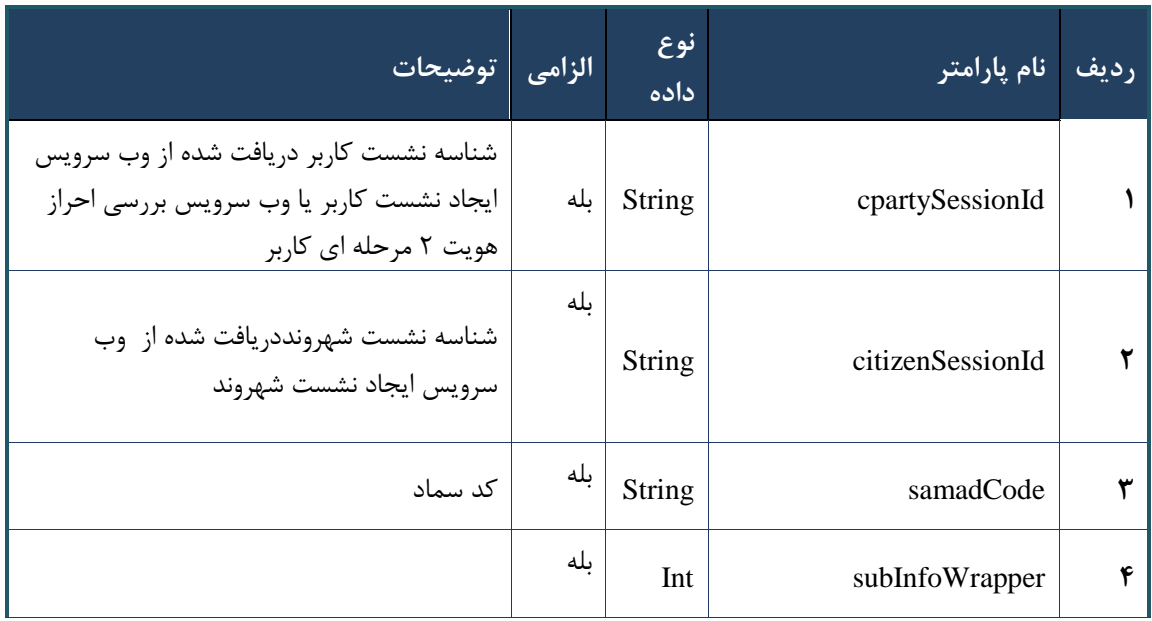

## جدول -182 پارامترهای ورودی Body وب سرویس درخواست erx

#### جدول -181 پارامترهای ورودی Header وب سرویس درخواست erx

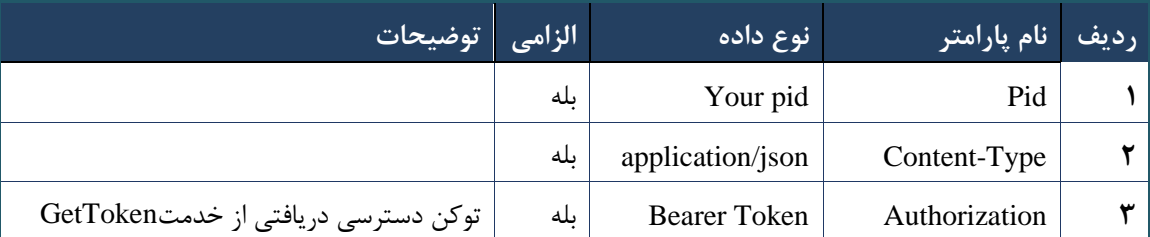

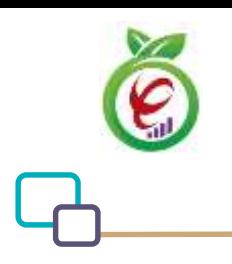

سند راهنمای نحوه پیاده سازی توسعه سامانه نسخه الکترونیک سازمان بیمه سالمت

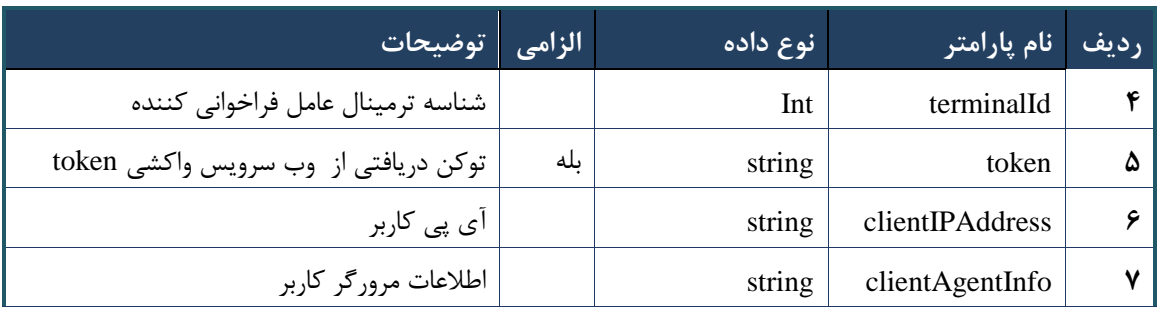

## **- نمونه خروجی ناموفق**

```
\left\{ \right. "result": {
           "status": {
                "statusCode": 400,
               "message": "{\n \"resMes-
sage\" : \" .\text{size} : - : "\"resCode\" : - - : "\"resCode\" : - - : - .\",\n \"resCode
12101, \n\ n \ \lnot \in \mathbb{N} : null\n\"
           }
      },
      "status": {
          "statusCode": 200,
           "message": "OK"
     }
}
```
## جدول -180 پارامترهای خروجی Body وب سرویس درخواست erx

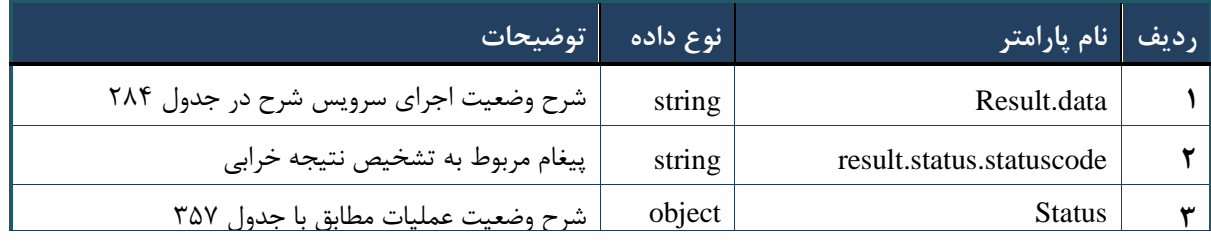

#### جدول ۲۸۴- پارامترهای خروجی result.data وب سرویس درخواست erx

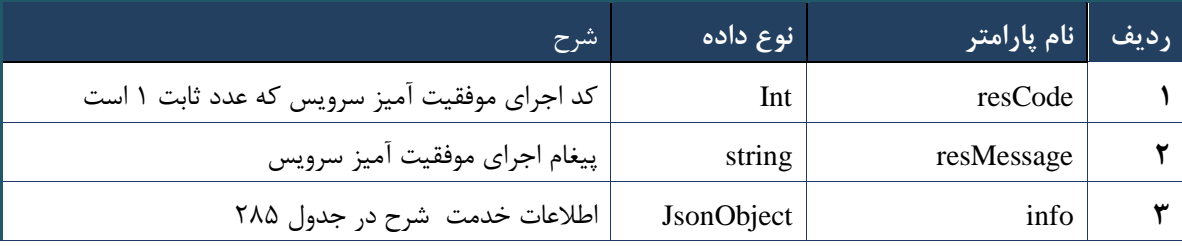

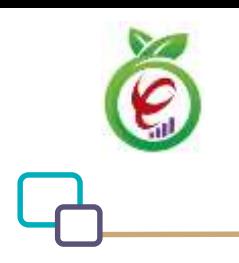

## جدول -185 پارامترهای خروجی info وب سرویس درخواست erx

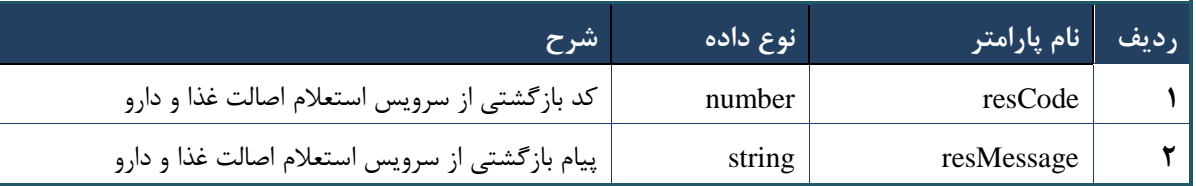

## جدول -186 پارامترهای خروجی Header وب سرویس درخواست erx

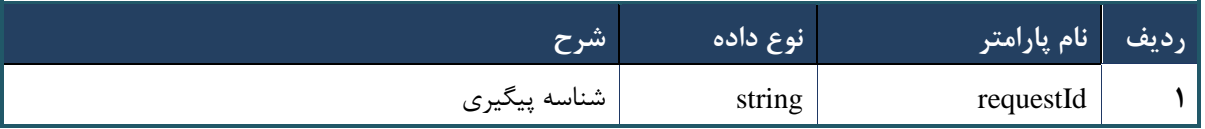

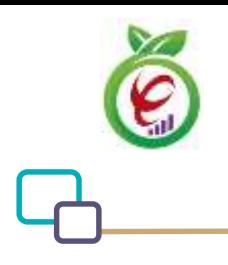

سند راهنمای نحوه پیاده سازی توسعه سامانه نسخه الکترونیک سازمان بیمه سالمت

## **وب سرویس فعال سازی مجدد کد اصالت**

وب سرویس استعالم کد اصالت، جهت فعال سازی مجدد کد اصالت دارو های تاییدی پیش از ارائه نسخه طراحی شده است

```
- قالب ورودی
POST /api/client/apim/v1/bimaslmt/gwbimasalamat/reactiveuid HTTP/1.1
Host: apigateway.behdasht.gov.ir
pid: {your pid}
Authorization: Bearer {AuthorizationCode}
Content-Type: application/json
Token : 
d448f575db31a44e2ce62e219fc050be9b368c4494a6f481673382fe0d39791e4f8c34824ed9540da
465b7faa972259f54db22e3c70b2e68af63460f0ad6fd4b6e84915d8cc4c48b292030b781c48538
{
"cpartySessionId" : "String",
"citizenSessionId" : "String" ,
"checkCode" : "String" ,
"count" : Int ,
"uId" : "String"
}
                                                                       - نمونه ورودی
curl --request POST \
   --url https://apigateway.behdasht.gov.ir/api/client/apim/v1/bimaslmt/gwbimasala-
mat/reactiveuid \
  --header 'clientagentinfo: <SOME STRING VALUE>' \
  --header 'clientipaddress: <SOME STRING VALUE>' \
  --header 'pid: <SOME STRING VALUE>' \
  --header 'terminalid: <SOME STRING VALUE>' \
   --header 'token: <SOME_STRING_VALUE>' \
   --data '{"uId":"","count":"","cpartySessionId":"","citizenSes-
sionId":"","checkCode":""}'
```
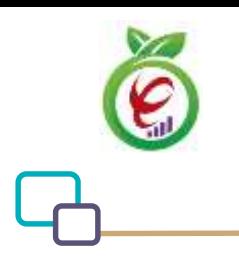

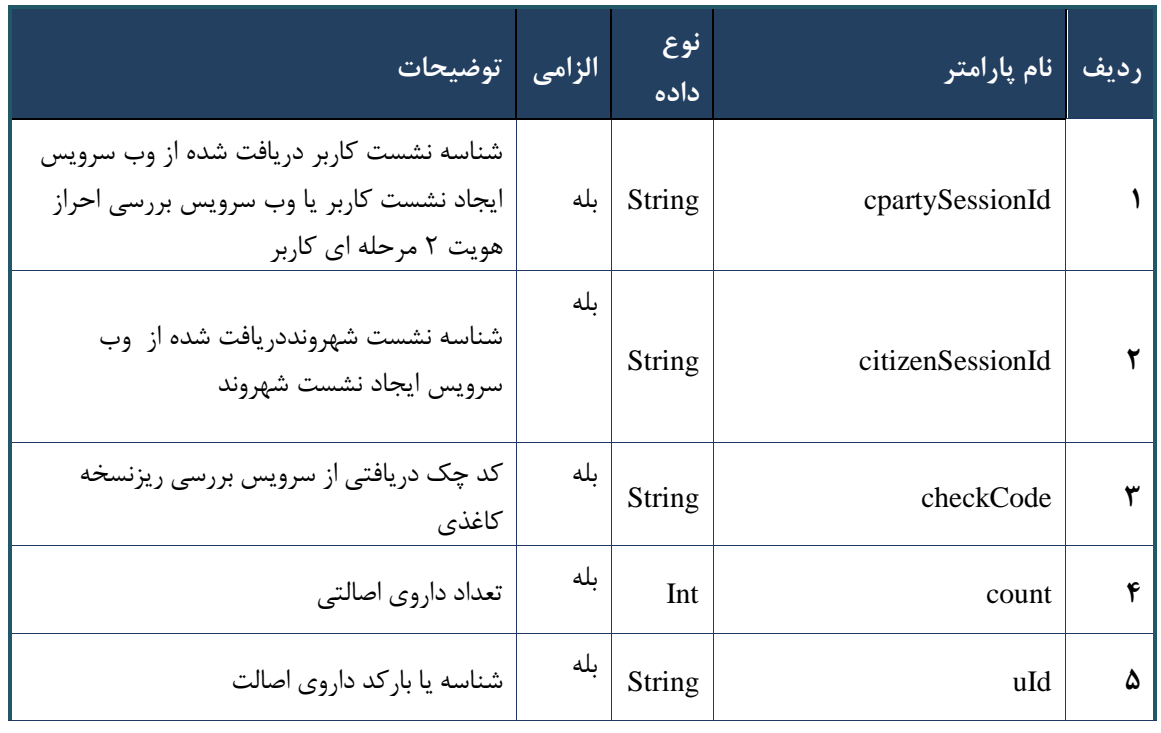

جدول -187 پارامترهای ورودی Body وب سرویس فعال سازی مجدد کد اصالت

## جدول -188 پارامترهای ورودی Header وب سرویس فعال سازی مجدد کد اصالت

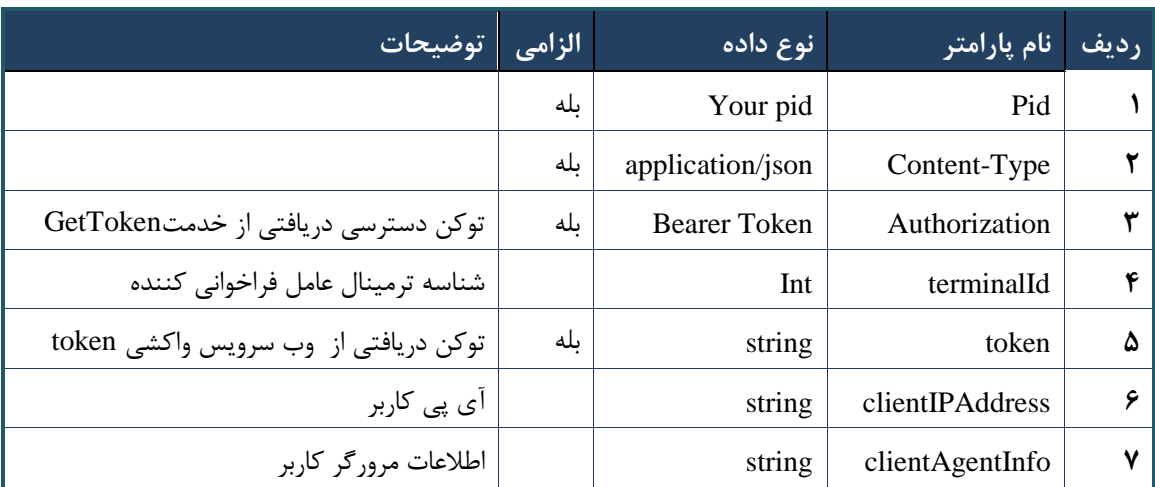
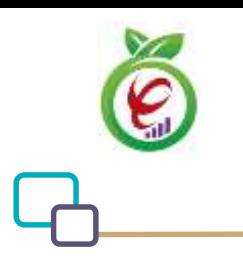

## **- نمونه خروجی ناموفق**

```
{
      "result": {
            "status": {
                 "statusCode": 400,
                 "message": "{\n \"resMes-
sage\" : \" .\" . مالاعات ورودى ارسال شده معتبر نيست"\langle \, \cdot \, \cdot \, \cdot \rangle . sage\" : -
12101, \n\ n \ \lceil \min f \circ \lceil \cdot \right] : null\n\"
           }
      },
      "status": {
           "statusCode": 200,
           "message": "OK"
      }
}
```
### جدول -189 پارامترهای خروجی Body وب سرویس فعال سازی مجدد کد اصالت

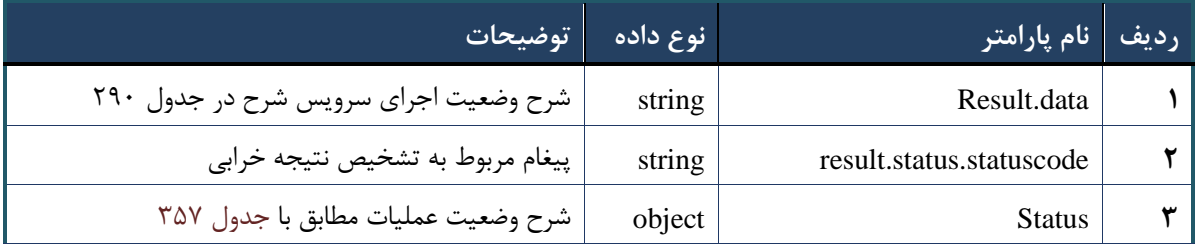

#### جدول -193 پارامترهای خروجی data.result وب سرویس فعال سازی مجدد کد اصالت

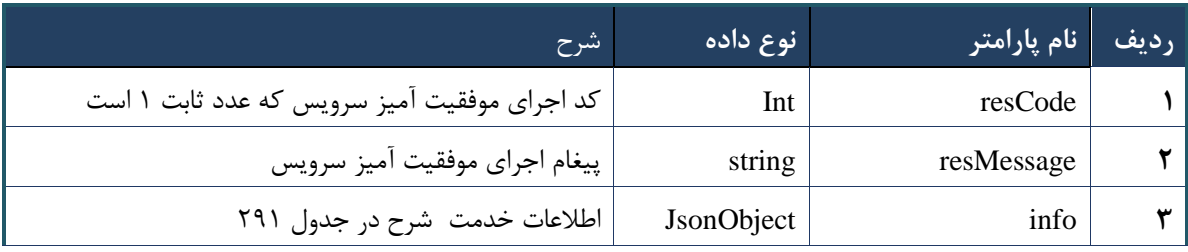

## جدول -192 پارامترهای خروجی info وب سرویس فعال سازی مجدد کد اصالت

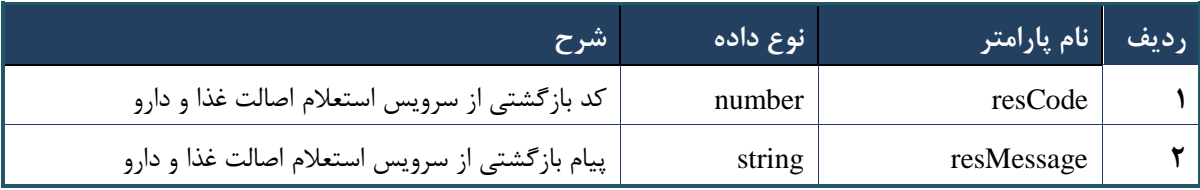

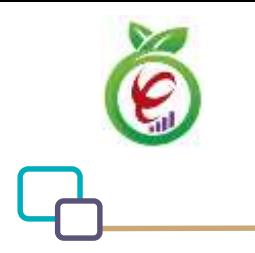

#### جدول -191 پارامترهای خروجی Header وب سرویس فعال سازی مجدد کد اصالت

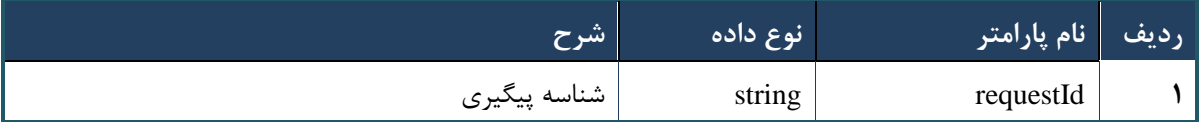

#### **وب سرویس انتساب بیمه شده به پزشک خانواده**

وب سرویس انتساب بیمه شده به پزشک خانواده به منظور منتسب کردن بیمه شده به پزشک طراحی شده است.

با استفاده از این سرویس بیمه شده صندوق روستایی با و بدون داشتن پزشک خانواده قابل انتساب به پزشک تجویز کننده

جدید است.

**- قالب ورودی**

```
POST api/client/apim/v1/bimaslmt/gwbimasalamat/familyphysiciansave HTTP/1.1
Host: apigateway.behdasht.gov.ir
pid: {your pid}
Authorization: Bearer {AuthorizationCode}
Content-Type: application/json
terminalId : Int
clientIPAddress: string
clientAgentInfo: string
{
     "cpartySessionId":String ,
     "citizenSessionId":String
  }
```
**- نمونه ورودی**

```
curl --request POST --url 
https://apigateway.behdasht.gov.ir/api/client/apim/v1/bimaslmt/gwbimasalamat/
familyphysiciansave \
   --header 'pid: <SOME_STRING_VALUE>' \
  --header 'terminalid: <SOME STRING VALUE>' \
  --header ' clientIPAddress: <SOME STRING VALUE>' \
   --header ' clientAgentInfo: <SOME_STRING_VALUE>' \
   --data '{
     "cpartySessionId":String ,
     "citizenSessionId":String
   }'
```
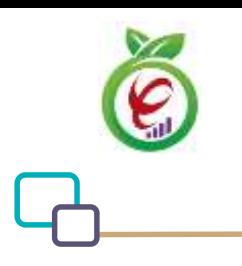

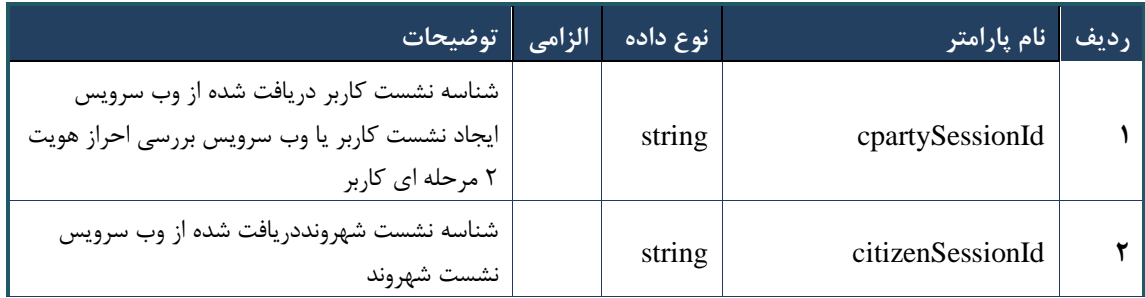

جدول -190 پارامترهای ورودی Body وبسرویس انتساب بیمه شده به پزشک خانواده

## جدول -190 پارامترهای ورودی Header وبسرویس انتساب بیمه شده به پزشک خانواده

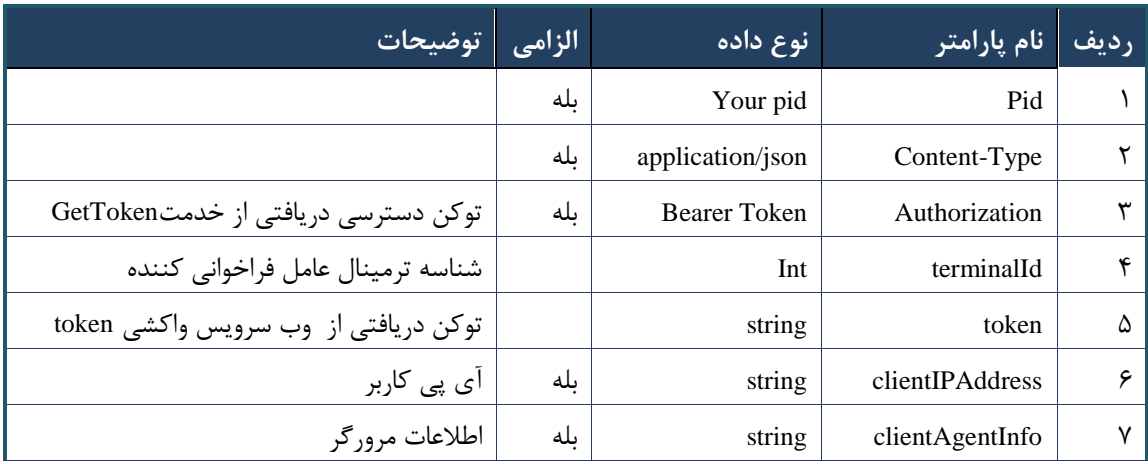

## جدول -195 پارامترهای خروجی Body وبسرویس انتساب بیمه شده به پزشک خانواده

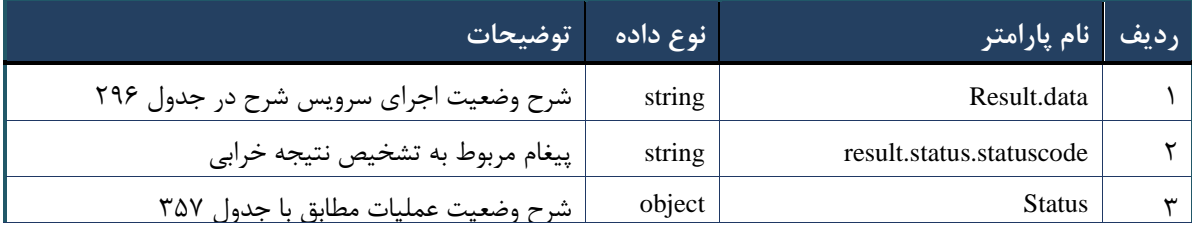

## <span id="page-182-0"></span>جدول ۲۹۶- پارامترهای خروجی result.data وبسرویس انتساب بیمه شده به پزشک خانواده

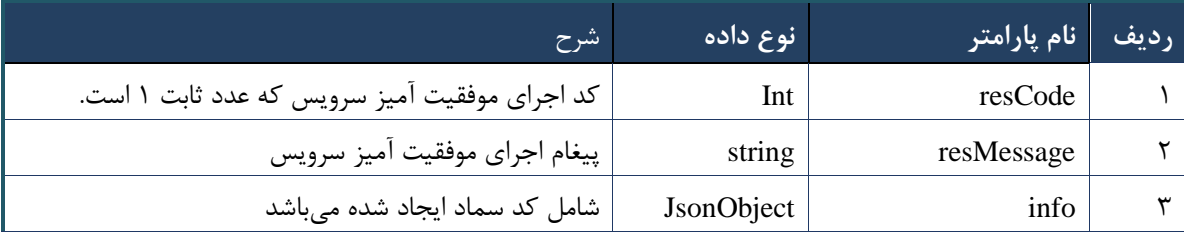

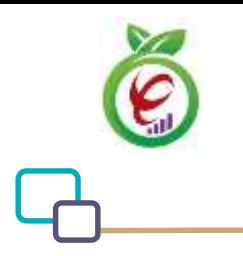

### جدول -197 پارامترهای خروجی Info وبسرویس انتساب بیمه شده به پزشک خانواده

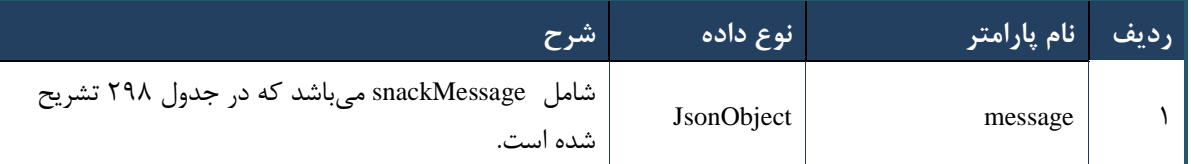

#### <span id="page-183-0"></span>جدول -198 پارامترهای خروجی Message وبسرویس انتساب بیمه شده به پزشک خانواده

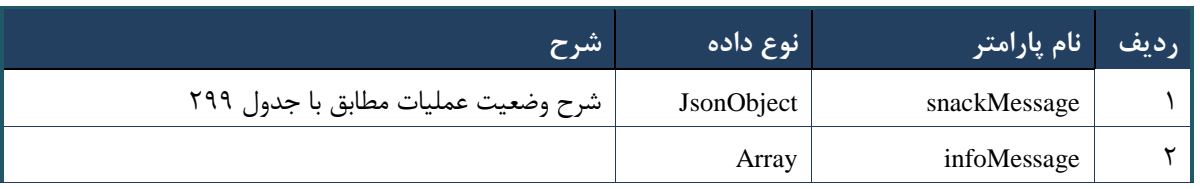

#### <span id="page-183-1"></span>جدول -199 پارامترهای خروجی SnackMessage وبسرویس انتساب بیمه شده به پزشک خانواده

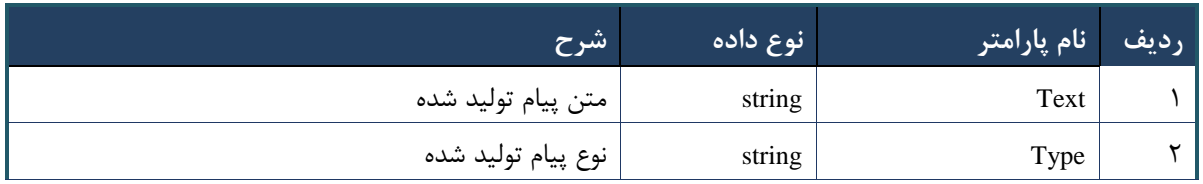

#### جدول -033 پارامترهای خروجی Header وبسرویس انتساب بیمه شده به پزشک خانواده

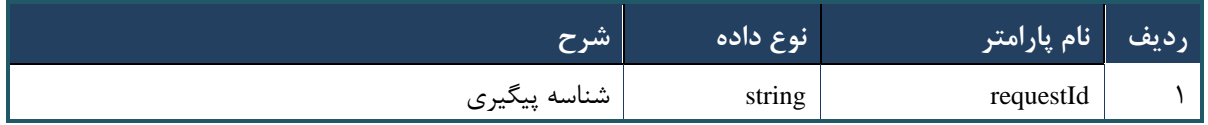

#### جدول ۳۰۱- خطاهای وب سرویس انتساب بیمه شده به پزشک خانواده

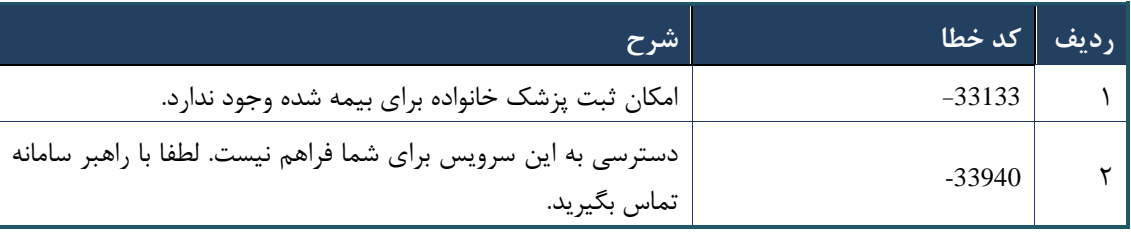

## **وب سرویس لغو انتساب بیمه شده از پزشک**

وب سرویس لغو انتساب بیمه شده از پزشک خانواده به منظور حذف بیمه شده از لیست بیمه شدگان منتسب به پزشک طراحی

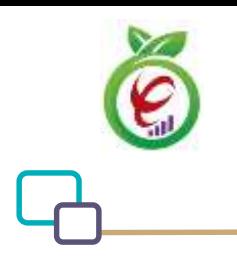

سند راهنمای نحوه پیاده سازی توسعه سامانه نسخه الکترونیک سازمان بیمه سالمت

شده است.

به منظور لغو انتساب بیمه شدگان ، بجز صندوق روستایی مورد استفاده قرار می گیرد.

```
- قالب ورودی
POST api/client/apim/v1/bimaslmt/gwbimasalamat/familyphysiciandelete HTTP/1.1
Host: apigateway.behdasht.gov.ir
pid: {your pid}
Authorization: Bearer {AuthorizationCode}
Content-Type: application/json
terminalId : Int
clientIPAddress: string
clientAgentInfo: string
{
     "cpartySessionId":String ,
     "citizenSessionId":String
  }
                                                                     - نمونه ورودی
curl --request POST --url 
https://apigateway.behdasht.gov.ir/api/client/apim/v1/bimaslmt/gwbimasalamat/
```

```
 --header 'Authorization: <SOME_STRING_VALUE>' \
 --header 'pid: <SOME_STRING_VALUE>' \
--header 'terminalid: <SOME STRING VALUE>' \
 --header ' clientIPAddress: <SOME_STRING_VALUE>' \
--header ' clientAgentInfo: <SOME STRING VALUE>' \
 --data '{
   "cpartySessionId":String ,
   "citizenSessionId":String
 }'
```
familyphysiciandelete \

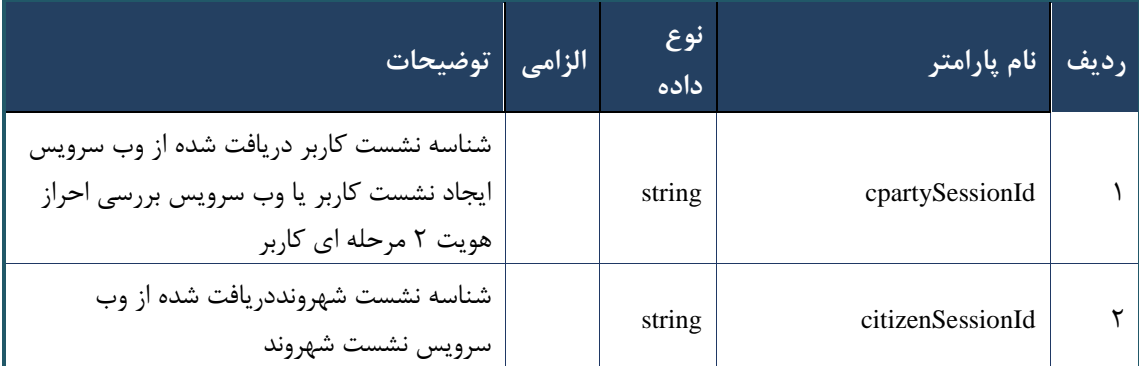

#### جدول -031 پارامترهای ورودی Body وبسرویس انتساب بیمه شده به پزشک خانواده

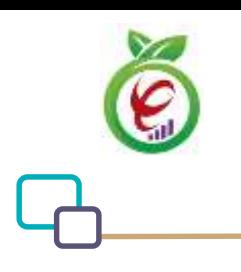

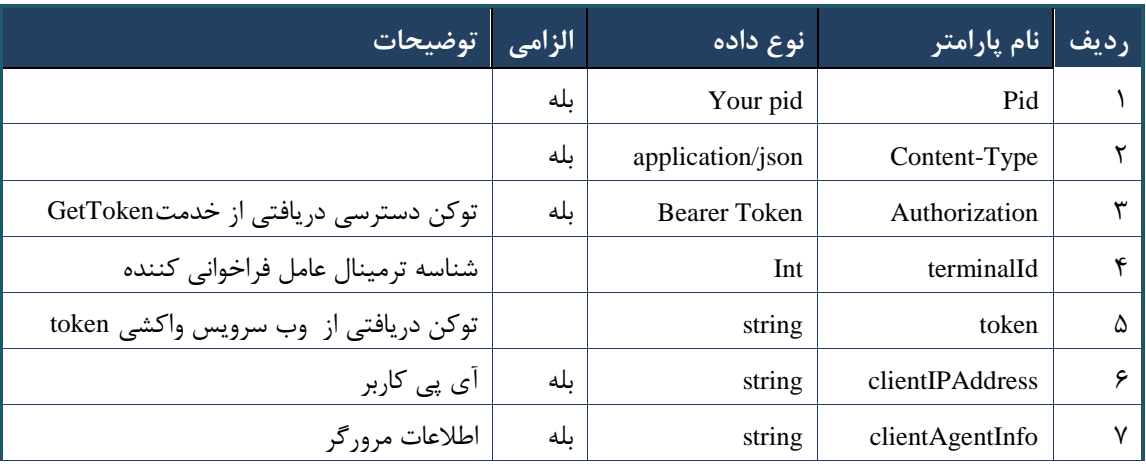

#### جدول -030 پارامترهای ورودی Header وبسرویس انتساب بیمه شده به پزشک خانواده

جدول -030 پارامترهای خروجی Body وبسرویس انتساب بیمه شده به پزشک خانواده

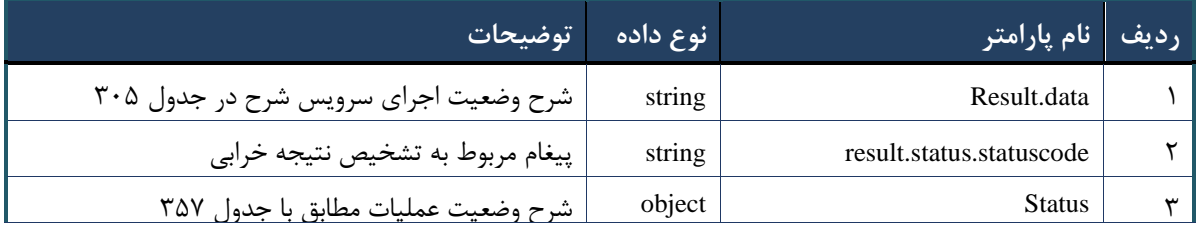

#### <span id="page-185-0"></span>جدول ۳۰۵- پارامترهای خروجی result.data وبسرویس انتساب بیمه شده به پزشک خانواده

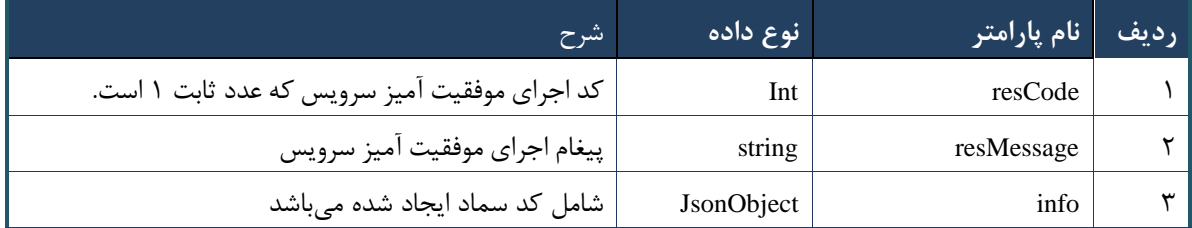

## جدول -036 پارامترهای خروجی Info وبسرویس انتساب بیمه شده به پزشک خانواده

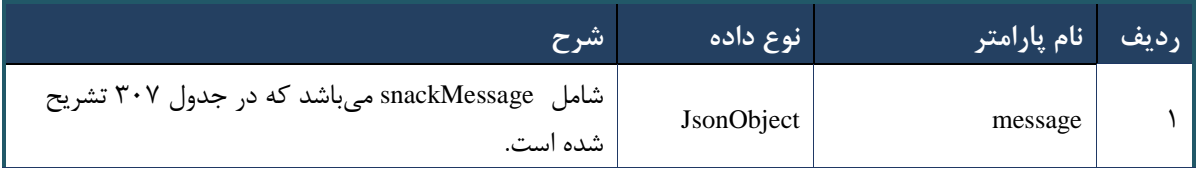

#### <span id="page-186-0"></span>جدول ۳۰۷- پارامترهای خروجی Message وبسرویس انتساب بیمه شده به پزشک خانواده

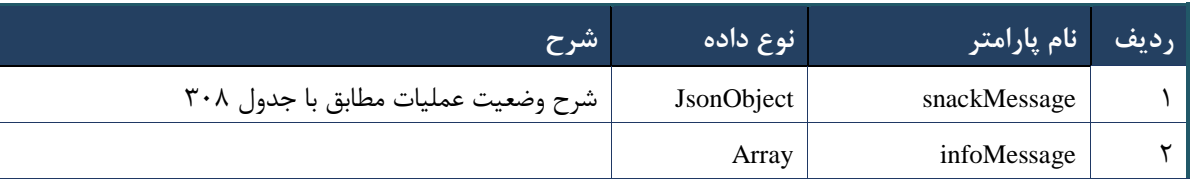

### <span id="page-186-1"></span>جدول -038 پارامترهای خروجی SnackMessage وبسرویس انتساب بیمه شده به پزشک خانواده

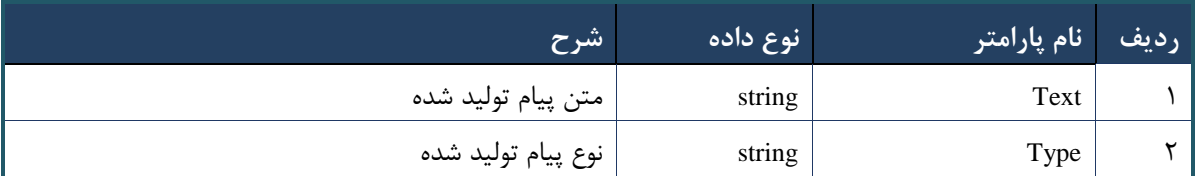

## جدول -039 پارامترهای خروجی Header وبسرویس انتساب بیمه شده به پزشک خانواده

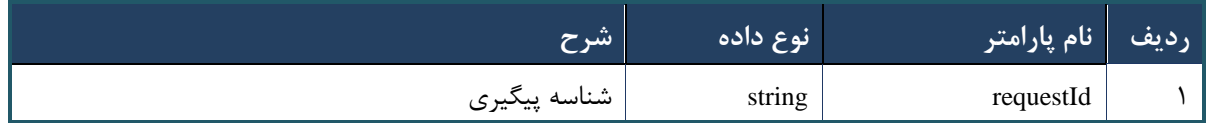

## **وب سرویس چاپ صورت حساب**

وب سرویس چاپ صورت حساب به منظور چاپ صورت حساب تولید شده برای مراکز طراحی شده است. رشته تولید شده یک فایل pdf در فرمت 60 baseمی باشد.

## **- قالب ورودی**

```
POST api/client/apim/v1/bimaslmt/gwbimasalamat/serviceprintbill HTTP/1.1
Host: apigateway.behdasht.gov.ir
pid: {your pid}
Authorization: Bearer {AuthorizationCode}
Content-Type: application/json
terminalId : Int
clientIPAddress: string
clientAgentInfo: string
{
     "cpartySessionId":String ,
     " billId":String
}
```
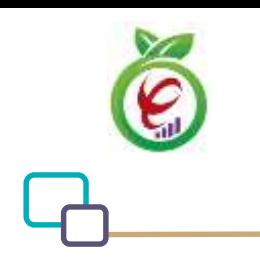

#### **- نمونه ورودی**

```
curl --request POST --url 
https://apigateway.behdasht.gov.ir/api/client/apim/v1/bimaslmt/gwbimasalamat/
serviceprintbill \
   --header 'Authorization: <SOME_STRING_VALUE>' \
   --header 'pid: <SOME_STRING_VALUE>' \
  --header 'terminalid: <SOME STRING VALUE>' \
   --header ' clientIPAddress: <SOME_STRING_VALUE>' \
  --header ' clientAgentInfo: <SOME STRING VALUE>' \
   --data '{
     "cpartySessionId":String ,
     " billId":String
   }'
```
#### جدول -023 پارامترهای ورودی Body وب سرویس چاپ صورت حساب

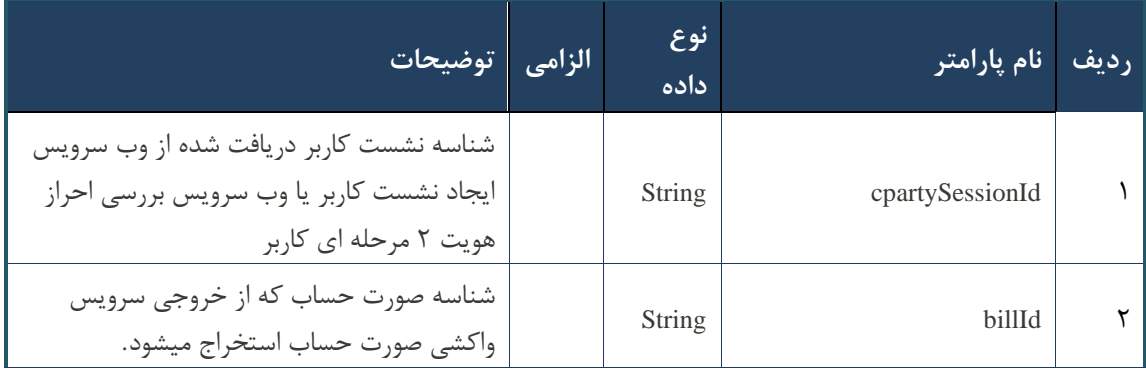

#### جدول -022 پارامترهای ورودی Header وب سرویس چاپ صورت حساب

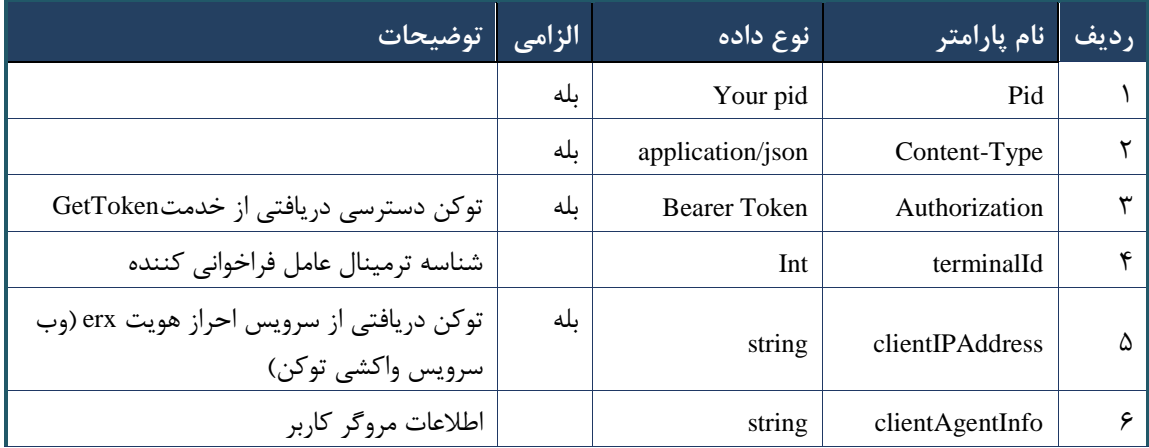

## جدول -021 پارامترهای خروجی Body وب سرویس چاپ صورت حساب

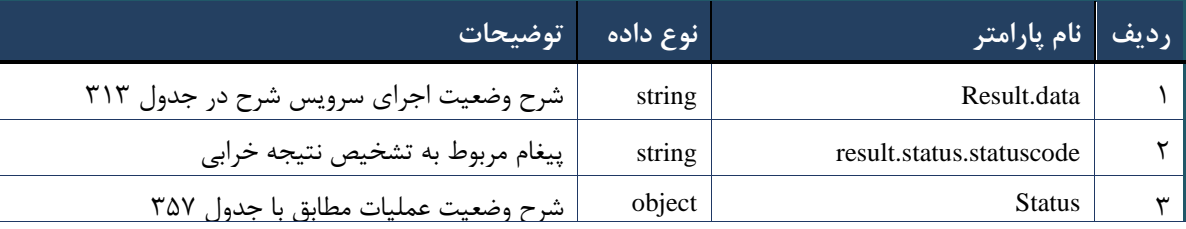

## <span id="page-188-0"></span>جدول ٣١٣- پارامترهای خروجی result.data وب سرویس چاپ صورت حساب

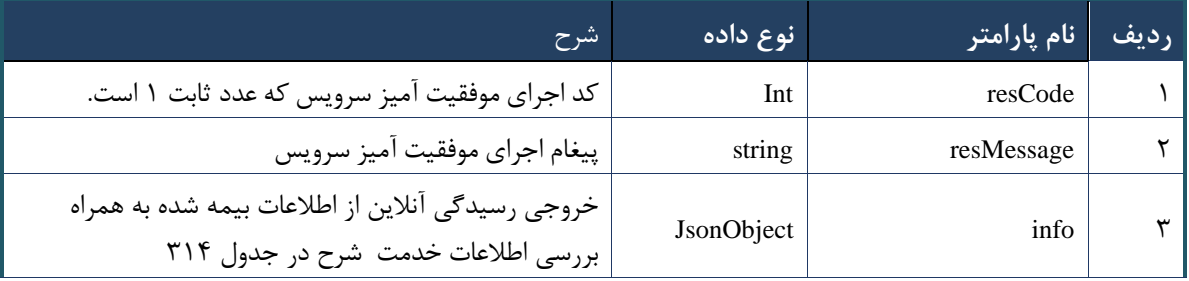

## <span id="page-188-1"></span>جدول -020 پارامترهای خروجی info وب سرویس چاپ صورت حساب

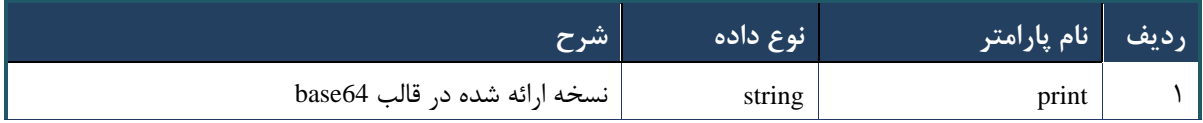

#### جدول -025 پارامترهای خروجی Header وب سرویس چاپ صورت حساب

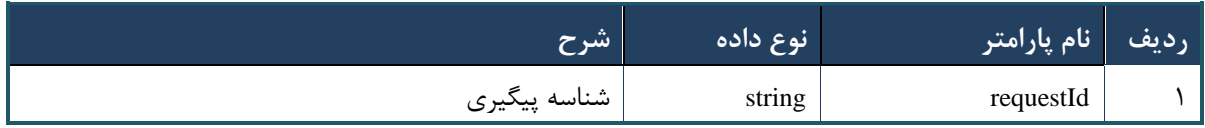

#### جدول ۳۱۶- خطاهای وب سرویس چاپ صورت حساب

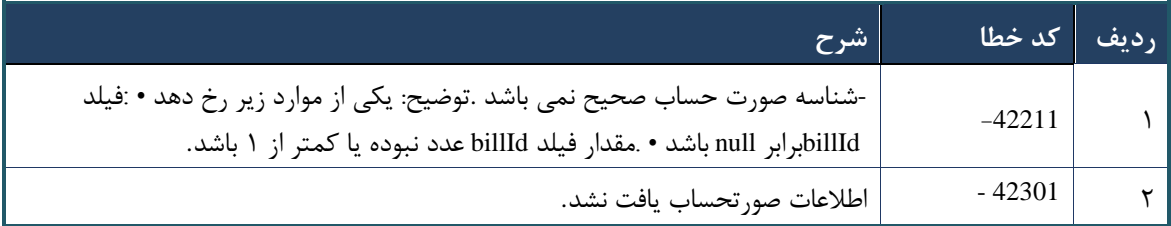

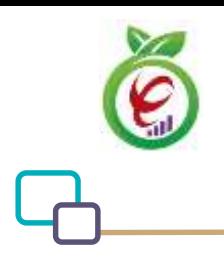

سند راهنمای نحوه پیاده سازی توسعه سامانه نسخه الکترونیک سازمان بیمه سالمت

#### **وب سرویس بررسی مشاهده صورت حساب**

وب سرویس بررس ی مشاهده صورت حساب به منظور مشخص کردن اینکه آیا شریک کاری در دوره گذشته صورت حساب مشاهده نشده ای دارد یا خیر طراحی شده است.

```
- قالب ورودی
POST api/client/apim/v1/bimaslmt/gwbimasalamat/billchecksend HTTP/1.1
Host: apigateway.behdasht.gov.ir
pid: {your pid}
Authorization: Bearer {AuthorizationCode}
Content-Type: application/json
terminalId : Int
clientIPAddress: string
clientAgentInfo: string
   {
     "cpartySessionId":String
   }
```

```
- نمونه ورودی
```
## curl --request POST --url https://apigateway.behdasht.gov.ir/api/client/apim/v1/bimaslmt/gwbimasalamat/ billchecksend \ --header 'Authorization: <SOME STRING VALUE>' \ --header 'pid: <SOME STRING VALUE>' \ --header 'terminalid: <SOME STRING VALUE>' \ --header ' clientIPAddress: <SOME\_STRING\_VALUE>' \ --header ' clientAgentInfo: <SOME STRING VALUE>' \ --data '{ "cpartySessionId":String }'

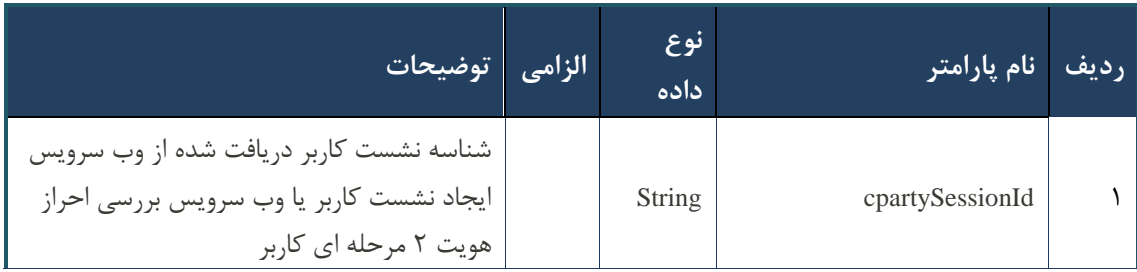

## جدول ۳۱۷- پارامترهای ورودی Body وب سرویس چاپ صورت حساب

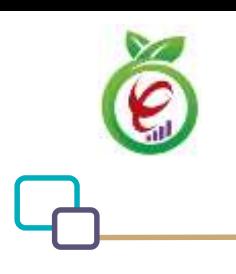

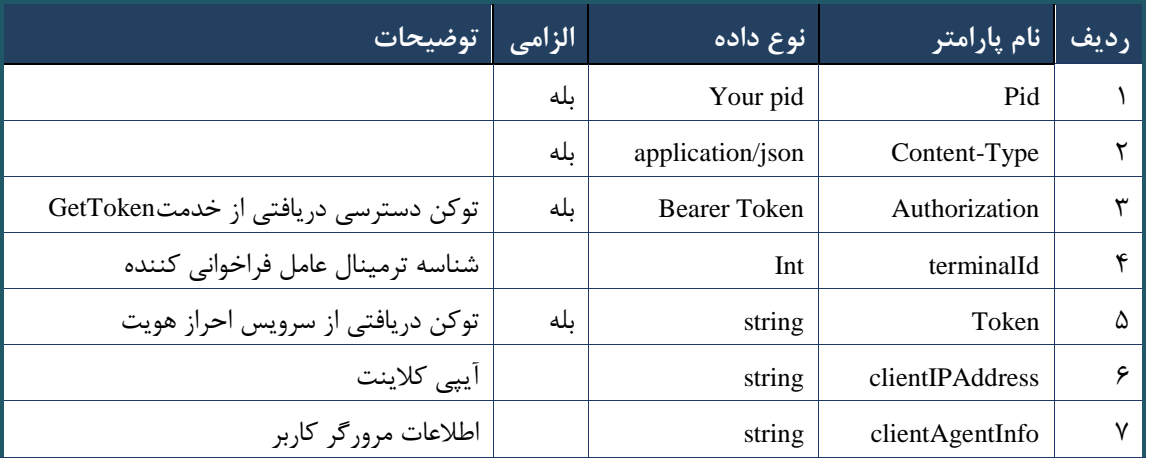

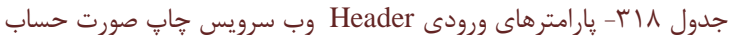

### جدول -029 پارامترهای خروجی Body وب سرویس چاپ صورت حساب

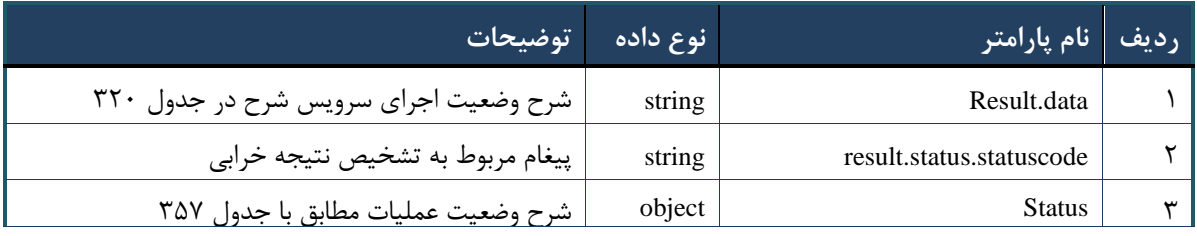

## <span id="page-190-0"></span>جدول ٣٢٠- پارامترهای خروجی result.data وب سرویس چاپ صورت حساب

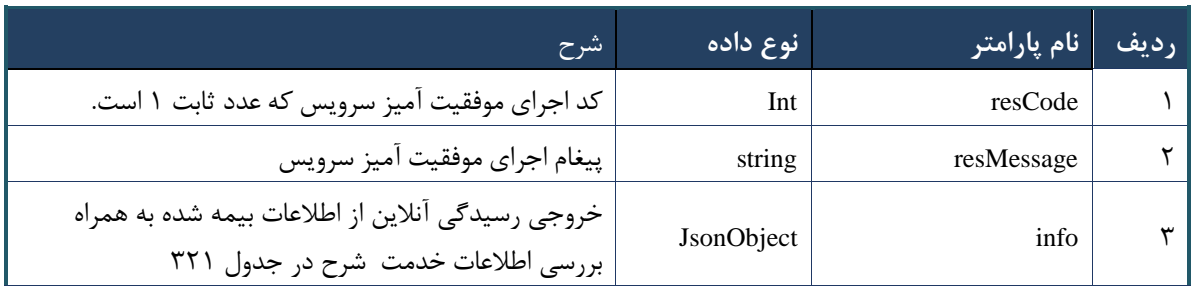

## <span id="page-190-1"></span>جدول -012 پارامترهای خروجی info وب سرویس چاپ صورت حساب

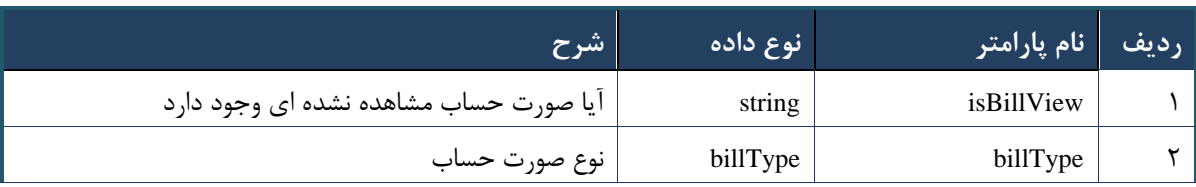

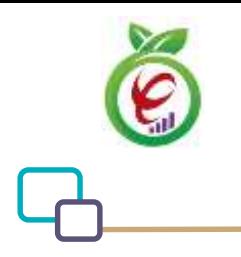

#### جدول -011 پارامترهای خروجی Header وب سرویس چاپ صورت حساب

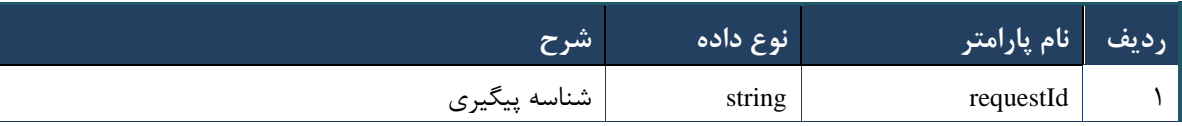

#### جدول -010 خطاهای وب بررسی مشاهده صورت حساب

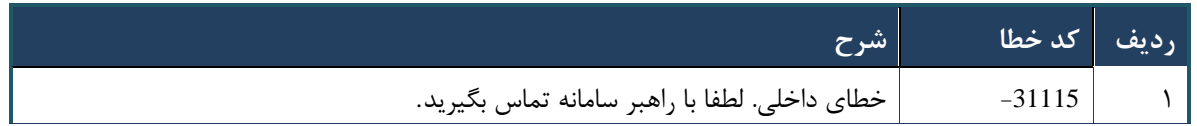

## **وب سرویس تغییر شماره تلفن همراه شهروند**

این وب سرویس، برای ویرایش شماره تلفن همراه شهروند ، بعد از استعالم ایجاد شده است.

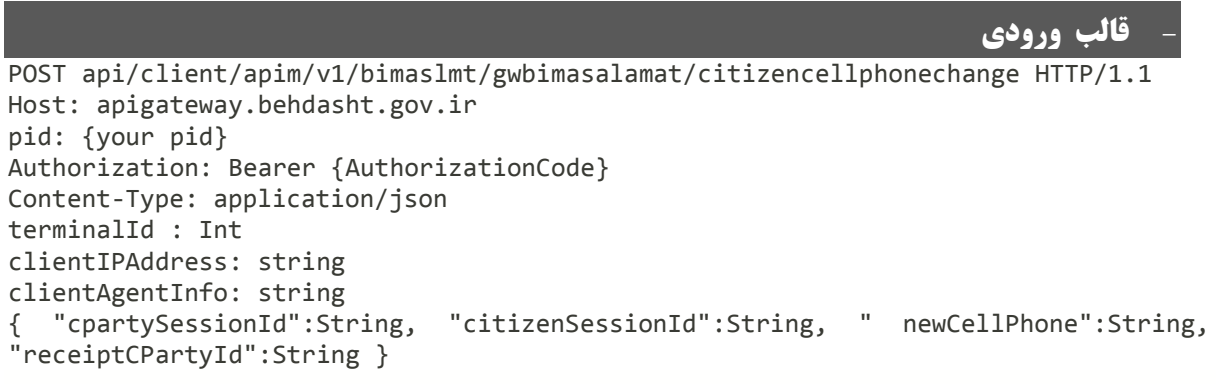

#### **- نمونه ورودی**

curl --request POST --url https://apigateway.behdasht.gov.ir/api/client/apim/v1/bimaslmt/gwbimasalamat/ citizencellphonechange \ --header 'Authorization: <SOME\_STRING\_VALUE>' \ --header 'pid: <SOME\_STRING\_VALUE>' \ --header 'terminalid: <SOME STRING VALUE>' \ --header ' clientIPAddress: <SOME STRING VALUE>' \ --header ' clientAgentInfo: <SOME STRING VALUE>' \ --data ' { "cpartySessionId":String, "citizenSessionId":String, newCellPhone":String, "receiptCPartyId":String } '

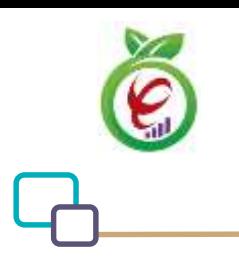

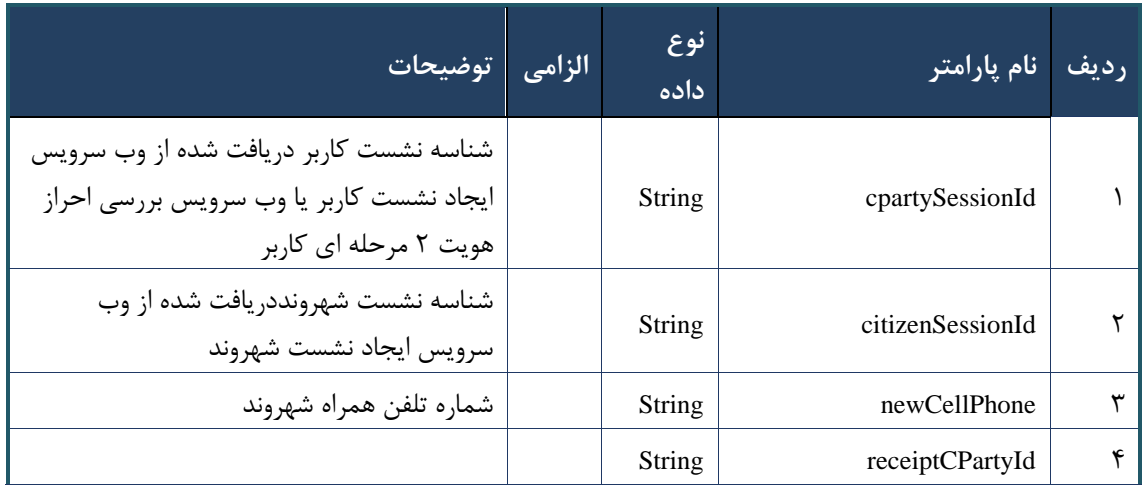

جدول -010 پارامترهای ورودی Body وب سرویس چاپ صورت حساب

## جدول -015 پارامترهای ورودی Header وب سرویس چاپ صورت حساب

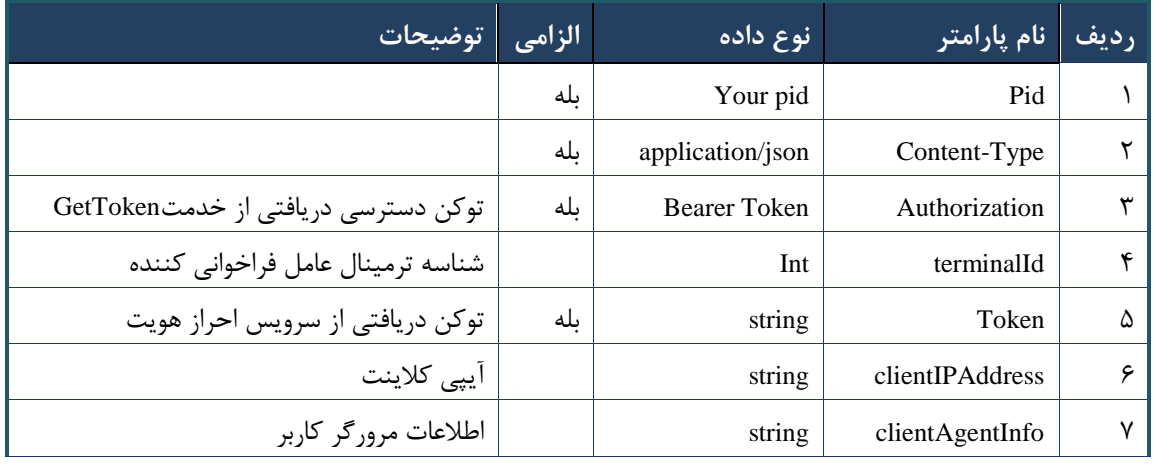

## جدول -016 پارامترهای خروجی Body وب سرویس چاپ صورت حساب

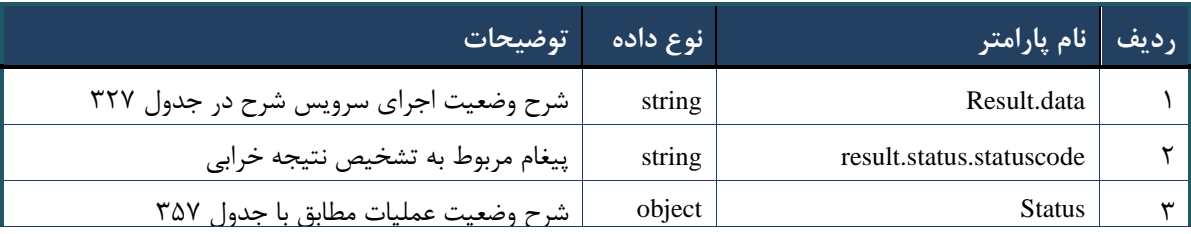

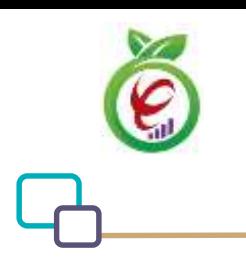

<span id="page-193-0"></span>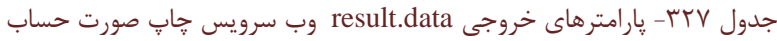

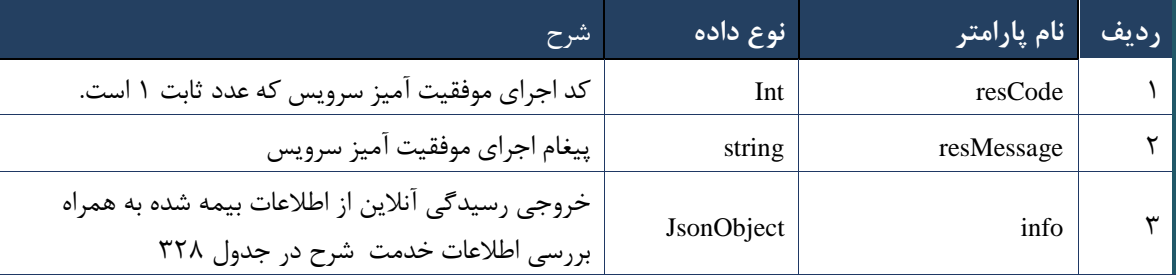

## <span id="page-193-1"></span>جدول -018 پارامترهای خروجی info وب سرویس چاپ صورت حساب

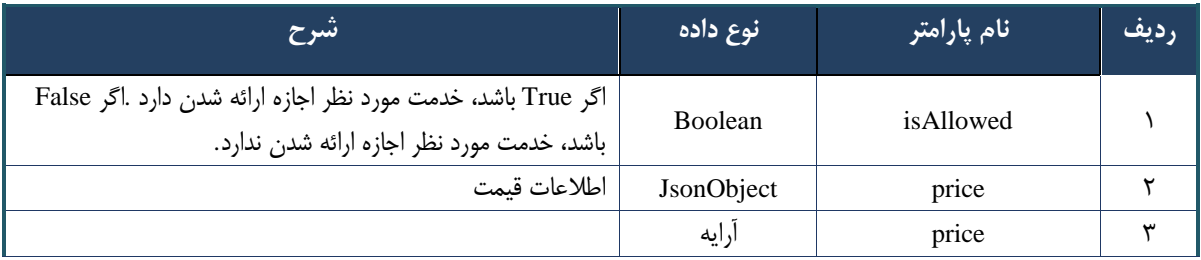

## جدول -019 پارامترهای خروجی Header وب سرویس چاپ صورت حساب

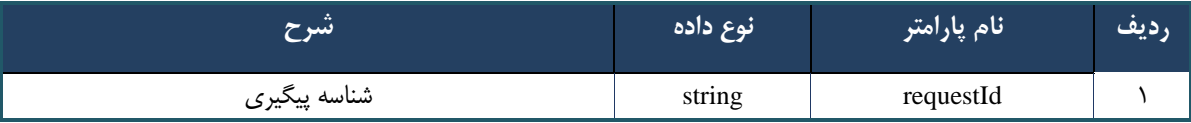

## جدول -003 خطاهای وب سرویس تغییر شماره تلفن همراه شهروند

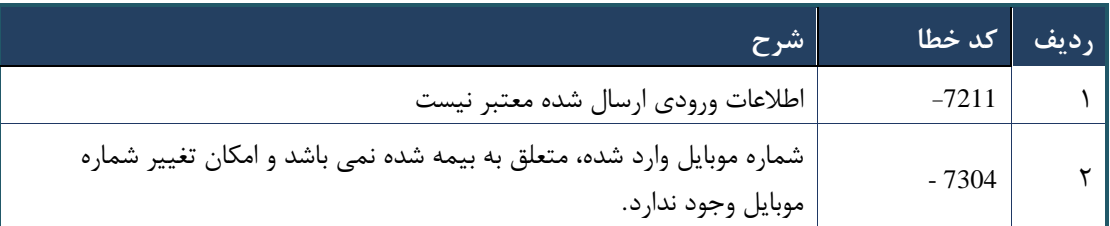

## **وب سرویس واکشی صورت حساب**

این وب سرویس، برای ویرایش شماره تلفن همراه شهروند ، بعد از استعالم ایجاد شده است.

# **- قالب ورودی**

POST api/client/apim/v1/bimaslmt/gwbimasalamat/billinfofetch HTTP/1.1 Host: apigateway.behdasht.gov.ir pid: {your pid}

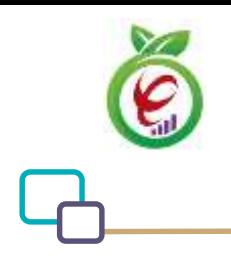

```
Authorization: Bearer {AuthorizationCode}
Content-Type: application/json
terminalId : Int
clientIPAddress: string
clientAgentInfo: string
{"cpartySessionId":String,"year":int,"month":int,}
```
#### **- نمونه ورودی**

curl --request POST --url

https://apigateway.behdasht.gov.ir/api/client/apim/v1/bimaslmt/gwbimasalamat/ billinfofetch \

- --header 'Authorization: <SOME STRING VALUE>' \
- --header 'pid: <SOME\_STRING\_VALUE>' \
- --header 'terminalid: <SOME STRING VALUE>' \
- --header ' clientIPAddress: <SOME STRING VALUE>' \
- --header ' clientAgentInfo: <SOME\_STRING\_VALUE>' \
- --data ' { "cpartySessionId":String, "year":int, "month":int, } '

#### جدول -002 پارامترهای ورودی Body وب سرویس چاپ صورت حساب

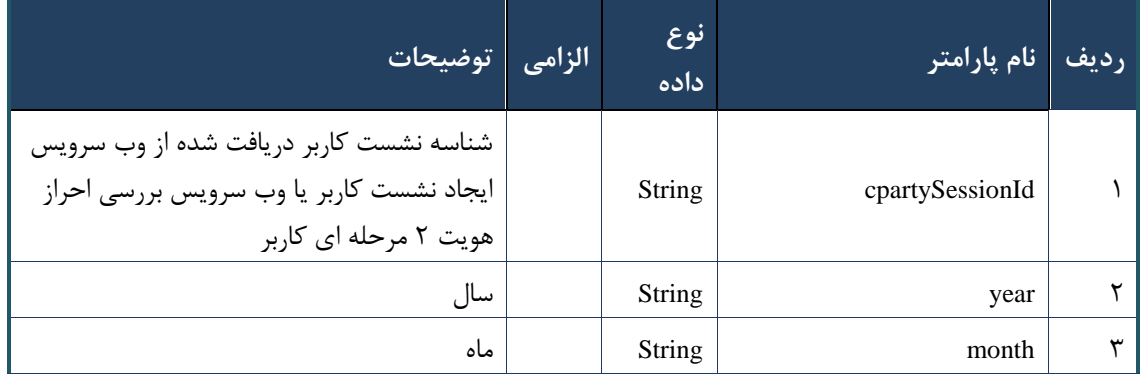

#### جدول -001 پارامترهای ورودی Header وب سرویس چاپ صورت حساب

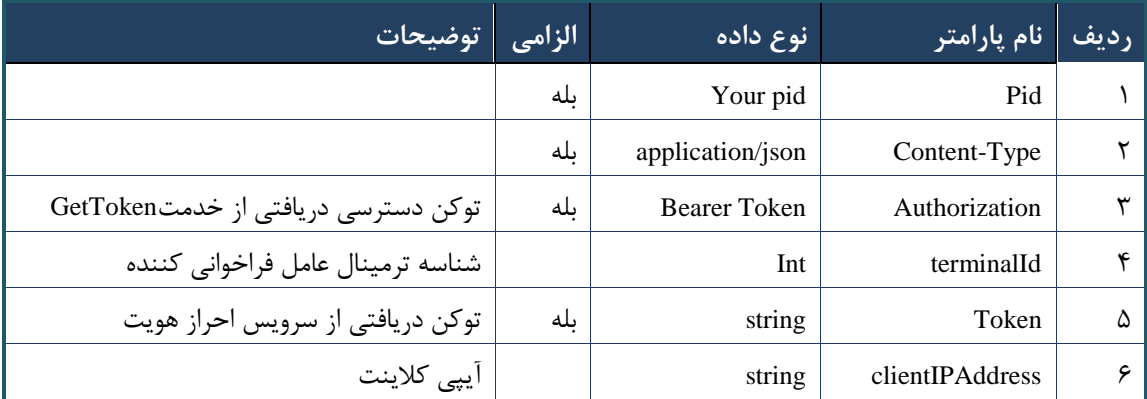

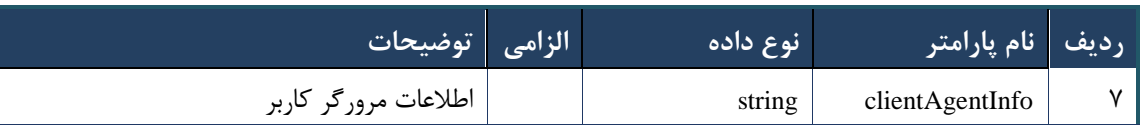

### جدول -000 پارامترهای خروجی Body وب سرویس چاپ صورت حساب

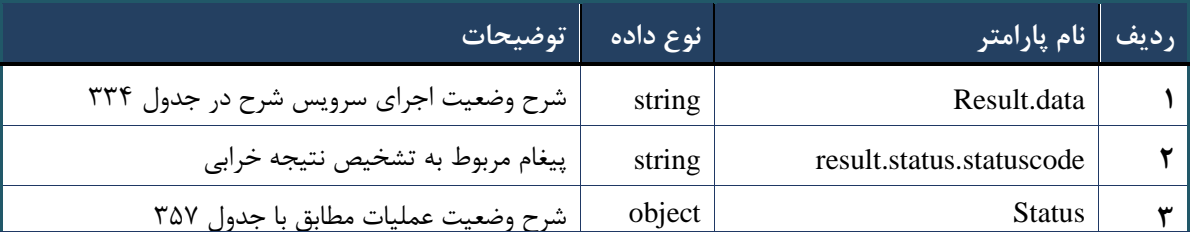

### <span id="page-195-0"></span>جدول ۳۳۴- پارامترهای خروجی result.data وب سرویس چاپ صورت حساب

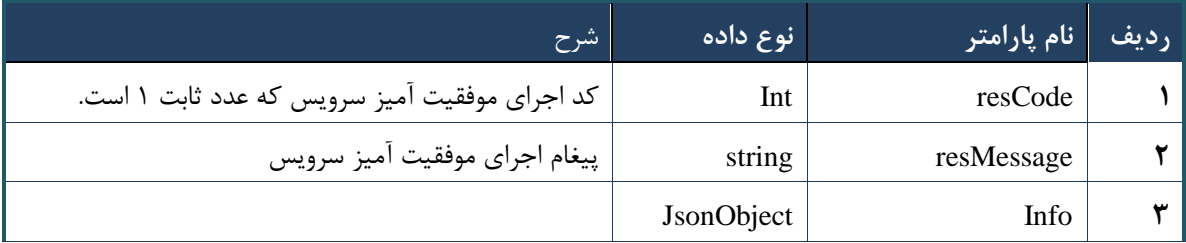

## جدول -005 پارامترهای خروجی info وب سرویس چاپ صورت حساب

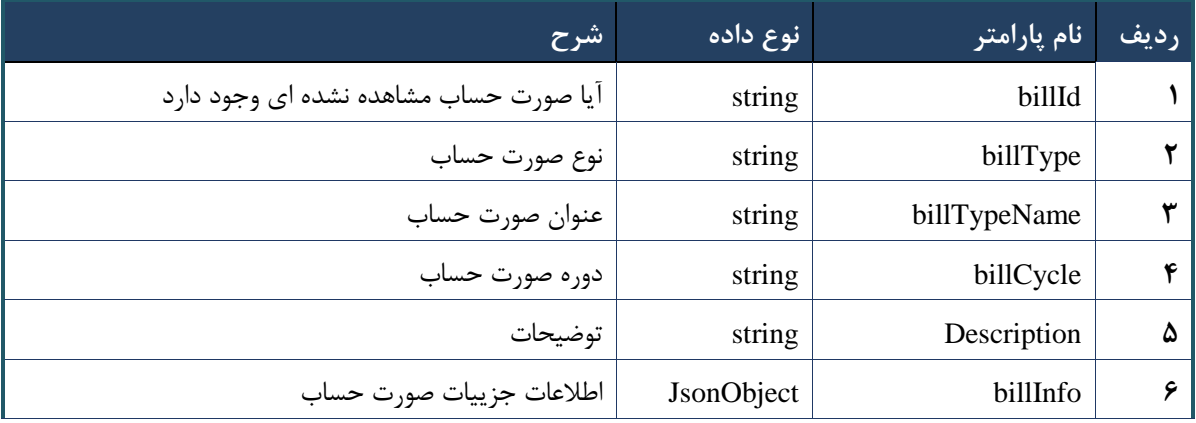

## جدول -006 پارامترهای خروجی BillInfo وب سرویس چاپ صورت حساب

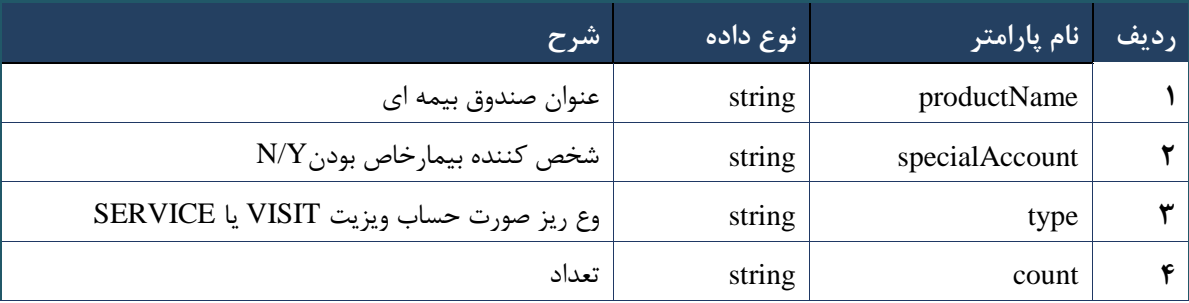

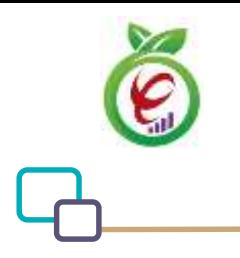

#### جدول -007 پارامترهای خروجی Header وب سرویس چاپ صورت حساب

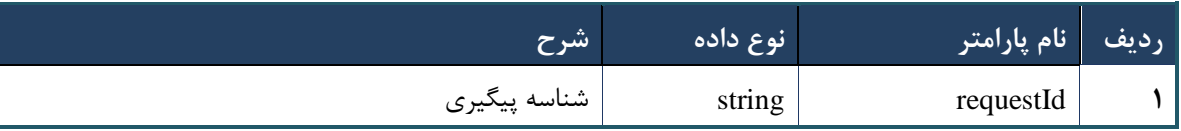

#### جدول ۳۳۸- خطاهای وب سرویس واکشی صورت حساب

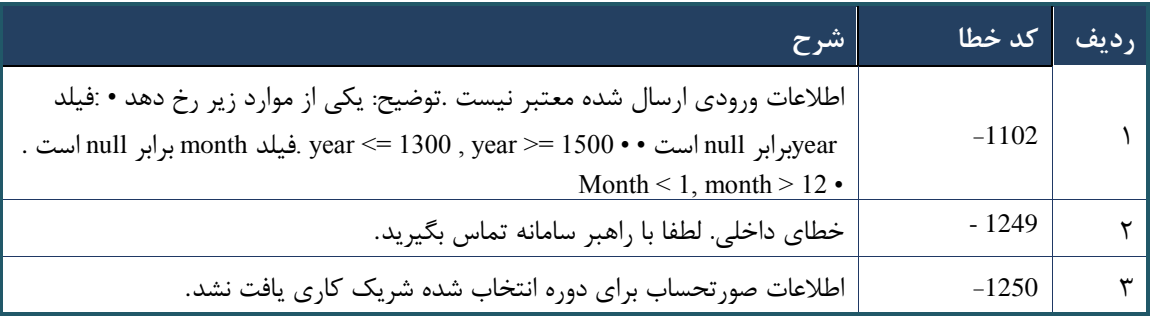

## **وب سرویس کارتابل ارجاع**

وب سرویس مشاهده کارتابل ارجاع به منظور مشخص کردن وضعیت بیمه شده های منتسب به یک شریک کاری است.

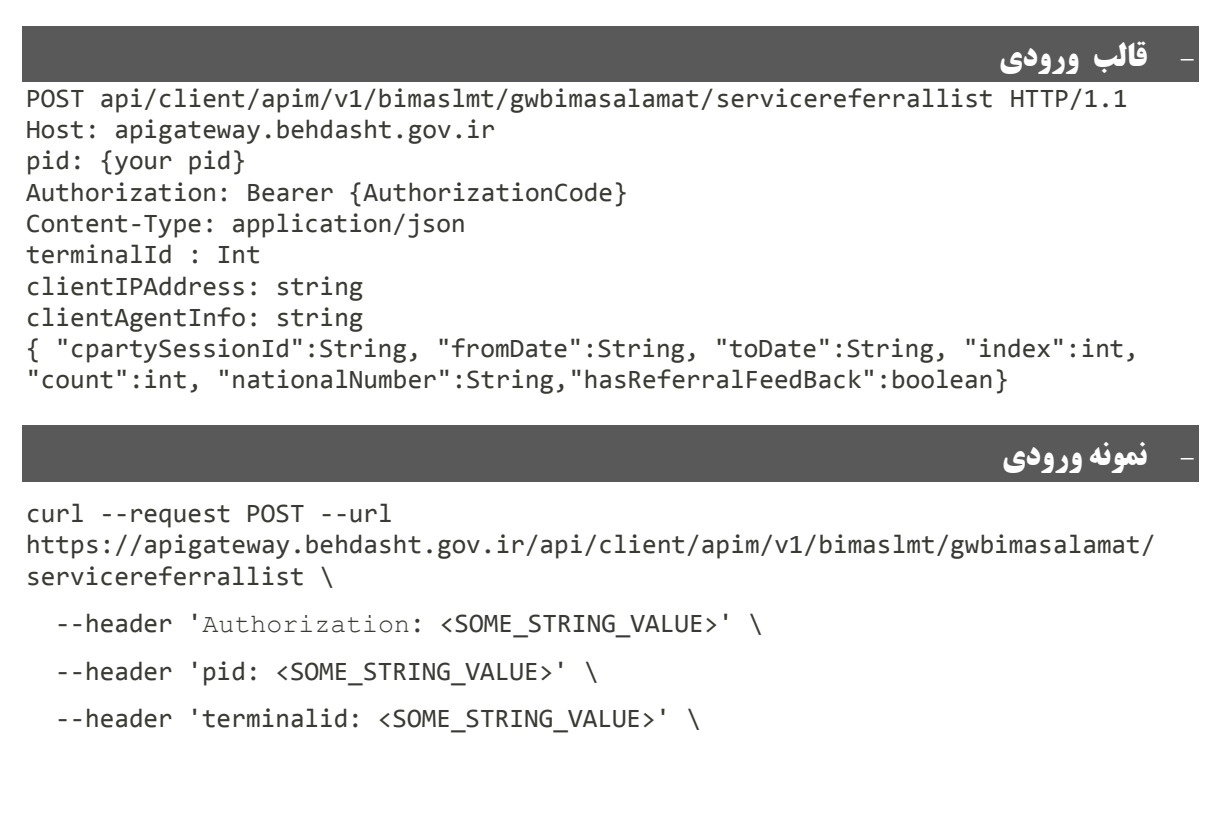

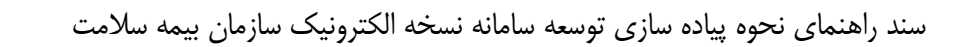

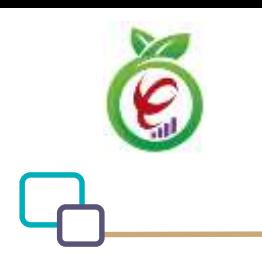

```
--header ' clientIPAddress: <SOME STRING VALUE>' \
 --header ' clientAgentInfo: <SOME STRING VALUE>' \
  --data ' { "cpartySessionId":String, "fromDate":String, "toDate":String, 
"index":int, "count":int, "nationalNumber":String, "hasReferralFeedBack":boolean }'
```
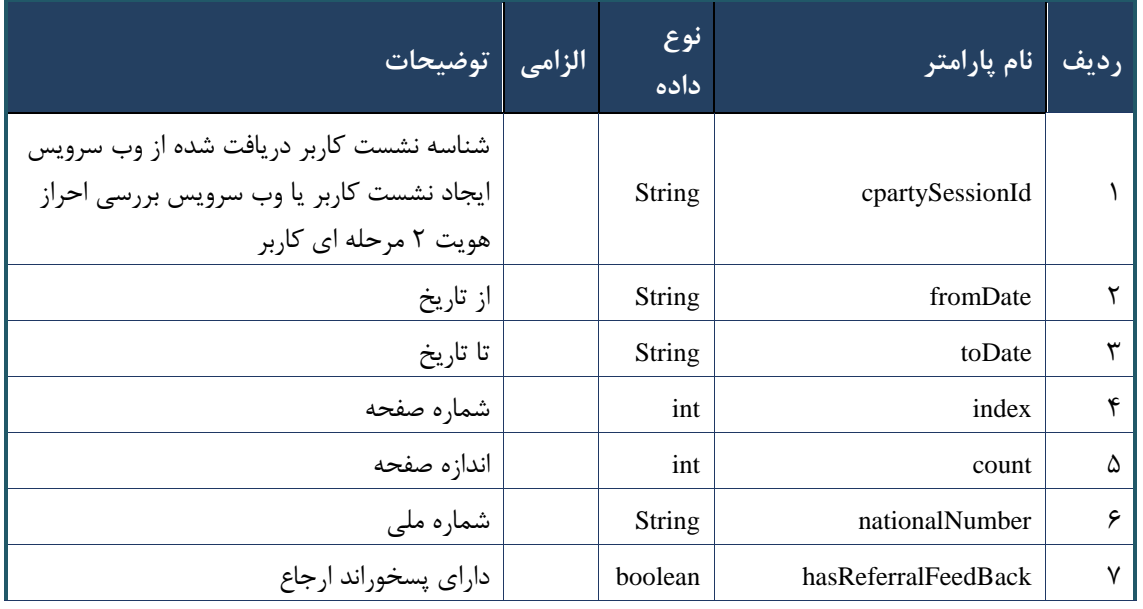

#### جدول -009 پارامترهای ورودی Body وب سرویس چاپ صورت حساب

## جدول -003 پارامترهای ورودی Header وب سرویس چاپ صورت حساب

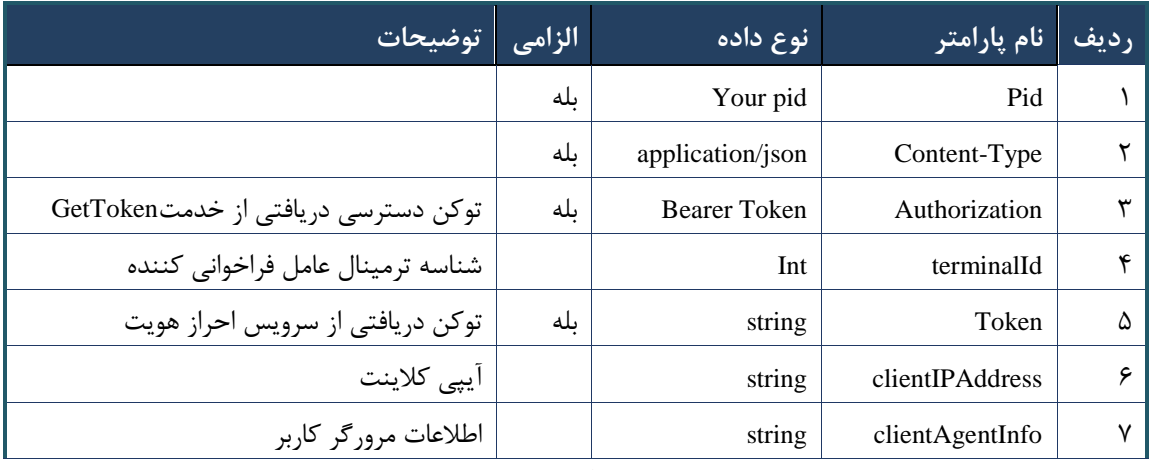

جدول -002 پارامترهای خروجی Body وب سرویس چاپ صورت حساب

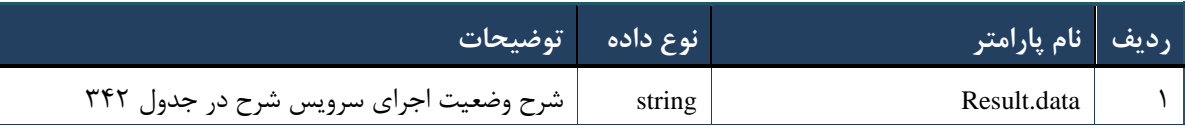

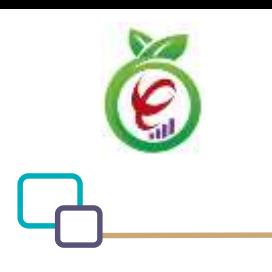

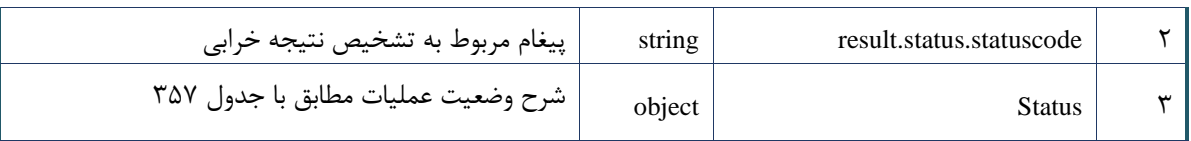

## <span id="page-198-0"></span>جدول ۳۴۲- پارامترهای خروجی result.data وب سرویس چاپ صورت حساب

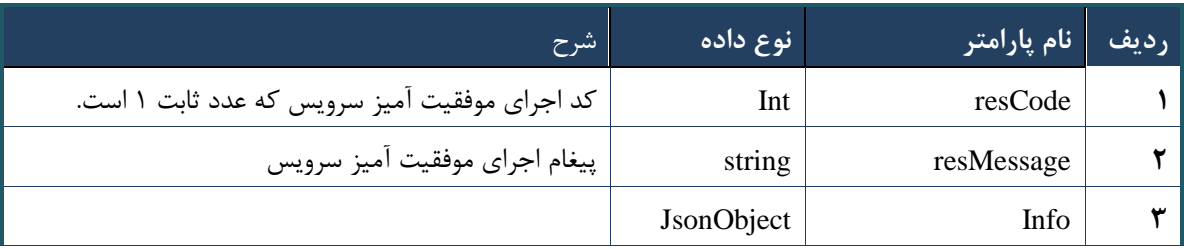

## جدول -000 پارامترهای خروجی info وب سرویس چاپ صورت حساب

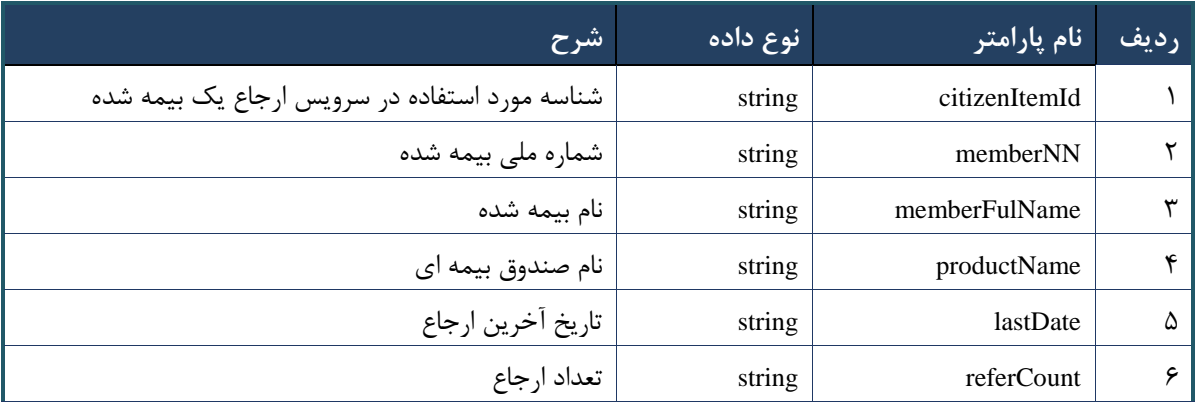

## جدول -000 پارامترهای خروجی Header وب سرویس چاپ صورت حساب

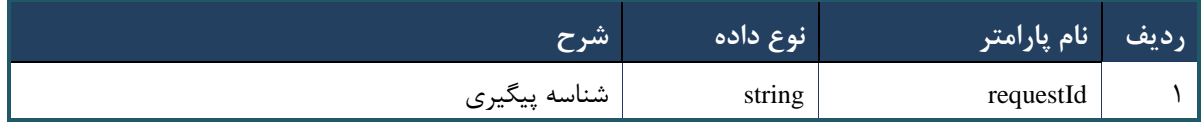

## **وب سرویس واکشی ارجاعات یک بیمه شده**

وب سرویس واکشی ارجاعات یک بیمه شده به منظور مشخص کردن تعداد ریز مراجعات بیمه شده به پزشک است. شناسنامه وب سرویس واکشی ارجاعات یک بیمه شده در جدول زیر مشخص شده است

## **- قالب ورودی**

POST api/client/apim/v1/bimaslmt/gwbimasalamat/referraldetailfetch HTTP/1.1 Host: apigateway.behdasht.gov.ir pid: {your pid}

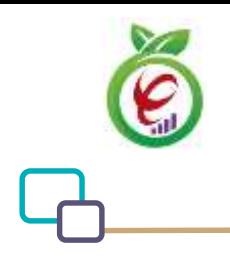

```
Authorization: Bearer {AuthorizationCode}
Content-Type: application/json
terminalId : Int
clientIPAddress: string
clientAgentInfo: string
{"cpartySessionId":String,"citizenItemId":String}
```
#### **- نمونه ورودی**

curl --request POST --url https://apigateway.behdasht.gov.ir/api/client/apim/v1/bimaslmt/gwbimasalamat/ referraldetailfetch \

- --header 'Authorization: <SOME STRING VALUE>' \
- --header 'pid: <SOME\_STRING\_VALUE>' \
- --header 'terminalid: <SOME STRING VALUE>' \
- --header ' clientIPAddress: <SOME STRING VALUE>' \
- --header ' clientAgentInfo: <SOME\_STRING\_VALUE>' \
- --data ' { "cpartySessionId":String, "citizenItemId":String } '

## جدول ۳۴۵- پارامترهای ورودی Body وب سرویس چاپ صورت حساب

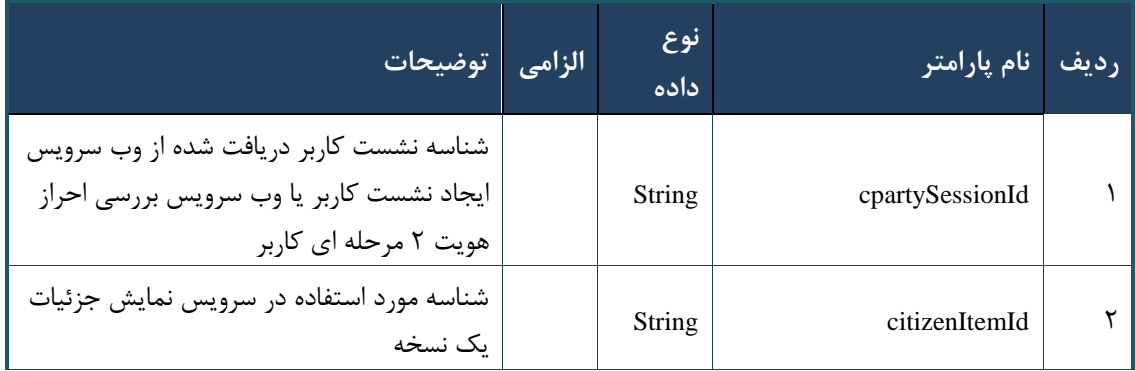

#### جدول -006 پارامترهای ورودی Header وب سرویس چاپ صورت حساب

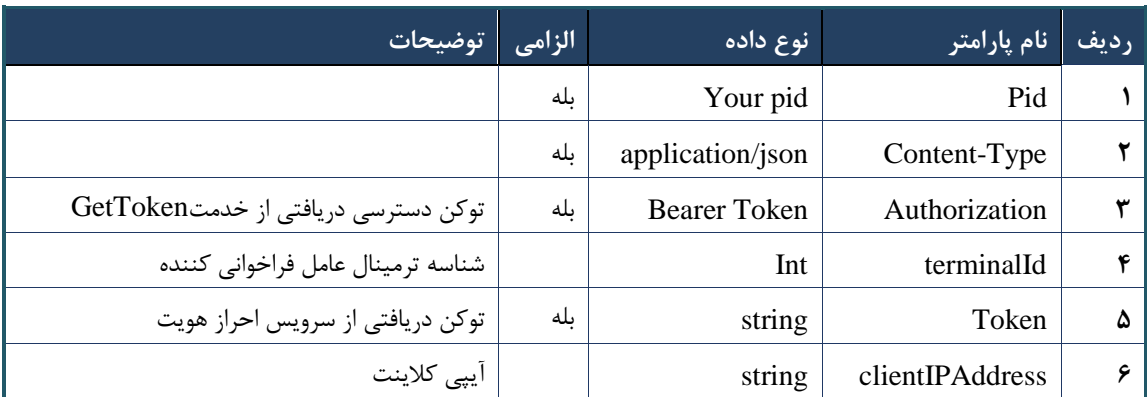

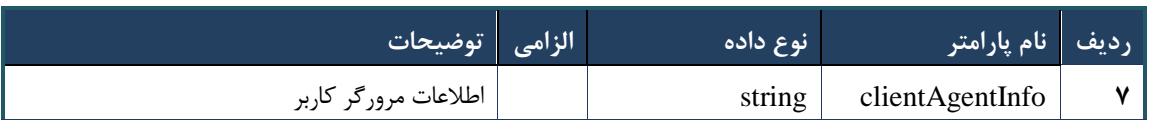

## جدول -007 پارامترهای خروجی Body وب سرویس چاپ صورت حساب

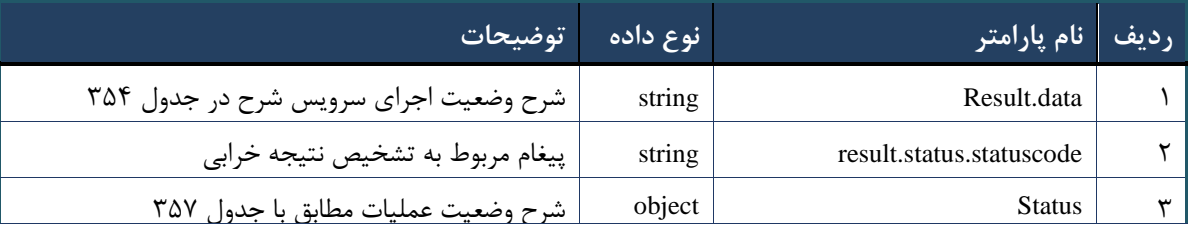

## جدول ۳۴۸- پارامترهای خروجی result.data وب سرویس چاپ صورت حساب

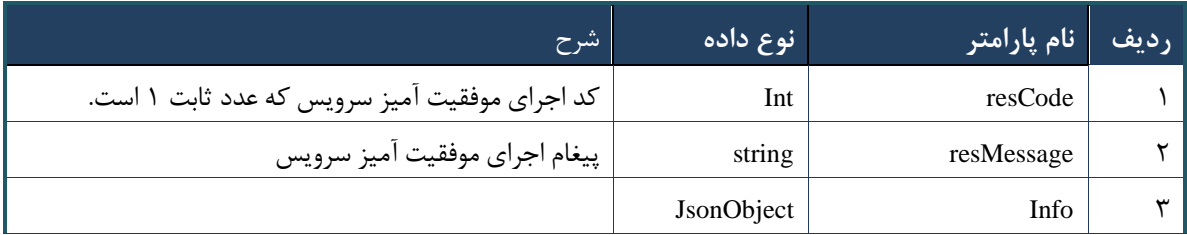

## جدول -009 پارامترهای خروجی info وب سرویس چاپ صورت حساب

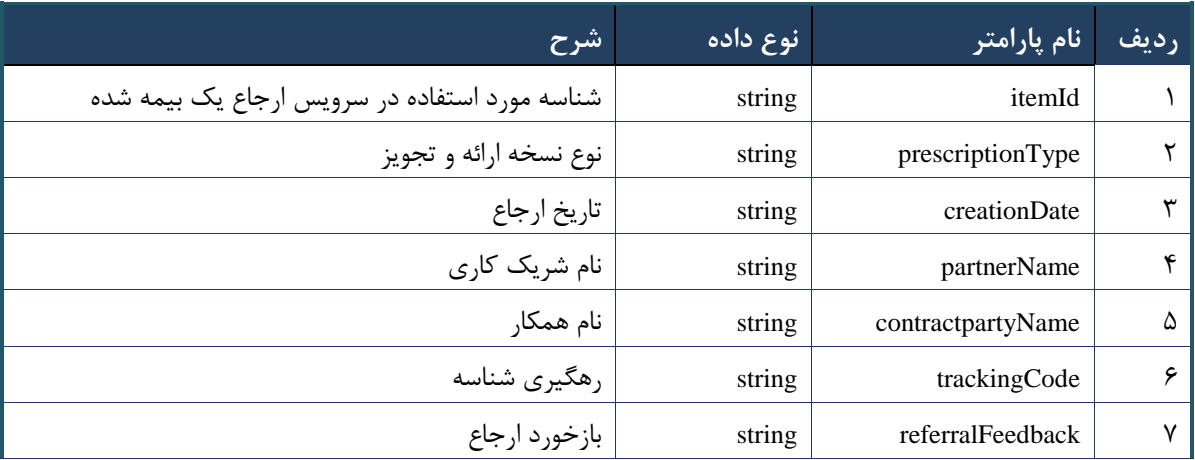

## جدول -053 پارامترهای خروجی Header وب سرویس چاپ صورت حساب

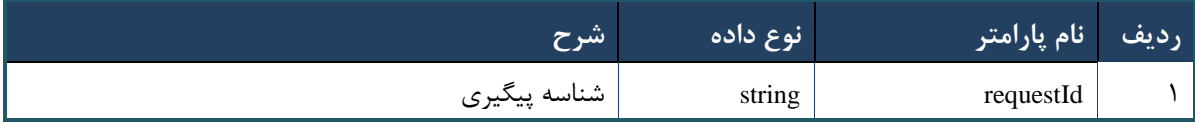

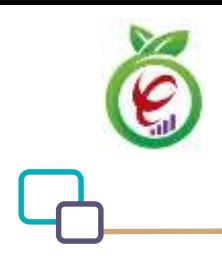

سند راهنمای نحوه پیاده سازی توسعه سامانه نسخه الکترونیک سازمان بیمه سالمت

## **وب سرویس رسیدگی برخط خدمات**

محاسبات قیمت صندوق باید به صورت آنالین و با فرا خوانی وب سرویس رسیدگی آنالین خدمات انجام گردد. استعالم قیمت خدمت دارو با قرار دادن نوع خدمت drug ،با نوع کد IRC و استعالم قیمت خدمت ویزیت، خدمت پزشک، خدمت آزمایشگاه، خدمت فیزیوتراپی و خدمت تصویربرداری با قرار دادن نوع خدمت srvc و با نوع کد RVU انجام گردد. شناسه پزشک و مرکز مورد نظر جهت بازگرداندن قیمت ها با تعرفه صحیح باید در ورودی وب سرویس ثبت گردد. قیمت های موجود در آرایه calculated با نام فیلد های total ، insuredAmountدریافت و به کاربر نمایش داده شود .برای محاسبه سهم سازمان باید مطابق ذیل عمل گردد و به کاربر نمایش داده شود - insuredAmount – Total = orgAmount . prefExchangePriceهزینه های دریافتی از بیمه شده و فاکتور صادر شده جهت پذیرش و پرداخت هزینه ی صندوق باید مطابق مبلغ های بازگردانده شده از وب سرویس رسیدگی آنالین خدمات و فیلدهای ذکر شده باشد .قیمت های بازگردانده شده، بر اساس شرایط بیمار و نشان های منتسب و ضوابط اعمال شده در سامانه رسیدگی آنالین به صورت در لحظه محاسبه می گردد و قابل اعمال در پرونده بیمار و محاسبات او می باشد.

#### **- قالب ورودی**

POST api/client/apim/v1/bimaslmt/gwbimasalamat/referraldetailfetch HTTP/1.1 Host: apigateway.behdasht.gov.ir pid: {your pid} Authorization: Bearer {AuthorizationCode} Content-Type: application/json terminalId : Int clientIPAddress: string clientAgentInfo: string {"cpartySessionId":String,"citizenItemId":String}

**- نمونه ورودی**

curl --request POST --url https://apigateway.behdasht.gov.ir/api/client/apim/v1/bimaslmt/gwbimasalamat/ referraldetailfetch \ --header 'Authorization: <SOME STRING VALUE>' \ --header 'pid: <SOME STRING VALUE>' \ --header 'terminalid: <SOME\_STRING\_VALUE>' \

```
--header ' clientIPAddress: <SOME STRING VALUE>' \
```

```
--header ' clientAgentInfo: <SOME STRING VALUE>' \
```

```
 --data ' { "cpartySessionId":String, "citizenItemId":String } '
```
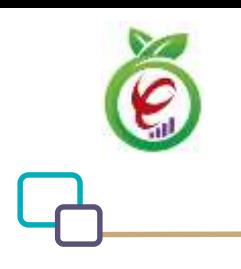

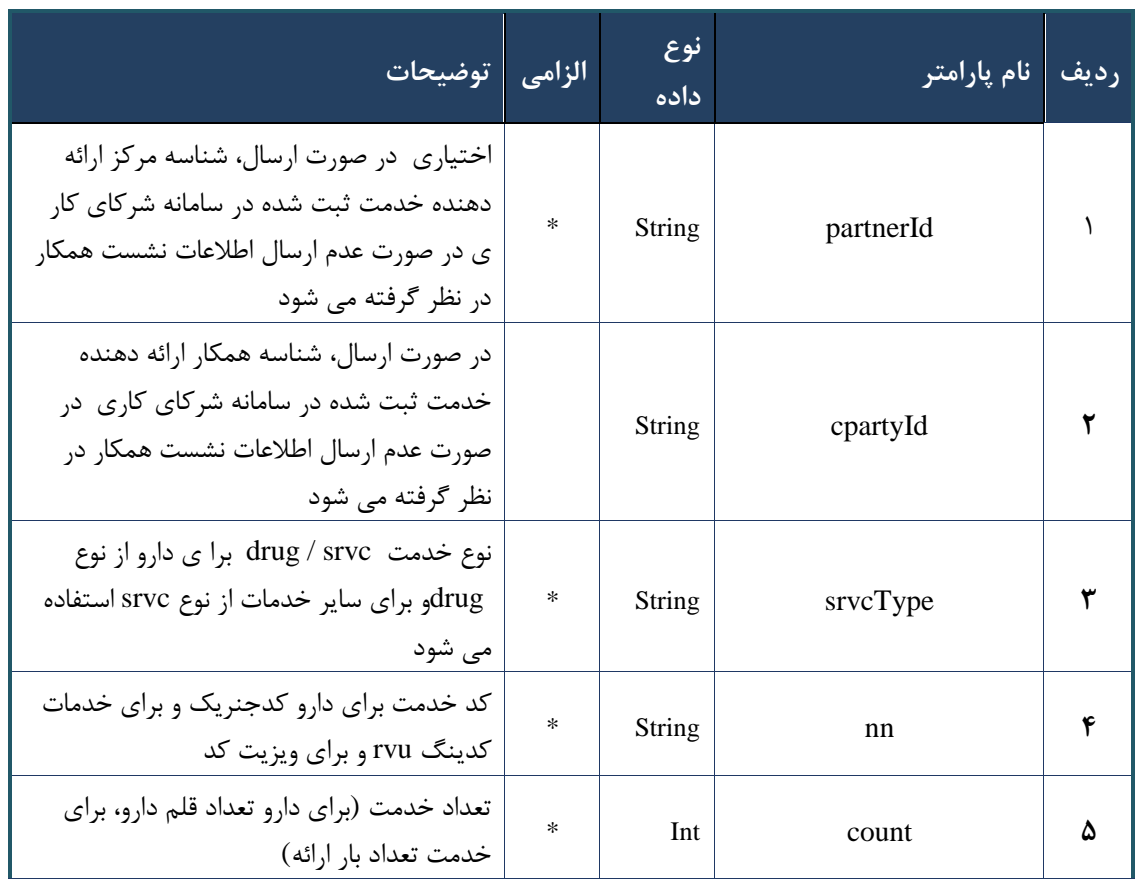

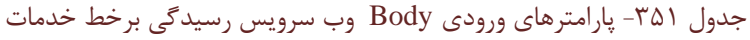

## جدول -051 پارامترهای ورودی Header وب سرویس رسیدگی برخط خدمات

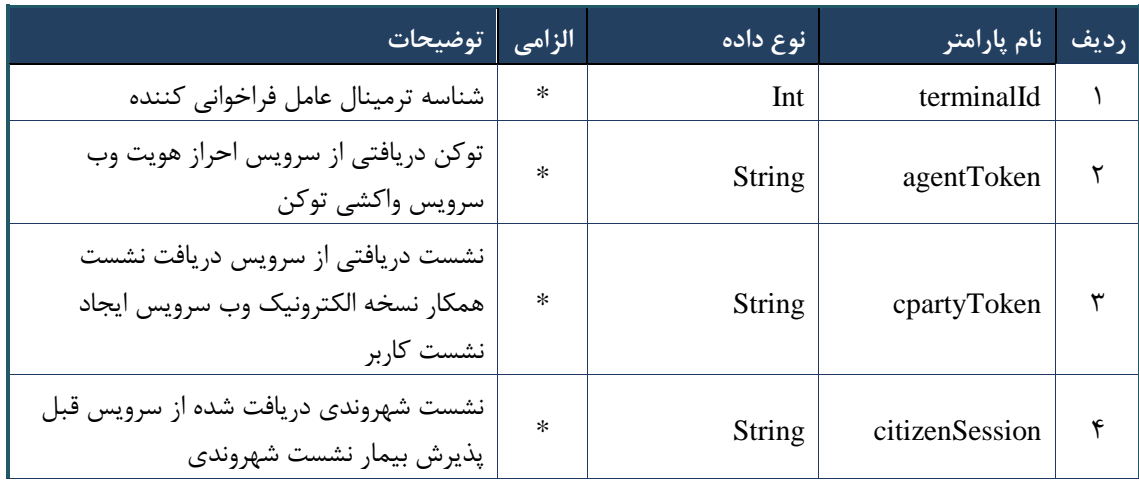

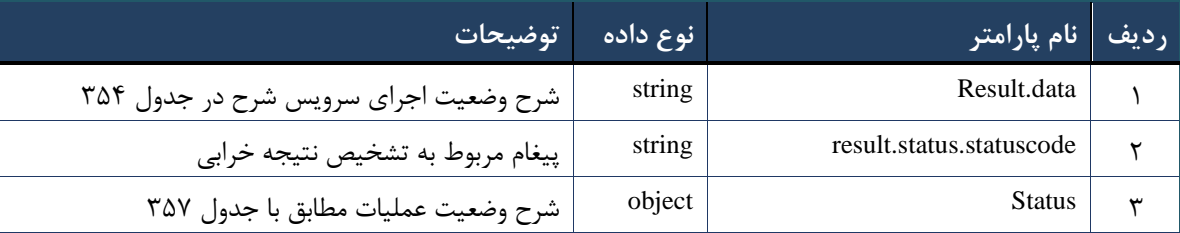

## جدول -050 پارامترهای خروجی Body وب سرویس رسیدگی برخط خدمات

## <span id="page-203-0"></span>جدول ۳۵۴- پارامترهای خروجی result.data وب سرویس رسیدگی برخط خدمات

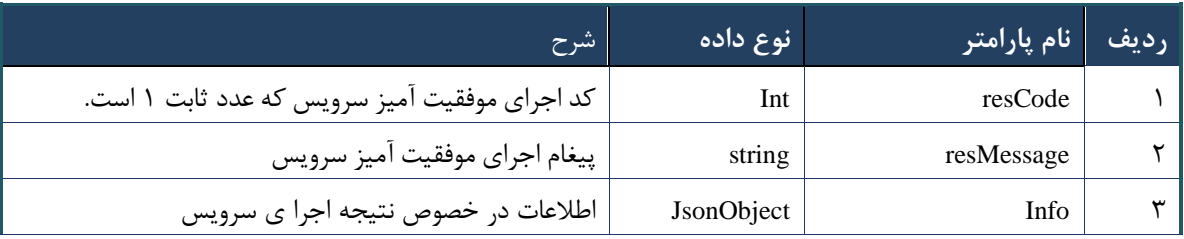

## جدول -055 پارامترهای خروجی info وب سرویس رسیدگی برخط خدمات

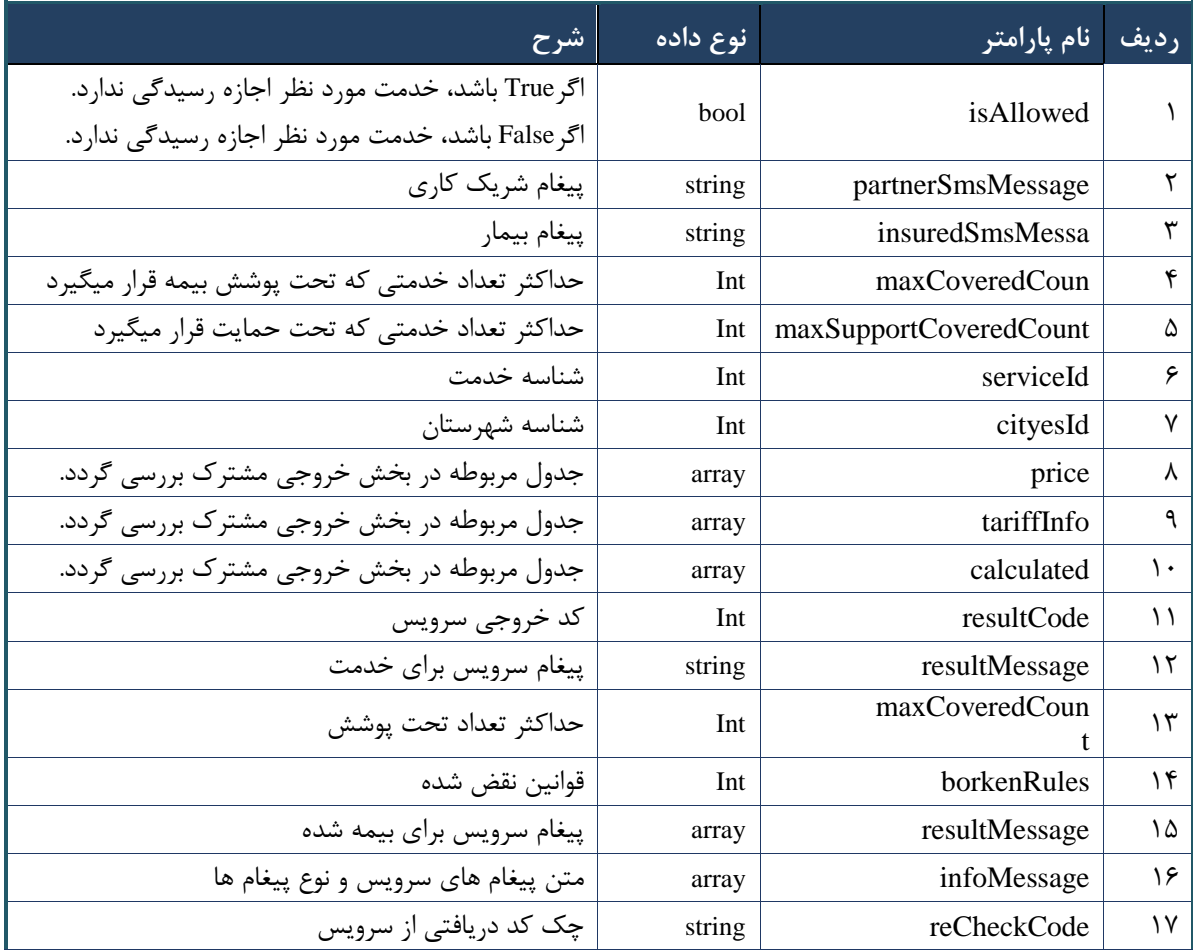

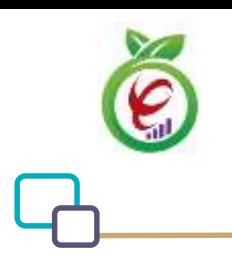

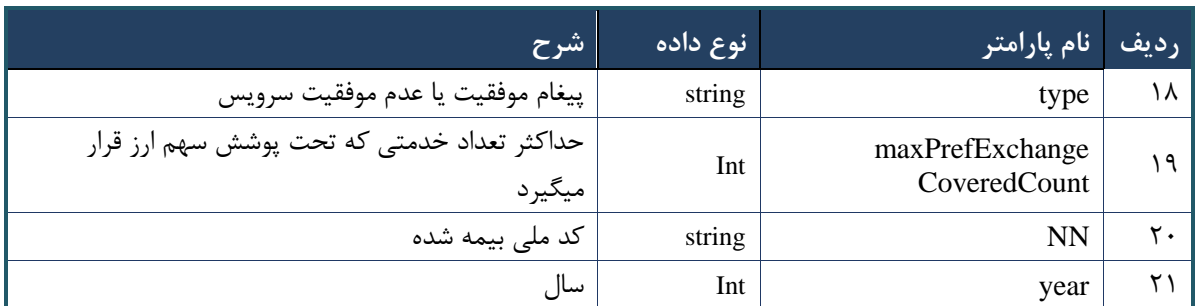

جدول -056 پارامترهای خروجی Header وب سرویس رسیدگی برخط خدمات

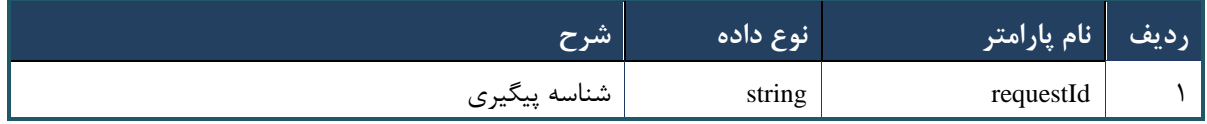

## <span id="page-205-0"></span>**پیوست خدمات**

توجه: نکته حائز اهمیت در تمامی پا سخهای خدمات این ا ست که، تنها بخش همیـ شه ثابتِ پا سخها، شی status ا ست که نشاندهنده وضعیت پاسخ خدمت است و فقط با توجه به مقادیر موجود در این شی میتوان وضعیت پاسخ را نتیجه گرفت. در نظر داشته باشید که فقط پاسخهای با کد وضعیت XXY نمایانگر حالت موفقیتآمیز پاسخ خدمت هستند. تفکیک این خطاها شرح آنها در جدل زیر آمده است.

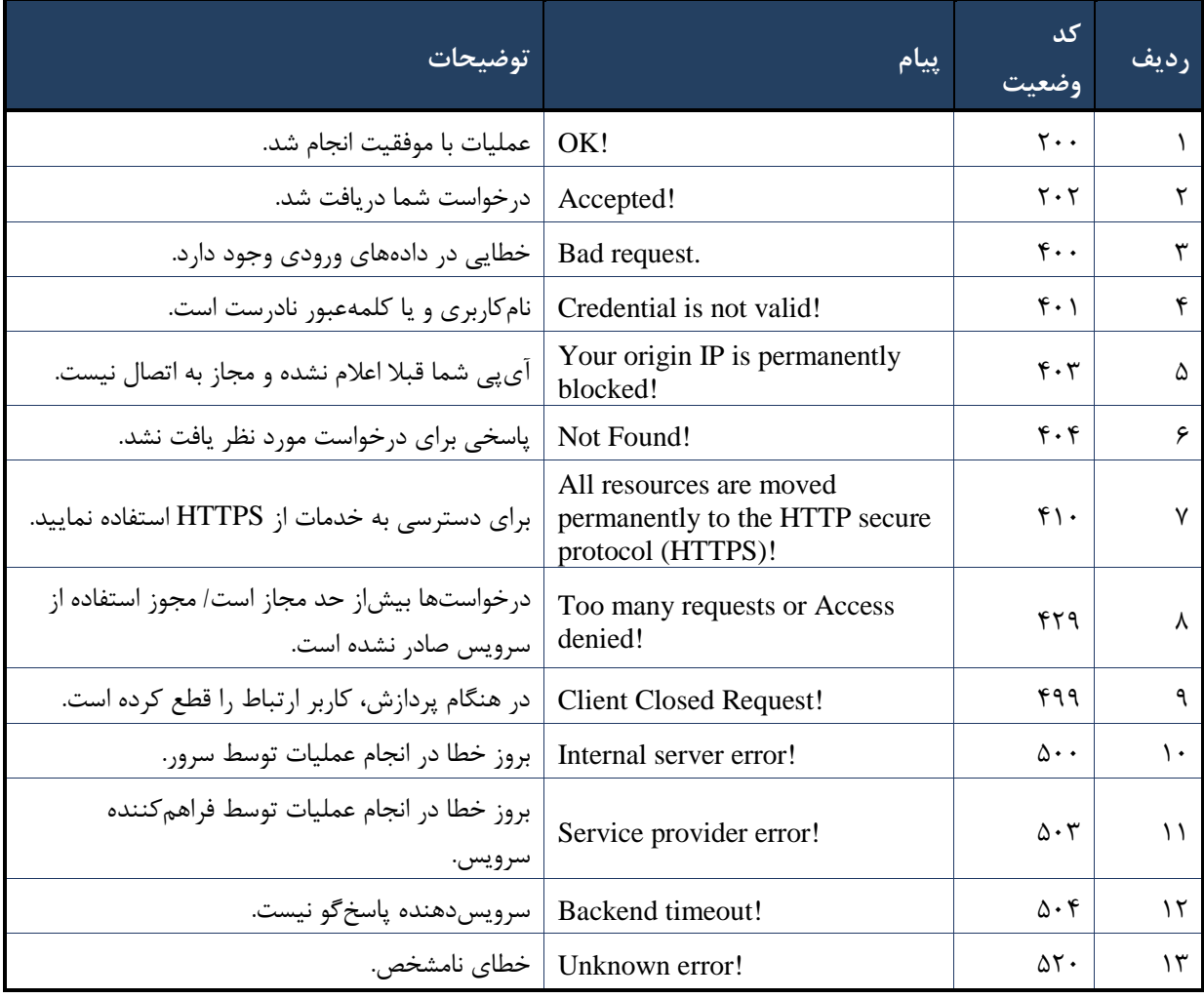

#### جدول 057 - کدهای وضعیت پاسخ مربوط به ارایه دهنده سرویس

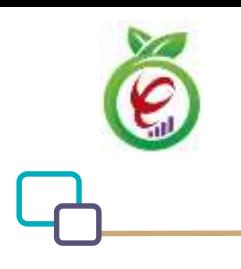

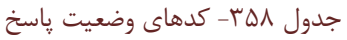

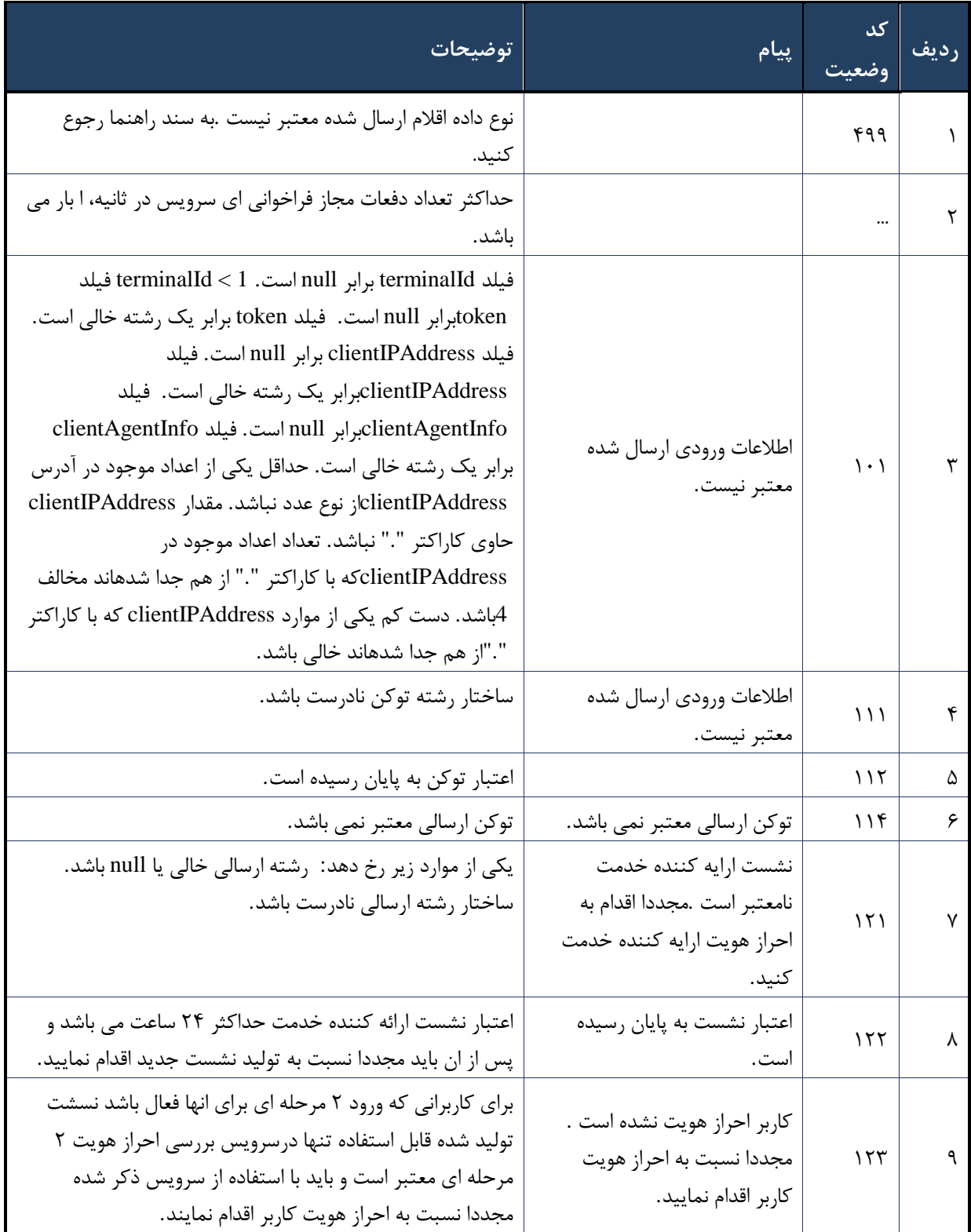

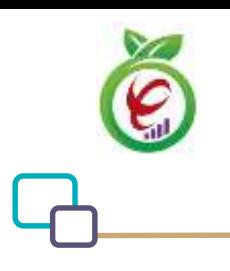

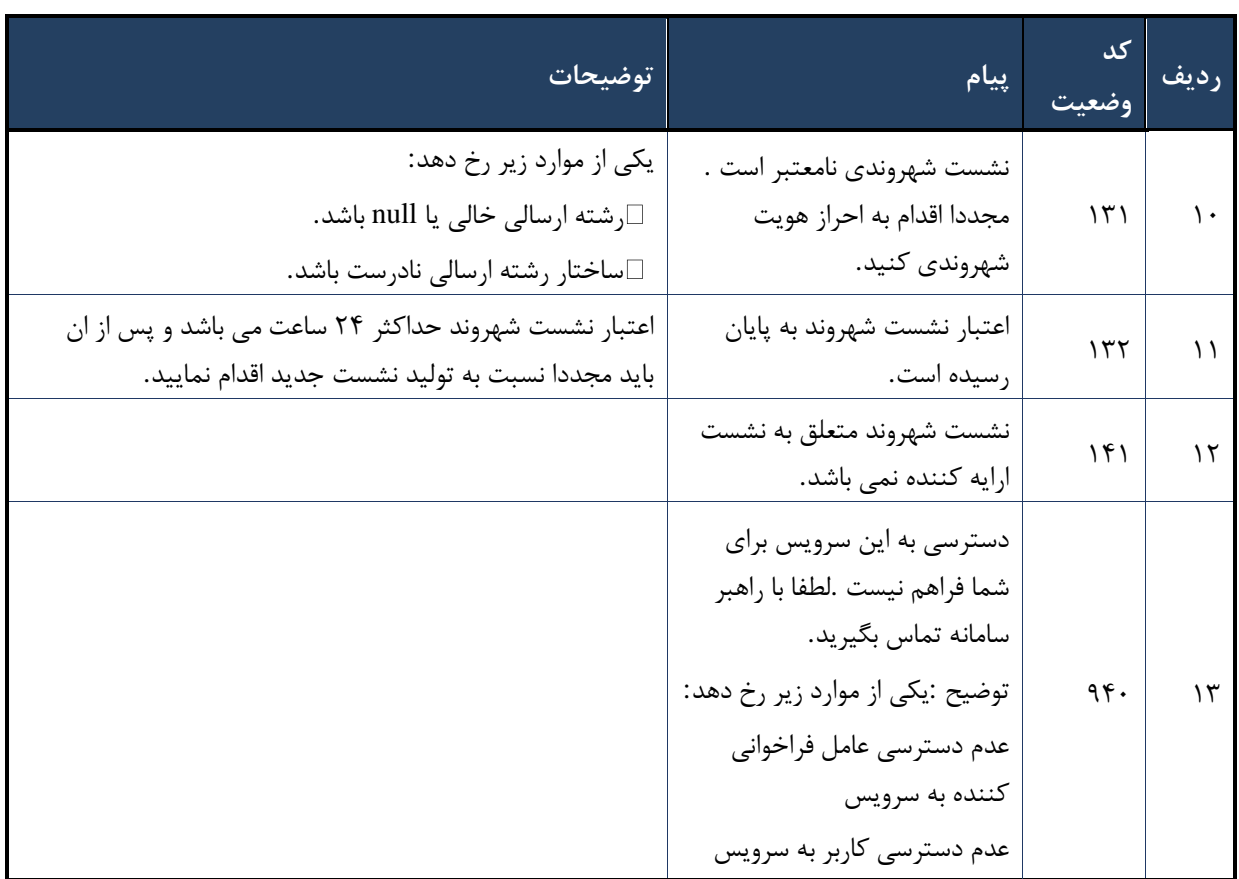

نسخه الكترونيك سازمان بيمه سلامت

مستند سرویس *های* رسیدگی آنلاین

(پذیرش، محاسبات و پرداخت)

 $\cdot$  7 $\cdot$ 

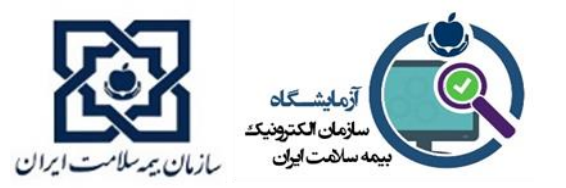

## فهرست

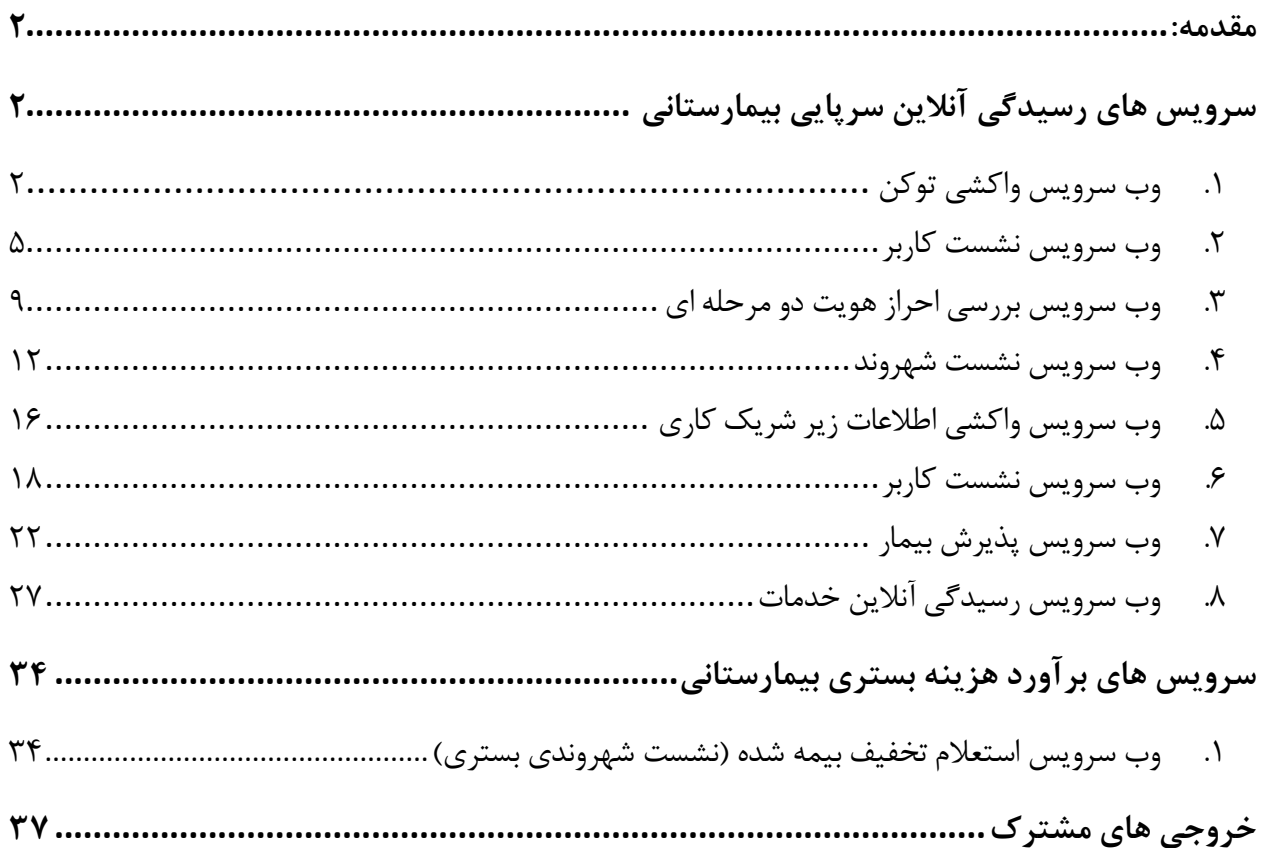

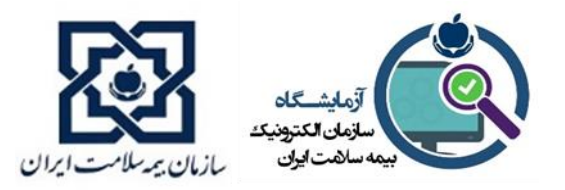

## <span id="page-210-0"></span>**مقدمه:**

<span id="page-210-1"></span>با توجه به اجرای طرح صندوق بیماران خاص و صعب العالج توسط سازمان بیمه سالمت، بیماری های خاص و صعب العالج در تعهد صندوق قرار گرفته و این سازمان متعهد به پرداخت بابت خدمات مشمول بسته است.

بسته خدمات تحت پوشش صندوق صعب العالج در بستر سامانه نسخه الکترونیک سازمان بیمه سالمت مستقر شده است و با استفاده از بانک قواعد تعر یف شده، بر مبنای مالکیت موسسه، سقف و مشخصات بیمه شده، کد خدمت، شرایط ارائه و… سهم تعهد صندوق مذکور را محاسبه می نماید.

لذا بر این اساس، مجموعه سرویسهایی در بستر رسیدگی آنالین نسخه الکترونیک به منظور شناسایی بیمهشدگان مشمول و اعالم تعهدات صندوق ارائه شده است. نحوهی بهرهبرداری از سرویسها در دو قسمت محاسبه آنالین تعهدات بیمهای خدمات در بخش سرپایی و استعلام تخفیف بیمهشده در بخش بستری در این سند توضیح داده مے شود.

# سرویس های رسیدگی آنلاین سرپایی بیمارستانی

فرآیندهای پذیرش، اخذ قیمت و میزان پوشش بیمهای خدمات و در انتها دریافت وجه و صدور رسید پرداخت بیمار در بخش سرپایی باید مبتنی بر سرویس های این قسمت بازمهندسی و پیاده سازی شوند. در این سرویسها شماره ملی بیمار، مشخصات خدمت و مشخصات ارائهدهنده خدمت دریافت و مبلغ کل خدمت، میزان پوشش مالی (سهم بیمه) و مبلغ قابل پرداخت بیمار اعلام میشود. در ادامه به توضیحات ویژگیهای فنی هر یک از این سرویسها خواهیم پرداخت.

# <span id="page-210-2"></span>**.1 وب سرویس واکشی توکن**

این وب سرویس جهت فراخوانی تمامی وب سرویس های دیگر باید فراخوانی گردد.

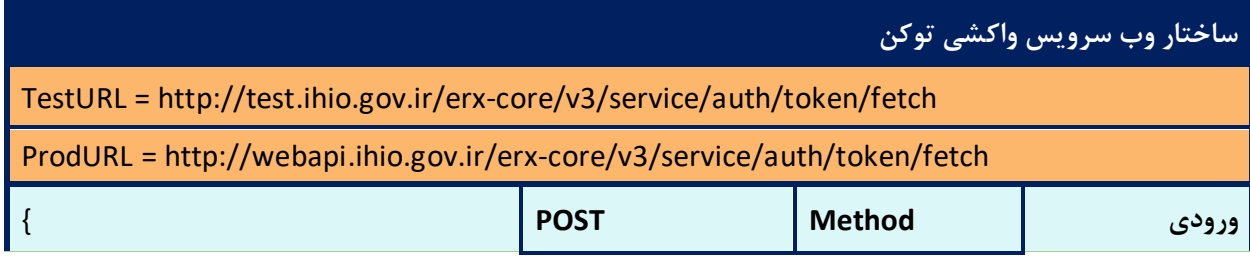

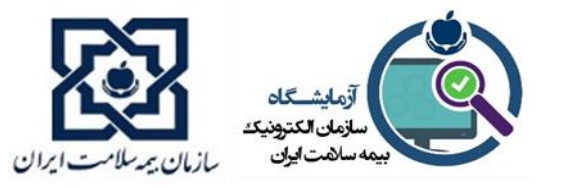

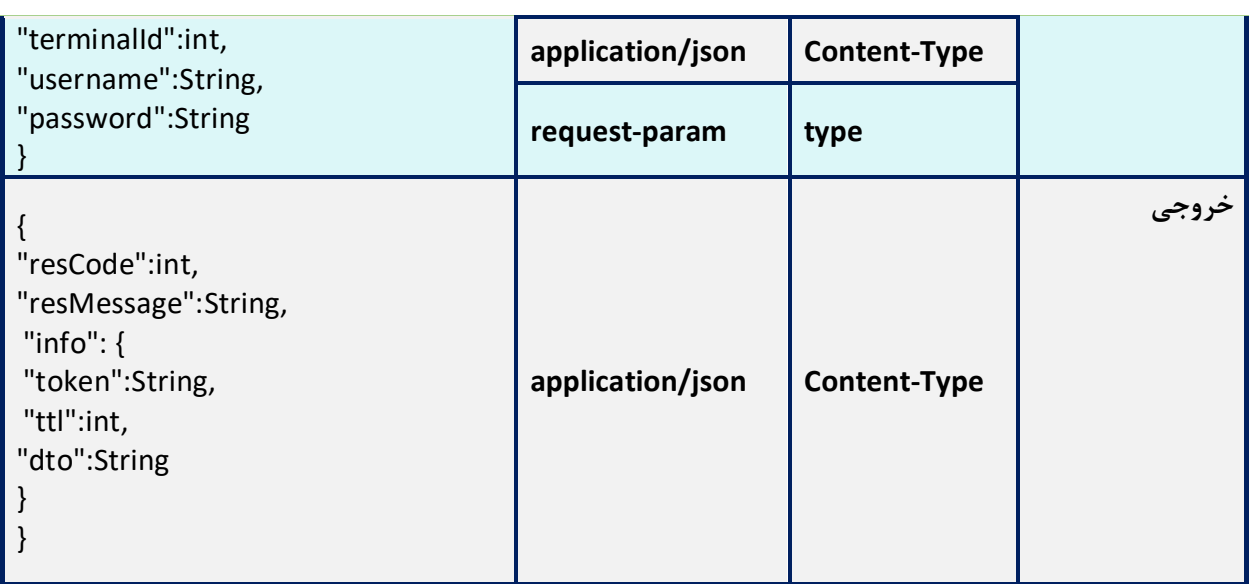

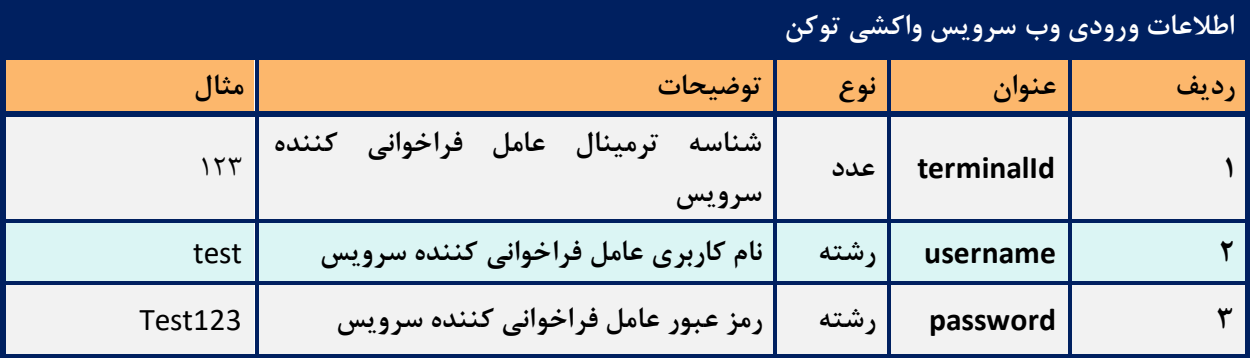

- وب سرویس واکشی توکن به منظور امکان ارسال یا دریافت اطالعات می باشد. توکن دریافت شده از این وب سرویس در بخش Header تمام سرویس ها قرار میگیرد.
- نام کاربری و رمز عبور به همراه شماره ترمینال به صورت اختصاصی برای هر شرکت توسط پشتیبان فنی سازمان بیمه سالمت در اختیار شما قرار داده خواهد شد.
- پس از وارد کردن ورودی های terminalId ، username و password سرویس یک توکن بر می گرداند.
	- اعتبار توکن دریافت شده 24 ساعت می باشد.

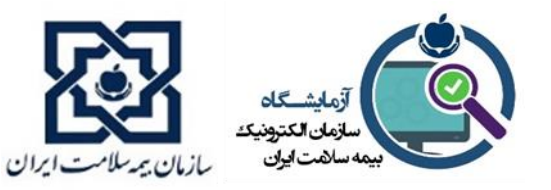

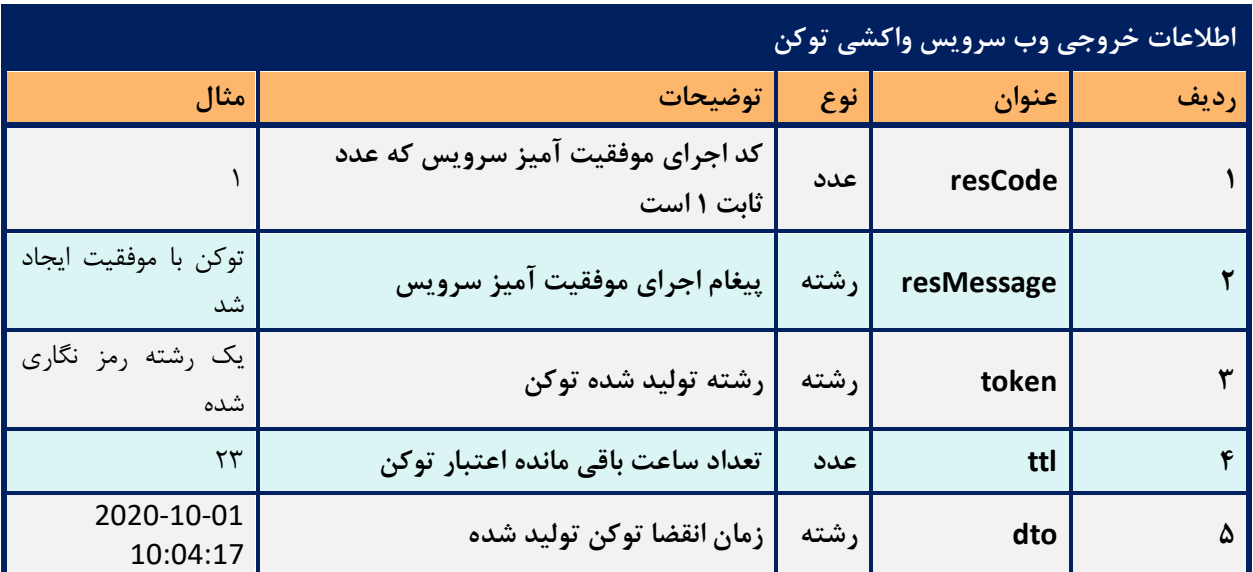

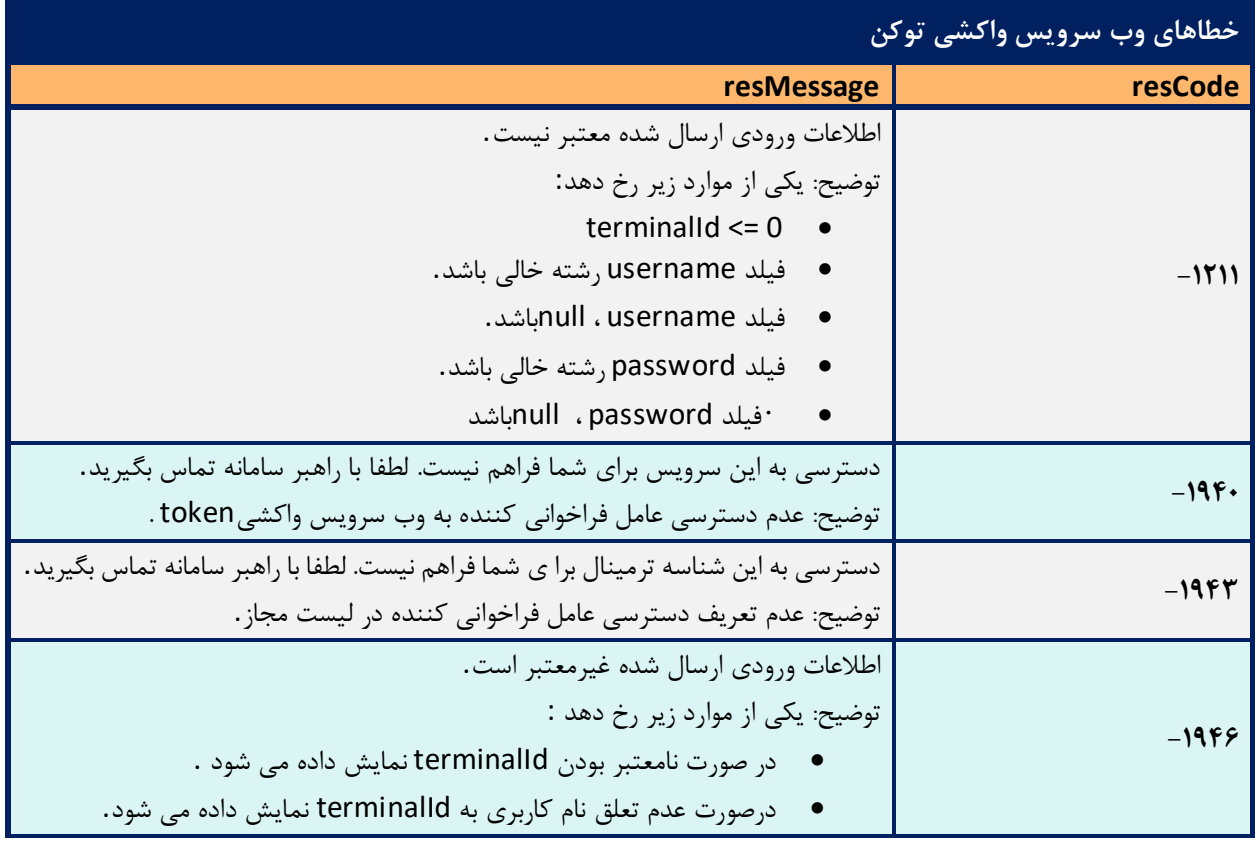

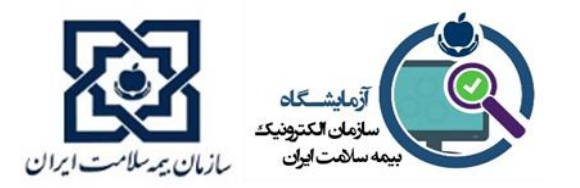

پیغام خطا ی دریافت شده از وب سرویس واکشی توکن، نمونه ای از پیغام ها به شرح زیر است : نام کاربر ی ارسال شده یافت نشد. توضیح: نام کاربر ی ارسالی نامعتبر است . نام کاربر ی و رمز عبور ارسال شده معتبر نیست. توضیح: نام کاربر ی و یا رمز عبور حساب کاربر ی عامل فراخوانی کننده سرویس نامعتبر است . تاریخ شروع اعتبار شما فرا نرس یده است . توضیح: تاریخ اعتبار حساب کاربری عامل فراخوانی کننده فرا نرسیده است . تاریخ پایان اعتبار شما گذشته است . توضیح: تاریخ اعتبار حساب کاربری عامل فراخوانی کننده سرویس به پایان رسیده است . نشانی اینترنتی شما در لیست مجاز قرار ندارد و امکان دسترسی به این سرویس را ندارید . نشانی اینترنتی شما در لیست س یاه قرار دارد و امکان دسترس ی به این سرویس را ندارید. بر اساس تقویم کار ی منتسب به شما، امکان ورود به سامانه در این زمان برا ی شما وجود ندارد. توضیح: به شریک کار ی مورد نظر تقویم کار ی منتسب نشده باشد . حساب کاربر ی شما قفل شده است .  **-1947**

<span id="page-213-0"></span>**.1 وب سرویس نشست کاربر** 

وب سرویس نشست کاربر جهت امکان ورود مسئول پذیرش یا منشی با نام کاربری و رمز عبور وی در سامانه مورد نظر باید فراخوانی گردد.

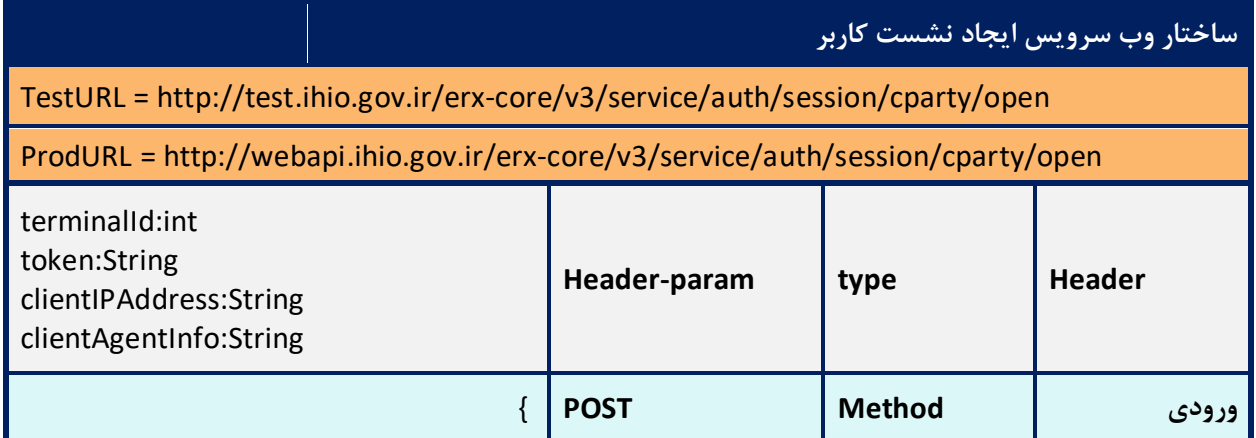

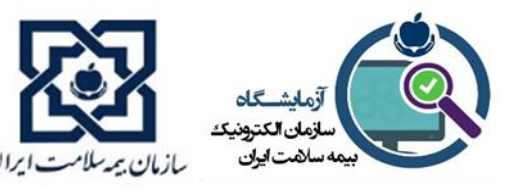

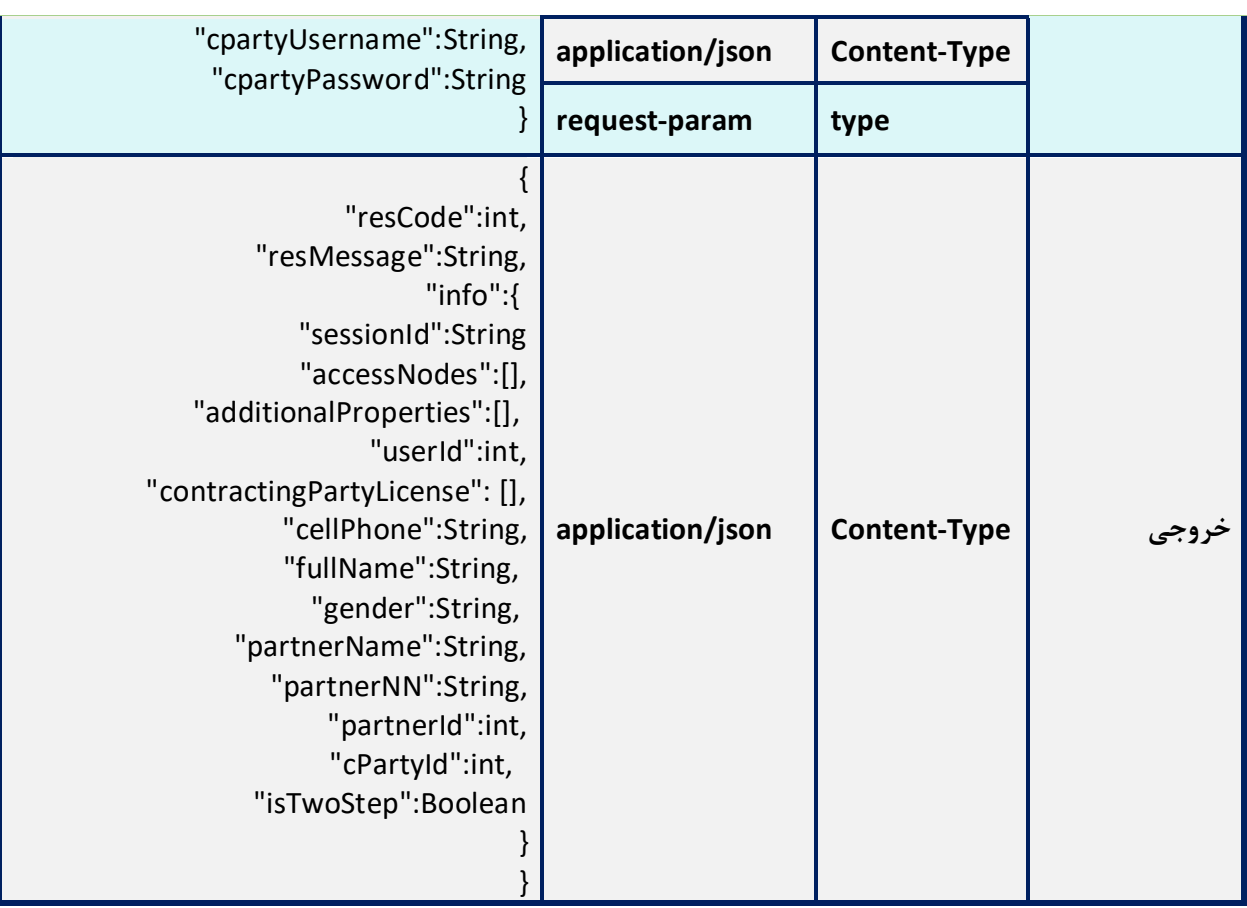

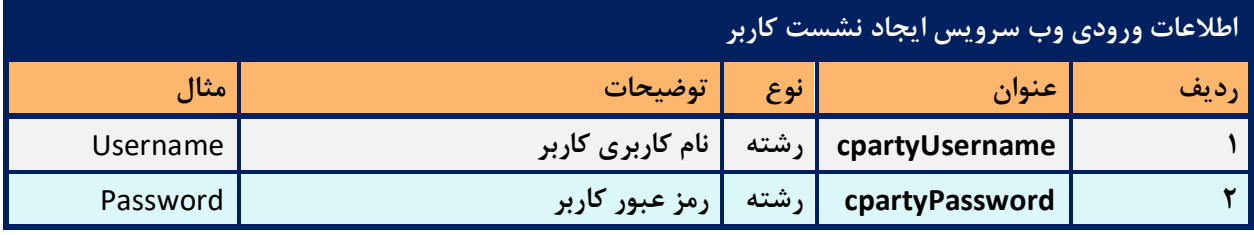

- وب سرویس ایجاد نشست کاربر، به منظور دریافت اطالعات مسئول پذیرش یا منشی میباشد.
- نام کاربری و رمز عبور کاربر توسط بیمه سالمت هر استان در اختیار مراکز درمانی قرار داده خواهد شد ، که برای هر نرم افزار به صورت اختصاصی می باشد.
- در خروجی این سرویس متغییر isTwoStep باید بررسی شود در صورتی که true باشد باید سرویس otpفراخوانی شود.

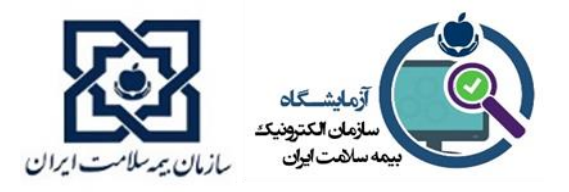

- در صورت true بودن فیلد isTwoStep، sessionId دریافت شده از این وب سرویس در بخش ورودی )body )سرویس otp قرار می گیرد. در غیر اینصورت sessionId دریافت شده از این وب سرویس در بخش header وب سرویس پذیرش بیمار و وب سرویس رسیدگی آنالین خدمت قرار می گیرد.
- توجه: رشته cpartySessionId باید به صورت EncodeURL در Header وب سرویس های نام برده قرار گیرد.

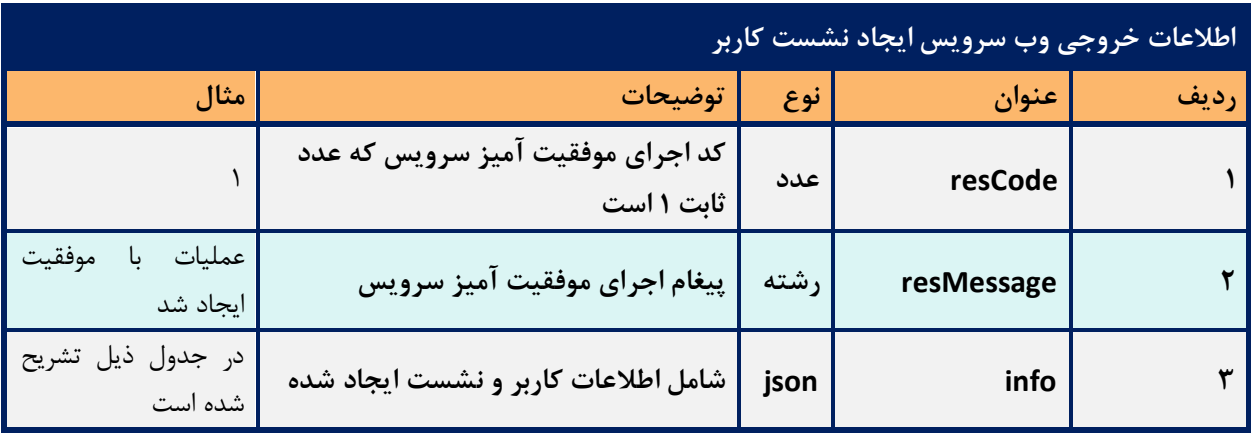

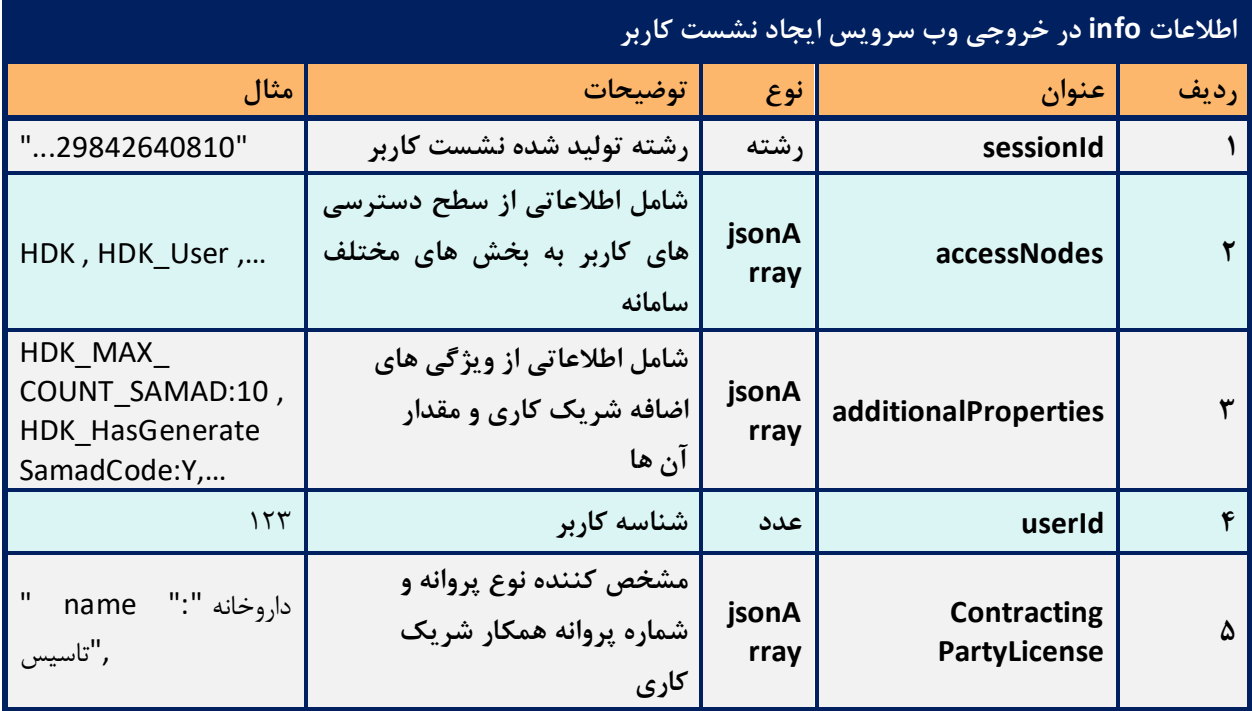
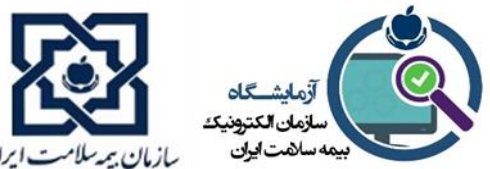

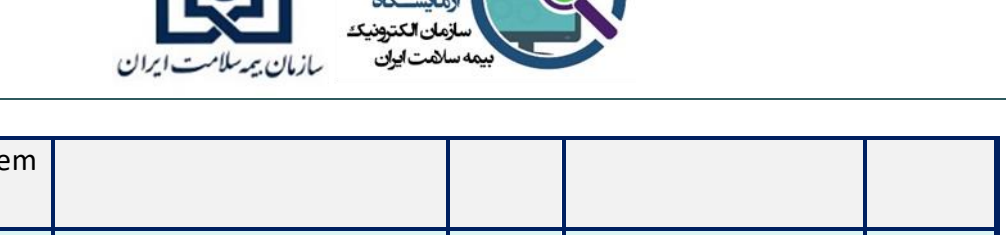

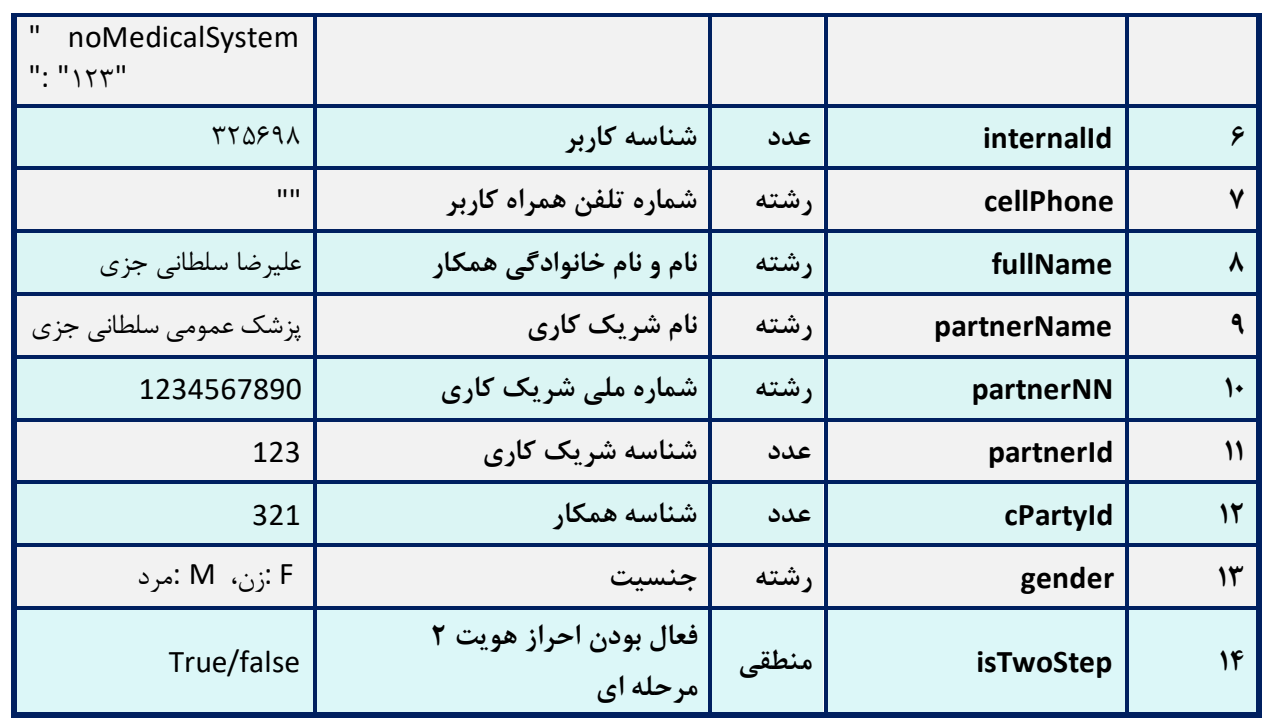

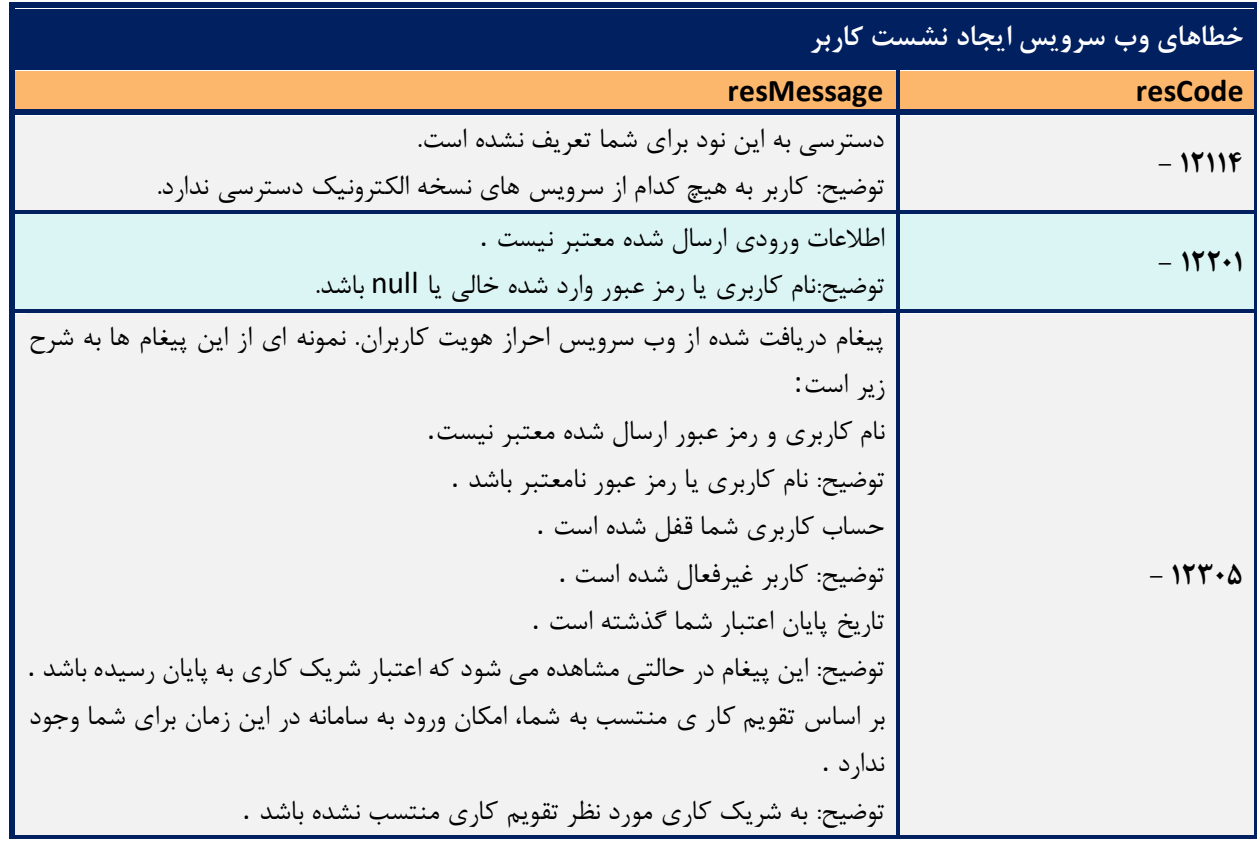

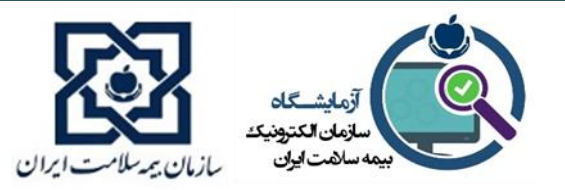

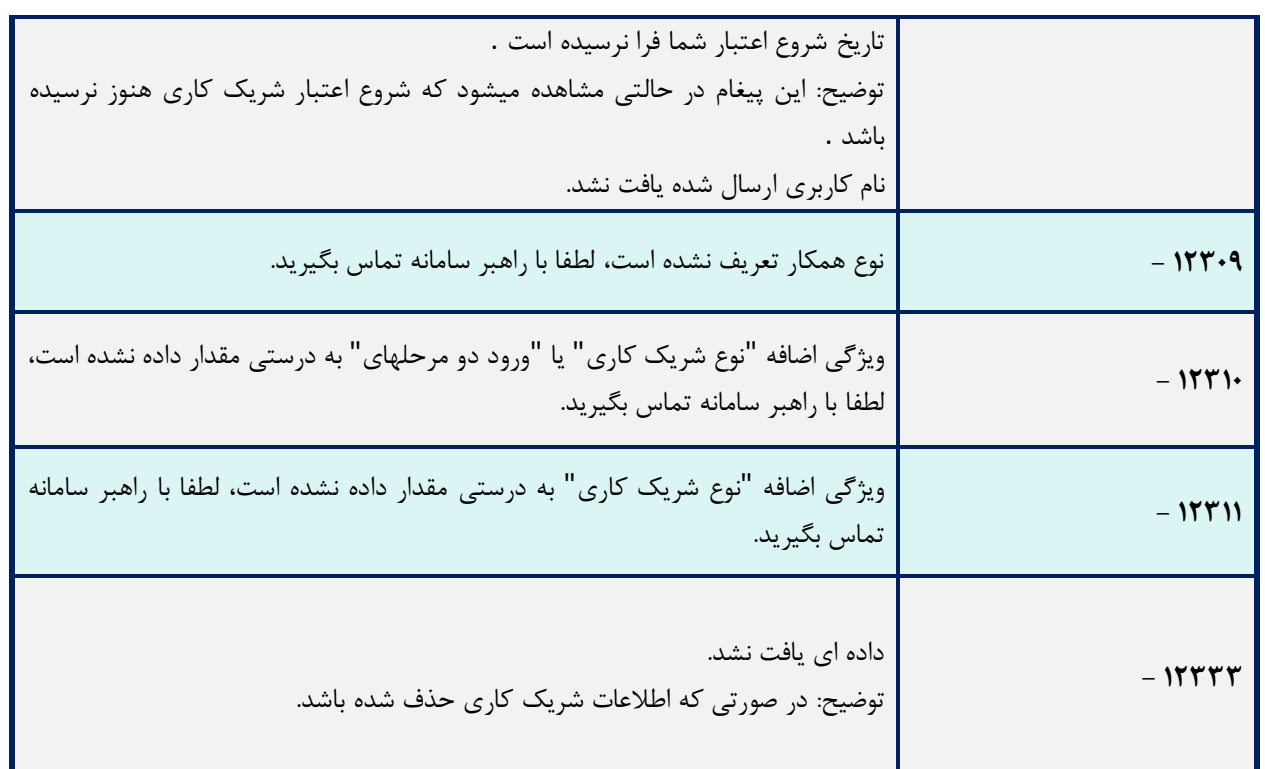

**.2 وب سرویس بررسی احراز هویت دو مرحله ای** 

در صورت دو مرحلهای بودن نام کاربری و رمز عبور کاربر پذیرش، وب سرویس بررسی احراز هویت دو مرحله ای جهت امنیت ورود کاربر در سامانه مورد نظر باید فراخوانی گردد.

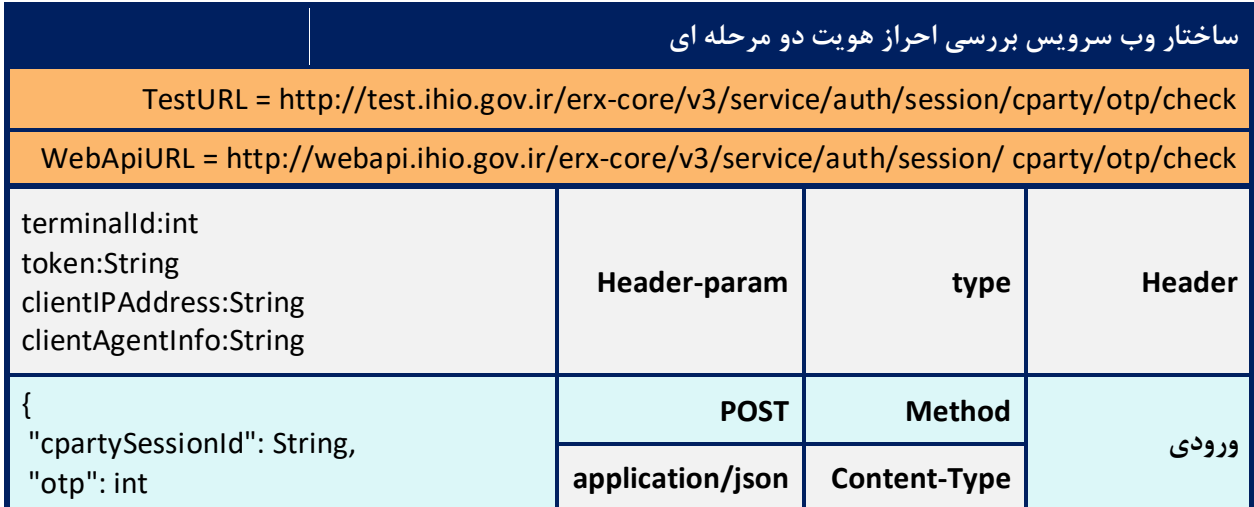

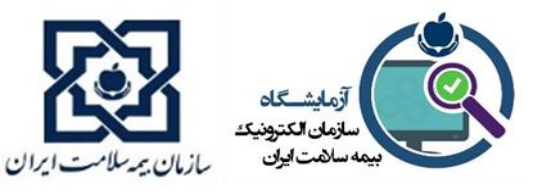

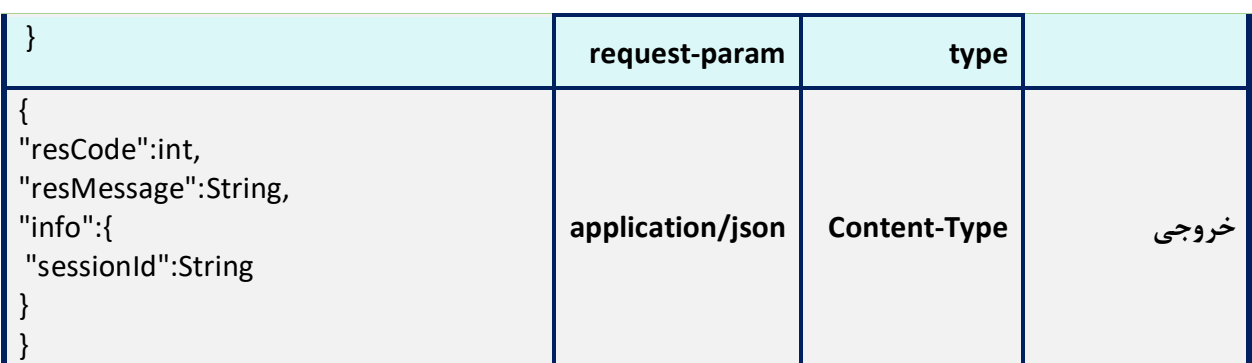

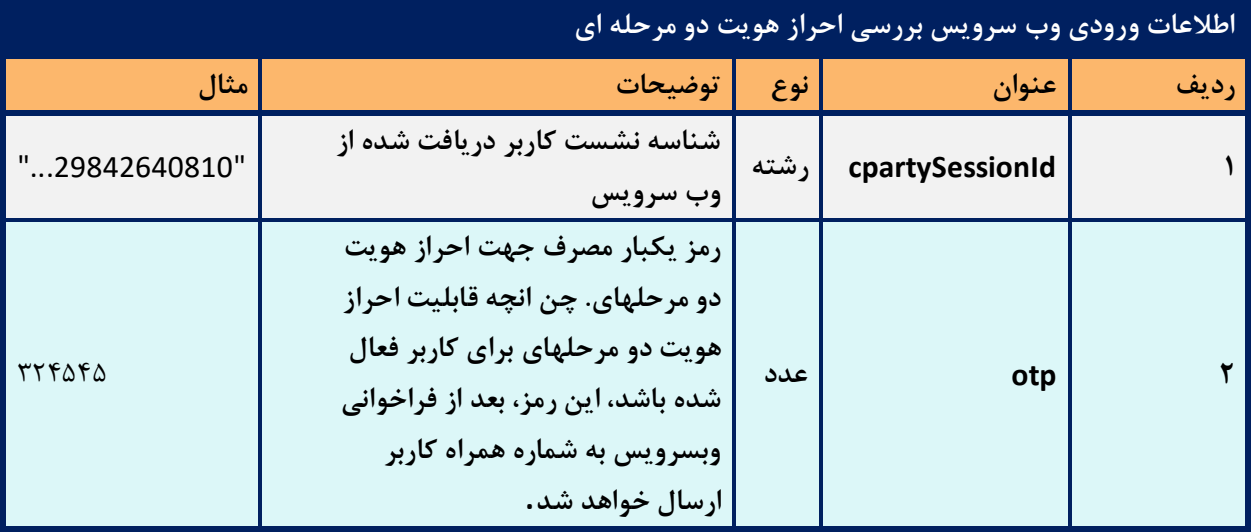

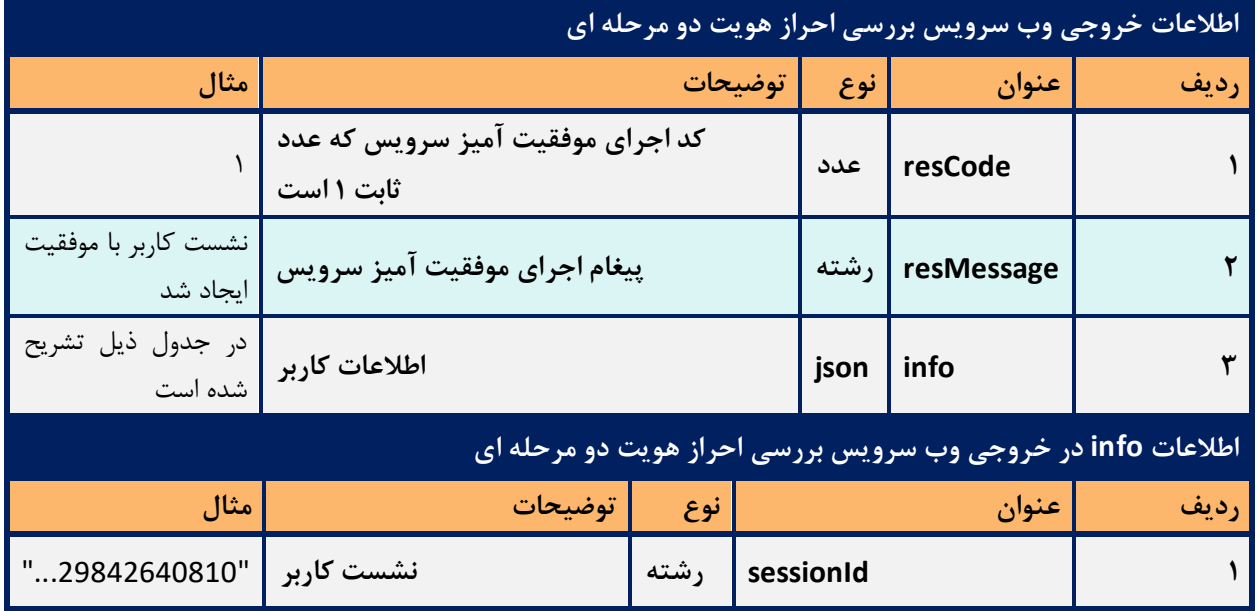

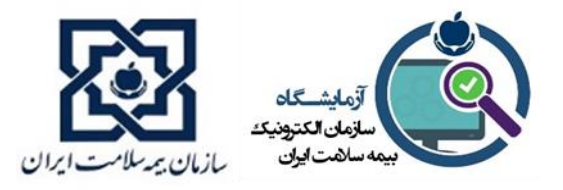

- وب سرویس بررسی احراز هویت دو مرحله ای یا وب سرویس OTP به معنای ورود دو مرحله ای کاربر می باشد، به صورتی که در مرحله اول)نشست کاربر(نام کاربری و رمزعبور را وارد کرده، سپس پیامک حاوی رمز عبور دو مرحله ای که به شماره همراه کاربر ارسال شده است را وارد نماید تا نشست کاربری صحیح جهت فراخوانی سایر سرویس ها ایجاد گردد.
- با قرار دادن sessionId دریافتی از نشست کاربر و شماره پیامک ارسال شده در ورودی دسترسی دو مرحله ای، سرویس یک sessionId جدید بر می گرداند، sessionId قبلی منقضی شده و از sessionId جدید بازگردانده شده در این وب سرویس، در Header وب سرویس پذیرش بیمار و وب سرویس رسیدگی آنالین خدمت استفاده میشود.
	- توجه: رشته cpartySessionId باید به صورت EncodeURL در Header وب سرویس های نام برده قرار گیرد.

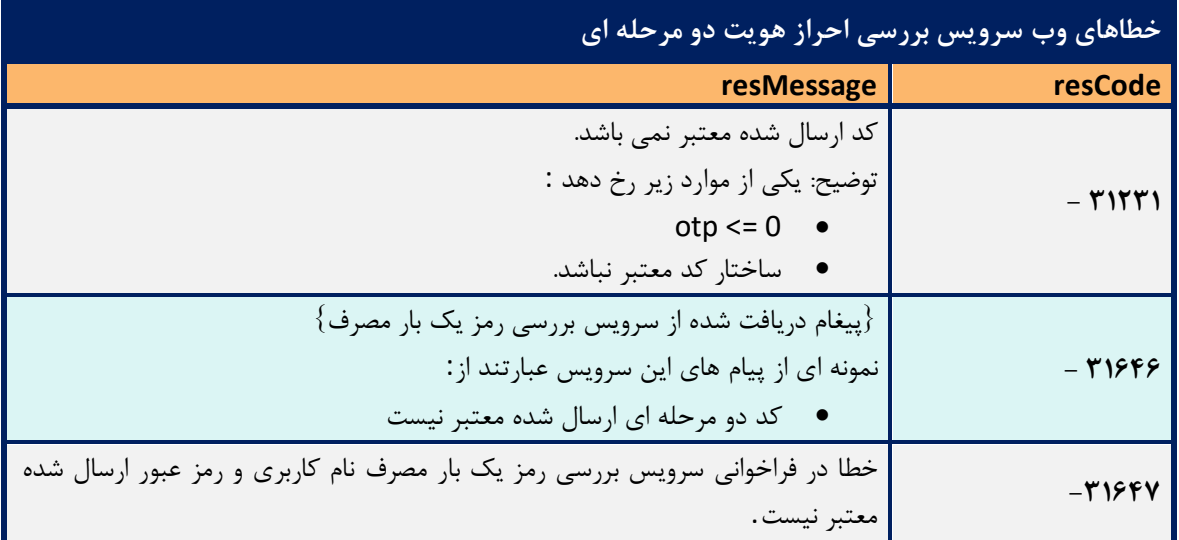

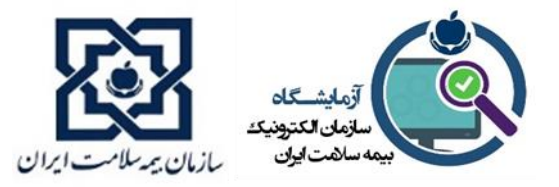

### **.3 وب سرویس نشست شهروند**

پس از فراخوانی وب سرویس های واکشی توکن، نشست کاربر و ورود دو مرحله ای باید اطالعات بیمه شده با دریافت کد ملی بیمه شده از کاربر توسط وب سرویس نشست شهروند فراخوانی گردد و در نرم افزار نمایش داده شود. در صورتی که نوع بیمه برگردانده شده توسط وب سرویس نام برده بیمه سالمت باشد، وب سرویس های بعدی فراخوانی خواهند شد .

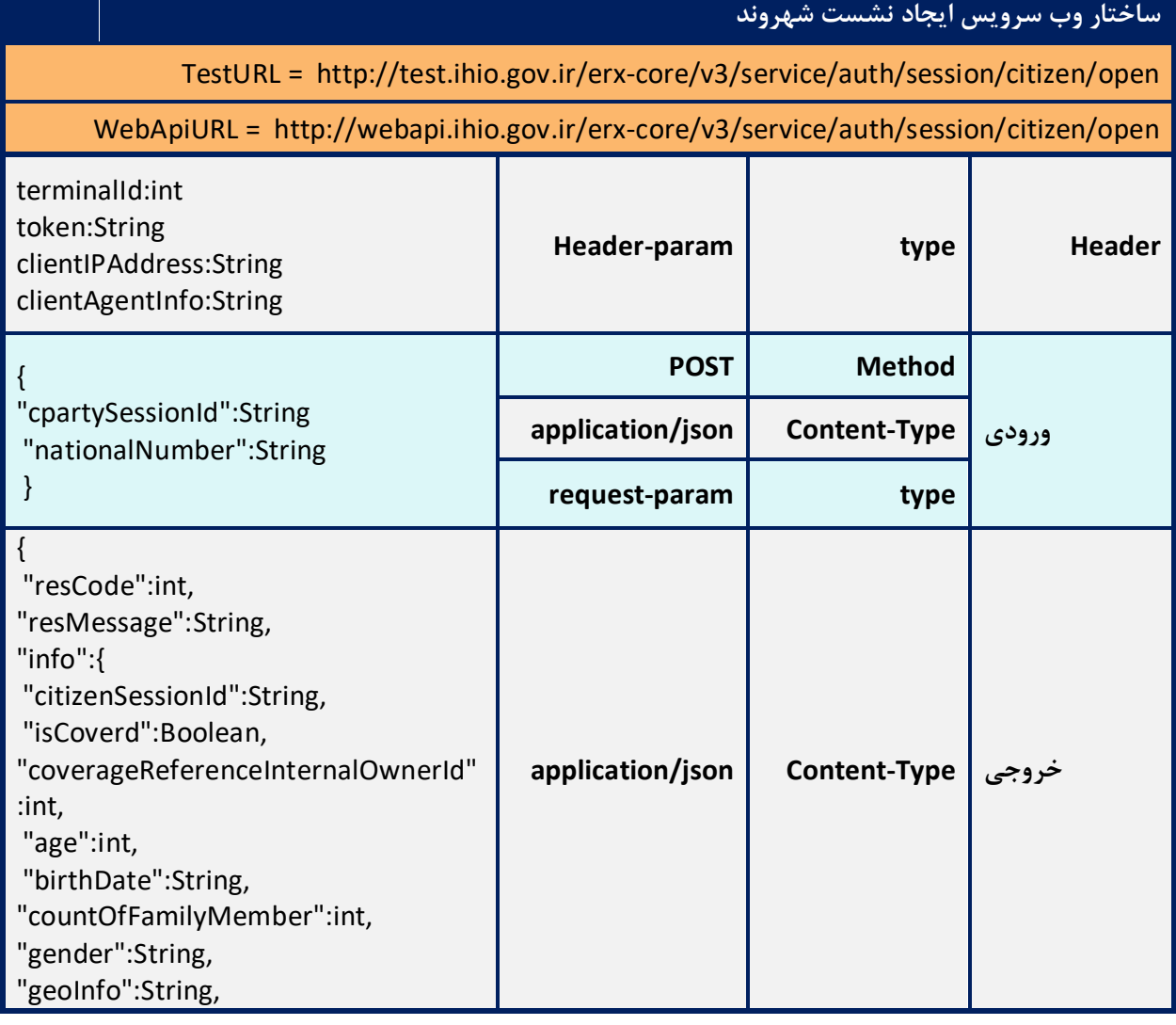

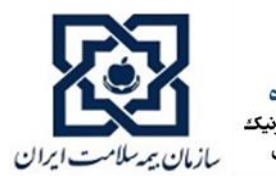

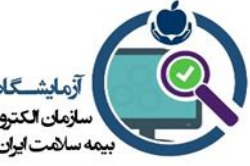

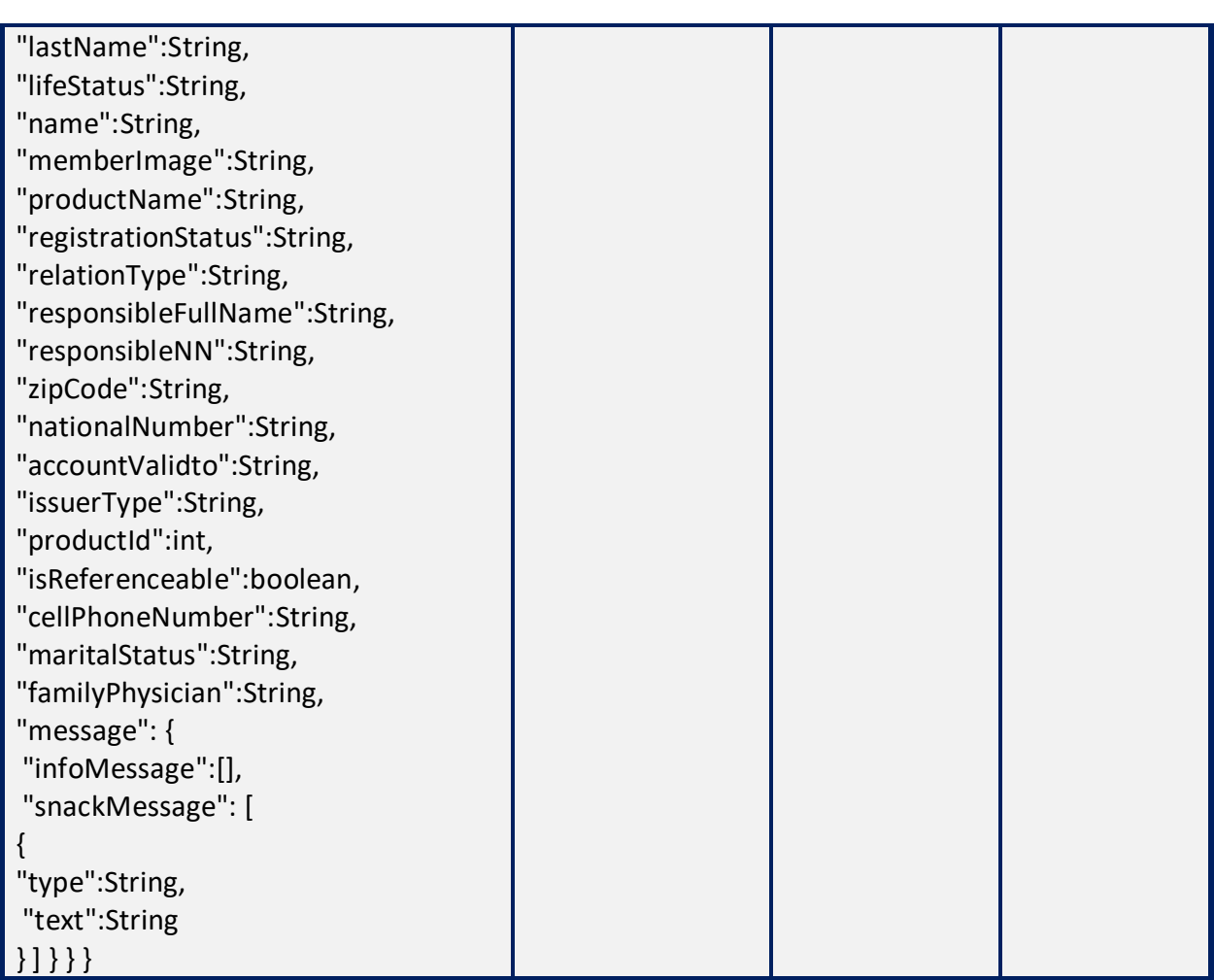

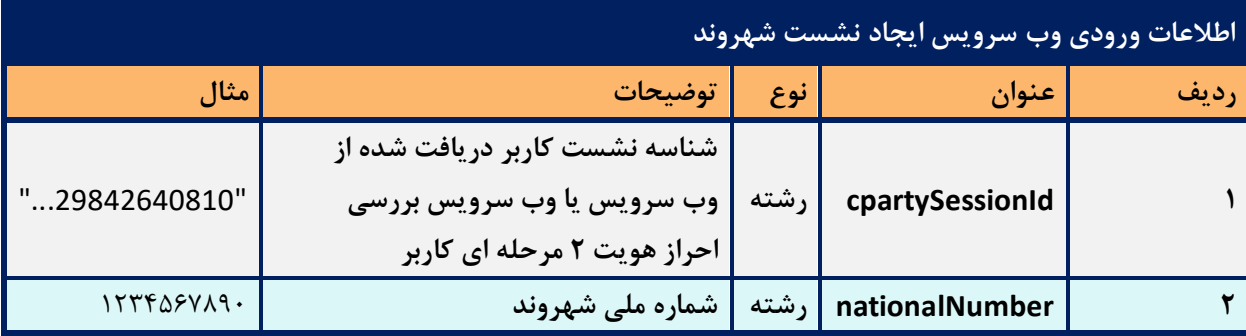

- وب سرویس ایجاد نشست شهروند، به منظور دریافت اطالعات بیمار می باشد.
	- با قرار دادن کد ملی بیمار و نشست کاربر ، نشست شهروند ا یجاد می کنی م.
- Cpartysession که در این مرحله وارد می کنی م، اگر دسترسی یک مرحله ای باشد، cpartysession

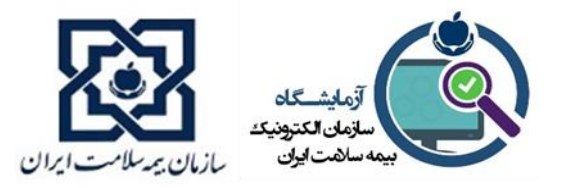

## خروجی سرویس نشست کاربر است و اگر دسترسی دو مرحله ای باشد، خروجی سرویس Otp می باشد.

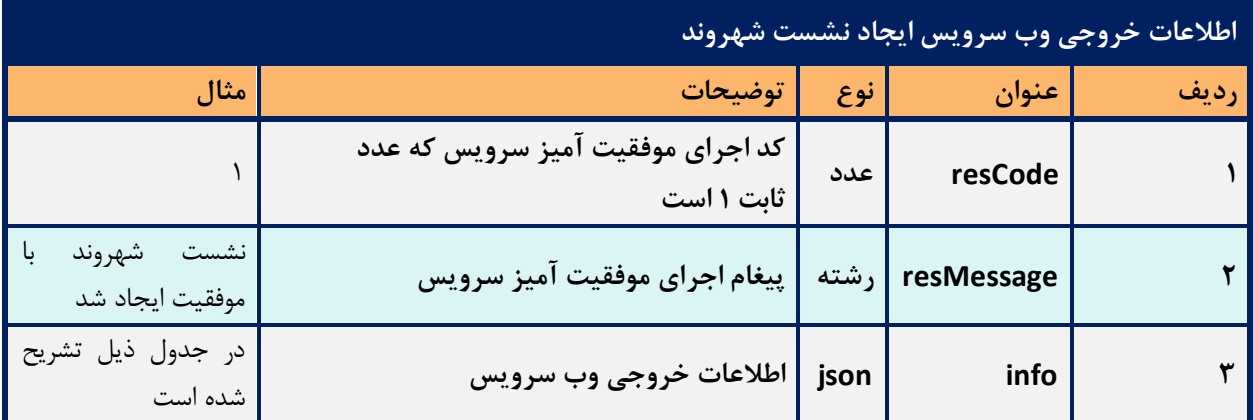

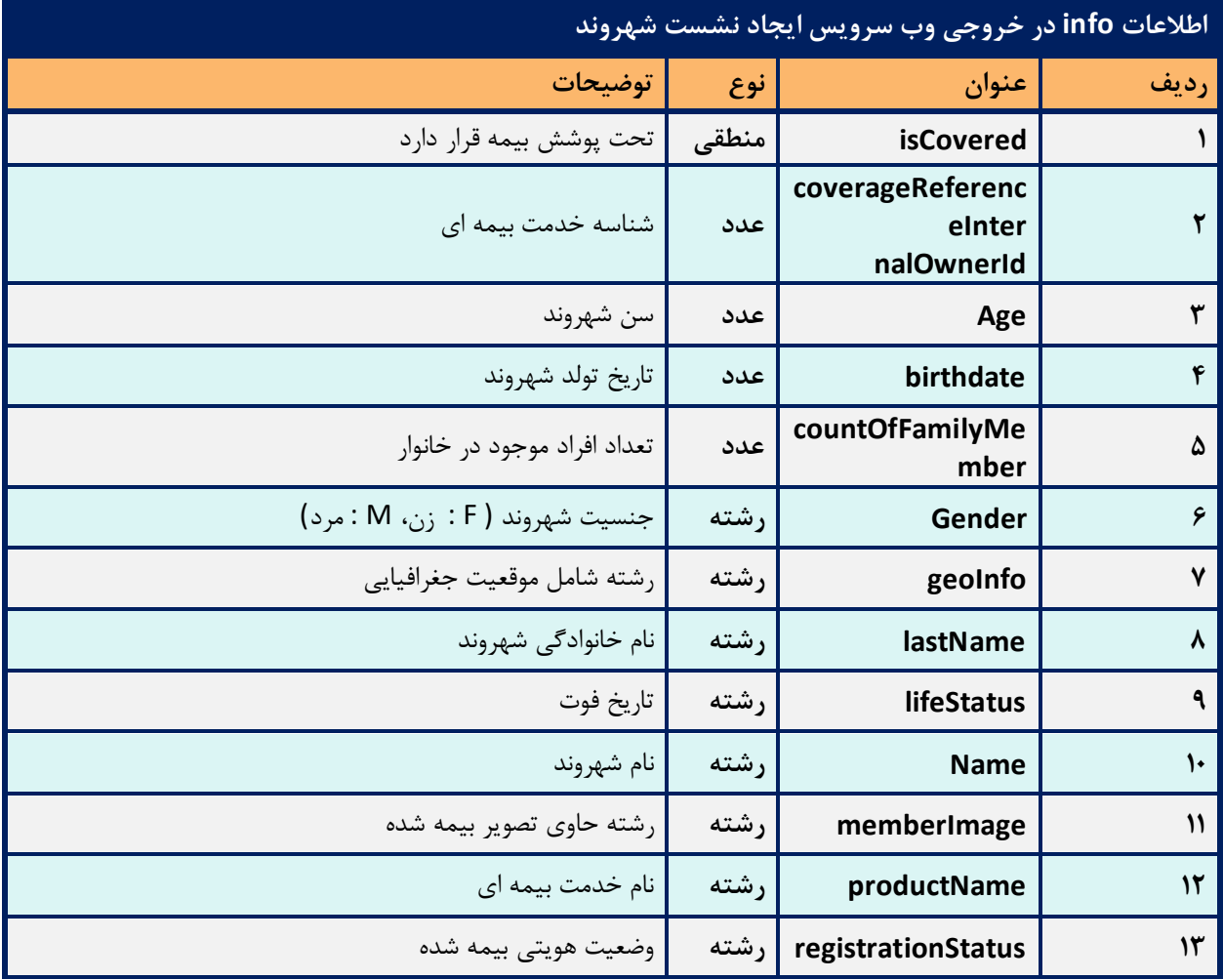

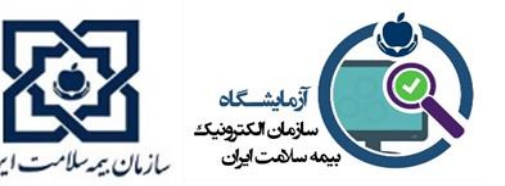

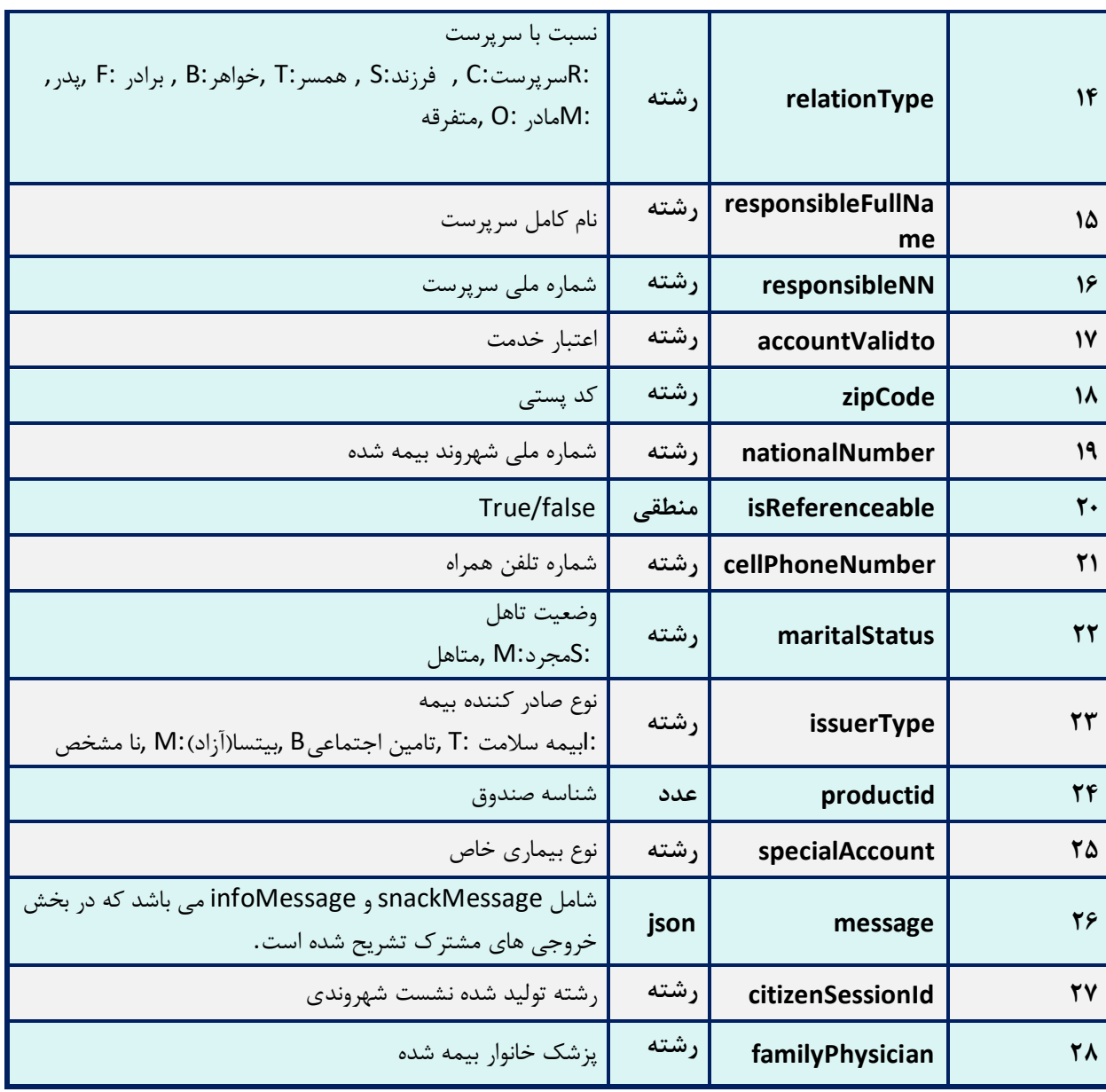

name , lastname , age , iscovered , birthdate , Gender , خروجی بخش در• productname , registrationStatus , relationType , accountValidto , nationalNumber , productid , specialAccount , familyPhysician , memberImage , family در نرم افزار نمایش داده شود.

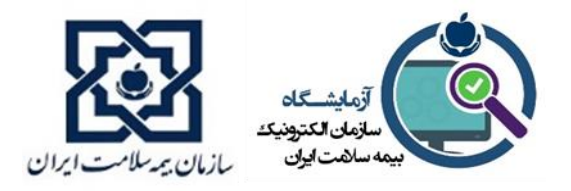

- پیغام های برگردانده شده از این وب سرویس به کابر نمایش داده شود.
- در خروجی این وب سرویس citizenSessionId به کاربر داده می شود، که در ورودی ) body )تمام

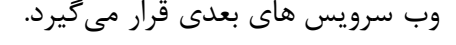

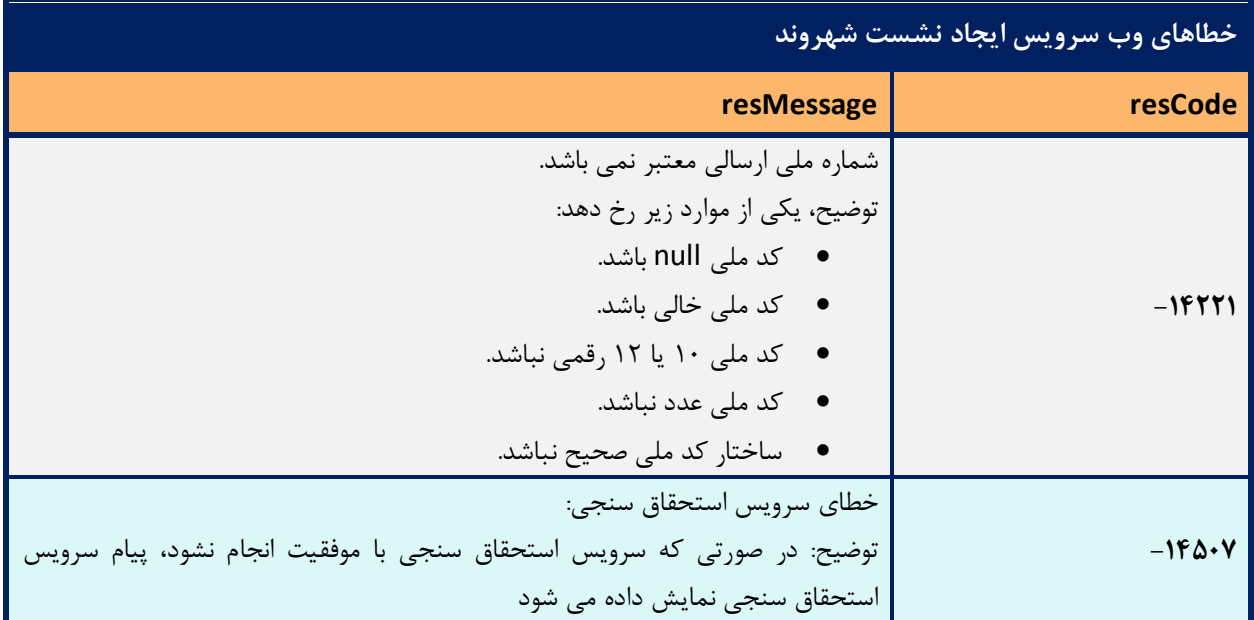

**.4 وب سرویس واکشی اطالعات زیر شریک کاری** 

با فراخوانی وب سرویس واکشی اطالعات زیر شریک کاری، لیست زیر شریک کاری مرکز )بخش های درمانگاه یا بیمارستان) به کاربر نمایش داده میشود و شریک کاری مورد نظر توسط مسئول پذیرش یا منشی انتخاب میگردد.

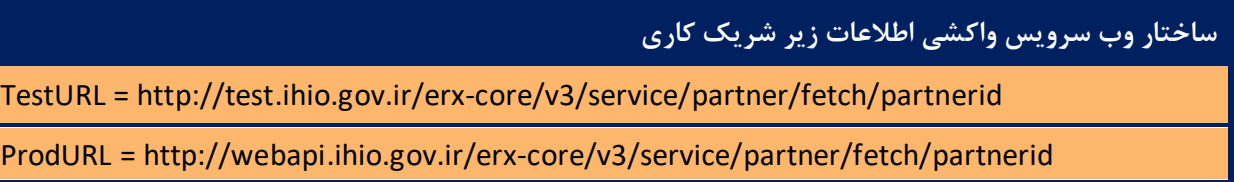

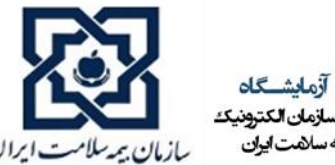

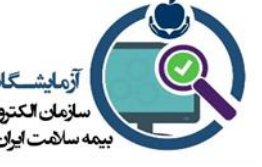

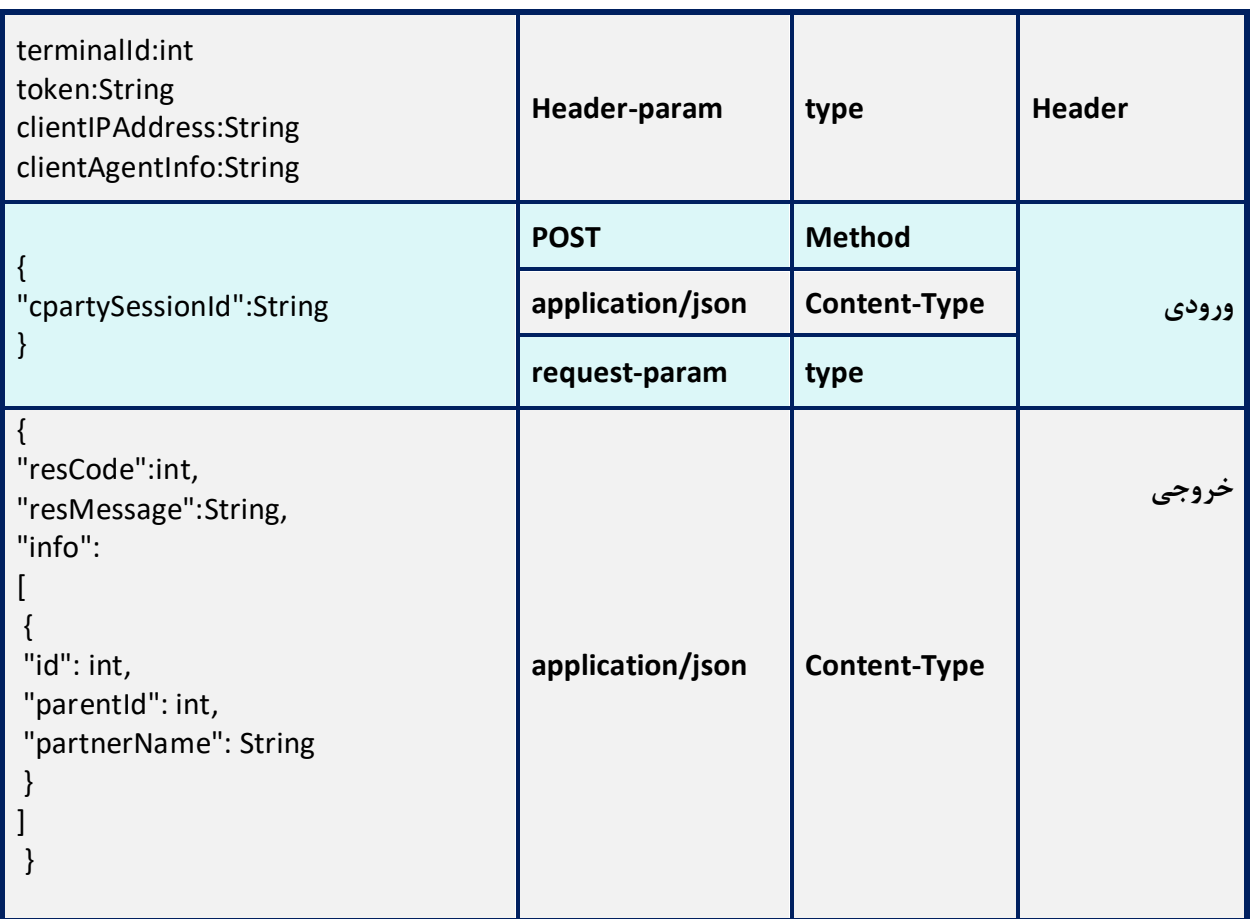

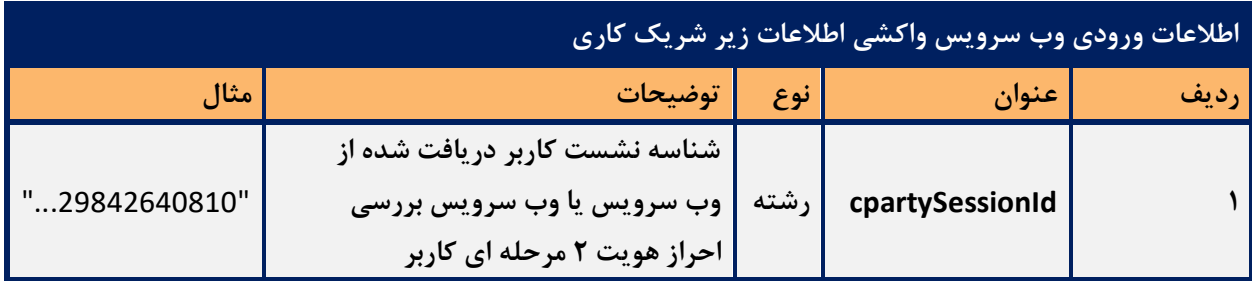

• سا ختار شر یک کاری به صورت درختی می باشد بد ین معنی که هر شریک کاری می تواند دارای گره فرزند و

یا گره پدر باشد. فیلد parentId اشاره به گره پدر زیرشر یک کاری واکش ی شده دارد.

• این وب سرویس با دریافت نشست کاربر، لیست زیر شریک های کاری مرکز را جهت انتخاب زیر شریک کاری مورد نظر کاربر پذیرش باز می گرداند .

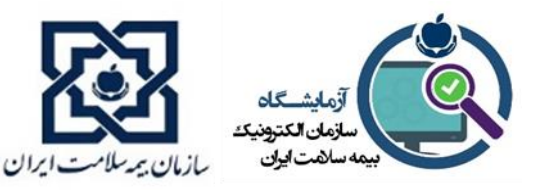

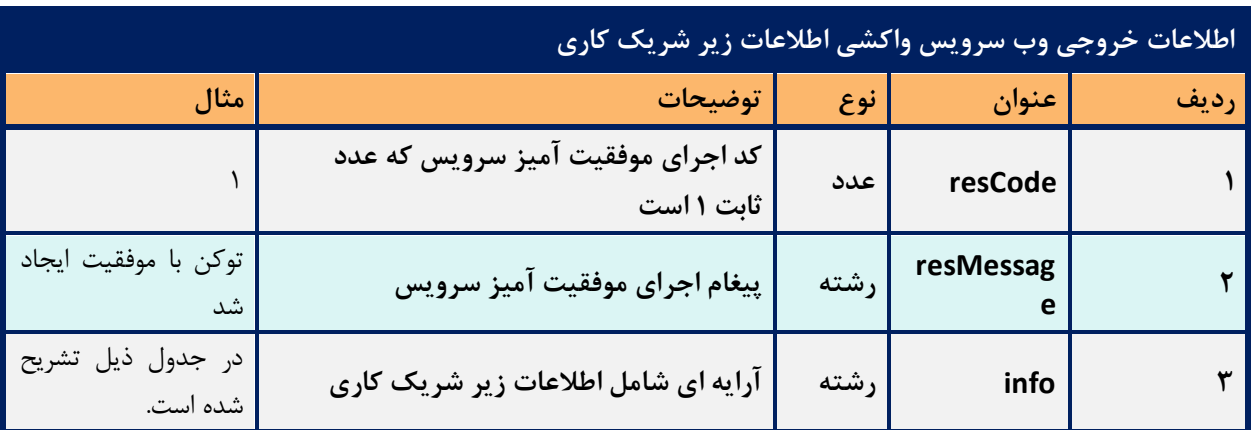

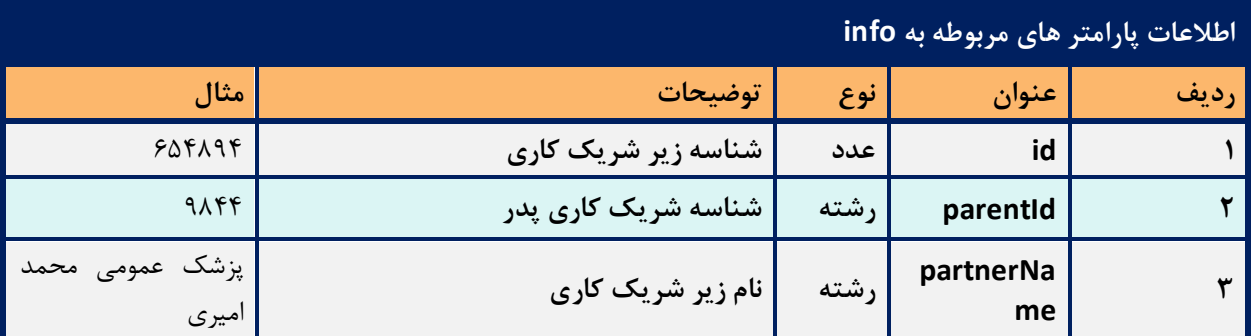

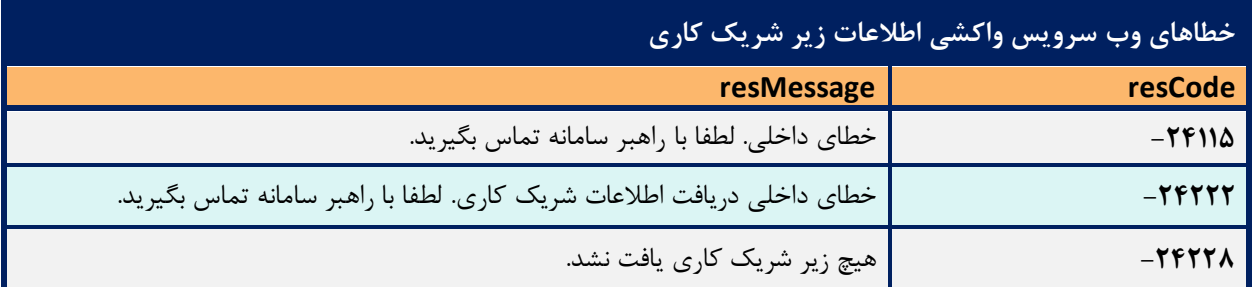

**.5 وب سرویس نشست کاربر** 

- در نرم افزار باید بر اساس پزشک انتخاب شده، نام کاربری و رمز عبور پزشک منتخب در وب سرویس نشست کاربر تنظیم گردد. خروجی این وب سرویس فیلد partnerId( شناسه پزشک( و فیلد cPartyId( شناسه مرکز) را بر می گرداند، که از ورودی های وب سرویس رسیدگی آنلاین خدمات است.
	- در این مرحله کاربر پذیرش از همکاران موجود ذیل یک زیر شریک کاری امکان انتخاب خواهد داشت.

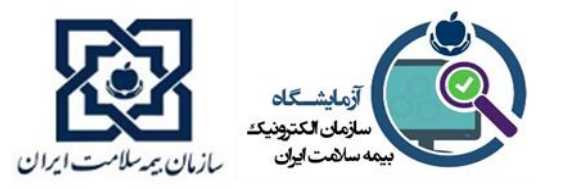

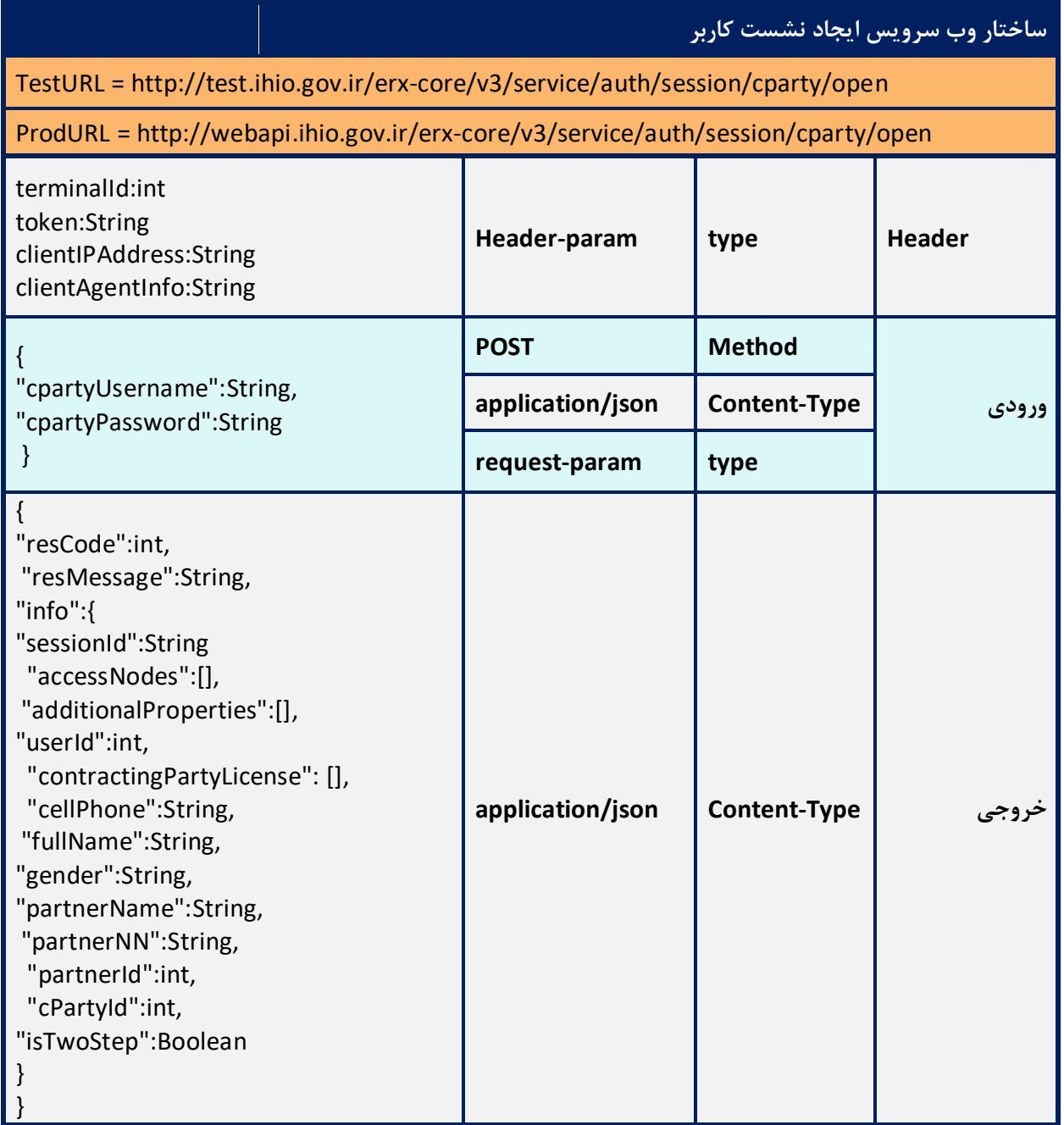

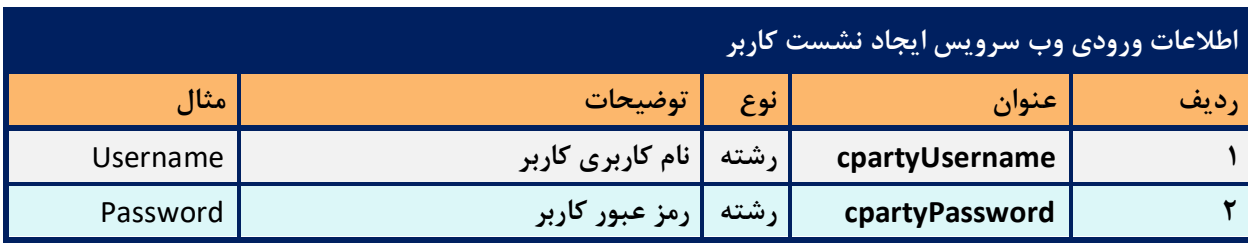

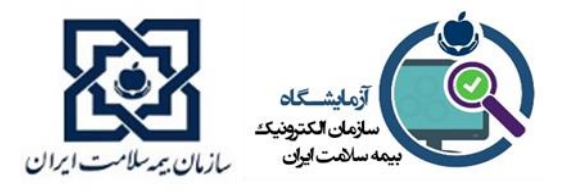

- وب سرویس ایجاد نشست کاربر، به منظور دریافت اطالعات پزشک می باشد.
- نام کاربری و رمز عبور کاربر توسط بیمه سالمت هر استان در اختیار مراکز درمانی قرار داده خواهد شد ، که برای هر نرم افزار به صورت اختصاصی می باشد.
	- نام همکاران زیرشریک کاری )partnerName )به صورت لیست، باید در نرم افزار نمایش داده شود.

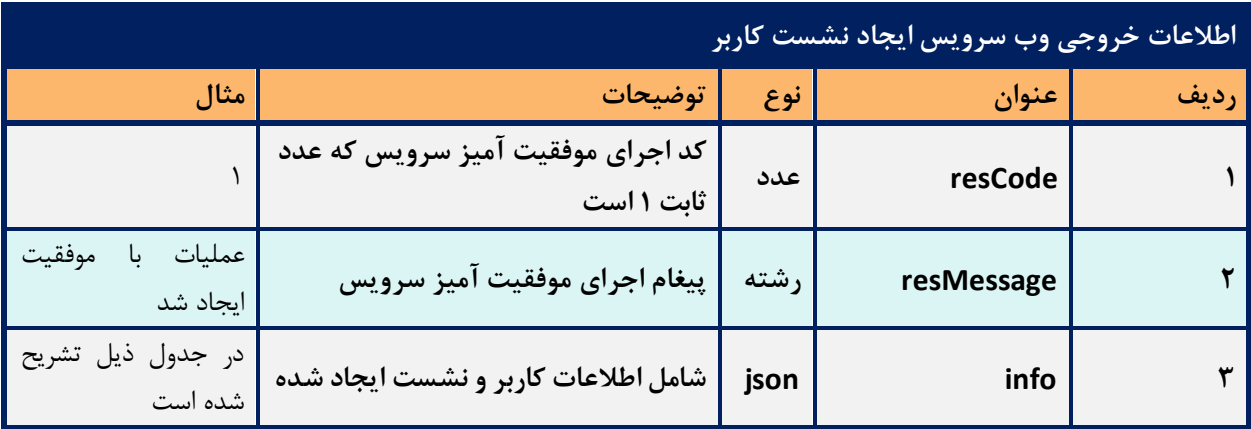

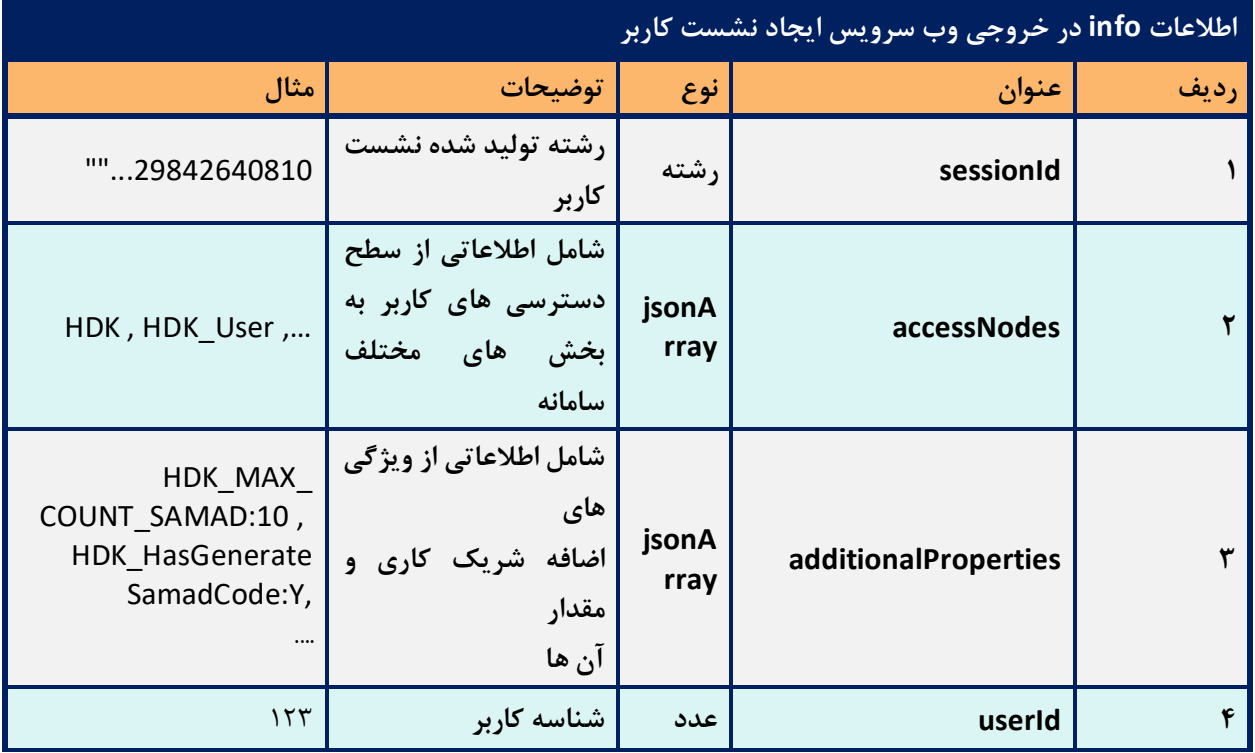

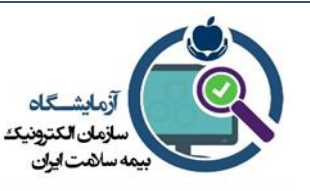

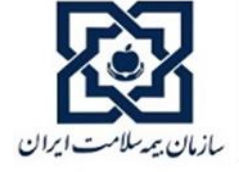

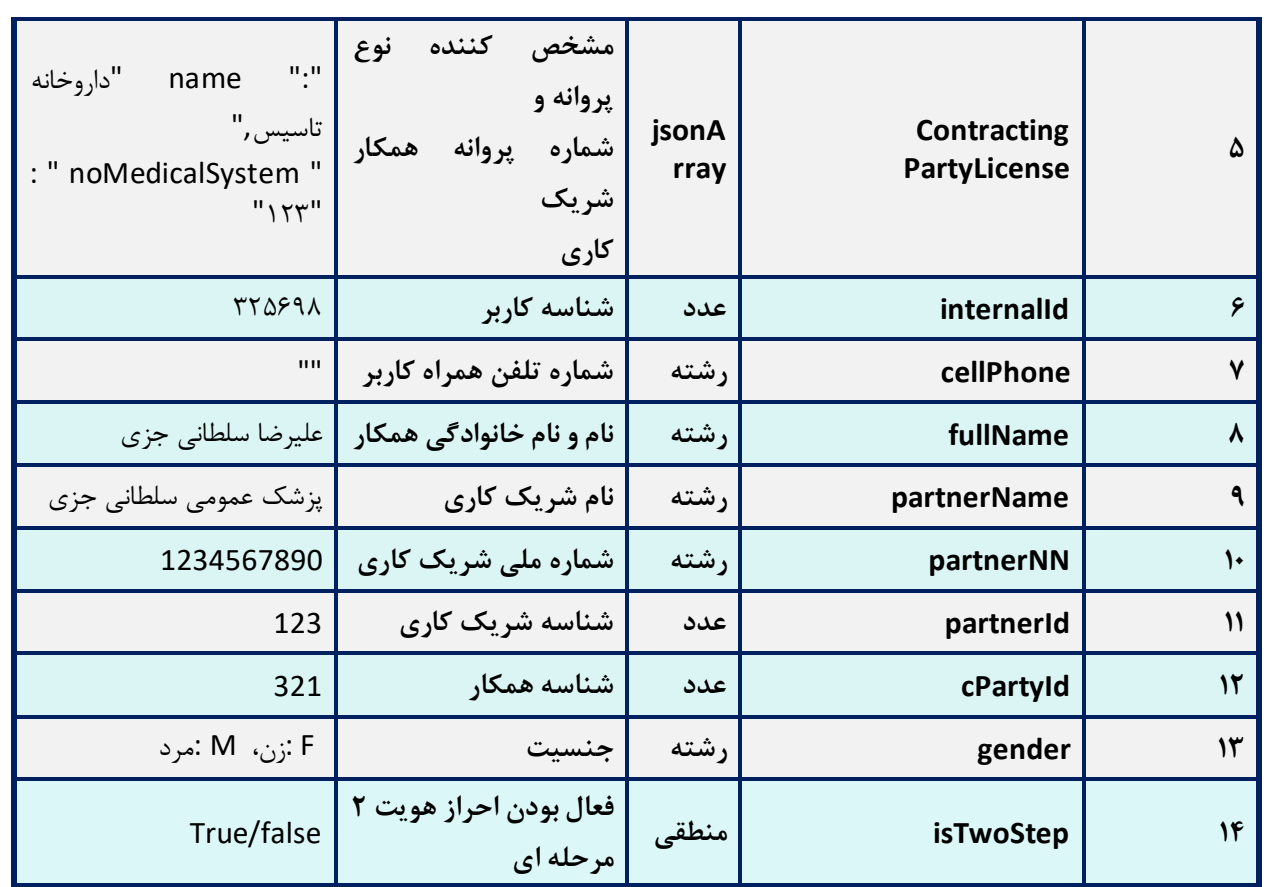

• در نرم افزار فیلد های partnerId و cPartyId باید به جهت استعالم قیمت ویزیت همکار انتخاب شده

توسط مسئول پذیرش یا منشی از این وب سرویس فراخوانی گردد.

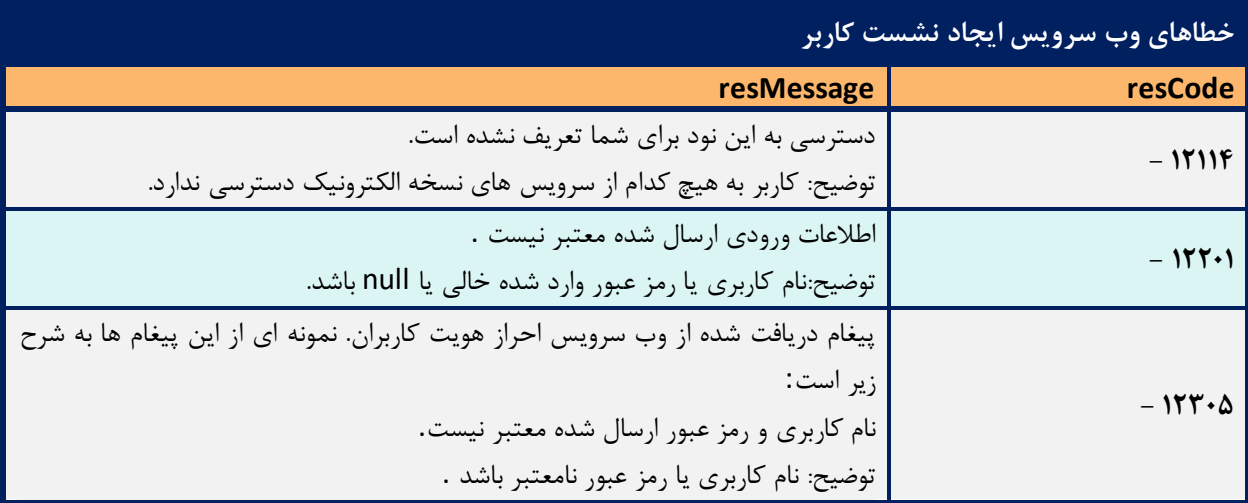

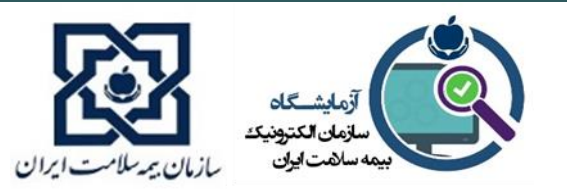

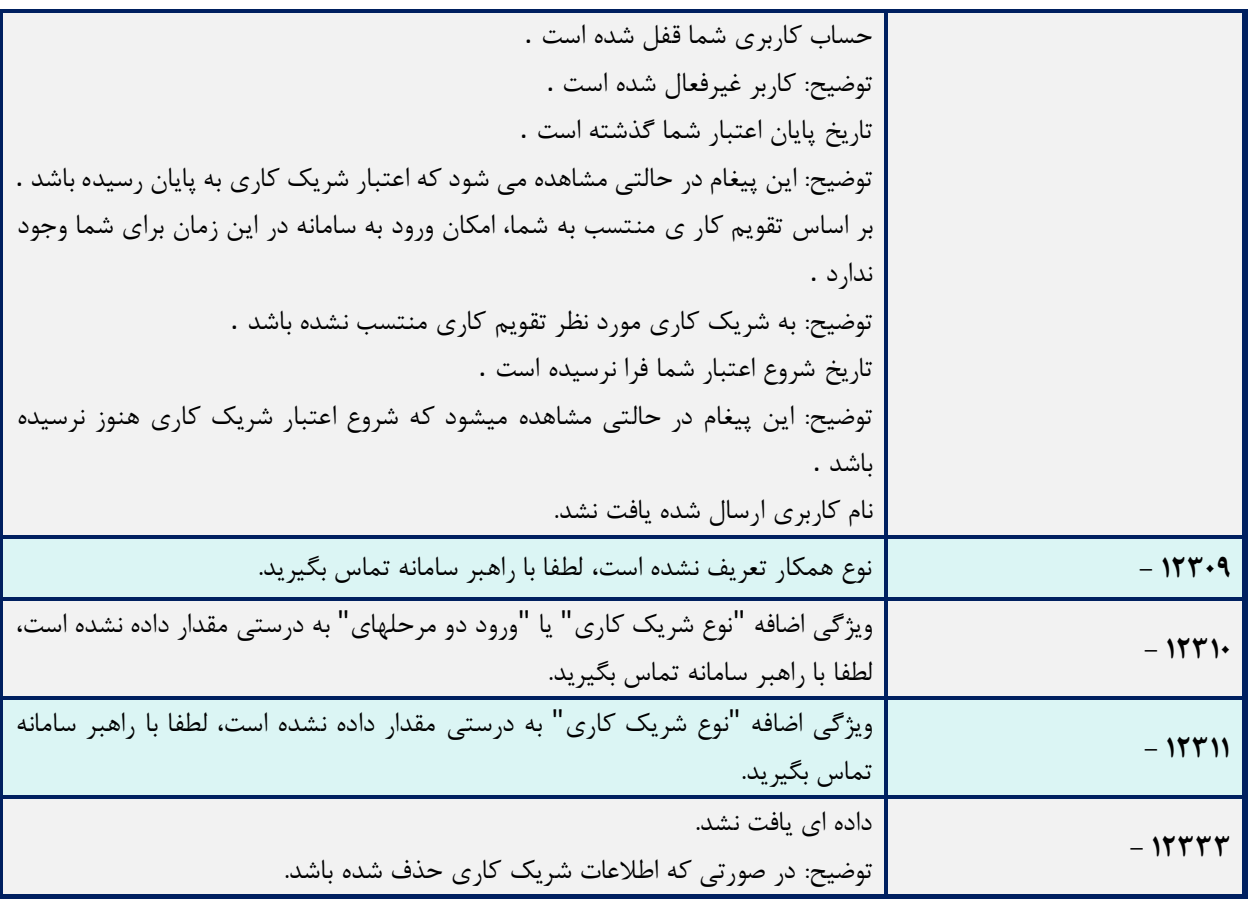

**.6 وب سرویس پذیرش بیمار** 

جهت فرا خوانی وب سرویس رسیدگی آنالین خدمات باید وب سرویس پذیرش بیمار فراخوانی گردد و

نشست ایجاد شده در وب سرویس پذیرش بیمار فقط در وب سرویس رسیدگی آنالین خدمات استفاده گردد.

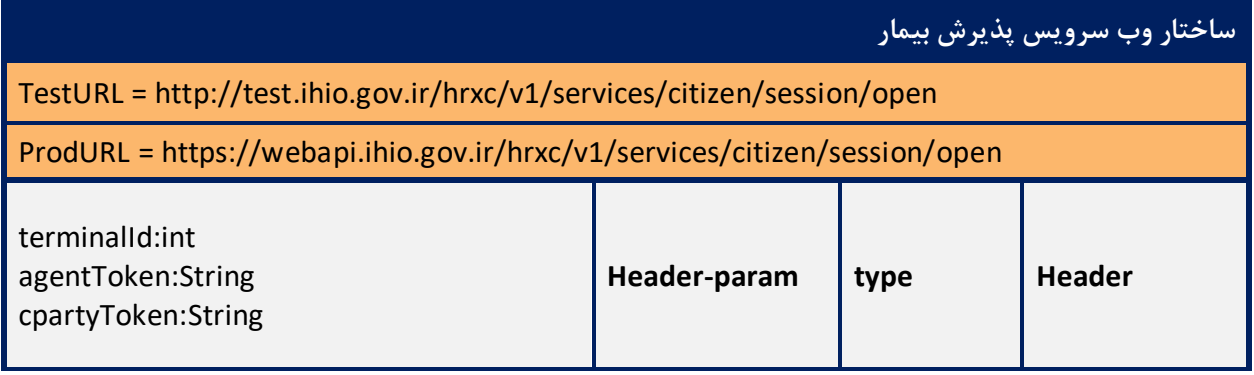

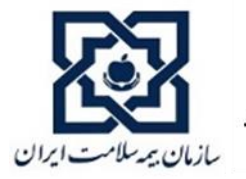

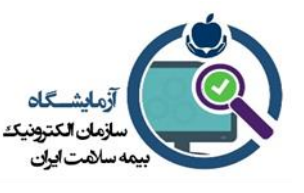

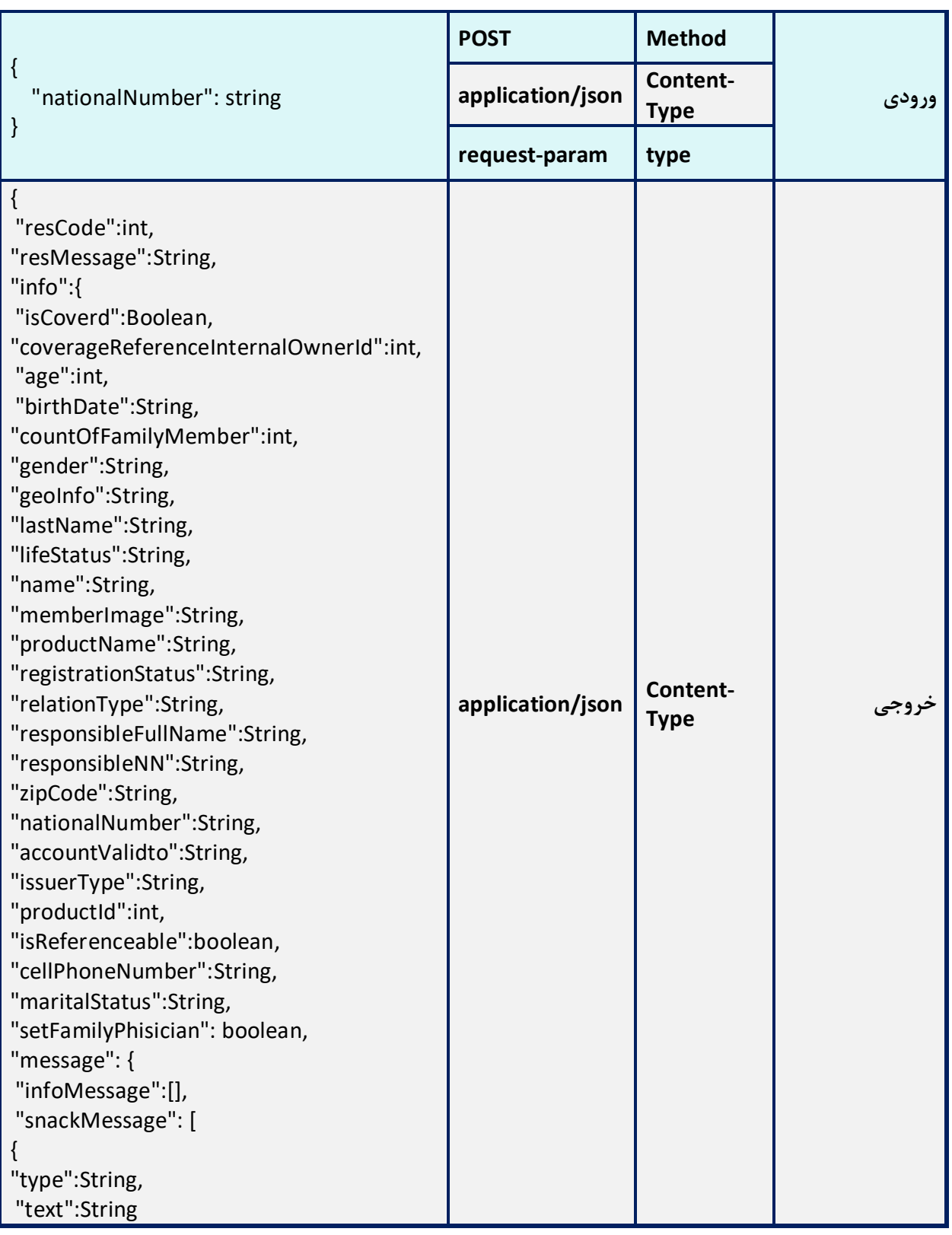

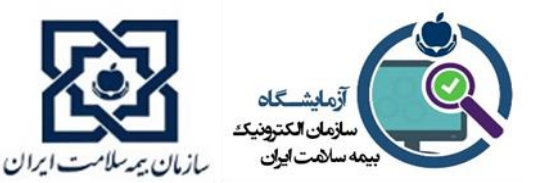

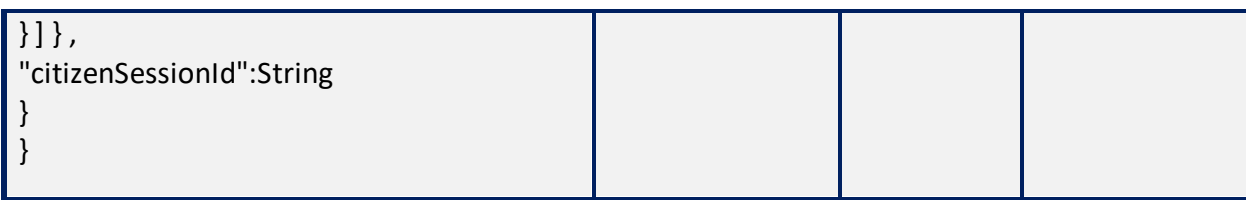

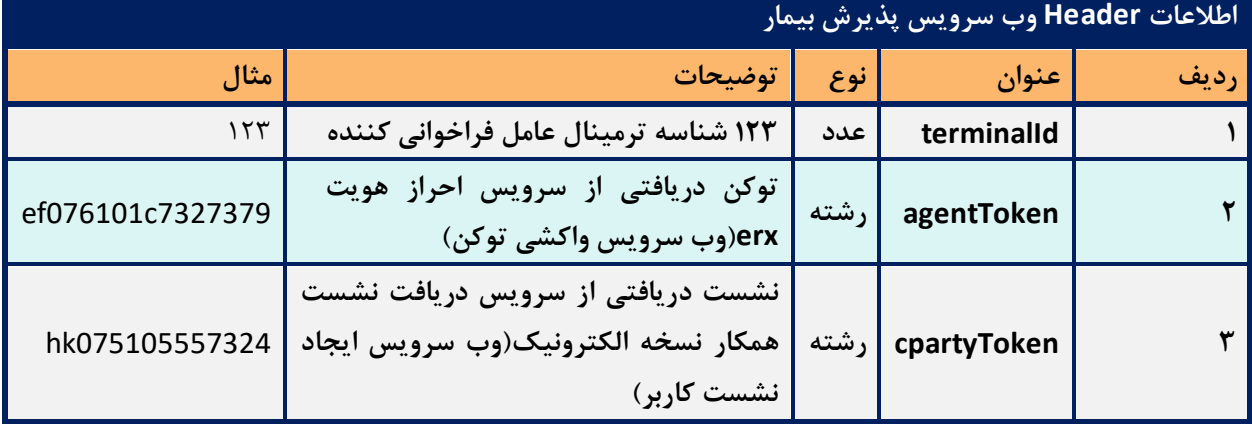

• رشته cpartyToken دریافتی از نشست کاربر پذیرش باید به صورت EncodeURL در Header وب سرویس قرار گیرد.

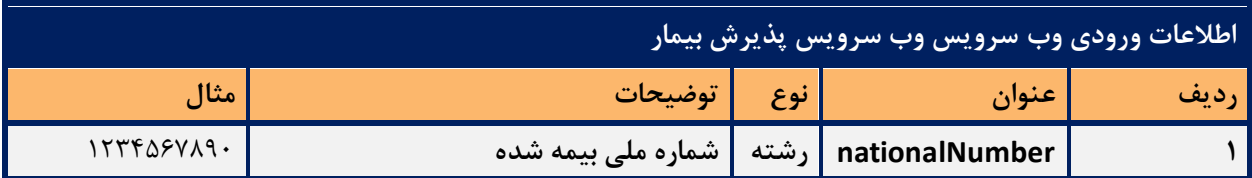

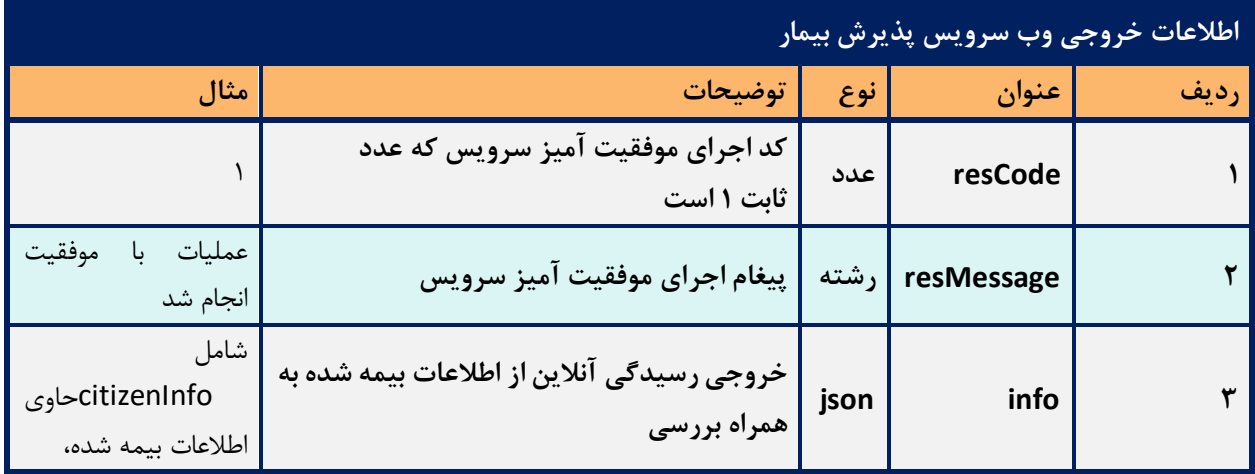

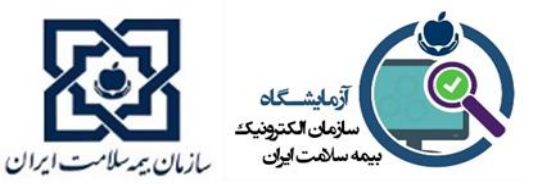

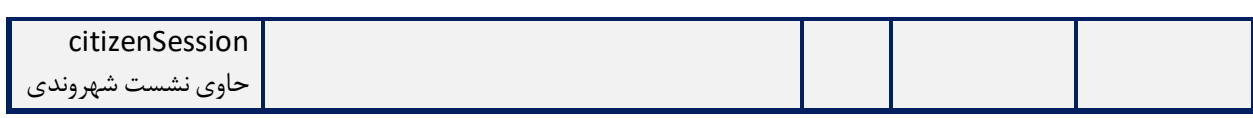

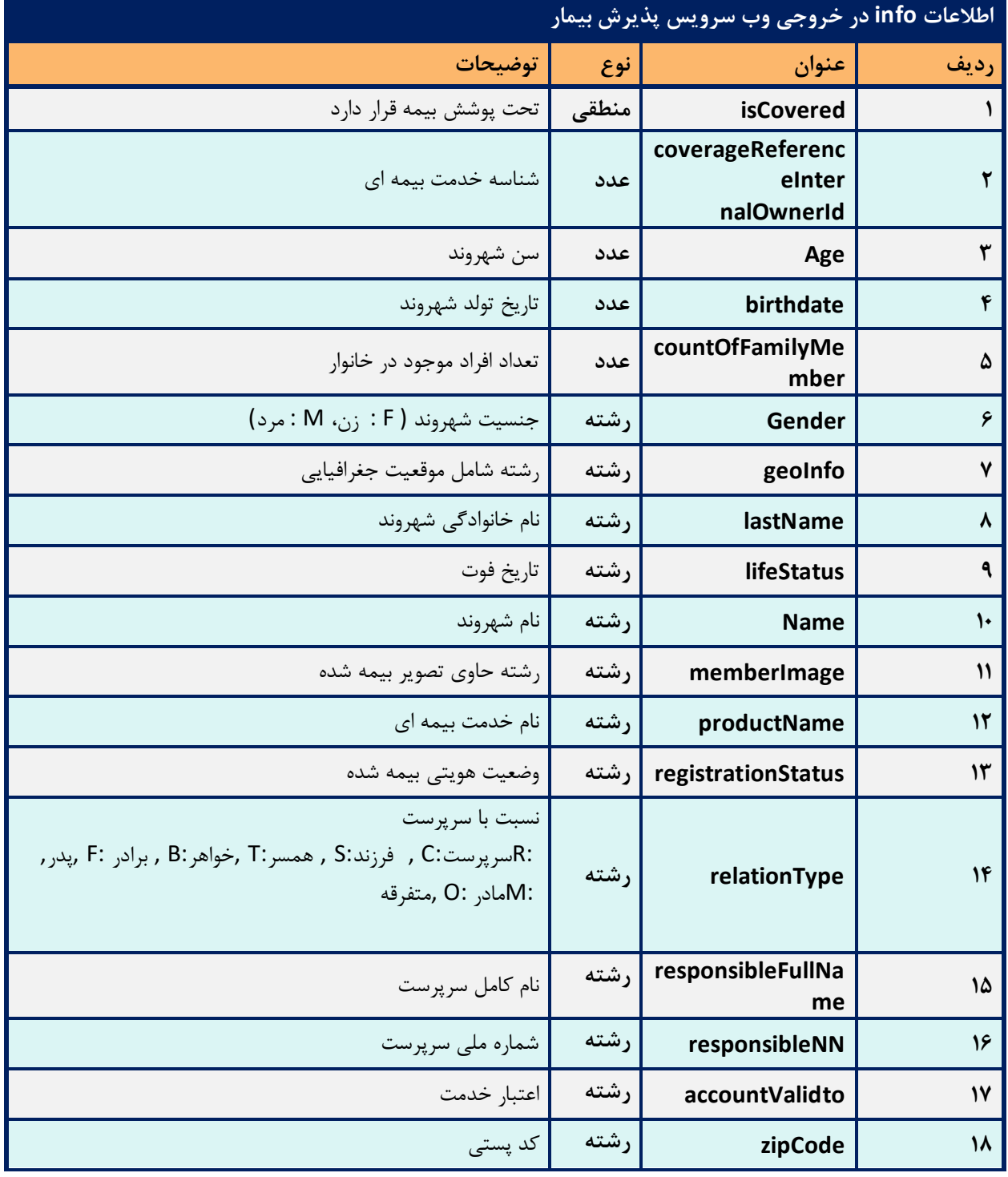

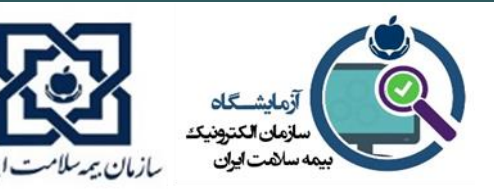

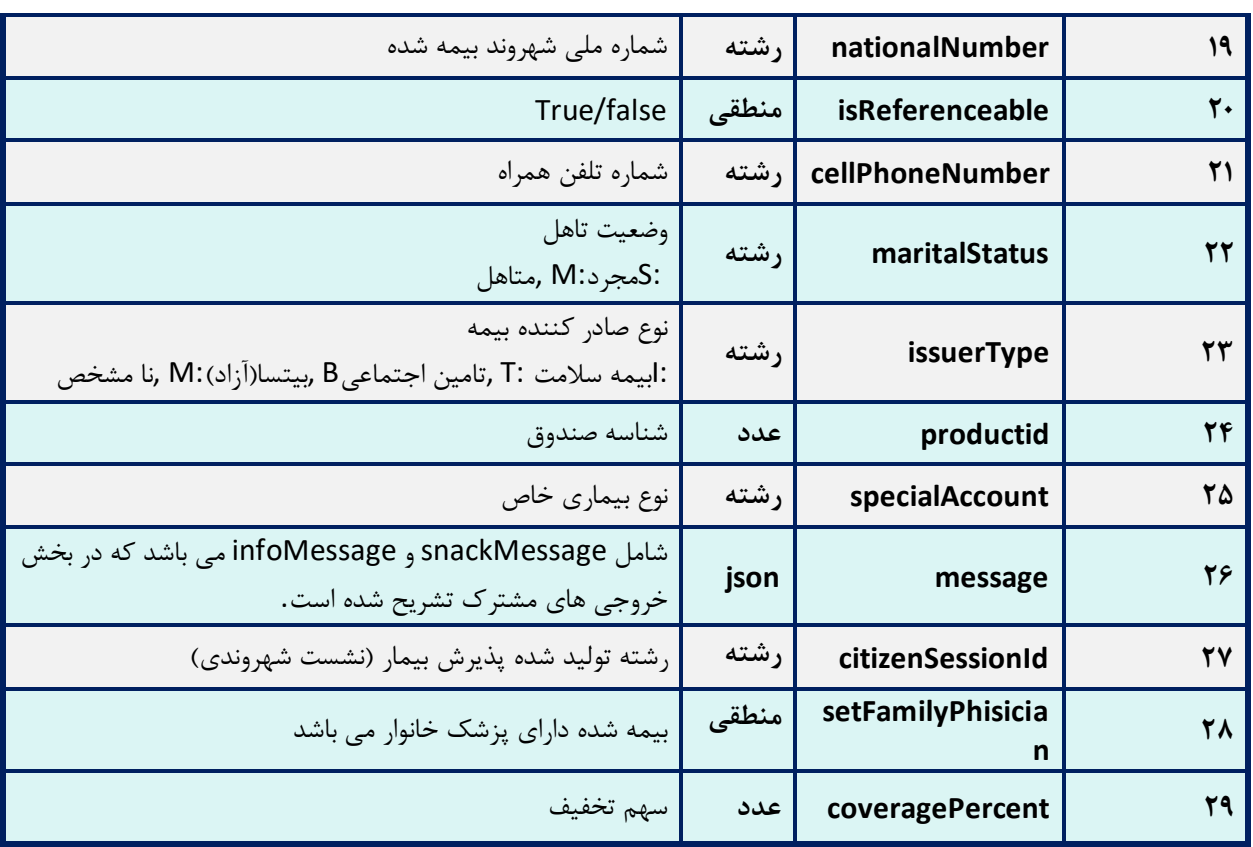

- پیش نیاز اجرای ا ین سروی س دریافت توکن عامل فراخوانی کننده agentToken و نشست همکار پذیرش یا منشی cpartyToken است.
- در صورتی که سرویس با موفقیت اجرا شود، مقدار resCode برابر با 1 خواهد بود. در صورتی که مقدار resCode منفی باشد، رخداد خطا یی اتفاق افتاده و ا ین کد، دلیل رخداد خطا را مشخص می کند.با قرار دادن کد ملی بیمار و نوع مرکز ، نشست پذیرش ایجاد می کنیم.
- در خروجی این وب سرویس citizenSessionId به کاربر داده می شود، که در Header سرویس بعدی قرار می گیرد.

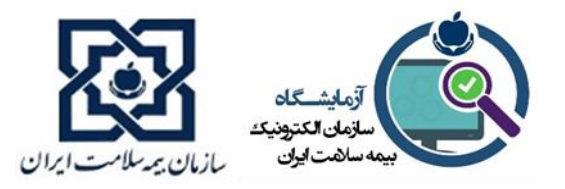

# **.7 وب سرویس رسیدگی آنالین خدمات**

محاسبات قیمت صندوق باید به صورت آنالین و با فرا خوانی وب سرویس رسیدگی آنالین خدمات انجام گردد. استعالم قیمت خدمت دارو با قرار دادن نوع خدمت drug، با نوع کد IRC و استعالم قیمت خدمت ویزیت، خدمت پزشک، خدمت آزمایشگاه، خدمت فیزیوتراپی و خدمت تصویربرداری با قرار دادن نوع خدمت srvc و با نوع کد RVU انجام گردد. شناسه پزشک و مرکز مورد نظر جهت بازگرداندن قیمت ها با تعرفه صحیح باید در ورودی وب سرویس ثبت گردد. قیمت های موجود در آرایه calculated با نام فیلد های total، insuredAmount دریافت و به کاربر نمایش داده شود.

برای محاسبه سهم سازمان باید مطابق ذیل عمل گردد و به کاربر نمایش داده شود.

#### orgAmount = Total – insuredAmount - prefExchangePrice

هزینه های دریافتی از بیمه شده و فاکتور صادر شده جهت پذیرش و پرداخت هزینه ی صندوق باید مطابق مبلغهای بازگردانده شده از وب سرویس رسیدگی آنالین خدمات و فیلدهای ذکر شده باشد.

قیمتهای بازگردانده شده، بر اساس شرایط بیمار و نشانهای منتسب و ضوابط اعمال شده در سامانه

رسیدگی آنالین به صورت در لحظه محاسبه میگردد و قابل اعمال در پرونده بیمار و محاسبات اوست.

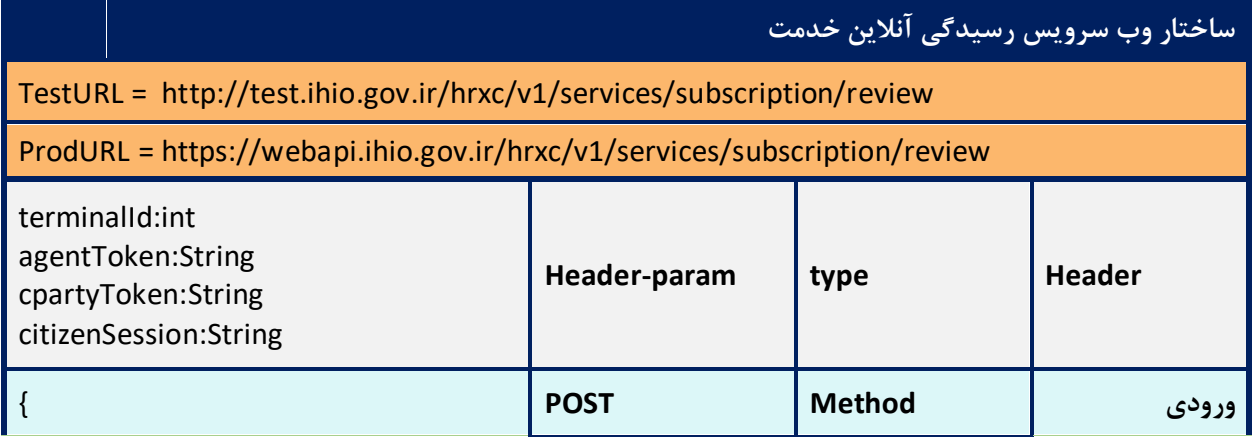

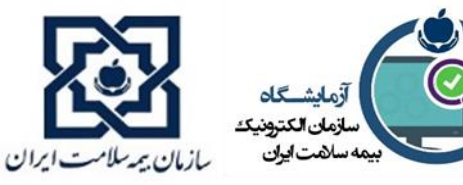

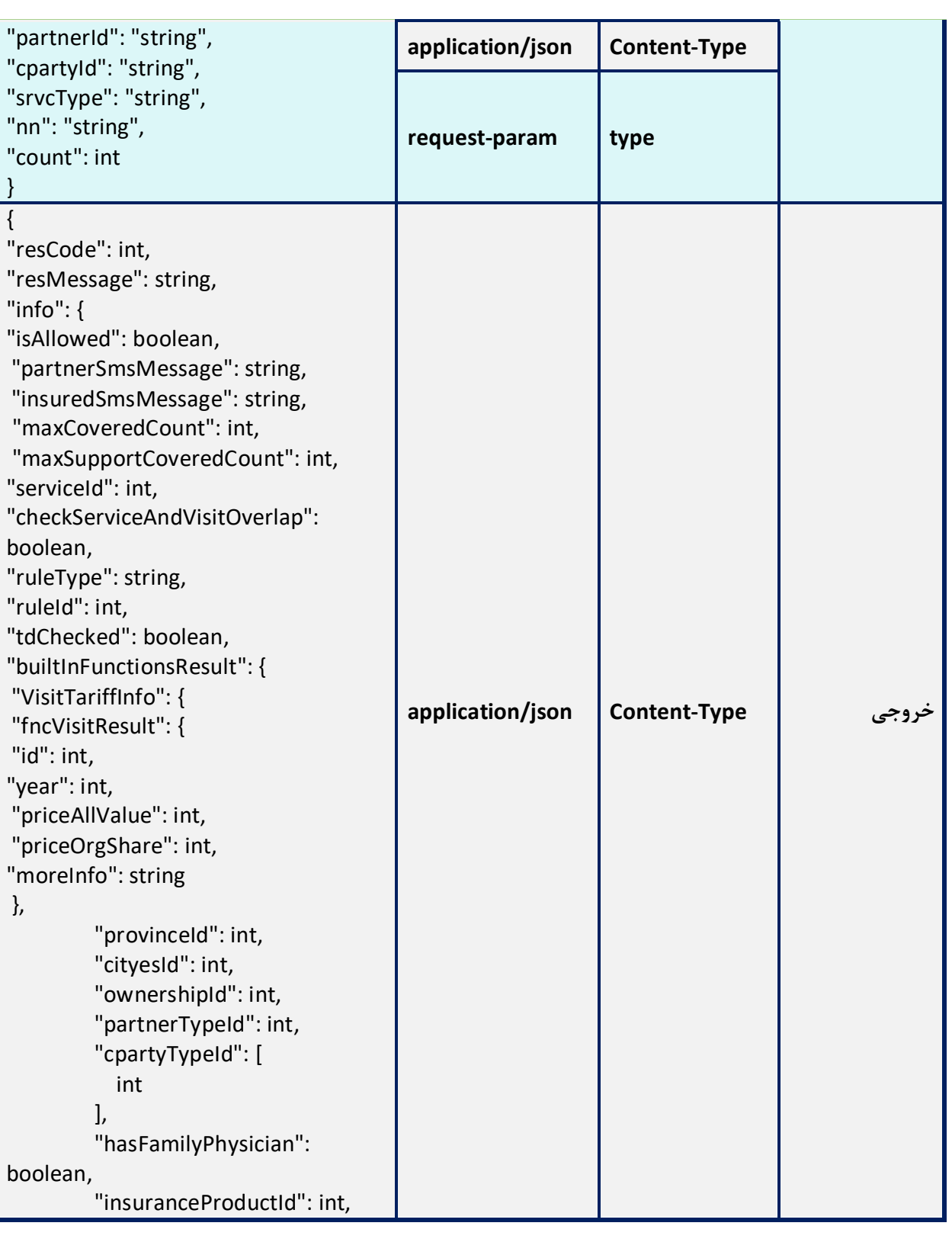

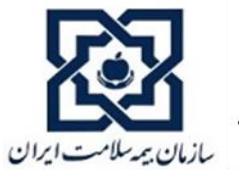

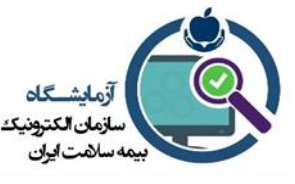

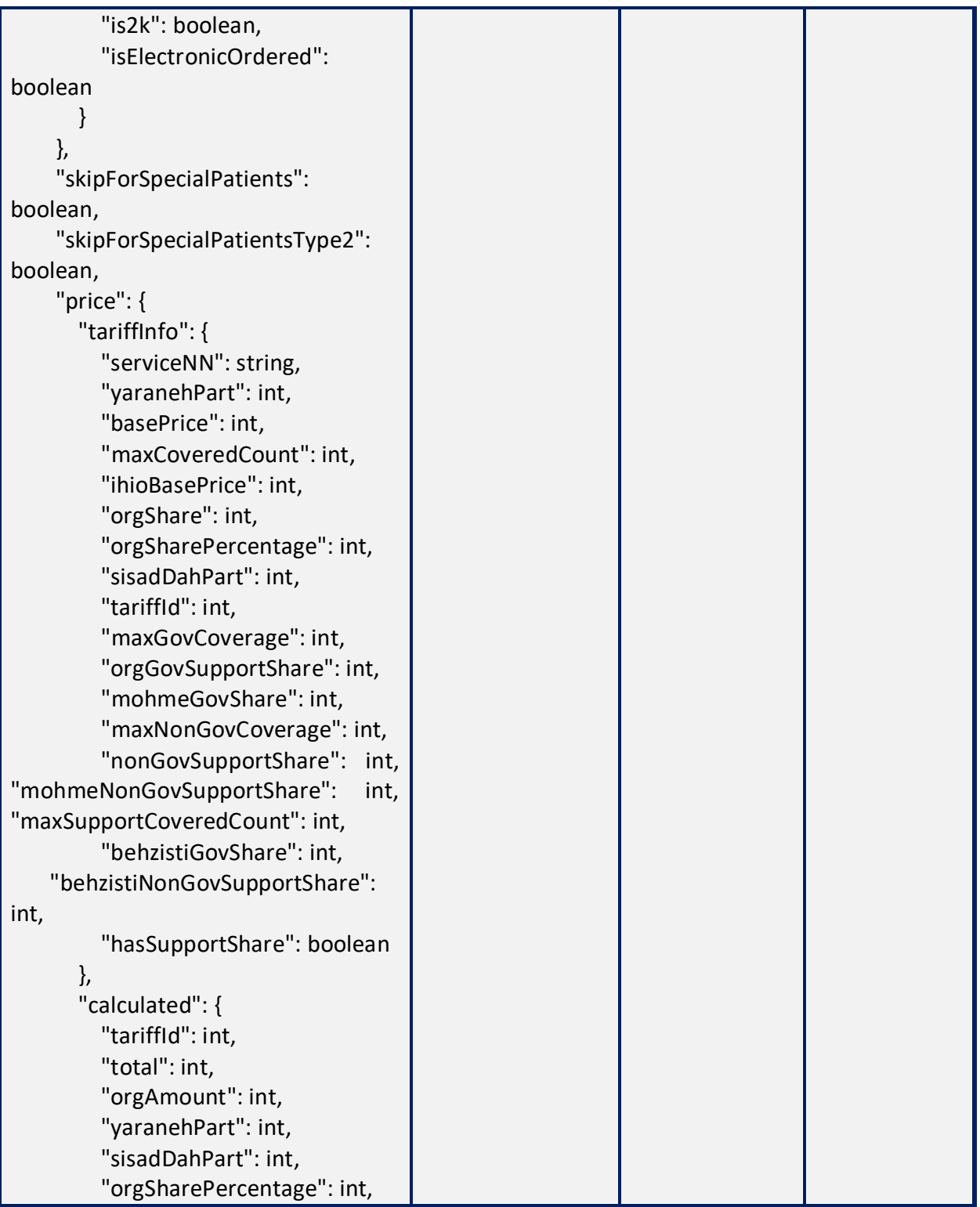

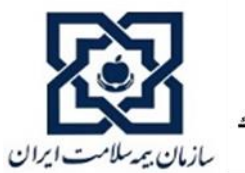

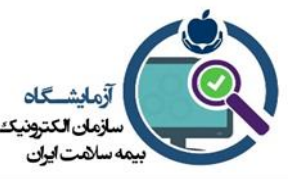

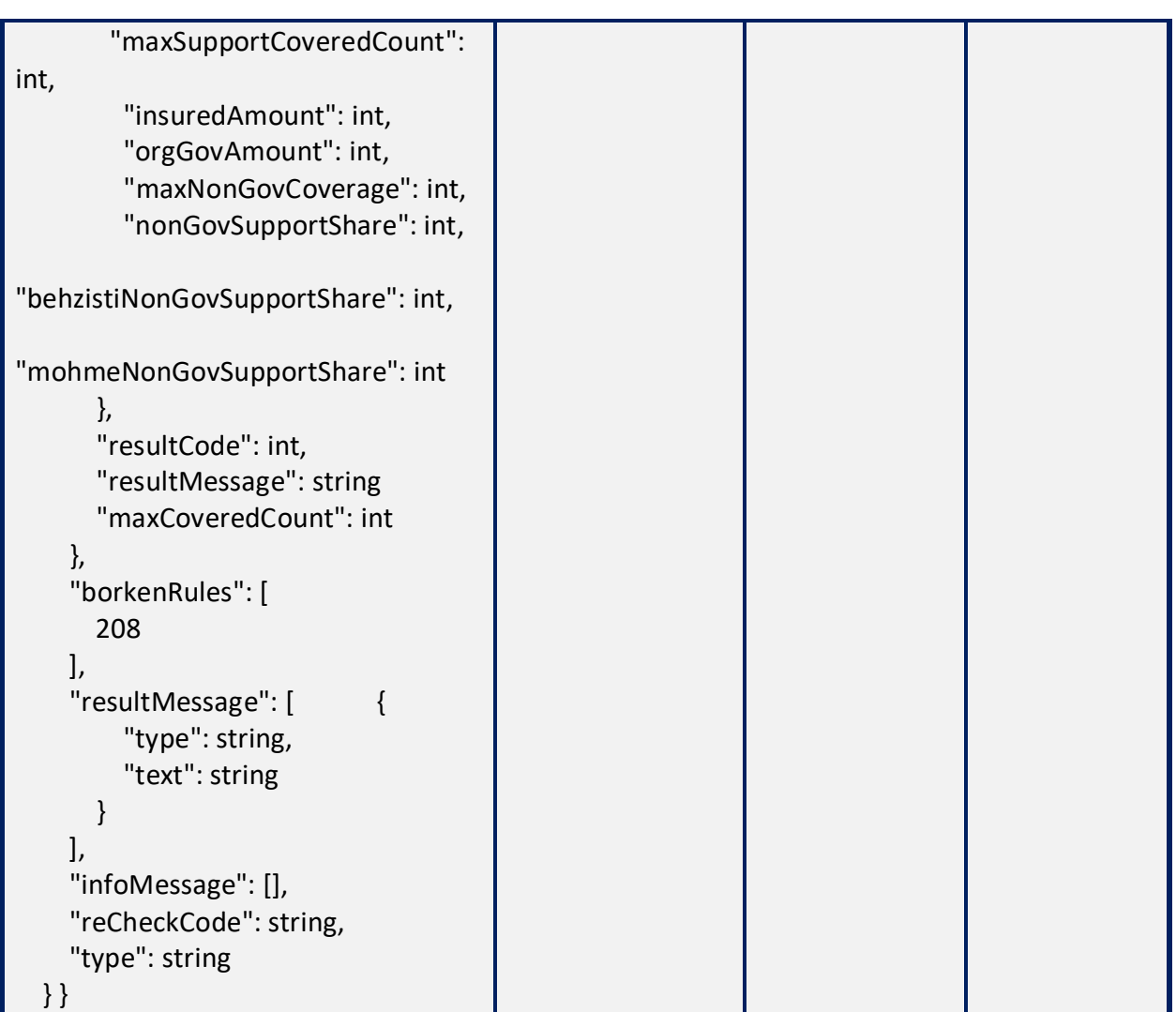

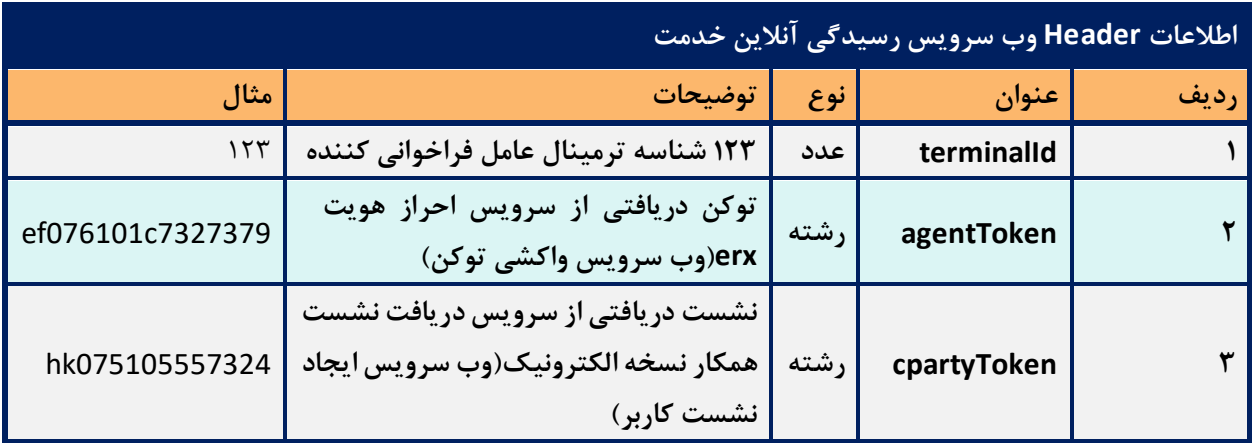

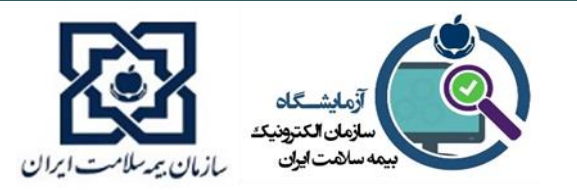

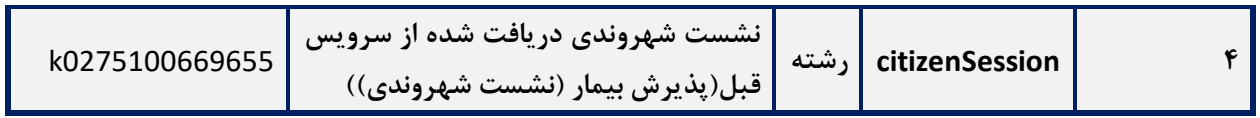

• رشته cpartyToken دریافتی از نشست کاربر پذیرش باید به صورت EncodeURL در Header

وب سرویس قرار گیرد.

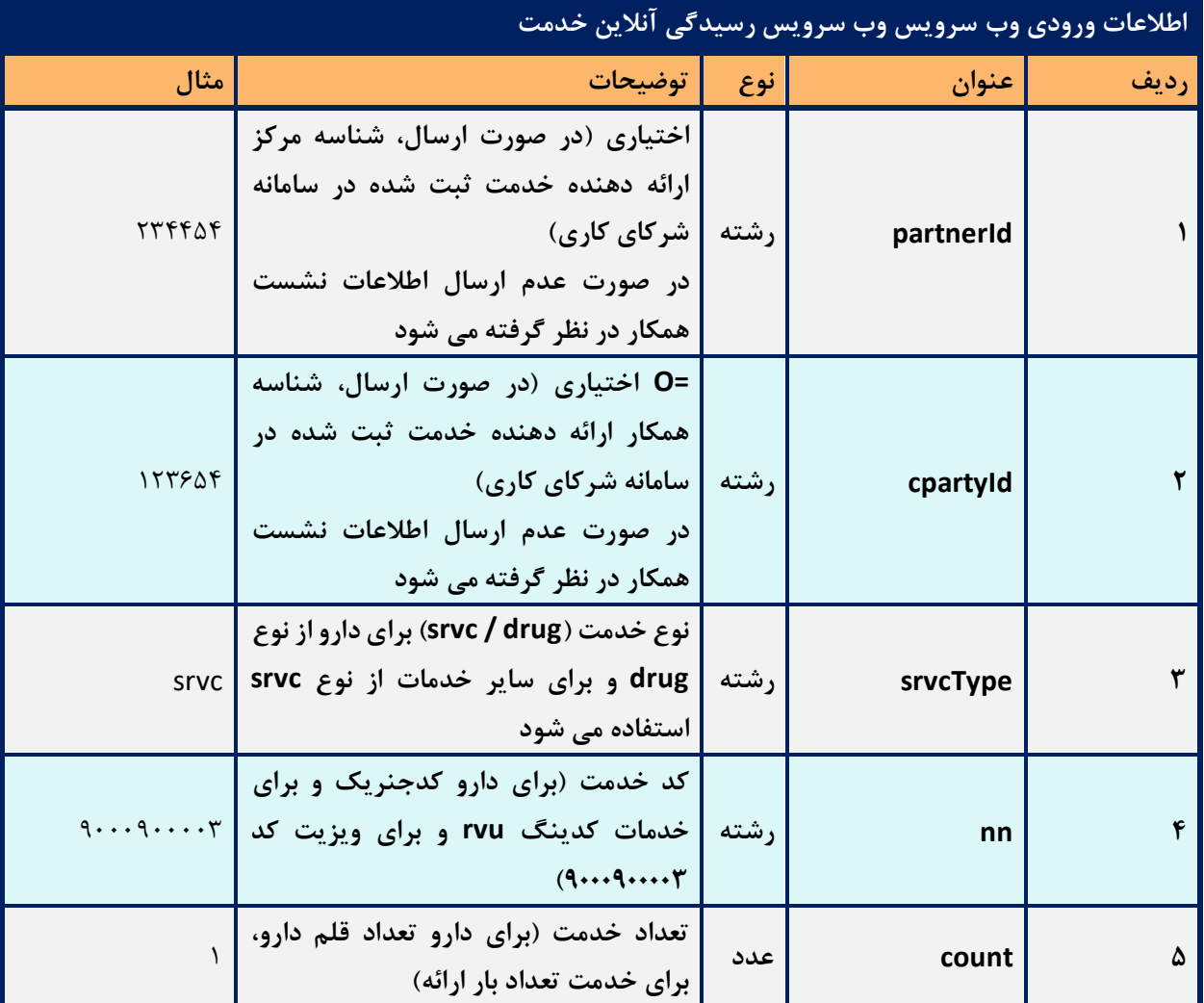

• جهت استعالم صحیح و دقیق قیمت ویزیت فیلد های partnerId و cpartyId دریافتی از نشست کاربر

همکار (پزشک یا مسئول فنی) باید در ورودی وب سرویس قرار گیرد.

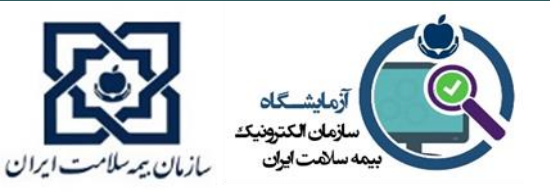

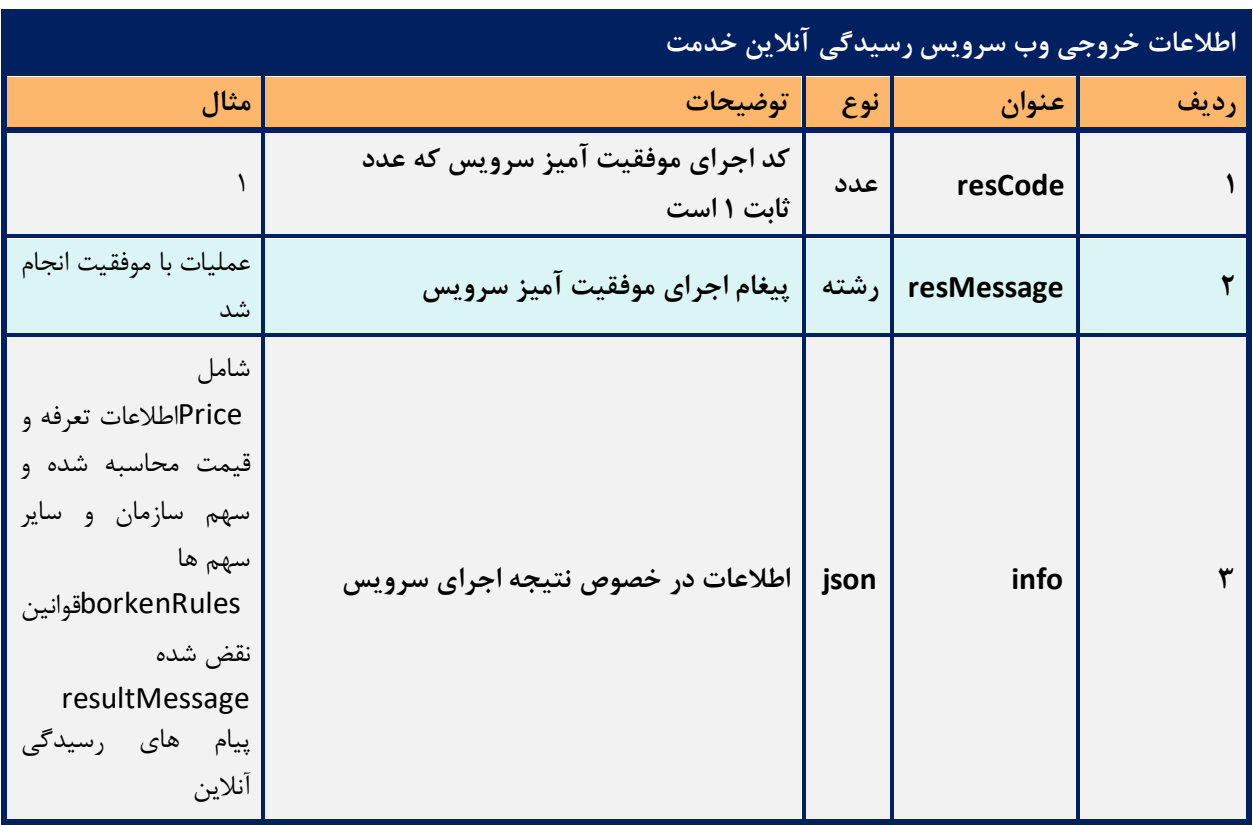

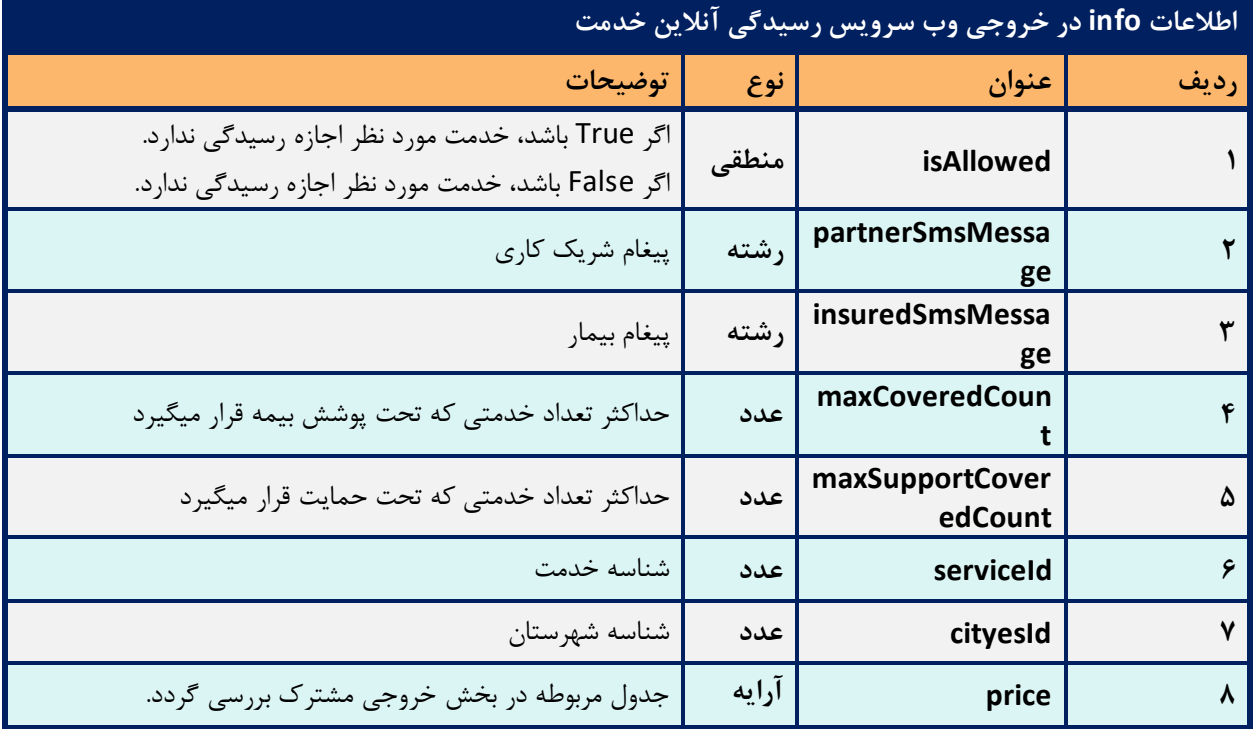

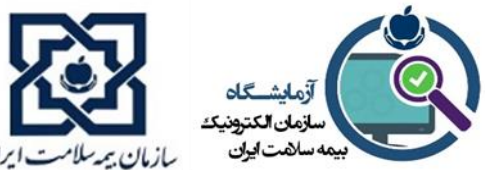

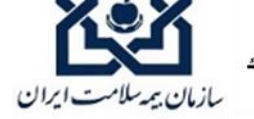

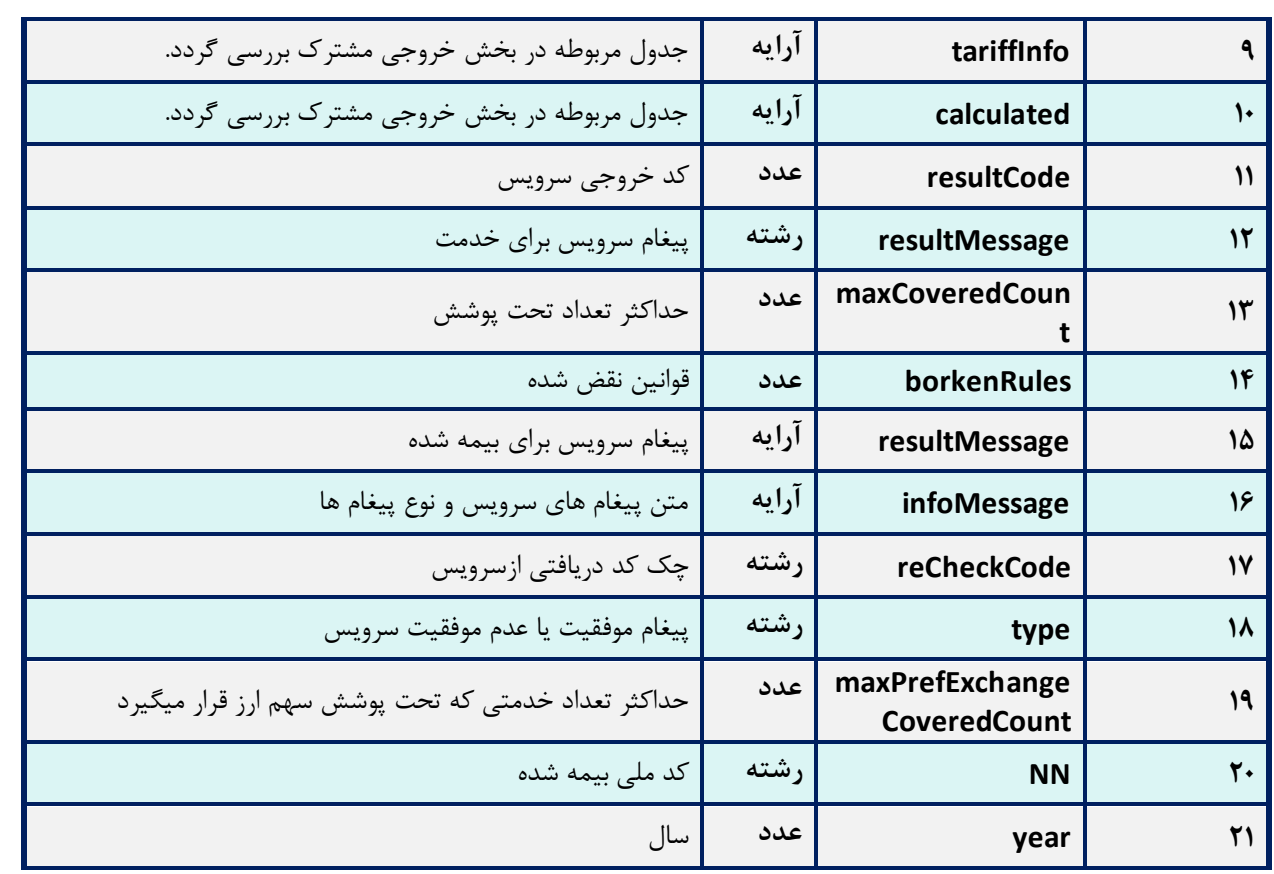

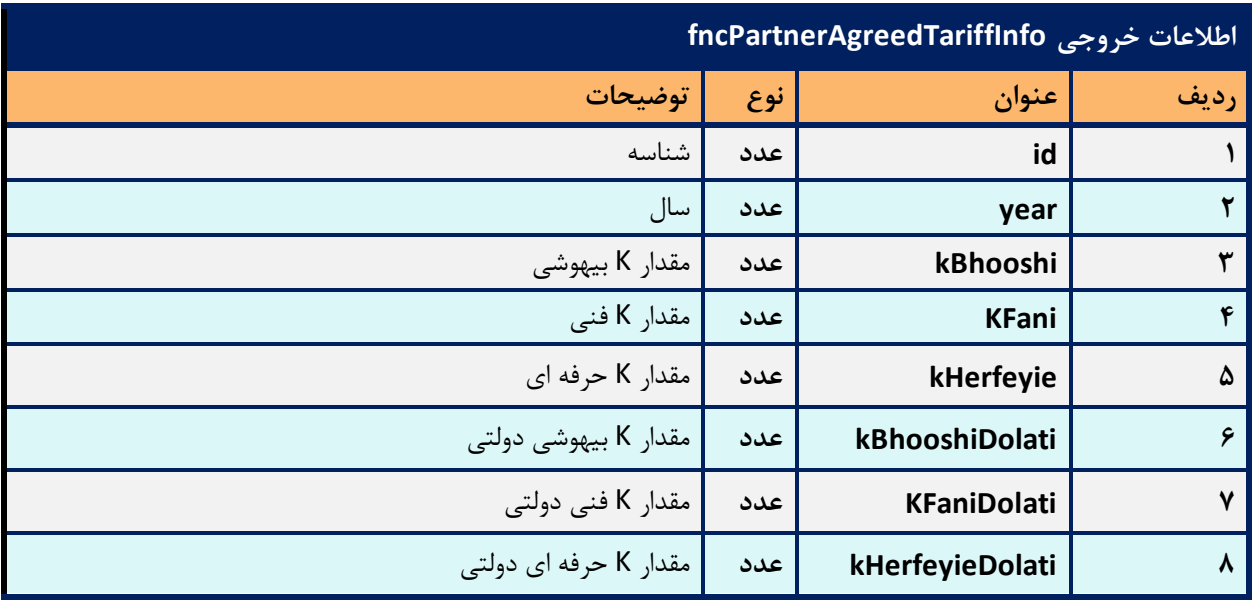

• از این سرویس برای برآورد هزینه و رسیدگی آنالین خدمات و داروها استفاده می شود.

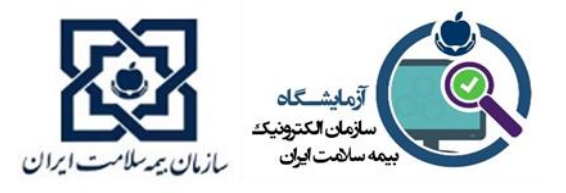

- در پذ یرش بیمه شده توسط مسئول پذیرش بس یار حائز اهمیت است جهت دریافت صحیح وجه از بیمه شده در این وب سرویس، قیمت خدمت فراخوانی گردد تا مبلغ اضافه ای از بیمه شده دریافت نگردد.
- در صورتی که سرویس با موفقیت اجرا شود، مقدار resCode برابر با 1 خواهد بود. در صورتی که مقدار resCode منفی باشد، رخداد خطا یی اتفاق افتاده و ا ین کد، دلیل رخداد خطا را مشخص میکند .

#### **سرویس استعالم تخفیف بیمه شده در بخش بستری**

این سرویس فقط درصد تخفیف هزینه بستری را برای هر کد ملی و طبق بستههای بیمهای مربوط به آن کد را اعالم میکند و نیاز است که جزئیات محاسبه قیمت خدمت در سامانه اطالعات بیمارستانی )HIS ) انجام شود. سرویس تخفیف هزینه بستری باید در زمانهای پذیرش و ترخیص توسط HIS فراخوانی شود. در ادامه به توضیحات ویژگیهای فنی این سرویس خواهیم پرداخت.

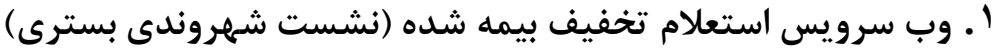

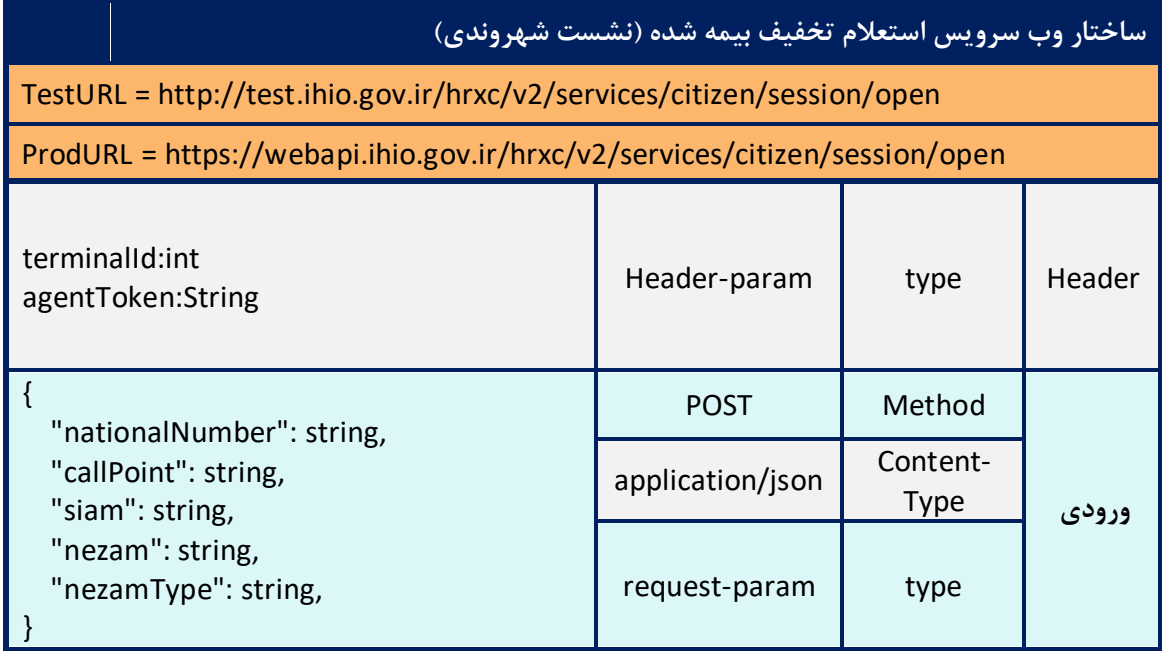

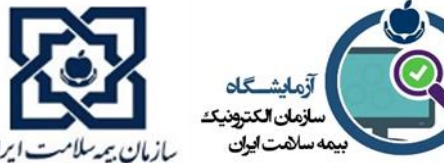

{

{

}

 $\mathfrak{r}$ 

"citizenSessionId":String

"discountPercent":String

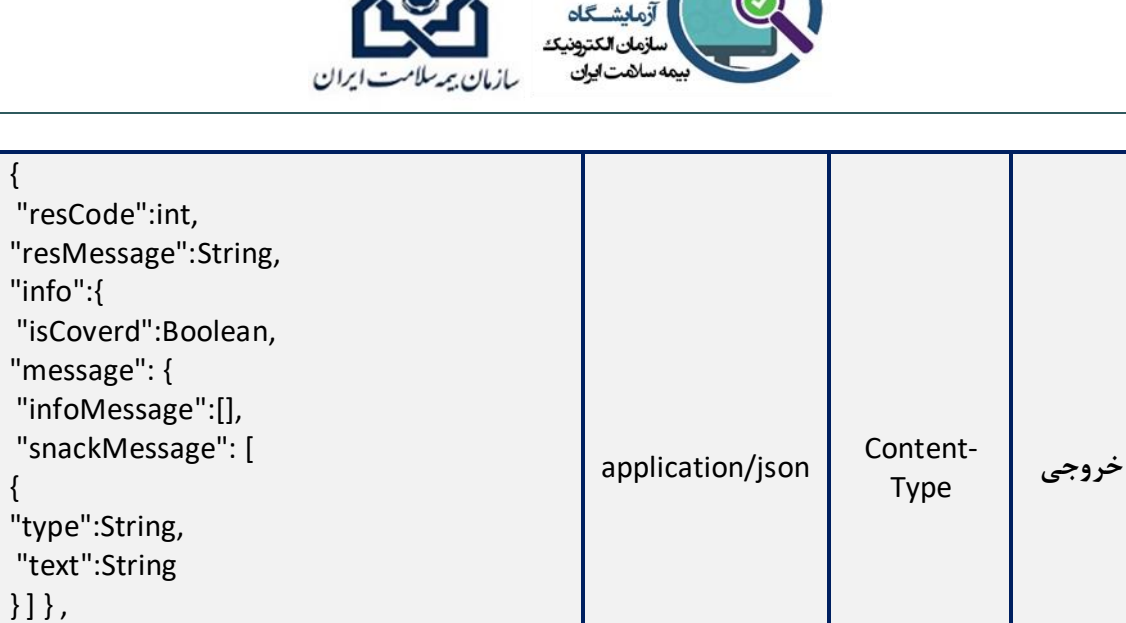

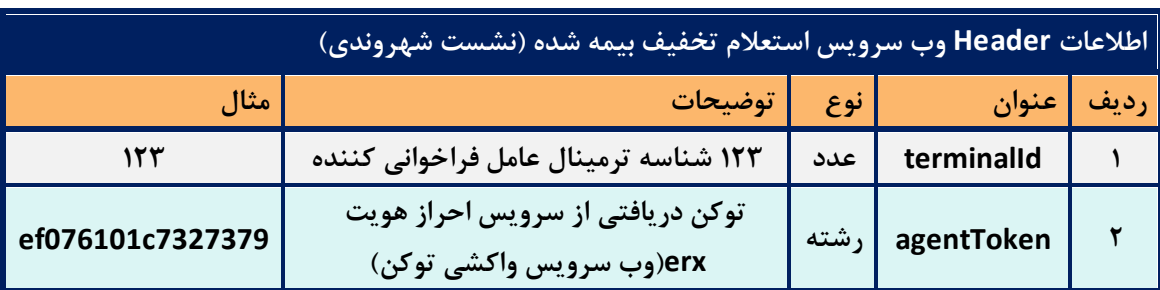

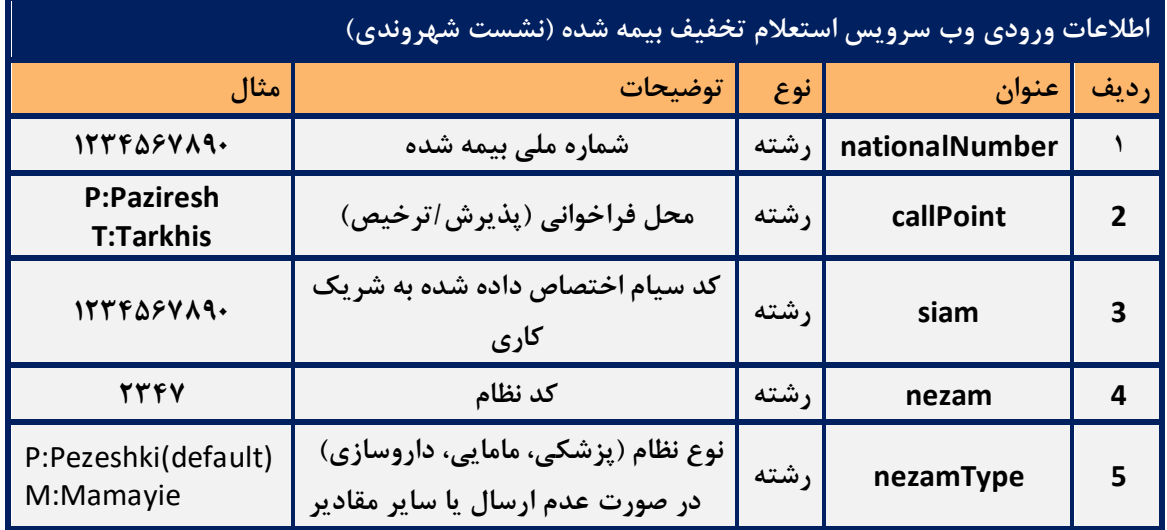

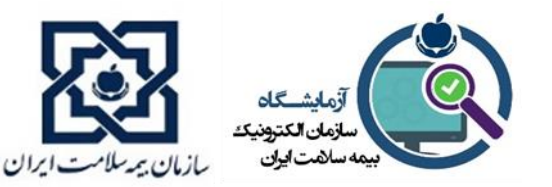

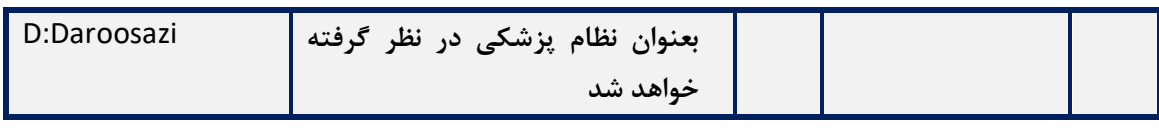

• پیش نیاز اجرای این سرویس دریافت توکن عامل فراخوانی کننده است.

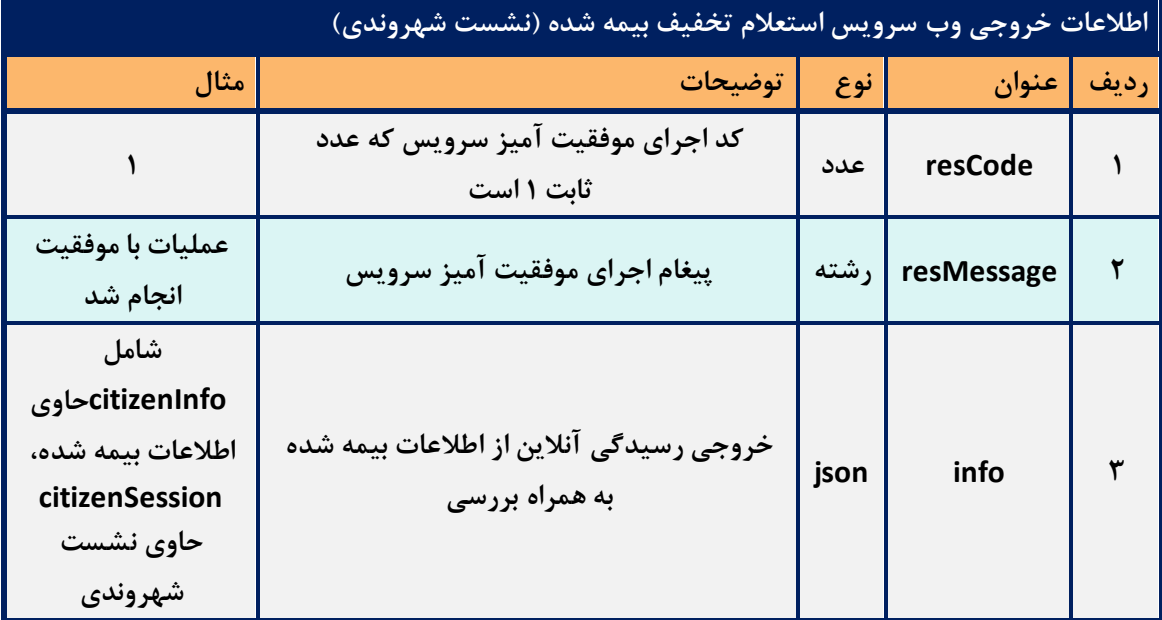

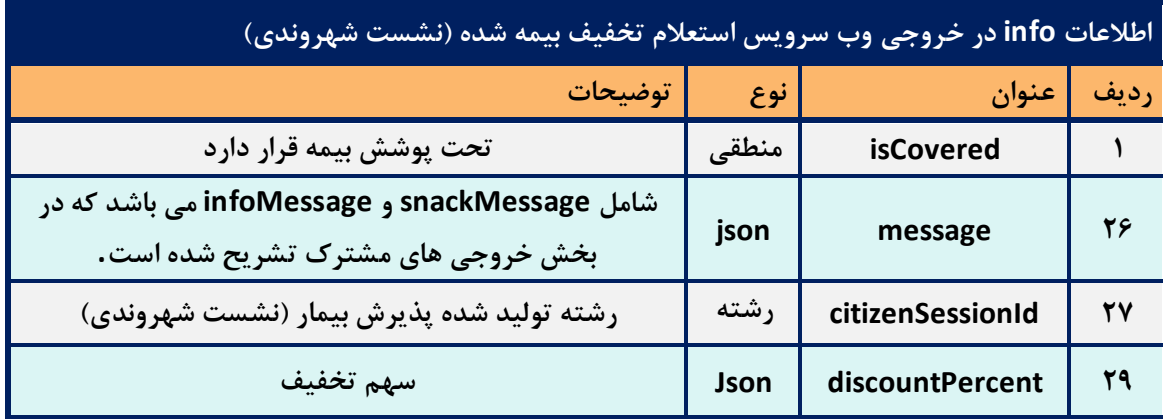

• discountPercent در اطالعات شهروندی نمایش داده میشود که نشان دهنده سهم تخفیف در خصوص محاسبه هزینه های بستری است. این سهم شامل org discount , welfare , mark ،decile می باشد.

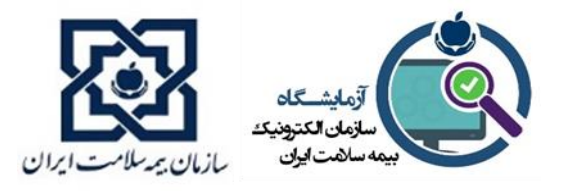

- تخفیف مورد اشاره در mark می بایست طبق قوانین صندوق صعب العالج در صورتحساب بیمار و در ستون 22,2 درج گردد.
- در صورتی که سرویس با موفقیت اجرا شود، مقدار resCode برابر با 1 خواهد بود. در صورتی که مقدار resCode منفی باشد، رخداد خطایی اتفاق افتاده و این کد، دلیل رخداد خطا را مشخص می کند.با قرار دادن کد ملی بیمار و نوع مرکز ، نشست شهروند ایجاد می کنیم.
- در خروجی این وب سرویس citizenSessionId به کاربر داده می شود، که در Header وب سرویس های بعدی قرار می گیرد.

## **خروجی های مشترک**

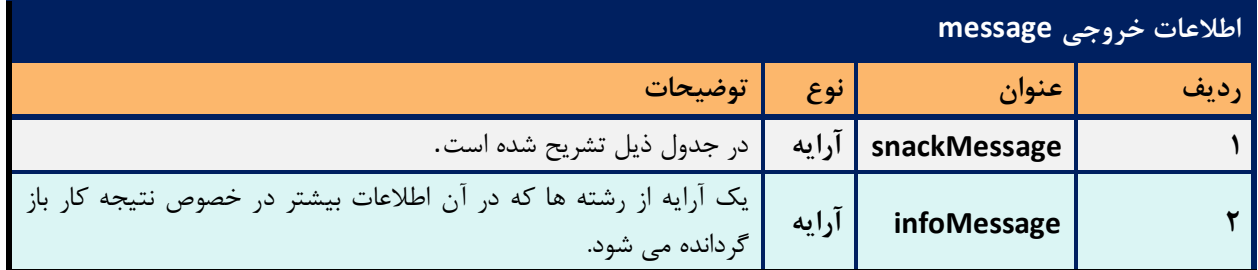

در این بخش اطالعات مشترکی که در خروجی سرویس ها ارسال می شود، قرار داده شده است.

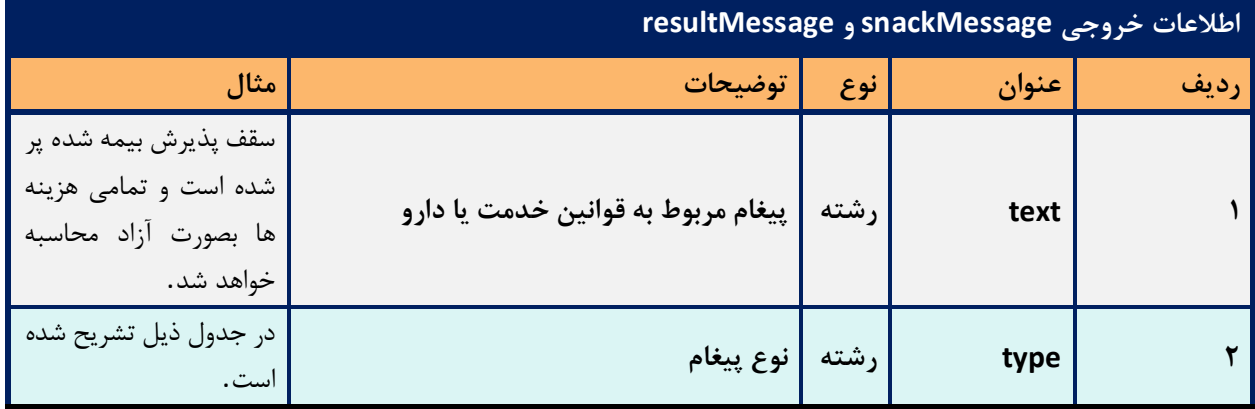

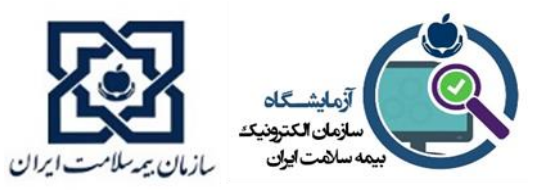

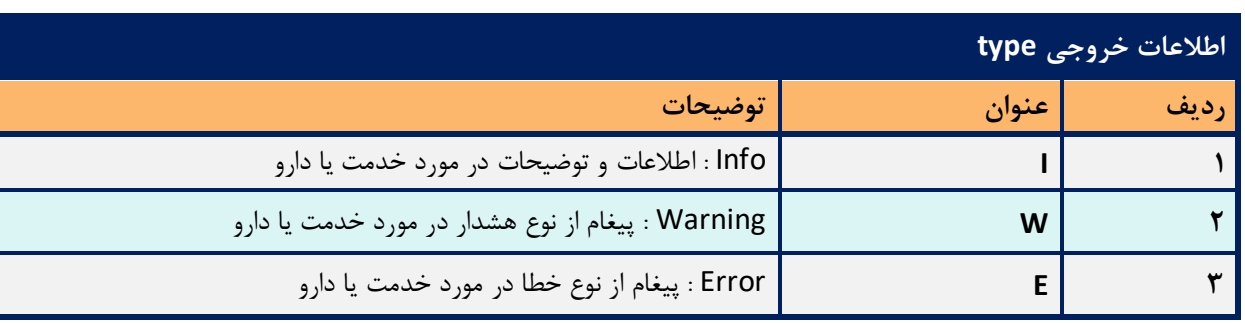

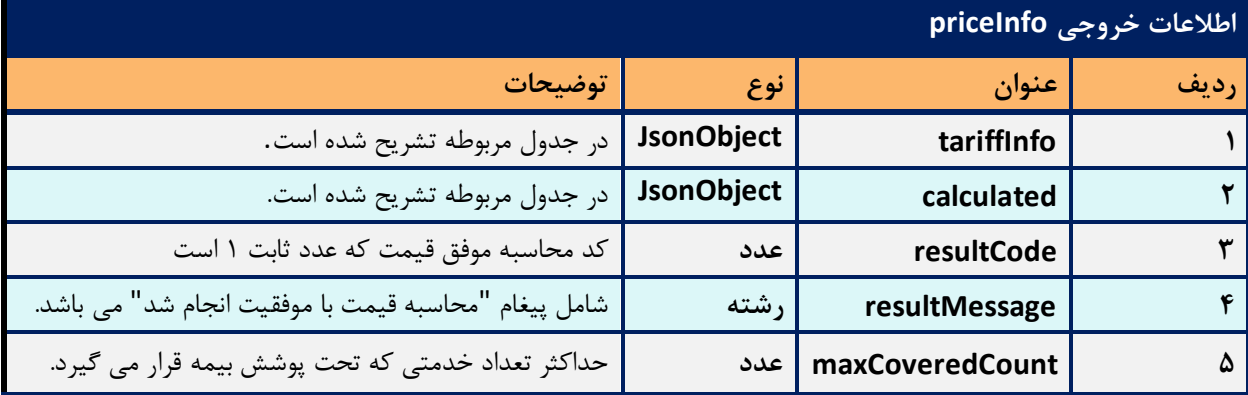

توجه : چنانچه خدمت در فیلد ورودی service ، غیردارویی باشد، فیلدهای بیشتری در شی خروجی priceInfo، نسبت به زمانی که خدمت دارویی باشد، نمایش داده می شوند. این فیلدها، با عالمت "\*" در جد ا ول ذیل مشخص شده اند .

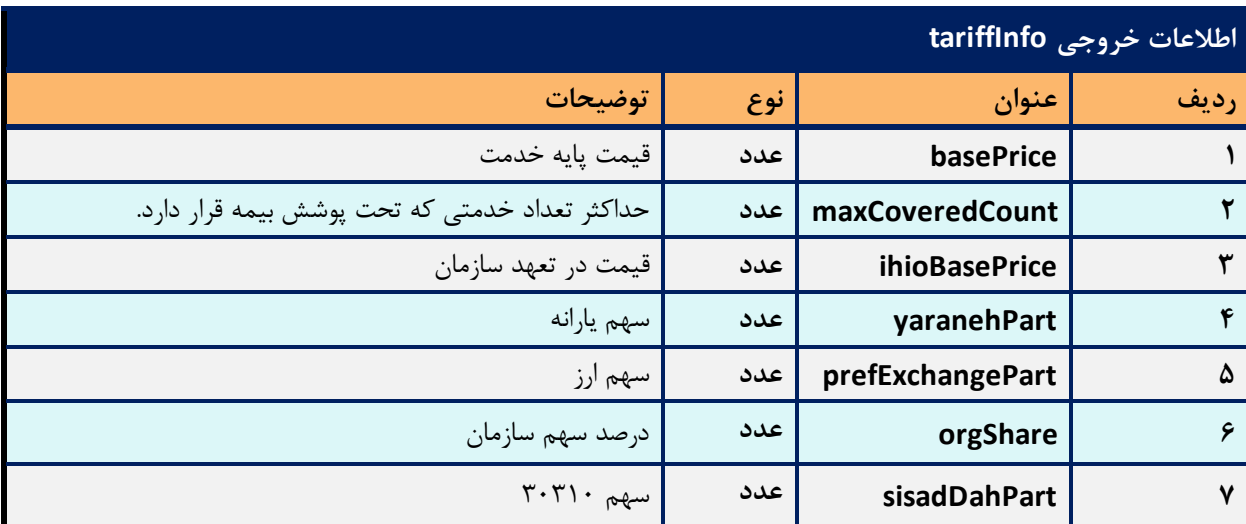

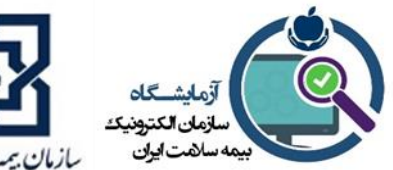

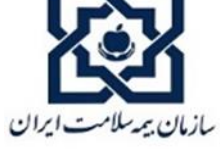

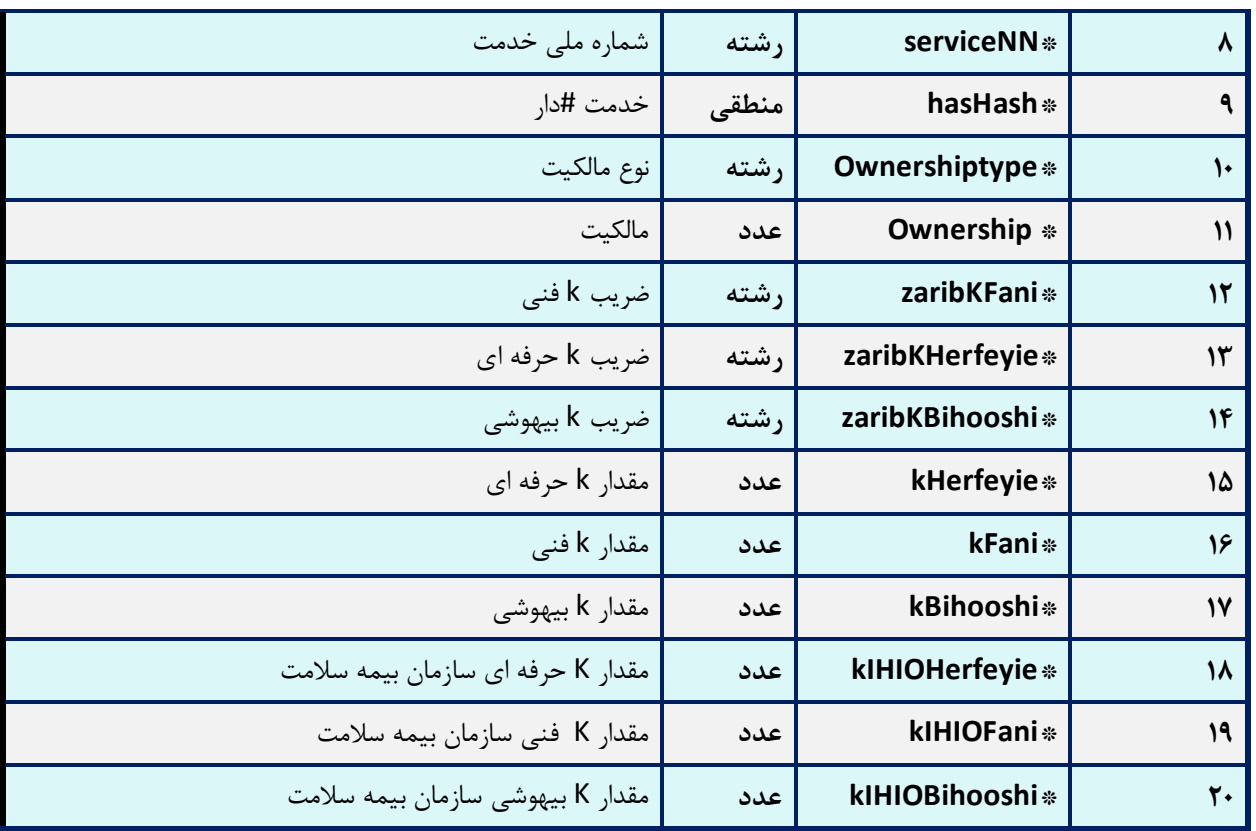

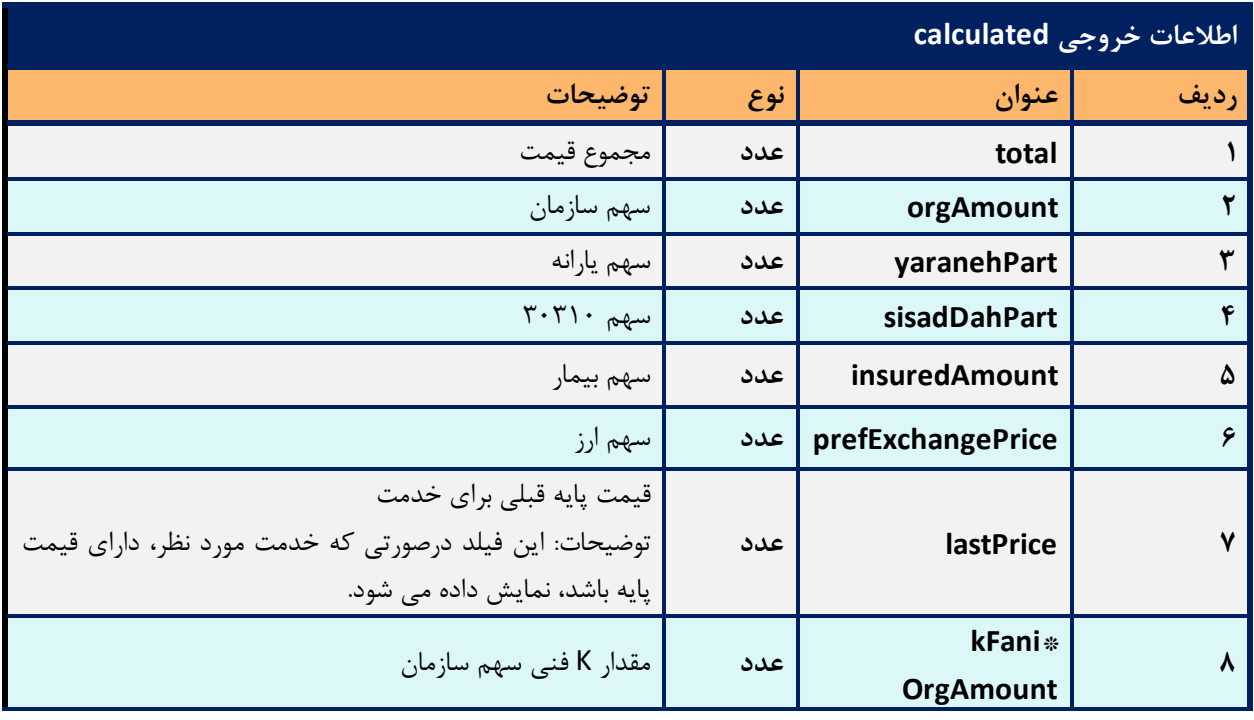

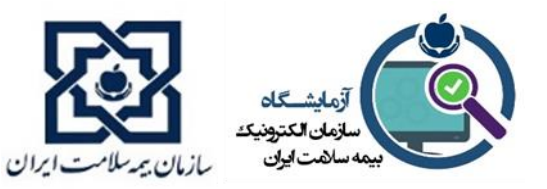

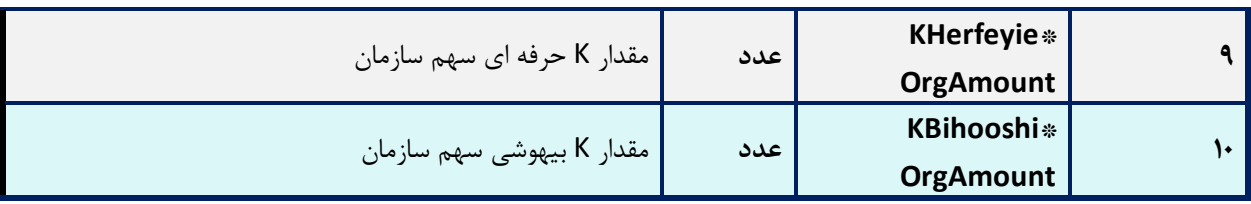